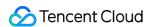

# Tencent Real-Time Communication Building Demo Product Documentation

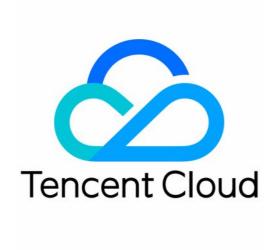

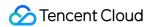

#### Copyright Notice

©2013-2019 Tencent Cloud. All rights reserved.

Copyright in this document is exclusively owned by Tencent Cloud. You must not reproduce, modify, copy or distribute in any way, in whole or in part, the contents of this document without Tencent Cloud's the prior written consent.

Trademark Notice

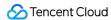

All trademarks associated with Tencent Cloud and its services are owned by Tencent Cloud Computing (Beijing) Company Limited and its affiliated companies. Trademarks of third parties referred to in this document are owned by their respective proprietors.

#### Service Statement

This document is intended to provide users with general information about Tencent Cloud's products and services only and does not form part of Tencent Cloud's terms and conditions. Tencent Cloud's products or services are subject to change. Specific products and services and the standards applicable to them are exclusively provided for in Tencent Cloud's applicable terms and conditions.

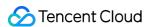

# **Contents**

# **Building Demo** Web Interactive Live Streaming Web-Based Interactive Live Streaming Video Call Video Call (iOS) Video Call (Android) Video Call (Web) Video Call (Flutter) TUICalling APIs (iOS) TUICalling APIs (Android) TRTCCalling APIs (Web) TRTCCalling APIs (Flutter) Audio Call Audio Call (iOS) Audio Call (Android) Audio Call (Web) Audio Call (Flutter) TUICalling APIs (iOS) TUICalling APIs (Android) TRTCCalling APIs (Web) TRTCCalling APIs (Flutter) Interactive Video Streaming Interactive Video Streaming (iOS) Interactive Video Streaming (Android) Interactive Video Streaming (Flutter)

Audio Chat Room

Audio Chat Room (iOS)

TRTCLiveRoom APIs (iOS)

TRTCLiveRoom APIs (Android)
TRTCLiveRoom APIs (Flutter)

Audio Chat Room (Android)

TRTCVoiceRoom (iOS)

TRTCVoiceRoom (Android)

Group Audio/Video Room

Group Audio/Video Room (iOS)

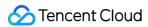

Group Audio/Video Room (Android)

Group Audio/Video Room (Flutter)

Group Audio/Video Room (Windows and macOS)

TUIRoom (iOS)

TUIRoom (Android)

TRTCMeeting (Flutter)

TUIRoom (Windows and macOS)

#### Chat Salon

Chat Salon (Android)

Chat Salon (Flutter)

TRTCChatSalon (iOS)

TRTCChatSalon (Android)

TRTCChatSalon (Flutter)

Real-Time Interactive Teaching

Real-Time Interactive Teaching (Electron)

trtc-electron-education APIs

#### Karaoke

Karaoke (iOS)

Karaoke (Android)

TRTCKaraoke (iOS)

TRTCKaraoke (Android)

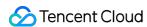

# Building Demo Web Interactive Live Streaming Web-Based Interactive Live Streaming

Last updated: 2022-04-02 17:02:04

This document introduces you to our web-based interactive live streaming solutions TUIPusher and TUIPlayer (UI included). You can integrate them into Tencent Cloud's basic SDKs such as TRTC and IM to quickly equip your live streaming applications (corporate live streaming, live shopping, vocational training, remote teaching, etc.) with web-based publishing and playback capabilities.

#### Strengths:

- A general-purpose live streaming solution with UI that includes common live streaming features such as device selection, beauty filters, publishing, playback, and live chat, helping you quickly bring your services to the market
- Easy integration into Tencent Cloud's basic SDKs, including TRTC, IM, and TCPlayer, for excellent flexibility and scalability
- · Web-based, easy-to-use, and quick updates

### **Demos**

See below for a demonstration of the components' features. We also provide a TUIPusher Demo and a TUIPlayer Demo, with user and room management systems, for you to experiment with the features.

#### Note:

You need to log in with two different accounts to try TUIPusher and TUIPlayer at the same time.

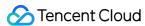

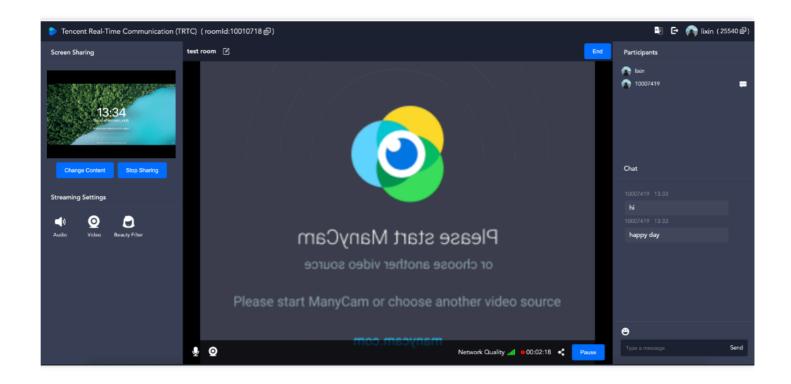

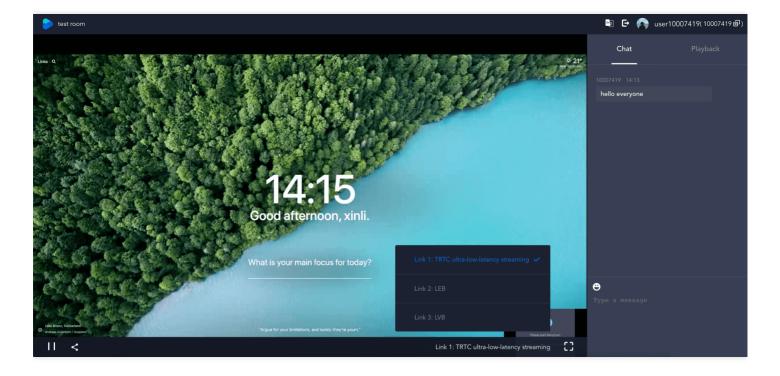

## Download

You can download TUIPusher and TUIPlayer from the following links:

- TUIPusher
- TUIPlayer

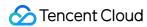

#### Overview

#### **TUIPusher**

- Capturing and publishing streams from camera and mic
  - Customizing video parameters including frame rate, resolution, and bitrate
  - Applying beauty filters and setting beauty filter parameters
- · Capturing and publishing data from the screen
- Publishing to the TRTC backend and Tencent Cloud's CDNs
- Text chatting with the anchor and other audience members
- · Getting the audience list and muting audience members

#### **TUIPlayer**

- Playing the audio/video stream and screen sharing stream at the same time
- Text chatting with the anchor and other audience members
- Three playback options: ultra-low-latency live streaming (300 ms latency), high-speed live streaming (latency within 1,000 ms), and standard live streaming (ultra-high concurrency)
- Supports desktop and mobile browsers and landscape mode on mobile devices

#### Note:

If your browser does not support WebRTC and can play videos only using standard live streaming protocols, please use a different browser to try WebRTC playback.

# Integration

#### **Notes**

- TUIPusher and TUIPlayer are based on TRTC and IM. Make sure you use the same SDKAppID for your TRTC and IM applications so that they can share your account and authentication information.
- You can use the basic-edition content filtering capability of IM to filter chat messages. If you want to customize restricted words, go to the IM console > **Content Filtering**, and click **Upgrade**.
- Local UserSig calculation is for development and local debugging only and not for official launch. The correct UserSig distribution method is to integrate the calculation code of UserSig into your server and provide an application-oriented API. When UserSig is needed, your application can send a request to the business server for a dynamic UserSig. For more information, see Generating UserSig.

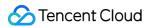

#### Step 1. Create an application

Method 1: via TRTC

• Method 2: via IM

#### Step 1. Create a TRTC application

- 1. Sign up for a Tencent Cloud account and activate TRTC and IM.
- In the TRTC console, click Application Management > Create Application to create an application.

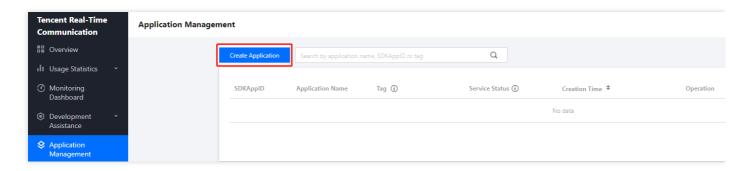

#### Step 2. Get the TRTC key information

1. In the application list, find the application created and click **Application Info** to view the SDKAppID .

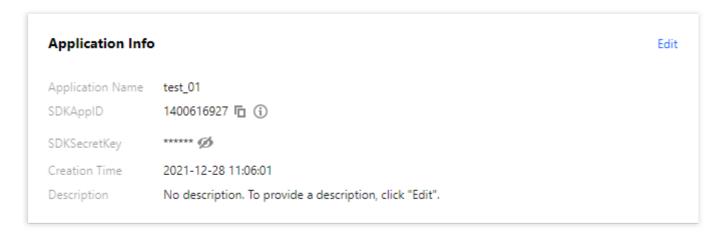

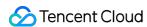

2. Select the **Quick Start** tab to view the application's secret key.

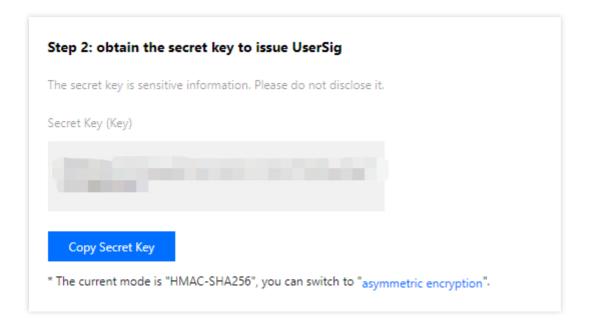

#### Note

- Accounts creating their first application in the TRTC console will get a 10,000-minute free trial package.
- After you create a TRTC application, an IM application with the same SDKAppID will be created automatically. You can configure package information for the application in the IM console.

#### **Step 2. Prepare your project**

- 1. Download the code for TUIPusher and TUIPlayer at GitHub.
- 2. Install dependencies for TUIPusher and TUIPlayer.

```
cd Web/TUIPusher
npm install
cd Web/TUIPlayer
npm install
```

3. Paste SDKAppID and the secret key to the specified locations below in the TUIPusher/src/config/basic-info-config.js and TUIPlayer/src/config/basic-info-config.js files.

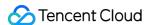

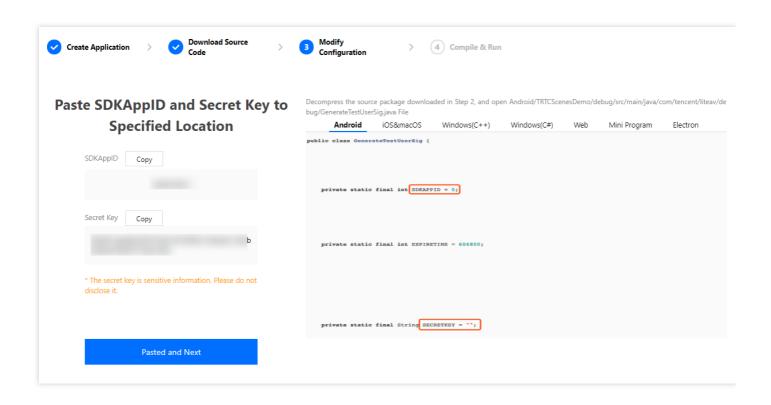

4. Run TUIPusher and TUIPlayer in a local development environment.

```
cd Web/TUIPusher
npm run serve
cd Web/TUIPlayer
npm run serve
```

- 5. You can open <a href="http://localhost:8080">http://localhost:8080</a> and <a href="http://localhost:8081">http://localhost:8081</a> to try out the features of TUIPusher and TUIPlayer.
- 6. You can modify the room, anchor, and audience information in TUIPusher/src/config/basic-info-config.js and TUIPlayer/src/config/basic-info-config.js , but **make sure the room and anchor information is consistent in the two files**.

#### Note:

- You can now use TUIPusher and TUIPlayer for ultra-low-latency live streaming. If you want to support high-speed and standard live streaming too, see Step 3. Enable relayed push.
- Local calculation of UserSig is for development and local debugging only and not for official launch. If your SECRETKEY is leaked, attackers will be able to steal your Tencent Cloud traffic.

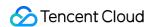

• The correct UserSig distribution method is to integrate the calculation code of UserSig into your server and provide an application-oriented API. When UserSig is needed, your application can send a request to the business server for a dynamic UserSig. For more information, see How do I calculate UserSig on the server?.

#### Step 3. Enable relayed push

Because the high-speed and standard live streaming features of TUIPusher and TUIPlayer are powered by CSS, you need to enable relayed push to use these features.

 In the TRTC console, enable relayed push for your application. You can choose Specified stream for relayed push or Global auto-relayed push based on your needs.

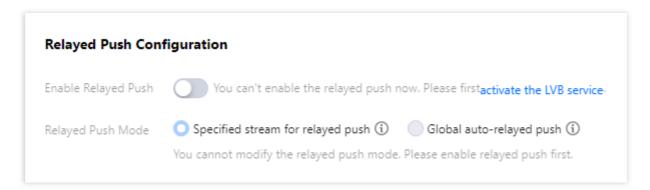

- 2. On the **Domain Management** page, add your playback domain name. For detailed directions, please see Adding Your Own Domain Names.
- 3. Configure the playback domain name in TUIPlayer/src/config/basic-info-config.js.

You can now use all features of TUIPusher and TUIPlayer, including ultra-low-latency live streaming, high-speed live streaming, and standard live streaming.

#### Step 4. Apply in a production environment

To apply TUIPusher and TUIPlayer to a production environment, in addition to integrating them into your project, you also need to do the following:

- Create a user management system to manage user information such as user IDs, usernames, and profile pictures
- Create a room management system to manage room information such as room IDs, room names, and anchors
- Generate UserSig on your server

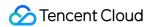

- In this document, UserSig is generated on the client based on the SDKAppID and secret key you provide. The secret key may be easily decompiled and reversed, and if your key is leaked, attackers will be able to steal your traffic. Therefore, this method is for local debugging only.
- The correct UserSig distribution method is to integrate the calculation code of UserSig into your server and provide an application-oriented API. When UserSig is needed, your application can send a request to the business server for a dynamic UserSig. For more information, see How do I calculate UserSig on the server?.
- Submit account information such as user information, room information, SDKAppID, and UserSig to store of vuex for global storage, as in TUIPusher/src/pusher.vue and TUIPlayer/src/player.vue, and you will be able to use all features of the two components on publishing and playback clients. The diagram below shows the process in detail:

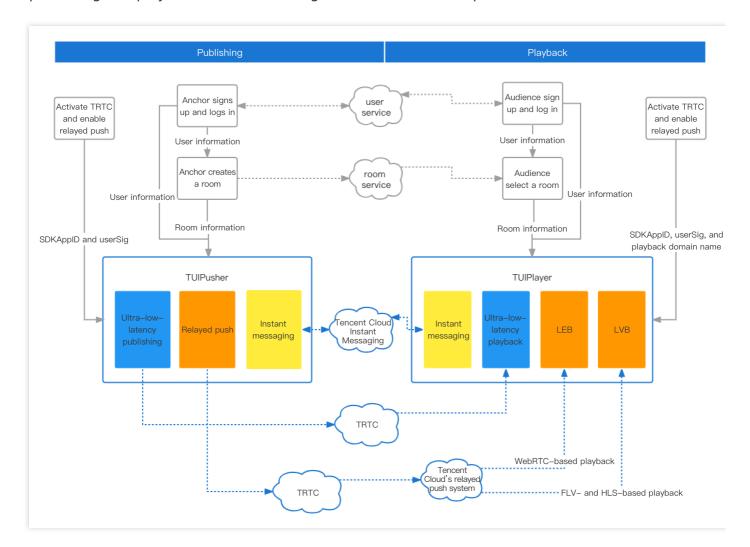

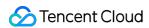

# **FAQs**

#### How do I implement the beauty filter feature on the web?

See Enabling Beauty Filters.

#### How do I implement the screen sharing feature on the web?

See Screen Sharing.

#### How do I implement the on-cloud recording feature on the web?

- 1. For information about how to enable **on-cloud recording**, see On-Cloud Recording and Playback.
- 2. If you enable **specified user recording**, you can start recording on the web by specifying userDefineRecordId when calling the TRTC.createClient API.

#### How do I publish a stream to CDN on the web?

See Publishing to CDN.

#### How do I enable high-speed playback on the web?

Publish streams to CDNs using the TRTC Web SDK and play the streams using WebRTC.

#### **Notes**

#### **Supported platforms**

| Operating<br>System | Browser | Required<br>Version | TUIPlayer | TUIPusher | TUIPusher<br>Screen<br>Sharing   |
|---------------------|---------|---------------------|-----------|-----------|----------------------------------|
| macOS               | Safari  | 11+                 | Supported | Supported | Supported<br>(on Safari<br>13+)  |
| macOS               | Chrome  | 56+                 | Supported | Supported | Supported<br>(on Chrome<br>72+)  |
| macOS               | Firefox | 56+                 | Supported | Supported | Supported<br>(on Firefox<br>66+) |
| macOS               | Edge    | 80+                 | Supported | Supported | Supported                        |

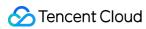

| Operating<br>System | Browser                     | Required<br>Version | TUIPlayer | TUIPusher        | TUIPusher<br>Screen<br>Sharing   |
|---------------------|-----------------------------|---------------------|-----------|------------------|----------------------------------|
| macOS               | WeChat built-<br>in browser | -                   | Supported | Not<br>supported | Not<br>supported                 |
| macOS               | WeCom built-<br>in browser  | -                   | Supported | Not<br>supported | Not<br>supported                 |
| Windows             | Chrome                      | 56+                 | Supported | Supported        | Supported<br>(on Chrome<br>72+)  |
| Windows             | QQ Browser<br>(WebKit core) | 10.4+               | Supported | Supported        | Not<br>supported                 |
| Windows             | Firefox                     | 56+                 | Supported | Supported        | Supported<br>(on Firefox<br>66+) |
| Windows             | Edge                        | 80+                 | Supported | Supported        | Supported                        |
| Windows             | WeChat built-<br>in browser | -                   | Supported | Not<br>supported | Not<br>supported                 |
| Windows             | WeCom built-<br>in browser  | -                   | Supported | Not<br>supported | Not<br>supported                 |
| iOS                 | WeChat built-<br>in browser | -                   | Supported | Not<br>supported | Not<br>supported                 |
| iOS                 | WeCom built-<br>in browser  | -                   | Supported | Not<br>supported | Not<br>supported                 |
| iOS                 | Safari                      | -                   | Supported | Not<br>supported | Not<br>supported                 |
| iOS                 | Chrome                      | -                   | Supported | Not<br>supported | Not<br>supported                 |
| Android             | WeChat built-<br>in browser | -                   | Supported | Not<br>supported | Not<br>supported                 |
| Android             | WeCom built-<br>in browser  | -                   | Supported | Not<br>supported | Not<br>supported                 |

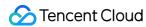

| Operating<br>System | Browser    | Required<br>Version | TUIPlayer                                | TUIPusher        | TUIPusher<br>Screen<br>Sharing |
|---------------------|------------|---------------------|------------------------------------------|------------------|--------------------------------|
| Android             | Chrome     | -                   | Supported                                | Not<br>supported | Not<br>supported               |
| Android             | QQ Browser | -                   | Supported                                | Not<br>supported | Not<br>supported               |
| Android             | Firefox    | -                   | Supported                                | Not<br>supported | Not<br>supported               |
| Android             | UC Browser | -                   | Supported (only standard live streaming) | Not<br>supported | Not<br>supported               |

#### **Domain requirements**

For security and privacy reasons, only HTTPS URLs can access all features of TUIPusher and TUIPlayer . Therefore, please use the HTTPS protocol for the web page of your application in production environments.

Note:

Note: You can use <a href="http://localhost">http://localhost</a> for local development.

The table below lists the supported domain names and protocols.

| Scenario             | Protocol         | TUIPlayer | TUIPusher        | TUIPusher<br>Screen<br>Sharing | Remarks     |
|----------------------|------------------|-----------|------------------|--------------------------------|-------------|
| Production           | HTTPS            | Supported | Supported        | Supported                      | Recommended |
| Production           | НТТР             | Supported | Not<br>supported | Not<br>supported               | -           |
| Local<br>development | http://localhost | Supported | Supported        | Supported                      | Recommended |
| Development          | http://127.0.0.1 | Supported | Supported        | Supported                      | -           |

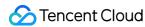

| Scenario             | Protocol                     | TUIPlayer | TUIPusher        | TUIPusher<br>Screen<br>Sharing | Remarks |
|----------------------|------------------------------|-----------|------------------|--------------------------------|---------|
| Local<br>development | http://[local IP<br>address] | Supported | Not<br>supported | Not<br>supported               | -       |

#### Firewall configuration

TUIPusher and TUIPlayer rely on the following ports and domain for data transfer, which should be added to the allowlist of your firewall.

• TCP port: 8687

• UDP ports: 8000, 8080, 8800, 843, 443, 16285

• Domain name: qcloud.rtc.qq.com

# Summary

In future versions, we plan to add support for communication between the web components and the TRTC SDKs for iOS, Android, etc. and introduce features such as co-anchoring, advanced filters, custom layout, relaying to multiple platforms, and image/text/music upload.

If you have any requirements or feedback, contact colleenyu@tencent.com.

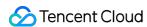

# Video Call (iOS)

Last updated: 2022-03-17 15:38:17

# Demo UI

You can download and install the app we provide to try out the real-time audio/video call feature.

| Call | Answer |
|------|--------|
|      |        |
|      |        |
|      |        |
|      |        |
|      |        |
|      |        |
|      |        |
|      |        |
|      |        |
|      |        |
|      |        |
|      |        |
|      |        |
|      |        |
|      |        |
|      |        |

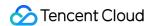

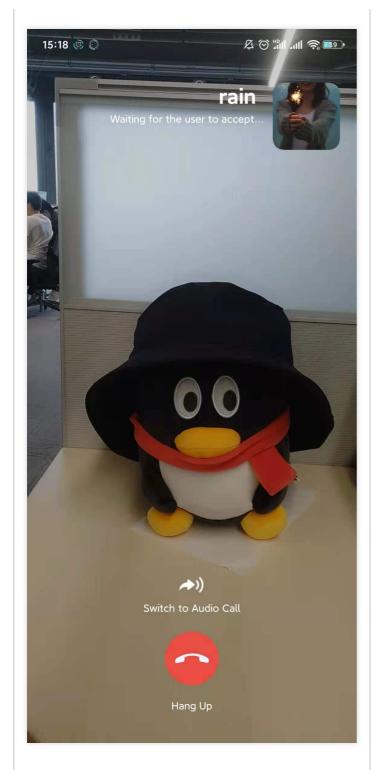

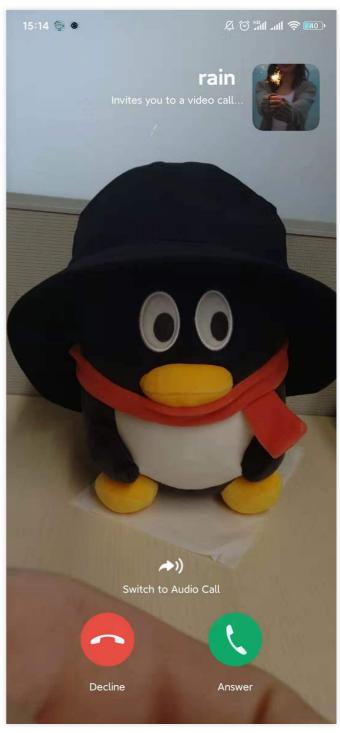

#### Note:

To make it easier for you to implement the real-time audio/video call feature, we have refactored the TUICalling component. You no longer need to pay attention to UI as it is now implemented within the TUICalling component.

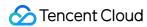

# Running the Demo

#### Step 1. Create an application

- 1. Log in to the TRTC console and select **Development Assistance** > **Demo Quick Run**.
- 2. Enter an application name such as TestVideoCall and click Create.
- 3. Click Next.

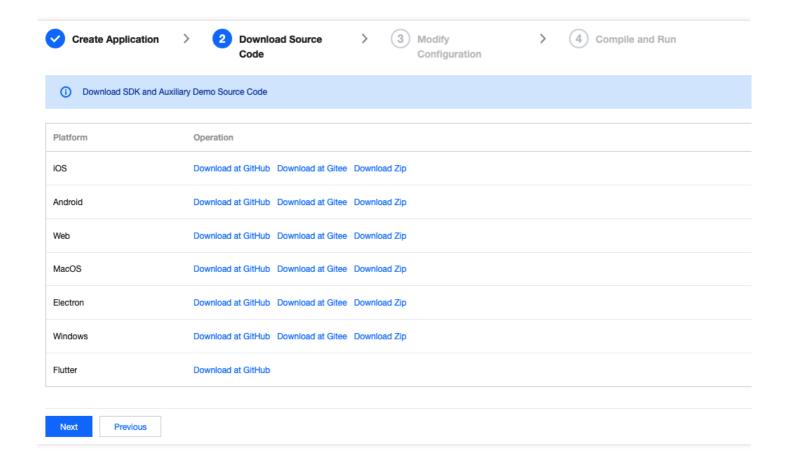

#### Note:

This feature uses two basic PaaS services of Tencent Cloud, namely TRTC and IM. When you activate TRTC, IM will be activated automatically. IM is a value-added service. See Pricing for its billing details.

#### Step 2. Download the application source code

Clone or download the TUICalling source code.

#### Step 3. Configure application project files

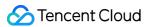

- 1. In the **Modify Configuration** step, select your platform.
- 2. Find and open iOS/Example/Debug/GenerateTestUserSig.swift.
- 3. Set the following parameters in GenerateTestUserSig.swift:
  - SDKAPPID: `0` by default. Set it to the actual `SDKAppID`.
  - SECRETKEY: left empty by default. Set it to the actual key.

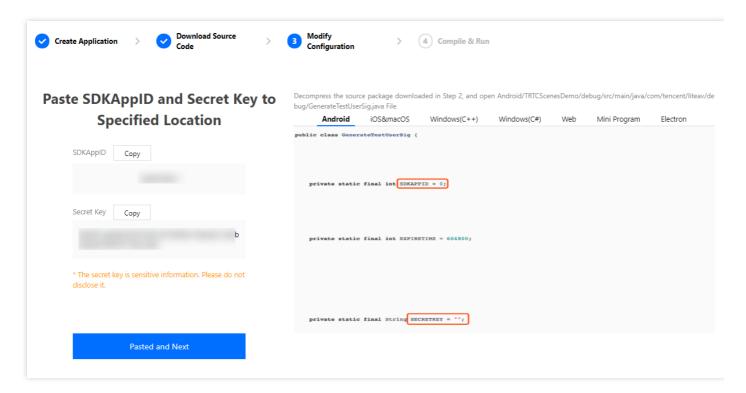

- 4. Click **Next** to complete the creation.
- 5. After compilation, click **Return to Overview Page**.

#### Note:

- The method for generating UserSig described in this document involves configuring SECRETKEY in client code. In this method, SECRETKEY may be easily decompiled and reversed, and if your key is disclosed, attackers can steal your Tencent Cloud traffic. Therefore, this method is suitable only for the local execution and debugging of the app.
- The correct UserSig distribution method is to integrate the calculation code of UserSig into your server and provide an application-oriented API. When UserSig is needed, your

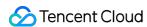

application can send a request to the business server for a dynamic UserSig . For more information, see How do I calculate UserSig on the server?.

#### Step 4. Run the application

Open the source code project TUICalling/Example/TUICallingApp.xcworkspace with Xcode (version 11.0 or above) and click **Run**.

# Tryout

#### Note:

You need at least two devices to try out the application.

#### **User A**

- 1. Enter a username (which must be unique) and log in.
- 2. Enter the userId of the person you want to call and tap **Search**.
- 3. Tap Call and select Video Call (Make sure that the callee is active in the application, or the call may fail).

#### **User B**

- 1. Enter a username (which must be unique) and log in.
- 2. Go to the homepage and wait for the incoming call.

# **Integration Directions**

In the source code, the Source folder contains three subfolders: ui, model, and Service. The Service subfolder includes the open-source TUICallingManager component, which we share with

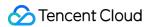

the public. You can find the component's APIs in the TUICallingManager.h file.

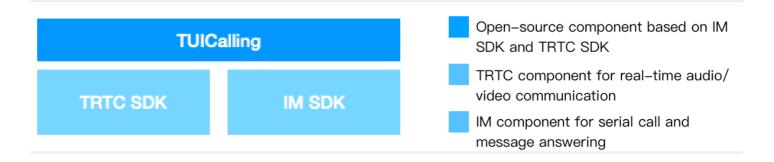

You can enable the real-time audio/video call feature for your project with ease using the open-source TUICalling and TUICallingManager components, with no need to implement complicated call UI or logic by yourself.

#### **Step 1. Integrate the SDKs**

The call component TRTCCalling depends on the TRTC SDK and IM SDK. You can integrate the two SDKs into your project by following the steps below:

#### Method 1: adding dependencies via CocoaPods

pod 'TXIMSDK\_iOS'
pod 'TXLiteAVSDK\_TRTC'

#### Method 2: adding dependencies through local files

If your access to the CocoaPods repository is slow, you can download the ZIP files of the SDKs and manually integrate them into your project as instructed in the documents below.

| SDK      | Download Page | Integration Guide         |
|----------|---------------|---------------------------|
| TRTC SDK | Download      | Integration Documentation |
| IM SDK   | Download      | Integration document      |

#### **Step 2. Configure permission requests**

Configure camera and mic permission requests by adding Privacy - Camera Usage Description and Privacy - Microphone Usage Description in info.plist.

#### Step 3. Import the TUICalling component

**To import the component through CocoaPods**, follow the steps below:

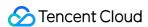

- 1. Copy the Source, Resources, and TXAppBasic folders and the TUICalling.podspec file under the demo project directory to your project directory.
- 2. Add the following dependencies to your Podfile and run pod install to complete the import.

```
pod 'TXAppBasic', :path => "../TXAppBasic/"
pod 'TXLiteAVSDK_TRTC'
pod 'TUICalling', :path => "../", :subspecs => ["TRTC"]
```

#### Step 4. Initialize the component and log in

- 1. Call TUICallingManager.sharedInstance() to initialize the component.
- 2. Call TUILogin.initWithSdkAppID(SDKAPPID) to initialize login.
- 3. Call TUILogin. login(userId, userSig) to log in to the component. Specify the key parameters as described below:

| Parameter | Description                                                                                                    |
|-----------|----------------------------------------------------------------------------------------------------|
| sdkAppID  | You can view `SDKAppID` in the TRTC console.                                                                                                    |
| userId    | ID of the current user, which is a string that can contain letters (a-z and A-Z), digits (0-9), hyphens (-), and underscores (_). We recommend you set it based on your business account system. |
| userSig   | Tencent Cloud's proprietary security signature. For the calculation method, please see UserSig.                                                                                                  |

```
// Initialize the component
TUICallingManager.sharedInstance();
// Log in to the component
TUILogin.initWithSdkAppID(SDKAPPID)
TUILogin.login(userId, userSig) {
print("login success")
} fail: { code, errorDes in
print("login failed, code:\(\frac{1}{2}\)(code), error: \(\frac{1}{2}\)(errorDes \(\frac{1}{2}\)?")
}
```

#### Step 5. Make an audio/video call

1. Caller: call call(); of TUICallingManager to initiate a call, passing in the user IDs ( userIDs ) and call type ( type ). For the call type, you can pass in .audio (audio call) or .video (video call). If only one user ID is passed in for userIDs , the call is a one-to-one call; if two or more user IDs are passed in, the call is a group call.

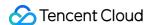

2. Callee: If a callee is logged in, the answering view will be displayed. If you want offline users to receive call invitations, please see Enable offline call answering.

```
// 2. Register the listener
TUICallingManager.shareInstance().setCallingListener(listener: TUICallingListerner())
// 2. Set whether to enable custom views (disabled by default)
TUICallingManager. shareInstance().enableCustomViewRoute(enable: true)
// 3. Set callbacks
public func shouldShowOnCallView() -> Bool {
return true;
public func callStart(userIDs: [String], type: TUICallingType, role: TUICallingRole, viewControll
er: UIViewController?) { if let vc = viewController {
calling VC = vc;
vc.modalPresentationStyle = .fullScreen
if var topController = UIApplication.shared.keyWindow?.rootViewController {
while let presentedViewController = topController.presentedViewController {
topController = presentedViewController
if let navigationVC = topController as? UINavigationController {
if navigationVC.viewControllers.contains(self) {
present(vc, animated: false, completion: nil)
} else {
navigationVC.popToRootViewController(animated: false)
navigationVC.pushViewController(self, animated: false)
navigationVC.present(vc, animated: false, completion: nil)
} else {
topController.present(vc, animated: false, completion: nil)
}
}
public func callEnd(userIDs: [String], type: TUICallingType, role: TUICallingRole, totalTime: Flo
at) {
calling VC. dismiss (animated: true, completion: nil)
}
public func onCallEvent(event: TUICallingEvent, type: TUICallingType, role: TUICallingRole, messa
ge: String) {
```

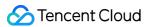

```
}
// 4. Make a call
TUICallingManager.shareInstance().call(userIDs, .video)
```

#### **Step 6. Enable offline call answering**

#### Note:

If your project does not require the offline answering feature, for example, if it offers online customer service, your integration can end at step 5. If your project is a social networking service, we recommend you enable offline answering.

The IM SDK supports offline push, but additional configuration is required to enable the feature.

- 1. Apply for an Apple push certificate. For detailed directions, please see Obtaining Apple Push Notification Service Certificates.
- 2. Configure offline push on the backend and client. For detailed directions, please see Offline Push (iOS).
- 3. The offline push API has been integrated into the signaling API ( sendModel ) of TRTCCallingImpl . After completing the offline push configuration for your application, you will be able to send notifications to offline users.

# Component APIs

The table below lists the APIs of the TUICalling component.

| API                | Description                                      |
|--------------------|--------------------------------------------------|
| call               | Sends call invitations by user ID.               |
| receiveAPNSCalled  | Answers a call.                                  |
| setCallingListener | Sets the listener.                               |
| setCallingBell     | Sets the ringtone (preferably shorter than 30s). |
| enableMuteMode     | Enables/Disables the mute mode.                  |

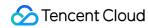

| API                   | Description                                                                                                    |  |  |
|-----------------------|----------------------------------------------------------------------------------------------------|--|--|
| enableCustomViewRoute | Enables/Disables custom views. After enabling custom views, you will receive a CallingView instance in the callback for calling/being called, and can decide how to display the view by yourself. The view must be displayed full screen or in proportion to the screen size; otherwise, an error may occur. |  |  |

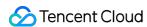

# Video Call (Android)

Last updated: 2022-03-17 15:38:39

# Demo UI

You can download and install the app we provide to try out the real-time audio/video call feature.

| Call | Answer |  |
|------|--------|--|
|      |        |  |
|      |        |  |
|      |        |  |
|      |        |  |
|      |        |  |
|      |        |  |
|      |        |  |
|      |        |  |
|      |        |  |
|      |        |  |
|      |        |  |
|      |        |  |
|      |        |  |
|      |        |  |
|      |        |  |
|      |        |  |
|      |        |  |
|      |        |  |
|      |        |  |
|      |        |  |
|      |        |  |
|      |        |  |

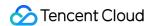

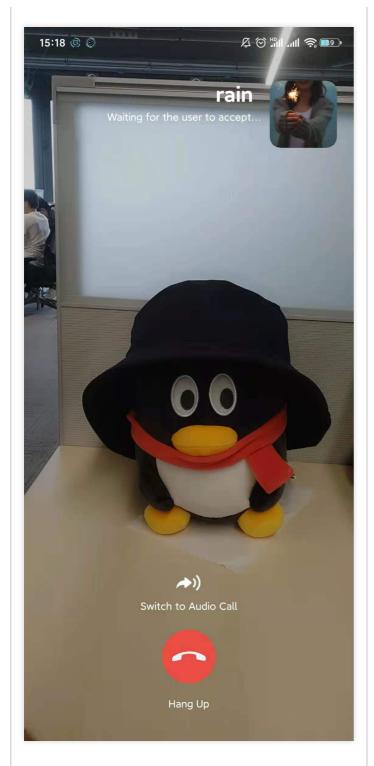

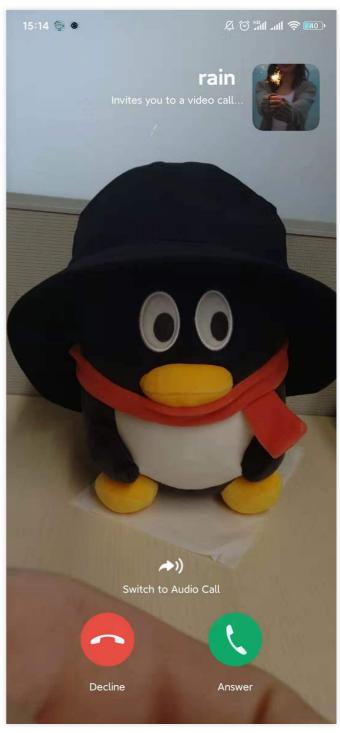

#### Note:

To make it easier for you to implement the real-time audio/video call feature, we have refactored the TUICalling component. You no longer need to pay attention to UI as it is now implemented within the TUICalling component.

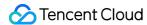

# Running the Demo

#### Step 1. Create an application

- 1. Log in to the TRTC console and select **Development Assistance** > **Demo Quick Run**.
- 2. Enter an application name such as TestVideoCall and click Create.
- 3. Click Next.

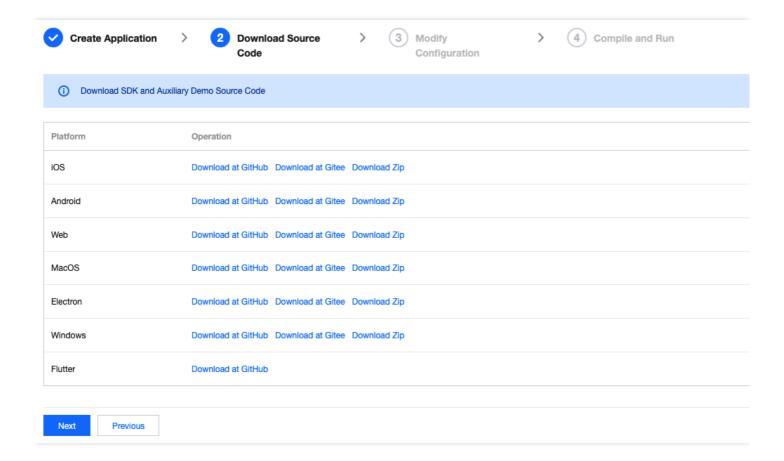

#### Note:

This feature uses two basic PaaS services of Tencent Cloud, namely TRTC and IM. When you activate TRTC, IM will be activated automatically. IM is a value-added service. See Pricing for its billing details.

#### Step 2. Download the application source code

Clone or download the TUICalling source code.

#### Step 3. Configure application project files

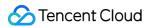

- 1. In the **Modify Configuration** step, select your platform.
- 2. Find and open Android/Debug/src/main/java/com/tencent/liteav/debug/GenerateTestUserSig.java.
- 3. Set parameters in GenerateTestUserSig.java:
  - SDKAPPID: a placeholder by default. Set it to the actual `SDKAppID`.
  - SECRETKEY: a placeholder by default. Set it to the actual key.

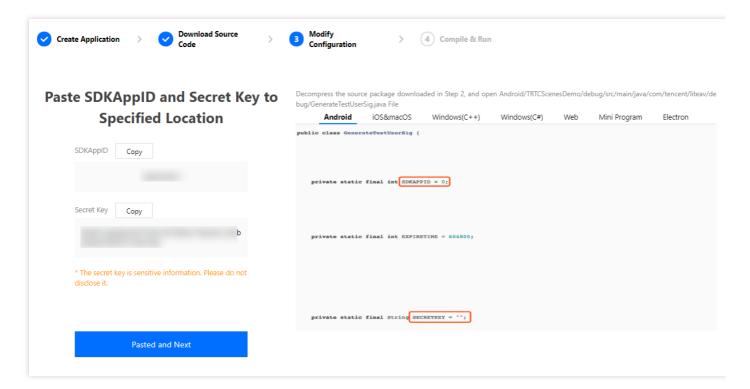

- 4. Click **Next** to complete the creation.
- 5. After compilation, click **Return to Overview Page**.

#### Note:

- The method for generating UserSig described in this document involves configuring SECRETKEY in client code. In this method, SECRETKEY may be easily decompiled and reversed, and if your key is disclosed, attackers can steal your Tencent Cloud traffic. Therefore, this method is suitable only for the local execution and debugging of the app.
- The correct UserSig distribution method is to integrate the calculation code of UserSig into your server and provide an application-oriented API. When UserSig is needed, your

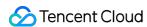

application can send a request to the business server for a dynamic UserSig . For more information, see How do I calculate UserSig on the server?.

#### Step 4. Run the application

Open the source code project TUICalling with Android Studio (version 3.5 or above) and click Run.

## Tryout

#### Note:

You need at least two devices to try out the application.

#### User A

- 1. Enter a username (which must be unique) and log in.
- 2. Enter the userId of the person you want to call and tap **Search**.
- Tap Call and select Video Call (Make sure that the callee is active in the application, or the call may fail).

#### **User B**

- 1. Enter a username (which must be unique) and log in.
- 2. Go to the homepage and wait for the incoming call.

# **Integration Directions**

In the source code, the Source folder contains two subfolders: ui and model. The model subfolder includes the open-source TUICallingManager component, which we share with the public. You can find the component's APIs in the TUICalling.java file.

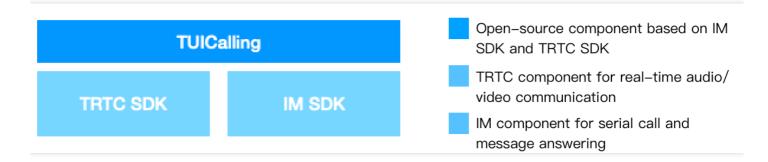

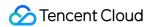

You can enable the real-time audio/video call feature for your project with ease using the open-source TUICalling and TUICallingManager components, with no need to implement complicated call UI or logic by yourself.

#### **Step 1. Integrate the SDKs**

The audio/video call component TUICalling depends on the TRTC SDK and IM SDK. Follow the steps below to integrate the two SDKs into your project:

#### Method 1: adding dependencies via mavenCentral

1. Add the TRTC SDK and IM SDK dependencies to dependencies.

```
dependencies {
  compile "com. tencent. liteav:LiteAVSDK_TRTC: latest. release"
  compile 'com. tencent. imsdk: imsdk: latest. release'

// As we use Gson for parsing, you also need to add the Google Gson dependency.
  compile 'com. google. code. gson: gson: latest. release'
}
```

2. In defaultConfig , specify the CPU architecture to be used by your application.

```
defaultConfig {
ndk {
  abiFilters "armeabi-v7a"
}
}
```

3. Click **Sync Now** to sync the SDKs.

#### Note:

If you have no problem connecting to mavenCentral, the SDKs will be downloaded and integrated into your project automatically.

#### Method 2: adding dependencies through local AAR files

If your access to the mavenCentral repository is slow, you can download the ZIP files of the SDKs and manually integrate them into your project as instructed in the documents below.

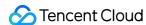

| SDK      | Download Page | Integration Guide         |
|----------|---------------|---------------------------|
| TRTC SDK | Download      | Integration document      |
| IM SDK   | Download      | Integration documentation |

#### Step 2. Configure permission requests and obfuscation rules

Configure permission requests for your application in AndroidManifest.xml. The SDKs need the following permissions (on Android 6.0 and above, the camera and read storage permissions must be requested at runtime.)

```
<uses-permission android:name="android.permission.INTERNET" />
<uses-permission android:name="android.permission.ACCESS_NETWORK_STATE" />
<uses-permission android:name="android.permission.ACCESS_WIFI_STATE" />
<uses-permission android:name="android.permission.WRITE_EXTERNAL_STORAGE" />
<uses-permission android:name="android.permission.READ_EXTERNAL_STORAGE" />
<uses-permission android:name="android.permission.RECORD_AUDIO" />
<uses-permission android:name="android.permission.MODIFY_AUDIO_SETTINGS" />
<uses-permission android:name="android.permission.BLUETOOTH" />
<uses-permission android:name="android.permission.CAMERA" />
<uses-permission android:name="android.permission.READ_PHONE_STATE" />
<uses-feature android:name="android.hardware.camera"/>
<uses-feature android:name="android.hardware.camera.autofocus" />
<uses-feature android:name="android.hardware.camera.autofocus" />
</uses-feature android:name="android.hardware.camera.autofocus" />
</uses-feature.android:name="android.hardware.camera.autofocus" />
</uses-feature.android:name="android.hardware.camera.autofocus" />
</uses-feature.android:name="android.hardware.camera.autofocus" />
</uses-feature.android:name="android.hardware.camera.autofocus" />
</uses-feature.android:name="android.hardware.camera.autofocus" />
</uses-feature.android:name="android.hardware.camera.autofocus" />
</uses-feature.android:name="android.hardware.camera.autofocus" />
</uses-feature.android:name="android.hardware.camera.autofocus" />
</uses-feature.android:name="android.hardware.camera.autofocus" />
</uses-feature.android:name="android.hardware.camera.autofocus" />
</uses-feature.android:name="android.hardware.camera.autofocus" />
</uses-feature.android:name="android.hardware.camera.autofocus" />
</uses-feature.android:name="android.hardware.camera.autofocus" />
</uses-feature.android:name="android.hardware.camera.autofocus" />
</uses-feature.android:name="android.hardware.camera.autofocus" />
</uses-feature.android:name="android.hardware.camera.autofocus" />
</uses-featur
```

In the proguard-rules. pro file, add the SDK classes to the "do not obfuscate" list.

```
-keep class com. tencent.** { *;}
```

#### Step 3. Import the TUICalling component

Copy the Source directory to your project and import it in setting.gradle as shown below:

```
include ':Source'
```

#### Step 4. Initialize the component and log in

- 1. Call TUICallingManager.sharedInstance() to initialize the component.
- 2. Call TUILogin.init(context, SDKAppID, config, listener) to initialize login.
- 3. Call TUILogin. login(userId, userSig, callback) to log in to the component. Specify the key parameters as described below:

| Parameter | Description |  |  |  |  |
|-----------|-------------|--|--|--|--|
|-----------|-------------|--|--|--|--|

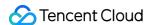

| SDKAppID | You can view `SDKAppID` in the TRTC console.                                                                                                    |
|----------|----------------------------------------------------------------------------------------------------|
| userld   | ID of the current user, which is a string that can contain letters (a-z and A-Z), digits (0-9), hyphens (-), and underscores (_). We recommend you set it based on your business account system. |
| userSig  | Tencent Cloud's proprietary security signature. For the calculation method, please see UserSig.                                                                                                  |
| config   | SDK configuration, which is used to set the log output level and log callback. You can pass `null` for this parameter. For details, see the sample code below.                                   |
| listener | IM listener, which is used to listen for some crucial callbacks, such as forced logout and `userSig` expiration. For details, see the sample code below.                                         |
| callback | Callback for login, which indicates whether login is successful. For details, see the sample code below.                                                                                         |

```
// Initialize the component
TUICallingManager manager = TUICallingManager.sharedInstance();
// Log in to the component
V2TIMSDKConfig config = new V2TIMSDKConfig();
config.setLogLevel(V2TIMSDKConfig.V2TIM_LOG_DEBUG);
config.setLogListener(new V2TIMLogListener() {
@Override
public void onLog(int logLevel, String logContent) {
}
});
TUILogin.init(this, ${Your `SDKAPPID`}, config, new V2TIMSDKListener() {
@Override
public void onKickedOffline() { // Callback for forced logout
mIsKickedOffline = true;
checkUserStatus();
@Override
public void onUserSigExpired() { // Callback for `userSig` expiration
mIsUserSigExpired = true;
checkUserStatus();
}
});
TUILogin.login("${Your `userId`}", "${Your `userSig`}", new V2TIMCallback() {
@Override
public void onError(int code, String msg) {
Log.d(TAG, "code: " + code + " msg:" + msg);
}
```

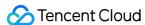

```
@Override
public void onSuccess() {
Log.d(TAG, "onSuccess");
}
});
```

#### Step 5. Make an audio/video call

- 1. Caller: Call call(); of TUICallingManager to initiate a call, passing in the user IDs ( userids ) and call type ( type ). For the call type, you can pass in TUICalling. Type. AUDIO (audio call) or TUICalling. Type. VIDEO (video call). If only one user ID is passed in for userids , the call is a one-to-one call; if two or more user IDs are passed in, the call is a group call.
- 2. Callee: If a callee is logged in, the answering view will be displayed. If you want offline users to receive call invitations, please see Enable offline call answering.

```
// 1. Initialize the component
TUICallingManager manager = TUICallingManager.sharedInstance();
// 2. Register the listener
manager.setCallingListener(new TUICalling.TUICallingListener() {
@Override
public boolean shouldShowOnCallView() {
return true;
}
@Override
public void onCallStart(String[] userIDs, TUICalling.Type type, TUICalling.Role role, final View
tuiCallingView) {
if (!shouldShowOnCallView() || null == tuiCallingView) {
return;
runOnUiThread(new Runnable() {
@Override
public void run() {
FrameLayout.LayoutParams params = new FrameLayout.LayoutParams(FrameLayout.LayoutParams.MATCH_PAR
ENT, FrameLayout.LayoutParams.MATCH_PARENT);
mCallingView = tuiCallingView;
addContentView(tuiCallingView, params);
}
});
}
@Override
public void onCallEnd(String[] userIDs, TUICalling.Type type, TUICalling.Role role, long totalTim
e) {
```

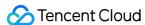

```
removeView();
}

@Override
public void onCallEvent(TUICalling.Event event, TUICalling.Type type, TUICalling.Role role, Strin
g message) {
  if (TUICalling.Event.CALL_FAILED == event) {
    removeView();
  }
  }
});
// 3. Make a call
manager.call(userIDs, TUICalling.Type.VIDE0);
```

#### **Step 6. Enable offline call answering**

#### Note:

If your project does not require the offline answering feature, for example, if it offers online customer service, your integration can end at step 5. If your project is a social networking service, we recommend you enable offline answering.

The IM SDK supports offline push. However, since the offline push service of Android phones varies from vendor to vendor, the configuration required to enable offline push for Android is more complicated than that for iOS.

- Apply for a certificate required by the vendor's push channel, configure it in the IM console, and add the certificate and ID as required. For detailed directions, please see IM > Offline Push (Android).
- 2. The offline push API has been integrated into the signaling API ( sendModel ) of TRTCCallingImpl . After completing the offline push configuration for your application, you will be able to send notifications to offline users.

# Component APIs

The table below lists the APIs of the TUICalling component.

| API  | Description                        |
|------|------------------------------------|
| call | Sends call invitations by user ID. |

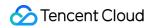

| API                   | Description                                                                                                    |
|-----------------------|----------------------------------------------------------------------------------------------------|
| receiveAPNSCalled     | Answers a call.                                                                                                    |
| setCallingListener    | Sets the listener.                                                                                                    |
| setCallingBell        | Sets the ringtone (preferably shorter than 30s).                                                                                                    |
| enableMuteMode        | Enables/Disables the mute mode.                                                                                                    |
| enableCustomViewRoute | Enables/Disables custom views. After enabling custom views, you will receive a CallingView instance in the callback for calling/being called, and can decide how to display the view by yourself. The view must be displayed full screen or in proportion to the screen size; otherwise, an error may occur. |

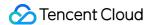

# Video Call (Web)

Last updated: 2022-04-02 16:27:03

This document describes how to implement browser-based video calls.

- Part 1 describes how to activate the service and run the demo.
- Part 2 describes how to build your own video call feature using the TRTCCalling component.

# **Environment Requirements**

Currently, the desktop version of Chrome offers better support for the features of the TRTC Web SDK; therefore, Chrome is recommended for the demo.

TRTCCalling uses the following ports and domain name for data transfer, which should be added to the allowlist of the firewall. After configuration, please use official demo to check whether the configuration has taken effect.

• TCP port: 8687

• UDP ports: 8000, 8080, 8800, 843, 443, 16285

• Domain name: qcloud.rtc.qq.com

For details, please see Dealing with Firewall Restrictions.

# Supported Platforms

The service supports the following platforms:

| OS      | Browser (Desktop)        | Minimum Browser Version Requirement |
|---------|--------------------------|-------------------------------------|
| macOS   | Safari                   | 11+                                 |
| macOS   | Chrome                   | 56+                                 |
| macOS   | Firefox                  | 56+                                 |
| macOS   | Edge                     | 80+                                 |
| Windows | Chrome                   | 56+                                 |
| Windows | QQ Browser (WebKit core) | 10.4+                               |
| Windows | Firefox                  | 56+                                 |

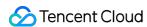

| OS      | Browser (Desktop) | Minimum Browser Version Requirement |
|---------|-------------------|-------------------------------------|
| Windows | Edge              | 80+                                 |

#### Note:

For more information on browser compatibility, please see Browsers Supported. You can also run an online test using the TRTC compatibility check page.

# **URL Protocol Support**

| Scenario             | Protocol                     | Receive<br>(Playback) | Send<br>(Publish) | Share<br>Screen  | Remarks     |
|----------------------|------------------------------|-----------------------|-------------------|------------------|-------------|
| Production           | HTTPS                        | Supported             | Supported         | Supported        | Recommended |
| Production           | НТТР                         | Supported             | Not<br>supported  | Not<br>supported | -           |
| Local<br>development | http://localhost             | Supported             | Supported         | Supported        | Recommended |
| Local<br>development | http://127.0.0.1             | Supported             | Supported         | Supported        | -           |
| Local<br>development | http://[local IP<br>address] | Supported             | Not<br>supported  | Not<br>supported | -           |
| Local<br>development | file:///                     | Supported             | Supported         | Supported        | -           |

# Running the Demo

### Step 1. Create an application

- 1. Sign up for a Tencent Cloud account and verify your identity.
- 2. In the TRTC console, click **Development Assistance** > **Demo Quick Run**.
- 3. Enter an application name such as TestTRTC and click Create.

### Step 2. Download the demo

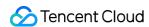

- 1. You can download the source code of the web demo at TUICalling.
- 2. Click Next.

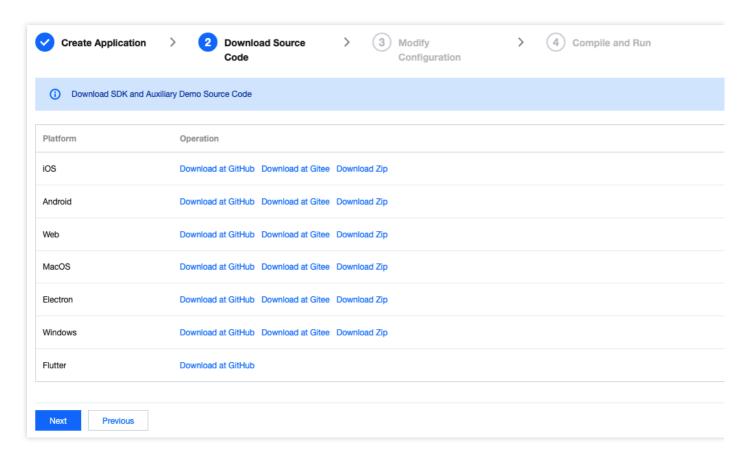

## Step 3. Configure the demo project file

- 1. In the **Modify Configuration** step, select your platform.
- 2. Find and open the Web/public/debug/GenerateTestUserSig.js file.
- 3. Set the following parameters in the GenerateTestUserSig. js file:
  - SDKAPPID: `0` by default. Set it to the actual `SDKAppID`.
  - SECRETKEY: Left empty by default. Set it to the actual key.

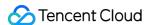

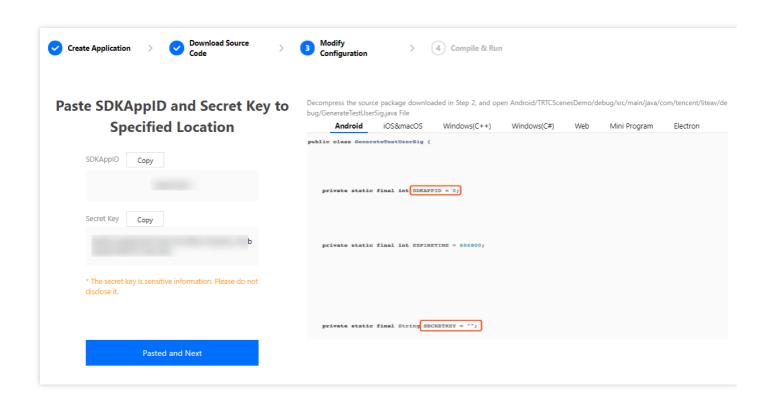

- 4. Click **Next** to complete the creation.
- 5. After compilation, click **Return to Overview Page**.

#### Note:

- In this document, the method to obtain UserSig is to configure a SECRETKEY in the client code. In this method, the SECRETKEY is vulnerable to decompilation and reverse engineering. Once your SECRETKEY is leaked, attackers can steal your Tencent Cloud traffic. Therefore, this method is only suitable for locally running a demo project and feature debugging.
- The correct UserSig distribution method is to integrate the calculation code of UserSig into your server and provide an application-oriented API. When UserSig is needed, your application can send a request to the business server for a dynamic UserSig. For more information, see How do I calculate UserSig on the server?.

## Step 4. Run the demo

1. In the demo directory, run the following commands in turn:

```
npm install
npm run serve
```

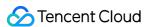

2. Open Chrome and visit <a href="http://localhost:8080/">http://localhost:8080/</a> . If the above steps are performed correctly, you will see the page below:

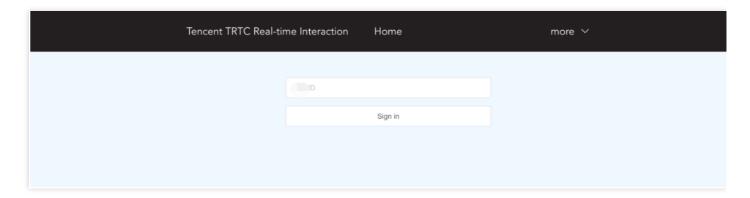

3. Enter a user ID, click **Sign in**, and select **Video**.

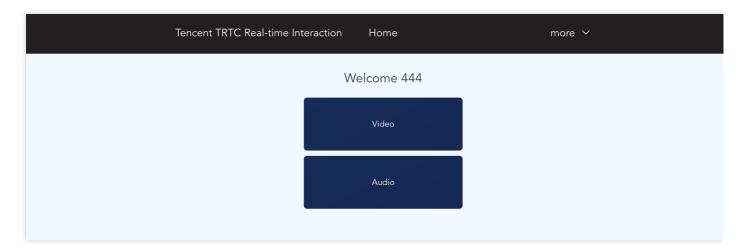

4. Enter the user ID of the callee and click call.

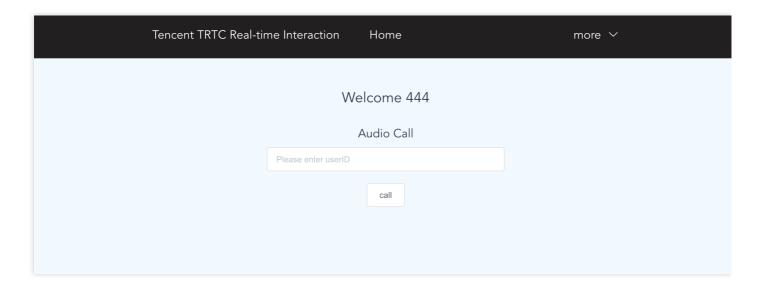

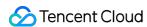

#### 5. Start the video call.

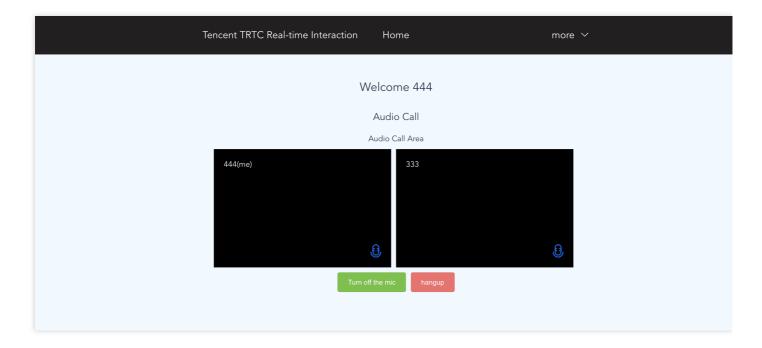

# Building Your Own Video Call Feature

## Step 1. Import the TRTCCalling component

#### Note:

- Since version 0.6.0, you need to manually install dependencies trtc-js-sdk, tim-js-sdk, and tsignaling.
- To reduce the size of trtc-calling-js.js and prevent version conflict between trtc-calling-js.js and the already-in-use trtc-js-sdk, tim-js-sdk or tsignaling, the latter three are packaged as external dependencies, which you need to install manually before use.

```
// Import via npm
npm install trtc-js-sdk --save

npm install tim-js-sdk --save

npm install tsignaling --save

npm install trtc-calling-js --save
```

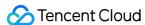

### Step 2. Create a TRTCCalling object

Create a TRTCCalling object, setting SDKAppID to the SDKAppID of your application.

```
import TRTCCalling from 'trtc-calling-js';

Let options = {
   SDKAppID: 0, // Replace 0 with your `SDKAppID` when connecting
   // The `tim` parameter is added starting from v0.10.2
   // The parameter guarantees the uniqueness of an existing TIM instance.
   tim: tim
};
const trtcCalling = new TRTCCalling(options);
```

### Step 3. Log in

Call login to log in, with userID set to your user ID and userSig set to your signature. For how to calculate and use UserSig, see FAQs > UserSig.

```
trtcCalling.login({
  userID,
  userSig,
});
```

### Step 4. Make a one-to-one call

· Caller: call a user

```
trtcCalling.call({
  userID, // User ID
  type: 2, // Call type. `0`: unknown; `1`: audio call; `2`: video call
  timeout // Timeout threshold, in seconds
});
```

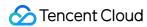

· Callee: process a call invitation

```
// Answer
trtcCalling.accept();
// Reject
trtcCalling.reject()
```

Turn the local camera on

```
trtcCalling.openCamera()
```

· Play the video of a remote user

```
trtcCalling.startRemoteView({
  userID, // Remote user ID
  videoViewDomID // The user's data will be rendered in this DOM node.
})
```

· Show local video preview

```
trtcCalling.startLocalView({
  userID, // Local user ID
  videoViewDomID // The user's data will be rendered in this DOM node.
})
```

Hang up

```
trtcCalling.hangup()
```

## **FAQs**

### Why can't I get through to a user? Why am I kicked offline?

The TRTCCalling component does not support login of multiple instances or **offline signaling** for the time being. Please make sure that your current login is unique.

Note:

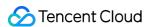

- **Multiple instances**: A user logs in with the same account multiple times or on different devices, which disrupts signaling.
- **Offline signaling**: Only online instances can receive messages. Messages sent to offline instances will not be sent again when the instances go online.

For FAQs, see TRTCCalling for Web.

# **Technical Support**

If you have other questions, you can fill out a contact form or email colleenyu@tencent.com.

## Learn More

- TRTCCalling web demo
- TRTCCalling for npm
- Source code of TRTCCalling web demo
- TRTCCalling web APIs
- FAQs

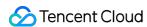

# Video Call (Flutter)

Last updated: 2022-03-17 15:45:09

To quickly implement the video call feature, you can use the demo we provide and adapt it to your needs. You can also use the TRTCCalling component and customize your own UI.

# Using the Demo UI

### Step 1. Create an application

- 1. Log in to the TRTC console and select **Development Assistance** > **Demo Quick Run**.
- 2. Enter an application name such as TestVideoCall and click Create.

#### Note:

This feature uses two basic PaaS services of Tencent Cloud, namely TRTC and IM. When you activate TRTC, IM will be activated automatically. IM is a value-added service. See Pricing for its billing details.

### Step 2. Download the SDK and demo source code

1. Download the SDK and demo source code for your platform.

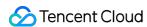

#### 2. Click Next.

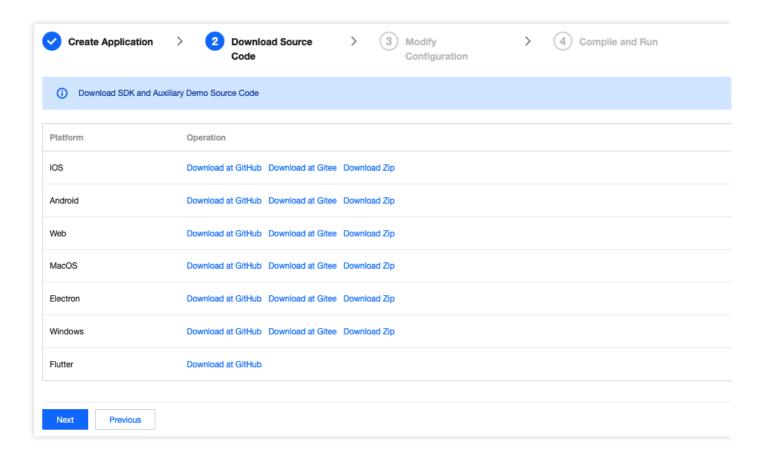

## Step 3. Configure the demo project file

- 1. In the **Modify Configuration** step, select your platform.
- 2. Find and open /example/lib/debug/GenerateTestUserSig.dart .
- 3. Set parameters in GenerateTestUserSig.dart as follows.
  - SDKAPPID: a placeholder by default. Set it to the actual `SDKAppID`.
  - `SECRETKEY`: a placeholder by default. Set it to the actual key.

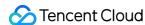

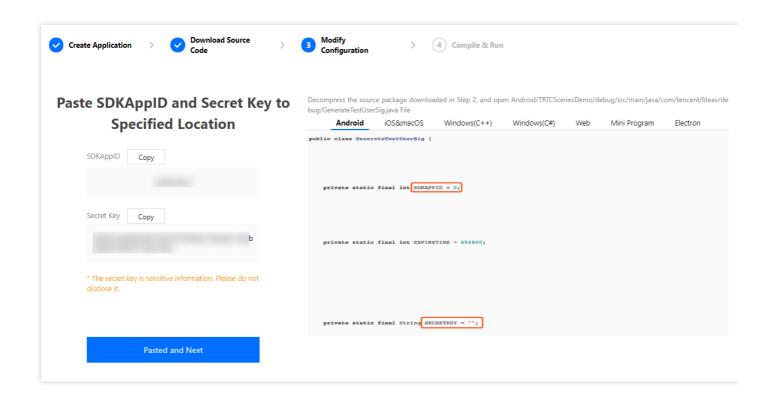

- 4. Click **Next** to complete the creation.
- 5. After compilation, click **Return to Overview Page**.

#### Note:

- The method for generating UserSig described in this document involves configuring SECRETKEY in client code. In this method, SECRETKEY may be easily decompiled and reversed, and if your key is leaked, attackers can steal your Tencent Cloud traffic.
   Therefore, this method is only suitable for the local execution and debugging of the demo.
- The correct UserSig distribution method is to integrate the calculation code of UserSig into your server and provide an application-oriented API. When UserSig is needed, your application can send a request to the business server for a dynamic UserSig. For more information, see How do I calculate UserSig on the server?.

## Step 4. Run the demo

| Note: |  |  |  |
|-------|--|--|--|
|       |  |  |  |

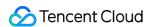

An Android project must be run on a real device rather than a simulator.

- 1. Run flutter pub get .
- 2. Compile, run, and test the project.
  - Android
  - iOS
  - i. Run flutter run .
  - ii. Open the demo project with Android Studio (3.5 or above), and click Run.

### Step 5. Modify the demo source code

The TRTCCallingDemo folder in the source code contains two subfolders: ui and model. The ui folder contains the UI code.

| File or Folder          | Description                                                              |
|-------------------------|--------------------------------------------------------------------------|
| TRTCCallingVideo.dart   | The main view for audio/video calls, where calls are answered/declined   |
| TRTCCallingContact.dart | The view for contacts, where one can search for registered users to call |

# **Customizing UI**

The TRTCCallingDemo folder in the source code contains two subfolders: ui and model. The model subfolder contains the reusable open-source component TRTCCalling. You can find the component's APIs in TRTCCalling.dart.

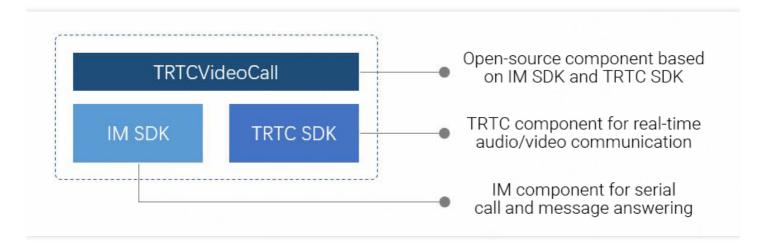

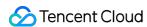

You can use the open-source component TRTCCalling to customize your own UI. This means you will use the model of the demo but design the UI by yourself.

### **Step 1. Integrate the SDKs**

The audio/video call component TRTCCalling depends on the TRTC SDK and IM SDK. You can configure pubspec. yaml to download their updates automatically.

Add the following dependencies to pubspec. yaml of your project.

```
dependencies:
tencent_trtc_cloud: latest version number
tencent_im_sdk_plugin: latest version number
```

### Step 2. Configure permission requests and obfuscation rules

- iOS
- Android

Add request for mic permission in Info.plist:

```
<key>NSMicrophoneUsageDescription</key>
<string>Audio calls are possible only with mic access.</string>
```

### Step 3. Import the TRTCCalling component

Copy all the files in the directory below to your project:

```
/lib/TRTCCallingDemo/model
```

### Step 4. Initialize the component and log in

- 1. Call TRTCCalling. sharedInstance() to get an instance of the component.
- 2. Call login(SDKAppID, userId, userSig) to log in to the component. For the key parameters passed in, see the table below.

| Parameter | Description                                                                                                    |
|-----------|----------------------------------------------------------------------------------------------------|
| SDKAppID  | You can view `SDKAppID` in the TRTC console.                                                                                                    |
| userld    | ID of the current user, which is a string that can contain letters (a-z and A-Z), digits (0-9), hyphens (-), and underscores (_). We recommend you set it based on your business account system. |

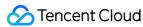

userSig

Tencent Cloud's proprietary security signature. For the calculation method, please see UserSig.

```
// Initialize
sCall = await TRTCCalling.sharedInstance();
sCall.login(1400000123, "userA", "xxxx");
```

### Step 5. Make a one-to-one video call

- 1. The caller calls <code>call()</code> of <code>TRTCCalling</code> , passing in the user ID of the callee ( userid ) and call type ( type ). For a video call, the call type should be <code>TRTCCalling.typeVideoCall</code> .
- 2. The callee, if logged in, will receive the <code>onInvited()</code> callback and can start the corresponding view based on the call type set by the inviter, which is represented by <code>callType</code> in the callback.
- 3. The callee can call <code>accept()</code> to answer the call and <code>openCamera()</code> to turn the local camera on. He or she can also call <code>reject()</code> to reject the call.
- 4. After audio/video communication is established between the caller and callee, they will both receive the onUserVideoAvailable() event notification, which indicates that they have received each other's image. They can then call startRemoteView() to display each other's image. Remote audio will be played back automatically by default.

# Component APIs

The table below lists the APIs of the TRTCCalling component.

| API                | Description                                                                             |
|--------------------|-----------------------------------------------------------------------------------------|
| registerListener   | Registers a TRTCCalling listener, through which users can receive status notifications. |
| unRegisterListener | Unregisters a listener.                                                                 |
| destroy            | Destroys an instance.                                                                   |
| login              | Logs in to IM. All features can be used only after login.                               |
| logout             | Logs out of IM. Calls cannot be made after logout.                                      |
| call               | Makes a C2C call. The invitee will receive the onInvited event notification.            |
| accept             | Answers a call.                                                                         |

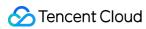

| API             | Description                                                                         |
|-----------------|-------------------------------------------------------------------------------------|
| reject          | Declines a call.                                                                    |
| hangup          | Ends a call.                                                                        |
| startRemoteView | Renders the camera data of a remote user in the specified TXCloudVideoView .        |
| stopRemoteView  | Stops rendering the camera data of a remote user.                                   |
| openCamera      | Turns the camera on and renders the camera data in the specified TXCloudVideoView . |
| closeCamera     | Turns the camera off.                                                               |
| switchCamera    | Switches between the front and rear cameras.                                        |
| setMicMute      | Mutes/Unmutes the mic.                                                              |
| setHandsFree    | Enables/Disables the hands-free mode.                                               |

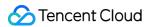

# TUICalling APIs (iOS)

Last updated: 2022-03-17 15:46:42

TUICalling is an open-source class based on two closed-source SDKs: Tencent Cloud Real-Time Communication (TRTC) and Instant Messaging (IM). It supports one-to-one and group video calls. For detailed instructions how to implement it, see Real-Time Video Call (iOS).

- TRTC SDK: The TRTC SDK is used as a low-latency audio/video call component.
- IM SDK: The IM SDK is used to send and process signaling messages.

# TUICalling API Overview

#### **Basic SDK APIs**

| API                   | Description                                      |
|-----------------------|--------------------------------------------------|
| sharedInstance        | Gets a singleton.                                |
| call                  | Sends call invitations by user ID.               |
| receiveAPNSCalled     | Answers a call.                                  |
| setCallingListener    | Sets the listener.                               |
| setCallingBell        | Sets the ringtone (preferably shorter than 30s). |
| enableMuteMode        | Enables/Disables the mute mode.                  |
| enableCustomViewRoute | Enables/Disables custom views.                   |

# TUICallingListener API Overview

#### **Event callbacks**

| API                  | Description                                                                             |
|----------------------|-----------------------------------------------------------------------------------------|
| shouldShowOnCallView | Callback of whether the answering view is displayed when there is an incoming call      |
| onCallStart          | Callback for starting calling. This callback is triggered for both callers and callees. |

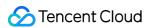

| API         | Description                                                                          |
|-------------|--------------------------------------------------------------------------------------|
| onCallEnd   | Callback for ending a call. This callback is triggered for both callers and callees. |
| onCallEvent | Call event callback                                                                  |

# Type

## **Call type**

| Enumerated Type     | Description |
|---------------------|-------------|
| TUICallingTypeAudio | Audio call  |
| TUICallingTypeVideo | Video call  |

# Role

## **Role type**

| Enumerated Type       | Description |
|-----------------------|-------------|
| TUICallingRoleCall    | Caller      |
| TTUICallingRoleCalled | Callee      |

# **Event**

## **Event type**

| Enumerated Type            | Description                          |
|----------------------------|--------------------------------------|
| TUICallingEventCallStart   | The call started.                    |
| TUICallingEventCallSucceed | The call was connected successfully. |
| TUICallingEventCallEnd     | The call ended.                      |
| TUICallingEventCallFailed  | The call failed.                     |

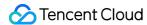

## **Basic SDK APIs**

#### sharedInstance

This API is used to get a singleton of the TUICallingManager component.

+ (instancetype)shareInstance;

#### call

This API is used to send call invitations by user ID.

- (void)call:(NSArray<NSString \*> \*)userIDs type:(TUICallingType)type;

The parameters are as detailed below:

| Parameter | Туре           | Description                               |
|-----------|----------------|-------------------------------------------|
| userIDs   | NSArray        | List of the user IDs of call participants |
| type      | TUICallingType | Call type: audio/video                    |

#### receiveAPNSCalled

This API is used to answer a call.

- (void)receiveAPNSCalled:(NSArray<NSString \*> \*)userIDs type:(TUICallingType)type;

The parameters are as detailed below:

| Parameter | Туре           | Description                               |
|-----------|----------------|-------------------------------------------|
| userIDs   | NSArray        | List of the user IDs of call participants |
| type      | TUICallingType | Call type: audio/video                    |

### setCallingListener

This API is used to set the listener.

- (void)setCallingListener:(id<TUICallingListerner>)listener;

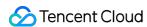

| Parameter | Туре               | Description                          |
|-----------|--------------------|--------------------------------------|
| listener  | TUICallingListener | Listener of the TUIcalling component |

### setCallingBell

This API is used to set the ringtone (preferably shorter than 30s).

```
- (void)setCallingBell:(NSString *)filePath;
```

The parameters are as detailed below:

| Parameter | Туре     | Description               |
|-----------|----------|---------------------------|
| filePath  | NSString | Path of the ringtone file |

#### enableMuteMode

This API is used to enable/disable the mute mode.

- (void)enableMuteMode:(B00L)enable;

The parameters are as detailed below:

| Parameter | Туре | Description                     |
|-----------|------|---------------------------------|
| enable    | BOOL | Whether to enable the mute mode |

### enableCustomViewRoute

This API is used to enable/disable custom views.

After enabling custom views, you will receive a CallingViewController instance in the callback for calling/being called, and can decide how to display the view by yourself.

#### Note:

The view must be displayed full screen; otherwise, an error may occur.

- (void)enableCustomViewRoute:(BOOL)enable;

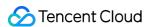

| Parameter | Туре | Description                    |
|-----------|------|--------------------------------|
| enable    | BOOL | Whether to enable custom views |

# TUICallingListener Callback APIs

#### shouldShowOnCallView

Callback of whether the answering view is displayed when there is an incoming call.

- (BOOL)shouldShowOnCallView;

The parameters are as detailed below:

| Parameter    | Туре | Description                             |
|--------------|------|-----------------------------------------|
| Return value | BOOL | Whether the answering view is displayed |

#### onCallStart

Callback for starting calling, which is triggered for both callers and callees.

- (void)callStart:(NSArray<NSString \*> \*)userIDs type:(TUICallingType)type role:(TUICallingRole)r
ole viewController:(UIViewController \* \_Nullable)viewController;

The parameters are as detailed below:

| Parameter      | Туре             | Description                               |
|----------------|------------------|-------------------------------------------|
| userIDs        | NSArray          | List of the user IDs of call participants |
| type           | TUICallingType   | Call type: audio/video                    |
| role           | TUICallingRole   | Role type: caller/callee                  |
| viewController | UIViewController | Calling view controller                   |

### onCallEnd

Callback for ending a call, which is triggered for both callers and callees. If enableCustomViewRoute is set to NO, this callback will not be triggered.

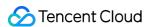

- (void)callEnd:(NSArray<NSString \*> \*)userIDs type:(TUICallingType)type role:(TUICallingRole)rol
e totalTime:(CGFloat)totalTime;

The parameters are as detailed below:

| Parameter | Туре           | Description                               |
|-----------|----------------|-------------------------------------------|
| userIDs   | NSArray        | List of the user IDs of call participants |
| type      | TUICallingType | Call type: audio/video                    |
| role      | TUICallingRole | Role type: caller/callee                  |
| totalTime | CGFloat        | Call duration (s)                         |

#### onCallEvent

Call event callback, which is triggered for both callers and callees. If enableCustomViewRoute is set to NO, this callback will not be triggered.

- (void)onCallEvent:(TUICallingEvent)event type:(TUICallingType)type role:(TUICallingRole)role me ssage:(NSString \*)message;

| Parameter | Туре            | Description              |
|-----------|-----------------|--------------------------|
| event     | TUICallingEvent | Call event type          |
| type      | TUICallingType  | Call type: audio/video   |
| role      | TUICallingRole  | Role type: caller/callee |
| message   | NSString        | Event description        |

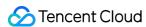

# TUICalling APIs (Android)

Last updated: 2022-03-17 15:47:18

TUICalling is an open-source class based on two closed-source SDKs: Tencent Cloud Real-Time Communication (TRTC) and Instant Messaging (IM). It supports one-to-one and group video calls. For detailed instructions how to implement it, see Real-Time Video Call (Android).

- TRTC SDK: The TRTC SDK is used as a low-latency audio/video call component.
- IM SDK: The IM SDK is used to send and process signaling messages.

# TUICalling API Overview

#### **Basic SDK APIs**

| API                   | Description                                      |  |
|-----------------------|--------------------------------------------------|--|
| sharedInstance        | Gets a singleton.                                |  |
| call                  | Sends call invitations by user ID.               |  |
| receiveAPNSCalled     | Answers a call.                                  |  |
| setCallingListener    | Sets the listener.                               |  |
| setCallingBell        | Sets the ringtone (preferably shorter than 30s). |  |
| enableMuteMode        | Enables/Disables the mute mode.                  |  |
| enableCustomViewRoute | Enables/Disables custom views.                   |  |

## TUICallingListener API Overview

#### **Event callbacks**

| API                  | Description                                                                             |  |
|----------------------|-----------------------------------------------------------------------------------------|--|
| shouldShowOnCallView | Callback of whether the answering view is displayed when there is an incoming call      |  |
| onCallStart          | Callback for starting calling. This callback is triggered for both callers and callees. |  |

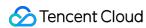

| API         | Description                                                                          |  |
|-------------|--------------------------------------------------------------------------------------|--|
| onCallEnd   | Callback for ending a call. This callback is triggered for both callers and callees. |  |
| onCallEvent | Call event callback                                                                  |  |

# Type

## **Call type**

| Enumerated Type | Description |
|-----------------|-------------|
| AUDIO           | Audio call  |
| VIDEO           | Video call  |

# Role

## **Role type**

| Enumerated Type | Description |
|-----------------|-------------|
| CALL            | Caller      |
| CALLED          | Callee      |

# **Event**

## **Event type**

| Enumerated Type | Description                          |
|-----------------|--------------------------------------|
| CALL_START      | The call started.                    |
| CALL_SUCCEED    | The call was connected successfully. |
| CALL_END        | The call ended.                      |
| CALL_FAILED     | The call failed.                     |

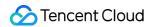

## **Basic SDK APIs**

#### sharedInstance

This API is used to get a singleton of the TUICalling component.

```
public static TUICallingManager sharedInstance();
```

#### call

This API is used to send call invitations by user ID.

```
void call(String[] userIDs, Type type);
```

The parameters are as detailed below:

| Parameter | Туре            | Description                               |
|-----------|-----------------|-------------------------------------------|
| userIDs   | String[]        | List of the user IDs of call participants |
| type      | TUICalling.Type | Call type: audio/video                    |

#### receiveAPNSCalled

This API is used to answer a call.

```
void receiveAPNSCalled(String[] userIDs, Type type);
```

The parameters are as detailed below:

| Parameter | Туре            | Description                               |
|-----------|-----------------|-------------------------------------------|
| userIDs   | String[]        | List of the user IDs of call participants |
| type      | TUICalling.Type | Call type: audio/video                    |

### setCallingListener

This API is used to set the listener.

```
void setCallingListener(TUICallingListener listener);
```

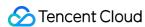

| Parameter | Туре               | Description                          |
|-----------|--------------------|--------------------------------------|
| listener  | TUICallingListener | Listener of the TUIcalling component |

### setCallingBell

This API is used to set the ringtone (preferably shorter than 30s).

```
void setCallingBell(String filePath);
```

The parameters are as detailed below:

| Parameter | Туре   | Description               |
|-----------|--------|---------------------------|
| filePath  | String | Path of the ringtone file |

#### enableMuteMode

This API is used to enable/disable the mute mode.

```
void enableMuteMode(boolean enable);
```

The parameters are as detailed below:

| Parameter | Туре    | Description                     |
|-----------|---------|---------------------------------|
| enable    | boolean | Whether to enable the mute mode |

#### enableCustomViewRoute

This API is used to enable/disable custom views.

After enabling custom views, you will receive a CallingView instance in the callback for calling/being called, and can decide how to display the view by yourself.

#### Note:

The view must be displayed full screen or in proportion to the screen size; otherwise, an error may occur.

void enableCustomViewRoute(boolean enable);

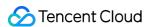

| Parameter | Туре    | Description                    |
|-----------|---------|--------------------------------|
| enable    | boolean | Whether to enable custom views |

# TUICallingListener Callback APIs

#### shouldShowOnCallView

Callback of whether the answering view is displayed when there is an incoming call.

boolean shouldShowOnCallView();

The parameters are as detailed below:

| Parameter    | Туре    | Description                             |
|--------------|---------|-----------------------------------------|
| Return value | boolean | Whether the answering view is displayed |

#### onCallStart

Callback for starting calling, which is triggered for both callers and callees.

void onCallStart(String[] userIDs, TUICalling.Type type, TUICalling.Role role, View tuiCallingVie
w);

The parameters are as detailed below:

| Parameter      | Туре            | Description                                                      |  |  |
|----------------|-----------------|------------------------------------------------------------------|--|--|
| userIDs        | String[]        | List of the user IDs of call participants                        |  |  |
| type           | TUICalling.Type | Call type: audio/video                                           |  |  |
| role           | TUICalling.Role | Role type: caller/callee                                         |  |  |
| tuiCallingView | View            | Calling view. When enableCustomViewRoute is false, view is null. |  |  |

#### onCallEnd

Callback for ending a call, which is triggered for both callers and callees.

void onCallEnd(String[] userIDs, TUICalling.Type type, TUICalling.Role role, long totalTime);

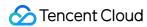

The parameters are as detailed below:

| Parameter | Туре            | Description                               |
|-----------|-----------------|-------------------------------------------|
| userIDs   | String[]        | List of the user IDs of call participants |
| type      | TUICalling.Type | Call type: audio/video                    |
| role      | TUICalling.Role | Role type: caller/callee                  |
| totalTime | long            | Call duration (s)                         |

### onCallEvent

Call event callback.

void onCallEvent(TUICalling.Event event, TUICalling.Type type, TUICalling.Role role, String messa
ge);

| Parameter | Туре             | Description              |
|-----------|------------------|--------------------------|
| event     | TUICalling.Event | Call event type          |
| type      | TUICalling.Type  | Call type: audio/video   |
| role      | TUICalling.Role  | Role type: caller/callee |
| message   | String           | Event description        |

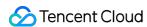

# TRTCCalling APIs (Web)

Last updated: 2022-04-06 14:08:33

## TRTCCalling Overview

The TRTCCalling component is based on Tencent Real-Time Communication (TRTC) and Instant Messaging (IM). It supports one-to-one and group audio/video calls. For detailed instructions on how to implement it, see Real-Time Video Call (Web).

- TRTC SDK: The TRTC SDK is used as a low-latency audio/video call component.
- IM SDK: The IM SDK is used to send and process signaling messages.

## **Demo Download**

You can download the source code of the web demo at TUICalling.

## **Environment Requirements**

We recommend you use Chrome for PC to run the demo as it offers better support for the features of the TRTC Web SDK. For more information on environment requirements, see <a href="Environment">Environment</a> Requirements.

# **URL Protocol Support**

| Scenario             | Protocol         | Receive<br>(Playback) | Send<br>(Publish) | Share<br>Screen  | Remarks     |
|----------------------|------------------|-----------------------|-------------------|------------------|-------------|
| Production           | HTTPS            | Supported             | Supported         | Supported        | Recommended |
| Production           | HTTP             | Supported             | Not<br>supported  | Not<br>supported | -           |
| Local<br>development | http://localhost | Supported             | Supported         | Supported        | Recommended |
| Local<br>development | http://127.0.0.1 | Supported             | Supported         | Supported        | -           |

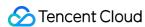

| Scenario             | Protocol                     | Receive<br>(Playback) | Send<br>(Publish) | Share<br>Screen  | Remarks |
|----------------------|------------------------------|-----------------------|-------------------|------------------|---------|
| Local<br>development | http://[local IP<br>address] | Supported             | Not<br>supported  | Not<br>supported | -       |
| Local<br>development | file:///                     | Supported             | Supported         | Supported        | -       |

# TRTCCalling APIs

## **Event subscribing/unsubscribing APIs**

This component bases its management on the dispatching of events. The application layer can change UI interactions according to dispatched events.

| API                               | Description                 |
|-----------------------------------|-----------------------------|
| on(eventName, callback, context)  | Subscribes to an event.     |
| off(eventName, callback, context) | Unsubscribes from an event. |

### **Basic SDK APIs**

| API                      | Description                                                  |
|--------------------------|--------------------------------------------------------------|
| login({userID, userSig}) | Logs in to IM. All IM features can be used only after login. |
| logout()                 | Logs out. No calls can be made after logout.                 |

## **Call operation APIs**

| API                                                     | Description                          |
|---------------------------------------------------------|--------------------------------------|
| call({userID, type, offlinePushInfo}))                  | Invites a user to a one-to-one call. |
| groupCall({userIDList, type, groupID, offlinePushInfo}) | Invites users to a group call.       |
| accept()                                                | Accepts a call.                      |
| reject()                                                | Rejects a call.                      |
| hangup()                                                | Hangs up.                            |

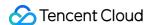

#### Video APIs

| API                                       | Description                                   |
|-------------------------------------------|-----------------------------------------------|
| startRemoteView({userID, videoViewDomID}) | Starts rendering the video of a remote user.  |
| stopRemoteView({userID})                  | Stops rendering the video of a remote user.   |
| startLocalView({userID, videoViewDomID})  | Starts rendering the video of the local user. |
| stopLocalView({userID})                   | Stops rendering the video of the local user.  |
| openCamera()                              | Turns the camera on.                          |
| closeCamera()                             | Turns the camera off.                         |
| setMicMute(isMute)                        | Mutes/Unmutes the mic.                        |
| setVideoQuality(profile)                  | Sets video quality.                           |
| switchToAudioCall()                       | Switches to audio call.                       |
| switchToVideoCall()                       | Switches to video call.                       |
| getCameras()                              | Gets the camera list.                         |
| getMicrophones()                          | Gets the mic list.                            |
| switchDevice({deviceType, deviceId})      | Switches to a different camera or mic.        |

## **API** Details

## Creating a TRTCCalling instance

First, create an application in the TRTC console and get the SDKAppID.

Then, obtain an instance of the TRTCCalling component using new TRTCCalling().

```
npm i trtc-js-sdk --save
npm i tim-js-sdk --save
npm i tsignaling --save
npm i trtc-calling-js --save
// If you download the dependency using Node.js, you can import it using an import command.
import TRTCCalling from 'trtc-calling-js';
// If you use JavaScript, you need to manually import the following resources in the specified or der.
// trtc.js
```

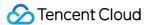

```
<script src="./trtc.js"></script>
// tim-js.js

<script src="./tim-js.js"></script>
// tsignaling.js

<script src="./tsignaling.js"></script>
// trtc-calling-js.js

<script src="./trtc-calling-js.js"></script>
let options = {

SDKAppID: 0, // Replace `0` with the `SDKAppID` of your IM application when connecting
// The `tim` parameter is added starting from v0.10.2
// The parameter guarantees the uniqueness of an existing TIM instance.

tim: tim
};

let trtcCalling = new TRTCCalling(options);
```

### **Event subscribing/unsubscribing APIs**

#### on(eventName, callback, context)

This API is used to subscribe to an event dispatched by the component. For a list of the events, see <a href="TRTCCalling">TRTCCalling</a> Events.

```
let handleInvite = function ({inviteID, sponsor, inviteData}) {
  console.log(`inviteID: ${inviteID}, sponsor: ${sponsor}, inviteData: ${JSON.stringify(inviteData)}`);
};
trtcCalling.on('onInvited', handleInvite, this);
```

#### off(eventName, callback, context)

This API is used to unsubscribe from an event.

```
let handleInvite = function ({inviteID, sponsor, inviteData}) {
  console.log(`inviteID: ${inviteID}, sponsor: ${sponsor}, inviteData: ${JSON.stringify(inviteData)}`);
};
trtcCalling.off('onInvited', handleInvite, this);
```

#### **Basic SDK APIs**

#### login({userID, userSig})

This API is used to log in.

```
trtcCalling.login({userID, userSig})
```

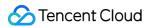

The parameters are as detailed below:

| Parameter | Туре   | Description                                                                                                    |
|-----------|--------|----------------------------------------------------------------------------------------------------|
| userID    | String | ID of the current user, which is a string that can contain only letters (a-z and A-Z), digits (0-9), hyphens (-), and underscores (_) |
| userSig   | String | Tencent Cloud's proprietary security signature. For how to calculate and use it, see FAQs > UserSig.                                  |

### logout()

This API is used to log out.

```
trtcCalling.logout()
```

### **Call operation APIs**

### call({userID, type, offlinePushInfo})

This API is used to make a one-to-one call. type indicates the call type (1: audio call; 2: video call).

#### Note:

- The timeout parameter is deleted from v1.0.0 and later versions.
- A new parameter, offlinePushInfo, is introduced for offline notifications, which are supported only on Android and iOS, not on web or WeChat Mini Program.

```
// Versions earlier than v1.0.0
trtcCalling.call({userID, type, timeout})

// v1.0.0 and later versions
const offlinePushInfo = {
title: '',
description: 'You are invited to a call.',
}
trtcCalling.call({userID, type, offlinePushInfo})
```

| Parameter |
|-----------|
|-----------|

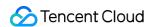

| Parameter       | Туре   | Description                                                                                                    |  |
|-----------------|--------|----------------------------------------------------------------------------------------------------|--|
| userID          | String | userID of the invitee                                                                                                    |  |
| type            | Number | Call type. 1 : audio call; 2 : video call                                                                                   |  |
| timeout         | Number | Timeout period (s). 0 means the call never times out. <b>This</b> parameter is valid only for versions earlier than v1.0.0. |  |
| offlinePushInfo | Object | Offline notifications (optional). This parameter is valid only for v1.0.0 and later versions.                               |  |

#### offlinePushInfo (in v1.0.0 and later versions)

| Parameter            | Туре   | Description                                                                                                    |
|----------------------|--------|----------------------------------------------------------------------------------------------------|
| title                | String | Title of an offline notification (optional)                                                                                                   |
| description          | String | Content of an offline notification (optional)                                                                                                 |
| androidOPPOChannelID | String | Channel ID for an offline notification on OPPO 8.0 and above (optional)                                                                       |
| extension            | String | Passthrough content of an offline notification (optional), which is valid only for TRTCCalling v1.0.2 or above and TSignaling v0.9.0 or above |

#### groupCall({userIDList, type, groupID, offlinePushInfo})

The groupID parameter is the group ID in the IM SDK. If this parameter is set, call invitations will be broadcast by the group messaging system, which is a simple and reliable way of sending call invitations. If this parameter is left empty, the TRTCCalling component will send an invitation to every invitee.

#### Note:

In v1.0.0 and later versions, a new parameter, offlinePushInfo , is introduced for offline notifications, which are supported only on Android and iOS, not on web or WeChat Mini Program.

```
// Versions earlier than v1.0.0
trtcCalling.groupCall({userIDList, type, groupID})
```

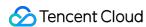

```
// v1.0.0 and later versions
const offlinePushInfo = {
  title: '',
  description: 'You are invited to a call.',
}
trtcCalling.groupCall({userIDList, type, groupID, offlinePushInfo})
```

The parameters are as detailed below:

| Parameter       | Туре   | Description                                                                                   |  |
|-----------------|--------|-----------------------------------------------------------------------------------------------|--|
| userIDList      | Array  | List of the user IDs of invitees                                                              |  |
| type            | Number | Call type. 1 : audio call; 2 : video call                                                     |  |
| groupID         | String | IM group ID (optional)                                                                        |  |
| offlinePushInfo | Object | Offline notifications (optional). This parameter is valid only for v1.0.0 and later versions. |  |

offlinePushInfo (in v1.0.0 and later versions)

| Parameter            | Туре   | Description                                                                                                    |
|----------------------|--------|----------------------------------------------------------------------------------------------------|
| title                | String | Title of an offline notification (optional)                                                                                                   |
| description          | String | Content of an offline notification (optional)                                                                                                 |
| androidOPPOChannelID | String | Channel ID for an offline notification on OPPO 8.0 and above (optional)                                                                       |
| extension            | String | Passthrough content of an offline notification (optional), which is valid only for TRTCCalling v1.0.2 or above and TSignaling v0.9.0 or above |

### accept()

This API is used to accept an invitation.

#### Note:

- If a prior invitation has not been processed, the component will return a message indicating that the line is busy.
- params is deleted from v1.0.0 and later versions.

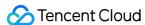

```
import TRTCCalling from 'trtc-calling-js';
trtcCalling.on(TRTCCalling.EVENT.INVITED, ({inviteID, sponsor, inviteData}) => {
    // ...
    // Versions earlier than v1.0.0
const { roomID, callType } = inviteData;
trtcCalling.accept({inviteID, roomID, callType})
    // v1.0.0 and later versions
trtcCalling.accept();
})
```

The parameters are as detailed below:

| Parameter | Туре   | Description                                                                                                    |
|-----------|--------|----------------------------------------------------------------------------------------------------|
| inviteID  | String | Invitation ID, which identifies an invitation and is returned by the INVITED callback. This parameter is valid only for versions earlier than v1.0.0.              |
| roomID    | Number | Call room ID, which is returned by the INVITED callback (in inviteData ). This parameter is valid only for versions earlier than v1.0.0.                           |
| callType  | Number | Call type, which is turned by the INVITED callback (in inviteData ).  1: audio call; 2: video call. This parameter is valid only for versions earlier than v1.0.0. |

### reject()

This API is used to reject an invitation.

#### Note:

params is deleted from v1.0.0 and later versions.

```
import TRTCCalling from 'trtc-calling-js';
trtcCalling.on(TRTCCalling.EVENT.INVITED, ({inviteID, sponsor, inviteData}) => {
    // ...
    // Versions earlier than v1.0.0
    const { callType } = inviteData;
trtcCalling.reject({inviteID, isBusy, callType})
    // v1.0.0 and later versions
trtcCalling.reject();
})
```

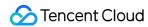

The parameters are as detailed below:

| Parameter | Туре    | Description                                                                                                    |
|-----------|---------|----------------------------------------------------------------------------------------------------|
| inviteID  | String  | Invitation ID, which identifies an invitation and is returned by the INVITED callback. <b>This parameter is valid only for versions</b> earlier than v1.0.0.         |
| isBusy    | Boolean | Whether the line is busy. This parameter is valid only for versions earlier than v1.0.0.                                                                             |
| callType  | Number  | Call type, which is turned by the INVITED callback (in inviteData ).  1 : audio call; 2 : video call. This parameter is valid only for versions earlier than v1.0.0. |

### hangup()

- 1. If you are in a call, you can use this API to end the call.
- 2. If your call is not answered yet, you can use this API to cancel the call.

trtcCalling.hangup()

### **Video APIs**

### startRemoteView({userID, videoViewDomID})

This API is used to render the camera data of a remote user in a specified DOM node.

trtcCalling.startRemoteView({userID, videoViewDomID})

The parameters are as detailed below:

| Parameter      | Туре   | Description                                                                                                    |
|----------------|--------|----------------------------------------------------------------------------------------------------|
| userID         | String | User ID                                                                                                    |
| videoViewDomID | String | The DOM node in which the user's data is to be rendered. The data will be played via the video tag of the node. |

### stopRemoteView({userID})

This API is used to delete the DOM node in which the camera data of a remote user is rendered.

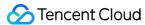

#### Note:

videoViewDomID is deleted from v1.0.0 and later versions.

```
// Versions earlier than v1.0.0
trtcCalling.stopRemoteView({userID, videoViewDomID});
// v1.0.0 and later versions
trtcCalling.stopRemoteView({userID});
```

The parameters are as detailed below:

| Parameter      | Туре   | Description                                                                                                    |  |
|----------------|--------|----------------------------------------------------------------------------------------------------|--|
| userID         | String | User ID                                                                                                    |  |
| videoViewDomID | String | The DOM node whose video tag is to be deleted. The playback will stop. This parameter is valid only for versions earlier than v1.0.0. |  |

### startLocalView({userID, videoViewDomID})

This API is used to render the camera data of the local user in a specified DOM node.

```
trtcCalling.startLocalView({userID, videoViewDomID})
```

The parameters are as detailed below:

| Parameter      | Туре   | Description                                                                                                    |
|----------------|--------|----------------------------------------------------------------------------------------------------|
| userID         | String | User ID                                                                                                    |
| videoViewDomID | String | The DOM node in which the local user's data is to be rendered.  The data will be played via the video tag of the node. |

### stopLocalView({userID})

This API is used to delete the DOM node in which the camera data of the local user is rendered.

### Note:

videoViewDomID is deleted from v1.0.0 and later versions.

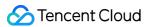

```
// Versions earlier than v1.0.0
trtcCalling.stopLocalView({userID, videoViewDomID});
// v1.0.0 and later versions
trtcCalling.stopLocalView({userID});
```

The parameters are as detailed below:

| Parameter      | Туре   | Description                                                                                                    |
|----------------|--------|----------------------------------------------------------------------------------------------------|
| userID         | String | User ID                                                                                                    |
| videoViewDomID | String | The DOM node whose video tag is to be deleted. The playback will stop. This parameter is valid only for versions earlier than v1.0.0. |

### openCamera()

This API is used to turn the local camera on.

```
trtcCalling.openCamera()
```

### closeCamera()

This API is used to turn the camera off.

```
trtcCalling.closeCamera()
```

### setMicMute(isMute)

This API is used to turn the mic on/off.

```
trtcCalling.setMicMute(true) // Turn the mic off
```

The parameters are as detailed below:

| Parameter | Туре    | Description                                                              |
|-----------|---------|--------------------------------------------------------------------------|
| isMute    | Boolean | <ul><li>true: turn the mic off;</li><li>false: turn the mic on</li></ul> |

### setVideoQuality(profile)

This API is used to set video quality.

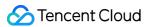

#### Note:

- This is a new API in v0.8.0 and later versions.
- This API must be called before call, groupCall, or accept to take effect.

trtcCalling.setVideoQuality('720p') // Set video quality to `720p`

The parameters are as detailed below:

| Parameter | Туре   | Description                                                                               |
|-----------|--------|-------------------------------------------------------------------------------------------|
| profile   | String | <ul> <li>480p: 640 × 480</li> <li>720p: 1280 × 720</li> <li>1080p: 1920 × 1080</li> </ul> |

### switchToAudioCall()

This API is used to switch from video call to audio call.

#### Note:

- This is a new API in v0.10.0 and later versions.
- It can be used only in one-to-one calls.
- If you receive an error callback (code: 60001), the switching failed.

trtcCalling.switchToAudioCall() // Switch from video call to audio call

### switchToVideoCall()

This API is used to switch from audio call to video call.

#### Note:

- This is a new API in v0.10.0 and later versions.
- It can be used only in one-to-one calls.
- If you receive an error callback (code: 60002), the switching failed.

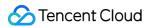

trtcCalling.switchToVideoCall() // Switch from audio call to video call

### getCameras()

This API is used to get the camera list.

Note:

This is a new API in v1.0.0 and later versions.

trtcCalling.getCameras() // Get the camera list

### getMicrophones()

This API is used to get the mic list.

Note:

This is a new API in v1.0.0 and later versions.

trtcCalling.getMicrophones() // Get the mic list

### switchDevice({deviceType, deviceId})

This API is used to switch to a different camera or mic.

Note:

This is a new API in v1.0.0 and later versions.

trtcCalling.switchDevice({deviceType: 'video', deviceId: deviceId}) // Switch to a different devi
ce

The parameters are as detailed below:

| Parameter  | Туре   | Description                              |  |
|------------|--------|------------------------------------------|--|
| deviceType | String | Device type. video : camera; audio : mic |  |

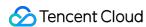

| Parameter | Туре   | Description                                                                                                    |
|-----------|--------|----------------------------------------------------------------------------------------------------|
| deviceId  | String | Device ID.  • You can use getCameras() to get the ID of a camera.  • You can use getMicrophones() to get the ID of a mic. |

# TRTCCalling Events

The code below demonstrates how to listen for TRTCCalling events.

```
import TRTCCalling from 'trtc-calling-js';
// etc
function handleInviteeReject({userID}) {
}
trtcCalling.on(TRTCCalling.EVENT.REJECT, handleInviteeReject)
```

### **Invitation events**

| Code            | Event<br>Recipient  | Description                                                 |
|-----------------|---------------------|-------------------------------------------------------------|
| REJECT          | Inviter             | The invitee rejected the call.                              |
| NO_RESP         | Inviter             | The invitation timed out without response from the invitee. |
| LINE_BUSY       | Inviter             | The invitee is in a call, i.e., the line is busy.           |
| INVITED         | Invitee             | You received an invitation.                                 |
| CALLING_CANCEL  | Invitee             | The call is canceled.                                       |
| CALLING_TIMEOUT | Invitee             | The invitation timed out.                                   |
| USER_ENTER      | Inviter and invitee | A user entered the room.                                    |
| USER_LEAVE      | Inviter and invitee | A user left the call.                                       |
| CALL_END        | Inviter and invitee | The call ended.                                             |

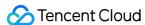

| Code                 | Event<br>Recipient  | Description                                  |
|----------------------|---------------------|----------------------------------------------|
| KICKED_OUT           | Inviter and invitee | A user was kicked out due to repeated login. |
| USER_VIDEO_AVAILABLE | Inviter and invitee | A remote user turned the camera on/off.      |
| USER_AUDIO_AVAILABLE | Inviter and invitee | A remote user turned the mic on/off.         |

### **Common event callbacks**

### SDK\_READY

The SDK is ready.

#### Note:

This is a new event callback in v1.0.0 and later versions.

```
let onSDKReady = function(event) {
console.log(event)
};
trtcCalling.on(TRTCCalling.EVENT.SDK_READY, onSDKReady);
```

### **USER\_ENTER**

A user entered the room.

This event callback is triggered when a user joins the call.

```
let handleUserEnter = function({userID}) {
  console.log(userID)
};
trtcCalling.on(TRTCCalling.EVENT.USER_ENTER, handleUserEnter);
```

The parameters are as detailed below:

| Parameter | Туре   | Description |
|-----------|--------|-------------|
| userID    | String | User ID     |

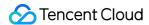

### **USER\_LEAVE**

A user left the room.

This event callback is triggered when a user leaves the call.

```
let handleUserLeave = function({userID}) {
  console.log(userID)
};
trtcCalling.on(TRTCCalling.EVENT.USER_LEAVE, handleUserLeave);
```

The parameters are as detailed below:

| Parameter | Туре   | Description |
|-----------|--------|-------------|
| userID    | String | User ID     |

### GROUP\_CALL\_INVITEE\_LIST\_UPDATE

The invitee list for a group call was updated.

#### Note:

This is a new event callback in v1.0.0 and later versions.

```
let handleGroupInviteeListUpdate = function(event) {
console.log(event)
};
trtcCalling.on(TRTCCalling.EVENT.GROUP_CALL_INVITEE_LIST_UPDATE, handleGroupInviteeListUpdate);
```

### CALL\_END

The call ended.

This event callback is triggered when a call ends.

```
let handleCallingEnd = function(event) {
  console.log(event)
};
trtcCalling.on(TRTCCalling.EVENT.CALL_END, handleCallingEnd);
```

### KICKED\_OUT

A user was kicked out due to repeated login.

This event callback is triggered if a user logs in with the same account on another page.

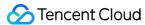

```
let handleKickedOut = function(event) {
  console.log(event)
};
trtcCalling.on(TRTCCalling.EVENT.KICKED_OUT, handleKickedOut);
```

### USER\_VIDEO\_AVAILABLE

A remote user turned the camera on/off.

This event callback is triggered when a remote user turns the camera on/off.

```
let handleUserVideoChange = function({userID, isVideoAvailable}) {
console.log(userID, isVideoAvailable)
};
trtcCalling.on(TRTCCalling.EVENT.USER_VIDEO_AVAILABLE, handleUserVideoChange);
```

The parameters are as detailed below:

| Parameter        | Туре    | Description                                                                                                    |
|------------------|---------|----------------------------------------------------------------------------------------------------|
| userID           | String  | User ID                                                                                                    |
| isVideoAvailable | Boolean | <ul> <li>true: The remote user turned the camera on.</li> <li>false: The remote user turned the camera off.</li> </ul> |

### USER\_AUDIO\_AVAILABLE

A remote user turned the mic on/off.

This event callback is triggered when a remote user turns the mic on/off.

```
let handleUserAudioChange = function({userID, isAudioAvailable}) {
  console.log(userID, isAudioAvailable)
};
trtcCalling.on(TRTCCalling.EVENT.USER_AUDIO_AVAILABLE, handleUserAudioChange);
```

The parameters are as detailed below:

| Parameter        | Туре    | Description                                                                                                    |
|------------------|---------|----------------------------------------------------------------------------------------------------|
| userID           | String  | User ID                                                                                                    |
| isAudioAvailable | Boolean | <ul> <li>true: The remote user turned the mic on.</li> <li>false: The remote user turned the mic off.</li> </ul> |

# Event callbacks received by inviter

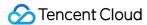

#### **REJECT**

The user rejected the call.

The inviter of a call will receive this callback if an invitee rejects the call.

```
let handleInviteeReject = function({userID}) {
console.log(userID)
};
trtcCalling.on(TRTCCalling.EVENT.REJECT, handleInviteeReject);
```

The parameters are as detailed below:

| Parameter | Туре   | Description |
|-----------|--------|-------------|
| userID    | String | User ID     |

### NO\_RESP

The invitee did not answer.

In cases where a timeout period is specified for a one-to-one or group call, the inviter will receive this callback if an invitee does not answer the call within the specified timeout period.

```
let handleNoResponse = function({userID, userIDList}) {
  console.log(userID, userIDList)
};
trtcCalling.on(TRTCCalling.EVENT.NO_RESP, handleNoResponse);
```

The parameters are as detailed below:

| Parameter  | Туре   | Description             |
|------------|--------|-------------------------|
| userID     | String | User ID                 |
| userIDList | Array  | List of timed out users |

### LINE\_BUSY

The invitee is in a call, i.e., the line is busy.

The inviter of a call will receive this callback if the invitee is already in a call.

```
let handleLineBusy = function({userID}) {
  console.log(userID)
};
trtcCalling.on(TRTCCalling.EVENT.LINE_BUSY, handleLineBusy);
```

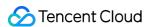

The parameters are as detailed below:

| Parameter | Туре   | Description |
|-----------|--------|-------------|
| userID    | String | User ID     |

# **Event callbacks received by invitee**

#### **INVITED**

An invitation was received.

A user will receive this callback if he or she is invited to a call.

```
let handleNewInvitationReceived = function({
   sponsor, userIDList, isFromGroup, inviteData, inviteID
   }) {
   console.log(sponsor, userIDList, isFromGroup, inviteData, inviteID)
   };
   trtcCalling.on(TRTCCalling.EVENT.INVITED, handleNewInvitationReceived);
```

The parameters are as detailed below:

| Parameter   | Туре    | Description                                            |
|-------------|---------|--------------------------------------------------------|
| sponsor     | String  | Inviter                                                |
| userIDList  | Array   | Users invited to the same call                         |
| isFromGroup | Boolean | Whether it is an IM group invitation                   |
| inviteData  | Object  | For a new user invitation: {version, callType, roomID} |
| inviteID    | String  | Invitation ID, which identifies an invitation          |

### CALLING\_CANCEL

The call is canceled.

An invitee of a call will receive this callback if the call is canceled.

```
let handleCallingCancel = function(event) {
  console.log(event)
};
trtcCalling.on(TRTCCalling.EVENT.CALLING_CANCEL, handleCallingCancel);
```

### **CALLING\_TIMEOUT**

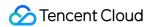

The call timed out.

In cases where a timeout period is specified for a one-to-one or group call, an invitee will receive this callback if he or she does not answer the call within the specified timeout period.

```
let handleCallingTimeout = function(event) {
console.log(event)
};
trtcCalling.on(TRTCCalling.EVENT.CALLING_TIMEOUT, handleCallingTimeout);
```

# TRTCCalling Error Codes

You can register the error callback, as shown below, to handle the errors thrown by the component.

```
import TRTCCalling from 'trtc-calling-js';
let onError = function(error) {
  console.log(error);
};
trtcCalling.on(TRTCCalling.EVENT.ERROR, onError);
```

#### **Error codes**

| Code  | Туре                                 | Description                                                                    |  |
|-------|--------------------------------------|--------------------------------------------------------------------------------|--|
| 60001 | API call failure                     | Failed to call switchToAudioCall.                                              |  |
| 60002 | API call failure                     | Failed to call switchToVideoCall.                                              |  |
| 60003 | Access failure                       | No available mic.                                                              |  |
| 60004 | Access failure                       | No available camera.                                                           |  |
| 60005 | Access failure                       | The user denied access.                                                        |  |
| 60006 | Failure to pass<br>environment check | The current environment does not support WebRTC (v1.0.4 or above is required). |  |

# **Update Guide**

- Updating to TRTCCalling 1.0.2 or above
  - You need to update TSignaling to v0.9.0 or above.

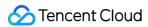

- Reason: See Changelog.
- Updating to TRTCCalling 1.0.0 or 1.0.1
  - You need to update TSignaling to v0.8.0 or above.
  - Reason: See Changelog.

# **FAQs**

### Why can't I get through to a user? Why am I kicked offline?

The TRTCCalling component does not support login of multiple instances or **offline signaling** for the time being. Please make sure that your current login is unique.

#### Note:

- Multiple instances: A user logs in with the same account multiple times or on different devices, which disrupts signaling.
- Offline signaling: Only online instances can receive messages. Messages sent to offline
  instances will not be sent again when the instances go online.
   For FAQs about TRTCCalling for web, see TRTCCalling for Web.

# **Technical Support**

If you have other questions, you can fill out a contact form or email colleenyu@tencent.com.

# Learn More

- TRTCCalling web demo
- TRTCCalling for npm
- Source code of TRTCCalling web demo
- TRTCCalling web APIs
- FAQs

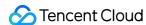

# TRTCCalling APIs (Flutter)

Last updated: 2022-04-08 14:39:00

TRTCCalling is an open-source class based on two closed-source SDKs: Tencent Cloud Real-Time Communication (TRTC) and Instant Messaging (IM). It supports one-to-one audio/video calls. For detailed instructions how to implement it, please see Real-Time Video Call (Flutter).

- TRTC SDK: the TRTC SDK is used as a low-latency audio/video call component.
- IM SDK: the IM SDK is used to send and process signaling messages.

# TRTCCalling API Overview

### **Basic SDK APIs**

| API                   | Description                                         |
|-----------------------|-----------------------------------------------------|
| sharedInstance        | Gets a singleton.                                   |
| destroySharedInstance | Destroys a singleton.                               |
| registerListener      | Registers an event listener.                        |
| unRegisterListener    | Unregisters an event listener.                      |
| destroy               | Destroys an instance that is no longer needed.      |
| login                 | Logs in. All features can be used only after login. |
| logout                | Logs out. No calls can be made after logout.        |

# **Call operation APIs**

| API    | Description                |
|--------|----------------------------|
| call   | Makes a one-to-one call.   |
| accept | Accepts the current call.  |
| reject | Declines the current call. |
| hangup | Ends the current call.     |

# Stream pushing/pulling APIs

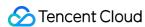

| API             | Description                                                                  |
|-----------------|------------------------------------------------------------------------------|
| startRemoteView | Renders the camera data of a remote user in the specified TXCloudVideoView . |
| stopRemoteView  | Stops rendering the data of a remote user.                                   |

### **Audio/Video APIs**

| API          | Description                                                                                 |  |
|--------------|---------------------------------------------------------------------------------------------|--|
| openCamera   | Turns on the camera and renders the camera data in the specified ${\tt TXCloudVideoView}$ . |  |
| switchCamera | Switches between the front and rear cameras.                                                |  |
| closeCamera  | Turns off the camera.                                                                       |  |
| setMicMute   | Mutes the local mic.                                                                        |  |
| setHandsFree | Enables the hands-free mode.                                                                |  |

# TRTCCallingDelegate API Overview

### **Common event callback APIs**

| API     | Description         |
|---------|---------------------|
| onError | Callback for error. |

### **Inviter callback APIs**

| API        | Description                 |
|------------|-----------------------------|
| onReject   | The call was declined.      |
| onNoResp   | The invitee did not answer. |
| onLineBusy | The line is busy.           |

### **Invitee callback APIs**

| API Description |  |
|-----------------|--|
|-----------------|--|

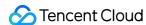

| API              | Description                 |
|------------------|-----------------------------|
| onInvited        | An invitation was received. |
| onCallingCancel  | The call was canceled.      |
| onCallingTimeOut | The call timed out.         |

### **General callback APIs**

| API                  | Description                     |
|----------------------|---------------------------------|
| onUserEnter          | A user joined the call.         |
| onUserLeave          | A user left the call.           |
| onUserAudioAvailable | Whether a user is sending audio |
| onUserVideoAvailable | Whether a user is sending video |
| onUserVoiceVolume    | Call volume of the user         |
| onCallEnd            | The call ended.                 |

# **Basic SDK APIs**

### sharedInstance

This API is used to get a singleton of the TRTCCalling component.

```
static Future<TRTCCalling> sharedInstance();
```

### destroySharedInstance

This API is used to destroy a singleton of the TRTCCalling component.

```
static void destroySharedInstance();
```

# destroy

This API is used to destroy an instance that is no longer needed.

```
void destroy();
```

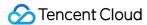

### registerListener

This API is used to register callbacks for TRTCCalling events. You can receive status notifications of TRTCCalling via TRTCCallingDelegate.

```
void registerListener(VoiceListenerFunc func);
```

# unRegisterListener

This API is used to unregister event callbacks.

```
void unRegisterListener(VoiceListenerFunc func);
```

# login

This API is used to log in to the component.

```
Future<ActionCallback> login(int sdkAppId, String userId, String userSig);
```

The parameters are as detailed below:

| Parameter | Туре   | Description                                                                                                    |
|-----------|--------|----------------------------------------------------------------------------------------------------|
| sdkAppID  | int    | You can view the SDKAppID via Application Management > Application Info in the TRTC console.                                           |
| userld    | String | ID of the current user, which is a string that can contain only letters (a-z and A-Z), digits (0-9), hyphens (-), and underscores (_). |
| userSig   | String | Tencent Cloud's proprietary security signature. For more information on how to get it, please see UserSig.                             |

# logout

This API is used to log out of the component.

```
Future<ActionCallback> logout();
```

# Call Operation APIs

#### call

This API is used to make a one-to-one call. It can be called during a call to invite more users.

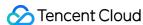

```
Future<ActionCallback> call(String userId, int type);
```

The parameters are as detailed below:

| Parameter | Туре   | Description                    |
|-----------|--------|--------------------------------|
| userId    | String | User ID of the callee          |
| type      | int    | 1 : audio call; 2 : video call |

### accept

This API is used to accept the current call. After receiving the onInvited() callback, the invitee can call this API to accept the call.

```
Future<ActionCallback> accept();
```

# reject

This API is used to decline the current call. After receiving the <code>onInvited()</code> callback, the invitee can call this API to decline the call.

```
Future<ActionCallback> reject();
```

### hangup

This API is used to end the current call.

```
void hangup();
```

# Stream Pushing/Pulling APIs

### **startRemoteView**

This API is used to render the camera data of a remote user in the specified TRTCCloudVideoView.

```
void startRemoteView(String userId, int streamType, int viewId);
```

The parameters are as detailed below:

| Parameter | pe Description |  |
|-----------|----------------|--|
|-----------|----------------|--|

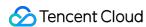

| Parameter  | Туре   | Description                                                                         |
|------------|--------|-------------------------------------------------------------------------------------|
| userId     | String | ID of the remote user                                                               |
| streamType | int    | Video stream type of the userId specified for stopping watching                     |
| viewId     | int    | viewId called back by TRTCCloudVideoView , the control that carries the video image |

# stopRemoteView

This API is used to stop rendering the data of a remote user.

```
void stopRemoteView(String userId, int streamType);
```

The parameters are as detailed below:

| Parameter  | Туре   | Description                                                    |
|------------|--------|----------------------------------------------------------------|
| userId     | String | ID of the remote user                                          |
| streamType | int    | Type of video stream of the specified userId to stop rendering |

# Audio/Video APIs

### openCamera

This API is used to turn on the camera and render data in the specified TRTCCloudVideoView.

```
void openCamera(bool isFrontCamera, int viewId);
```

The parameters are as detailed below:

| Parameter     | Туре | Description                                                               |
|---------------|------|---------------------------------------------------------------------------|
| isFrontCamera | bool | true : turns on the front camera; false : turns on the rear camera.       |
| viewld        | int  | viewId returned by TRTCCloudVideoView , the class that loads video images |

### **switchCamera**

This API is used to switch between the front and rear cameras.

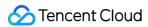

void switchCamera(bool isFrontCamera);

The parameters are as detailed below:

| Parameter     | Туре | Description                                                               |  |  |
|---------------|------|---------------------------------------------------------------------------|--|--|
| isFrontCamera | bool | true : switches to the front camera; false : switches to the rear camera. |  |  |

#### closeCamara

This API is used to turn the camera off.

```
void closeCamera();
```

### setMicMute

This API is used to mute the local mic.

```
void setMicMute(bool isMute);
```

The parameters are as detailed below:

| Parameter | Туре | Description                                    |
|-----------|------|------------------------------------------------|
| isMute    | bool | true : mutes the mic; false : unmutes the mic. |

### setHandsFree

This API is used to enable the hands-free mode.

```
void setHandsFree(bool isHandsFree);
```

The parameters are as detailed below:

| Parameter   | Туре | Description                                                               |  |  |
|-------------|------|---------------------------------------------------------------------------|--|--|
| isHandsFree | bool | true : enables the hands-free mode; false : disables the hands-free mode. |  |  |

# TRTCCallingDelegate Callback APIs

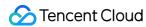

# Common Event Callback APIs

#### onError

Callback for error.

#### Note:

This callback indicates that the SDK encountered an unrecoverable error. Such errors must be listened for, and UI reminders should be sent to users if necessary.

The parameters are as detailed below:

| Parameter | Туре   | Description   |
|-----------|--------|---------------|
| code      | int    | Error code    |
| msg       | String | Error message |

# Inviter Callback APIs

# onReject

The call was declined.

The parameters are as detailed below:

| Parameter | Туре   | Description                                  |
|-----------|--------|----------------------------------------------|
| userId    | String | User ID of the invitee who declined the call |

# onNoResp

The invitee did not answer.

The parameters are as detailed below:

| Parameter | Туре   | Description                               |
|-----------|--------|-------------------------------------------|
| userId    | String | User ID of the invitee who did not answer |

# onLineBusy

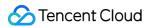

The line is busy.

The parameters are as detailed below:

| Parameter | Туре   | Description                               |
|-----------|--------|-------------------------------------------|
| userId    | String | User ID of the invitee whose line is busy |

# Invitee Callback APIs

### onInvited

A call invitation was received.

The parameters are as detailed below:

| Parameter   | Туре                   | Description                    |
|-------------|------------------------|--------------------------------|
| sponsor     | String                 | User ID of the inviter         |
| userlds     | List <string></string> | IDs of other users invited     |
| isFromGroup | bool                   | Whether it is a group call     |
| type        | int                    | 1 : audio call; 2 : video call |

# onCallingCancel

The call was canceled. The invitee will receive this callback if the inviter cancels the invitation before he or she handles it.

# on Calling Time Out

The call timed out.

# General Callback APIs

### onUserEnter

A user joined the call.

The parameters are as detailed below:

| Parameter Type | Description |
|----------------|-------------|
|----------------|-------------|

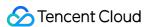

| Parameter | Туре   | Description                        |
|-----------|--------|------------------------------------|
| userld    | String | ID of the user who joined the call |

### onUserLeave

A user left the call.

The parameters are as detailed below:

| Parameter | Туре   | Description                      |
|-----------|--------|----------------------------------|
| userId    | String | ID of the user who left the call |

### on User Audio Available

Whether a user is sending audio.

The parameters are as detailed below:

| Parameter | Туре    | Description                          |
|-----------|---------|--------------------------------------|
| userld    | String  | User ID                              |
| available | boolean | Whether the user has available audio |

### onUserVideoAvailable

Whether a user is sending video. After receiving this callback, you can call startRemoteView to render the remote user's video.

The parameters are as detailed below:

| Parameter | Туре    | Description                          |
|-----------|---------|--------------------------------------|
| userId    | String  | User ID                              |
| available | boolean | Whether the user has available video |

### onUserVoiceVolume

Call volume of a user.

The parameters are as detailed below:

| Parameter | Туре | Description |
|-----------|------|-------------|
|-----------|------|-------------|

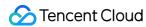

| Parameter   | Туре | Description                                                    |
|-------------|------|----------------------------------------------------------------|
| userVolumes | List | Volume of every speaking user in the room. Value range: 0-100. |
| totalVolume | int  | Total volume of all remote users. Value range: 0-100.          |

### onCallEnd

The call ended.

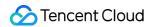

# Audio Call (iOS)

Last updated: 2022-03-17 15:40:35

# Demo UI

You can download and install the app we provide to try out the real-time audio/video call feature.

| Call | Answer |
|------|--------|
|      |        |
|      |        |
|      |        |
|      |        |
|      |        |
|      |        |
|      |        |
|      |        |
|      |        |
|      |        |
|      |        |
|      |        |
|      |        |
|      |        |
|      |        |

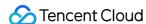

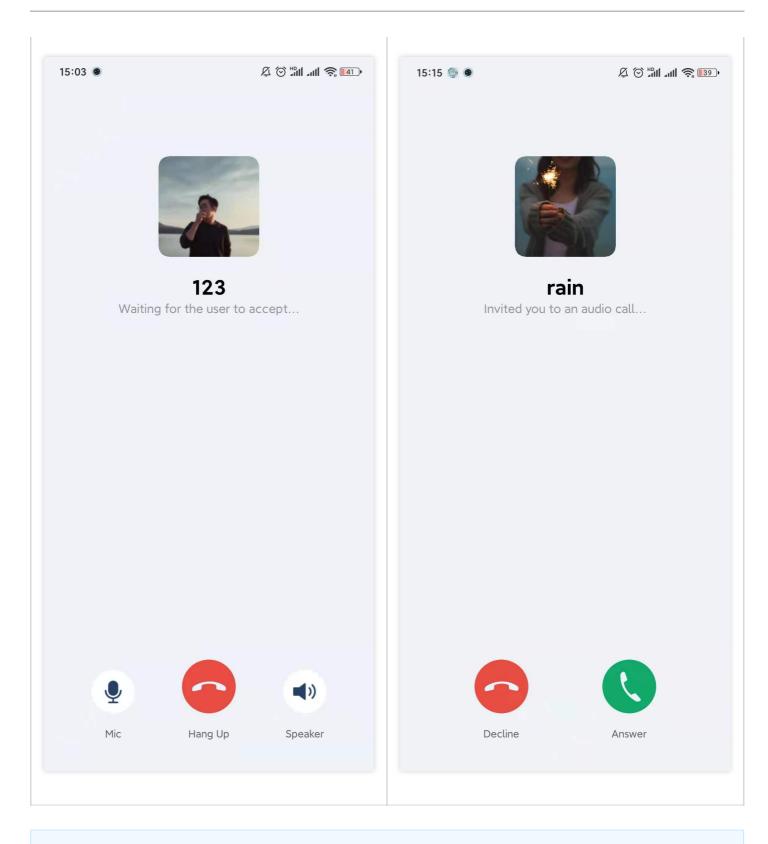

### Note:

To make it easier for you to implement the real-time audio/video call feature, we have refactored the TUICalling component. You no longer need to pay attention to UI as it is now implemented within the TUICalling component.

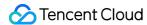

# Running the Demo

### Step 1. Create an application

- Log in to the TRTC console and select **Development Assistance** > **Demo Quick Run**.
- 2. Enter an application name such as TestVideoCall and click Create.
- 3. Click Next.

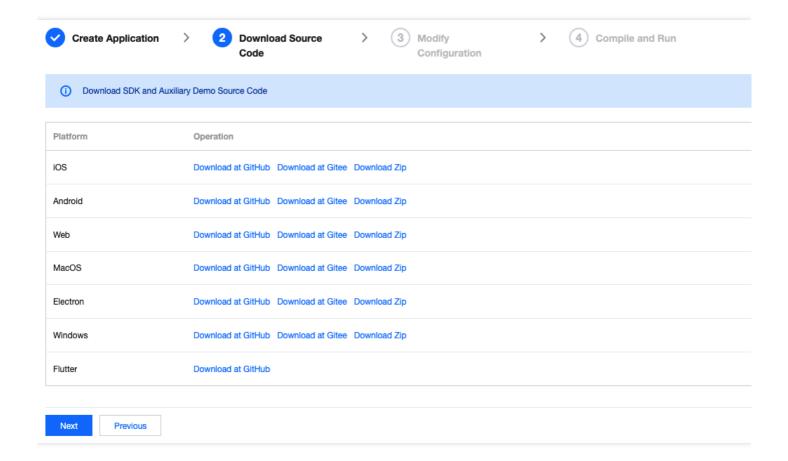

#### Note:

This feature uses two basic PaaS services of Tencent Cloud, namely TRTC and IM. When you activate TRTC, IM will be activated automatically. IM is a value-added service. See Pricing for its billing details.

### Step 2. Download the application source code

Clone or download the TUICalling source code.

### Step 3. Configure application project files

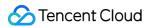

- 1. In the **Modify Configuration** step, select your platform.
- 2. Find and open iOS/Example/Debug/GenerateTestUserSig.swift.
- 3. Set the following parameters in GenerateTestUserSig.swift:
  - SDKAPPID: `0` by default. Set it to the actual `SDKAppID`.
  - SECRETKEY: left empty by default. Set it to the actual key.

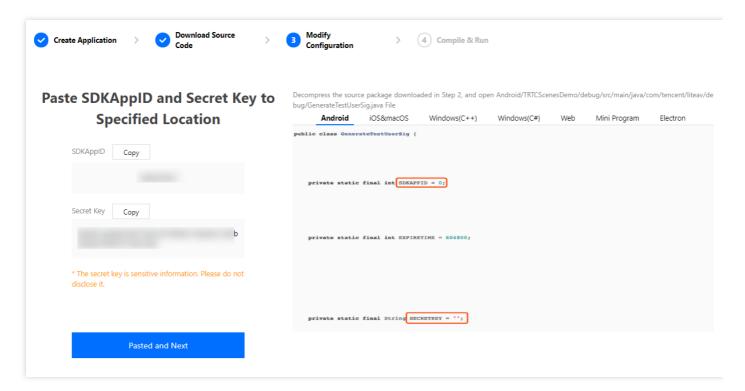

- 4. Click **Next** to complete the creation.
- 5. After compilation, click **Return to Overview Page**.

#### Note:

- The method for generating UserSig described in this document involves configuring SECRETKEY in client code. In this method, SECRETKEY may be easily decompiled and reversed, and if your key is disclosed, attackers can steal your Tencent Cloud traffic. Therefore, this method is suitable only for the local execution and debugging of the app.
- The correct UserSig distribution method is to integrate the calculation code of UserSig into your server and provide an application-oriented API. When UserSig is needed, your

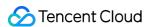

application can send a request to the business server for a dynamic UserSig . For more information, see How do I calculate UserSig on the server?.

# Step 4. Run the application

Open the source code project TUICalling/Example/TUICallingApp.xcworkspace with Xcode (version 11.0 or above) and click **Run**.

# Tryout

#### Note:

You need at least two devices to try out the application.

### **User A**

1. Enter a username (which must be unique) and log in.

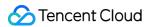

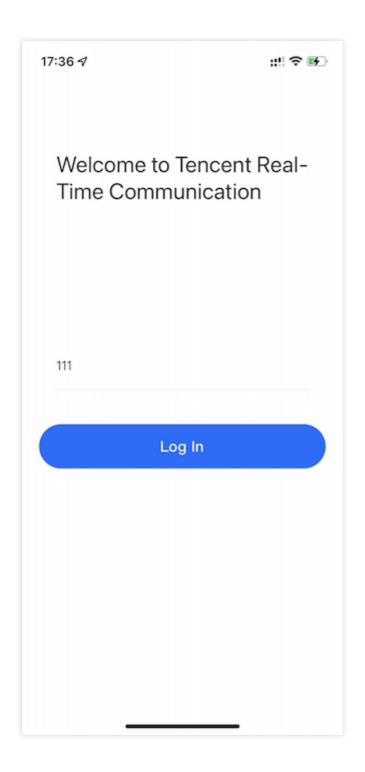

- 2. Enter the userId of the person you want to call and tap **Search**.
- 3. Tap Call and select Video Call (Make sure that the callee is active in the application, or the call may fail).

### **User B**

1. Enter a username (which must be unique) and log in.

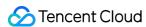

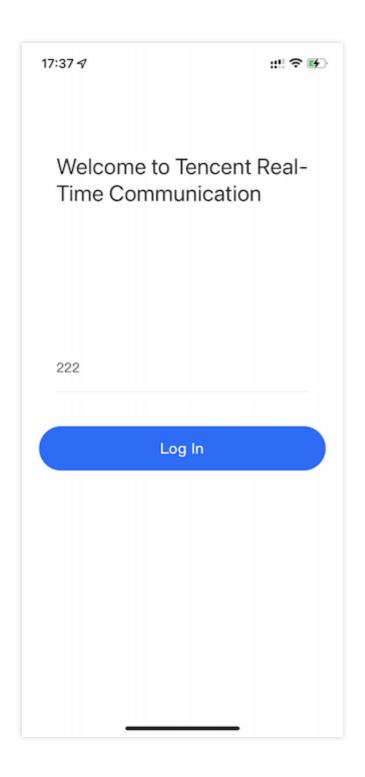

2. Go to the homepage and wait for the incoming call.

# **Integration Directions**

In the source code, the Source folder contains three subfolders: ui, model, and Service. The Service subfolder includes the open-source TUICallingManager component, which we share with

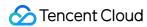

the public. You can find the component's APIs in the TUICallingManager.h file.

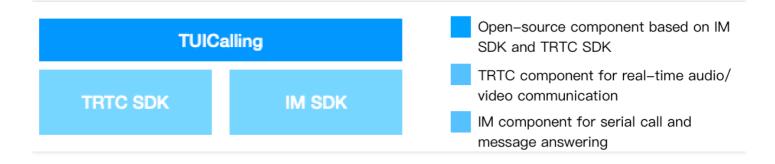

You can enable the real-time audio/video call feature for your project with ease using the open-source TUICalling and TUICallingManager components, with no need to implement complicated call UI or logic by yourself.

### **Step 1. Integrate the SDKs**

The call component TRTCCalling depends on the TRTC SDK and IM SDK. You can integrate the two SDKs into your project by following the steps below:

### Method 1: adding dependencies via CocoaPods

```
pod 'TXIMSDK_iOS'
pod 'TXLiteAVSDK_TRTC'
```

### Method 2: adding dependencies through local files

If your access to the CocoaPods repository is slow, you can download the ZIP files of the SDKs and manually integrate them into your project as instructed in the documents below.

| SDK      | Download Page | Integration Guide         |
|----------|---------------|---------------------------|
| TRTC SDK | Download      | Integration Documentation |
| IM SDK   | Download      | Integration document      |

# Step 2. Configure permission requests

Configure camera and mic permission requests by adding Privacy - Camera Usage Description and Privacy - Microphone Usage Description in info.plist.

### Step 3. Import the TUICalling component

To import the component through CocoaPods, follow the steps below:

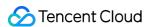

- 1. Copy the Source, Resources, and TXAppBasic folders and the TUICalling.podspec file under the demo project directory to your project directory.
- 2. Add the following dependencies to your Podfile and run pod install to complete the import.

```
pod 'TXAppBasic', :path => "../TXAppBasic/"
pod 'TXLiteAVSDK_TRTC'
pod 'TUICalling', :path => "../", :subspecs => ["TRTC"]
```

### Step 4. Initialize the component and log in

- 1. Call TUICallingManager.sharedInstance() to initialize the component.
- 2. Call TUILogin.initWithSdkAppID(SDKAPPID) to initialize login.
- 3. Call TUILogin. login(userId, userSig) to log in to the component. Specify the key parameters as described below:

| Parameter | Description                                                                                                    |
|-----------|----------------------------------------------------------------------------------------------------|
| sdkAppID  | You can view `SDKAppID` in the TRTC console.                                                                                                    |
| userId    | ID of the current user, which is a string that can contain letters (a-z and A-Z), digits (0-9), hyphens (-), and underscores (_). We recommend you set it based on your business account system. |
| userSig   | Tencent Cloud's proprietary security signature. For the calculation method, please see UserSig.                                                                                                  |

```
// Initialize the component
TUICallingManager.sharedInstance();
// Log in to the component
TUILogin.initWithSdkAppID(SDKAPPID)
TUILogin.login(userId, userSig) {
print("login success")
} fail: { code, errorDes in
print("login failed, code:\(\frac{1}{2}\)(code), error: \(\frac{1}{2}\)(errorDes \(\frac{1}{2}\)?")
}
```

### Step 5. Make an audio/video call

1. Caller: call call(); of TUICallingManager to initiate a call, passing in the user IDs ( userIDs ) and call type ( type ). For the call type, you can pass in .audio (audio call) or .video (video call). If only one user ID is passed in for userIDs , the call is a one-to-one call; if two or more user IDs are passed in, the call is a group call.

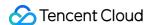

2. Callee: If a callee is logged in, the answering view will be displayed. If you want offline users to receive call invitations, please see Enable offline call answering.

```
// 2. Register the listener
TUICallingManager.shareInstance().setCallingListener(listener: TUICallingListerner())
// 2. Set whether to enable custom views (disabled by default)
TUICallingManager. shareInstance().enableCustomViewRoute(enable: true)
// 3. Set callbacks
public func shouldShowOnCallView() -> Bool {
return true;
public func callStart(userIDs: [String], type: TUICallingType, role: TUICallingRole, viewControll
er: UIViewController?) { if let vc = viewController {
calling VC = vc;
vc.modalPresentationStyle = .fullScreen
if var topController = UIApplication.shared.keyWindow?.rootViewController {
while let presentedViewController = topController.presentedViewController {
topController = presentedViewController
if let navigationVC = topController as? UINavigationController {
if navigationVC.viewControllers.contains(self) {
present(vc, animated: false, completion: nil)
} else {
navigationVC.popToRootViewController(animated: false)
navigationVC.pushViewController(self, animated: false)
navigationVC.present(vc, animated: false, completion: nil)
} else {
topController.present(vc, animated: false, completion: nil)
}
}
public func callEnd(userIDs: [String], type: TUICallingType, role: TUICallingRole, totalTime: Flo
at) {
calling VC. dismiss (animated: true, completion: nil)
}
public func onCallEvent(event: TUICallingEvent, type: TUICallingType, role: TUICallingRole, messa
ge: String) {
```

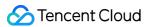

```
}
// 4. Make a call
TUICallingManager.shareInstance().call(userIDs, .video)
```

# **Step 6. Enable offline call answering**

#### Note:

If your project does not require the offline answering feature, for example, if it offers online customer service, your integration can end at step 5. If your project is a social networking service, we recommend you enable offline answering.

The IM SDK supports offline push, but additional configuration is required to enable the feature.

- 1. Apply for an Apple push certificate. For detailed directions, please see Obtaining Apple Push Notification Service Certificates.
- 2. Configure offline push on the backend and client. For detailed directions, please see Offline Push (iOS).
- 3. The offline push API has been integrated into the signaling API ( sendModel ) of TRTCCallingImpl . After completing the offline push configuration for your application, you will be able to send notifications to offline users.

# Component APIs

The table below lists the APIs of the TUICalling component.

| API                | Description                                      |
|--------------------|--------------------------------------------------|
| call               | Sends call invitations by user ID.               |
| receiveAPNSCalled  | Answers a call.                                  |
| setCallingListener | Sets the listener.                               |
| setCallingBell     | Sets the ringtone (preferably shorter than 30s). |
| enableMuteMode     | Enables/Disables the mute mode.                  |

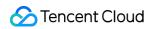

| API                   | Description                                                                                                    |
|-----------------------|----------------------------------------------------------------------------------------------------|
| enableCustomViewRoute | Enables/Disables custom views. After enabling custom views, you will receive a CallingView instance in the callback for calling/being called, and can decide how to display the view by yourself. The view must be displayed full screen or in proportion to the screen size; otherwise, an error may occur. |

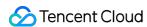

# Audio Call (Android)

Last updated : 2022-03-17 15:41:03

## Demo UI

You can download and install the app we provide to try out the real-time audio/video call feature.

| Call | Answ | er |
|------|------|----|
|      |      |    |
|      |      |    |
|      |      |    |
|      |      |    |
|      |      |    |
|      |      |    |
|      |      |    |
|      |      |    |
|      |      |    |
|      |      |    |
|      |      |    |
|      |      |    |
|      |      |    |
|      |      |    |
|      |      |    |
|      |      |    |
|      |      |    |
|      |      |    |
|      |      |    |
|      |      |    |
|      |      |    |
|      |      |    |
|      |      |    |

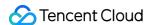

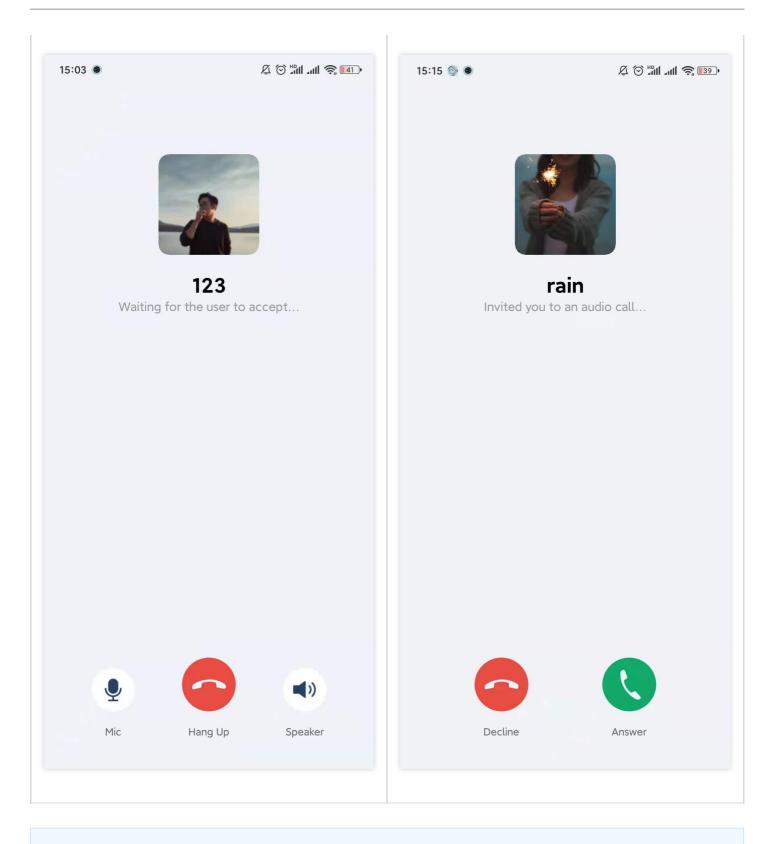

#### Note:

To make it easier for you to implement the real-time audio/video call feature, we have refactored the TUICalling component. You no longer need to pay attention to UI as it is now implemented within the TUICalling component.

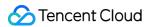

## Running the Demo

### Step 1. Create an application

- 1. Log in to the TRTC console and select **Development Assistance** > **Demo Quick Run**.
- 2. Enter an application name such as TestVideoCall and click Create.
- 3. Click Next.

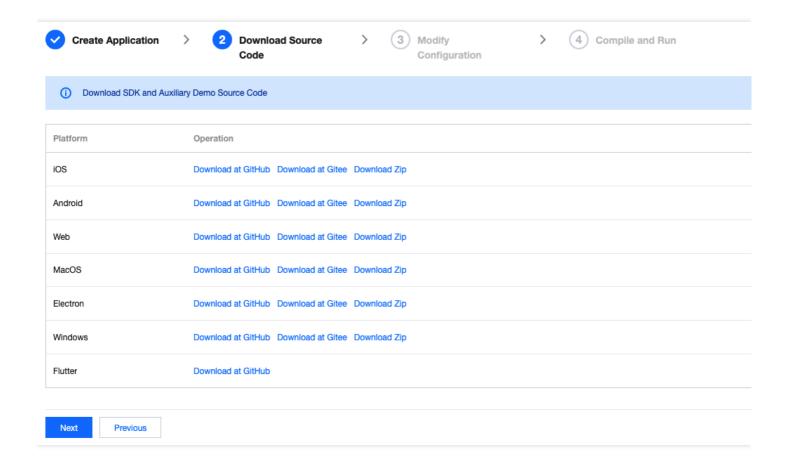

#### Note:

This feature uses two basic PaaS services of Tencent Cloud, namely TRTC and IM. When you activate TRTC, IM will be activated automatically. IM is a value-added service. See Value-added Service Pricing for its billing details.

### Step 2. Download the application source code

Clone or download the TUICalling source code.

### Step 3. Configure application project files

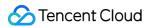

- 1. In the **Modify Configuration** step, select your platform.
- 2. Find and open Android/Debug/src/main/java/com/tencent/liteav/debug/GenerateTestUserSig.java.
- 3. Set parameters in GenerateTestUserSig.java:
  - SDKAPPID: a placeholder by default. Set it to the actual `SDKAppID`.
  - SECRETKEY: a placeholder by default. Set it to the actual key.

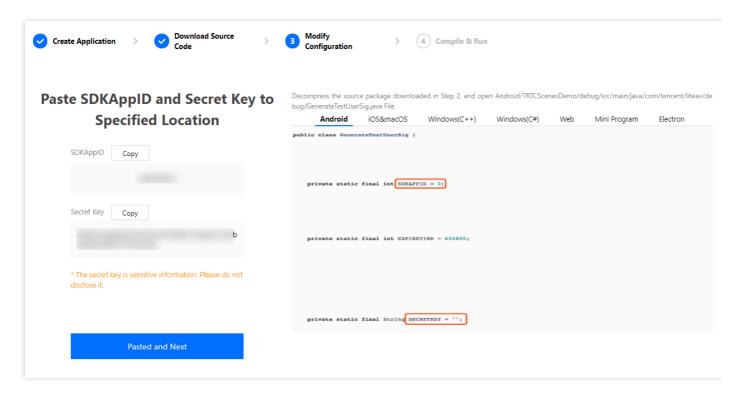

- 4. Click **Next** to complete the creation.
- 5. After compilation, click **Return to Overview Page**.

#### Note:

- The method for generating UserSig described in this document involves configuring SECRETKEY in client code. In this method, SECRETKEY may be easily decompiled and reversed, and if your key is disclosed, attackers can steal your Tencent Cloud traffic. Therefore, this method is suitable only for the local execution and debugging of the app.
- The correct UserSig distribution method is to integrate the calculation code of UserSig into your server and provide an application-oriented API. When UserSig is needed, your

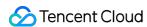

application can send a request to the business server for a dynamic UserSig . For more information, see How do I calculate UserSig on the server?.

## Step 4. Run the application

Open the source code project TUICalling with Android Studio (version 3.5 or above) and click Run.

# Tryout

#### Note:

You need at least two devices to try out the application.

### **User A**

1. Enter a username (which must be unique) and log in.

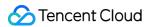

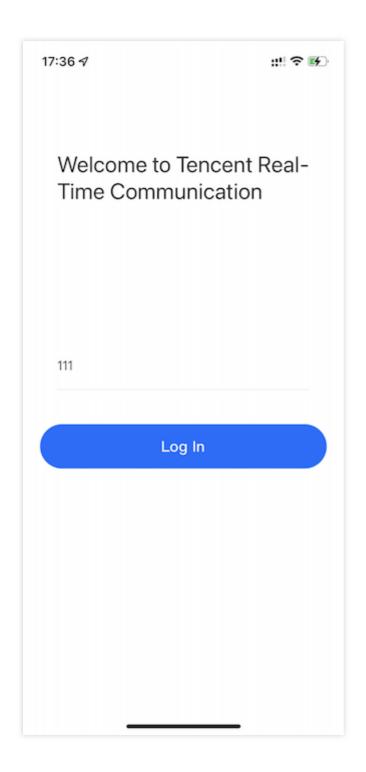

- 2. Enter the userId of the person you want to call and tap **Search**.
- 3. Tap Call and select Video Call (Make sure that the callee is active in the application, or the call may fail).

#### **User B**

1. Enter a username (which must be unique) and log in.

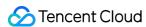

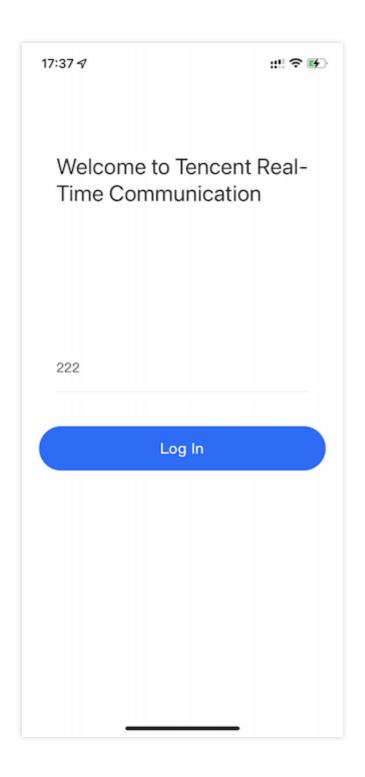

2. Go to the homepage and wait for the incoming call.

# **Integration Directions**

In the source code, the Source folder contains two subfolders: ui and model . The model subfolder includes the open-source TUICallingManager component, which we share with the public.

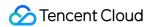

You can find the component's APIs in the TUICalling. java file.

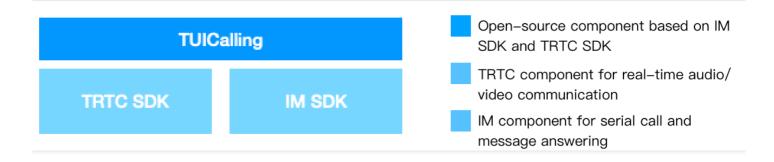

You can enable the real-time audio/video call feature for your project with ease using the open-source TUICalling and TUICallingManager components, with no need to implement complicated call UI or logic by yourself.

### **Step 1. Integrate the SDKs**

The audio/video call component TUICalling depends on the TRTC SDK and IM SDK. Follow the steps below to integrate the two SDKs into your project:

#### Method 1: adding dependencies via mavenCentral

1. Add the TRTC SDK and IM SDK dependencies to dependencies .

```
dependencies {
  compile "com. tencent. liteav:LiteAVSDK_TRTC: latest. release"
  compile 'com. tencent. imsdk: imsdk: latest. release'

// As we use Gson for parsing, you also need to add the Google Gson dependency.
  compile 'com. google. code. gson: gson: latest. release'
}
```

2. In defaultConfig , specify the CPU architecture to be used by your application.

```
defaultConfig {
ndk {
  abiFilters "armeabi-v7a"
}
}
```

3. Click **Sync Now** to sync the SDKs.

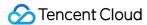

#### Note:

If you have no problem connecting to mavenCentral, the SDKs will be downloaded and integrated into your project automatically.

### Method 2: adding dependencies through local AAR files

If your access to the mavenCentral repository is slow, you can download the ZIP files of the SDKs and manually integrate them into your project as instructed in the documents below.

| SDK      | Download Page | Integration Guide         |
|----------|---------------|---------------------------|
| TRTC SDK | Download      | Integration document      |
| IM SDK   | Download      | Integration documentation |

### Step 2. Configure permission requests and obfuscation rules

Configure permission requests for your application in AndroidManifest.xml. The SDKs need the following permissions (on Android 6.0 and above, the camera and read storage permissions must be requested at runtime.)

```
<uses-permission android:name="android.permission.INTERNET" />
<uses-permission android:name="android.permission.ACCESS_NETWORK_STATE" />
<uses-permission android:name="android.permission.ACCESS_WIFI_STATE" />
<uses-permission android:name="android.permission.WRITE_EXTERNAL_STORAGE" />
<uses-permission android:name="android.permission.READ_EXTERNAL_STORAGE" />
<uses-permission android:name="android.permission.RECORD_AUDIO" />
<uses-permission android:name="android.permission.MODIFY_AUDIO_SETTINGS" />
<uses-permission android:name="android.permission.BLUETOOTH" />
<uses-permission android:name="android.permission.CAMERA" />
<uses-permission android:name="android.permission.READ_PHONE_STATE" />
<uses-feature android:name="android.hardware.camera"/>
<uses-feature android:name="android.hardware.camera.autofocus" />
<uses-feature android:name="android.hardware.camera.autofocus" />
</uses-feature android:name="android.hardware.camera.autofocus" />
</uses-feature.autofocus" />
</uses-feature.autofocus //
<uses-feature.autofocus //
<uses-feature.autofocus //
<uses-feature.autofocus //
<uses-feature.autofocus //
<uses-feature.autofocus //
<uses-feature.autofocus //
<uses-feature.autofocus //
<uses-feature.autofocus //
<uses-feature.autofocus //
<uses-feature.autofocus //
<uses-feature.autofocus //
<uses-feature.autofocus //
<uses-feature.autofocus //
<uses-feature.autofocus //
<uses-feature.autofocus //
<uses-feature.autofocus //
<uses-feature.autofocus //
<uses-feature.autofocus //
<uses-feature.autofocus //
<uses-feature.autofocus //
<uses-feature.autofocus //
<uses-feature.autofocus //
<uses-feature.autofocus //
<uses-feature.autofocus //
<uses-feature.autofocus //
<uses-feature.autofocus //
<uses-feature.autofocus //
<uses-feature.autofocus //
<uses-feature.autofocus //
<uses-feature.autofocus //
<uses-feature.autofocus //
<uses-feature.autofocus //
<uses-feature.autofocus //
<uses-feature.autofocus //
<uses-feature.autofocus //
<uses-feature.autofocus //
<uses-feature.autofocus //
<uses-feature.autofocus //
<u
```

In the proguard-rules.pro file, add the SDK classes to the "do not obfuscate" list.

```
-keep class com. tencent. ** { *;}
```

## Step 3. Import the TUICalling component

Copy the Source directory to your project and import it in setting.gradle as shown below:

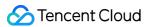

```
include ':Source'
```

### Step 4. Initialize the component and log in

- 1. Call TUICallingManager.sharedInstance() to initialize the component.
- 2. Call TUILogin.init(context, SDKAppID, config, listener) to initialize login.
- 3. Call TUILogin.login(userId, userSig, callback) to log in to the component. Specify the key parameters as described below:

| Parameter | Description                                                                                                    |
|-----------|----------------------------------------------------------------------------------------------------|
| SDKAppID  | You can view `SDKAppID` in the TRTC console.                                                                                                    |
| userId    | ID of the current user, which is a string that can contain letters (a-z and A-Z), digits (0-9), hyphens (-), and underscores (_). We recommend you set it based on your business account system. |
| userSig   | Tencent Cloud's proprietary security signature. For the calculation method, please see UserSig.                                                                                                  |
| config    | SDK configuration, which is used to set the log output level and log callback. You can pass `null` for this parameter. For details, see the sample code below.                                   |
| listener  | IM listener, which is used to listen for some crucial callbacks, such as forced logout and `userSig` expiration. For details, see the sample code below.                                         |
| callback  | Callback for login, which indicates whether login is successful. For details, see the sample code below.                                                                                         |

```
// Initialize the component
TUICallingManager manager = TUICallingManager.sharedInstance();
// Log in to the component
V2TIMSDKConfig config = new V2TIMSDKConfig();
config.setLogLevel(V2TIMSDKConfig.V2TIM_LOG_DEBUG);
config.setLogListener(new V2TIMLogListener() {
@Override
public void onLog(int logLevel, String logContent) {
}
});
TUILogin.init(this, ${Your `SDKAPPID`}, config, new V2TIMSDKListener() {
@Override
public void onKickedOffline() { // Callback for forced logout
mIsKickedOffline = true;
checkUserStatus();
```

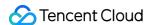

```
@Override
public void onUserSigExpired() { // Callback for `userSig` expiration
mIsUserSigExpired = true;
checkUserStatus();
}
});
TUILogin.login("${Your `userId`}", "${Your `userSig`}", new V2TIMCallback() {
@Override
public void onError(int code, String msg) {
Log. d(TAG, "code: " + code + " msg:" + msg);
}
@Override
public void onSuccess() {
Log. d(TAG, "onSuccess");
}
});
```

### Step 5. Make an audio/video call

- 1. Caller: Call call(); of TUICallingManager to initiate a call, passing in the user IDs ( userids ) and call type ( type ). For the call type, you can pass in TUICalling. Type. AUDIO (audio call) or TUICalling. Type. VIDEO (video call). If only one user ID is passed in for userids , the call is a one-to-one call; if two or more user IDs are passed in, the call is a group call.
- 2. Callee: If a callee is logged in, the answering view will be displayed. If you want offline users to receive call invitations, please see Enable offline call answering.

```
// 1. Initialize the component
TUICallingManager manager = TUICallingManager.sharedInstance();
// 2. Register the listener
manager.setCallingListener(new TUICalling.TUICallingListener() {
@Override
public boolean shouldShowOnCallView() {
  return true;
}

@Override
public void onCallStart(String[] userIDs, TUICalling.Type type, TUICalling.Role role, final View
tuiCallingView) {
  if (!shouldShowOnCallView() || null == tuiCallingView) {
    return;
}
  runOnUiThread(new Runnable() {
  @Override
```

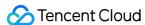

```
public void run() {
FrameLayout.LayoutParams params = new FrameLayout.LayoutParams(FrameLayout.LayoutParams.MATCH PAR
ENT, FrameLayout.LayoutParams.MATCH PARENT);
mCallingView = tuiCallingView;
addContentView(tuiCallingView, params);
}
});
}
@Override
public void onCallEnd(String[] userIDs, TUICalling.Type type, TUICalling.Role role, long totalTim
removeView();
@Override
public void onCallEvent(TUICalling.Event event, TUICalling.Type type, TUICalling.Role role, Strin
g message) {
if (TUICalling.Event.CALL_FAILED == event) {
removeView();
}
}
});
// 3. Make a call
manager.call(userIDs, TUICalling.Type.VIDE0);
```

### **Step 6. Enable offline call answering**

#### Note:

If your project does not require the offline answering feature, for example, if it offers online customer service, your integration can end at step 5. If your project is a social networking service, we recommend you enable offline answering.

The IM SDK supports offline push. However, since the offline push service of Android phones varies from vendor to vendor, the configuration required to enable offline push for Android is more complicated than that for iOS.

- Apply for a certificate required by the vendor's push channel, configure it in the IM console, and add the certificate and ID as required. For detailed directions, please see IM > Offline Push (Android).
- 2. The offline push API has been integrated into the signaling API ( sendModel ) of TRTCCallingImpl . After completing the offline push configuration for your application, you will be able to send

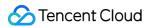

notifications to offline users.

# Component APIs

The table below lists the APIs of the TUICalling component.

| API                   | Description                                                                                                    |
|-----------------------|----------------------------------------------------------------------------------------------------|
| call                  | Sends call invitations by user ID.                                                                                                    |
| receiveAPNSCalled     | Answers a call.                                                                                                    |
| setCallingListener    | Sets the listener.                                                                                                    |
| setCallingBell        | Sets the ringtone (preferably shorter than 30s).                                                                                                    |
| enableMuteMode        | Enables/Disables the mute mode.                                                                                                    |
| enableCustomViewRoute | Enables/Disables custom views. After enabling custom views, you will receive a <code>CallingView</code> instance in the callback for calling/being called, and can decide how to display the view by yourself. The view must be displayed full screen or in proportion to the screen size; otherwise, an error may occur. |

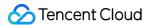

# Audio Call (Web)

Last updated: 2022-04-02 16:27:03

This document describes how to implement browser-based audio calls.

- Part 1 describes how to activate the service and run the demo.
- Part 2 describes how to build your own audio call feature using the TRTCCalling component.

## **Environment Requirements**

Currently, the desktop version of Chrome offers better support for the features of the TRTC Web SDK; therefore, Chrome is recommended for the demo.

TRTCCalling uses the following ports and domain name for data transfer, which should be added to the allowlist of the firewall. After configuration, please use official demo to check whether the configuration has taken effect.

TCP port: 8687

• UDP ports: 8000, 8080, 8800, 843, 443, 16285

• Domain name: qcloud.rtc.qq.com

For details, please see Dealing with Firewall Restrictions.

# Supported Platforms

The service supports the following platforms:

| OS      | Browser (Desktop)        | Minimum Browser Version Requirement |
|---------|--------------------------|-------------------------------------|
| macOS   | Safari                   | 11+                                 |
| macOS   | Chrome                   | 56+                                 |
| macOS   | Firefox                  | 56+                                 |
| macOS   | Edge                     | 80+                                 |
| Windows | Chrome                   | 56+                                 |
| Windows | QQ Browser (WebKit core) | 10.4+                               |
| Windows | Firefox                  | 56+                                 |

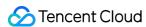

| OS      | Browser (Desktop) | Minimum Browser Version Requirement |
|---------|-------------------|-------------------------------------|
| Windows | Edge              | 80+                                 |

#### Note:

For more information on browser compatibility, please see Browsers Supported. You can also run an online test using the TRTC compatibility check page.

# **URL Protocol Support**

| Scenario             | Protocol                     | Receive<br>(Playback) | Send<br>(Publish) | Share<br>Screen  | Remarks     |
|----------------------|------------------------------|-----------------------|-------------------|------------------|-------------|
| Production           | HTTPS                        | Supported             | Supported         | Supported        | Recommended |
| Production           | НТТР                         | Supported             | Not<br>supported  | Not<br>supported | -           |
| Local<br>development | http://localhost             | Supported             | Supported         | Supported        | Recommended |
| Local<br>development | http://127.0.0.1             | Supported             | Supported         | Supported        | -           |
| Local<br>development | http://[local IP<br>address] | Supported             | Not<br>supported  | Not<br>supported | -           |
| Local<br>development | file:///                     | Supported             | Supported         | Supported        | -           |

## Running the Demo

### Step 1. Create an application

- 1. Sign up for a Tencent Cloud account and verify your identity.
- 2. In the TRTC console, click **Development Assistance** > **Demo Quick Run**.
- 3. Enter an application name such as TestTRTC and click Create.

### Step 2. Download the demo

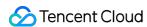

- 1. You can download the source code of the web demo at TUICalling.
- 2. Click Next.

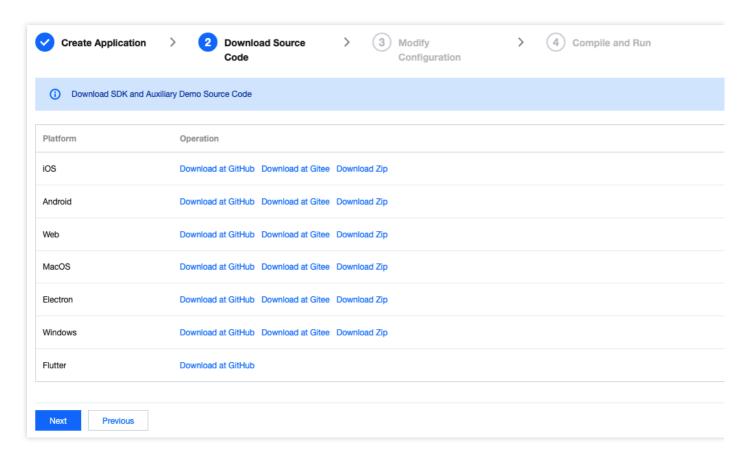

## Step 3. Configure the demo project file

- 1. In the **Modify Configuration** step, select your platform.
- 2. Find and open the Web/public/debug/GenerateTestUserSig.js file.
- 3. Set the following parameters in the GenerateTestUserSig. js file:
  - SDKAPPID: `0` by default. Set it to the actual `SDKAppID`.
  - SECRETKEY: Left empty by default. Set it to the actual key.

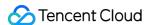

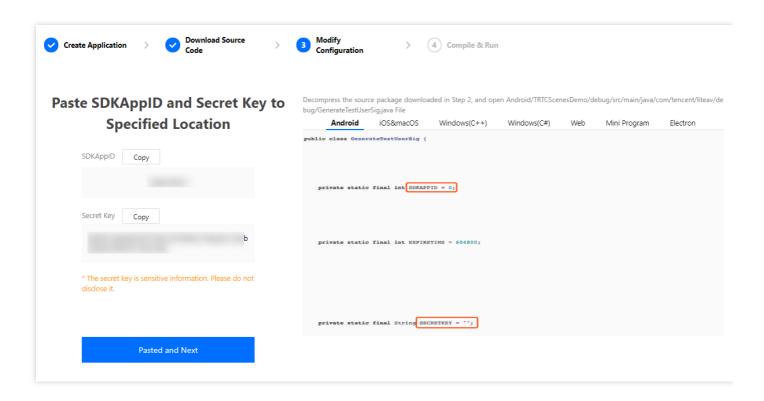

- 4. Click **Next** to complete the creation.
- 5. After compilation, click **Return to Overview Page**.

#### Note:

- In this document, the method to obtain UserSig is to configure a SECRETKEY in the client code. In this method, the SECRETKEY is vulnerable to decompilation and reverse engineering. Once your SECRETKEY is leaked, attackers can steal your Tencent Cloud traffic. Therefore, this method is only suitable for locally running a demo project and feature debugging.
- The correct UserSig distribution method is to integrate the calculation code of UserSig into your server and provide an application-oriented API. When UserSig is needed, your application can send a request to the business server for a dynamic UserSig. For more information, see How do I calculate UserSig on the server?.

## Step 4. Run the demo

1. In the demo directory, run the following commands in turn:

```
npm install
npm run serve
```

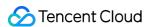

2. Open Chrome and visit <a href="http://localhost:8080/">http://localhost:8080/</a> . If the above steps are performed correctly, you will see the page below:

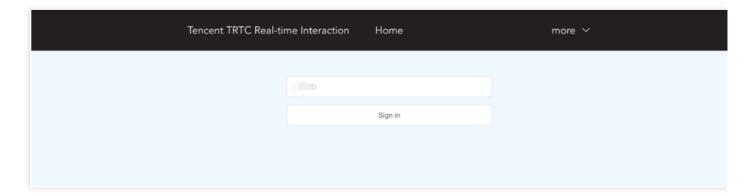

3. Enter a user ID, click **Sign in**, and select **Audio**.

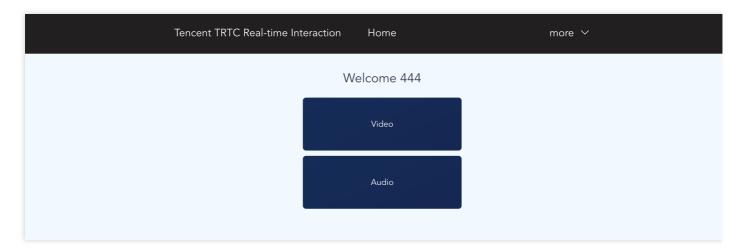

4. Enter the user ID of the callee and click call.

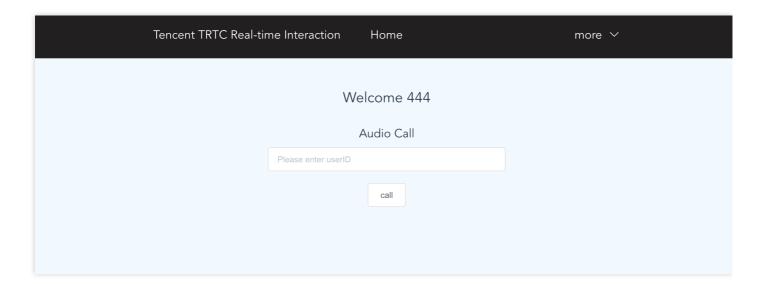

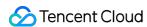

#### 5. Start the audio call.

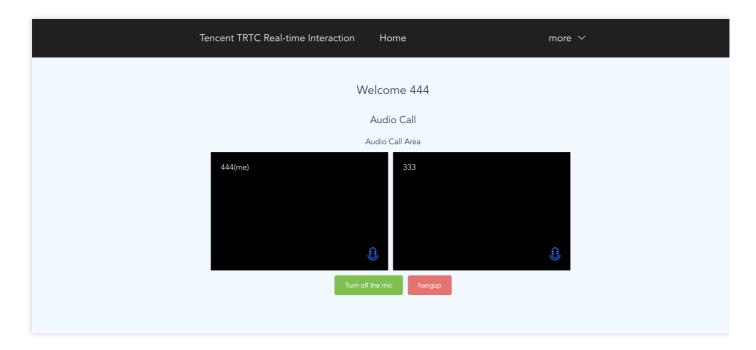

# Building Your Own Audio Call Feature

## Step 1. Import the TRTCCalling component

#### Note:

- Since version 0.6.0, you need to manually install dependencies trtc-js-sdk, tim-js-sdk, and tsignaling.
- To reduce the size of trtc-calling-js.js and prevent version conflict between trtc-calling-js.js and the already-in-use trtc-js-sdk, tim-js-sdk or tsignaling, the latter three are packaged as external dependencies, which you need to install manually before use.

```
// Import via npm
npm install trtc-js-sdk --save

npm install tim-js-sdk --save

npm install tsignaling --save

npm install trtc-calling-js --save
```

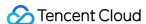

### Step 2. Create a TRTCCalling object

Create a TRTCCalling object, setting SDKAppID to the SDKAppID of your application.

```
import TRTCCalling from 'trtc-calling-js';

let options = {
   SDKAppID: 0, // Replace 0 with your `SDKAppID` when connecting
   // The `tim` parameter is added starting from v0.10.2
   // The parameter guarantees the uniqueness of an existing TIM instance.
   tim: tim
};
const trtcCalling = new TRTCCalling(options);
```

### Step 3. Log in

```
trtcCalling.login({
userID,
userSig,
});
```

### Step 4. Make a one-to-one call

· Caller: call a user

```
trtcCalling.call({
userID, // User ID
type: 1, // Call type. `0`: unknown; `1`: audio call; `2`: video call
timeout // Timeout threshold, in seconds
});
```

· Callee: process a call invitation

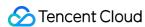

```
// Answer
trtcCalling.accept();
// Reject
trtcCalling.reject()
```

Hang up

```
trtcCalling.hangup()
```

## **FAQs**

### Why can't I get through to a user? Why am I kicked offline?

The TRTCCalling component does not support login of multiple instances or **offline signaling** for the time being. Please make sure that your current login is unique.

#### Note:

- **Multiple instances**: A user logs in with the same account multiple times or on different devices, which disrupts signaling.
- **Offline signaling**: Only online instances can receive messages. Messages sent to offline instances will not be sent again when the instances go online.

For FAQs, see TRTCCalling for Web.

# **Technical Support**

If you have other questions, you can fill out a contact form or email colleenyu@tencent.com.

## Learn More

- TRTCCalling web demo
- TRTCCalling for npm
- Source code of TRTCCalling web demo
- TRTCCalling web APIs
- FAQs

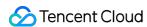

# Audio Call (Flutter)

Last updated: 2022-03-17 15:45:31

To quickly implement the audio call feature, you can use the demo we provide and adapt it to your needs. You can also use the TRTCCalling component and customize your own UI.

## Using the Demo UI

### Step 1. Create an application

- 1. Log in to the TRTC console and select **Development Assistance** > **Demo Quick Run**.
- 2. Enter an application name such as TestAudioCall, and click **Create**.

#### Note:

This feature uses two basic PaaS services of Tencent Cloud, namely TRTC and IM. When you activate TRTC, IM will be activated automatically. IM is a value-added service. See Pricing for its billing details.

### Step 2. Download the SDK and demo source code

1. Download the SDK and demo source code for your platform.

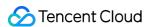

#### 2. Click Next.

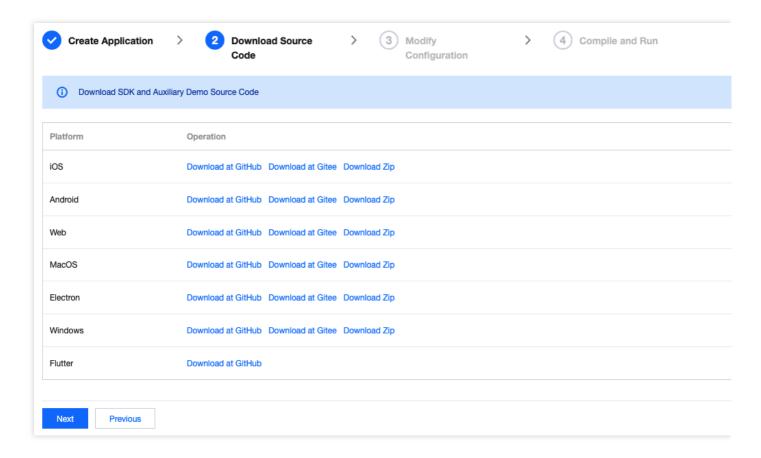

## Step 3. Configure the demo project file

- 1. In the **Modify Configuration** step, select your platform.
- 2. Find and open /example/lib/debug/GenerateTestUserSig.dart .
- 3. Set parameters in GenerateTestUserSig.dart as follows.
  - SDKAPPID: a placeholder by default. Set it to the actual `SDKAppID`.
  - `SECRETKEY`: a placeholder by default. Set it to the actual key.
  - ![](https://main.gcloudimg.com/raw/87dc814a675692e76145d76aab91b414.png)
- 4. Click **Next** to complete the creation.
- 5. After compilation, click **Return to Overview Page**.

#### Note:

• The method for generating UserSig described in this document involves configuring SECRETKEY in client code. In this method, SECRETKEY may be easily decompiled and reversed, and if your key is leaked, attackers can steal your Tencent Cloud traffic. Therefore, this method is only suitable for the local execution and debugging of the demo.

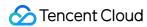

• The correct UserSig distribution method is to integrate the calculation code of UserSig into your server and provide an application-oriented API. When UserSig is needed, your application can send a request to the business server for a dynamic UserSig. For more information, see How do I calculate UserSig on the server?.

### Step 4. Run the demo

#### Note:

An Android project must be run on a real device rather than a simulator.

- 1. Run flutter pub get .
- 2. Compile, run, and test the project.
  - Android
  - iOS
  - i. Run flutter run .
  - ii. Open the demo project with Android Studio (3.5 or above), and click Run.

## Step 5. Modify the demo source code

The TRTCCallingDemo folder in the source code contains two subfolders: ui and model. The ui folder contains the UI code.

| File or Folder          | Description                                                              |
|-------------------------|--------------------------------------------------------------------------|
| TRTCCallingVideo.dart   | The main view for audio/video calls, where calls are answered/declined   |
| TRTCCallingContact.dart | The view for contacts, where one can search for registered users to call |

## **Customizing UI**

The TRTCCallingDemo folder in the source code contains two subfolders: ui and model. The model subfolder contains the reusable open-source component TRTCCalling. You can find the component's

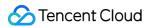

APIs in TRTCCalling.dart.

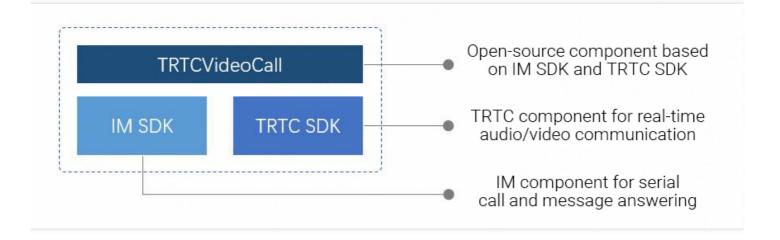

You can use the open-source component TRTCCalling to customize your own UI. This means you will use the model of the demo but design the UI by yourself.

### **Step 1. Integrate the SDK**

The audio/video call component TRTCCalling depends on the TRTC SDK and IM SDK. You can configure pubspec. yaml to download their updates automatically.

Add the following dependencies to pubspec. yaml of your project.

```
dependencies:
tencent_trtc_cloud: latest version number
tencent_im_sdk_plugin: latest version number
```

## Step 2. Configure permission requests and obfuscation rules

- iOS
- Android

Add request for mic permission in Info.plist:

```
<key>NSMicrophoneUsageDescription</key>
<string>Audio calls are possible only with mic access.</string>
```

## Step 3. Import the TRTCCalling component

Copy all the files in model to your project.

```
/lib/TRTCCallingDemo/model
```

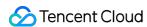

### Step 4. Initialize the component and log in

- 1. Call TRTCCalling. sharedInstance() to get an instance of the component.
- 2. Call login(SDKAppID, userId, userSig) to log in to the component. For the key parameters passed in, see the table below.

| Parameter | Description                                                                                                    |
|-----------|----------------------------------------------------------------------------------------------------|
| SDKAppID  | You can view `SDKAppID` in the TRTC console.                                                                                                    |
| userId    | ID of the current user, which is a string that can contain only letters (a-z and A-Z), digits (0-9), hyphens (-), and underscores (_). We recommend that you keep it in line with your user account system. |
| userSig   | Tencent Cloud's proprietary security signature. For how to calculate and use a signature, please see UserSig.                                                                                               |

```
// Initialize
sCall = await TRTCCalling.sharedInstance();
sCall.login(1400000123, "userA", "xxxx");
```

### Step 5. Make a one-to-one audio call

- 1. The caller calls <code>call()</code> of <code>TRTCCalling</code> , passing in the user ID of the callee ( userid ) and call type ( type ). For an audio call, the call type should be <code>TRTCCalling.typeAudioCall</code> .
- 2. The callee, if logged in, will receive the <code>onInvited()</code> callback and can start the corresponding view based on the call type set by the inviter, which is represented by <code>callType</code> in the callback.
- 3. The callee can call <code>accept()</code> to answer the call and <code>openCamera()</code> to turn the local camera on. He or she can also call <code>reject()</code> to reject the call.
- 4. After communication is established between the caller and callee, they will both receive the onUserAudioAvailable() event notification, which indicates that they have received each other's audio. Remote audio will be played back automatically by default.

## Component APIs

The table below lists the APIs of the TRTCCalling component.

| API              | Description                                                                             |
|------------------|-----------------------------------------------------------------------------------------|
| registerListener | Registers a TRTCCalling listener, through which users can receive status notifications. |

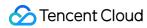

| API                | Description                                                                  |
|--------------------|------------------------------------------------------------------------------|
| unRegisterListener | Unregisters a listener.                                                      |
| destroy            | Destroys an instance.                                                        |
| login              | Logs in to IM. All features can be used only after login.                    |
| logout             | Logs out of IM. Calls cannot be made after logout.                           |
| call               | Makes a C2C call. The invitee will receive the onInvited event notification. |
| accept             | Answers a call.                                                              |
| reject             | Declines a call.                                                             |
| hangup             | Ends a call.                                                                 |
| setMicMute         | Mutes/Unmutes the mic.                                                       |
| setHandsFree       | Enables/Disables the hands-free mode.                                        |

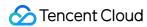

# TUICalling APIs (iOS)

Last updated: 2022-03-17 15:49:09

TUICalling is an open-source class based on two closed-source SDKs: Tencent Cloud Real-Time Communication (TRTC) and Instant Messaging (IM). It supports one-to-one and group audio calls. For detailed instructions how to implement it, see Real-Time Audio Call (iOS).

- TRTC SDK: The TRTC SDK is used as a low-latency audio/video call component.
- IM SDK: The IM SDK is used to send and process signaling messages.

## TUICalling API Overview

#### **Basic SDK APIs**

| API                   | Description                                      |  |
|-----------------------|--------------------------------------------------|--|
| sharedInstance        | Gets a singleton.                                |  |
| call                  | Sends call invitations by user ID.               |  |
| receiveAPNSCalled     | Answers a call.                                  |  |
| setCallingListener    | Sets the listener.                               |  |
| setCallingBell        | Sets the ringtone (preferably shorter than 30s). |  |
| enableMuteMode        | Enables/Disables the mute mode.                  |  |
| enableCustomViewRoute | Enables/Disables custom views.                   |  |

## TUICallingListener API Overview

### **Event callbacks**

| API                  | Description                                                                             |  |
|----------------------|-----------------------------------------------------------------------------------------|--|
| shouldShowOnCallView | Callback of whether the answering view is displayed when there is an incoming call      |  |
| onCallStart          | Callback for starting calling. This callback is triggered for both callers and callees. |  |

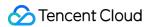

| API         | Description                                                                          |  |
|-------------|--------------------------------------------------------------------------------------|--|
| onCallEnd   | Callback for ending a call. This callback is triggered for both callers and callees. |  |
| onCallEvent | Call event callback                                                                  |  |

# Type

## **Call type**

| Enumerated Type     | Description |
|---------------------|-------------|
| TUICallingTypeAudio | Audio call  |
| TUICallingTypeVideo | Video call  |

# Role

## **Role type**

| Enumerated Type       | Description |
|-----------------------|-------------|
| TUICallingRoleCall    | Caller      |
| TTUICallingRoleCalled | Callee      |

# **Event**

## **Event type**

| Enumerated Type            | Description                          |
|----------------------------|--------------------------------------|
| TUICallingEventCallStart   | The call started.                    |
| TUICallingEventCallSucceed | The call was connected successfully. |
| TUICallingEventCallEnd     | The call ended.                      |
| TUICallingEventCallFailed  | The call failed.                     |

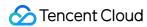

## **Basic SDK APIs**

#### sharedInstance

This API is used to get a singleton of the TUICallingManager component.

+ (instancetype)shareInstance;

#### call

This API is used to send call invitations by user ID.

- (void)call:(NSArray<NSString \*> \*)userIDs type:(TUICallingType)type;

The parameters are as detailed below:

| Parameter | Туре           | Description                               |
|-----------|----------------|-------------------------------------------|
| userIDs   | NSArray        | List of the user IDs of call participants |
| type      | TUICallingType | Call type: audio/video                    |

#### receiveAPNSCalled

This API is used to answer a call.

- (void)receiveAPNSCalled:(NSArray<NSString \*> \*)userIDs type:(TUICallingType)type;

The parameters are as detailed below:

| Parameter | Туре           | Description                               |
|-----------|----------------|-------------------------------------------|
| userIDs   | NSArray        | List of the user IDs of call participants |
| type      | TUICallingType | Call type: audio/video                    |

### setCallingListener

This API is used to set the listener.

- (void)setCallingListener:(id<TUICallingListerner>)listener;

The parameters are as detailed below:

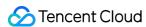

| Parameter | Туре               | Description                          |
|-----------|--------------------|--------------------------------------|
| listener  | TUICallingListener | Listener of the TUIcalling component |

### setCallingBell

This API is used to set the ringtone (preferably shorter than 30s).

```
- (void)setCallingBell:(NSString *)filePath;
```

The parameters are as detailed below:

| Parameter | Туре     | Description               |
|-----------|----------|---------------------------|
| filePath  | NSString | Path of the ringtone file |

#### enableMuteMode

This API is used to enable/disable the mute mode.

- (void)enableMuteMode:(B00L)enable;

The parameters are as detailed below:

| Parameter | Туре | Description                     |
|-----------|------|---------------------------------|
| enable    | BOOL | Whether to enable the mute mode |

### enableCustomViewRoute

This API is used to enable/disable custom views.

After enabling custom views, you will receive a CallingViewController instance in the callback for calling/being called, and can decide how to display the view by yourself.

#### Note:

The view must be displayed full screen; otherwise, an error may occur.

- (void)enableCustomViewRoute:(BOOL)enable;

The parameters are as detailed below:

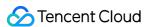

| Parameter | Туре | Description                    |
|-----------|------|--------------------------------|
| enable    | BOOL | Whether to enable custom views |

# TUICallingListener Callback APIs

#### shouldShowOnCallView

Callback of whether the answering view is displayed when there is an incoming call.

- (BOOL)shouldShowOnCallView;

The parameters are as detailed below:

| Parameter    | Туре | Description                             |
|--------------|------|-----------------------------------------|
| Return value | BOOL | Whether the answering view is displayed |

### onCallStart

Callback for starting calling, which is triggered for both callers and callees.

- (void)callStart:(NSArray<NSString \*> \*)userIDs type:(TUICallingType)type role:(TUICallingRole)r
ole viewController:(UIViewController \* \_Nullable)viewController;

The parameters are as detailed below:

| Parameter      | Туре             | Description                               |
|----------------|------------------|-------------------------------------------|
| userIDs        | NSArray          | List of the user IDs of call participants |
| type           | TUICallingType   | Call type: audio/video                    |
| role           | TUICallingRole   | Role type: caller/callee                  |
| viewController | UIViewController | Calling view controller                   |

### onCallEnd

Callback for ending a call, which is triggered for both callers and callees. If enableCustomViewRoute is set to NO, this callback will not be triggered.

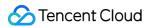

- (void)callEnd:(NSArray<NSString \*> \*)userIDs type:(TUICallingType)type role:(TUICallingRole)rol
e totalTime:(CGFloat)totalTime;

The parameters are as detailed below:

| Parameter | Туре           | Description                               |
|-----------|----------------|-------------------------------------------|
| userIDs   | NSArray        | List of the user IDs of call participants |
| type      | TUICallingType | Call type: audio/video                    |
| role      | TUICallingRole | Role type: caller/callee                  |
| totalTime | CGFloat        | Call duration (s)                         |

#### onCallEvent

Call event callback, which is triggered for both callers and callees. If enableCustomViewRoute is set to NO, this callback will not be triggered.

- (void)onCallEvent:(TUICallingEvent)event type:(TUICallingType)type role:(TUICallingRole)role me ssage:(NSString \*)message;

The parameters are as detailed below:

| Parameter | Туре            | Description              |
|-----------|-----------------|--------------------------|
| event     | TUICallingEvent | Call event type          |
| type      | TUICallingType  | Call type: audio/video   |
| role      | TUICallingRole  | Role type: caller/callee |
| message   | NSString        | Event description        |

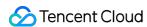

# TUICalling APIs (Android)

Last updated: 2022-03-17 15:49:52

TRTCCalling is an open-source class based on two closed-source SDKs: Tencent Cloud Real-Time Communication (TRTC) and Instant Messaging (IM). It supports one-to-one and group audio calls. For detailed instructions how to implement it, see Real-Time Audio Call (Android).

- TRTC SDK: The TRTC SDK is used as a low-latency audio/video call component.
- IM SDK: The IM SDK is used to send and process signaling messages.

## TUICalling API Overview

#### **Basic SDK APIs**

| API                   | Description                                      |
|-----------------------|--------------------------------------------------|
| sharedInstance        | Gets a singleton.                                |
| call                  | Sends call invitations by user ID.               |
| receiveAPNSCalled     | Answers a call.                                  |
| setCallingListener    | Sets the listener.                               |
| setCallingBell        | Sets the ringtone (preferably shorter than 30s). |
| enableMuteMode        | Enables/Disables the mute mode.                  |
| enableCustomViewRoute | Enables/Disables custom views.                   |

## TUICallingListener API Overview

### **Event callbacks**

| API                  | Description                                                                             |
|----------------------|-----------------------------------------------------------------------------------------|
| shouldShowOnCallView | Callback of whether the answering view is displayed when there is an incoming call      |
| onCallStart          | Callback for starting calling. This callback is triggered for both callers and callees. |

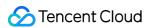

| API         | Description                                                                          |
|-------------|--------------------------------------------------------------------------------------|
| onCallEnd   | Callback for ending a call. This callback is triggered for both callers and callees. |
| onCallEvent | Call event callback                                                                  |

# Type

## **Call type**

| Enumerated Type | Description |
|-----------------|-------------|
| AUDIO           | Audio call  |
| VIDEO           | Video call  |

# Role

## **Role type**

| Enumerated Type | Description |
|-----------------|-------------|
| CALL            | Caller      |
| CALLED          | Callee      |

# **Event**

## **Event type**

| Enumerated Type | Description                          |
|-----------------|--------------------------------------|
| CALL_START      | The call started.                    |
| CALL_SUCCEED    | The call was connected successfully. |
| CALL_END        | The call ended.                      |
| CALL_FAILED     | The call failed.                     |

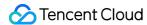

# **Basic SDK APIs**

#### sharedInstance

This API is used to get a singleton of the TUICalling component.

```
public static TUICallingManager sharedInstance();
```

## call

This API is used to send call invitations by user ID.

```
void call(String[] userIDs, Type type);
```

The parameters are as detailed below:

| Parameter | Туре            | Description                               |
|-----------|-----------------|-------------------------------------------|
| userIDs   | String[]        | List of the user IDs of call participants |
| type      | TUICalling.Type | Call type: audio/video                    |

## receiveAPNSCalled

This API is used to answer a call.

```
void receiveAPNSCalled(String[] userIDs, Type type);
```

The parameters are as detailed below:

| Parameter | Туре            | Description                               |
|-----------|-----------------|-------------------------------------------|
| userIDs   | String[]        | List of the user IDs of call participants |
| type      | TUICalling.Type | Call type: audio/video                    |

# setCallingListener

This API is used to set the listener.

```
void setCallingListener(TUICallingListener listener);
```

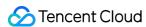

| Parameter | Туре               | Description                          |
|-----------|--------------------|--------------------------------------|
| listener  | TUICallingListener | Listener of the TUIcalling component |

# setCallingBell

This API is used to set the ringtone (preferably shorter than 30s).

```
void setCallingBell(String filePath);
```

The parameters are as detailed below:

| Parameter | Туре   | Description               |
|-----------|--------|---------------------------|
| filePath  | String | Path of the ringtone file |

#### enableMuteMode

This API is used to enable/disable the mute mode.

void enableMuteMode(boolean enable);

The parameters are as detailed below:

| Parameter | Туре    | Description                     |
|-----------|---------|---------------------------------|
| enable    | boolean | Whether to enable the mute mode |

## enableCustomViewRoute

This API is used to enable/disable custom views.

After enabling custom views, you will receive a CallingView instance in the callback for calling/being called, and can decide how to display the view by yourself.

#### Note:

The view must be displayed full screen or in proportion to the screen size; otherwise, an error may occur.

void enableCustomViewRoute(boolean enable);

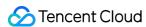

| Parameter | Туре    | Description                    |
|-----------|---------|--------------------------------|
| enable    | boolean | Whether to enable custom views |

# TUICallingListener Callback APIs

## shouldShowOnCallView

Callback of whether the answering view is displayed when there is an incoming call.

boolean shouldShowOnCallView();

The parameters are as detailed below:

| Parameter    | Туре    | Description                             |
|--------------|---------|-----------------------------------------|
| Return value | boolean | Whether the answering view is displayed |

# onCallStart

Callback for starting calling, which is triggered for both callers and callees.

void onCallStart(String[] userIDs, TUICalling.Type type, TUICalling.Role role, View tuiCallingVie
w);

The parameters are as detailed below:

| Parameter      | Туре            | Description                                                      |  |  |
|----------------|-----------------|------------------------------------------------------------------|--|--|
| userIDs        | String[]        | List of the user IDs of call participants                        |  |  |
| type           | TUICalling.Type | Call type: audio/video                                           |  |  |
| role           | TUICalling.Role | Role type: caller/callee                                         |  |  |
| tuiCallingView | View            | Calling view. When enableCustomViewRoute is false, view is null. |  |  |

# onCallEnd

Callback for ending a call, which is triggered for both callers and callees.

void onCallEnd(String[] userIDs, TUICalling.Type type, TUICalling.Role role, long totalTime);

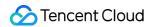

| Parameter | Туре            | Description                               |
|-----------|-----------------|-------------------------------------------|
| userIDs   | String[]        | List of the user IDs of call participants |
| type      | TUICalling.Type | Call type: audio/video                    |
| role      | TUICalling.Role | Role type: caller/callee                  |
| totalTime | long            | Call duration (s)                         |

# onCallEvent

Call event callback.

void onCallEvent(TUICalling.Event event, TUICalling.Type type, TUICalling.Role role, String messa
ge);

| Parameter | Туре             | Description              |
|-----------|------------------|--------------------------|
| event     | TUICalling.Event | Call event type          |
| type      | TUICalling.Type  | Call type: audio/video   |
| role      | TUICalling.Role  | Role type: caller/callee |
| message   | String           | Event description        |

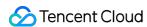

# TRTCCalling APIs (Web)

Last updated: 2022-04-06 14:07:47

# TRTCCalling Overview

The TRTCCalling component is based on Tencent Real-Time Communication (TRTC) and Instant Messaging (IM). It supports one-to-one and group audio/video calls. For detailed instructions on how to implement it, see Real-Time Audio Call (Web).

- TRTC SDK: The TRTC SDK is used as a low-latency audio/video call component.
- IM SDK: The IM SDK is used to send and process signaling messages.

# **Demo Download**

You can download the source code of the web demo at TUICalling.

# **Environment Requirements**

We recommend you use Chrome for PC to run the demo as it offers better support for the features of the TRTC Web SDK. For more information on environment requirements, see <a href="Environment">Environment</a> Requirements.

# **URL Protocol Support**

| Scenario             | Protocol         | Receive<br>(Playback) | Send<br>(Publish) | Share<br>Screen  | Remarks     |
|----------------------|------------------|-----------------------|-------------------|------------------|-------------|
| Production           | HTTPS            | Supported             | Supported         | Supported        | Recommended |
| Production           | HTTP             | Supported             | Not<br>supported  | Not<br>supported | -           |
| Local<br>development | http://localhost | Supported             | Supported         | Supported        | Recommended |
| Local<br>development | http://127.0.0.1 | Supported             | Supported         | Supported        | -           |

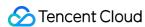

| Scenario             | Protocol                     | Receive<br>(Playback) | Send<br>(Publish) | Share<br>Screen  | Remarks |
|----------------------|------------------------------|-----------------------|-------------------|------------------|---------|
| Local<br>development | http://[local IP<br>address] | Supported             | Not<br>supported  | Not<br>supported | -       |
| Local<br>development | file:///                     | Supported             | Supported         | Supported        | -       |

# TRTCCalling APIs

# **Event subscribing/unsubscribing APIs**

This component bases its management on the dispatching of events. The application layer can change UI interactions according to dispatched events.

| API                               | Description                 |
|-----------------------------------|-----------------------------|
| on(eventName, callback, context)  | Subscribes to an event.     |
| off(eventName, callback, context) | Unsubscribes from an event. |

## **Basic SDK APIs**

| API                      | Description                                                  |
|--------------------------|--------------------------------------------------------------|
| login({userID, userSig}) | Logs in to IM. All IM features can be used only after login. |
| logout()                 | Logs out. No calls can be made after logout.                 |

# **Call operation APIs**

| API                                                     | Description                          |
|---------------------------------------------------------|--------------------------------------|
| call({userID, type, offlinePushInfo}))                  | Invites a user to a one-to-one call. |
| groupCall({userIDList, type, groupID, offlinePushInfo}) | Invites users to a group call.       |
| accept()                                                | Accepts a call.                      |
| reject()                                                | Rejects a call.                      |
| hangup()                                                | Hangs up.                            |

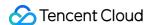

#### Video APIs

| API                                       | Description                                   |
|-------------------------------------------|-----------------------------------------------|
| startRemoteView({userID, videoViewDomID}) | Starts rendering the video of a remote user.  |
| stopRemoteView({userID})                  | Stops rendering the video of a remote user.   |
| startLocalView({userID, videoViewDomID})  | Starts rendering the video of the local user. |
| stopLocalView({userID})                   | Stops rendering the video of the local user.  |
| openCamera()                              | Turns the camera on.                          |
| closeCamera()                             | Turns the camera off.                         |
| setMicMute(isMute)                        | Mutes/Unmutes the mic.                        |
| setVideoQuality(profile)                  | Sets video quality.                           |
| switchToAudioCall()                       | Switches to audio call.                       |
| switchToVideoCall()                       | Switches to video call.                       |
| getCameras()                              | Gets the camera list.                         |
| getMicrophones()                          | Gets the mic list.                            |
| switchDevice({deviceType, deviceId})      | Switches to a different camera or mic.        |

# **API** Details

# Creating a TRTCCalling instance

First, create an application in the TRTC console and get the SDKAppID.

Then, obtain an instance of the TRTCCalling component using new TRTCCalling().

```
npm i trtc-js-sdk --save
npm i tim-js-sdk --save
npm i tsignaling --save
npm i trtc-calling-js --save
// If you download the dependency using Node.js, you can import it using an import command.
import TRTCCalling from 'trtc-calling-js';
// If you use JavaScript, you need to manually import the following resources in the specified or der.
// trtc.js
```

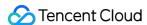

```
<script src="./trtc.js"></script>
// tim-js.js

<script src="./tim-js.js"></script>
// tsignaling.js

<script src="./tsignaling.js"></script>
// trtc-calling-js.js

<script src="./trtc-calling-js.js"></script>
let options = {

SDKAppID: 0, // Replace `0` with the `SDKAppID` of your IM application when connecting
// The `tim` parameter is added starting from v0.10.2
// The parameter guarantees the uniqueness of an existing TIM instance.

tim: tim
};
let trtcCalling = new TRTCCalling(options);
```

# **Event subscribing/unsubscribing APIs**

#### on(eventName, callback, context)

This API is used to subscribe to an event dispatched by the component. For a list of the events, see <a href="TRTCCalling">TRTCCalling</a> Events.

```
let handleInvite = function ({inviteID, sponsor, inviteData}) {
  console.log(`inviteID: ${inviteID}, sponsor: ${sponsor}, inviteData: ${JSON.stringify(inviteData)}`);
};
trtcCalling.on('onInvited', handleInvite, this);
```

## off(eventName, callback, context)

This API is used to unsubscribe from an event.

```
let handleInvite = function ({inviteID, sponsor, inviteData}) {
  console.log(`inviteID: ${inviteID}, sponsor: ${sponsor}, inviteData: ${JSON.stringify(inviteData)}`);
};
trtcCalling.off('onInvited', handleInvite, this);
```

#### **Basic SDK APIs**

# login({userID, userSig})

This API is used to log in.

```
trtcCalling.login({userID, userSig})
```

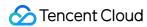

| Parameter | Туре   | Description                                                                                                    |
|-----------|--------|----------------------------------------------------------------------------------------------------|
| userID    | String | ID of the current user, which is a string that can contain only letters (a-z and A-Z), digits (0-9), hyphens (-), and underscores (_) |
| userSig   | String | Tencent Cloud's proprietary security signature. For how to calculate and use it, see FAQs > UserSig.                                  |

# logout()

This API is used to log out.

```
trtcCalling.logout()
```

# **Call operation APIs**

## call({userID, type, offlinePushInfo})

This API is used to make a one-to-one call. type indicates the call type (1: audio call; 2: video call).

#### Note:

- The timeout parameter is deleted from v1.0.0 and later versions.
- A new parameter, offlinePushInfo, is introduced for offline notifications, which are supported only on Android and iOS, not on web or WeChat Mini Program.

```
// Versions earlier than v1.0.0
trtcCalling.call({userID, type, timeout})

// v1.0.0 and later versions
const offlinePushInfo = {
title: '',
description: 'You are invited to a call.',
}
trtcCalling.call({userID, type, offlinePushInfo})
```

| Parameter Type Description |
|----------------------------|
|----------------------------|

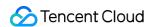

| Parameter       | Туре   | Description                                                                                                    |
|-----------------|--------|----------------------------------------------------------------------------------------------------|
| userID          | String | User ID of the invitee                                                                                                    |
| type            | Number | 1 : audio call; 2 : video call                                                                                              |
| timeout         | Number | Timeout period (s). 0 means the call never times out. <b>This</b> parameter is valid only for versions earlier than v1.0.0. |
| offlinePushInfo | Object | Offline notifications (optional). This parameter is valid only for v1.0.0 and later versions.                               |

## offlinePushInfo (in v1.0.0 and later versions)

| Parameter            | Туре   | Description                                                                                                    |
|----------------------|--------|----------------------------------------------------------------------------------------------------|
| title                | String | Title of an offline notification (optional)                                                                                                   |
| description          | String | Content of an offline notification (optional)                                                                                                 |
| androidOPPOChannelID | String | Channel ID for an offline notification on OPPO 8.0 and above (optional)                                                                       |
| extension            | String | Passthrough content of an offline notification (optional), which is valid only for TRTCCalling v1.0.2 or above and TSignaling v0.9.0 or above |

## groupCall({userIDList, type, groupID, offlinePushInfo})

The groupID parameter is the group ID in the IM SDK. If this parameter is set, call invitations will be broadcast by the group messaging system, which is a simple and reliable way of sending call invitations. If this parameter is left empty, the TRTCCalling component will send an invitation to every invitee.

## Note:

In v1.0.0 and later versions, a new parameter, offlinePushInfo , is introduced for offline notifications, which are supported only on Android and iOS, not on web or WeChat Mini Program.

```
// Versions earlier than v1.0.0
trtcCalling.groupCall({userIDList, type, groupID})
```

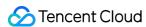

```
// v1.0.0 and later versions
const offlinePushInfo = {
  title: '',
  description: 'You are invited to a call.',
}
trtcCalling.groupCall({userIDList, type, groupID, offlinePushInfo})
```

| Parameter       | Туре   | Description                                                                                   |
|-----------------|--------|-----------------------------------------------------------------------------------------------|
| userIDList      | Array  | List of the user IDs of invitees                                                              |
| type            | Number | 1 : audio call; 2 : video call                                                                |
| groupID         | String | ID of the IM group (optional)                                                                 |
| offlinePushInfo | Object | Offline notifications (optional). This parameter is valid only for v1.0.0 and later versions. |

offlinePushInfo (in v1.0.0 and later versions)

| Parameter            | Туре   | Description                                                                                                    |
|----------------------|--------|----------------------------------------------------------------------------------------------------|
| title                | String | Title of an offline notification (optional)                                                                                                   |
| description          | String | Content of an offline notification (optional)                                                                                                 |
| androidOPPOChannelID | String | Channel ID for an offline notification on OPPO 8.0 and above (optional)                                                                       |
| extension            | String | Passthrough content of an offline notification (optional), which is valid only for TRTCCalling v1.0.2 or above and TSignaling v0.9.0 or above |

# accept()

This API is used to accept an invitation.

#### Note:

- If a prior invitation has not been processed, the component will return a message indicating that the line is busy.
- params is deleted from v1.0.0 and later versions.

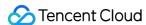

```
import TRTCCalling from 'trtc-calling-js';
trtcCalling.on(TRTCCalling.EVENT.INVITED, ({inviteID, sponsor, inviteData}) => {
    // ...
    // Versions earlier than v1.0.0
const { roomID, callType } = inviteData;
trtcCalling.accept({inviteID, roomID, callType})
    // v1.0.0 and later versions
trtcCalling.accept();
})
```

| Parameter | Туре   | Description                                                                                                    |
|-----------|--------|----------------------------------------------------------------------------------------------------|
| inviteID  | String | Invitation ID, which identifies an invitation and is returned by the INVITED callback. <b>This parameter is valid only for versions</b> earlier than v1.0.0.      |
| roomID    | Number | Call room ID, which is returned by the INVITED callback (in inviteData). This parameter is valid only for versions earlier than v1.0.0.                           |
| callType  | Number | Call type, which is turned by the INVITED callback (in inviteData).  1: audio call; 2: video call. This parameter is valid only for versions earlier than v1.0.0. |

# reject()

This API is used to reject an invitation.

#### Note:

params is deleted from v1.0.0 and later versions.

```
import TRTCCalling from 'trtc-calling-js';
trtcCalling.on(TRTCCalling.EVENT.INVITED, ({inviteID, sponsor, inviteData}) => {
    // ...
    // Versions earlier than v1.0.0
    const { callType } = inviteData;
trtcCalling.reject({inviteID, isBusy, callType})
    // v1.0.0 and later versions
trtcCalling.reject();
})
```

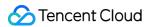

| Parameter | Туре    | Description                                                                                                    |
|-----------|---------|----------------------------------------------------------------------------------------------------|
| inviteID  | String  | Invitation ID, which identifies an invitation and is returned by the INVITED callback. This parameter is valid only for versions earlier than v1.0.0.                |
| isBusy    | Boolean | Whether the line is busy. This parameter is valid only for versions earlier than v1.0.0.                                                                             |
| callType  | Number  | Call type, which is turned by the INVITED callback (in inviteData ).  1 : audio call; 2 : video call. This parameter is valid only for versions earlier than v1.0.0. |

# hangup()

- 1. If you are in a call, you can use this API to end the call.
- 2. If your call is not answered yet, you can use this API to cancel the call.

trtcCalling.hangup()

# **Video APIs**

# startRemoteView({userID, videoViewDomID})

This API is used to render the camera data of a remote user in a specified DOM node.

trtcCalling.startRemoteView({userID, videoViewDomID})

The parameters are as detailed below:

| Parameter      | Туре   | Description                                                                                                    |
|----------------|--------|----------------------------------------------------------------------------------------------------|
| userID         | String | User ID                                                                                                    |
| videoViewDomID | String | The DOM node in which the user's data is to be rendered. The data will be played via the video tag of the node. |

# stopRemoteView({userID})

This API is used to delete the DOM node in which the camera data of a remote user is rendered.

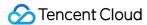

#### Note:

videoViewDomID is deleted from v1.0.0 and later versions.

```
// Versions earlier than v1.0.0
trtcCalling.stopRemoteView({userID, videoViewDomID});
// v1.0.0 and later versions
trtcCalling.stopRemoteView({userID});
```

The parameters are as detailed below:

| Parameter      | Туре   | Description                                                                                                    |
|----------------|--------|----------------------------------------------------------------------------------------------------|
| userID         | String | User ID                                                                                                    |
| videoViewDomID | String | The DOM node whose video tag is to be deleted. The playback will stop. This parameter is valid only for versions earlier than v1.0.0. |

# startLocalView({userID, videoViewDomID})

This API is used to render the camera data of the local user in a specified DOM node.

```
trtcCalling.startLocalView({userID, videoViewDomID})
```

The parameters are as detailed below:

| Parameter      | Туре   | Description                                                                                                    |
|----------------|--------|----------------------------------------------------------------------------------------------------|
| userID         | String | User ID                                                                                                    |
| videoViewDomID | String | The DOM node in which the local user's data is to be rendered.  The data will be played via the video tag of the node. |

## stopLocalView({userID})

This API is used to delete the DOM node in which the camera data of the local user is rendered.

## Note:

videoViewDomID is deleted from v1.0.0 and later versions.

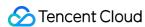

```
// Versions earlier than v1.0.0
trtcCalling.stopLocalView({userID, videoViewDomID});
// v1.0.0 and later versions
trtcCalling.stopLocalView({userID});
```

| Parameter      | Туре   | Description                                                                                                    |
|----------------|--------|----------------------------------------------------------------------------------------------------|
| userID         | String | User ID                                                                                                    |
| videoViewDomID | String | The DOM node whose video tag is to be deleted. The playback will stop. This parameter is valid only for versions earlier than v1.0.0. |

# openCamera()

This API is used to turn the local camera on.

```
trtcCalling.openCamera()
```

# closeCamera()

This API is used to turn the camera off.

```
trtcCalling.closeCamera()
```

## setMicMute(isMute)

This API is used to turn the mic on/off.

```
trtcCalling.setMicMute(true) // Turn the mic off
```

The parameters are as detailed below:

| Parameter | Туре    | Description                                                             |  |
|-----------|---------|-------------------------------------------------------------------------|--|
| isMute    | Boolean | <ul><li>true: turn the mic off</li><li>false: turn the mic on</li></ul> |  |

# setVideoQuality(profile)

This API is used to set video quality.

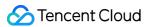

#### Note:

- This is a new API in v0.8.0 and later versions.
- This API must be called before call, groupCall, or accept to take effect.

trtcCalling.setVideoQuality('720p') // Set video quality to `720p`

The parameters are as detailed below:

| Parameter | Туре   | Description                                                                               |  |
|-----------|--------|-------------------------------------------------------------------------------------------|--|
| profile   | String | <ul> <li>480p: 640 × 480</li> <li>720p: 1280 × 720</li> <li>1080p: 1920 × 1080</li> </ul> |  |

## switchToAudioCall()

This API is used to switch from video call to audio call.

#### Note:

- This is a new API in v0.10.0 and later versions.
- It can be used only in one-to-one calls.
- If you receive an error callback (code: 60001), the switching failed.

trtcCalling.switchToAudioCall() // Switch from video call to audio call

# switchToVideoCall()

This API is used to switch from audio call to video call.

#### Note:

- This is a new API in v0.10.0 and later versions.
- It can be used only in one-to-one calls.
- If you receive an error callback (code: 60002), the switching failed.

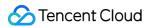

trtcCalling.switchToVideoCall() // Switch from audio call to video call

## getCameras()

This API is used to get the camera list.

Note:

This is a new API in v1.0.0 and later versions.

trtcCalling.getCameras() // Get the camera list

# getMicrophones()

This API is used to get the mic list.

Note:

This is a new API in v1.0.0 and later versions.

trtcCalling.getMicrophones() // Get the mic list

# switchDevice({deviceType, deviceId})

This API is used to switch to a different camera or mic.

Note:

This is a new API in v1.0.0 and later versions.

trtcCalling.switchDevice({deviceType: 'audio', deviceId: deviceId}) // Switch to a different devi
ce

| Parameter  | Туре   | Description                              |
|------------|--------|------------------------------------------|
| deviceType | String | Device type. video : camera; audio : mic |

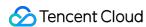

| Parameter | Туре   | Description                                                                                                    |
|-----------|--------|----------------------------------------------------------------------------------------------------|
| deviceId  | String | Device ID.  • You can use getCameras() to get the ID of a camera.  • You can use getMicrophones() to get the ID of a mic. |

# TRTCCalling Events

The code below demonstrates how to listen for TRTCCalling events.

```
import TRTCCalling from 'trtc-calling-js';
// etc
function handleInviteeReject({userID}) {
}
trtcCalling.on(TRTCCalling.EVENT.REJECT, handleInviteeReject)
```

# **Invitation events**

| Code            | Event<br>Recipient  | Description                                                 |
|-----------------|---------------------|-------------------------------------------------------------|
| REJECT          | Inviter             | The invitee rejected the call.                              |
| NO_RESP         | Inviter             | The invitation timed out without response from the invitee. |
| LINE_BUSY       | Inviter             | The invitee is in a call, i.e., the line is busy.           |
| INVITED         | Invitee             | An invitation was received.                                 |
| CALLING_CANCEL  | Invitee             | The call is canceled.                                       |
| CALLING_TIMEOUT | Invitee             | The invitation timed out.                                   |
| USER_ENTER      | Inviter and invitee | A user entered the room.                                    |
| USER_LEAVE      | Inviter and invitee | A user left the call.                                       |
| CALL_END        | Inviter and invitee | The call ended.                                             |

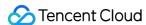

| Code                 | Event<br>Recipient  | Description                                  |
|----------------------|---------------------|----------------------------------------------|
| KICKED_OUT           | Inviter and invitee | A user was kicked out due to repeated login. |
| USER_VIDEO_AVAILABLE | Inviter and invitee | A remote user turned the camera on/off.      |
| USER_AUDIO_AVAILABLE | Inviter and invitee | A remote user turned the mic on/off.         |

# **Common event callbacks**

# SDK\_READY

The SDK is ready.

#### Note:

This is a new event callback in v1.0.0 and later versions.

```
let onSDKReady = function(event) {
console.log(event)
};
trtcCalling.on(TRTCCalling.EVENT.SDK_READY, onSDKReady);
```

# **USER\_ENTER**

A user entered the room.

This event callback is triggered when a user joins the call.

```
let handleUserEnter = function({userID}) {
console.log(userID)
};
trtcCalling.on(TRTCCalling.EVENT.USER_ENTER, handleUserEnter);
```

| Parameter | Туре   | Description |
|-----------|--------|-------------|
| userID    | String | User ID     |

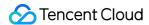

# **USER\_LEAVE**

A user left the room.

This event callback is triggered when a user leaves the call.

```
let handleUserLeave = function({userID}) {
  console.log(userID)
};
trtcCalling.on(TRTCCalling.EVENT.USER_LEAVE, handleUserLeave);
```

The parameters are as detailed below:

| Parameter | Туре   | Description |
|-----------|--------|-------------|
| userID    | String | User ID     |

# GROUP\_CALL\_INVITEE\_LIST\_UPDATE

The invitee list for a group call was updated.

#### Note:

This is a new event callback in v1.0.0 and later versions.

```
let handleGroupInviteeListUpdate = function(event) {
console.log(event)
};
trtcCalling.on(TRTCCalling.EVENT.GROUP_CALL_INVITEE_LIST_UPDATE, handleGroupInviteeListUpdate);
```

## CALL\_END

The call ended.

This event callback is triggered when a call ends.

```
let handleCallingEnd = function(event) {
  console.log(event)
};
trtcCalling.on(TRTCCalling.EVENT.CALL_END, handleCallingEnd);
```

# KICKED\_OUT

A user was kicked out due to repeated login.

This event callback is triggered if a user logs in with the same account on another page.

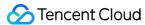

```
let handleKickedOut = function(event) {
  console.log(event)
};
trtcCalling.on(TRTCCalling.EVENT.KICKED_OUT, handleKickedOut);
```

## USER\_VIDEO\_AVAILABLE

A remote user turned the camera on/off.

This event callback is triggered when a remote user turns the camera on/off.

```
let handleUserVideoChange = function({userID, isVideoAvailable}) {
console.log(userID, isVideoAvailable)
};
trtcCalling.on(TRTCCalling.EVENT.USER_VIDEO_AVAILABLE, handleUserVideoChange);
```

The parameters are as detailed below:

| Parameter        | Туре    | Description                                                                                                    |
|------------------|---------|----------------------------------------------------------------------------------------------------|
| userID           | String  | User ID                                                                                                    |
| isVideoAvailable | Boolean | <ul> <li>true: The remote user turned the camera on.</li> <li>false: The remote user turned the camera off.</li> </ul> |

## USER\_AUDIO\_AVAILABLE

A remote user turned the mic on/off.

This event callback is triggered when a remote user turns the mic on/off.

```
let handleUserAudioChange = function({userID, isAudioAvailable}) {
  console.log(userID, isAudioAvailable)
};
trtcCalling.on(TRTCCalling.EVENT.USER_AUDIO_AVAILABLE, handleUserAudioChange);
```

The parameters are as detailed below:

| Parameter        | Туре    | Description                                                                                                    |
|------------------|---------|----------------------------------------------------------------------------------------------------|
| userID           | String  | User ID                                                                                                    |
| isAudioAvailable | Boolean | <ul> <li>true: The remote user turned the mic on.</li> <li>false: The remote user turned the mic off.</li> </ul> |

# Event callbacks received by inviter

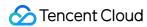

#### **REJECT**

The user rejected the call.

The inviter of a call will receive this callback if an invitee rejects the call.

```
let handleInviteeReject = function({userID}) {
console.log(userID)
};
trtcCalling.on(TRTCCalling.EVENT.REJECT, handleInviteeReject);
```

The parameters are as detailed below:

| Parameter | Туре   | Description |
|-----------|--------|-------------|
| userID    | String | User ID     |

## NO\_RESP

The invitee did not answer.

In cases where a timeout period is specified for a one-to-one or group call, the inviter will receive this callback if an invitee does not answer the call within the specified timeout period.

```
let handleNoResponse = function({userID, userIDList}) {
  console.log(userID, userIDList)
};
trtcCalling.on(TRTCCalling.EVENT.NO_RESP, handleNoResponse);
```

The parameters are as detailed below:

| Parameter  | Туре   | Description             |
|------------|--------|-------------------------|
| userID     | String | User ID                 |
| userIDList | Array  | List of timed out users |

# LINE\_BUSY

The invitee is in a call, i.e., the line is busy.

The inviter of a call will receive this callback if the invitee is already in a call.

```
let handleLineBusy = function({userID}) {
console.log(userID)
};
trtcCalling.on(TRTCCalling.EVENT.LINE_BUSY, handleLineBusy);
```

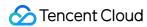

| Parameter | Туре   | Description |
|-----------|--------|-------------|
| userID    | String | User ID     |

# **Event callbacks received by invitee**

#### **INVITED**

An invitation was received.

A user will receive this callback if he or she is invited to a call.

```
let handleNewInvitationReceived = function({
   sponsor, userIDList, isFromGroup, inviteData, inviteID
   }) {
   console.log(sponsor, userIDList, isFromGroup, inviteData, inviteID)
   };
   trtcCalling.on(TRTCCalling.EVENT.INVITED, handleNewInvitationReceived);
```

The parameters are as detailed below:

| Parameter   | Туре    | Description                                            |
|-------------|---------|--------------------------------------------------------|
| sponsor     | String  | Inviter                                                |
| userIDList  | Array   | Users invited to the same call                         |
| isFromGroup | Boolean | Whether it is an IM group invitation                   |
| inviteData  | Object  | For a new user invitation: {version, callType, roomID} |
| inviteID    | String  | Invitation ID, which identifies an invitation          |

# CALLING\_CANCEL

The call is canceled.

An invitee of a call will receive this callback if the call is canceled.

```
let handleCallingCancel = function(event) {
  console.log(event)
};
trtcCalling.on(TRTCCalling.EVENT.CALLING_CANCEL, handleCallingCancel);
```

# **CALLING\_TIMEOUT**

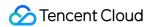

The call timed out.

In cases where a timeout period is specified for a one-to-one or group call, an invite will receive this callback if he or she does not answer the call within the specified timeout period.

```
let handleCallingTimeout = function(event) {
console.log(event)
};
trtcCalling.on(TRTCCalling.EVENT.CALLING_TIMEOUT, handleCallingTimeout);
```

# TRTCCalling Error Codes

You can register the error callback, as shown below, to handle the errors thrown by the component.

```
import TRTCCalling from 'trtc-calling-js';
let onError = function(error) {
console.log(error);
};
trtcCalling.on(TRTCCalling.EVENT.ERROR, onError);
```

#### **Error codes**

| Code  | Туре                                 | Description                                                                    |  |
|-------|--------------------------------------|--------------------------------------------------------------------------------|--|
| 60001 | API call failure                     | Failed to call switchToAudioCall .                                             |  |
| 60002 | API call failure                     | Failed to call switchToVideoCall .                                             |  |
| 60003 | Access failure                       | No available mic.                                                              |  |
| 60004 | Access failure                       | No available camera.                                                           |  |
| 60005 | Access failure                       | The user denied access.                                                        |  |
| 60006 | Failure to pass<br>environment check | The current environment does not support WebRTC (v1.0.4 or above is required). |  |

# **Update Guide**

- Updating to TRTCCalling 1.0.2 or above
  - You need to update TSignaling to v0.9.0 or above.

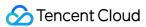

- Reason: See Changelog.
- Updating to TRTCCalling 1.0.0 or 1.0.1
  - You need to update TSignaling to v0.8.0 or above.
  - Reason: See Changelog.

# **FAQs**

# Why can't I get through to a user? Why am I kicked offline?

The TRTCCalling component does not support login of multiple instances or **offline signaling** for the time being. Please make sure that your current login is unique.

#### Note:

- Multiple instances: A user logs in with the same account multiple times or on different devices, which disrupts signaling.
- Offline signaling: Only online instances can receive messages. Messages sent to offline
  instances will not be sent again when the instances go online.
   For FAQs about TRTCCalling for web, see TRTCCalling for Web.

# **Technical Support**

If you have other questions, you can fill out a contact form or email colleenyu@tencent.com.

# Learn More

- TRTCCalling web demo
- TRTCCalling for npm
- Source code of TRTCCalling web demo
- TRTCCalling web APIs
- FAQs

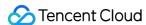

# TRTCCalling APIs (Flutter)

Last updated: 2022-03-17 15:50:50

TRTCCalling is an open-source class based on two closed-source SDKs: Tencent Cloud Real-Time Communication (TRTC) and Instant Messaging (IM). It supports one-to-one audio/video calls. For detailed instructions how to implement it, please see Real-Time Audio Call (Flutter).

- TRTC SDK: the TRTC SDK is used as a low-latency audio/video call component.
- IM SDK: the IM SDK is used to send and process signaling messages.

# `TRTCCalling` API Overview

## **Basic SDK APIs**

| API                   | Description                                         |
|-----------------------|-----------------------------------------------------|
| sharedInstance        | Gets a singleton.                                   |
| destroySharedInstance | Destroys a singleton.                               |
| registerListener      | Registers an event listener.                        |
| unRegisterListener    | Unregisters an event listener.                      |
| destroy               | Destroys an instance that is no longer needed.      |
| login                 | Logs in. All features can be used only after login. |
| logout                | Logs out. No calls can be made after logout.        |

# **Call operation APIs**

| API    | Description                |
|--------|----------------------------|
| call   | Makes a one-to-one call.   |
| accept | Accepts the current call.  |
| reject | Declines the current call. |
| hangup | Ends the current call.     |

# **Audio control APIs**

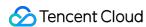

| API          | Description                  |
|--------------|------------------------------|
| setMicMute   | Mutes the local mic.         |
| setHandsFree | Enables the hands-free mode. |

# `TRTCCallingDelegate` API Overview

# **Common event callback APIs**

| API     | Description         |
|---------|---------------------|
| onError | Callback for error. |

# **Inviter callback APIs**

| API        | Description                 |
|------------|-----------------------------|
| onReject   | The call was declined.      |
| onNoResp   | The invitee did not answer. |
| onLineBusy | The line is busy.           |

# **Invitee callback APIs**

| API              | Description                 |
|------------------|-----------------------------|
| onInvited        | An invitation was received. |
| onCallingCancel  | The call was canceled.      |
| onCallingTimeOut | The call timed out.         |

# **General callback APIs**

| API                  | Description                     |
|----------------------|---------------------------------|
|                      |                                 |
| onUserEnter          | A user joined the call.         |
| onUserLeave          | A user left the call.           |
| onUserAudioAvailable | Whether a user is sending audio |

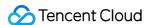

| API               | Description             |
|-------------------|-------------------------|
| onUserVoiceVolume | Call volume of the user |
| onCallEnd         | The call ended.         |

# **Basic SDK APIs**

#### sharedInstance

This API is used to get a singleton of the TRTCCalling component.

```
static Future<TRTCCalling> sharedInstance();
```

# destroySharedInstance

This API is used to destroy a singleton of the TRTCCalling component.

```
static void destroySharedInstance();
```

# destroy

This API is used to destroy an instance that is no longer needed.

```
void destroy();
```

# registerListener

This API is used to register callbacks for TRTCCalling events. You can receive status notifications of TRTCCalling via TRTCCallingDelegate.

```
void registerListener(VoiceListenerFunc func);
```

# unRegisterListener

This API is used to unregister event callbacks.

```
void unRegisterListener(VoiceListenerFunc func);
```

# login

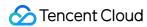

This API is used to log in to the component.

```
Future<ActionCallback> login(int sdkAppId, String userId, String userSig);
```

The parameters are as detailed below:

| Parameter      | Туре   | Description                                                                                                    |  |
|----------------|--------|----------------------------------------------------------------------------------------------------|--|
| sdkAppID       | int    | You can view the SDKAppID via <b>Application Management</b> > <b>Application Info</b> in the TRTC console.                             |  |
| userId         | String | ID of the current user, which is a string that can contain only letters (a-z and A-Z), digits (0-9), hyphens (-), and underscores (_). |  |
| usersia String |        | Tencent Cloud's proprietary security protection signature. For more information on how to get it, please see How to Calculate UserSig. |  |

# logout

This API is used to log out of the component.

```
Future<ActionCallback> logout();
```

# Call Operation APIs

#### call

This API is used to make a one-to-one call. It can be called during a call to invite more users.

```
Future<ActionCallback> call(String userId, int type);
```

The parameters are as detailed below:

| Parameter | Туре   | Description                    |
|-----------|--------|--------------------------------|
| userId    | String | User ID of the callee          |
| type      | int    | 1 : audio call; 2 : video call |

# accept

This API is used to accept the current call. After receiving the <code>onInvited()</code> callback, the invitee can call this API to accept the call.

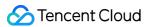

```
Future<ActionCallback> accept();
```

# reject

This API is used to decline the current call. After receiving the onInvited() callback, the invitee can call this API to decline the call.

```
Future<ActionCallback> reject();
```

# hangup

This API is used to end the current call.

```
void hangup();
```

# **Audio Control APIs**

#### setMicMute

This API is used to mute the local mic.

```
void setMicMute(bool isMute);
```

The parameters are as detailed below:

| Parameter | Туре | Description                                    |
|-----------|------|------------------------------------------------|
| isMute    | bool | true : mutes the mic; false : unmutes the mic. |

# setHandsFree

This API is used to enable the hands-free mode.

```
void setHandsFree(bool isHandsFree);
```

| Parameter   | Туре | Description                                                               |  |
|-------------|------|---------------------------------------------------------------------------|--|
| isHandsFree | bool | true : enables the hands-free mode; false : disables the hands-free mode. |  |

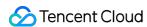

# TRTCCallingDelegate Callback APIs

# Common Event Callback APIs

#### onError

Callback for error.

#### Note:

This callback indicates that the SDK encountered an unrecoverable error. Such errors must be listened for, and UI reminders should be sent to users if necessary.

The parameters are as detailed below:

| Parameter | Туре   | Description   |
|-----------|--------|---------------|
| code      | int    | Error code    |
| msg       | String | Error message |

# Inviter Callback APIs

# onReject

The call was declined.

The parameters are as detailed below:

| Parameter | Туре   | Description                                  |
|-----------|--------|----------------------------------------------|
| userId    | String | User ID of the invitee who declined the call |

# onNoResp

The invitee did not answer.

|  | Parameter | Туре | Description |  |
|--|-----------|------|-------------|--|
|--|-----------|------|-------------|--|

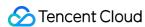

| Parameter | Туре   | Description                               |
|-----------|--------|-------------------------------------------|
| userId    | String | User ID of the invitee who did not answer |

# onLineBusy

The line is busy.

The parameters are as detailed below:

| Parameter | Туре   | Description                               |
|-----------|--------|-------------------------------------------|
| userId    | String | User ID of the invitee whose line is busy |

# Invitee Callback APIs

## onInvited

A call invitation was received.

The parameters are as detailed below:

| Parameter   | Туре                   | Description                    |
|-------------|------------------------|--------------------------------|
| sponsor     | String                 | User ID of the inviter         |
| userlds     | List <string></string> | IDs of other users invited     |
| isFromGroup | bool                   | Whether it is a group call     |
| type        | int                    | 1 : audio call; 2 : video call |

# onCallingCancel

The call was canceled. The invitee will receive this callback if the inviter cancels the invitation before he or she handles it.

# on Calling Time Out

The call timed out.

# General Callback APIs

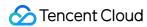

## onUserEnter

A user joined the call.

The parameters are as detailed below:

| Parameter | Туре   | Description                        |
|-----------|--------|------------------------------------|
| userId    | String | ID of the user who joined the call |

# onUserLeave

A user left the call.

The parameters are as detailed below:

| Parameter | Туре   | Description                      |
|-----------|--------|----------------------------------|
| userId    | String | ID of the user who left the call |

# on User Audio Available

Whether a user is sending audio.

The parameters are as detailed below:

| Parameter | Туре    | Description                          |
|-----------|---------|--------------------------------------|
| userId    | String  | User ID                              |
| available | boolean | Whether the user has available audio |

# onUserVoiceVolume

Call volume of a user.

The parameters are as detailed below:

| Parameter   | Туре | Description                                                    |
|-------------|------|----------------------------------------------------------------|
| userVolumes | List | Volume of every speaking user in the room. Value range: 0-100. |
| totalVolume | int  | Total volume of all remote users. Value range: 0-100.          |

## onCallEnd

The call ended.

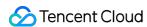

# Interactive Video Streaming Interactive Video Streaming (iOS)

Last updated: 2022-03-31 10:47:54

# Demo UI

You can download and install the demo app we provide to try out TRTC's interactive live streaming features, including co-anchoring, anchor competition, low-latency watch, and on-screen comments.

To quickly enable the interactive live video streaming feature, you can modify the demo app we provide and adapt it to your needs. You can also use the TUILiveRoom component and customize your own UI.

# Using the App's UI

# Step 1. Create an application

- 1. In the TRTC console, select **Development Assistance** > **Demo Quick Run**.
- 2. Enter an application name, e.g. TestLiveRoom, and click Create.
- 3. Click **Next** to skip this step.

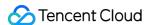

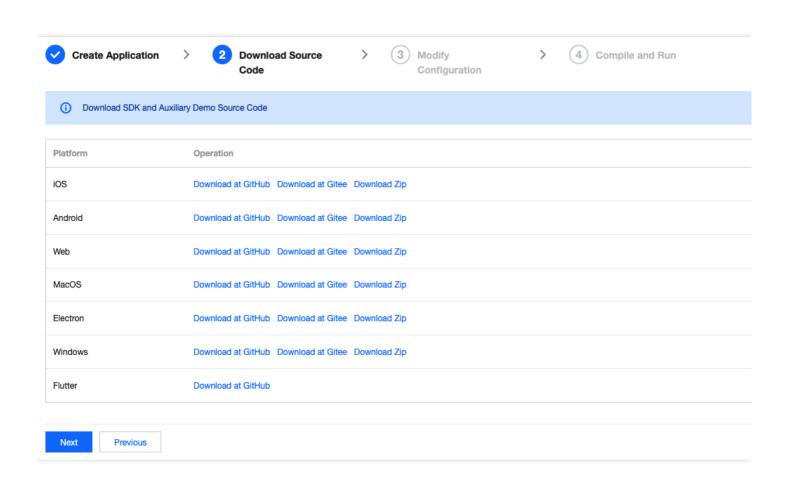

## Note:

This feature uses two basic PaaS services of Tencent Cloud, namely TRTC and IM. When you activate TRTC, IM will be activated automatically. IM is a value-added service. See Pricing for its billing details.

# Step 2. Download the application source code

Clone or download the TUILiveRoom source code.

# **Step 3. Configure application project files**

- 1. In the **Modify Configuration** step, select your platform.
- 2. Find and open the TUILiveRoom/Debug/GenerateTestUserSig.swift file.
- 3. Set the following parameters in GenerateTestUserSig.swift:
  - SDKAPPID: `0` by default. Set it to the actual `SDKAppID`.
  - SECRETKEY: left empty by default. Set it to the actual key.

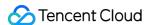

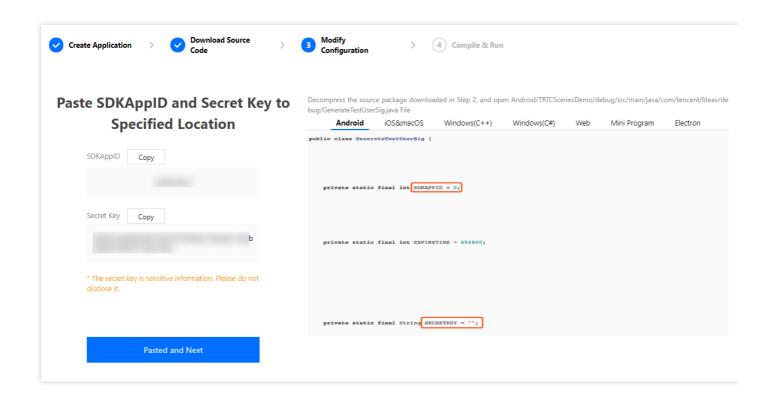

- 4. Click **Next** to complete the creation.
- 5. After compilation, click **Return to Overview Page**.

#### Note:

- The method for generating UserSig described in this document involves configuring
   SECRETKEY in client code. In this method, SECRETKEY may be easily decompiled and
   reversed, and if your key is disclosed, attackers can steal your Tencent Cloud traffic.
   Therefore, this method is suitable only for the local execution and debugging of
   the app.
- The correct <code>UserSig</code> distribution method is to integrate the calculation code of <code>UserSig</code> into your server and provide an application-oriented API. When <code>UserSig</code> is needed, your application can send a request to the business server for a dynamic <code>UserSig</code> . For more information, see <code>How do I calculate UserSig</code> on the server?.

# Step 4. Run the application

Open the source code project TUILiveRoom/TUILiveRoomApp.xcworkspace with Xcode (version 11.0 or above) and click **Run**.

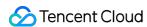

## Step 5. Modify the app's source code

The Source folder in the source code contains two subfolders: ui and model. The ui folder contains the UI code. The table below lists the Swift files (folders) and UI views they represent. You can refer to it when making UI changes.

| File or Folder                   | Description                                                                                                    |
|----------------------------------|----------------------------------------------------------------------------------------------------|
| Anchor                           | Implementation code for anchor-end views                                                                       |
| Audience                         | Implementation code for viewer-end views                                                                       |
| ChatRoom                         | Implementation code for the text chat room and on-screen comment views                                         |
| Common                           | Implementation code for some reusable UI components                                                            |
| StatusView                       | Floating status view, which floats over video images and displays log information and video loading animations |
| LiveRoomMainViewController.swift | The main view for interactive live video streaming                                                             |

## Tryout

#### Note:

You need at least two devices to try out the application.

### **User A**

- 1. Enter a username (which must be unique) and log in.
- 2. Click Create Room.
- 3. Enter a room name and tap **Start**.

### **User B**

- 1. Enter a username (which must be unique) and log in.
- 2. Enter the ID of the room created by user A, and tap Join.

#### Note:

The room ID can be obtained from the system pop-up window after user A's room is created.

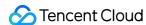

# Listening for Room Status and Getting Room List for Co-Anchoring

You can use TRTCLiveRoom to listen for room status.

```
// Room management
/// Create a room (called by anchor.) If the room does not exist, the system will create the room
automatically.
/// The process of creating a room and starting live streaming as an anchor is as follows:
/// 1. A user calls `startCameraPreview()` to enable camera preview and set beauty filters.
/// 2. The user calls `createRoom()` to create a room, the result of which is returned via a call
back.
/// 3. The user calls `starPublish()` to push streams.
/// - Parameters:
/// - roomID: room ID. You need to assign and manage the IDs in a centralized manner. Multiple `r
oomID` values can be aggregated into a live room list. Currently, Tencent Cloud does not provide
list management services. Please manage the list on your own.
/// - roomParam: room information, such as room name and cover information. If both the room list
and room information are managed by yourself, you can ignore this parameter.
/// - callback: callback for room entry. The code is `0` if room entry is successful.
/// - This API is called by an anchor to start live streaming. An anchor can create a room he or
she created before.
- (void)createRoomWithRoomID:(UInt32)roomID
roomParam:(TRTCCreateRoomParam *)roomParam
callback: (Callback Nullable) callback
NS SWIFT NAME(createRoom(roomID:roomParam:callback:));
/// Terminate a room (called by anchor)
/// After creating a room, an anchor can call this API to terminate it.
/// - parameter callback: callback for room termination. The code is `O` if the operation is succ
essful.
/// - Note:
/// - After creating a room, an anchor can call this API to terminate it
- (void)destroyRoom:(Callback Nullable)callback
NS_SWIFT_NAME(destroyRoom(callback:));
/// Get room details
/// The information is provided by anchors via the `roomInfo` parameter when they call `createRoo
m()`. You don't need this API if both the room list and room information are managed by yoursel
/// - Parameter roomIDs: list of room IDs
/// - Parameter callback: callback of room details
```

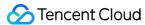

```
- (void)getRoomInfosWithRoomIDs:(NSArray<nsnumber *=""> *)roomIDs
callback:(RoomInfoCallback _Nullable)callback
NS_SWIFT_NAME(getRoomInfos(roomIDs:callback:));
```

Getting the room list may involve async operations. Using callbacks to get the list provides greater convenience and flexibility.

## **Customizing UI**

The Source folder in the source code contains two subfolders: ui and model. The model subfolder contains the reusable open-source component TRTCLiveRoom. You can find the component's APIs in TRTCLiveRoom.h and use them to customize your own UI.

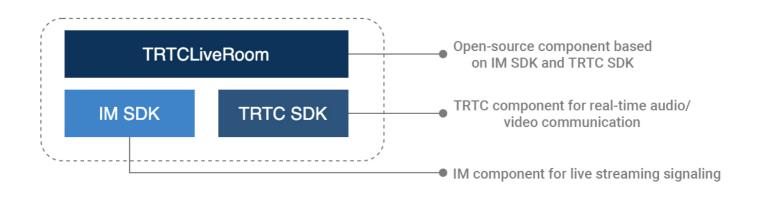

## Step 1. Integrate the SDKs

The TRTCLiveRoom component depends on the TRTC SDK and IM SDK. Follow the steps below to integrate them into your project.

Method 1: adding dependencies via CocoaPods

```
pod 'TXIMSDK_iOS'
pod 'TXLiteAVSDK_TRTC'
```

### Method 2: adding dependencies through local files

If your access to the CocoaPods repository is slow, you can download the ZIP files of the SDKs and manually integrate them into your project as instructed in the documents below.

| SDK      | Download Page | Integration Guide    |
|----------|---------------|----------------------|
| TRTC SDK | Download      | Integration document |

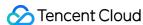

| IM SDK | Download | Integration document |
|--------|----------|----------------------|
|        |          |                      |

### **Step 2. Configure permission requests**

Configure camera and mic permission requests by adding Privacy > Camera Usage Description and Privacy > Microphone Usage Description in info.plist.

### Step 3. Import the TUILiveRoom component

**To import the component through CocoaPods**, follow the steps below:

- 1. Copy the Source, Resources, TCBeautyKit, and TXAppBasic folders and the TUILiveRoom. podspec files in the demo directory to your project directory.
- 2. Add the following dependencies to your Podfile and run pod install to complete the import.

```
pod 'TXAppBasic', :path => "TXAppBasic/"
pod 'TCBeautyKit', :path => "TCBeautyKit/"
pod 'TXLiteAVSDK_TRTC'
pod 'TUILiveRoom', :path => "./", :subspecs => ["TRTC"]
```

## Step 4. Create an instance and log in

- 1. Call the init API of TRTCLiveRoom to create an instance of the TRTCLiveRoom component.
- 2. Create a TRTCLiveRoomConfig object, and set its useCDNFirst and CDNPlayDomain attributes.
- useCDNFirst: specifies the way audience watch live streams. true means that audience watch live streams over CDNs, which is cost-efficient but has high latency. false means that audience watch live streams in the low latency mode, the cost of which is between that of CDN live streaming and co-anchoring, but the latency is within 1 second.
- CDNPlayDomain: specifies the domain name for CDN live streaming, which takes effect only if useCDNFirst is set to true. You can set it in CSS console > **Domain Management**.
- 3. Call the login API to log in to the component, and set the key parameters as described below.

| Parameter | Description                                                                                                    |
|-----------|----------------------------------------------------------------------------------------------------|
| SDKAppID  | You can view `SDKAppID` in the TRTC console.                                                                                                    |
| userId    | ID of the current user, which is a string that can contain letters (a-z and A-Z), digits (0-9), hyphens (-), and underscores (_). We recommend you set it based on your business account system. |
| userSig   | Tencent Cloud's proprietary security signature. To obtain one, see UserSig.                                                                                                    |
|           |                                                                                                    |

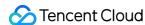

| config   | Global configuration information. Please initialize it during login as it cannot be modified after login.  useCDNFirst: specifies the way audience watch live streams. true means that audience watch live streams over CDNs, which is cost-efficient but has high latency. false means that audience watch live streams in the low latency mode, the cost of which is between that of CDN live streaming and co-anchoring, but the latency is within 1 second.  CDNPlayDomain: specifies the domain name for CDN live streaming, which takes effect only if useCDNFirst is set to true. You can set it in CSS console > Domain Management. |
|----------|----------------------------------------------------------------------------------------------------|
| callback | Login callback. The code is `0` if login is successful.                                                                                                    |

```
class LiveRoomController: UIViewController {
  let mLiveRoom = TRTCLiveRoom()
}

// useCDNFirst: `true` means that audience watch live streams over CDNs, and `false` means that
  t audience watch live streams in the low latency mode.

//CDNPlayDomain: the playback domain name for CDN live streaming

let config = TRTCLiveRoomConfig(useCDNFirst: useCDNFirst, cdnPlayDomain: yourCDNPlayDomain)

mLiveRoom.login(SDKAPPID, userID, userSig, config) { (code, error) in
  if code == 0 {
    // Logged in
}
}
```

### Step 5. Create a room and push streams

- i. After performing step 4 to log in, call setSelfProfile to set your nickname and profile photo.
- ii. Before streaming, you can call startCameraPreview to enable camera preview, add beauty filter buttons to the UI, and set beauty filters through getBeautyManager.

#### Note:

Only the Enterprise Edition SDK supports advanced beauty filter features such as face changing and stickers.

- iii. After setting beauty filters, call createRoom to create a live streaming room.
- iv. Call startPublish to start streaming. To enable CDN live streaming, specify useCDNFirst and CDNPlayDomain in the TRTCLiveRoomConfig parameter, which is passed in during login, and specify streamID for playback when calling startPublish.

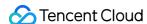

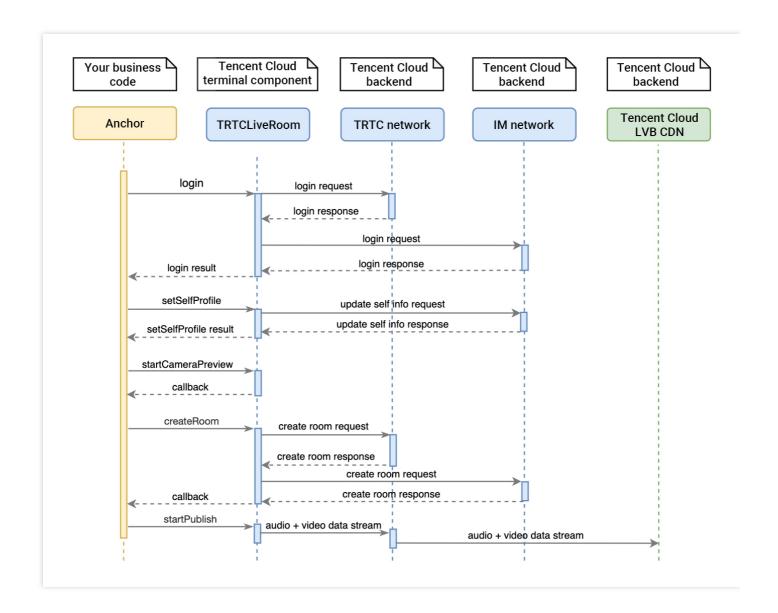

```
// 1. Set your username and profile photo as an anchor
mLiveRoom.setSelfProfile(name: "A", avatarURL: "faceUrl", callback: nil)
// 2. Enable camera preview and set beauty filters before streaming
let view = UIView()
parentView.add(view)
mLiveRoom.startCameraPreview(frontCamera: true, view: view, callback: nil)
mLiveRoom.getBeautyManager().setBeautyStyle(.nature)
mLiveRoom.getBeautyManager().setBeautyLevel(6)
// 3. Create a room
let param = TRTCCreateRoomParam(roomName: "Test room", coverUrl: "")
mLiveRoom.createRoom(roomID: 123456789, roomParam: param) { [weak self] (code, error) in
if code == 0 {
// 4. Start streaming and publish the streams to CDNs
self?.mLiveRoom.startPublish(streamID: mSelfUserId + "_stream", callback: nil)
}
```

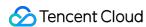

### Step 6. Play back streams

- i. After performing step 4 to log in, you can call setSelfProfile to set your nickname and profile photo.
- ii. Get the latest room list from the backend.

### Note:

The room list in the demo app is for demonstration only. The business logic of live streaming room lists varies significantly. Tencent Cloud does not provide list management services for the time being. Please manage the list by yourself.

iii. Call <code>getRoomInfos</code> to get short descriptions of the rooms, which are provided by anchors when they call <code>createRoom</code> to create the rooms.

### Note:

If your room list already displays enough information, you can skip the step of calling <code>getRoomInfos</code> .

- iv. Select a room, call enterRoom, with the room ID passed in to enter the room.
- v. Call startPlay, with the anchor's userId passed in to start playback.
- If the room list displays the userId of the anchor, you can call startPlay , passing in the anchor's userId to start playback.
- If you do not know the anchor's userId , you can find it in the onAnchorEnter event callback,
   which you will receive after entering the room. You can then call startPlay to start playback.

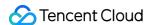

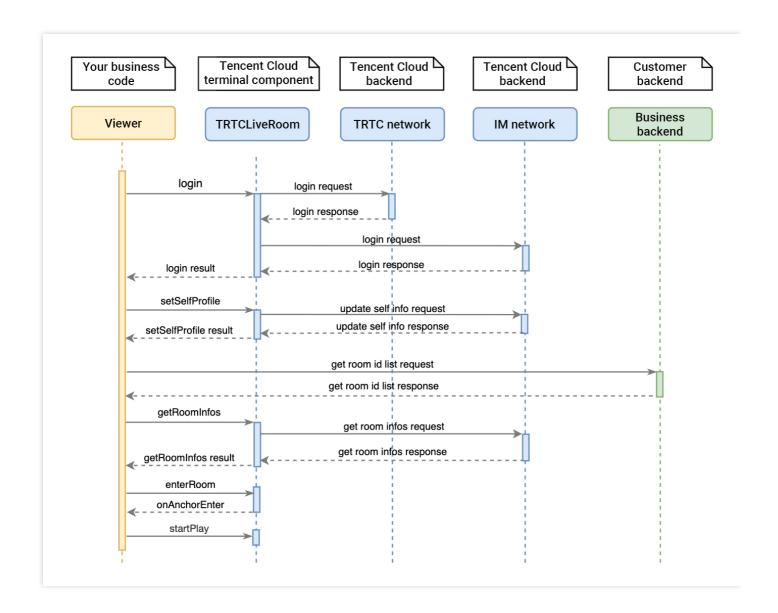

```
// 1. Get the room list from the backend. Suppose it is `roomList`
var roomList: [UInt32] = GetRoomList()
// 2. Call `getRoomInfos` to get the details of the room
mliveRoom.getRoomInfos(roomIDs: roomList, callback: { (code, msg, list) in
if code == 0 {
// After getting the room information, you can display on the anchor list page the anchor's ni
ckname, profile photo, and other information
}
})
// 3. Select a `roomid` and enter the room
mliveRoom.enterRoom(roomID: roomID, callback: callback)
// 4. After receiving the notification about the anchor's entry, start playback
public func trtcLiveRoom(_ trtcLiveRoom: TRTCLiveRoom, onAnchorEnter userID: String) {
// 5. Play the anchor's video
mliveRoom.startPlay(userID: userID, view: renderView, callback: nil)
}
```

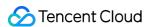

### Step 7. Co-anchor

- i. Audience calls requestJoinAnchor to send a co-anchoring request to the anchor.
- ii. The anchor receives a notification ( TRTCLiveRoomDelegate#onRequestJoinAnchor ) that a viewer requested to co-anchor.
- iii. The anchor calls response Join Anchor to accept or decline the co-anchoring request.
- iv. The audience receives the TRTCLiveRoomDelegate#responseCallback event notification, which carries the anchor's response.
- v. If the anchor accepts the co-anchoring request, the audience can call startCameraPreview to turn the local camera on and then startPublish to push streams.
- vi. The anchor receives a notification ( TRTCLiveRoomDelegate#onAnchorEnter ) that a new stream is available, which carries the audience's userId .
- vii. The anchor calls startPlay to play the audience's video.

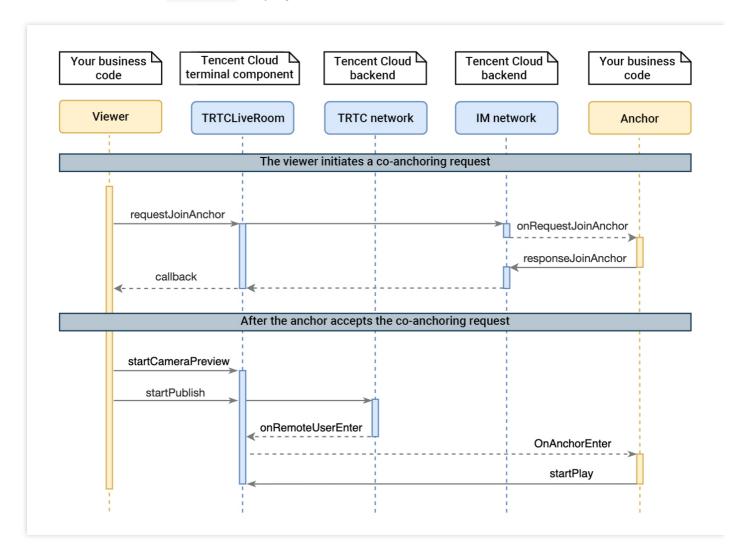

```
// Viewer:
// 1. The audience sends a co-anchoring request
```

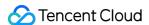

```
mliveRoom.requestJoinAnchor(reason: mSelfUserId + "requested to co-anchor", responseCallback:
{ [weak self] (agreed, reason) in
// 4. The request is accepted by the anchor
if agreed {
// 5. The audience turns on the camera and starts pushing streams
self?.mliveRoom.startCameraPreview(frontCamera: true, view: localView, callback: nil)
self?.mliveRoom.startPublish(streamID: streamID, callback: nil)
}
}, callback: callback)
// Anchor:
// 2. The anchor receives the co-anchoring request
public func trtcLiveRoom( trtcLiveRoom: TRTCLiveRoom, onRequestJoinAnchor user: TRTCLiveUserI
nfo, reason: String?, timeout: Double) {
// 3. The anchor accepts the co-anchoring request
mliveRoom.responseJoinAnchor(userID: userID, agree: true, reason: "agreed to co-anchor")
// 6. The anchor receives a notification that the co-anchoring audience has turned on the mic
public func trtcLiveRoom(_ trtcLiveRoom: TRTCLiveRoom, onAnchorEnter userID: String) {
// 7. The anchor plays the audience's video
mliveRoom.startPlay(userID: userID, view: view, callback: nil)
}
```

### **Step 8. Compete across rooms**

- i. Anchor A calls requestRoomPK to send a competition request to anchor B.
- ii. Anchor B receives the TRTCLiveRoomDelegate onRequestRoomPK notification.
- iii. Anchor B calls responseRoomPK to accept or decline the competition request.
- iv. Anchor B accepts the request, waits for the TRTCLiveRoomDelegate onAnchorEnter notification, and calls startPlay to play anchor A's video image.
- v. Anchor A receives the responseCallback notification, which specifies whether the competition request is accepted.
- vi. The request is accepted, and after receiving the TRTCLiveRoomDelegate onAnchorEnter notification, anchor A calls startPlay to play anchor B's video.

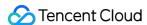

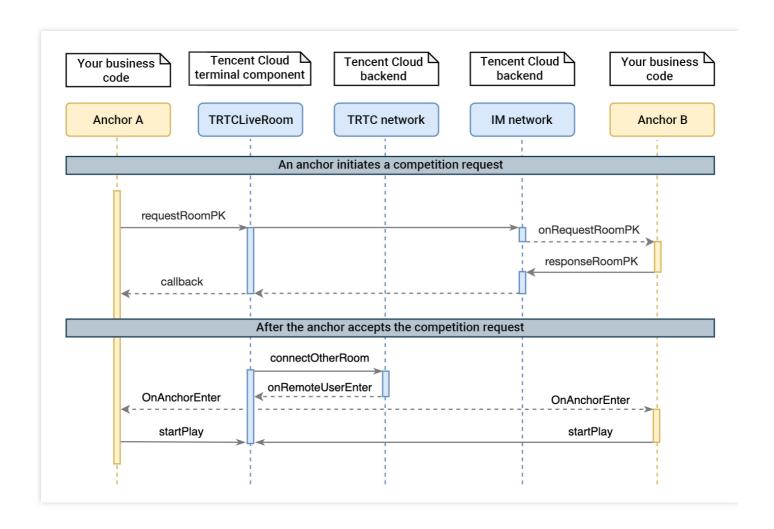

```
// Anchor A:
// Create room 12345
mLiveRoom.createRoom(roomID: 12345, roomParam: param, callback: nil)

// 1. Send a competition request to anchor B
mLiveRoom.requestRoomPK(roomID: 54321, userID: "B", responseCallback: { (agree, reason) in
// 5. Receive a callback of whether the request is accepted by anchor B
if agree {
}
}, callback: callback)

// Anchor A receives the callback of anchor B' s entry.
public func trtcLiveRoom(_ trtcLiveRoom: TRTCLiveRoom, onAnchorEnter userID: String) {
// 6. After receiving the notification of anchor B' s entry, anchor A plays anchor B's video i mage.
mLiveRoom.startPlay(userID: userID, view: view, callback: callback)
}

// Anchor B:
// Create room 54321
```

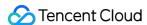

```
mLiveRoom.createRoom(roomID: 54321, roomParam: param, callback: nil)

// 2. Receive anchor A' s request

public func trtcLiveRoom(_ trtcLiveRoom: TRTCLiveRoom, onRequestRoomPK user: TRTCLiveUserInfo,
    timeout: Double) {

// 3. Accept anchor A's request

mLiveRoom.responseRoomPK(userID: userID, agree: true, reason: reason)
}

public func trtcLiveRoom(_ trtcLiveRoom: TRTCLiveRoom, onAnchorEnter userID: String) {

// 4. Receive a notification about anchor A's entry and play anchor A's video

mLiveRoom.startPlay(userID: userID, view: view, callback: callback)
}
```

### Step 9. Enable text chat and on-screen comments

 Call sendRoomTextMsg to send common text messages. All users in the room will receive the onRecvRoomTextMsg callback.

IM has its default content moderation rules. Text messages that contain restricted terms will not be forwarded by the cloud.

```
// Sender: send text messages
mLiveRoom.sendRoomTextMsg(message: "Hello Word!", callback: callback)
// Recipient: listen for text messages
mLiveRoom.delegate = self
public func trtcLiveRoom(_ trtcLiveRoom: TRTCLiveRoom, onRecvRoomTextMsg message: String, fr
omUser user: TRTCLiveUserInfo) {
  debugPrint("Received a text message from \(\frac{1}{2}\)(user.userName): \(\frac{1}{2}\)(message)")
}
```

• Call sendRoomCustomMsg to send custom (signaling) messages. All users in the room will receive an onRecvRoomCustomMsg callback.

Custom messages are often used to transfer custom signals, e.g., to give and broadcast likes.

```
// Sender: customize CMD to distinguish on-screen comments and likes
// For example, use "CMD_DANMU" to indicate on-screen comments and "CMD_LIKE" to indicate li
kes.
mLiveRoom.sendRoomCustomMsg(command: "CMD_DANMU", message: "Hello world", callback: nil)
mLiveRoom.sendRoomCustomMsg(command: "CMD_LIKE", message: "", callback: nil)
// Recipient: listen for custom messages
mLiveRoom.delegate = self
public func trtcLiveRoom(_ trtcLiveRoom: TRTCLiveRoom, onRecvRoomCustomMsg command: String,
message: String, fromUser user: TRTCLiveUserInfo) {
```

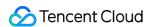

```
if "CMD_DANMU" == command {
    // An on-screen comment is received.

debugPrint("Received an on-screen comment from \(\text{\text{user.userName}}\): \(\text{\text{message}}\)'')
} else if "CMD_LIKE" == command {
    // Receive a like
    debugPrint("\(\text{\text{\text{user.userName}}}\) liked you.")
}
}
```

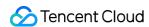

# Interactive Video Streaming (Android)

Last updated: 2022-04-11 17:09:09

## Demo UI

You can download and install the demo app we provide to try out TRTC's interactive live streaming features, including co-anchoring, anchor competition, low-latency watch, and on-screen comments.

To quickly enable the interactive live video streaming feature, you can modify the demo app we provide and adapt it to your needs. You can also use the TRTCLiveRoom component and customize your own UI.

# Using the App's UI

### Step 1. Create an application

- 1. Log in to the TRTC console and select **Development Assistance** > **Demo Quick Run**.
- 2. Enter an application name such as TestLiveRoom and click Create.
- 3. Click **Next** to skip this step.

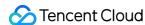

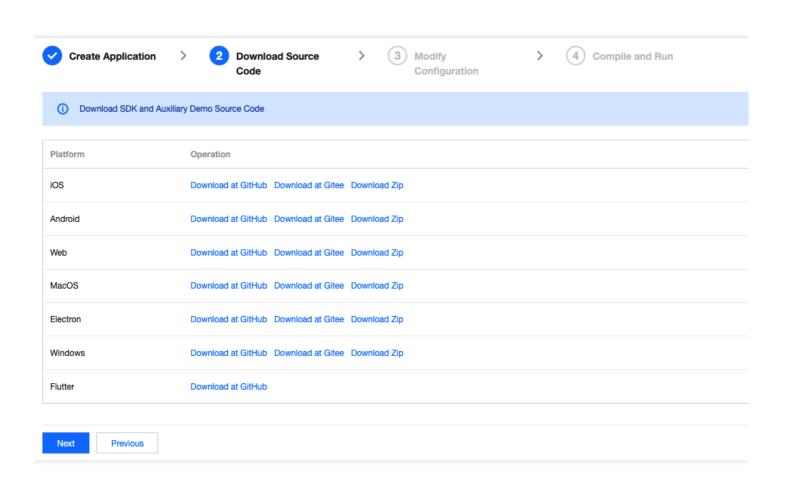

### Note:

The video conferencing feature uses two basic PaaS services of Tencent Cloud, namely TRTC and IM. When you activate TRTC, IM will be activated automatically. IM is a value-added service. See Value-added Service Pricing for its billing details.

## Step 2. Download the application source code

Clone or download the TUILiveRoom source code.

## **Step 3. Configure application project files**

- 1. In the **Modify Configuration** step, select your platform.
- 2. Find and open Android/Debug/src/main/java/com/tencent/liteav/debug/GenerateTestUserSig.java.
- 3. Set parameters in GenerateTestUserSig.java:
  - SDKAPPID: a placeholder by default. Set it to the actual `SDKAppID`.
  - SECRETKEY: a placeholder by default. Set it to the actual key.

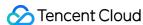

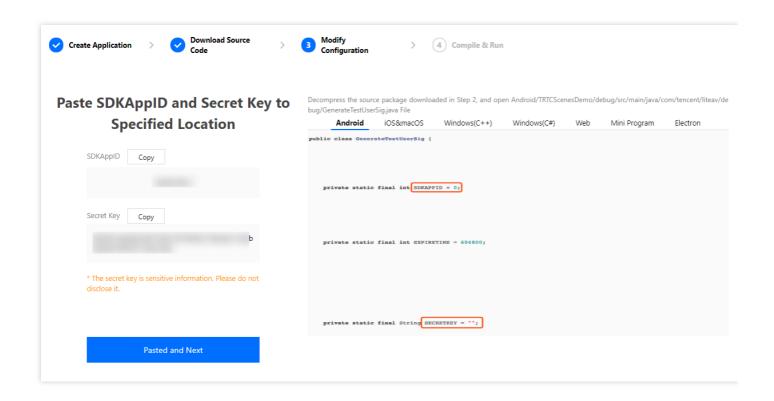

- 4. Click **Next** to complete the creation.
- 5. After compilation, click **Return to Overview Page**.

### Note:

The method for generating UserSig described in this document involves configuring SECRETKEY in client code. In this method, SECRETKEY may be easily decompiled and reversed, and if your key is disclosed, attackers can steal your Tencent Cloud traffic. Therefore, this method is suitable only for the local execution and debugging of the app.

The correct <code>UserSig</code> distribution method is to integrate the calculation code of <code>UserSig</code> into your server and provide an application-oriented API. When <code>UserSig</code> is needed, your application can send a request to the business server for a dynamic <code>UserSig</code>. For more information, see <code>How do I calculate UserSig</code> on the server?.

## Step 4. Run the application

Open the source code project TUILiveRoom with Android Studio (version 3.5 or above) and click **Run**.

## Step 5. Modify the app's source code

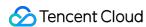

The Source folder in the source code contains two subfolders: ui and model. The ui subfolder contains UI code. The table below lists the files (folders) and the UI views they represent. You can refer to it when making UI changes.

| File or Folder | Description                                  |
|----------------|----------------------------------------------|
| anchor         | Implementation code for anchor-end views     |
| audience       | Implementation code for audience-end views   |
| common         | Implementation code for common UI components |
| widget         | Common controls                              |

# Tryout

### Note:

You need at least two devices to try out the application.

### **User A**

- 1. Enter a username (which must be unique) and log in.
- 2. Click Create Room.
- 3. Enter a room name and tap **Start**.

### **User B**

- 1. Enter a username (which must be unique).
- 2. Enter the ID of the room created by user A, and tap **Join**.

### Note:

You can find the room ID at the top of user A's room view.

# Listening for Room Status and Getting Room List for Co-Anchoring

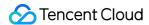

You can use LiveRoomManager to listen for room status.

```
LiveRoomManager.getInstance().addCallback(new LiveRoomManager.RoomCallback() {
* A room was created
* @param roomId
* @param callback The result of internal processing
@Override
public void onRoomCreate(int roomId, final LiveRoomManager.ActionCallback callback) {
// doSomething
/**
* A room was terminated
* @param roomId
* @param callback The result of internal processing
@Override
public void onRoomDestroy(int roomId, final LiveRoomManager.ActionCallback callback) {
// doSomething
}
* The room list was obtained
* @param callback
@Override
public void onGetRoomIdList(final LiveRoomManager.GetCallback callback) {
// The room list was obtained, which is used for co-anchoring and must be maintained by yourself
if(callback != null) {
if(success) {
// Callback successful, and the room list was returned
callback.onSuccess(roomList);
} else {
// Failed to get the room list
callback.onError(code, message);
}
}
}
});
```

Getting the room list may involve async operations. Using callbacks to get the list provides greater convenience and flexibility.

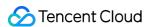

## Customizing UI

The Source folder in the source code contains two subfolders: ui and model. The model subfolder contains the reusable open-source component TRTCLiveRoom. You can find the component's APIs in TRTCLiveRoom. java and use them to customize your own UI.

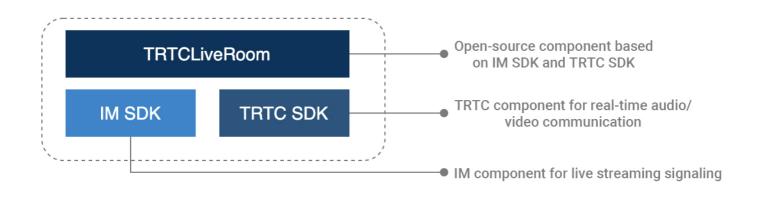

## Step 1. Integrate the SDK

The interactive live streaming component TRTCLiveRoom depends on the TRTC SDK and IM SDK. Follow the steps below to integrate them into your project.

### Method 1: adding dependencies via Maven

1. Add the TRTC SDK and IM SDK dependencies to dependencies.

```
dependencies {
  compile "com. tencent. liteav:LiteAVSDK_TRTC: latest. release"
  compile 'com. tencent. imsdk: imsdk: latest. release'
}
```

2. In defaultConfig , specify the CPU architecture to be used by your application.

```
defaultConfig {
ndk {
  abiFilters "armeabi-v7a"
}
}
```

3. Click **Sync Now** to automatically download the SDKs and integrate them into your project.

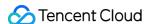

### Method 2: adding dependencies through local AAR files

If your access to the Maven repository is slow, you can download the ZIP files of the SDKs and manually integrate them into your project as instructed in the documents below.

| SDK      | Download Page | Integration Guide    |
|----------|---------------|----------------------|
| TRTC SDK | Download      | Integration document |
| IM SDK   | Download      | Integration document |

## Step 2. Configure permission requests and obfuscation rules

Configure permission requests for your application in AndroidManifest.xml. The SDKs need the following permissions (on Android 6.0 and above, the camera and read storage permissions must be requested at runtime.)

```
<uses-permission android:name="android.permission.INTERNET">
<uses-permission android:name="android.permission.ACCESS_NETWORK_STATE">
<uses-permission android:name="android.permission.ACCESS_WIFI_STATE">
<uses-permission android:name="android.permission.WRITE_EXTERNAL_STORAGE">
<uses-permission android:name="android.permission.READ_EXTERNAL_STORAGE">
<uses-permission android:name="android.permission.RECORD_AUDIO">
<uses-permission android:name="android.permission.MODIFY_AUDIO_SETTINGS">
<uses-permission android:name="android.permission.BLUETOOTH">
<uses-permission android:name="android.permission.BLUETOOTH">
<uses-permission android:name="android.permission.READ_PHONE_STATE">
<uses-permission android:name="android.permission.READ_PHONE_STATE">
<uses-feature android:name="android.hardware.camera">
<uses-feature android:name="android.hardware.camera.autofocus">
<uses-feature android:name="android.hardware.camera.autofocus">
<uses-feature android:name="android.hardware.camera.autofocus">
<uses-feature android:name="android.hardware.camera.autofocus">
<uses-feature android:name="android.hardware.camera.autofocus">
<uses-feature android:name="android.hardware.camera.autofocus">
<uses-feature android:name="android.hardware.camera.autofocus">
<uses-feature android:name="android.hardware.camera.autofocus">
<uses-feature android:name="android.hardware.camera.autofocus">
<uses-feature android:name="android.hardware.camera.autofocus">
<uses-feature android:name="android.hardware.camera.autofocus">
<uses-feature android:name="android.hardware.camera.autofocus">
<uses-feature android:name="android.hardware.camera.autofocus">
<uses-feature android:name="android.hardware.camera.autofocus">
<uses-feature android:name="android.hardware.camera.autofocus">
<uses-feature android:name="android.hardware.camera.autofocus">
<uses-feature android:name="android.hardware.camera.autofocus">
<uses-feature android:name="android.hardware.camera.autofocus">
<uses-feature android:name="android.hardware.camera.autofocus">
<uses-feature and
```

In the proguard-rules.pro file, add the SDK classes to the "do not obfuscate" list.

```
-keep class com. tencent. ** { *;}
```

## Step 3. Import the TRTCLiveRoom component

Copy all the files in the directory below to your project:

```
src/main/java/com/tencent/liteav/liveroom/model
```

### Step 4. Create an instance and log in

- 1. Call the sharedInstance API to create an instance of the TRTCLiveRoom component.
- 2. Create a TRTCLiveRoomConfig object, and set its useCDNFirst and CDNPlayDomain attributes.

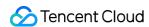

- useCDNFirst: specifies the way audience watch live streams. true means that audience watch live streams over CDNs, which is cost-efficient but has high latency. false means that audience watch live streams in the low latency mode, the cost of which is between that of CDN live streaming and co-anchoring, but the latency is within 1 second.
- CDNPlayDomain: specifies the domain name for CDN live streaming, which takes effect only if useCDNFirst is set to true. You can set it in CSS console > **Domain Management**.
- 3. Call the login API to log in to the component, and set the key parameters as described below.

|           | 3 1                                                                                                    |
|-----------|----------------------------------------------------------------------------------------------------|
| Parameter | Description                                                                                                    |
| SDKAppID  | You can view `SDKAppID` in the TRTC console.                                                                                                    |
| userId    | ID of the current user, which is a string that can contain letters (a-z and A-Z), digits (0-9), hyphens (-), and underscores (_). We recommend you set it based on your business account system.                                                                                                    |
| userSig   | Tencent Cloud's proprietary security signature. To obtain one, see UserSig.                                                                                                    |
| config    | Global configuration information. Please initialize it during login as it cannot be modified after login.  useCDNFirst: specifies the way audience watch live streams. true means that audience watch live streams over CDNs, which is cost-efficient but has high latency. false means that audience watch live streams in the low latency mode, the cost of which is between that of CDN live streaming and co-anchoring, but the latency is within 1 second.  CDNPlayDomain: specifies the domain name for CDN live streaming, which takes effect only if useCDNFirst is set to true. You can set it in CSS console > Domain Management. |
| callback  | Login callback. The code is `0` if login is successful.                                                                                                    |

```
TRTCLiveRoom mLiveRoom = TRTCLiveRoom.sharedInstance(this);
// useCDNFirst: `true` means that audience watch live streams over CDNs, and `false` means that
t audience watch live streams in the low latency mode.
// yourCDNPlayDomain: the playback domain name for CDN live streaming
TRTCLiveRoomDef.TRTCLiveRoomConfig config =
new TRTCLiveRoomDef.TRTCLiveRoomConfig(useCDNFirst, yourCDNPlayDomain);
mLiveRoom.login(SDKAPPID, userId, userSig, config,
new TRTCLiveRoomCallback.ActionCallback() {
@Override
public void onCallback(int code, String msg) {
if (code == 0) {
// Logged in
}
```

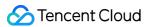

```
}
});
```

### Step 5. Create a room and push streams

- i. After performing step 4 to log in, call setSelfProfile to set your nickname and profile photo.
- ii. Before streaming, you can call startCameraPreview to enable camera preview, add beauty filter buttons to the UI, and set beauty filters through getBeautyManager.

### Note:

Only the Enterprise Edition SDK supports advanced beauty filter features such as face changing and stickers.

- iii. After setting beauty filters, call createRoom to create a live streaming room.
- iv. Call startPublish to start streaming. To enable CDN live streaming, specify useCDNFirst and CDNPlayDomain in the TRTCLiveRoomConfig parameter, which is passed in during login, and specify streamID for playback when calling startPublish.

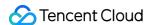

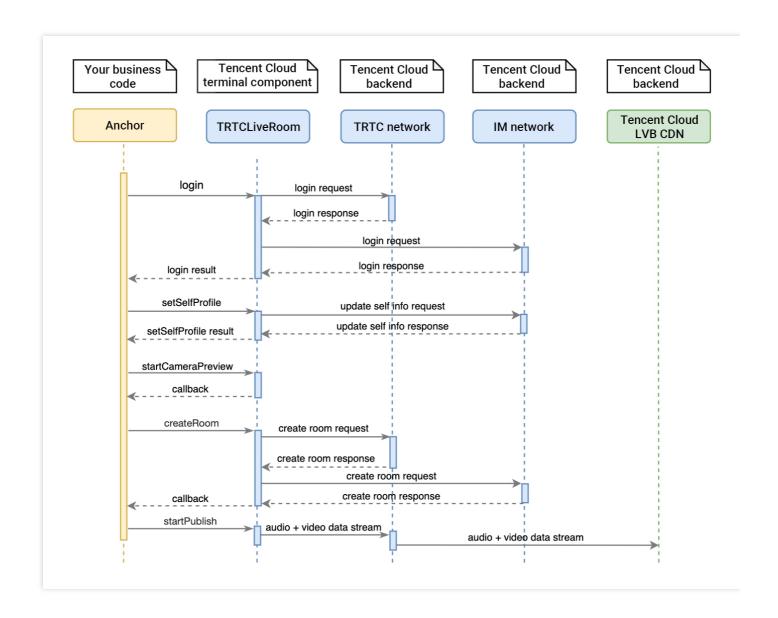

```
// 1. Set your username and profile photo as an anchor
mLiveRoom.setSelfProfile("A", "your_face_url", null);

// 2. Enable camera preview and set beauty filters before streaming
TXCloudVideoView view = new TXCloudVideoView(context);
parentView.add(view);
mLiveRoom.startCameraPreview(true, view, null);
mLiveRoom.getBeautyManager().setBeautyStyle(1);
mLiveRoom.getBeautyManager().setBeautyLevel(6);

// 3. Create a room
TRTCLiveRoomDef.TRTCCreateRoomParam param = new TRTCLiveRoomDef.TRTCCreateRoomParam();
param.roomName = "Test room";
mLiveRoom.createRoom(123456789, param, new TRTCLiveRoomCallback.ActionCallback() {
@Override
public void onCallback(int code, String msg) {
```

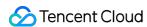

```
if (code == 0) {
   // 4. Start streaming and publish the streams to CDNs
mLiveRoom.startPublish(mSelfUserId + "_stream", null);
}
});
```

### Step 6. Play back streams

- i. After performing step 4 to log in, you can call setSelfProfile to set your nickname and profile photo.
- ii. Get the latest room list from the backend.

#### Note:

The room list in the demo app is for demonstration only. The business logic of live streaming room lists varies significantly. Tencent Cloud does not provide list management services for the time being. Please manage the list by yourself.

iii. Call getRoomInfos to get short descriptions of the rooms, which are provided by anchors when they call createRoom to create the rooms.

### Note:

If your room list already displays enough information, you can skip the step of calling getRoomInfos.

- iv. Select a room, call enterRoom, with the room ID passed in to enter the room.
- v. Call startPlay, with the anchor's userId passed in to start playback.
- If the room list displays the userId of the anchor, you can call startPlay , passing in the anchor's userId to start playback.
- If you do not know the anchor's userId , you can find it in the onAnchorEnter event callback,
   which you will receive after entering the room. You can then call startPlay to start playback.

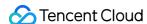

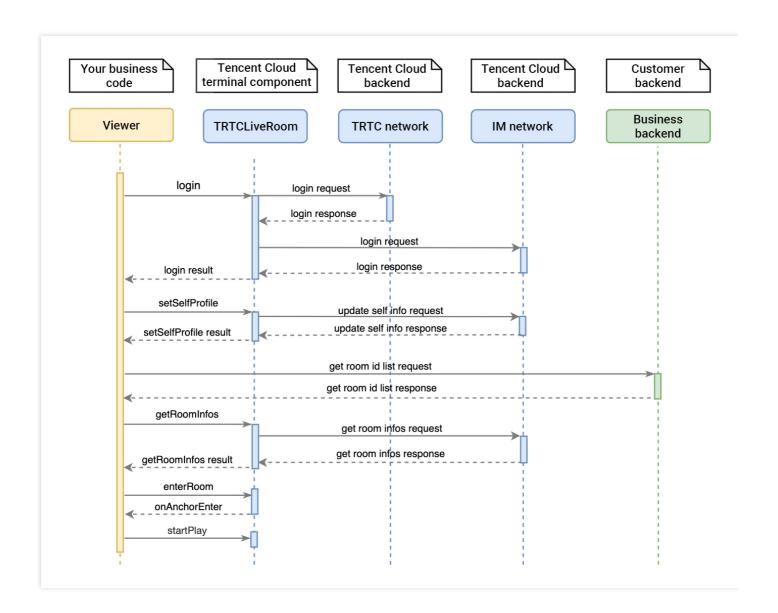

```
// 1. Get the room list from the backend. Suppose it is `roomList`
List<integer> roomList = GetRoomList();

// 2. Call `getRoomInfos` to get the details of the room
mLiveRoom.getRoomInfos(roomList, new TRTCLiveRoomCallback.RoomInfoCallback() {
@Override
public void onCallback(int code, String msg, List<trtcliveroomdef.trtcliveroominfo> list) {
if (code == 0) {
// After getting the room information, you can display on the anchor list page the anchor's ni
ckname, profile photo, and other information
}
}
}
})

// 3. Select a `roomid` and enter the room
mLiveRoom.enterRoom(roomid, null);
```

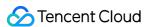

```
// 4. After receiving the notification about the anchor' s entry, start playback
mLiveRoom.setDelegate(new TRTCLiveRoomDelegate() {
@Override
public void onAnchorEnter(final String userId) {
    // 5. Play the anchor's video
mLiveRoom.startPlay(userId, mTXCloudVideoView, null);
}
});
```

### Step 7. Co-anchor

- i. Audience calls requestJoinAnchor to send a co-anchoring request to the anchor.
- ii. The anchor receives a notification ( TRTCLiveRoomDelegate#onRequestJoinAnchor ) about the coanchoring request.
- iii. The anchor calls responseJoinAnchor to accept or decline the co-anchoring request.
- iv. The audience receives the TRTCLiveRoomDelegate#responseCallback event notification, which carries the anchor's response.
- v. If the anchor accepts the co-anchoring request, the audience can call startCameraPreview to turn the local camera on and then startPublish to push streams.
- vi. The anchor receives a notification ( TRTCLiveRoomDelegate#onAnchorEnter ) that a new stream is available, which carries the audience's userId .
- vii. The anchor calls startPlay to play the audience's video.

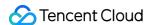

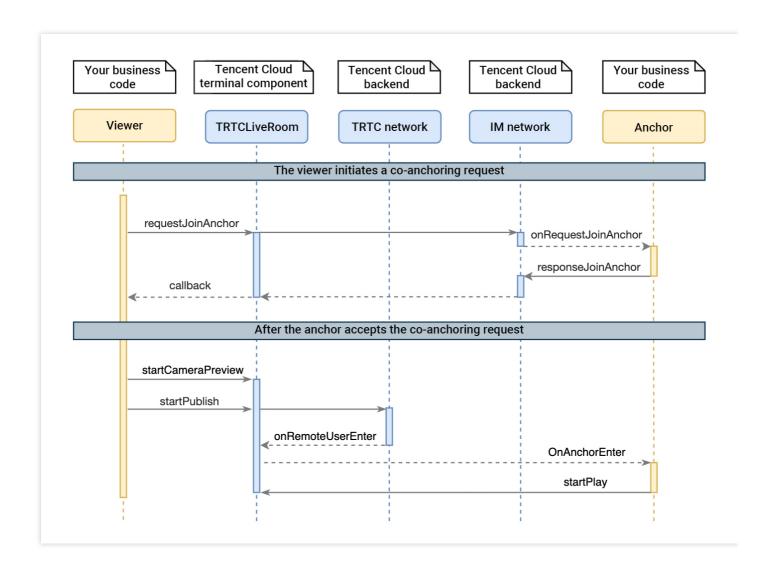

```
// 1. The audience sends a co-anchoring request
mLiveRoom.requestJoinAnchor(mSelfUserId + "requested to co-anchor",
new TRTCLiveRoomCallback.ActionCallback() {
@Override
public void onCallback(int code, String msg) {
if (code == 0) {
// 4. The request is accepted by the anchor
TXCloudVideoView view = new TXCloudVideoView(context);
parentView.add(view);
// 5. The audience turns on the camera and starts pushing streams
mLiveRoom.startCameraPreview(true, view, null);
mLiveRoom.startPublish(mSelfUserId + "_stream", null);
}
}
});
// 2. The anchor receives the co-anchoring request
mLiveRoom.setDelegate(new TRTCLiveRoomDelegate() {
```

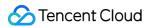

```
public void onRequestJoinAnchor(final TRTCLiveRoomDef.TRTCLiveUserInfo userInfo,
String reason, final int timeout) {
    // 3. The anchor accepts the co-anchoring request
    mLiveRoom.responseJoinAnchor(userInfo.userId, true, "agreed to co-anchor");
}

@Override
public void onAnchorEnter(final String userId) {
    // 6. The anchor receives a notification that the co-anchoring audience has turned on the mic
    TXCloudVideoView view = new TXCloudVideoView(context);
    parentView.add(view);
    // 7. The anchor plays the audience's video
    mLiveRoom.startPlay(userId, view, null);
}
});
```

### Step 8. Compete across rooms

- i. Anchor A calls requestRoomPK to send a competition request to anchor B.
- ii. Anchor B receives the TRTCLiveRoomDelegate onRequestRoomPK notification.
- iii. Anchor B calls responseRoomPK to accept or decline the competition request.
- iv. Anchor B accepts the request and, after receiving the TRTCLiveRoomDelegate onAnchorEnter notification, calls startPlay to play anchor A's video.
- v. Anchor A receives the responseCallback notification, which specifies whether the competition request is accepted.
- vi. The request is accepted, and after receiving the TRTCLiveRoomDelegate onAnchorEnter notification, anchor A calls startPlay to play anchor B's video.

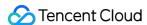

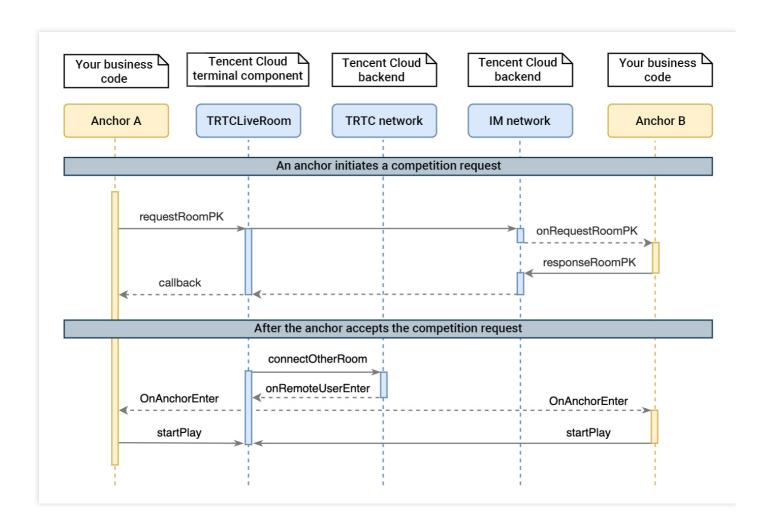

```
// Anchor A:
// Create room 12345
mLiveRoom.createRoom(12345, param, null);
mLiveRoom.setDelegate(new TRTCLiveRoomDelegate() {
@Override
public void onAnchorEnter(final String userId) {
// 6. Receive a notification about anchor B's entry
mLiveRoom.startPlay(userId, mTXCloudVideoView, null);
});
// 1. Send a competition request to anchor B
mLiveRoom.requestRoomPK(54321, "B",
new TRTCLiveRoomCallback.ActionCallback() {
@Override
public void onCallback(int code, String msg) {
// 5. Receive a callback of whether the request is accepted by anchor B
if (code == 0) {
// Accepted
```

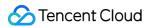

```
} else {
// Declined
}
});
// Anchor B:
// Create room 54321
mLiveRoom.createRoom(54321, param, null);
// 2. Receive anchor A's request
mLiveRoom.setDelegate(new TRTCLiveRoomDelegate() {
@Override
public void onRequestRoomPK(
final TRTCLiveRoomDef.TRTCLiveUserInfo userInfo, final int timeout) {
// 3. Accept anchor A's request
mLiveRoom.responseRoomPK(userInfo.userId, true, "");
}
@Override
public void onAnchorEnter(final String userId) {
// 4. Receive a notification about anchor A's entry and play anchor A's video
mLiveRoom.startPlay(userId, mTXCloudVideoView, null);
}
});
```

### Step 9. Enable text chat and on-screen comments

 Call sendRoomTextMsg to send common text messages. All users in the room will receive the onRecvRoomTextMsg callback.

IM has its default content moderation rules. Text messages that contain restricted terms will not be forwarded by the cloud.

```
// Sender: send text messages
mLiveRoom.sendRoomTextMsg("Hello Word!", null);
// Recipient: listen for text messages
mLiveRoom.setDelegate(new TRTCLiveRoomDelegate() {
@Override
public void onRecvRoomTextMsg(String roomId,
String message, TRTCLiveRoomDef.TRTCLiveUserInfo userInfo) {
Log.d(TAG, "Received a message from" + userInfo.userName + ": " + message);
}
});
```

• Call sendRoomCustomMsg to send custom (signaling) messages. All users in the room will receive an onRecvRoomCustomMsg callback.

Custom messages are often used to transfer custom signals, e.g., to give and broadcast likes.

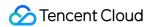

```
// For example, use "CMD_DANMU" to indicate on-screen comments and "CMD_LIKE" to indicate li
kes.
mLiveRoom.sendRoomCustomMsg("CMD_DANMU", "Hello world", null);
mLiveRoom.sendRoomCustomMsg("CMD_LIKE", "", null);
// Recipient: listen for custom messages
mLiveRoom.setDelegate(new TRTCLiveRoomDelegate() {
@Override
public void onRecvRoomCustomMsg(String roomId, String cmd,
String message, TRTCLiveRoomDef.TRTCLiveUserInfo userInfo) {
if ("CMD_DANMU".equals(cmd)) {
// An on-screen comment is received.
Log.d(TAG, "Received an on-screen comment from" + userInfo.userName + ": " + message);
} else if ("CMD_LIKE".equals(cmd)) {
// A like is received.
Log.d(TAG, userInfo.userName + "liked you.");
}
});
```

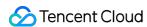

# Interactive Video Streaming (Flutter)

Last updated: 2022-03-31 11:38:29

To quickly enable the interactive live video streaming feature, you can modify the demo we provide and adapt it to your needs. You can also use the TRTCLiveRoom component and customize your own UI.

## Using the Demo UI

### Step 1. Create an application

- 1. Log in to the TRTC console and select **Development Assistance** > **Demo Quick Run**.
- 2. Enter an application name such as TestLive and click Create.

### Note:

This feature uses two basic PaaS services of Tencent Cloud, namely TRTC and IM. When you activate TRTC, IM will be activated automatically. IM is a value-added service. See Value-added Service Pricing for its billing details.

### Step 2. Download the SDK and demo source code

1. Download the SDK and demo source code for your platform.

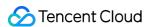

### 2. Click Next.

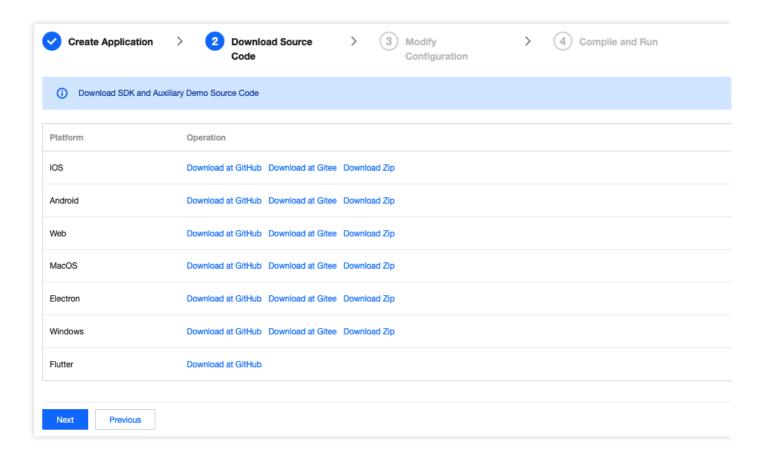

## Step 3. Configure the demo project file

- 1. In the **Modify Configuration** step, select your platform.
- 2. Find and open /example/lib/debug/GenerateTestUserSig.dart .
- 3. Set parameters in GenerateTestUserSig.dart as follows.
  - SDKAPPID: a placeholder by default. Set it to the actual `SDKAppID`.
  - SECRETKEY: a placeholder by default. Set it to the actual key.

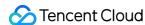

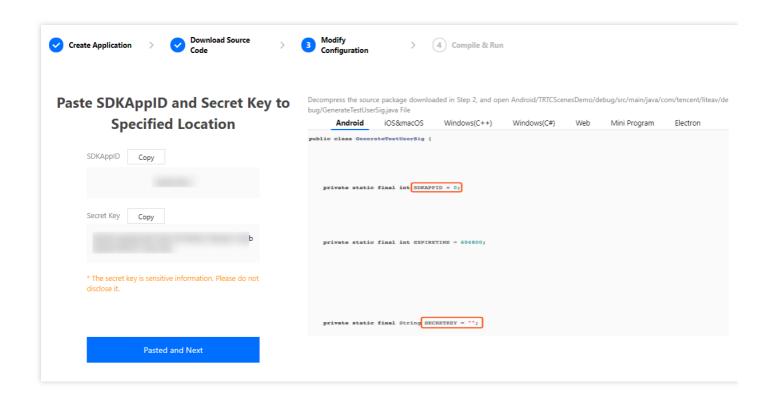

- 4. Click **Next** to complete the creation.
- 5. After compilation, click **Return to Overview Page**.

### Note:

- The method for generating UserSig described in this document involves configuring SECRETKEY in client code. In this method, SECRETKEY may be easily decompiled and reversed, and if your key is leaked, attackers can steal your Tencent Cloud traffic. Therefore, this method is only suitable for the local execution and debugging of the demo.
- The correct UserSig distribution method is to integrate the calculation code of UserSig into your server and provide an application-oriented API. When UserSig is needed, your application can send a request to the business server for a dynamic UserSig. For more information, see How do I calculate UserSig on the server?

## Step 4. Compile and run

### Note:

An Android project must be run on a real device rather than a simulator.

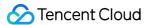

- 1. Run flutter pub get .
- 2. Compile, run, and test the project.
  - Android
  - iOS
  - i. Run flutter run .
  - ii. Open the demo project with Android Studio (3.5 or above), and click Run.

### Step 5. Modify the demo source code

The TRTCLiveRoom folder in the source code contains two subfolders: ui and model. The ui subfolder contains UI code. The table below lists the files (folders) and the UI views they represent. You can refer to it when making UI changes.

| File or Folder | Description                                |
|----------------|--------------------------------------------|
| base           | Basic classes used by the UI               |
| list           | The list and room creation views           |
| room           | Main room views for speakers and listeners |

# **Customizing UI**

The TRTCLiveRoom folder in the source code contains two subfolders: ui and model. The model subfolder contains the reusable open-source component TRTCLiveRoom. You can find the component's APIs in TRTCLiveRoom. dart and use them to customize your own UI.

## Step 1. Integrate the SDKs

The interactive live streaming component TRTCLiveRoom depends on the TRTC SDK and IM SDK. You can configure pubspec. yaml to download their updates automatically.

Add the following dependencies to pubspec. yaml of your project.

```
dependencies:
tencent_trtc_cloud: latest version number
tencent_im_sdk_plugin: latest version number
```

## Step 2. Configure permission requests and obfuscation rules

- iOS
- Android

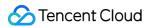

Add request for mic permission in Info.plist:

<key>NSMicrophoneUsageDescription/key>
<string>Audio calls are possible only with mic access.</string>

## Step 3. Import the TRTCLiveRoom component

Copy all the files in the directory below to your project:

lib/TRTCLiveRoom/model/

## Step 4. Create an instance and log in

- 1. Call the sharedInstance API to create an instance of the TRTCLiveRoom component.
- 2. Call the registerListener function to register event callbacks of the component.
- 3. Call the login API to log in to the component, and set the key parameters as described below.

| Parameter     | Description                                                                                                    |
|---------------|----------------------------------------------------------------------------------------------------|
| SDKAppID      | You can view `SDKAppID` in the TRTC console.                                                                                                    |
| userId        | ID of the current user, which is a string that can contain letters (a-z and A-Z), digits (0-9), hyphens (-), and underscores (_). We recommend you set it based on your business account system.                                                                                                    |
| userSig       | Tencent Cloud's proprietary security signature. To obtain one, see UserSig.                                                                                                    |
| useCDNFirst   | Specifies the way audience watch live streams. `true` means that audience watch live streams over CDNs, which is cost-efficient but has high latency. `false` means that audience watch live streams in the low latency mode, the cost of which is between that of CDN live streaming and co-anchoring, but the latency is within 1 second. |
| CDNPlayDomain | Specifies the domain name for CDN live streaming, which takes effect only if `useCDNFirst` is set to `true`. You can set it in CSS console > Domain Management.                                                                                                    |

### **Step 5. Create a room and push streams**

- 1. After performing step 4 to log in, call setSelfProfile to set your nickname and profile photo.
- 2. Before streaming, you can call startCameraPreview to enable camera preview, add beauty filter buttons to the UI, and set beauty filters through getBeautyManager.

Note:

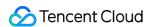

Only the Enterprise Edition SDK supports face changing and stickers.

- 3. After setting beauty filters, call createRoom to create a live streaming room.
- 4. Call startPublish to start streaming. To enable CDN live streaming, specify useCDNFirst and CDNPlayDomain in the TRTCLiveRoomConfig parameter, which is passed in during login, and specify streamID for playback when calling startPublish.

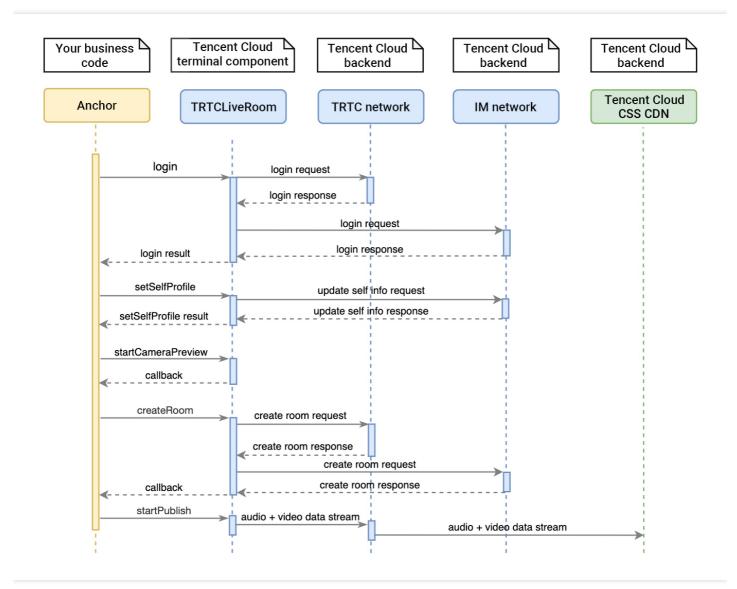

#### Step 6. Play back streams

- 1. After performing step 4 to log in, you can call setSelfProfile to set your nickname and profile photo.
- 2. Get the latest room list from the backend.

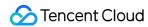

#### Note:

The room list in the demo is for demonstration only. The business logic of live streaming room lists vary significantly. Tencent Cloud does not provide list management services for the time being. Please manage the list by yourself.

3. Call <code>getRoomInfos</code> to get short descriptions of the rooms, which are provided by anchors when they call <code>createRoom</code> to create the rooms.

#### Note:

If your room list already displays enough information, you can skip the step of calling <code>getRoomInfos</code> .

- 4. Select a room, call enterRoom, with the room ID passed in to enter the room.
- 5. Call startPlay, with the anchor's userId passed in to start playback.
- If the room list displays the userId of the anchor, you can call startPlay , passing in the anchor's userId to start playback.
- If you do not know the anchor's userId , you can find it in the onAnchorEnter event callback, which you will receive after entering the room. You can then call startPlay to start playback.

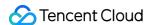

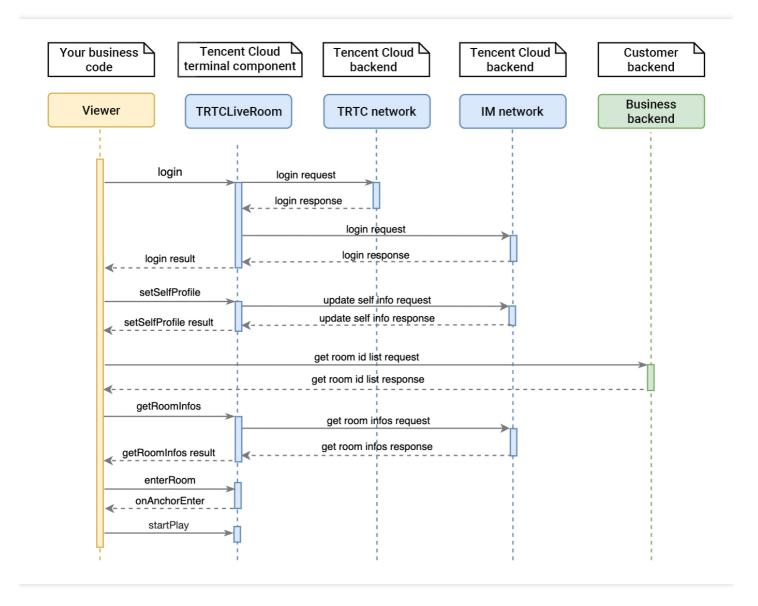

## Step 7. Co-anchor

- 1. Audience calls request Join Anchor to send a co-anchoring request to the anchor.
- 2. The anchor receives a notification ( TRTCLiveRoomDelegate#onRequestJoinAnchor ) about the coanchoring request.
- 3. The anchor calls response Join Anchor to accept or decline the co-anchoring request.
- 4. The audience receives the onAnchorAccepted event notification, which carries the anchor's response.
- 5. If the anchor accepts the co-anchoring request, the audience can call startCameraPreview to turn the local camera on and then startPublish to push streams.
- 6. The anchor receives a notification ( TRTCLiveRoomDelegate#onAnchorEnter ) that a new stream is available, which carries the audience's userId .
- 7. The anchor calls startPlay to play the audience's video.

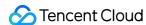

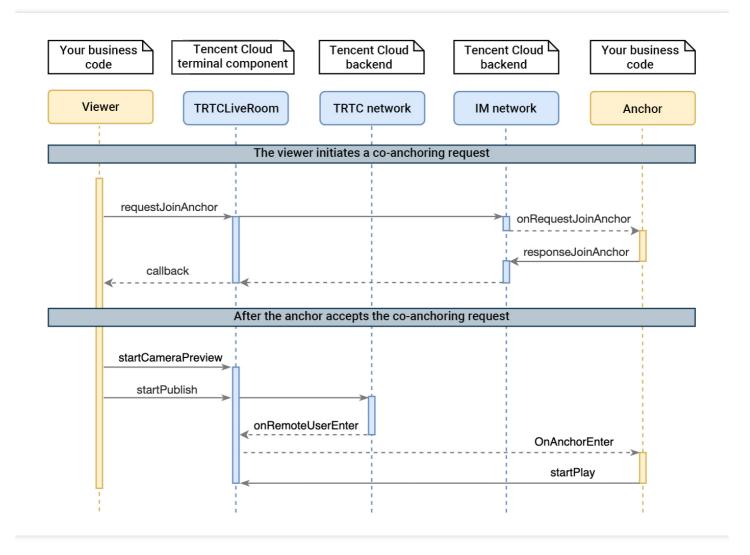

### **Step 8. Compete across rooms**

- 1. Anchor A calls requestRoomPK to send a competition request to anchor B.
- 2. Anchor B receives the TRTCLiveRoomDelegate onRequestRoomPK notification.
- 3. Anchor B calls responseRoomPK to accept or decline the competition request.
- 4. Anchor B accepts the request and, after receiving the TRTCLiveRoomDelegate onAnchorEnter notification, calls startPlay to play anchor A's video.
- 5. Anchor A receives the onRoomPKAccepted notification, which specifies whether the competition request is accepted.
- 6. The request is accepted, and after receiving the TRTCLiveRoomDelegate onAnchorEnter notification, anchor A calls startPlay to play anchor B's video.

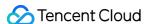

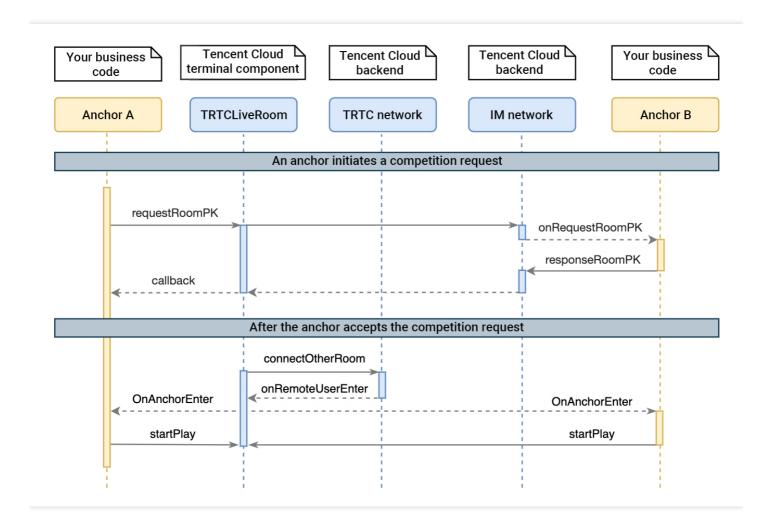

## Step 9. Enable text chat and on-screen comments

 Call sendRoomTextMsg to send common text messages. All users in the room will receive the onRecvRoomTextMsg callback.

IM has its default content moderation rules. Text messages that contain restricted terms will not be forwarded by the cloud.

```
// Sender: send text messages
trtcLiveCloud.sendRoomTextMsg("Hello Word!");

// Recipient: listen for text messages
onListenerFunc(type, params) async {
switch (type) {
case TRTCLiveRoomDelegate.onRecvRoomTextMsg:
    // Group text messages are received. This feature can be used to enable text chat rooms.
break;
}
}
```

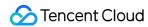

• Call sendRoomCustomMsg to send custom (signaling) messages. All users in the room will receive an onRecvRoomCustomMsg callback.

Custom messages are often used to transfer custom signals, e.g., to give and broadcast likes.

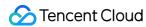

# TRTCLiveRoom APIs (iOS)

Last updated: 2022-04-08 14:42:51

TRTCLiveRoom is based on Tencent Real-Time Communication (TRTC) and Instant Messaging (IM). Its features include:

- A user can create a room and start live streaming, or enter a room as audience.
- The anchor and audience in a room can co-anchor with each other.
- Anchors in two rooms can compete and interact with each other.
- All users can send text and custom messages. Custom messages can be used to send on-screen comments, give likes, and send gifts.

TRTCLiveRoom is an open-source class depending on two closed-source Tencent Cloud SDKs. For the specific implementation process, please see Interactive Live Video Streaming (iOS).

- TRTC SDK: The TRTC SDK is used as a low-latency live streaming component.
- IM SDK: The AVChatRoom feature of the IM SDK is used to implement chat rooms, and IM messages are used to facilitate the co-anchoring process.

## TRTCLiveRoom API Overview

#### **Basic SDK APIs**

| API            | Description           |
|----------------|-----------------------|
| delegate       | Sets event callbacks. |
| login          | Logs in.              |
| logout         | Logs out.             |
| setSelfProfile | Sets the profile.     |

#### **Room APIs**

| API         | Description                                                                                                   |
|-------------|----------------------------------------------------------------------------------------------------|
| createRoom  | Creates a room (called by anchor). If the room does not exist, the system will create the room automatically. |
| destroyRoom | Terminates a room (called by anchor).                                                                         |

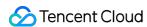

| API             | Description                                                                                                    |
|-----------------|----------------------------------------------------------------------------------------------------|
| enterRoom       | Enters a room (called by audience).                                                                                       |
| exitRoom        | Exits a room (called by audience).                                                                                        |
| getRoomInfos    | Gets room list details.                                                                                                   |
| getAnchorList   | Gets the anchors and co-anchoring viewers in a room. This API works only if it is called after <code>enterRoom()</code> . |
| getAudienceList | Gets the information of all audience in a room. This API works only if it is called after <code>enterRoom()</code> .      |

## Stream pushing/pulling APIs

| API                | Description                                                                                 |
|--------------------|---------------------------------------------------------------------------------------------|
| startCameraPreview | Enables preview of the local video.                                                         |
| stopCameraPreview  | Stops local video capturing and preview.                                                    |
| startPublish       | Starts live streaming (pushing streams).                                                    |
| stopPublish        | Stops live streaming (pushing streams).                                                     |
| startPlay          | Plays a remote video. This API can be called in common playback and co-anchoring scenarios. |
| stopPlay           | Stops rendering a remote video.                                                             |

# **APIs for anchor-audience co-anchoring**

| API                | Description                                            |
|--------------------|--------------------------------------------------------|
| requestJoinAnchor  | Requests co-anchoring (called by audience).            |
| responseJoinAnchor | Responds to a co-anchoring request (called by anchor). |
| kickoutJoinAnchor  | Removes a user from co-anchoring (called by anchor).   |

## **APIs for cross-room anchor competition**

| API           | Description                                         |
|---------------|-----------------------------------------------------|
| requestRoomPK | Requests cross-room competition (called by anchor). |

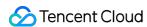

| API            | Description                                                      |
|----------------|------------------------------------------------------------------|
| responseRoomPK | Responds to a cross-room competition request (called by anchor). |
| quitRoomPK     | Quits cross-room competition.                                    |

### **Audio/Video APIs**

| API                | Description                                  |
|--------------------|----------------------------------------------|
| switchCamera       | Switches between the front and rear cameras. |
| setMirror          | Sets the mirror mode.                        |
| muteLocalAudio     | Mutes/Unmutes the local user.                |
| muteRemoteAudio    | Mutes/Unmutes a remote user.                 |
| muteAllRemoteAudio | Mutes/Unmutes all remote users.              |

## **Background music and audio effect APIs**

| API                   | Description                                                                           |
|-----------------------|---------------------------------------------------------------------------------------|
| getAudioEffectManager | Gets the background music and audio effect management object<br>TXAudioEffectManager. |

## **Beauty filter APIs**

| API              | Description                                               |
|------------------|-----------------------------------------------------------|
| getBeautyManager | Gets the beauty filter management object TXBeautyManager. |

# **Message sending APIs**

| API               | Description                                                                                 |
|-------------------|---------------------------------------------------------------------------------------------|
| sendRoomTextMsg   | Broadcasts a text message in a room. This API is generally used for on-<br>screen comments. |
| sendRoomCustomMsg | Sends a custom text message.                                                                |

## **Debugging APIs**

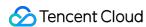

| API               | Description                                                   |
|-------------------|---------------------------------------------------------------|
| showVideoDebugLog | Specifies whether to display debugging information on the UI. |

# TRTCLiveRoomDelegate API Overview

#### **Common event callback APIs**

| API        | Description |
|------------|-------------|
| onError    | Error       |
| onWarning  | Warning     |
| onDebugLog | Log         |

#### **Room event callback APIs**

| API              | Description                   |
|------------------|-------------------------------|
| onRoomDestroy    | The room was terminated.      |
| onRoomInfoChange | The room information changed. |

## Callback APIs for entry/exit of anchors/audience

| API             | Description                                                  |
|-----------------|--------------------------------------------------------------|
| onAnchorEnter   | There is a new anchor/co-anchoring viewer in the room.       |
| onAnchorExit    | An anchor/co-anchoring viewer quit competition/co-anchoring. |
| onAudienceEnter | A viewer entered the room.                                   |
| onAudienceExit  | A viewer left the room.                                      |

## Callback APIs for anchor-audience co-anchoring events

| API                 | Description                           |
|---------------------|---------------------------------------|
| onRequestJoinAnchor | A co-anchoring request was received.  |
| onKickoutJoinAnchor | A user was removed from co-anchoring. |

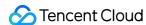

## Callback APIs for anchor competition events

| API             | Description                                    |  |
|-----------------|------------------------------------------------|--|
| onRequestRoomPK | A cross-room competition request was received. |  |
| onQuitRoomPK    | Cross-room competition ended.                  |  |

#### Message event callback APIs

| API                 | Description                    |
|---------------------|--------------------------------|
| onRecvRoomTextMsg   | A text message was received.   |
| onRecvRoomCustomMsg | A custom message was received. |

## Basic SDK APIs

### delegate

This API is used to get callbacks for the events of TRTCLiveRoom. You can use TRTCLiveRoomDelegate to get the callbacks.

```
@property(nonatomic, weak)id<TRTCLiveRoomDelegate> delegate;
```

#### Note:

delegate is the delegate callback of TRTCLiveRoom .

#### login

This API is used to log in.

```
/// Log in to the component.
/// - Parameters:
/// - sdkAppID: You can view `SDKAppID` in **[Application Management](https://console.cloud.tence
nt.com/trtc/app)** > **Application Info** of the TRTC console.
/// - userID: ID of the current user, which is a string that can contain only letters (a-z and A-Z), digits (0-9), hyphens (-), and underscores (\(\frac{1}{2}\))
/// - userSig: Tencent Cloud's proprietary security signature. For how to get it, please see [Use
rSig](https://intl.cloud.tencent.com/document/product/647/35166).
/// - config: global configuration information, which should be initialized during login and cann
```

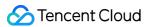

```
ot be modified afterward. Use `isAttachedTUIKit` to specify whether to import TUIKit into your project.

/// - callback: callback for login. The return code is `O` if login is successful.

/// - Note:

/// - You are advised to set the validity period of `userSig` to 7 days to avoid cases where mess age sending/receiving and co-anchoring fail due to expired `userSig`.

- (void) loginWithSdkAppID:(int)sdkAppID

userID:(NSString *)userID

userSig:(NSString *)userSig

config:(TRTCLiveRoomConfig *)config

callback:(Callback _Nullable)callback

NS_SWIFT_NAME(login(sdkAppID:userID:userSig:config:callback:));
```

| Parameter | Туре                                            | Description                                                                                                    |
|-----------|-------------------------------------------------|----------------------------------------------------------------------------------------------------|
| sdkAppld  | Int                                             | You can view SDKAppID in <b>Application Management</b> > <b>Application Info</b> of the TRTC console.                                                                                                    |
| userID    | String                                          | ID of the current user, which is a string that can contain only letters (a-z and A-Z), digits (0-9), hyphens (-), and underscores (_)                                                                                                    |
| userSig   | String                                          | Tencent Cloud's proprietary security signature. For how to obtain it, please see UserSig.                                                                                                    |
| config    | TRTCLiveRoomConfig                              | Global configuration information, which needs to be initialized during login and cannot be modified afterward.  • useCDNFirst: specifies the way audience watch live streams. true means watching over CDNs, which is cost-efficient but has high latency. false means watching under the low latency mode, the cost of which is between that of CDN live streaming and coanchoring, but the latency is lower than 1 second.  • CDNPlayDomain: specifies the domain name for CDN live streaming. It takes effect only if useCDNFirst is set to true. You can set it in Domain Management of the CSS console. |
| callback  | (_ code: Int, _<br>message: String?) -><br>Void | Callback for login. The code is 0 if login is successful.                                                                                                    |

## logout

This API is used to log out.

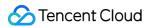

```
// Log out
/// - Parameter callback: callback for logout. The code is `0` if logout is successful.
- (void)logout:(Callback _Nullable)callback
NS_SWIFT_NAME(logout(_:));
```

| Parameter | Туре                                      | Description                                                 |
|-----------|-------------------------------------------|-------------------------------------------------------------|
| callback  | (_ code: Int, _ message: String?) -> Void | Callback for logout. The code is 0 if logout is successful. |

#### setSelfProfile

This API is used to set the profile.

```
/// Set user profiles. The information will be stored in Tencent Cloud IM.
/// - Parameters:
/// - name: username
/// - avatarURL: profile picture URL
/// - callback: callback for setting user profiles. The code is `0` if the operation is successful.
- (void)setSelfProfileWithName:(NSString *)name
avatarURL:(NSString * _Nullable)avatarURL
callback:(Callback _Nullable)callback
NS_SWIFT_NAME(setSelfProfile(name:avatarURL:callback:));
```

The parameters are as detailed below:

| Parameter | Туре                                         | Description                                                                       |
|-----------|----------------------------------------------|-----------------------------------------------------------------------------------|
| name      | String                                       | Username                                                                          |
| avatarURL | String                                       | Profile picture URL                                                               |
| callback  | (_ code: Int, _ message:<br>String?) -> Void | Callback for setting user profiles. The code is 0 if the operation is successful. |

## Room APIs

#### createRoom

This API is used to create a room (called by anchor).

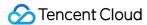

```
/// Create a room (called by anchor.) If the room does not exist, the system will create the room
automatically.
/// The process of creating a room and starting live streaming as an anchor is as follows:
/// 1. A user calls `startCameraPreview()` to enable camera preview and set beauty filters.
/// 2. The user calls `createRoom()` to create a room, the result of which is returned via a call
/// 3. The user calls `starPublish()` to push streams.
/// - Parameters:
/// - roomID: room ID. You need to assign and manage the IDs in a centralized manner. Multiple `r
oomID` values can be aggregated into a live room list. Currently, Tencent Cloud does not provide
list management services. Please manage the list on your own.
/// - roomParam: room information, such as room name and cover information. If both the room list
and room information are managed by yourself, you can ignore this parameter.
/// - callback: callback for room entry. The code is `0` if room entry is successful.
/// - Note:
/// - This API is called by an anchor to start live streaming. An anchor can create a room he or
she created before.
- (void)createRoomWithRoomID:(UInt32)roomID
roomParam:(TRTCCreateRoomParam *)roomParam
callback: (Callback Nullable) callback
NS SWIFT NAME(createRoom(roomID:roomParam:callback:));
```

| Parameter | Туре                                            | Description                                                                                                    |
|-----------|-------------------------------------------------|----------------------------------------------------------------------------------------------------|
| roomID    | UInt32                                          | Room ID. You need to assign and manage the IDs in a centralized manner. Multiple roomID values can be aggregated into a live room list. Currently, Tencent Cloud does not provide list management services. Please manage the list on your own. |
| roomParam | TRTCCreateRoomParam                             | Room information, such as room name and cover information. If both the room list and room information are managed by yourself, you can ignore this parameter.                                                                                   |
| callback  | (_ code: Int, _<br>message: String?) -><br>Void | Callback for room creation. The code is 0 if the operation is successful.                                                                                                    |

The process of creating a room and starting live streaming as an anchor is as follows:

- 1. A user calls startCameraPreview() to enable camera preview and set beauty filters.
- 2. The user calls <code>createRoom()</code> to create a room, the result of which is returned via a callback.

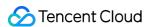

3. The user calls starPublish() to push streams.

### destroyRoom

This API is used to terminate a room (called by anchor).

```
/// Terminate a room (called by anchor)

/// After creating a room, an anchor can call this API to terminate it.

/// - parameter callback: callback for room termination. The code is `O` if the operation is succ essful.

/// - Note:

/// - After creating a room, an anchor can call this API to terminate it

- (void)destroyRoom:(Callback _Nullable)callback

NS_SWIFT_NAME(destroyRoom(callback:));
```

The parameters are as detailed below:

| Parameter | Туре                                         | Description                                                                  |
|-----------|----------------------------------------------|------------------------------------------------------------------------------|
| callback  | (_ code: Int, _ message:<br>String?) -> Void | Callback for room termination. The code is 0 if the operation is successful. |

#### enterRoom

This API is used to enter a room (called by audience).

```
/// Enter a room (called by audience)
/// The process of entering a room and starting playback as audience is as follows:
/// 1. A user gets the latest room list from your server. The list may contain the `roomID` and o
ther information of multiple rooms.
/// 2. The user selects a room and call `enterRoom()` to enter the room.
/// 3. If the room list managed by your server contains the `userID` of the anchor of each room,
after entering the room, the user can call `startPlay(userID)` to play the anchor' s video.
/// If the room list contains `roomID` only, upon room entry, the user will receive the `onAnchor
Enter(userID)` callback from `TRTCLiveRoomDelegate`.
/// The user can then call `startPlay(userID)`, passing in the `userID` obtained from the callbac
k, to play the anchor's video.
/// - Parameters:
/// - roomID: room ID
/// - useCDNFirst: whether to play streams via CDNs whenever possible
/// - cdnDomain: CDN domain name
/// - callback: callback for room entry. The code is `0` if room entry is successful.
/// - Note:
/// - This API is called by audience to enter a room.
/// - An anchor cannot use this API to enter a room he or she created, but must use createRoom in
stead.
```

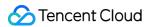

```
- (void)enterRoomWithRoomID:(UInt32)roomID
useCDNFirst:(B00L)useCDNFirst
cdnDomain:(NSString * _Nullable)cdnDomain
callback:(Callback)callback
NS_SWIFT_NAME(enterRoom(roomID:useCDNFirst:cdnDomain:callback:));
```

| Parameter | Туре                                         | Description                                                            |
|-----------|----------------------------------------------|------------------------------------------------------------------------|
| roomID    | UInt32                                       | Room ID                                                                |
| callback  | (_ code: Int, _ message:<br>String?) -> Void | Callback for room entry. The code is 0 if the operation is successful. |

The process of entering a room and starting playback as audience is as follows:

- 1. A user gets the latest room list from your server. The list may contain the roomID and other information of multiple rooms.
- 2. The user selects a room and calls <code>enterRoom()</code> to enter the room.
- 3. The user calls startPlay(userID), passing in the anchor's userID to start playback.
- If the room list contains anchors' userID , the user can call startPlay(userID) to start playback.
- If the user does not have the anchor's userID before room entry, he or she can find it in the onAnchorEnter(userID) callback of TRTCLiveRoomDelegate, which is returned after room entry, and can then call startPlay(userID) to start playback.

#### exitRoom

This API is used to leave a room.

```
/// Leave a room (called by audience)
/// - Parameter callback: callback for room exit. The code is `0` if the operation is successful.
/// - Note:
/// - This API is called by audience to leave a room.
/// - An anchor cannot use this API to leave a room.
- (void)exitRoom:(Callback _Nullable)callback
NS_SWIFT_NAME(exitRoom(callback:));
```

|  | Parameter | Туре | Description |  |
|--|-----------|------|-------------|--|
|--|-----------|------|-------------|--|

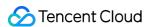

| Parameter | Туре                                         | Description                                                           |
|-----------|----------------------------------------------|-----------------------------------------------------------------------|
| callback  | (_ code: Int, _ message:<br>String?) -> Void | Callback for room exit. The code is 0 if the operation is successful. |

#### getRoomInfos

This API is used to get room list details, which are set by anchors via roomInfo when they call createRoom().

#### Note:

You don't need this API if both the room list and room information are managed on your server.

```
/// Get room details
/// The information is provided by anchors via the `roomInfo` parameter when they call `createRoo
m()`. You don' t need this API if both the room list and room information are managed by yoursel
f.
/// - Parameter roomIDs: list of room IDs
/// - Parameter callback: callback of room details
- (void)getRoomInfosWithRoomIDs:(NSArray<NSNumber *> *)roomIDs
callback:(RoomInfoCallback _Nullable)callback
NS_SWIFT_NAME(getRoomInfos(roomIDs:callback:));
```

The parameters are as detailed below:

| Parameter | Туре                                                                      | Description              |
|-----------|---------------------------------------------------------------------------|--------------------------|
| roomIDs   | [UInt32]                                                                  | List of room IDs         |
| callback  | (_ code: Int, _ message: String?, _ roomList: [TRTCLiveRoomInfo]) -> Void | Callback of room details |

### getAnchorList

This API is used to get the anchors and co-anchoring viewers in a room. It takes effect only if it is called after <code>enterRoom()</code> .

```
/// Get the anchors and co-anchoring viewers in a room. This API takes effect only if it is calle
d after `enterRoom()`.
/// - Parameter callback: callback of user details
- (void)getAnchorList:(UserListCallback _Nullable)callback
NS_SWIFT_NAME(getAnchorList(callback:));
```

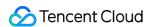

| Parameter | Туре                                                                     | Description              |
|-----------|--------------------------------------------------------------------------|--------------------------|
| callback  | (_ code: Int, _ message: String, _ userList: [TRTCLiveUserInfo]) -> Void | Callback of user details |

### **getAudienceList**

This API is used to get the information of all audience in a room. It takes effect only if it is called after <code>enterRoom()</code> .

```
/// Get the information of all audience in a room. This API takes effect only if it is called aft
er `enterRoom()`.
/// - Parameter callback: callback of user details
- (void)getAudienceList:(UserListCallback _Nullable)callback
NS_SWIFT_NAME(getAudienceList(callback:));
```

The parameters are as detailed below:

| Parameter | Туре                                                                     | Description              |
|-----------|--------------------------------------------------------------------------|--------------------------|
| callback  | (_ code: Int, _ message: String, _ userList: [TRTCLiveUserInfo]) -> Void | Callback of user details |

# Stream Pushing/Pulling APIs

#### **startCameraPreview**

This API is used to enable local video preview.

```
/// Enable local video preview
/// - Parameters:
// - frontCamera: `true`: front camera; `false`: rear camera
// - view: the control that loads video images
// - callback: callback for the operation
- (void)startCameraPreviewWithFrontCamera:(BOOL)frontCamera
view:(UIView *)view
callback:(Callback _Nullable)callback
NS_SWIFT_NAME(startCameraPreview(frontCamera:view:callback:));
```

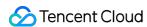

| Parameter   | Туре                                         | Description                              |
|-------------|----------------------------------------------|------------------------------------------|
| frontCamera | Bool                                         | true : front camera; false : rear camera |
| view        | UIView                                       | The control that loads video images      |
| callback    | (_ code: Int, _ message: String?) -><br>Void | Callback for the operation               |

### stopCameraPreview

This API is used to stop local video capturing and preview.

```
/// Stop local video capturing and preview
- (void)stopCameraPreview;
```

#### startPublish

This API is used to start live streaming (pushing streams), which can be called in the following scenarios:

- An anchor starts live streaming.
- A viewer starts co-anchoring.

```
/// Start live streaming (pushing streams). This API can be called in the following scenarios:
/// 1. An anchor starts live streaming.
/// 2. A viewer starts co-anchoring.
/// - Parameters:
/// - streamID: the `streamID` used to bind live streaming CDNs. You need to set it to the `streamID` of the anchor if you want audience to play the anchor' s stream via CDNs.
/// - callback: callback for the operation
- (void)startPublishWithStreamID:(NSString *)streamID
callback:(Callback _Nullable)callback
NS_SWIFT_NAME(startPublish(streamID:callback:));
```

| Parameter | Туре   | Description                                                                                                    |
|-----------|--------|----------------------------------------------------------------------------------------------------|
| streamID  | String | The streamID used to bind live streaming CDNs. You need to set it to the streamID of the anchor if you want audience to play the anchor's stream via CDNs. |

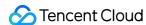

| Parameter | Туре                                               | Description                |
|-----------|----------------------------------------------------|----------------------------|
| callback  | (_ code: Int, _<br>message:<br>String?) -><br>Void | Callback for the operation |

## stopPublish

This API is used to stop live streaming (pushing streams), which can be called in the following scenarios:

- · An anchor ends live streaming.
- · A viewer ends co-anchoring.

```
/// Stop live streaming (pushing streams). This API can be called in the following scenarios:
/// 1. An anchor ends live streaming.
/// 2. A viewer ends co-anchoring.
/// - Parameter callback: callback for the operation
- (void)stopPublish:(Callback _Nullable)callback
NS_SWIFT_NAME(stopPublish(callback:));
```

The parameters are as detailed below:

| Parameter | Туре                                      | Description                |
|-----------|-------------------------------------------|----------------------------|
| callback  | (_ code: Int, _ message: String?) -> Void | Callback for the operation |

#### startPlay

This API is used to play a remote video. It can be called in common playback and co-anchoring scenarios.

```
/// Play a remote video. This API can be called in common playback and co-anchoring scenarios.
/// Common playback scenario
/// 1. If the room list managed by your server contains the `userID` of the anchor of each room,
after entering a room, a user can call `startPlay(userID)` to play the anchor' s video.
/// 2. If the room list contains `roomID` only, upon room entry, a user will receive the `onAncho
rEnter(userID)` callback from `TRTCLiveRoomDelegate`.
/// The user can then call `startPlay(userID)`, passing in the `userID` obtained from the callbac
k, to play the anchor' s video.
/// Co-anchoring scenario
/// After co-anchoring starts, the anchor will receive the `onAnchorEnter(userID)` callback from
`TRTCLiveRoomDelegate` and can call `startPlay(userID)`, passing in the `userID` obtained from th
```

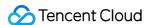

```
e callback to play the co-anchoring user' s video.
/// - Parameters:
/// - userID: ID of the user whose video is to be played
/// - view: the control that loads video images
/// - callback: callback for the operation
- (void)startPlayWithUserID:(NSString *)userID
view:(UIView *)view
callback:(Callback _Nullable)callback
NS_SWIFT_NAME(startPlay(userID:view:callback:));
```

| Parameter | Туре                                         | Description                                |
|-----------|----------------------------------------------|--------------------------------------------|
| userID    | String                                       | ID of the user whose video is to be played |
| view      | UIView                                       | The control that loads video images        |
| callback  | (_ code: Int, _ message: String?) -><br>Void | Callback for the operation                 |

#### Common playback scenario

- If the room list contains anchors' userID , after entering a room, a user can call startPlay(userID) to play the anchor's video.
- If a user does not have the anchor's userID before room entry, he or she can find it in the onAnchorEnter(userID) callback of TRTCLiveRoomDelegate, which is returned after room entry, and can then call startPlay(userID) to play the anchor's video.

#### **Co-anchoring scenario**

After co-anchoring starts, the anchor will receive the onAnchorEnter(userID) callback from TRTCLiveRoomDelegate and can call startPlay(userID), passing in the userID` obtained from the callback to play the co-anchoring user's video.

#### stopPlay

This API is used to stop rendering a remote video. It needs to be called after the onAnchorExit() callback is received.

```
/// Stop rendering a remote video
/// - Parameters:
/// - userID: ID of the remote user
/// - callback: callback for the operation
/// - Note:
```

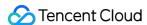

```
/// - Call this API after receiving the `onAnchorExit` callback.
- (void)stopPlayWithUserID:(NSString *)userID
callback:(Callback _Nullable)callback
NS_SWIFT_NAME(stopPlay(userID:callback:));
```

| Parameter | Туре                                      | Description                |
|-----------|-------------------------------------------|----------------------------|
| userID    | String                                    | ID of the remote user      |
| callback  | (_ code: Int, _ message: String?) -> Void | Callback for the operation |

# APIs for Anchor-Audience Co-anchoring

## requestJoinAnchor

This API is used to send a co-anchoring request (called by audience).

```
/// Send a co-anchoring request
/// - Parameters:
/// - reason: reason for co-anchoring
/// - responseCallback: callback of the response
/// - Note: After a viewer sends a co-anchoring request, the anchor will receive the `onRequestJo
inAnchor` callback.
- (void) requestJoinAnchor: (NSString *) reason
timeout: (double) timeout
responseCallback: (ResponseCallback _Nullable) responseCallback
NS_SWIFT_NAME(requestJoinAnchor(reason:timeout:responseCallback:));
```

The parameters are as detailed below:

| Parameter        | Туре                                        | Description                                 |
|------------------|---------------------------------------------|---------------------------------------------|
| reason           | String                                      | Reason for co-anchoring                     |
| timeout          | long                                        | Timeout period for the co-anchoring request |
| responseCallback | (_ agreed: Bool, _ reason: String?) -> Void | Callback of the anchor's response           |

The process of co-anchoring between anchors and audience is as follows:

1. A **viewer** calls requestJoinAnchor() to send a co-anchoring request to the anchor.

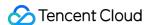

- 2. The **anchor** receives the onRequestJoinAnchor() callback of TRTCLiveRoomDelegate.
- 3. The **anchor** calls responseJoinAnchor() to accept or reject the co-anchoring request.
- 4. The **viewer** receives the responseCallback callback, which carries the anchor's response.
- 5. If the request is accepted, the **viewer** calls startCameraPreview() to enable local camera preview.
- 6. The **viewer** calls startPublish() to push streams.
- 7. After the viewer starts pushing streams, the **anchor** receives the onAnchorEnter() callback of TRTCLiveRoomDelegate .
- 8. The **anchor** calls startPlay() to play the co-anchoring viewer's video.
- 9. If there are other viewers co-anchoring with the anchor in the room, the new co-anchoring **viewer** will receive the <code>onAnchorEnter()</code> callback and can call <code>startPlay()</code> to play other co-anchoring viewers' video.

### responseJoinAnchor

This API is used to respond to a co-anchoring request (called by anchor) after receiving the onRequestJoinAnchor() callback of TRTCLiveRoomDelegate.

```
/// Respond to a co-anchoring request
/// - Parameters:
/// - user: user ID of the viewer
/// - agree: `true`: accept; `false`: reject
/// - reason: reason for accepting/rejecting the request
/// - Note: After the anchor responds to the request, the viewer will receive the `responseCallba ck` passed in to `requestJoinAnchor`.
- (void) responseJoinAnchor:(NSString *) userID
agree:(BOOL) agree
reason:(NSString *) reason
NS_SWIFT_NAME(responseJoinAnchor(userID:agree:reason:));
```

The parameters are as detailed below:

| Parameter | Туре    | Description                                |  |
|-----------|---------|--------------------------------------------|--|
| userID    | String  | User ID of the viewer                      |  |
| agree     | Bool    | true : accept; false : reject              |  |
| reason    | String? | Reason for accepting/rejecting the request |  |

## kickoutJoinAnchor

This API is used to remove a user from co-anchoring (called by anchor). The removed user will receive the onKickoutJoinAnchor() callback of TRTCLiveRoomDelegate.

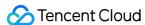

```
/// Remove a user from co-anchoring
/// - Parameters:
// - userID: ID of the user to remove from co-anchoring
/// - callback: callback for the operation
/// - Note: After the anchor calls this API to remove a user from co-anchoring, the user will rec
eive the `trtcLiveRoomOnKickoutJoinAnchor()` callback.
- (void)kickoutJoinAnchor:(NSString *)userID
callback:(Callback _Nullable)callback
NS_SWIFT_NAME(kickoutJoinAnchor(userID:callback:));
```

| Parameter | Туре                                         | Description                                    |
|-----------|----------------------------------------------|------------------------------------------------|
| userID    | String                                       | ID of the user to remove from co-<br>anchoring |
| callback  | (_ code: Int, _ message: String?) -><br>Void | Callback for the operation                     |

# APIs for Cross-Room Anchor Competition

### requestRoomPK

This API is used to request cross-room competition (called by anchor).

```
/// Request cross-room competition
/// - Parameters:
/// - roomID: room ID of the anchor to invite
/// - userID: user ID of the anchor to invite
/// - responseCallback: callback of the response
/// - Note: After a cross-room competition request is sent, the invited anchor will receive the `onRequestRoomPK` callback.
- (void) requestRoomPKWithRoomID: (UInt32) roomID
userID: (NSString *) userID
responseCallback: (ResponseCallback _Nullable) responseCallback
NS_SWIFT_NAME(requestRoomPK(roomID:userID:responseCallback:));
```

| Parameter | Туре   | Description                     |
|-----------|--------|---------------------------------|
| roomID    | UInt32 | room ID of the anchor to invite |

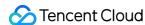

| Parameter        | Туре                                        | Description                     |
|------------------|---------------------------------------------|---------------------------------|
| userID           | String                                      | user ID of the anchor to invite |
| responseCallback | (_ agreed: Bool, _ reason: String?) -> Void | Callback of the response        |

Anchors in different rooms can compete with each other. The process of starting cross-room competition between anchor A and anchor B is as follows:

- 1. **Anchor A** calls requestRoomPK() to send a co-anchoring request to anchor B.
- 2. Anchor B receives the onRequestRoomPK() callback of TRTCLiveRoomDelegate.
- 3. **Anchor B** calls responseRoomPK() to respond to the competition request.
- 4. If **anchor B** accepts the request, he or she would wait for the onAnchorEnter() callback of TRTCLiveRoomDelegate and call startPlay() to play anchor A's video.
- 5. **Anchor A** receives the responseCallback callback, which carries anchor B's response.
- 6. If the request is accepted, **anchor A** waits for the onAnchorEnter() callback of TRTCLiveRoomDelegate and calls startPlay() to play anchor B's video.

#### responseRoomPK

This API is used to respond to a cross-room competition request (called by anchor), after which the request sending anchor will receive the responseCallback passed in to requestRoomPK.

```
/// Respond to a cross-room competition request
/// Respond to a competition request from another anchor
/// - Parameters:
/// - user: user ID of the request sending anchor
/// - agree: `true`: accept; `false`: reject
/// - reason: reason for accepting/rejecting the request
/// - Note: After the anchor responds to the request, the request sending anchor will receive the
`responseCallback` passed in to `requestRoomPK`.
- (void) responseRoomPKWithUserID: (NSString *) userID
agree: (BOOL) agree
reason: (NSString *) reason
NS_SWIFT_NAME(responseRoomPK(userID: agree: reason:));
```

| Parameter | Туре   | Description                           |  |
|-----------|--------|---------------------------------------|--|
| userID    | String | User ID of the request sending anchor |  |
| agree     | Bool   | true : accept; false : reject         |  |

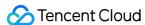

| Parameter | Туре    | Description                                |
|-----------|---------|--------------------------------------------|
| reason    | String? | Reason for accepting/rejecting the request |

## quitRoomPK

This API is used to quit cross-room competition. If either anchor quits cross-room competition, the other anchor will receive the trtcLiveRoomOnQuitRoomPK() callback of TRTCLiveRoomDelegate.

```
/// Quit cross-room competition
/// - Parameter callback: callback for quitting cross-room competition
// - Note: If either anchor quits cross-room competition, the other anchor will receive the `trtc
LiveRoomOnQuitRoomPK` callback.
- (void)quitRoomPK:(Callback _Nullable)callback
NS_SWIFT_NAME(quitRoomPK(callback:));
```

The parameters are as detailed below:

| Parameter | Туре                                      | Description                |
|-----------|-------------------------------------------|----------------------------|
| callback  | (_ code: Int, _ message: String?) -> Void | Callback for the operation |

## Audio/Video APIs

#### **switchCamera**

This API is used to switch between the front and rear cameras.

```
/// Switch between the front and rear cameras
- (void)switchCamera;
```

#### setMirror

This API is used to set the mirror mode.

```
/// Specify whether to mirror video
/// - Parameter isMirror: enable/disable mirroring
- (void)setMirror:(B00L)isMirror
NS_SWIFT_NAME(setMirror(isMirror:));
```

| Parameter | Туре | Description |  |  |
|-----------|------|-------------|--|--|
|-----------|------|-------------|--|--|

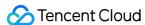

| Parameter | Туре | Description              |
|-----------|------|--------------------------|
| isMirror  | Bool | Enable/Disable mirroring |

#### muteLocalAudio

This API is used to mute or unmute the local user.

```
/// Mute or unmute the local user
/// - Parameter isMuted: `true`: mute; `false`: unmute
- (void)muteLocalAudio:(BOOL)isMuted
NS_SWIFT_NAME(muteLocalAudio(isMuted:));
```

The parameters are as detailed below:

| Parameter | Туре | Description                 |
|-----------|------|-----------------------------|
| isMuted   | Bool | true : mute; false : unmute |

#### muteRemoteAudio

This API is used to mute or unmute a remote user.

```
/// Mute or unmute a remote user
/// - Parameters:
/// - userID: ID of the remote user
/// - isMuted: `true`: mute; `false`: unmute
- (void)muteRemoteAudioWithUserID:(NSString *)userID isMuted:(BOOL)isMuted
NS_SWIFT_NAME(muteRemoteAudio(userID:isMuted:));
```

The parameters are as detailed below:

| Parameter | Туре   | Description                 |
|-----------|--------|-----------------------------|
| userID    | String | ID of the remote user       |
| isMuted   | Bool   | true : mute; false : unmute |

#### muteAllRemoteAudio

This API is used to mute or unmute all remote users.

```
/// Mute or unmute all remote users
/// - Parameter isMuted: `true`: mute; `false`: unmute
```

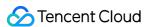

```
- (void)muteAllRemoteAudio:(B00L)isMuted
NS_SWIFT_NAME(muteAllRemoteAudio(_:));
```

| Parameter | Туре | Description                 |
|-----------|------|-----------------------------|
| isMuted   | Bool | true : mute; false : unmute |

## **setAudioQuality**

This API is used to set audio quality.

```
/// Set audio quality. Valid values: `1` (low), `2` (average), `3` (high)
/// - Parameter quality: audio quality
- (void)setAudioQuality:(NSInteger)quality
NS_SWIFT_NAME(setAudioiQuality(quality:));
```

The parameters are as detailed below:

| Parameter | Туре      | Description                         |
|-----------|-----------|-------------------------------------|
| quality   | NSInteger | 1 : speech; 2 : standard; 3 : music |

# Background Music and Audio Effect APIs

## getAudioEffectManager

This API is used to get the background music and audio effect management object TXAudioEffectManager.

```
/// Get the audio effect management object
- (TXAudioEffectManager *)getAudioEffectManager;
```

# Beauty Filter APIs

## getBeautyManager

This API is used to get the beauty filter management object TXBeautyManager.

```
/* Get the beauty filter management object TXBeautyManager
*
```

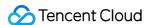

```
* You can do the following using TXBeautyManager:

* - Set the beauty filter style and apply effects including skin brightening, rosy skin, eye enla rging, face slimming, chin slimming, chin lengthening/shortening, face shortening, nose narrowin g, eye brightening, teeth whitening, eye bag removal, wrinkle removal, and smile line removal.

* - Adjust the hairline, eye spacing, eye corners, lip shape, nose wings, nose position, lip thic kness, and face shape.

* - Apply animated effects such as face widgets (materials).

* - Add makeup effects.

* - Recognize gestures.

*/

- (TXBeautyManager *)getBeautyManager;
```

You can do the following using TXBeautyManager:

- Set the beauty filter style and apply effects including skin brightening, rosy skin, eye enlarging, face slimming, chin slimming, chin lengthening/shortening, face shortening, nose narrowing, eye brightening, teeth whitening, eye bag removal, wrinkle removal, and smile line removal.
- Adjust the hairline, eye spacing, eye corners, lip shape, nose wings, nose position, lip thickness, and face shape.
- Apply animated effects such as face widgets (materials).
- Add makeup effects.
- · Recognize gestures.

# Message Sending APIs

#### sendRoomTextMsg

This API is used to broadcast a text message in a room, which is generally used for on-screen comments.

```
/// Send a text message that can be seen by all users in a room
/// - Parameters:
/// - message: text message
/// - callback: callback for message sending
- (void)sendRoomTextMsg:(NSString *)message callback:(Callback _Nullable)callback
NS_SWIFT_NAME(sendRoomTextMsg(message:callback:));
```

| Parameter | Туре                                      | Description                  |
|-----------|-------------------------------------------|------------------------------|
| message   | String                                    | Text message                 |
| callback  | (_ code: Int, _ message: String?) -> Void | Callback for message sending |

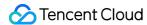

## sendRoomCustomMsg

This API is used to send a custom text message.

```
/// Send a custom message
/// - Parameters:
/// - command: custom command word used to distinguish between different message types
/// - message: text message
/// - callback: callback for message sending
- (void)sendRoomCustomMsgWithCommand:(NSString *)command message:(NSString *)message callback:(Ca
llback _Nullable)callback
NS_SWIFT_NAME(sendRoomCustomMsg(command:message:callback:));
```

The parameters are as detailed below:

| Parameter | Туре                                         | Description                                                             |
|-----------|----------------------------------------------|-------------------------------------------------------------------------|
| command   | String                                       | Custom command word used to distinguish between different message types |
| message   | String                                       | Custom text message                                                     |
| callback  | (_ code: Int, _ message:<br>String?) -> Void | Callback for message sending                                            |

# **Debugging APIs**

### showVideoDebugLog

This API is used to specify whether to display debugging information on the UI.

```
/// Specify whether to display debugging information on the UI
/// - Parameter isShow: show/hide debugging information
- (void)showVideoDebugLog:(BOOL)isShow
NS_SWIFT_NAME(showVideoDebugLog(_:));
```

The parameters are as detailed below:

| Parameter | Туре | Description                     |
|-----------|------|---------------------------------|
| isShow    | Bool | Show/Hide debugging information |

# TRTCLiveRoomDelegate Event Callback APIs

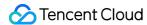

## Common Event Callback APIs

#### onError

Callback for error.

#### Note:

This callback indicates that the SDK encountered an unrecoverable error. Such errors must be listened for, and UI reminders should be sent to users if necessary.

```
- (void)trtcLiveRoom:(TRTCLiveRoom *)trtcLiveRoom
onError:(NSInteger)code
message:(NSString *)message
NS_SWIFT_NAME(trtcLiveRoom(_:onError:message:));
```

The parameters are as detailed below:

| Parameter    | Туре             | Description                             |
|--------------|------------------|-----------------------------------------|
| trtcLiveRoom | TRTCLiveRoomImpl | Current TRTCLiveRoom component instance |
| code         | Int              | Error code                              |
| message      | String?          | Error message                           |

## onWarning

Callback for warning.

```
- (void)trtcLiveRoom:(TRTCLiveRoom *)trtcLiveRoom
onWarning:(NSInteger)code
message:(NSString *)message
NS_SWIFT_NAME(trtcLiveRoom(_:onWarning:message:));
```

| Parameter    | Туре             | Description                             |
|--------------|------------------|-----------------------------------------|
| trtcLiveRoom | TRTCLiveRoomImpl | Current TRTCLiveRoom component instance |
| code         | Int              | TRTCWarningCode                         |
| message      | String?          | Warning message                         |

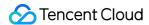

## onDebugLog

Callback for log.

```
- (void)trtcLiveRoom:(TRTCLiveRoom *)trtcLiveRoom
onDebugLog:(NSString *)log
NS_SWIFT_NAME(trtcLiveRoom(_:onDebugLog:));
```

The parameters are as detailed below:

| Parameter    | Туре             | Description                             |
|--------------|------------------|-----------------------------------------|
| trtcLiveRoom | TRTCLiveRoomImpl | Current TRTCLiveRoom component instance |
| log          | String           | Log information                         |

## Room Event Callback APIs

### onRoomDestroy

Callback for room termination. All users in a room will receive this callback after the anchor leaves the room.

```
- (void)trtcLiveRoom:(TRTCLiveRoom *)trtcLiveRoom
onRoomDestroy:(NSString *)roomID
NS_SWIFT_NAME(trtcLiveRoom(_:onRoomDestroy:));
```

The parameters are as detailed below:

| Parameter    | Туре             | Description                             |
|--------------|------------------|-----------------------------------------|
| trtcLiveRoom | TRTCLiveRoomImpl | Current TRTCLiveRoom component instance |
| roomID       | String           | room ID                                 |

## onRoomInfoChange

Callback for change of room information. This callback is usually used to notify users of room status change in co-anchoring and anchor competition scenarios.

```
- (void)trtcLiveRoom:(TRTCLiveRoom *)trtcLiveRoom
onRoomInfoChange:(TRTCLiveRoomInfo *)info
NS_SWIFT_NAME(trtcLiveRoom(_:onRoomInfoChange:));
```

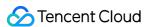

| Parameter    | Туре             | Description                             |
|--------------|------------------|-----------------------------------------|
| trtcLiveRoom | TRTCLiveRoomImpl | Current TRTCLiveRoom component instance |
| info         | TRTCLiveRoomInfo | room information                        |

# Callback APIs for Entry/Exit of Anchors/Audience

#### **onAnchorEnter**

Callback for a new anchor/co-anchoring viewer. Audience will receive this callback when there is a new anchor/co-anchoring viewer in the room and can call startPlay() of TRTCLiveRoom to play the video of the anchor/co-anchoring viewer.

```
- (void)trtcLiveRoom:(TRTCLiveRoom *)trtcLiveRoom
onAnchorEnter:(NSString *)userID
NS_SWIFT_NAME(trtcLiveRoom(_:onAnchorEnter:));
```

The parameters are as detailed below:

| Parameter    | Туре             | Description                                   |
|--------------|------------------|-----------------------------------------------|
| trtcLiveRoom | TRTCLiveRoomImpl | Current TRTCLiveRoom component instance       |
| userID       | String           | User ID of the new anchor/co-anchoring viewer |

#### onAnchorExit

Callback for the quitting of an anchor/co-anchoring viewer. The anchors and co-anchoring viewers in a room will receive this callback after an anchor/co-anchoring viewer quits competition/co-anchoring and can call stopPlay() of TRTCLiveRoom to stop playing the video of the anchor/co-anchoring viewer.

```
- (void)trtcLiveRoom:(TRTCLiveRoom *)trtcLiveRoom
onAnchorExit:(NSString *)userID
NS_SWIFT_NAME(trtcLiveRoom(_:onAnchorExit:));
```

| Parameter | Туре | Description |
|-----------|------|-------------|
|           |      |             |

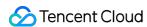

| Parameter    | Туре             | Description                               |
|--------------|------------------|-------------------------------------------|
| trtcLiveRoom | TRTCLiveRoomImpl | Current TRTCLiveRoom component instance   |
| userID       | String           | User ID of the anchor/co-anchoring viewer |

#### **onAudienceEnter**

Callback for room entry by a viewer.

```
- (void)trtcLiveRoom:(TRTCLiveRoom *)trtcLiveRoom
onAudienceEnter:(TRTCLiveUserInfo *)user
NS_SWIFT_NAME(trtcLiveRoom(_:onAudienceEnter:));
```

The parameters are as detailed below:

| Parameter    | Туре             | Description                                  |
|--------------|------------------|----------------------------------------------|
| trtcLiveRoom | TRTCLiveRoomImpl | Current TRTCLiveRoom component instance      |
| user         | TRTCLiveUserInfo | Information of the user who entered the room |

#### **onAudienceExit**

Callback for room exit by a viewer.

```
- (void)trtcLiveRoom:(TRTCLiveRoom *)trtcLiveRoom
onAudienceExit:(TRTCLiveUserInfo *)user
NS_SWIFT_NAME(trtcLiveRoom(_:onAudienceExit:));
```

The parameters are as detailed below:

| Parameter    | Туре             | Description                               |
|--------------|------------------|-------------------------------------------|
| trtcLiveRoom | TRTCLiveRoomImpl | Current TRTCLiveRoom component instance   |
| user         | TRTCLiveUserInfo | Information of the user who left the room |

# Callback APIs Audience-Anchor Co-anchoring Events

## onRequestJoinAnchor

Callback for receiving a co-anchoring request from a viewer.

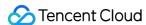

```
- (void)trtcLiveRoom:(TRTCLiveRoom *)trtcLiveRoom
onRequestJoinAnchor:(TRTCLiveUserInfo *)user
reason:(NSString * _Nullable)reason
timeout:(double)timeout
NS_SWIFT_NAME(trtcLiveRoom(_:onRequestJoinAnchor:reason:timeout:));
```

| Parameter    | Туре             | Description                                        |
|--------------|------------------|----------------------------------------------------|
| trtcLiveRoom | TRTCLiveRoomImpl | Current TRTCLiveRoom component instance            |
| user         | TRTCLiveUserInfo | Information of the user who requested co-anchoring |
| reason       | String?          | Reason for co-anchoring                            |
| timeout      | Double           | Timeout period for response from the anchor        |

## onKickoutJoinAnchor

Callback for being removed from co-anchoring. After receiving this callback, a co-anchoring viewer needs to call stopPublish() of TRTCLiveRoom to quit co-anchoring.

```
- (void)trtcLiveRoomOnKickoutJoinAnchor:(TRTCLiveRoom *)liveRoom
NS_SWIFT_NAME(trtcLiveRoomOnKickoutJoinAnchor(_:));
```

The parameters are as detailed below:

| Parameter    | Туре             | Description                             |
|--------------|------------------|-----------------------------------------|
| trtcLiveRoom | TRTCLiveRoomImpl | Current TRTCLiveRoom component instance |

# Callback APIs for Anchor Competition Events

## onRequestRoomPK

Callback for receiving a cross-room competition request. If an anchor accepts the request, he or she should wait for the onAnchorEnter() callback of TRTCLiveRoomDelegate and call startPlay() to play the other anchor's video.

```
- (void)trtcLiveRoom:(TRTCLiveRoom *)trtcLiveRoom
onRequestRoomPK:(TRTCLiveUserInfo *)user
```

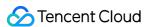

```
timeout:(double)timeout
NS_SWIFT_NAME(trtcLiveRoom(_:onRequestRoomPK:timeout:));
```

| Parameter    | Туре             | Description                                         |
|--------------|------------------|-----------------------------------------------------|
| trtcLiveRoom | TRTCLiveRoomImpl | Current TRTCLiveRoom component instance             |
| user         | TRTCLiveUserInfo | Information of the anchor who requested competition |
| timeout      | Double           | Timeout period for response from the anchor         |

### onQuitRoomPK

Callback for ending cross-room competition.

```
- (void)trtcLiveRoomOnQuitRoomPK:(TRTCLiveRoom *)liveRoom
NS_SWIFT_NAME(trtcLiveRoomOnQuitRoomPK(_:));
```

The parameters are as detailed below:

| Parameter    | Туре             | Description                             |
|--------------|------------------|-----------------------------------------|
| trtcLiveRoom | TRTCLiveRoomImpl | Current TRTCLiveRoom component instance |

# Message Event Callback APIs

### onRecvRoomTextMsg

Callback for receiving a text message.

```
- (void)trtcLiveRoom:(TRTCLiveRoom *)trtcLiveRoom
onRecvRoomTextMsg:(NSString *)message
fromUser:(TRTCLiveUserInfo *)user
NS_SWIFT_NAME(trtcLiveRoom(_:onRecvRoomTextMsg:fromUser:));
```

| Parameter    | Туре             | Description                             |
|--------------|------------------|-----------------------------------------|
| trtcLiveRoom | TRTCLiveRoomImpl | Current TRTCLiveRoom component instance |
| message      | String           | Text message                            |

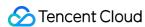

| Parameter | Туре             | Description               |
|-----------|------------------|---------------------------|
| user      | TRTCLiveUserInfo | Information of the sender |

## on Recv Room Custom Msg

Callback for receiving a custom message.

```
- (void)trtcLiveRoom:(TRTCLiveRoom *)trtcLiveRoom
onRecvRoomCustomMsgWithCommand:(NSString *)command
message:(NSString *)message
fromUser:(TRTCLiveUserInfo *)user
NS_SWIFT_NAME(trtcLiveRoom(_:onRecvRoomCustomMsg:message:fromUser:));
```

| Parameter    | Туре             | Description                                                             |
|--------------|------------------|-------------------------------------------------------------------------|
| trtcLiveRoom | TRTCLiveRoomImpl | Current TRTCLiveRoom component instance                                 |
| command      | String           | Custom command word used to distinguish between different message types |
| message      | String           | Text message                                                            |
| user         | TRTCLiveUserInfo | Information of the sender                                               |

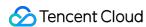

# TRTCLiveRoom APIs (Android)

Last updated: 2021-12-24 17:12:01

TRTCLiveRoom is based on Tencent Real-Time Communication (TRTC) and Instant Messaging (IM). Its features include:

- A user can create a room and start live streaming, or enter a room as audience.
- The anchor and audience in a room can co-anchor with each other.
- Anchors in two rooms can compete and interact with each other.
- All users can send text and custom messages. Custom messages can be used to send on-screen comments, give likes, and send gifts.

TRTCLiveRoom is an open-source class depending on two closed-source Tencent Cloud SDKs. For the specific implementation process, please see Interactive Live Video Streaming (Android).

- TRTC SDK: The TRTC SDK is used as a low-latency live streaming component.
- IM SDK: The AVChatRoom feature of the IM SDK is used to implement chat rooms, and IM messages are used to facilitate the co-anchoring process.

# TRTCLiveRoom API Overview

#### **Basic SDK APIs**

| API                   | Description                                |
|-----------------------|--------------------------------------------|
| sharedInstance        | Gets a singleton object.                   |
| destroySharedInstance | Terminates a singleton object.             |
| setDelegate           | Sets event callbacks.                      |
| setDelegateHandler    | Sets the thread where event callbacks are. |
| login                 | Logs in.                                   |
| logout                | Logs out.                                  |
| setSelfProfile        | Sets the profile.                          |

#### **Room APIs**

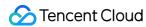

| API             | Description                                                                                                    |
|-----------------|----------------------------------------------------------------------------------------------------|
| createRoom      | Creates a room (called by anchor). If the room does not exist, the system will create the room automatically.        |
| destroyRoom     | Terminates a room (called by anchor).                                                                                |
| enterRoom       | Enters a room (called by audience).                                                                                  |
| exitRoom        | Exits a room (called by audience).                                                                                   |
| getRoomInfos    | Gets room list details.                                                                                              |
| getAnchorList   | Gets the anchors in a room. This API works only if it is called after enterRoom() .                                  |
| getAudienceList | Gets the information of all audience in a room. This API works only if it is called after <code>enterRoom()</code> . |

# Stream pushing/pulling APIs

| API                | Description                                                                                 |
|--------------------|---------------------------------------------------------------------------------------------|
| startCameraPreview | Enables preview of the local video.                                                         |
| stopCameraPreview  | Stops local video capturing and preview.                                                    |
| startPublish       | Starts live streaming (pushing streams).                                                    |
| stopPublish        | Stops live streaming (pushing streams).                                                     |
| startPlay          | Plays a remote video. This API can be called in common playback and co-anchoring scenarios. |
| stopPlay           | Stops rendering a remote video.                                                             |

# **APIs for anchor-audience co-anchoring**

| API                | Description                                            |
|--------------------|--------------------------------------------------------|
| requestJoinAnchor  | Requests co-anchoring (called by audience).            |
| responseJoinAnchor | Responds to a co-anchoring request (called by anchor). |
| kickoutJoinAnchor  | Removes a user from co-anchoring (called by anchor).   |

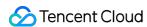

# **APIs for cross-room anchor competition**

| API            | Description                                                      |
|----------------|------------------------------------------------------------------|
| requestRoomPK  | Requests cross-room competition (by anchor).                     |
| responseRoomPK | Responds to a cross-room competition request (called by anchor). |
| quitRoomPK     | Quits cross-room competition.                                    |

## **Audio/Video APIs**

| API                | Description                                  |
|--------------------|----------------------------------------------|
| switchCamera       | Switches between the front and rear cameras. |
| setMirror          | Specifies whether to mirror video.           |
| muteLocalAudio     | Mutes/Unmutes the local user.                |
| muteRemoteAudio    | Mutes/Unmutes a remote user.                 |
| muteAllRemoteAudio | Mutes/Unmutes all remote users.              |

# **Background music and audio effect APIs**

| API                   | Description                                                                        |
|-----------------------|------------------------------------------------------------------------------------|
| getAudioEffectManager | Gets the background music and audio effect management object TXAudioEffectManager. |

# **Beauty filter APIs**

| API              | Description                                               |
|------------------|-----------------------------------------------------------|
| getBeautyManager | Gets the beauty filter management object TXBeautyManager. |

# **Message sending APIs**

| API               | Description                                                                                 |
|-------------------|---------------------------------------------------------------------------------------------|
| sendRoomTextMsg   | Broadcasts a text message in a room. This API is generally used for on-<br>screen comments. |
| sendRoomCustomMsg | Sends a custom text message.                                                                |

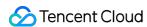

# **Debugging APIs**

| API               | Description                                                   |
|-------------------|---------------------------------------------------------------|
| showVideoDebugLog | Specifies whether to display debugging information on the UI. |

# TRTCLiveRoomDelegate API Overview

#### **Common event callback APIs**

| API        | Description |
|------------|-------------|
| onError    | Error       |
| onWarning  | Warning     |
| onDebugLog | Log         |

## **Room event callback APIs**

| API              | Description                   |
|------------------|-------------------------------|
| onRoomDestroy    | The room was terminated.      |
| onRoomInfoChange | The room information changed. |

# Callback APIs for entry/exit of anchors/audience

| API             | Description                        |
|-----------------|------------------------------------|
| onAnchorEnter   | There is a new anchor in the room. |
| onAnchorExit    | An anchor left the room.           |
| onAudienceEnter | A viewer entered the room.         |
| onAudienceExit  | A viewer left the room.            |

# Callback APIs for anchor-audience co-anchoring events

| API                 | Description                          |
|---------------------|--------------------------------------|
| onRequestJoinAnchor | A co-anchoring request was received. |

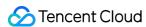

| API                 | Description                           |
|---------------------|---------------------------------------|
| onKickoutJoinAnchor | A user was removed from co-anchoring. |

### **Callback APIs for anchor competition events**

| API             | Description                                    |
|-----------------|------------------------------------------------|
| onRequestRoomPK | A cross-room competition request was received. |
| onQuitRoomPK    | Cross-room competition ended.                  |

## Message event callback APIs

| API                 | Description                    |
|---------------------|--------------------------------|
| onRecvRoomTextMsg   | A text message was received.   |
| onRecvRoomCustomMsg | A custom message was received. |

# **Basic SDK APIs**

#### sharedInstance

This API is used to get a TRTCLiveRoom singleton object.

public static synchronized TRTCLiveRoom sharedInstance(Context context);

The parameters are as detailed below:

| Parameter | Туре    | Description                                                                                   |
|-----------|---------|-----------------------------------------------------------------------------------------------|
| context   | Context | Android context, which will be converted to ApplicationContext for the calling of system APIs |

## destroySharedInstance

This API is used to terminate a TRTCLiveRoom singleton object.

#### Note:

After the instance is terminated, the externally cached TRTCLiveRoom instance can no longer be used. You need to call sharedInstance again to get a new instance.

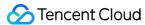

public static void destroySharedInstance();

#### setDelegate

This API is used to get callbacks for the events of TRTCLiveRoom. You can use TRTCLiveRoomDelegate to get the callbacks.

public abstract void setDelegate(TRTCLiveRoomDelegate delegate);

#### Note:

setDelegate is the delegate callback of TRTCLiveRoom .

## setDelegateHandler

This API is used to set the thread where event callbacks are.

public abstract void setDelegateHandler(Handler handler);

The parameters are as detailed below:

| Parameter | Туре    | Description                                                                                                    |
|-----------|---------|----------------------------------------------------------------------------------------------------|
| handler   | Handler | Callbacks for the events of TRTCLiveRoom are returned via this handler.  Do not use it together with setDelegate . |

### login

This API is used to log in.

public abstract void login(int sdkAppId,
String userId, String userSig,
TRTCLiveRoomDef.TRTCLiveRoomConfig config,
TRTCLiveRoomCallback.ActionCallback callback);

| Parameter Type Description |
|----------------------------|
|----------------------------|

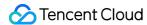

| Parameter | Туре               | Description                                                                                                    |
|-----------|--------------------|----------------------------------------------------------------------------------------------------|
| sdkAppld  | int                | You can view SDKAppID in <b>Application Management</b> > <b>Application Info</b> of the TRTC console.                                                                                                    |
| userld    | String             | ID of the current user, which is a string that can contain only letters (a-z and A-Z), digits (0-9), hyphens (-), and underscores (_)                                                                                                    |
| userSig   | String             | Tencent Cloud's proprietary security signature. For how to obtain it, please see UserSig.                                                                                                    |
| config    | TRTCLiveRoomConfig | Global configuration information, which needs to be initialized during login and cannot be modified afterward.  • useCDNFirst: specifies the way audience watch live streams. true means watching over CDNs, which is cost-efficient but has high latency. false means watching under the low latency mode, the cost of which is between that of CDN live streaming and coanchoring, but the latency is lower than 1 second.  • CDNPlayDomain: specifies the domain name for CDN live streaming. It takes effect only if useCDNFirst is set to true. You can set it in Domain Management of the CSS console. |
| callback  | ActionCallback     | Callback for login. The code is 0 if login succeeds.                                                                                                    |

## logout

This API is used to log out.

public abstract void logout(TRTCLiveRoomCallback.ActionCallback callback);

The parameters are as detailed below:

| Parameter | Туре           | Description                                            |
|-----------|----------------|--------------------------------------------------------|
| callback  | ActionCallback | Callback for logout. The code is 0 if logout succeeds. |

#### setSelfProfile

This API is used to set the profile.

public abstract void setSelfProfile(String userName, String avatarURL, TRTCLiveRoomCallback.Actio nCallback callback);

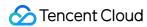

The parameters are as detailed below:

| Parameter | Туре           | Description                                                            |
|-----------|----------------|------------------------------------------------------------------------|
| userName  | String         | Username                                                               |
| avatar    | String         | Profile photo URL                                                      |
| callback  | ActionCallback | Callback for profile setting. The code is 0 if the operation succeeds. |

# Room APIs

#### createRoom

This API is used to create a room (called by anchor).

public abstract void createRoom(int roomId, TRTCLiveRoomDef.TRTCCreateRoomParam roomParam, TRTCLi
veRoomCallback.ActionCallback callback);

The parameters are as detailed below:

| Parameter | Туре                | Description                                                                                                    |
|-----------|---------------------|----------------------------------------------------------------------------------------------------|
| roomld    | int                 | Room ID. You need to assign and manage the IDs in a centralized manner. Multiple roomId values can be aggregated into a live room list. Currently, Tencent Cloud does not provide list management services. Please manage the list on your own. |
| roomParam | TRTCCreateRoomParam | Room information, such as room name and cover information. If both the room list and room information are managed on your server, you can ignore this parameter.                                                                                |
| callback  | ActionCallback      | Callback for room creation. The code is 0 if the operation succeeds.                                                                                                    |

The process of creating a room and starting live streaming as an anchor is as follows:

- 1. A user calls startCameraPreview() to enable camera preview and set beauty filters.
- 2. The user calls <code>createRoom()</code> to create a room, the result of which is returned via the <code>ActionCallback</code> callback.
- 3. The user calls startPublish() to push streams.

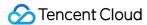

#### destroyRoom

This API is used to terminate a room (called by anchor).

public abstract void destroyRoom(TRTCLiveRoomCallback.ActionCallback callback);

The parameters are as detailed below:

| Parameter | Туре           | Description                                                             |
|-----------|----------------|-------------------------------------------------------------------------|
| callback  | ActionCallback | Callback for room termination. The code is 0 if the operation succeeds. |

#### enterRoom

This API is used to enter a room (called by audience).

public abstract void enterRoom(int roomId, TRTCLiveRoomCallback.ActionCallback callback);

The parameters are as detailed below:

| Parameter | Туре           | Description                                                       |
|-----------|----------------|-------------------------------------------------------------------|
| roomld    | int            | Room ID                                                           |
| callback  | ActionCallback | Callback for room entry. The code is 0 if the operation succeeds. |

The process of entering a room and starting playback as audience is as follows:

- 1. A user gets the latest room list from your server. The list may contain the roomId and other information of multiple rooms.
- 2. The user selects a room and calls <code>enterRoom()</code> to enter the room.
- 3. The user calls startPlay(userId), passing in the anchor's userId to start playback.
  - If the room list contains the anchor's userId , the user can call startPlay(userId) to start playback.
  - If the user does not have the anchor's userId before room entry, he or she can find it in the onAnchorEnter(userId) callback of TRTCLiveRoomDelegate, which is returned after room entry, and can then call startPlay(userId) to start playback.

#### exitRoom

This API is used to leave a room.

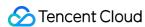

public abstract void exitRoom(TRTCLiveRoomCallback.ActionCallback callback);

The parameters are as detailed below:

| Parameter | Туре           | Description                                                      |
|-----------|----------------|------------------------------------------------------------------|
| callback  | ActionCallback | Callback for room exit. The code is 0 if the operation succeeds. |

### getRoomInfos

This API is used to get room list details, which are set by anchors via roomInfo when they call createRoom().

#### Note:

You don't need this API if both the room list and room information are managed on your server.

public abstract void getRoomInfos(List<Integer> roomIdList, TRTCLiveRoomCallback.RoomInfoCallback
callback);

The parameters are as detailed below:

| Parameter  | Туре                     | Description              |
|------------|--------------------------|--------------------------|
| roomIdList | List <integer></integer> | Room ID list             |
| callback   | RoomInfoCallback         | Callback of room details |

## getAnchorList

This API is used to get the anchors in a room. It takes effect only if it is called after <code>enterRoom()</code> .

public abstract void getAnchorList(TRTCLiveRoomCallback.UserListCallback callback);

The parameters are as detailed below:

| Parameter | Туре             | Description              |
|-----------|------------------|--------------------------|
| callback  | UserListCallback | Callback of user details |

## getAudienceList

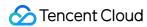

This API is used to get the information of all audience in a room. It takes effect only if it is called after enterRoom().

public abstract void getAudienceList(TRTCLiveRoomCallback.UserListCallback callback);

The parameters are as detailed below:

| Parameter | Туре             | Description              |
|-----------|------------------|--------------------------|
| callback  | UserListCallback | Callback of user details |

# Stream Pushing/Pulling APIs

#### **startCameraPreview**

This API is used to enable local video preview.

public abstract void startCameraPreview(boolean isFront, TXCloudVideoView view, TRTCLiveRoomCallb
ack.ActionCallback callback);

The parameters are as detailed below:

| Parameter | Туре             | Description                              |
|-----------|------------------|------------------------------------------|
| isFront   | boolean          | true : front camera; false : rear camera |
| view      | TXCloudVideoView | The control that loads video images      |
| callback  | ActionCallback   | Callback for the operation               |

## **stopCameraPreview**

This API is used to stop local video capturing and preview.

public abstract void stopCameraPreview();

#### **startPublish**

This API is used to start live streaming (pushing streams), which can be called in the following scenarios:

- · An anchor starts live streaming.
- · A viewer starts co-anchoring.

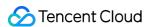

public abstract void startPublish(String streamId, TRTCLiveRoomCallback.ActionCallback callback);

The parameters are as detailed below:

| Parameter | Туре           | Description                                                                                                    |
|-----------|----------------|----------------------------------------------------------------------------------------------------|
| streamId  | String         | The streamId used to bind live streaming CDNs. You need to set it to the streamId of the anchor if you want audience to play the anchor's stream via live streaming CDNs. |
| callback  | ActionCallback | Callback for the operation                                                                                                    |

### stopPublish

This API is used to stop live streaming (push), which is suitable for the following scenarios:

- An anchor ends live streaming.
- · A viewer ends co-anchoring.

public abstract void stopPublish(TRTCLiveRoomCallback.ActionCallback callback);

The parameters are as detailed below:

| Parameter | Туре           | Description                |
|-----------|----------------|----------------------------|
| callback  | ActionCallback | Callback for the operation |

### startPlay

This API is used to play a remote video. It can be called in common playback and co-anchoring scenarios.

public abstract void startPlay(String userId, TXCloudVideoView view, TRTCLiveRoomCallback.ActionC allback callback);

| Parameter | Туре             | Description                                |
|-----------|------------------|--------------------------------------------|
| userId    | String           | ID of the user whose video is to be played |
| view      | TXCloudVideoView | The control that loads video images        |
| callback  | ActionCallback   | Callback for the operation                 |

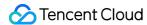

#### Common playback scenario

- If the room list contains anchors' userId , after entering a room, a user can call startPlay(userId) to play the anchor's video.
- If a user does not have the anchor's userId before room entry, he or she can find it in the onAnchorEnter(userId) callback of TRTCLiveRoomDelegate, which is returned after room entry, and can then call startPlay(userId) to play the anchor's video.

#### **Co-anchoring scenario**

After co-anchoring starts, the anchor will receive the onAnchorEnter(userId) callback from TRTCLiveRoomDelegate and can call startPlay(userId), passing in the userId obtained from the callback to play the co-anchoring user's video.

### stopPlay

This API is used to stop rendering a remote video. It needs to be called after the onAnchorExit() callback is received.

public abstract void stopPlay(String userId, TRTCLiveRoomCallback.ActionCallback callback);

The parameters are as detailed below:

| Parameter | Туре           | Description                |
|-----------|----------------|----------------------------|
| userId    | String         | ID of the remote user      |
| callback  | ActionCallback | Callback for the operation |

# APIs for Anchor-Audience Co-anchoring

#### requestJoinAnchor

This API is used to send a co-anchoring request (called by audience).

public abstract void requestJoinAnchor(String reason, int timeout, TRTCLiveRoomCallback.ActionCal
lback callback);

| Parameter | Туре   | Description             |
|-----------|--------|-------------------------|
| reason    | String | Reason for co-anchoring |

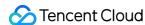

| Parameter | Туре           | Description                       |
|-----------|----------------|-----------------------------------|
| timeout   | int            | Timeout period                    |
| callback  | ActionCallback | Callback of the anchor's response |

The process of co-anchoring between anchors and audience is as follows:

- 1. A **viewer** calls requestJoinAnchor() to send a co-anchoring request to the anchor.
- 2. The **anchor** receives the onRequestJoinAnchor() callback of TRTCLiveRoomDelegate.
- 3. The **anchor** calls responseJoinAnchor() to accept or reject the co-anchoring request.
- 4. The **viewer** receives the responseCallback callback, which carries the anchor's response.
- 5. If the request is accepted, the **viewer** calls startCameraPreview() to enable local camera preview.
- 6. The **viewer** calls startPublish() to push streams.
- 7. After the viewer starts pushing streams, the **anchor** receives the onAnchorEnter() callback of TRTCLiveRoomDelegate.
- 8. The **anchor** calls startPlay() to play the co-anchoring viewer's video.
- 9. If there are other viewers co-anchoring with the anchor in the room, the new co-anchoring **viewer** will receive the <code>onAnchorEnter()</code> callback and can call <code>startPlay()</code> to play other co-anchoring viewers' video.

## responseJoinAnchor

This API is used to respond to a co-anchoring request (called by anchor) after receiving the onRequestJoinAnchor() callback of TRTCLiveRoomDelegate.

public abstract void responseJoinAnchor(String userId, boolean agree, String reason);

The parameters are as detailed below:

| Parameter | Туре    | Description                                |
|-----------|---------|--------------------------------------------|
| userId    | String  | User ID of the viewer                      |
| agree     | boolean | true : accept; false : reject              |
| reason    | String  | Reason for accepting/rejecting the request |

## kickoutJoinAnchor

This API is used to remove a user from co-anchoring (called by anchor). The removed user will receive the onKickoutJoinAnchor() callback of TRTCLiveRoomDelegate.

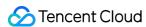

public abstract void kickoutJoinAnchor(String userId, TRTCLiveRoomCallback.ActionCallback callback);

The parameters are as detailed below:

| Parameter | Туре           | Description                 |
|-----------|----------------|-----------------------------|
| userId    | String         | ID of the co-anchoring user |
| callback  | ActionCallback | Callback for the operation  |

# APIs for Cross-Room Anchor Competition

#### requestRoomPK

This API is used to request cross-room competition (called by anchor).

public abstract void requestRoomPK(int roomId, String userId, TRTCLiveRoomCallback.ActionCallback
callback);

The parameters are as detailed below:

| Parameter | Туре           | Description                                    |
|-----------|----------------|------------------------------------------------|
| roomld    | int            | Room ID of the anchor to call                  |
| userId    | String         | User ID of the anchor to call                  |
| callback  | ActionCallback | Callback for requesting cross-room competition |

Anchors in different rooms can compete with each other. The process of starting cross-room competition between anchor A and anchor B is as follows:

- 1. **Anchor A** calls requestRoomPK() to send a competition request to anchor B.
- 2. **Anchor B** receives the onRequestRoomPK() callback of TRTCLiveRoomDelegate.
- 3. **Anchor B** calls responseRoomPK() to respond to the competition request.
- 4. If **anchor B** accepts the request, he or she would wait for the onAnchorEnter() callback of TRTCLiveRoomDelegate and call startPlay() to play anchor A's video.
- 5. **Anchor A** receives the responseCallback callback, which carries anchor B's response.
- 6. If the request is accepted, **anchor A** waits for the onAnchorEnter() callback of TRTCLiveRoomDelegate and calls startPlay() to play anchor B's video.

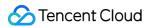

### responseRoomPK

This API is used to respond to a cross-room competition request (called by anchor), after which the request sending anchor will receive the responseCallback passed in to requestRoomPK.

```
public abstract void responseRoomPK(String userId, boolean agree, String reason);
```

The parameters are as detailed below:

| Parameter | Туре    | Description                                |
|-----------|---------|--------------------------------------------|
| userld    | String  | User ID of the request sending anchor      |
| agree     | boolean | true : accept; false : reject              |
| reason    | String  | Reason for accepting/rejecting the request |

### quitRoomPK

This API is used to quit cross-room competition. If either anchor quits cross-room competition, the other anchor will receive the onQuitRoomPk() callback of TRTCLiveRoomDelegate.

```
public abstract void quitRoomPK(TRTCLiveRoomCallback.ActionCallback callback);
```

The parameters are as detailed below:

| Parameter | Туре           | Description                |
|-----------|----------------|----------------------------|
| callback  | ActionCallback | Callback for the operation |

# Audio/Video APIs

#### **switchCamera**

This API is used to switch between the front and rear cameras.

```
public abstract void switchCamera();
```

#### setMirror

This API is used to set the mirror mode.

```
public abstract void setMirror(boolean isMirror);
```

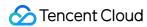

The parameters are as detailed below:

| Parameter | Туре    | Description              |
|-----------|---------|--------------------------|
| isMirror  | boolean | Enable/Disable mirroring |

#### muteLocalAudio

This API is used to mute or unmute the local user.

```
public abstract void muteLocalAudio(boolean mute);
```

The parameters are as detailed below:

| Parameter | Туре    | Description                 |
|-----------|---------|-----------------------------|
| mute      | boolean | true : mute; false : unmute |

### muteRemoteAudio

This API is used to mute or unmute a remote user.

```
public abstract void muteRemoteAudio(String userId, boolean mute);
```

The parameters are as detailed below:

| Parameter | Туре    | Description                 |
|-----------|---------|-----------------------------|
| userld    | String  | ID of the remote user       |
| mute      | boolean | true : mute; false : unmute |

#### muteAllRemoteAudio

This API is used to mute or unmute all remote users.

```
public abstract void muteAllRemoteAudio(boolean mute);
```

| Parameter | Туре    | Description                 |
|-----------|---------|-----------------------------|
| mute      | boolean | true : mute; false : unmute |

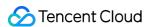

# Background Music and Audio Effect APIs

#### getAudioEffectManager

This API is used to get the background music and audio effect management object TXAudioEffectManager.

```
public abstract TXAudioEffectManager getAudioEffectManager();
```

# Beauty Filter APIs

#### getBeautyManager

This API is used to get the beauty filter management object TXBeautyManager.

```
public abstract TXBeautyManager getBeautyManager();
```

You can do the following using TXBeautyManager:

- Set the beauty filter style and apply effects including skin brightening, rosy skin, eye enlarging, face slimming, chin slimming, chin lengthening/shortening, face shortening, nose narrowing, eye brightening, teeth whitening, eye bag removal, wrinkle removal, and smile line removal.
- Adjust the hairline, eye spacing, eye corners, lip shape, nose wings, nose position, lip thickness, and face shape.
- Apply animated effects such as face widgets (materials).
- · Add makeup effects.
- · Recognize gestures.

# Message Sending APIs

#### sendRoomTextMsg

This API is used to broadcast a text message in a room, which is generally used for on-screen comments.

```
public abstract void sendRoomTextMsg(String message, TRTCLiveRoomCallback.ActionCallback callback);
```

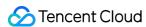

| Parameter | Туре           | Description                  |
|-----------|----------------|------------------------------|
| message   | String         | Text message                 |
| callback  | ActionCallback | Callback for message sending |

## sendRoomCustomMsg

This API is used to send a custom text message.

public abstract void sendRoomCustomMsg(String cmd, String message, TRTCLiveRoomCallback.ActionCal lback callback);

The parameters are as detailed below:

| Parameter | Туре           | Description                                                             |
|-----------|----------------|-------------------------------------------------------------------------|
| cmd       | String         | Custom command word used to distinguish between different message types |
| message   | String         | Text message                                                            |
| callback  | ActionCallback | Callback for message sending                                            |

# **Debugging APIs**

## showVideoDebugLog

This API is used to specify whether to display debugging information on the UI.

public abstract void showVideoDebugLog(boolean isShow);

The parameters are as detailed below:

| Parameter | Туре    | Description                     |
|-----------|---------|---------------------------------|
| isShow    | boolean | Show/Hide debugging information |

# TRTCLiveRoomDelegate Event Callback APIs

# Common Event Callback APIs

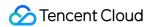

#### onError

Callback for error.

#### Note:

This callback indicates that the SDK encountered an unrecoverable error. Such errors must be listened for, and UI reminders should be sent to users if necessary.

void onError(int code, String message);

The parameters are as detailed below:

| Parameter | Туре   | Description   |
|-----------|--------|---------------|
| code      | int    | Error code    |
| message   | String | Error message |

### onWarning

Callback for warning.

void onWarning(int code, String message);

The parameters are as detailed below:

| Parameter | Туре   | Description     |
|-----------|--------|-----------------|
| code      | int    | Error code      |
| message   | String | Warning message |

### onDebugLog

Callback for log.

void onDebugLog(String message);

| Parameter | Туре | Description |
|-----------|------|-------------|
|-----------|------|-------------|

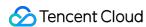

| Parameter | Туре   | Description     |
|-----------|--------|-----------------|
| message   | String | Log information |

## Room Event Callback APIs

#### onRoomDestroy

Callback for room termination. All users in a room will receive this callback after the anchor leaves the room.

void onRoomDestroy(String roomId);

The parameters are as detailed below:

| Parameter | Туре   | Description |
|-----------|--------|-------------|
| roomld    | String | Room ID     |

## onRoomInfoChange

Callback for change of room information. This callback is usually used to notify users of room status change in co-anchoring and anchor competition scenarios.

 $\textbf{void on} \textbf{RoomInfoChange} (\texttt{TRTCLiveRoomDef.TRTCLiveRoomInfo} \ \texttt{roomInfo}); \\$ 

The parameters are as detailed below:

| Parameter | Туре             | Description      |
|-----------|------------------|------------------|
| roomInfo  | TRTCLiveRoomInfo | Room information |

# Callback APIs for Entry/Exit of Anchors/Audience

#### **onAnchorEnter**

Callback for a new anchor/co-anchoring viewer. Audience will receive this callback when there is a new anchor/co-anchoring viewer in the room and can call startPlay() of TRTCLiveRoom to play the video of the anchor/co-anchoring viewer.

void onAnchorEnter(String userId);

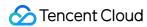

The parameters are as detailed below:

| Parameter | Туре   | Description                                   |
|-----------|--------|-----------------------------------------------|
| userId    | String | User ID of the new anchor/co-anchoring viewer |

#### **onAnchorExit**

Callback for the quitting of an anchor. The anchors (including co-anchoring viewers) in a room will receive this callback after an anchor/co-anchoring viewer quits competition/co-anchoring and can call stopPlay() of TRTCLiveRoom to stop playing the video of the anchor/co-anchoring viewer.

void onAnchorExit(String userId);

The parameters are as detailed below:

| Parameter | Туре   | Description             |
|-----------|--------|-------------------------|
| userId    | String | ID of the user who quit |

#### onAudienceEnter

Callback for room entry by a viewer.

void onAudienceEnter(TRTCLiveRoomDef.TRTCLiveUserInfo userInfo);

The parameters are as detailed below:

| Parameter | Туре             | Description                                    |
|-----------|------------------|------------------------------------------------|
| userInfo  | TRTCLiveUserInfo | Information of the viewer who entered the room |

#### **onAudienceExit**

Callback for room exit by a viewer.

void onAudienceExit(TRTCLiveRoomDef.TRTCLiveUserInfo userInfo);

| Parameter | Туре             | Description                                 |
|-----------|------------------|---------------------------------------------|
| userInfo  | TRTCLiveUserInfo | Information of the viewer who left the room |

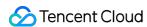

# Callback APIs for Anchor-Audience Co-anchoring Events

### onRequestJoinAnchor

Callback for receiving a co-anchoring request from a viewer.

void onRequestJoinAnchor(TRTCLiveRoomDef.TRTCLiveUserInfo userInfo, String reason, int timeOut);

The parameters are as detailed below:

| Parameter | Туре             | Description                                                                                                    |
|-----------|------------------|----------------------------------------------------------------------------------------------------|
| userInfo  | TRTCLiveUserInfo | Information of the viewer who requested co-anchoring                                                                                              |
| reason    | String           | Reason for co-anchoring                                                                                                    |
| timeout   | int              | Timeout period for response from the anchor. If the anchor does not respond to the request within the period, it will be discarded automatically. |

## onKickoutJoinAnchor

Callback for being removed from co-anchoring. A co-anchoring viewer needs to call stopPublish() of TRTCLiveRoom to quit co-anchoring after receiving this callback.

void onKickoutJoinAnchor();

# Callback APIs for Anchor Competition Events

#### onRequestRoomPK

Callback for receiving a cross-room competition request. If an anchor accepts the request, he or she should wait for the onAnchorEnter() callback of TRTCLiveRoomDelegate and call startPlay() to play the other anchor's video.

void onRequestRoomPK(TRTCLiveRoomDef.TRTCLiveUserInfo userInfo, int timeout);

| Parameter Typ |
|---------------|
|---------------|

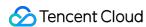

| Parameter | Туре             | Description                                                    |
|-----------|------------------|----------------------------------------------------------------|
| userInfo  | TRTCLiveUserInfo | Information of the anchor who requested cross-room competition |
| timeout   | int              | Timeout period for response from the anchor                    |

### on Quit Room PK

Callback for ending cross-room competition.

void onQuitRoomPK();

# Message Event Callback APIs

#### onRecvRoomTextMsg

Callback for receiving a text message.

void onRecvRoomTextMsg(String message, TRTCLiveRoomDef.TRTCLiveUserInfo userInfo);

The parameters are as detailed below:

| Parameter | Туре             | Description               |
|-----------|------------------|---------------------------|
| message   | String           | Text message              |
| userInfo  | TRTCLiveUserInfo | Information of the sender |

# on RecvRoom Custom Msg

Callback for receiving a custom message.

void onRecvRoomCustomMsg(String cmd, String message, TRTCLiveRoomDef.TRTCLiveUserInfo userInfo);

| Parameter | Туре   | Description                                                             |
|-----------|--------|-------------------------------------------------------------------------|
| command   | String | Custom command word used to distinguish between different message types |
| message   | String | Text message                                                            |

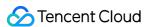

| Parameter | Туре             | Description               |
|-----------|------------------|---------------------------|
| userInfo  | TRTCLiveUserInfo | Information of the sender |

# TRTCAudio Effect Manager

### playBGM

This API is used to play back background music.

```
void playBGM(String url, int loopTimes, int bgmVol, int micVol, TRTCCloud.BGMNotify notify);
```

The parameters are as detailed below:

| Parameter | Туре                | Description                |
|-----------|---------------------|----------------------------|
| url       | String              | Path of the music file     |
| loopTimes | int                 | Loop times                 |
| bgmVol    | int                 | Volume of background music |
| micVol    | int                 | Audio capturing volume     |
| notify    | TRTCCloud.BGMNotify | Playback notification      |

### **stopBGM**

This API is used to stop background music playback.

```
void stopBGM();
```

## pauseBGM

This API is used to pause background music playback.

```
void pauseBGM();
```

#### resumeBGM

This API is used to resume background music playback.

```
void resumeBGM();
```

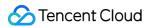

#### setBGMVolume

This API is used to set the playback volume of background music.

```
void setBGMVolume(int volume);
```

The parameters are as detailed below:

| Parameter | Туре | Description                                    |
|-----------|------|------------------------------------------------|
| volume    | int  | Volume. Value range: 0-100. Default value: 100 |

#### setBGMPosition

This API is used to set the background music playback progress.

```
int setBGMPosition(int position);
```

The parameters are as detailed below:

| Parameter | Туре | Description                                                |
|-----------|------|------------------------------------------------------------|
| position  | int  | Playback progress of background music in milliseconds (ms) |

#### **Return code**

0 : successful

#### setMicVolume

This API is used to set the mic volume. It can be used to control the volume of the mic when background music is mixed.

```
void setMicVolume(int volume);
```

The parameters are as detailed below:

| Parameter | Туре | Description                                    |
|-----------|------|------------------------------------------------|
| volume    | Int  | Volume. Value range: 0-100. Default value: 100 |

## setReverbType

This API is used to set the reverb effect.

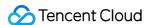

```
void setReverbType(int reverbType);
```

The parameters are as detailed below:

| Parameter  | Туре | Description                                                                                                    |
|------------|------|----------------------------------------------------------------------------------------------------|
| reverbType | int  | Reverb effect. For details, please see the definitions of <a href="https://reverbe.com/traceleases-see">TRTC_REVERB_TYPE</a> in TRTCCloudDef . |

# setVoiceChangerType

This API is used to set the voice changing effect.

```
void setVoiceChangerType(int type);
```

The parameters are as detailed below:

| Parameter | Туре | Description                                                                                                 |
|-----------|------|----------------------------------------------------------------------------------------------------|
| type      | int  | Voice changing effect. For details, please see the definitions of TRTC_VOICE_CHANGER_TYPE in TRTCCloudDef . |

# playAudioEffect

This API is used to play an audio effect. For each audio effect, you need to assign an ID, which is used to start and stop the playback of an audio effect as well as set its playback volume. Supported formats include AAC, MP3, and M4A.

```
void playAudioEffect(int effectId, String path, int count, boolean publish, int volume);
```

| Parameter | Туре    | Description                                                                                                    |
|-----------|---------|----------------------------------------------------------------------------------------------------|
| effectId  | int     | Audio effect ID                                                                                                 |
| path      | String  | Audio effect path                                                                                               |
| count     | int     | Loop times                                                                                                    |
| publish   | boolean | Whether to push the audio effect. true: push the effect to remote users; false: preview the effect locally only |
| volume    | int     | Volume. Value range: 0-100. Default value: 100                                                                  |

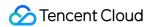

### pauseAudioEffect

This API is used to pause playing an audio effect.

```
void pauseAudioEffect(int effectId);
```

The parameters are as detailed below:

| Parameter | Туре | Description     |
|-----------|------|-----------------|
| effectId  | int  | Audio effect ID |

#### resumeAudioEffect

This API is used to resume playing an audio effect.

```
void resumeAudioEffect(int effectId);
```

The parameters are as detailed below:

| Parameter | Туре | Description     |
|-----------|------|-----------------|
| effectId  | int  | Audio effect ID |

## stopAudioEffect

This API is used to stop playing an audio effect.

```
void stopAudioEffect(int effectId);
```

The parameters are as detailed below:

| Parameter | Туре | Description     |
|-----------|------|-----------------|
| effectId  | int  | Audio effect ID |

## stopAllAudioEffects

This API is used to stop playing all audio effects.

```
void stopAllAudioEffects();
```

#### setAudioEffectVolume

This API is used to set the volume of an audio effect.

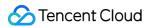

void setAudioEffectVolume(int effectId, int volume);

The parameters are as detailed below:

| Parameter | Туре | Description                                    |
|-----------|------|------------------------------------------------|
| effectId  | int  | Audio effect ID                                |
| volume    | int  | Volume. Value range: 0-100. Default value: 100 |

#### setAllAudioEffectsVolume

This API is used to set the volume of all audio effects.

void setAllAudioEffectsVolume(int volume);

| Parameter | Туре | Description                                    |
|-----------|------|------------------------------------------------|
| volume    | int  | Volume. Value range: 0-100. Default value: 100 |

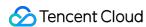

# TRTCLiveRoom APIs (Flutter)

Last updated: 2022-02-11 16:17:52

TRTCLiveRoom is based on Tencent Real-Time Communication (TRTC) and Instant Messaging (IM). Its features include:

- A user can create a room and start live streaming, or enter a room as audience.
- The anchor and audience in a room can co-anchor with each other.
- Anchors in two rooms can compete and interact with each other.
- All users can send text and custom messages. Custom messages can be used to send on-screen comments, give likes, and send gifts.

TRTCLiveRoom is an open-source class depending on two closed-source Tencent Cloud SDKs. For the specific implementation process, please see Interactive Live Video Streaming (Flutter).

- TRTC SDK: the TRTC SDK is used as the low-latency live streaming component.
- IM SDK: the AVChatRoom feature of the IM SDK is used to implement chat rooms, and IM messages are used to facilitate the co-anchoring process between anchors.

# TRTCLiveRoom API Overview

#### **Basic SDK APIs**

| API                   | Description                    |
|-----------------------|--------------------------------|
| sharedInstance        | Gets a singleton object.       |
| destroySharedInstance | Terminates a singleton object. |
| registerListener      | Registers an event listener.   |
| unRegisterListener    | Removes an event listener.     |
| login                 | Logs in.                       |
| logout                | Logs out.                      |
| setSelfProfile        | Sets profile.                  |

#### **Room APIs**

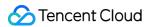

| API               | Description                                                                                                    |
|-------------------|----------------------------------------------------------------------------------------------------|
| createRoom        | Creates a room (called by anchor). If the room does not exist, the system will automatically create a room.    |
| destroyRoom       | Closes a room (called by anchor).                                                                              |
| enterRoom         | Enters a room (called by audience).                                                                            |
| exitRoom          | Exits a room (called by audience).                                                                             |
| getRoomInfos      | Gets room list details.                                                                                        |
| getAnchorList     | Gets the anchor and co-anchors in a room. This API works only if it is called after <code>enterRoom()</code> . |
| getRoomMemberList | Gets the list of all users in a room. This API works only if it is called after enterRoom() .                  |

# Stream pushing/pulling APIs

| API                | Description                                                                                 |
|--------------------|---------------------------------------------------------------------------------------------|
| startCameraPreview | Enables preview of local video.                                                             |
| stopCameraPreview  | Stops local video capturing and preview.                                                    |
| startPublish       | Starts live streaming (pushing streams).                                                    |
| stopPublish        | Stops live streaming (pushing streams).                                                     |
| startPlay          | Plays a remote video. This API can be called in common playback and co-anchoring scenarios. |
| stopPlay           | Stops rendering a remote video.                                                             |

# APIs for co-anchoring between anchors and audience

| API                | Description                                            |
|--------------------|--------------------------------------------------------|
| requestJoinAnchor  | Requests co-anchoring (called by audience).            |
| responseJoinAnchor | Responds to a co-anchoring request (called by anchor). |
| kickoutJoinAnchor  | Removes a user from co-anchoring (called by anchor).   |

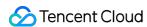

# **APIs for cross-room anchor competition**

| API            | Description                                                      |
|----------------|------------------------------------------------------------------|
| requestRoomPK  | Requests cross-room competition (called by anchor).              |
| responseRoomPK | Responds to a cross-room competition request (called by anchor). |
| quitRoomPK     | Quits cross-room competition.                                    |

## **Audio/Video APIs**

| API                | Description                                  |
|--------------------|----------------------------------------------|
| switchCamera       | Switches between the front and rear cameras. |
| setMirror          | Sets the mirror mode.                        |
| muteLocalAudio     | Mutes/Unmutes the local user.                |
| muteRemoteAudio    | Mutes/Unmutes a remote user.                 |
| muteAllRemoteAudio | Mutes/Unmutes all remote users.              |

# **Background music and audio effect APIs**

| API                   | Description                                                                        |
|-----------------------|------------------------------------------------------------------------------------|
| getAudioEffectManager | Gets the background music and audio effect management object TXAudioEffectManager. |

# **Beauty filter APIs**

| API              | Description                                               |
|------------------|-----------------------------------------------------------|
| getBeautyManager | Gets the beauty filter management object TXBeautyManager. |

# **Message sending APIs**

| API               | Description                                                                                 |  |
|-------------------|---------------------------------------------------------------------------------------------|--|
| sendRoomTextMsg   | Broadcasts a text message in a room. This API is generally used for on-<br>screen comments. |  |
| sendRoomCustomMsg | Sends a custom text message.                                                                |  |

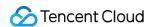

# TRTCLiveRoomDelegate API Overview

### **Common event callback APIs**

| API             | Description                                                            |
|-----------------|------------------------------------------------------------------------|
| onError         | Error                                                                  |
| onWarning       | Warning                                                                |
| onKickedOffline | You were kicked offline because another user logged in to the account. |

#### **Room event callback APIs**

| API                  | Description                                                                                     |
|----------------------|-------------------------------------------------------------------------------------------------|
| onEnterRoom          | You entered the room.                                                                           |
| onUserVideoAvailable | Whether a remote user has playable video in the primary stream (usually used for camera images) |
| onRoomDestroy        | The room was closed.                                                                            |

### **Callback APIs for anchors and audience**

| API             | Description                 |
|-----------------|-----------------------------|
| onAnchorEnter   | An anchor entered the room. |
| onAnchorExit    | An anchor left the room.    |
| onAudienceEnter | A viewer entered the room.  |
| onAudienceExit  | A viewer left the room.     |

# Callback APIs for co-anchoring between anchors and audience

| API                 | Description                            |
|---------------------|----------------------------------------|
| onRequestJoinAnchor | A co-anchoring request was received.   |
| onAnchorAccepted    | The co-anchoring request was accepted. |
| onAnchorRejected    | The co-anchoring request was rejected. |

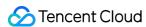

| API                 | Description                           |
|---------------------|---------------------------------------|
| onKickoutJoinAnchor | A user was removed from co-anchoring. |

### **Anchor competition callback APIs**

| API              | Description                                      |
|------------------|--------------------------------------------------|
| onRequestRoomPK  | A cross-room competition request was received.   |
| onRoomPKAccepted | The cross-room competition request was accepted. |
| onRoomPKRejected | The cross-room competition request was rejected. |
| onQuitRoomPK     | The cross-room competition ended.                |

## Message event callback APIs

| API                 | Description                 |
|---------------------|-----------------------------|
| onRecvRoomTextMsg   | Receipt of a text message   |
| onRecvRoomCustomMsg | Receipt of a custom message |

# **Basic SDK APIs**

#### sharedInstance

This API is used to get a TRTCLiveRoom singleton object.

static Future<TRTCLiveRoom> sharedInstance()

# ${\bf destroy Shared Instance}$

This API is used to terminate a TRTCLiveRoom singleton object.

#### Note:

After the instance is terminated, the externally cached TRTCLiveRoom instance can no longer be used. You need to call sharedInstance again to get a new instance.

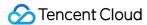

static void destroySharedInstance()

### registerListener

This API is used to get the event callback of TRTCLiveRoom. You can use TRTCLiveRoomDelegate to get various status notifications of TRTCLiveRoom.

void registerListener(VoiceListenerFunc func);

#### Note:

registerListener is the delegate callback of TRTCLiveRoom .

## unRegisterListener

This API is used to remove the event listener.

void unRegisterListener(VoiceListenerFunc func);

### login

This API is used to log in.

Future<ActionCallback> login(
int sdkAppId, String userId, String userSig, TRTCLiveRoomConfig config);

| Parameter | Туре   | Description                                                                                                    |
|-----------|--------|----------------------------------------------------------------------------------------------------|
| sdkAppld  | int    | You can view the SDKAppID via Application  Management > Application Info in the TRTC console.                                          |
| userId    | String | ID of the current user, which is a string that can contain only letters (a-z and A-Z), digits (0-9), hyphens (-), and underscores (_). |
| userSig   | String | Tencent Cloud's proprietary security signature. For how to obtain it, please see UserSig.                                              |

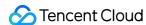

| Parameter | Туре               | Description                                                                                                    |
|-----------|--------------------|----------------------------------------------------------------------------------------------------|
| config    | TRTCLiveRoomConfig | Global configuration information, which needs to be initialized during login and cannot be modified afterwards.  • useCDNFirst: specifies the way audience watch live streams. true means watching over CDNs, which is cost-efficient but has high latency. false means watching under the low latency mode, the cost of which is between that of CDN live streaming and coanchoring, but the latency is lower than 1 second.  • CDNPlayDomain: specifies the domain name for CDN live streaming. It takes effect only if useCDNFirst is set to true. You can set it in Domain Management of the CSS console. |

# logout

This API is used to log out.

Future<ActionCallback> logout();

## setSelfProfile

This API is used to set profile.

Future < Action Callback > setSelfProfile (String userName, String avatarURL);

The parameters are as detailed below:

| Parameter | Туре   | Description           |
|-----------|--------|-----------------------|
| userName  | String | Nickname              |
| avatarURL | String | Profile photo address |

# Room APIs

#### createRoom

This API is used to create a room (called by anchor).

Future<ActionCallback> createRoom(int roomId, TRTCCreateRoomParam roomParam);

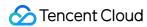

The parameters are as detailed below:

| Parameter | Туре      | Description                                                                                                    |  |
|-----------|-----------|----------------------------------------------------------------------------------------------------|--|
| roomld    | int       | Room ID. You need to assign and manage the IDs in a centralized manner. Multiple roomId values can be aggregated into a live room list. Currently, Tencent Cloud does not provide list management services. Please manage the list on your own. |  |
| roomParam | RoomParam | Room information, such as room name and cover information. If both the room list and room information are managed on your server, you can ignore this parameter.                                                                                |  |

The process of creating a room and starting live streaming as an anchor is as follows:

- 1. A user calls startCameraPreview() to enable camera preview and set beauty filters.
- 2. The user calls <code>createRoom()</code> to create a room, the result of which is returned via the <code>ActionCallback</code> callback.
- 3. The user calls starPublish() to push streams.

## destroyRoom

This API is used to close a room (called by anchor).

```
Future<ActionCallback> destroyRoom();
```

#### enterRoom

This API is used to enter a room (called by audience).

```
Future<ActionCallback> enterRoom(int roomId);
```

The parameters are as detailed below:

| Parameter | Туре | Description |
|-----------|------|-------------|
| roomld    | int  | Room ID     |

The process of entering a room and starting playback as audience is as follows:

- 1. A user gets the latest room list from your server. The list may contain roomId and other room information of multiple rooms.
- 2. The user selects a room and calls <code>enterRoom()</code> to enter the room.

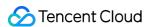

- 3. The user calls startPlay(userId), passing in the anchor's userId to start playback.
  - If the room list contains the anchor's userId , the user can call startPlay(userId) to start playback.
  - If the user does not have the anchor's userId before room entry, he or she can find it in the onAnchorEnter(userId) callback of TRTCLiveRoomDelegate, which is returned after room entry.
     The user can then call startPlay(userId) to start playback.

#### exitRoom

This API is used to leave a room.

```
Future<ActionCallback> exitRoom();
```

# getRoomInfos

This API is used to get room list details, which are set by anchors via roomInfo when they call createRoom().

#### Note:

You don't need this API if both the room list and room information are managed on your server.

Future<RoomInfoCallback> getRoomInfos(List<String> roomIdList);

The parameters are as detailed below:

| Parameter  | Туре                   | Description  |
|------------|------------------------|--------------|
| roomldList | List <string></string> | Room ID list |

# getAnchorList

This API is used to get the anchor and co-anchors in a room. It takes effect only if it is called after <code>enterRoom()</code> .

```
Future<UserListCallback> getAnchorList();
```

#### getRoomMemberList

This API is used to get the information of all audience in the room. It takes effect only if it is called after <code>enterRoom()</code>.

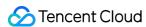

Future<UserListCallback> getRoomMemberList(int nextSeq)

The parameters are as detailed below:

| Parameter | Туре | Description                                                                                                    |
|-----------|------|----------------------------------------------------------------------------------------------------|
| nextSeq   | int  | Pulling-by-page flag. It is set to 0 when the information is pulled for the first time. If the callback succeeds and <code>nextSeq</code> is not 0, pagination is needed. The value of this field is passed in for the next pull until the value becomes 0. |

# Stream Pushing/Pulling APIs

#### **startCameraPreview**

This API is used to enable local video preview.

```
Future<void> startCameraPreview(bool isFrontCamera, int viewId);
```

The parameters are as detailed below:

| Parameter     | Туре | Description                                                       |
|---------------|------|-------------------------------------------------------------------|
| isFrontCamera | bool | true: turns the front camera on; false: turns the rear camera on. |
| viewId        | int  | Called back video view ID                                         |

#### stopCameraPreview

This API is used to stop local video capturing and preview.

```
Future<void> stopCameraPreview();
```

#### **startPublish**

This API is used to start live streaming (pushing streams), which can be called in the following scenarios:

- · An anchor starts live streaming.
- · A viewer starts co-anchoring.

Future<void> startPublish(String streamId);

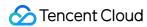

The parameters are as detailed below:

| Parameter | Туре    | Description                                                                                                    |  |
|-----------|---------|----------------------------------------------------------------------------------------------------|--|
| streamId  | String? | The streamId used to bind live streaming CDNs. You need to specify the streamId of the anchor if you want audience to play the anchor's streams via live streaming CDNs. |  |

### stopPublish

This API is used to stop live streaming (pushing streams), which can be called in the following scenarios:

- An anchor ends live streaming.
- · A viewer ends co-anchoring.

```
Future<void> stopPublish();
```

#### startPlay

This API is used to play a remote video. It can be called in common playback and co-anchoring scenarios.

```
Future<void> startPlay(String userId, int viewId);
```

The parameters are as detailed below:

| Parameter | Туре   | Description                                |
|-----------|--------|--------------------------------------------|
| userId    | String | ID of the user whose video is to be played |
| viewId    | int    | Called back video view ID                  |

#### · Common playback:

- If the room list contains the anchor's userId , audience can call startPlay(userId) to play the anchor's video after enterRoom() .
- If audience do not have the anchor's userId before room entry, they can find it in the onAnchorEnter(userId) callback of TRTCLiveRoomDelegate, which is returned after room entry.
   They can then call startPlay(userId) to play the anchor's video.

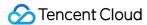

#### Co-anchoring:

After co-anchoring is initiated, the anchor will receive the onAnchorEnter(userId) callback from TRTCLiveRoomDelegate and can call startPlay(userId), passing in the userId` returned by the callback to play co-anchoring video.

### stopPlay

This API is used to stop rendering remote video. It needs to be called when the onAnchorExit() callback is received.

```
Future<void> stopPlay(String userId);
```

The parameters are as detailed below:

| Parameter | Туре   | Description           |
|-----------|--------|-----------------------|
| userId    | String | ID of the remote user |

# APIs for Co-anchoring Between Anchor and Audience

### requestJoinAnchor

This API is used by audience to send a co-anchoring request.

```
Future<ActionCallback> requestJoinAnchor();
```

The process of co-anchoring between anchor and audience is as follows:

- 1. A **viewer** calls requestJoinAnchor() to send a co-anchoring request to the anchor.
- 2. The **anchor** receives the onRequestJoinAnchor() callback of TRTCLiveRoomDelegate.
- 3. The **anchor** calls responseJoinAnchor() to accept or reject the co-anchoring request.
- 4. The **viewer** receives the responseCallback callback, which carries the anchor's response.
- 5. If the request is accepted, the **viewer** calls startCameraPreview() to enable local camera preview.
- 6. The **viewer** calls startPublish() to push streams.
- 7. After the viewer starts pushing streams, the **anchor** receives the onAnchorEnter() callback of TRTCLiveRoomDelegate.
- 8. The **anchor** calls startPlay() to play the co-anchoring viewer's video.
- 9. If there are other viewers co-anchoring with the anchor in the room, the new co-anchoring **viewer** will receive the <code>onAnchorEnter()</code> callback and can call <code>startPlay()</code> to play other co-anchoring viewers' video.

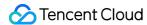

## responseJoinAnchor

This API is used by anchors to respond to a co-anchoring request after receiving the onRequestJoinAnchor() callback of TRTCLiveRoomDelegate.

Future<ActionCallback> responseJoinAnchor(String userId, boolean agreee);

The parameters are as detailed below:

| Parameter | Туре   | Description                      |
|-----------|--------|----------------------------------|
| userId    | String | User ID of the viewer            |
| agree     | bool   | true : accepts; false : rejects. |

# kickoutJoinAnchor

This API is used by anchors to remove a user from co-anchoring. After this API is called, the removed user will receive the onKickoutJoinAnchor() callback of TRTCLiveRoomDelegate.

Future<ActionCallback> kickoutJoinAnchor(String userId);

The parameters are as detailed below:

| Parameter | Туре   | Description                 |
|-----------|--------|-----------------------------|
| userId    | String | ID of the co-anchoring user |

# APIs for Cross-Room Anchor Competition

#### requestRoomPK

This API is used by anchors to request cross-room competition.

Future<ActionCallback> requestRoomPK(int roomId, String userId);

| Parameter | Туре   | Description                   |
|-----------|--------|-------------------------------|
| roomld    | int    | Room ID of the anchor to call |
| userld    | String | User ID of the anchor to call |

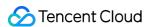

Two anchors in different rooms can compete with each other. The process is as follows:

- 1. **Anchor A** calls requestRoomPK() to send a co-anchoring request to anchor B.
- 2. Anchor B receives the onRequestRoomPK() callback of TRTCLiveRoomDelegate.
- 3. **Anchor B** calls responseRoomPK() to respond to the competition request.
- 4. After accepting the request, **anchor B** waits for the onAnchorEnter() callback of TRTCLiveRoomDelegate and calls startPlay() to play anchor A's video.
- 5. **Anchor A** receives the onRoomPKAccepted or onRoomPKRejected callback.
- 6. If the request is accepted, **anchor A** waits for the onAnchorEnter() callback of TRTCLiveRoomDelegate and calls startPlay() to play anchor B's video.

### responseRoomPK

This API is used by anchors to respond to a cross-room competition request, after which the request sending anchor will receive the responseCallback callback, which carries the response passed in to requestRoomPK.

```
Future < Action Callback > response Room PK (String user Id, boolean agree);
```

The parameters are as detailed below:

| Parameter | Туре   | Description                                           |
|-----------|--------|-------------------------------------------------------|
| userId    | String | User ID of the anchor sending the competition request |
| agree     | bool   | true : accepts; false : rejects.                      |

#### quitRoomPK

This API is used to quit cross-room competition. If either anchor quits cross-room competition, the other anchor will receive the onQuitRoomPk() callback of TRTCLiveRoomDelegate.

```
Future<ActionCallback> quitRoomPK();
```

# Audio/Video APIs

#### **switchCamera**

This API is used to switch between the front and rear cameras.

```
Future<void> switchCamera(boolean isFrontCamera);
```

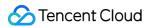

#### setMirror

This API is used to set the mirror mode.

```
Future<void> setMirror(boolean isMirror);
```

The parameters are as detailed below:

| Parameter | Туре | Description                 |
|-----------|------|-----------------------------|
| isMirror  | bool | Enables/Disables mirroring. |

#### muteLocalAudio

This API is used to mute or unmute the local user.

```
Future<void> muteLocalAudio(boolean mute);
```

The parameters are as detailed below:

| Parameter | Туре    | Description                 |
|-----------|---------|-----------------------------|
| mute      | boolean | true : mute; false : unmute |

#### muteRemoteAudio

This API is used to enable the hands-free mode.

```
Future<void> muteRemoteAudio(String userId, boolean mute);
```

The parameters are as detailed below:

| Parameter | Туре    | Description                 |  |
|-----------|---------|-----------------------------|--|
| userId    | String  | ID of the remote user       |  |
| mute      | boolean | true : mute; false : unmute |  |

#### muteAllRemoteAudio

This API is used to mute or unmute all remote users.

```
Future<void> muteAllRemoteAudio(boolean mute);
```

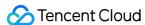

| Parameter | Туре    | Description                 |
|-----------|---------|-----------------------------|
| mute      | boolean | true : mute; false : unmute |

# Background Music and Audio Effect APIs

### getAudioEffectManager

This API is used to get the background music and audio effect management object TXAudioEffectManager.

getAudioEffectManager();

# Beauty Filter APIs

## getBeautyManager

This API is used to get the beauty filter management object TXBeautyManager.

```
getBeautyManager();
```

You can do the following using TXBeautyManager:

- Set the beauty filter style and apply effects including skin brightening, rosy skin, eye enlarging, face slimming, chin slimming, chin lengthening/shortening, face shortening, nose narrowing, eye brightening, teeth whitening, eye bag removal, wrinkle removal, and smile line removal.
- Adjust the hairline, eye spacing, eye corners, lip shape, nose wings, nose position, lip thickness, and face shape.
- Apply animated effects such as face widgets (materials).
- · Add makeup effects.
- · Recognize gestures.

# Message Sending APIs

#### sendRoomTextMsg

This API is used to broadcast a text message in a room, which is generally used for on-screen comments.

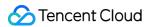

Future<ActionCallback> sendRoomTextMsg(String message);

The parameters are as detailed below:

| Parameter | Туре   | Description  |
|-----------|--------|--------------|
| message   | String | Text message |

## sendRoomCustomMsg

This API is used to send a custom text message.

Future<ActionCallback> sendRoomCustomMsg(String cmd, String message);

The parameters are as detailed below:

| Parameter | Туре   | Description                                                             |
|-----------|--------|-------------------------------------------------------------------------|
| cmd       | String | Custom command word used to distinguish between different message types |
| message   | String | Text message                                                            |

# TRTCLiveRoomDelegate Event Callback APIs

# Common Event Callback APIs

#### onError

Callback for error.

#### Note:

This callback indicates that the SDK encountered an unrecoverable error. Such errors must be listened for, and UI reminders should be sent to users if necessary.

| Parameter | Туре | Description |
|-----------|------|-------------|
|-----------|------|-------------|

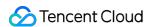

| Parameter | Туре   | Description   |
|-----------|--------|---------------|
| errCode   | int    | Error code    |
| errMsg    | String | Error message |

# onWarning

Callback for warning.

The parameters are as detailed below:

| Parameter   | Туре   | Description     |
|-------------|--------|-----------------|
| warningCode | int    | Warning code    |
| warningMsg  | String | Warning message |

#### onKickedOffline

Callback for being kicked offline because another user logged in to the same account.

# Room Event Callback APIs

#### onRoomDestroy

Callback for room closing. All users in the room will receive this callback after the anchor leaves the room.

#### onEnterRoom

Callback for room entry by the local user.

The parameters are as detailed below:

| Parameter | Туре | Description                                                                                                    |
|-----------|------|----------------------------------------------------------------------------------------------------|
| result    | int  | If result is greater than 0, it indicates the time (ms) room entry took; if result is less than 0, it represents the error code for room entry. |

### onUserVideoAvailable

Callback for whether a remote user has playable video in the primary stream (usually used for camera images).

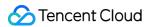

The parameters are as detailed below:

| Parameter | Туре    | Description                         |
|-----------|---------|-------------------------------------|
| userld    | String  | User ID                             |
| available | boolean | Whether the user's video is enabled |

# Callback APIs for Anchors and Audience

#### onAnchorEnter

Callback for a new anchor/co-anchoring viewer. Audience will receive this callback when there is a new anchor/co-anchoring viewer in the room and can call startPlay() of TRTCLiveRoom to play the video of the anchor/co-anchoring viewer.

The parameters are as detailed below:

| Parameter  | Туре   | Description                                   |
|------------|--------|-----------------------------------------------|
| userId     | String | User ID of the new anchor/co-anchoring viewer |
| userName   | String | Username                                      |
| userAvatar | String | Profile photo address                         |

#### **onAnchorExit**

Callback for the quitting of a competing anchor/co-anchoring viewer. The anchor and co-anchoring viewers in a room will receive this callback after a competing anchor/co-anchoring viewer quits co-anchoring and can call stopPlay() of TRTCLiveRoom to stop playing the video of the competing anchor/co-anchoring viewer.

The parameters are as detailed below:

| Parameter  | Туре   | Description                             |
|------------|--------|-----------------------------------------|
| userld     | String | ID of the user who quitted co-anchoring |
| userName   | String | Username                                |
| userAvatar | String | Profile photo address                   |

#### **onAudienceEnter**

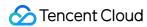

Callback for room entry by a viewer.

void onAudienceEnter(TRTCLiveRoomDef.TRTCLiveUserInfo userInfo);

The parameters are as detailed below:

| Parameter | Туре                             | Description                                                                                  |
|-----------|----------------------------------|----------------------------------------------------------------------------------------------|
| userInfo  | TRTCLiveRoomDef.TRTCLiveUserInfo | Information of the viewer who enters the room, such as user ID, nickname, and profile photo. |

#### onAudienceExit

Callback for room exit by a viewer.

The parameters are as detailed below:

| Parameter  | Туре   | Description           |
|------------|--------|-----------------------|
| userld     | String | User ID of the viewer |
| userName   | String | Username              |
| userAvatar | String | Profile photo address |

## onRequestJoinAnchor

Callback for receiving a co-anchoring request from a viewer.

The parameters are as detailed below:

| Parameter  | Туре   | Description                    |
|------------|--------|--------------------------------|
| userld     | String | ID of the request sending user |
| userName   | String | Username                       |
| userAvatar | String | Profile photo address          |

# onAnchorAccepted

Callback for accepting a co-anchoring request.

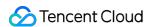

| Parameter | Туре   | Description           |
|-----------|--------|-----------------------|
| userId    | String | User ID of the anchor |

## onAnchorRejected

Callback for rejecting a co-anchoring request.

The parameters are as detailed below:

| Parameter | Туре   | Description           |
|-----------|--------|-----------------------|
| userld    | String | User ID of the anchor |

## onKickoutJoinAnchor

Callback for being removed from co-anchoring. A co-anchoring viewer needs to call stopPublish() of TRTCLiveRoom to quit co-anchoring after receiving this callback.

# **Anchor Competition Callback APIs**

# onRequestRoomPK

Callback for receiving a cross-room competition request. If an anchor accepts the request after receiving this callback, he or she should wait for the onAnchorEnter() callback of TRTCLiveRoomDelegate and call startPlay() to play the other anchor's video.

The parameters are as detailed below:

| Parameter  | Туре   | Description                           |
|------------|--------|---------------------------------------|
| userld     | String | User ID of the request sending anchor |
| userName   | String | Username                              |
| userAvatar | String | Profile photo address                 |

# onRoomPKAccepted

Callback for accepting a cross-room competition request.

| Parameter | Type Description | n |
|-----------|------------------|---|
|-----------|------------------|---|

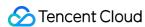

| Parameter | Туре   | Description                                    |
|-----------|--------|------------------------------------------------|
| userId    | String | User ID of the anchor who accepted the request |

# onRoomPKRejected

Callback for rejecting a cross-room competition request.

The parameters are as detailed below:

| Parameter | Туре   | Description                                    |
|-----------|--------|------------------------------------------------|
| userId    | String | User ID of the anchor who rejected the request |

# onQuitRoomPK

Callback for ending cross-room competition.

# Message Event Callback APIs

## onRecvRoomTextMsg

A text message was received.

The parameters are as detailed below:

| Parameter | Туре   | Description  |
|-----------|--------|--------------|
| message   | String | Text message |

# on RecvRoom Custom Msg

A custom message was received.

| Parameter | Туре   | Description                                                             |
|-----------|--------|-------------------------------------------------------------------------|
| command   | String | Custom command word used to distinguish between different message types |
| message   | String | Text message                                                            |

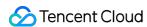

# Audio Chat Room (iOS)

Last updated: 2022-03-18 22:58:12

# Demo UI

You can download and install the app we provide to try out TRTC's audio chat room features, including seat management, low-latency audio interaction, text chat, etc.

To quickly implement the audio chat room feature, you can modify the app we provide and adapt it to your needs. You can also use the TUIVoiceRoom component and customize your own UI.

# Using the App's UI

### Step 1. Create an application

- 1. Log in to the TRTC console and select **Development Assistance** > **Demo Quick Run**.
- 2. Enter an application name such as TestVoiceRoom and click Create.
- 3. Click Next.

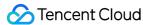

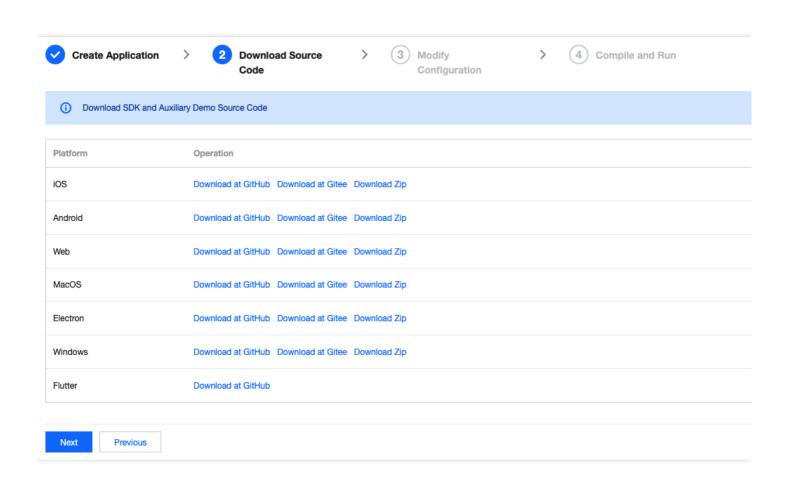

#### Note:

The voice chat room feature uses two basic PaaS services of Tencent Cloud, namely TRTC and IM. When you activate TRTC, IM will be activated automatically. IM is a value-added service. See Value-added Service Pricing for its billing details.

# Step 2. Download the application source code

Clone or download the TUIVoiceRoom source code.

# **Step 3. Configure application project files**

- 1. In the **Modify Configuration** step, select your platform.
- 2. Find and open TUIVoiceRoom/Debug/GenerateTestUserSig.swift .
- 3. Set the following parameters in GenerateTestUserSig.swift:
  - SDKAPPID: `0` by default. Set it to the actual `SDKAppID`.
  - SECRETKEY: left empty by default. Set it to the actual key.

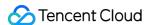

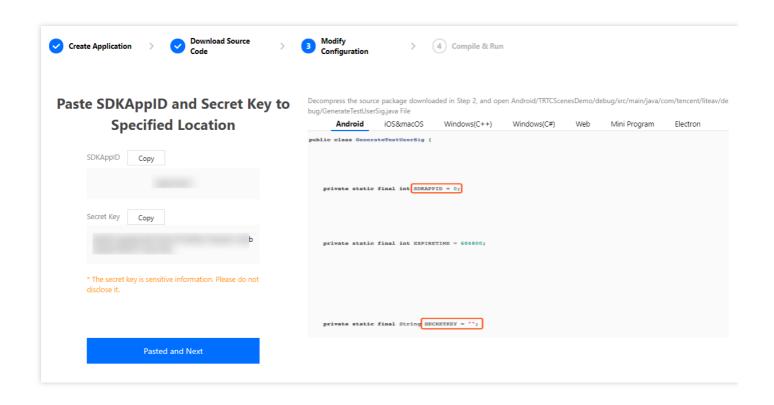

- 4. Click **Next** to complete the creation.
- 5. After compilation, click **Return to Overview Page**.

#### Note:

- The method for generating UserSig described in this document involves configuring
   SECRETKEY in client code. In this method, SECRETKEY may be easily decompiled and
   reversed, and if your key is disclosed, attackers can steal your Tencent Cloud traffic.
   Therefore, this method is suitable only for the local execution and debugging of
   the app.
- The correct <code>UserSig</code> distribution method is to integrate the calculation code of <code>UserSig</code> into your server and provide an application-oriented API. When <code>UserSig</code> is needed, your application can send a request to the business server for a dynamic <code>UserSig</code> . For more information, see <code>How do I calculate UserSig</code> on the server?.

# Step 4. Run the application

Open TUIVoiceRoom/TUIVoiceRoomApp.xcworkspace with Xcode (11.0 or above) and click the run button.

# Step 5. Modify the app's source code

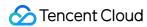

The Source folder in the source code contains two subfolders: ui and model. The ui subfolder contains UI code and UI-related logic. The table below lists the Swift files (folders) and the UI views they represent. You can refer to it when making UI changes.

| File or Folder                    | Description                                                                                                    |
|-----------------------------------|----------------------------------------------------------------------------------------------------|
| TRTCVoiceRoomEnteryControl.swift  | The initialization method for all view controllers. You can use the instance to quickly get a ViewController object. |
| TRTCCreateVoiceRoomViewController | Logic for the room creation view                                                                                     |
| TRTCVoiceRoomViewController       | Logic for the main room views for room owners and listeners                                                          |

Each TRTC'XXXX'ViewController folder contains ViewController, RootView, and ViewModel, whose use is described below.

| File                 | Description                                                                                                    |
|----------------------|----------------------------------------------------------------------------------------------------|
| ViewController.swift | Page controller, which is responsible for routing pages and binding RootView and ViewModel                           |
| RootView.swift       | Layout of all views                                                                                                  |
| ViewModel.swift      | View controller, which is responsible for responding to users' interactions with views and returning response status |

# Tryout

#### Note:

You need at least two devices to try out the application.

#### **User A**

- 1. Enter a username (which must be unique) and log in.
- 2. Click Create Room.
- 3. Type a subject for the conference and tap **Let's go**.

#### User B

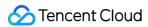

- 1. Enter a username (which must be unique) and log in.
- 2. Enter the ID of the room created by user A and tap **Join**.

#### Note:

You can find the room ID at the top of user A's room view.

# **Customizing UI**

The Source folder in the source code contains two subfolders: ui and model. The model subfolder contains the reusable open-source component TRTCVoiceRoom. You can find the component's APIs in TRTCVoiceRoom.h and use them to customize your own UI.

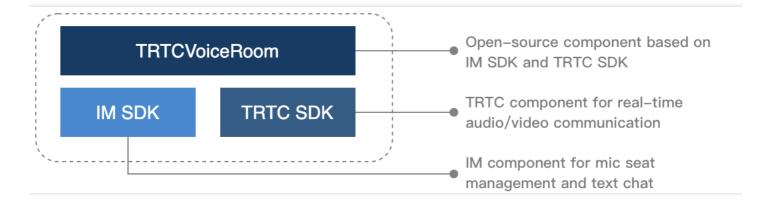

# Step 1. Integrate the SDK

The audio chat room component TRTCVoiceRoom depends on the TRTC SDK and IM SDK. Follow the steps below to integrate the two SDKs into your project.

Method 1: adding dependencies via CocoaPods

```
pod 'TXIMSDK_iOS'
pod 'TXLiteAVSDK_TRTC'
```

· Method 2: adding dependencies through local files

If your access to the CocoaPods repository is slow, you can download the ZIP files of the SDKs and manually integrate them into your project as instructed in the documents below.

| SDK | Download Page | Integration Guide |
|-----|---------------|-------------------|
|     |               |                   |

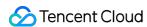

| TRTC SDK | Download | Integration document |
|----------|----------|----------------------|
| IM SDK   | Download | Integration document |

### **Step 2. Configure permission requests**

Configure the mic permission request by adding Privacy > Microphone Usage Description in info.plist.

# Step 3. Import the TUIVoiceRoom component

**Import the component using CocoaPods**. See below for detailed directions.

- Copy the Source, Resources, and TXAppBasic folders and the TUIVoiceRoom. podspec file to your project directory.
- 2. Add the following dependencies to your Podfile and run pod install to complete the import.

```
pod 'TXAppBasic', :path => "TXAppBasic/"
pod 'TXLiteAVSDK_TRTC'
pod 'TUIVoiceRoom', :path => "./", :subspecs => ["TRTC"]
```

### Step 4. Create an instance and log in

- 1. Call the sharedInstance class method of TRTCVoiceRoom to create an instance that complies with TRTCVoiceRoom 's protocol, or call the shared class method to get a TRTCVoiceRoomImp instance. There is no difference between the two methods with respect to API usage.
- 2. Call the setDelegate function to register event callbacks of the component.
- 3. Call the login API to log in to the component, and set the key parameters as described below.

| Parameter | Description                                                                                                    |
|-----------|----------------------------------------------------------------------------------------------------|
| SDKAppID  | You can view `SDKAppID` in the TRTC console.                                                                                                    |
| userld    | ID of the current user, which is a string that can contain letters (a-z and A-Z), digits (0-9), hyphens (-), and underscores (_). We recommend you set it based on your business account system. |
| userSig   | Tencent Cloud's proprietary security signature. To obtain one, see UserSig.                                                                                                    |
| callback  | Login callback. The code is `0` if login is successful.                                                                                                    |

```
// Swift example
// The class responsible for business logic in your code
class YourController {
```

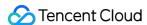

```
// Calculate attributes to get a singleton object.
var voiceRoom: TRTCVoiceRoomImp {
  return TRTCVoiceRoomImp. shared()
}

// Other code logic
......
}

// Set a `voiceroom` delegate
self.vocieRoom. setDelegate(delegate: voiceRoomDelegate)

// Below is the calling method. We recommend that you use `weak self` in the closure to preven t circular references. The weak self part is not included in the sample code below.
self.vocieRoom.login(sdkAppId: sdkAppID, userId: userId, userSig: userSig) { [weak self] (cod e, message) in
  guard let `self` = self else { return }
// Your callback business logic
}
```

## Step 5. Create a room and become a speaker

- 1. After performing step 4 to log in, call setSelfProfile to set your nickname and profile photo.
- 2. A user calls createRoom to create an audio chat room, passing in room attributes (e.g. room ID, whether listeners require room owner's consent to speak, number of seats).
- 3. After creating the room, the user calls enterSeat to become a speaker.
- 4. You will receive an onSeatListChanget notification about the change of the seat list, and can update the change to the UI.
- 5. You will also receive an onAnchorEnterSeat notification about the occupation of a seat, and mic capturing will be enabled automatically.

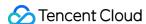

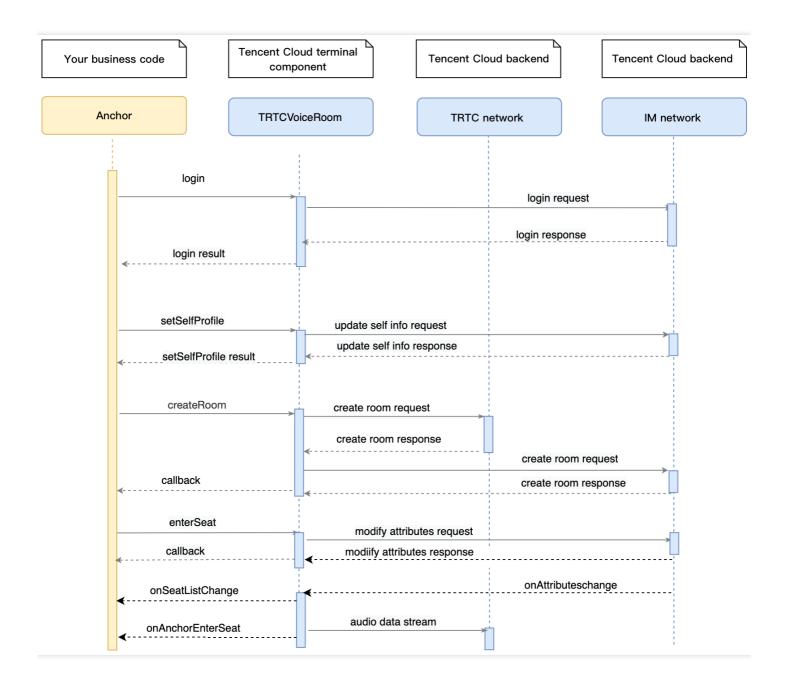

## Sample code:

```
// 1. Set your nickname and profile photo.
self.voiceRoom.setSelfProfile(userName: userName, avatarUrl: avatarURL) { (code, message) in
// Callback of the result
}

// 2. Create a room.
let param = VoiceRoomParam.init()
param.roomName = "Room name"
param.needRequest = true // Whether your consent is required for listeners to speak
param.coverUrl = "Cover URL"
param.seatCount = 7 // Number of room seats. In this example, the number is 7. 6 seats are availa
```

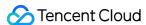

```
ble after you take one.
param.seatInfoList = []
for _ in 0..< param.seatCount {
let seatInfo = VoiceRoomSeatInfo.init()
param.seatInfoList.append(seatInfo)
self.voiceRoom.createRoom(roomID: yourRoomID, roomParam: param) { (code, message) in
guard code == 0 else { return }
// Take a seat after creating the room
self.voiceRoom.enterSeat(seatIndex: 0) { [weak self] (code, message) in
guard let `self` = self else { return }
if code == 0 {
// Seat taken successfully
} else {
// Failed to take a seat
}
}
// 3. After taking a seat, you receive an `onSeatListChange` notification
func onSeatListChange(seatInfoList: [VoiceRoomSeatInfo]) {
// Refresh your seat list
}
// 4. You receive an `onAnchorEnterSeat` notification
func onAnchorEnterSeat(index: Int, user: VoiceRoomUserInfo) {
// Handle the seat taking event
}
```

## **Step 6. Enter a room as a listener**

- 1. After performing step 4 to log in, call setSelfProfile to set your nickname and profile photo.
- 2. Get the latest audio chat room list from the backend.

#### Note:

The audio chat room list in the app is for demonstration only. The logic of audio chat room lists varies significantly. Tencent Cloud does not provide list management services for the time being. Please manage the list by yourself.

3. Call <code>getRoomInfoList</code> to get short descriptions of the rooms, which are provided by the room owner during room creation via the calling of <code>createRoom</code>.

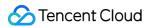

#### Note:

If your audio chat room list already displays enough room information, you can skip the step of calling <code>getRoomInfoList</code> .

- 4. The user selects a room, and calls enterRoom with the room ID passed in to enter the room.
- 5. After entering the room, you will receive an onRoomInfoChange notification about room change from the component. Record the room information, including room name, whether the room owner's consent is required for listeners to speak, etc., and update it to the UI.
- 6. You will receive an onSeatListChange notification about seat change from the component. Update the change to the UI.
- 7. You will also receive an onAnchorEnterSeat notification about the occupation of a seat.

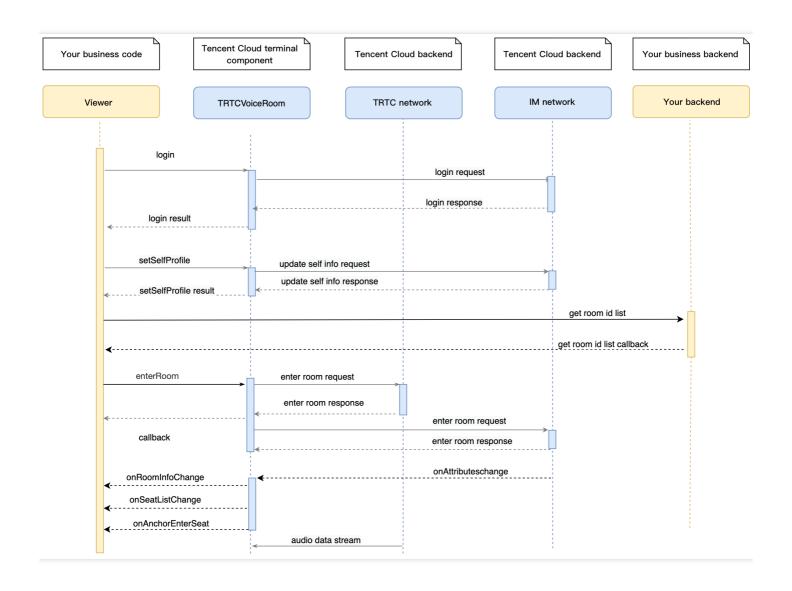

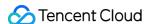

```
// 1. Set your nickname and profile photo.
self.voiceRoom.setSelfProfile(userName: userName, avatarUrl: avatarURL) { (code, message) in
// Callback of the result
// 2. Get the room list from the backend. Suppose it is `roomList`
let roomList: [Int] = getRoomIDList() // The function you use to get the list of room IDs
// 3. Call `getRoomInfoList` to get details of the rooms.
self.voiceRoom.getRoomInfoList(roomIdList: roomIdsInt) { (code, message, roomInfos: [VoiceRoomInf
o]) in
// Refresh the UI after getting the result.
// 4. Select an audio chat room, and pass in the `roomId` to enter it
self.voiceRoom.enterRoom(roomID: roomInfo.roomID) { (code, message) in
// Callback of the room entry result
if code == 0 {
// Entered room
}
// 5. After successful room entry, you receive an `onRoomInfoChange` notification.
func onRoomInfoChange(roomInfo: VoiceRoomInfo) {
// Update the room name and other information.
}
// 6. You receive an `onSeatListChange` notification
func onSeatListChange(seatInfoList: [VoiceRoomSeatInfo]) {
// Refresh the seat list
// 7. You receive an `onAnchorEnterSeat` notification
func onAnchorEnterSeat(index: Int, user: VoiceRoomUserInfo) {
// Handle the seat taking event
}
```

#### Step 7. Manage seats

- Room owner
- Listener
- 1. Call pickSeat , passing in a seat number and the userId of a listener to place the listener in the seat. All users in the room will receive an onSeatListChange notification and an onAnchorEnterSeat notification.

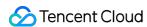

- 2. Call kickSeat , passing in a seat number to remove the speaker from the seat. All users in the room will receive an onSeatListChange notification and an onAnchorLeaveSeat notification.
- 3. Call muteSeat , passing in a seat number to mute/unmute the seat. All members in the room will receive an onSeatListChange notification and an onSeatMute notification.
- 4. Call closeSeat, passing in a seat number to block/unblock the seat. Listeners cannot take a blocked seat, and all users in the room will receive an onSeatListChange notification and an onSeatClose notification.

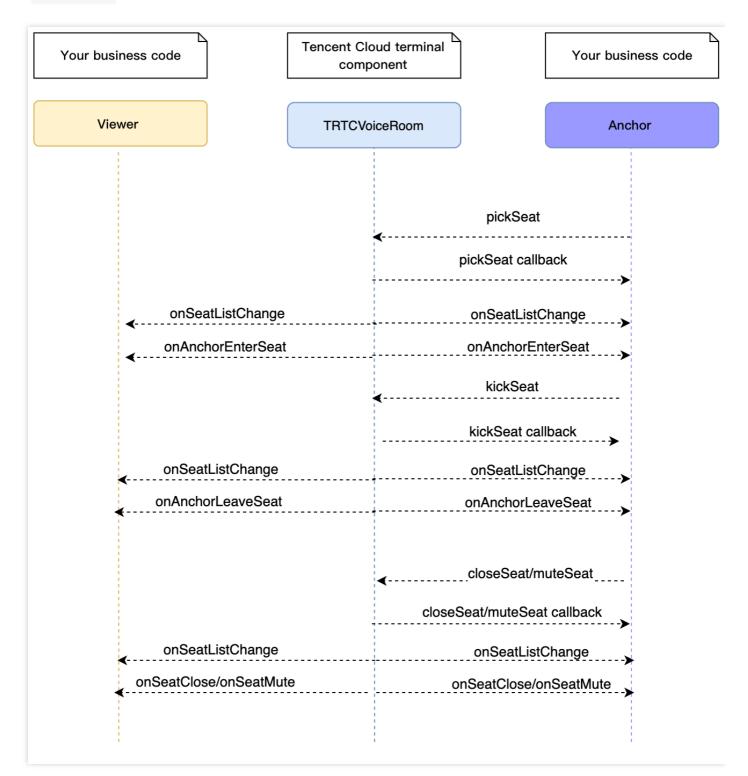

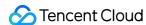

### Step 8. Use signaling for invitations

In seat management, listeners can take and leave seats without the room owner's consent, and the room owner can put listeners in seats without the listeners' consent.

If you want listeners and room owners to obtain each other's consent before performing the above actions in your application, you can use signaling for invitation sending.

- · Listener requesting to take seat
- Room owner inviting listener to take seat
- 1. A listener calls sendInvitation, passing in information including the room owner's userId and custom command words. The API will return an inviteId, which should be recorded.
- 2. The room owner receives an onReceiveNewInvitation notification, and a window pops up on the UI asking the room owner whether to accept the request.
- 3. The room owner calls acceptInvitation with the inviteId passed in to accept the request.
- 4. The listener receives an onInviteeAccepted notification and calls enterSeat to become a speaker.

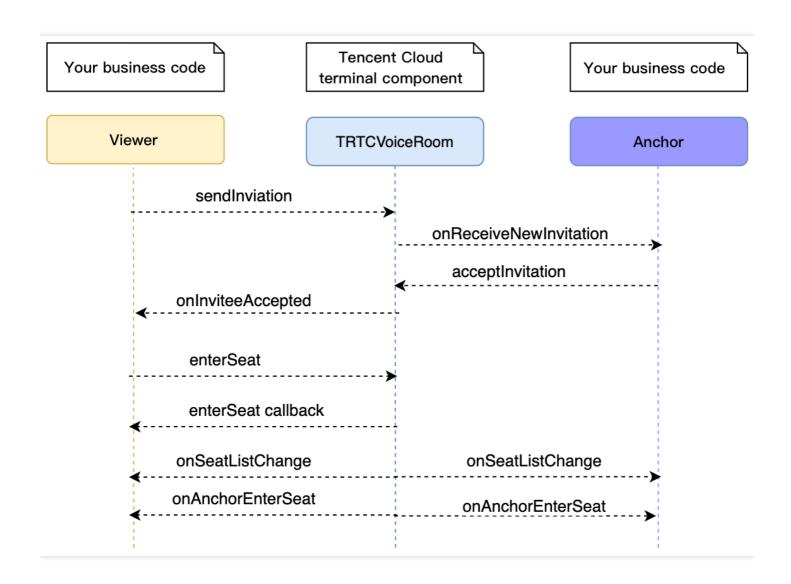

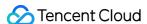

```
// Listener
// 1. Call sendInvitation to request to take seat 1
let inviteId = self.voiceRoom.sendInvitation(cmd: "ENTER_SEAT", userId: ownerUserId, content: "1"
) { (code, message) in
// Callback of the result
// 2. Place the user in the seat after the invitation is accepted
func onInviteeAccepted(identifier: String, invitee: String) {
if identifier == selfID {
self.voiceRoom.enterSeat(seatIndex: ) { (code, message) in
// Callback of the result
}
}
// Room owner
// 1. The room owner receives the request.
func onReceiveNewInvitation(identifier: String, inviter: String, cmd: String, content: String) {
if cmd == "ENTER SEAT" {
// 2. The room owner accepts the request.
self.voiceRoom.acceptInvitation(identifier: identifier, callback: nil)
}
}
```

# **Step 9. Enable text chat and on-screen comments**

• Call sendRoomTextMsg to send a common text message. All users in the room will receive an onRecvRoomTextMsg callback.

IM has its default content moderation rules. Text messages that contain restricted terms will not be forwarded by the cloud.

```
// Sender: send text messages
self.voiceRoom.sendRoomTextMsg(message: message) { (code, message) in

}
// Recipient: listen for text messages
func onRecvRoomTextMsg(message: String, userInfo: VoiceRoomUserInfo) {
// Handling of the messages received
}
```

• Call sendRoomCustomMsg to send custom (signaling) messages. All users in the room will receive an onRecvRoomCustomMsg callback.

Custom messages are often used to transfer custom signals, e.g., to give and broadcast likes.

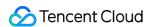

```
// For example, a sender can customize commands to distinguish on-screen comments and likes.
// For example, use "CMD_DANMU" to indicate on-screen comments and "CMD_LIKE" to indicate like s.
self.vocieRoom.sendRoomCustomMsg(cmd: "CMD_DANMU", message: "hello world", callback: nil)
self.voiceRoom.sendRoomCustomMsg(cmd: "CMD_LIKE", message: "", callback: nil)
// Receiver: listen for custom messages
func onRecvRoomCustomMsg(cmd: String, message: String, userInfo: VoiceRoomUserInfo) {
   if cmd == "CMD_DANMU" {
        // An on-screen comment is received.
   }
   if cmd == "CMD_LIKE" {
        // A like is received.
}
```

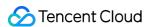

# Audio Chat Room (Android)

Last updated: 2022-03-18 22:58:50

# Demo UI

You can download and install the app we provide to try out TRTC's audio chat room features, including seat management, low-latency audio interaction, text chat, etc.

To quickly implement the audio chat room feature, you can modify the app we provide and adapt it to your needs. You can also use the TRTCVoiceRoom component and customize your own UI.

# Using the App's UI

## Step 1. Create an application

- 1. Log in to the TRTC console and select **Development Assistance** > **Demo Quick Run**.
- 2. Enter an application name such as TestVoiceRoom and click Create.
- 3. Click Next.

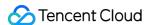

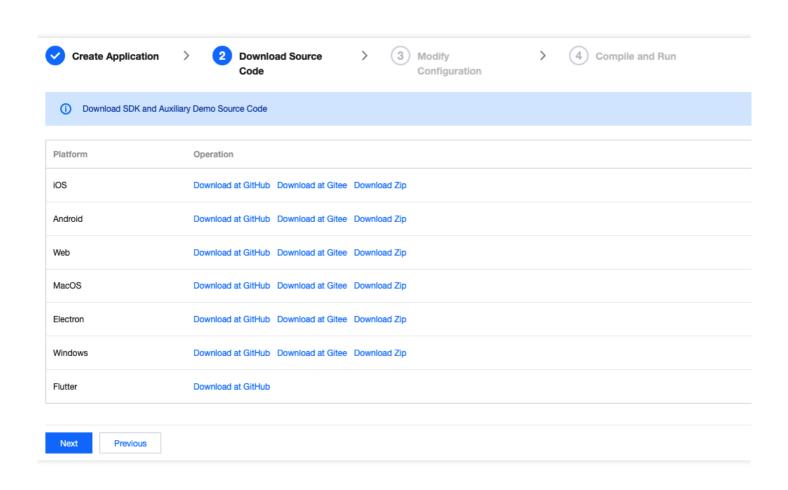

#### Note:

This feature uses two basic PaaS services of Tencent Cloud, namely TRTC and IM. When you activate TRTC, IM will be activated automatically. IM is a value-added service. See Pricing for its billing details.

# Step 2. Download the application source code

Clone or download the TUIVoiceRoom source code.

# **Step 3. Configure application project files**

- 1. In the **Modify Configuration** step, select your platform.
- 2. Find and open Android/Debug/src/main/java/com/tencent/liteav/debug/GenerateTestUserSig.java.
- 3. Set parameters in GenerateTestUserSig.java:
  - SDKAPPID: a placeholder by default. Set it to the actual `SDKAppID`.
  - SECRETKEY: a placeholder by default. Set it to the actual key.

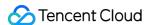

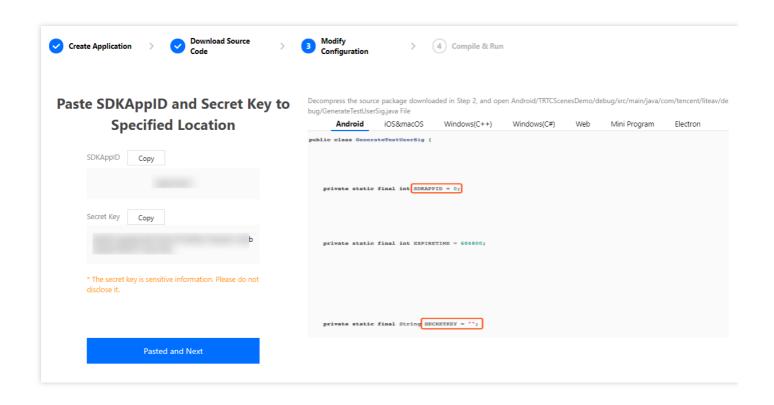

- 4. Click **Next** to complete the creation.
- 5. After compilation, click **Return to Overview Page**.

#### Note:

- The method for generating UserSig described in this document involves configuring
   SECRETKEY in client code. In this method, SECRETKEY may be easily decompiled and
   reversed, and if your key is disclosed, attackers can steal your Tencent Cloud traffic.
   Therefore, this method is suitable only for the local execution and debugging of
   the app.
- The correct UserSig distribution method is to integrate the calculation code of UserSig into your server and provide an application-oriented API. When UserSig is needed, your application can send a request to the business server for a dynamic UserSig. For more information, see How do I calculate UserSig on the server?.

## Step 4. Run the application

Open the source code project TUIVoiceRoom with Android Studio (version 3.5 or above) and click **Run**.

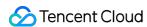

# Step 5. Modify the app's source code

The Source folder in the source code contains two subfolders: ui and model. The ui subfolder contains UI code. The table below lists the files (folders) and the UI views they represent. You can refer to it when making UI changes.

| File or Folder | Description                                 |
|----------------|---------------------------------------------|
| base           | Basic classes used by the UI                |
| room           | Main room views for room owner and listener |
| widget         | Common controls                             |

# Tryout

#### Note:

You need at least two devices to try out the application.

#### **User A**

- 1. Enter a username (which must be unique) and log in.
- 2. Click Create Room.
- 3. Type a subject for the conference and tap **Let's go**.

#### User B

- 1. Enter a username (which must be unique) and log in.
- 2. Enter the ID of the room created by user A and tap **Join**.

#### Note:

You can find the room ID at the top of user A's room view.

# **Customizing UI**

The Source folder in the source code contains two subfolders: ui and model. The model subfolder contains the reusable open-source component TRTCVoiceRoom. You can find the

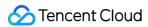

component's APIs in TRTCVoiceRoom. java and use them to customize your own UI.

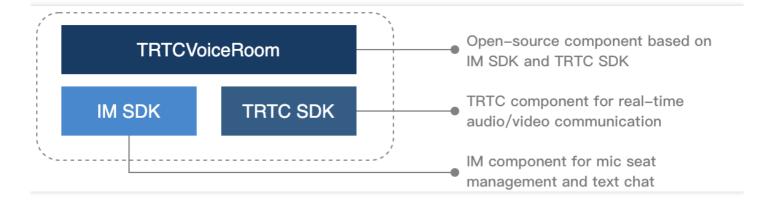

## Step 1. Integrate the SDK

The audio chat room component TRTCVoiceRoom depends on the TRTC SDK and IM SDK. Follow the steps below to integrate the two SDKs into your project.

## Method 1: adding dependencies via Maven

1. Add the TRTC SDK and IM SDK dependencies to dependencies.

```
dependencies {
  complie "com. tencent. liteav:LiteAVSDK_TRTC: latest. release"
  complie 'com. tencent. imsdk: imsdk: latest. release'
  compile 'com. google. code. gson:gson:2.3.1'
}
```

2. In defaultConfig , specify the CPU architecture to be used by your application.

```
defaultConfig {
ndk {
  abiFilters "armeabi-v7a"
}
}
```

3. Click **Sync Now** to automatically download the SDKs and integrate them into your project.

#### Method 2: adding dependencies through local AAR files

If your access to the Maven repository is slow, you can download the ZIP files of the SDKs and manually integrate them into your project as instructed in the documents below.

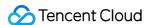

| SDK      | Download Page | Integration Guide    |
|----------|---------------|----------------------|
| TRTC SDK | Download      | Integration document |
| IM SDK   | Download      | Integration document |

## Step 2. Configure permission requests and obfuscation rules

Configure permission requests for your app in AndroidManifest.xml . The SDKs need the following permissions (on Android 6.0 and above, the read storage permission must be requested at runtime.)

```
<uses-permission android:name="android.permission.INTERNET">
<uses-permission android:name="android.permission.ACCESS_NETWORK_STATE">
<uses-permission android:name="android.permission.ACCESS_WIFI_STATE">
<uses-permission android:name="android.permission.WRITE_EXTERNAL_STORAGE">
<uses-permission android:name="android.permission.READ_EXTERNAL_STORAGE">
<uses-permission android:name="android.permission.RECORD_AUDIO">
<uses-permission android:name="android.permission.MODIFY_AUDIO_SETTINGS">
<uses-permission android:name="android.permission.BLUETOOTH">
<uses-permission android:name="android.permission.READ_PHONE_STATE">
<uses-permission android:name="android.permission.READ_PHONE_STATE">
<uses-permission android:name="android.permission.READ_PHONE_STATE">
<uses-permission android:name="android.permission.READ_PHONE_STATE">
<uses-permission android:name="android.permission.READ_PHONE_STATE">
<uses-permission android:name="android.permission.READ_PHONE_STATE">
<uses-permission android:name="android.permission.READ_PHONE_STATE">
<uses-permission android:name="android.permission.READ_PHONE_STATE">
<uses-permission android:name="android.permission.READ_PHONE_STATE">
<uses-permission android:name="android.permission.READ_PHONE_STATE">
<uses-permission android:name="android.permission.READ_PHONE_STATE">
<uses-permission android:name="android.permission.READ_PHONE_STATE">
<uses-permission android:name="android.permission.READ_PHONE_STATE">
<uses-permission android:name="android.permission.READ_PHONE_STATE">
<uses-permission android:name="android.permission.READ_PHONE_STATE">
<uses-permission android:name="android.permission.READ_PHONE_STATE">
<uses-permission android:name="android.permission.READ_PHONE_STATE">
<uses-permission android:name="android.permission.READ_PHONE_STATE">
<uses-permission android:name="android.permission.READ_PHONE_STATE">
<uses-permission android:name="android.permission.READ_PHONE_STATE">
<uses-permission android:name="android.permission.READ_PHONE_STATE">
<uses-permission android:name="android
```

In the proguard-rules. pro file, add the SDK classes to the "do not obfuscate" list.

```
-keep class com. tencent. ** { *;}
```

## Step 3. Import the TRTCVoiceRoom component

Copy all the files in the directory below to your project:

```
Source/src/main/java/com/tencent/liteav/trtcvoiceroom/model
```

## Step 4. Create an instance and log in

- 1. Call the sharedInstance API to create an instance of the TRTCVoiceRoom component.
- 2. Call the setDelegate API to register event callbacks of the component.
- 3. Call the login API to log in to the component, and set the key parameters as described below.

| Parameter<br>Name | Description                                                                                                    |
|-------------------|----------------------------------------------------------------------------------------------------|
| SDKAppID          | You can view `SDKAppID` in the TRTC console.                                                                                                    |
| userId            | ID of the current user, which is a string that can contain letters (a-z and A-Z), digits (0-9), hyphens (-), and underscores (_). We recommend you set it based on your business account system. |

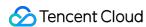

| userSig  | Tencent Cloud's proprietary security signature. To obtain one, see UserSig. |
|----------|-----------------------------------------------------------------------------|
| callback | Login callback. The code is `0` if login is successful.                     |

```
TRTCVoiceRoom mTRTCVoiceRoom = TRTCVoiceRoom.sharedInstance(this);
mTRTCVoiceRoom.setDelegate(this);
mTRTCVoiceRoom.login(SDKAPPID, userId, userSig, new TRTCVoiceRoomCallback.ActionCallback() {
@Override
public void onCallback(int code, String msg) {
    if (code == 0) {![](https://main.qcloudimg.com/raw/3151fc0df16c063db7a75f6c1facf562.png)
    // Logged in
}
});
```

### Step 5. Create a room and become a speaker

- 1. After performing step 4 to log in, call setSelfProfile to set your nickname and profile photo.
- 2. A user calls createRoom to create an audio chat room, passing in room attributes (e.g. room ID, whether listeners require room owner's consent to speak, number of seats).
- 3. After creating the room, the user calls enterSeat to become a speaker.
- 4. You will receive an onSeatListChanget notification about the change of the seat list, and can update the change to the UI.
- 5. You will also receive an onAnchorEnterSeat notification about the occupation of a seat, and mic capturing will be enabled automatically.

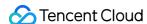

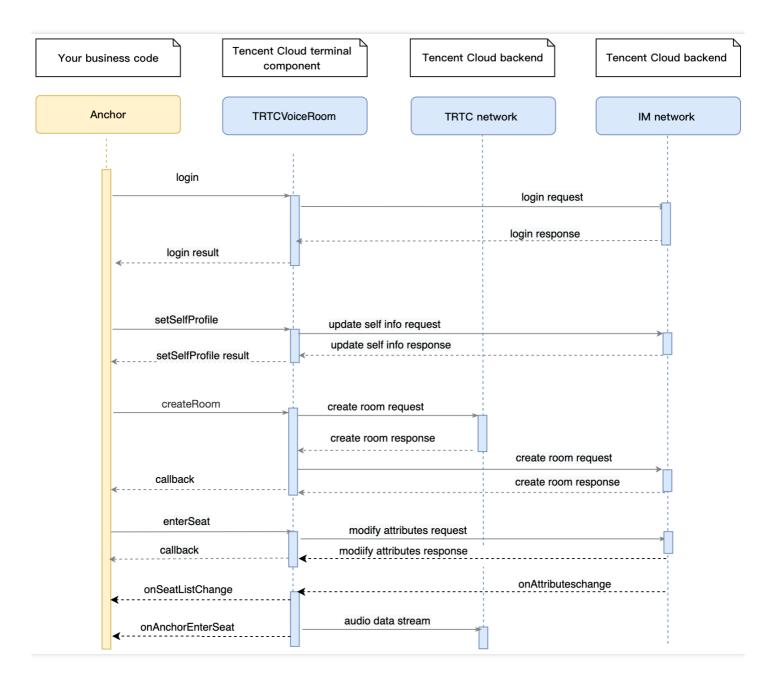

```
// 1. Set your nickname and profile photo.
mTRTCVoiceRoom.setSelfProfile("my_name", "my_face_url", null);

// 2. Call `createRoom` to create a room
final TRTCVoiceRoomDef.RoomParam roomParam = new TRTCVoiceRoomDef.RoomParam();
roomParam.roomName = "Room name";
roomParam.needRequest = false; // Whether your consent is required for listeners to speak
roomParam.seatCount = 7; // Number of room seats. In this example, the number is 7. 6 seats are a
vailable after you take one.
roomParam.coverUrl = "URL of room cover image";
mTRTCVoiceRoom.createRoom(mRoomId, roomParam, new TRTCVoiceRoomCallback.ActionCallback() {
@Override
public void onCallback(int code, String msg) {
```

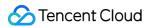

```
if (code == 0) {
// 3. Take seat 0
mTRTCVoiceRoom.enterSeat(0, new TRTCVoiceRoomCallback.ActionCallback() {
@Override
public void onCallback(int code, String msg) {
if (code == 0) {
}
});
}
});
// 4. After taking a seat, you receive an `onSeatListChange` notification
@Override
public void onSeatListChange(final List<trtcvoiceroomdef.seatinfo> seatInfoList) {
// Display the seat list
// 5. You receive an `onAnchorEnterSeat` notification
@Override
public void onAnchorEnterSeat(TRTCVoiceRoomDef.UserInfo userInfo) {
```

## **Step 6. Enter a room as a listener**

- 1. After performing step 4 to log in, call setSelfProfile to set your nickname and profile photo.
- 2. Get the latest audio chat room list from the backend.

#### Note:

The audio chat room list in the app is for demonstration only. The logic of audio chat room lists varies significantly. Tencent Cloud does not provide list management services for the time being. Please manage the list by yourself.

3. Call <code>getRoomInfoList</code> to get short descriptions of the rooms, which are provided by the room owner during room creation via the calling of <code>createRoom</code>.

#### Note:

If your audio chat room list already displays enough room information, you can skip the step of calling <code>getRoomInfoList</code> .

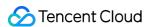

- 4. The user selects a room, and calls enterRoom with the room ID passed in to enter the room.
- 5. After entering the room, you will receive an onRoomInfoChange notification about room change from the component. Record the room information, including room name, whether the room owner's consent is required for listeners to speak, etc., and update it to the UI.
- 6. You will receive an onSeatListChange notification about seat change from the component. Update the change to the UI.
- 7. You will also receive an onAnchorEnterSeat notification that someone becomes a speaker.

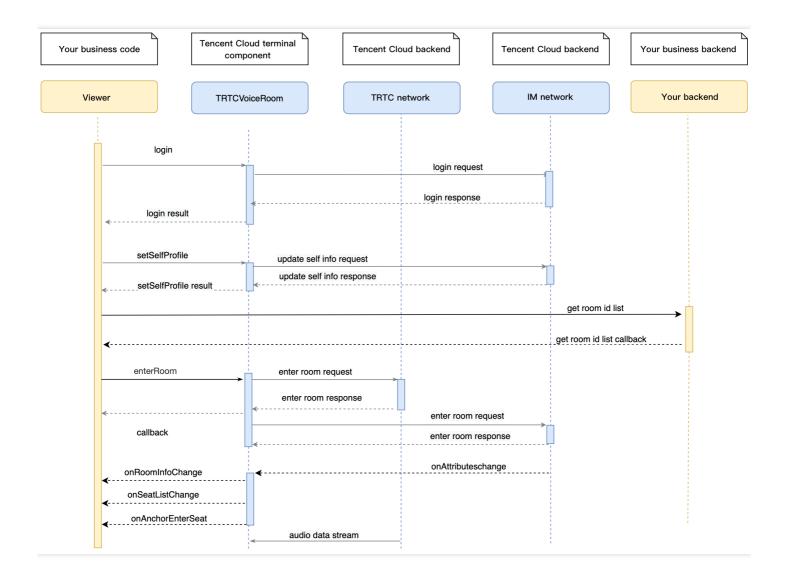

```
// 1. Set your nickname and profile photo.
mTRTCVoiceRoom.setSelfProfile("my_name", "my_face_url", null);

// 2. Get the room list from the backend. Suppose it is `roomList`.
List<integer> roomList = GetRoomList();

// 3. Call `getRoomInfoList` to get details of the rooms.
mTRTCVoiceRoom.getRoomInfoList(roomList, new TRTCVoiceRoomCallback.RoomInfoCallback() {
```

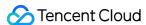

```
@Override
public void onCallback(int code, String msg, List<trtcvoiceroomdef.roominfo> list) {
if (code == 0) {
// Refresh the room list on your UI
}
});
// 4. Select an audio chat room, and pass in the `roomId` to enter it
mTRTCVoiceRoom.enterRoom(roomId, new TRTCVoiceRoomCallback.ActionCallback() {
@Override
public void onCallback(int code, String msg) {
if (code == 0) {
// Entered room successfully
}
});
// 5. After successful room entry, you receive an `onRoomInfoChange` notification.
public void onRoomInfoChange(TRTCVoiceRoomDef.RoomInfo roomInfo) {
mNeedRequest = roomInfo.needRequest;
mRoomName = roomInfo.roomName;
// The UI can display the title and other information
}
// 6. You receive an `onSeatListChange` notification
@Override
public void onSeatListChange(final List<trtcvoiceroomdef.seatinfo> seatInfoList) {
// Display the seat list
}
// 7. You receive an `onAnchorEnterSeat` notification
@Override
public void onAnchorEnterSeat(TRTCVoiceRoomDef.UserInfo userInfo) {
```

#### Step 7. Manage seats

- · Room owner
- Listener
- 1. Call pickSeat , passing in a seat number and the userId of a listener to place the listener in the seat. All users in the room will receive an onSeatListChange notification and an onAnchorEnterSeat notification.

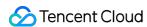

- 2. Call kickSeat , passing in a seat number to remove the speaker from the seat. All users in the room will receive an onSeatListChange notification and an onAnchorLeaveSeat notification.
- 3. Call muteSeat , passing in a seat number to mute/unmute the seat. All members in the room will receive an onSeatListChange notification and an onSeatMute notification.
- 4. Call closeSeat, passing in a seat number to block/unblock the seat. Listeners cannot take a blocked seat, and all users in the room will receive an onSeatListChange notification and an onSeatClose notification.

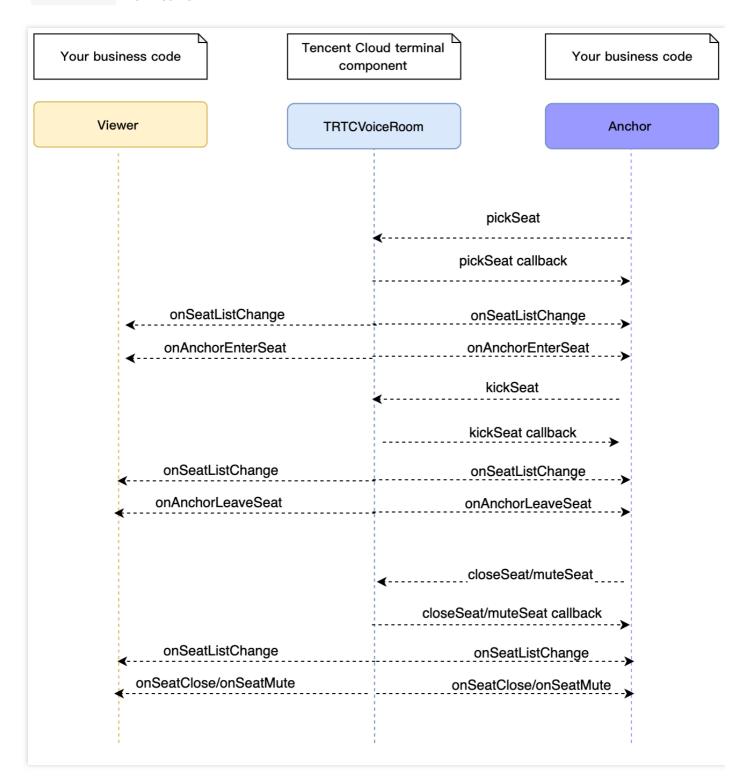

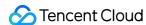

### Step 8. Use signaling for invitations

In seat management, listeners can take and leave seats without the room owner's consent, and the room owner can put listeners in seats without the listeners' consent.

If you want listeners and room owners to obtain each other's consent before performing the above actions in your application, you can use signaling for invitation sending.

- · Listener requesting to take seat
- Room owner inviting listener to take seat
- 1. A listener calls sendInvitation, passing in information including the room owner's userId and custom command words. The API will return an inviteId, which should be recorded.
- 2. The room owner receives an onReceiveNewInvitation notification, and a window pops up on the UI asking the room owner whether to accept the request.
- 3. The room owner calls acceptInvitation with the inviteId passed in to accept the request.
- 4. The listener receives an onInviteeAccepted notification and calls enterSeat to become a speaker.

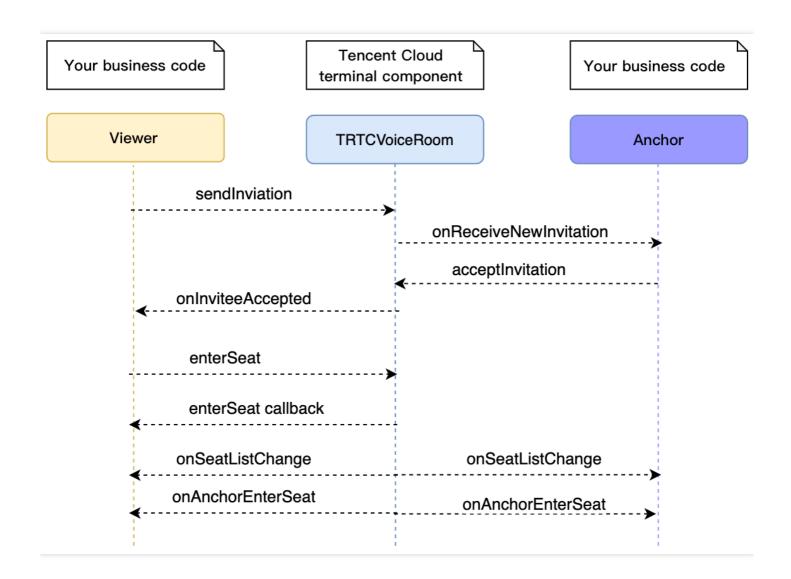

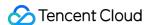

```
// Listener
// 1. Call sendInvitation to request to take seat 1
String inviteId = mTRTCVoiceRoom.sendInvitation("ENTER SEAT", ownerUserId, "1", null);
// 2. Place the user in the seat after the invitation is accepted
@Override
public void onInviteeAccepted(String id, String invitee) {
if(id.equals(inviteId)) {
mTRTCVoiceRoom.enterSeat(1, null);
}
// Room owner
// 1. The room owner receives the request.
@Override
public void onReceiveNewInvitation(final String id, String inviter, String cmd, final String cont
ent) {
if (cmd.equals("ENTER SEAT")) {
// 2. The room owner accepts the request.
mTRTCVoiceRoom.acceptInvitation(id, null);
}
}
```

## Step 9. Enable text chat and on-screen comments

• Call sendRoomTextMsg to send common text messages. All users in the room will receive an onRecvRoomTextMsg callback.

IM has its default content moderation rules. Text messages that contain restricted terms will not be forwarded by the cloud.

```
// Sender: send text messages
mTRTCVoiceRoom.sendRoomTextMsg("Hello Word!", null);
// Recipient: listen for text messages
mTRTCVoiceRoom.setDelegate(new TRTCVoiceRoomDelegate() {
@Override
public void onRecvRoomTextMsg(String message, TRTCVoiceRoomDef.UserInfo userInfo) {
Log.d(TAG, "Received a message from" + userInfo.userName + ": " + message);
});
```

• Call sendRoomCustomMsg to send custom (signaling) messages. All users in the room will receive an onRecvRoomCustomMsg callback.

Custom messages are often used to transfer custom signals, e.g., to give and broadcast likes.

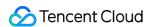

```
// A sender can customize CMD to distinguish on-screen comments and likes.
// For example, use "CMD DANMU" to indicate on-screen comments and "CMD LIKE" to indicate like
mTRTCVoiceRoom.sendRoomCustomMsg("CMD_DANMU", "Hello world", null);
mTRTCVoiceRoom.sendRoomCustomMsg("CMD LIKE", "", null);
// Receiver: listen for custom messages
mTRTCVoiceRoom.setDelegate(new TRTCVoiceRoomDelegate() {
@Override
public void onRecvRoomCustomMsg(String cmd, String message, TRTCVoiceRoomDef.UserInfo userInf
0) {
if ("CMD_DANMU".equals(cmd)) {
// An on-screen comment is received.
Log.d(TAG, "Received an on-screen comment from" + userInfo.userName + ": " + message);
} else if ("CMD_LIKE".equals(cmd)) {
// A like is received.
Log.d(TAG, userInfo.userName + "liked you.");
}
});
```

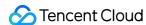

# TRTCVoiceRoom (iOS)

Last updated: 2022-01-05 15:50:42

TRTCVoiceRoom is based on Tencent Real-Time Communication (TRTC) and Instant Messaging (IM). Its features include:

- A user can create an audio chat room and become a speaker, or enter an audio chat room as a listener.
- The room owner can invite a listener to speak as well as remove a speaker.
- The room owner can also block a seat. Listeners cannot request to take a blocked seat.
- A listener can request to speak and become a speaker. A speaker can also become a listener.
- All users can send text and custom messages. Custom messages can be used to send on-screen comments, give likes, and send gifts.

TRTCVoiceRoom is an open-source class depending on two closed-source Tencent Cloud SDKs. For the specific implementation process, please see Audio Chat Room (iOS).

- TRTC SDK: the TRTC SDK is used as a low-latency audio chat component.
- IM SDK: the AVChatRoom feature of the IM SDK is used to implement chat rooms. The attribute APIs of IM are used to store room information such as the seat list, and invitation signaling is used to send requests to speak or invite others to speak.

# TRTCVoiceRoom API Overview

#### **Basic SDK APIs**

| API                   | Description                                |
|-----------------------|--------------------------------------------|
| sharedInstance        | Gets a singleton object.                   |
| destroySharedInstance | Terminates a singleton object.             |
| setDelegate           | Sets event callbacks.                      |
| setDelegateHandler    | Sets the thread where event callbacks are. |
| login                 | Logs in.                                   |
| logout                | Logs out.                                  |
| setSelfProfile        | Sets profile.                              |

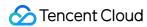

## **Room APIs**

| API             | Description                                                                                                    |
|-----------------|----------------------------------------------------------------------------------------------------|
| createRoom      | Creates a room (called by room owner). If the room does not exist, the system will automatically create a room.                 |
| destroyRoom     | Terminates a room (called by room owner).                                                                                       |
| enterRoom       | Enters a room (called by listener).                                                                                             |
| exitRoom        | Exits a room (called by listener).                                                                                              |
| getRoomInfoList | Gets room list details.                                                                                                    |
| getUserInfoList | Gets the user information of the specified userId . If the value is nil , the information of all users in the room is obtained. |

## **Seat management APIs**

| API       | Description                                           |
|-----------|-------------------------------------------------------|
| enterSeat | Becomes a speaker (called by room owner or listener). |
| moveSeat  | Changes the seat (called by speaker).                 |
| leaveSeat | Becomes a listener (called by speaker).               |
| pickSeat  | Places a user in a seat (called by room owner).       |
| kickSeat  | Removes a speaker (called by room owner).             |
| muteSeat  | Mutes/Unmutes a seat (called by room owner).          |
| closeSeat | Blocks/Unblocks a seat (called by room owner).        |

## **Local audio APIs**

| API             | Description                |
|-----------------|----------------------------|
| startMicrophone | Starts mic capturing.      |
| stopMicrophone  | Stops mic capturing.       |
| setAudioQuality | Sets audio quality.        |
| muteLocalAudio  | Mutes/Unmutes local audio. |

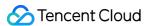

| API                      | Description                                  |
|--------------------------|----------------------------------------------|
| setSpeaker               | Sets whether to use the speaker or receiver. |
| setAudioCaptureVolume    | Sets mic capturing volume.                   |
| setAudioPlayoutVolume    | Sets playback volume.                        |
| setVoiceEarMonitorEnable | Enables/Disables in-ear monitoring.          |

## **Remote audio APIs**

| API                | Description                       |
|--------------------|-----------------------------------|
| muteRemoteAudio    | Mutes/Unmutes a specified member. |
| muteAllRemoteAudio | Mutes/Unmutes all members.        |

# **Background music and audio effect APIs**

| API                   | Description                                                                        |
|-----------------------|------------------------------------------------------------------------------------|
| getAudioEffectManager | Gets the background music and audio effect management object TXAudioEffectManager. |

## **Message sending APIs**

| API               | Description                                                                                 |
|-------------------|---------------------------------------------------------------------------------------------|
| sendRoomTextMsg   | Broadcasts a text message in a room. This API is generally used for on-<br>screen comments. |
| sendRoomCustomMsg | Sends a custom text message.                                                                |

# **Invitation signaling APIs**

| API              | Description             |
|------------------|-------------------------|
| sendInvitation   | Sends an invitation.    |
| acceptInvitation | Accepts an invitation.  |
| rejectInvitation | Declines an invitation. |
| cancelInvitation | Cancels an invitation.  |

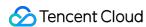

# TRTCVoiceRoomDelegate API Overview

### **Common event callback APIs**

| API        | Description |
|------------|-------------|
| onError    | Error       |
| onWarning  | Warning     |
| onDebugLog | Log         |

### **Room event callback APIs**

| API                | Description                   |
|--------------------|-------------------------------|
| onRoomDestroy      | The room was terminated.      |
| onRoomInfoChange   | The room information changed. |
| onUserVolumeUpdate | User volume                   |

## Seat list change callback APIs

| API                  | Description                                                            |
|----------------------|------------------------------------------------------------------------|
| onSeatListChange     | All seat changes                                                       |
| onAnchorEnterSeat    | Someone became a speaker or was made a speaker by the room owner.      |
| onAnchorLeaveSeat    | Someone became a listener or was moved to listeners by the room owner. |
| onSeatMute           | The room owner muted a seat.                                           |
| onUserMicrophoneMute | Whether a user's mic is muted                                          |
| onSeatClose          | The room owner blocked a seat.                                         |

# Callback APIs for room entry/exit by listener

| API             | Description                  |
|-----------------|------------------------------|
| onAudienceEnter | A listener entered the room. |

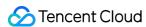

| API            | Description                 |
|----------------|-----------------------------|
| onAudienceExit | A listener exited the room. |

## Message event callback APIs

| API                 | Description                    |
|---------------------|--------------------------------|
| onRecvRoomTextMsg   | Receipt of a text message      |
| onRecvRoomCustomMsg | A custom message was received. |

## Signaling event callback APIs

| API                    | Description                    |
|------------------------|--------------------------------|
| onReceiveNewInvitation | Receipt of an invitation       |
| onInviteeAccepted      | Invitation accepted by invitee |
| onInviteeRejected      | Invitation declined by invitee |
| onInvitationCancelled  | Invitation canceled by inviter |

# **Basic SDK APIs**

#### sharedInstance

This API is used to get a TRTCVoiceRoom singleton object.

```
/**
 * Get a `TRTCVoiceRoom` singleton object
 *
 * - returns: `TRTCVoiceRoom` instance
 * - note: to terminate a singleton object, call {@link TRTCVoiceRoom#destroySharedInstance()}.
 */
 + (instancetype)sharedInstance NS_SWIFT_NAME(shared());
```

## destroySharedInstance

This API is used to terminate a TRTCVoiceRoom singleton object.

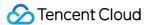

#### Note:

After the instance is terminated, the externally cached TRTCVoiceRoom instance can no longer be used. You need to call sharedInstance again to get a new instance.

```
/**
  * Terminate a `TRTCVoiceRoom` singleton object
  *
  * - note: after the instance is terminated, the externally cached `TRTCVoiceRoom` instance can no
longer be used. You need to call {@link TRTCVoiceRoom#sharedInstance()} again to get a new instan
  ce.
  */
  + (void)destroySharedInstance NS_SWIFT_NAME(destroyShared());
```

## setDelegate

This API is used to set the event callback of TRTCVoiceRoom. You can use TRTCVoiceRoomDelegate to get different status notifications of TRTCVoiceRoom.

```
/**
    * Set the event callbacks of the component
    *
    * You can use `TRTCVoiceRoomDelegate` to get different status notifications of `TRTCVoiceRoom`
    *
    * - parameter delegate Callback API
    * - note: callback events in `TRTCVoiceRoom` are called back to you in the main queue by default.
    If you need to specify a queue for event callback, please use {@link TRTCVoiceRoom#setDelegateQue ue(queue)}.
    */
    - (void)setDelegate:(id<TRTCVoiceRoomDelegate>)delegate NS_SWIFT_NAME(setDelegate(delegate:));
```

```
Note:
```

setDelegate is the delegate callback of TRTCVoiceRoom.

## setDelegateQueue

This API is used to set the thread queue for event callbacks. The main thread (MainQueue) is used by default.

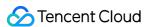

```
/**
  * Set the queue for event callbacks
  *
  * - parameter queue Queue. Various status callback notifications in `TRTCVoiceRoom` will be sent
  to the queue you specify.
  */
- (void)setDelegateQueue:(dispatch_queue_t)queue NS_SWIFT_NAME(setDelegateQueue(queue:));
```

The parameters are as detailed below:

| Parameter | Туре             | Description                                                                         |
|-----------|------------------|-------------------------------------------------------------------------------------|
| queue     | dispatch_queue_t | The status notifications of TRTCVoiceRoom are sent to the thread queue you specify. |

## login

This API is used to log in to the Tencent backend server.

```
- (void)login:(int)sdkAppID
userId:(NSString *)userId
userSig:(NSString *)userSig
callback:(ActionCallback _Nullable)callback NS_SWIFT_NAME(login(sdkAppID:userId:userSig:callback
:));
```

The parameters are as detailed below:

| Parameter | Туре           | Description                                                                                                    |
|-----------|----------------|----------------------------------------------------------------------------------------------------|
| sdkAppld  | int            | You can view SDKAppID in <b>Application Management</b> > <b>Application Info</b> of the TRTC console.                                 |
| userId    | NSString       | ID of the current user, which is a string that can contain only letters (a-z and A-Z), digits (0-9), hyphens (-), and underscores (_) |
| userSig   | NSString       | Tencent Cloud's proprietary security signature. For more information on how to get it, please see UserSig.                            |
| callback  | ActionCallback | Callback for login. The code is 0 if login succeeds.                                                                                  |

### logout

This API is used to log out of the Tencent backend server.

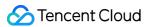

- (void) logout: (ActionCallback \_Nullable) callback NS\_SWIFT\_NAME(logout(callback:));

The parameters are as detailed below:

| Parameter | Туре           | Description                                            |
|-----------|----------------|--------------------------------------------------------|
| callback  | ActionCallback | Callback for logout. The code is 0 if logout succeeds. |

#### setSelfProfile

This API is used to set the profile.

The parameters are as detailed below:

| Parameter | Туре           | Description                                                            |
|-----------|----------------|------------------------------------------------------------------------|
| userName  | NSString       | Username                                                               |
| avatarURL | NSString       | Profile picture URL                                                    |
| callback  | ActionCallback | Callback for profile setting. The code is 0 if the operation succeeds. |

# Room APIs

#### createRoom

This API is used to create a room (called by room owner).

- (void)createRoom:(int)roomID roomParam:(VoiceRoomParam \*)roomParam callback:(ActionCallback \_Nu llable)callback NS\_SWIFT\_NAME(createRoom(roomID:roomParam:callback:));

|  | Parameter | Туре | Description |  |
|--|-----------|------|-------------|--|
|--|-----------|------|-------------|--|

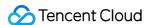

| Parameter | Туре           | Description                                                                                                    |
|-----------|----------------|----------------------------------------------------------------------------------------------------|
| roomld    | int            | Room ID. You need to assign and manage the IDs in a centralized manner. Multiple roomID values can be aggregated into a karaoke room list. Currently, Tencent Cloud does not provide management services for room lists. Please manage the list on your own. |
| roomParam | VoiceRoomParam | Room information, such as room name, seat list information, and cover information. To manage seats, you must enter the number of seats in the room.                                                                                                    |
| callback  | ActionCallback | Callback for room creation. The code is 0 if the operation succeeds.                                                                                                    |

The process of creating a karaoke room and becoming a speaker is as follows:

- 1. A user calls createRoom to create an audio chat room, passing in room attributes (e.g. room ID, whether listeners require room owner's consent to speak, number of seats).
- 2. After creating the room, the user calls enterSeat to become a speaker.
- 3. The user will receive an onSeatListChanget notification about the change of the seat list, and can update the change to the UI.
- 4. The user will also receive an onAnchorEnterSeat notification that someone became a speaker, and mic capturing will be enabled automatically.

#### destroyRoom

This API is used to terminate a room (called by room owner).

- (void) destroyRoom:  $(ActionCallback _Nullable)$  callback  $NS_SWIFT_NAME(destroyRoom(callback:));$ 

The parameters are as detailed below:

| Parameter | Туре           | Description                                                                 |
|-----------|----------------|-----------------------------------------------------------------------------|
| callback  | ActionCallback | Callback for room termination. The code is $ 0 $ if the operation succeeds. |

#### enterRoom

This API is used to enter a room (called by listener).

- (void)enterRoom:(NSInteger)roomID callback:(ActionCallback \_Nullable)callback NS\_SWIFT\_NAME(ent erRoom(roomID:callback:));

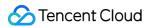

The parameters are as detailed below:

| Parameter | Туре           | Description                                                       |
|-----------|----------------|-------------------------------------------------------------------|
| roomld    | NSInteger      | Room ID                                                           |
| callback  | ActionCallback | Callback for room entry. The code is 0 if the operation succeeds. |

The process of entering a room as a listener is as follows:

- 1. A user gets the latest audio chat room list from your server. The list may contain the roomId and room information of multiple audio chat rooms.
- 2. The user selects a room, and calls enterRoom with the room ID passed in to enter the room.
- 3. After entering the room, the user receives an onRoomInfoChange notification about room attribute change from the component. The attributes can be recorded, and corresponding changes can be made to the UI, including room name, whether room owner's consent is required for listeners to speak, etc.
- 4. The user will receive an onSeatListChange notification about the change of the seat list and can update the change to the UI.
- 5. The user will also receive an onAnchorEnterSeat notification that someone became a speaker.

#### exitRoom

This API is used to exit a room.

- (void) exitRoom:  $(ActionCallback _Nullable)$  callback  $NS_SWIFT_NAME(exitRoom(callback:));$ 

The parameters are as detailed below:

| Parameter | Туре           | Description                                                      |
|-----------|----------------|------------------------------------------------------------------|
| callback  | ActionCallback | Callback for room exit. The code is 0 if the operation succeeds. |

#### getRoomInfoList

This API is used to get room list details. The room name and cover are set by the room owner via roomInfo when calling createRoom().

| B. I |   |        |  |
|------|---|--------|--|
| IΛΙ  | 1 | $\sim$ |  |
|      |   |        |  |

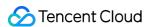

You don't need this API if both the room list and room information are managed on your server.

- (void)getRoomInfoList:(NSArray<NSNumber \*> \*)roomIdList callback:(VoiceRoomInfoCallback \_Nullab
le)callback NS\_SWIFT\_NAME(getRoomInfoList(roomIdList:callback:));

The parameters are as detailed below:

| Parameter  | Туре                          | Description              |
|------------|-------------------------------|--------------------------|
| roomldList | NSArray <nsnumber></nsnumber> | Room ID list             |
| callback   | RoomInfoCallback              | Callback of room details |

## getUserInfoList

This API is used to get the information of specific users ( userId ).

- (void)getUserInfoList:(NSArray<NSString \*> \* \_Nullable)userIDList callback:(VoiceRoomUserListCa llback \_Nullable)callback NS\_SWIFT\_NAME(getUserInfoList(userIDList:callback:));

The parameters are as detailed below:

| Parameter        | Туре                          | Description                                                                                                |
|------------------|-------------------------------|----------------------------------------------------------------------------------------------------|
| userldList       | NSArray <nsstring></nsstring> | IDs of the users to query. If this parameter is null, the information of all users in the room is queried. |
| userlistcallback | UserListCallback              | Callback of user details                                                                                   |

# Seat Management APIs

#### enterSeat

This API is used to become a speaker (called by room owner or listener).

#### Note:

After a user becomes a speaker, all members in the room will receive an onSeatListChange notification and an onAnchorEnterSeat notification.

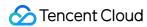

- (void)enterSeat:(NSInteger)seatIndex callback:(ActionCallback \_Nullable)callback NS\_SWIFT\_NAME
(enterSeat(seatIndex:callback:));

The parameters are as detailed below:

| Parameter | Туре           | Description                |
|-----------|----------------|----------------------------|
| seatIndex | NSInteger      | Number of the seat to take |
| callback  | ActionCallback | Callback for the operation |

Calling this API will immediately modify the seat list. In cases where listeners need the room owner's consent to take a seat, you can call sendInvitation first to send a request and, after receiving onInvitationAccept, call this API.

#### moveSeat

This API is used to change one's seat (called by speaker).

#### Note:

After the seat change, all users in the room will receive the onSeatListChange, onAnchorLeaveSeat, and onAnchorEnterSeat notifications. This API will only change the user's seat number, not the user role.

- (NSInteger)moveSeat:(NSInteger)seatIndex callback:(ActionCallback \_Nullable)callback NS\_SWIFT\_NAME(moveSeat(seatIndex:callback:))

The parameters are as detailed below:

| Parameter | Туре           | Description                     |
|-----------|----------------|---------------------------------|
| seatIndex | NSInteger      | Number of the seat to change to |
| callback  | ActionCallback | Callback for the operation      |

#### Response parameters:

| Parameter | Туре      | Description                                                                                                    |
|-----------|-----------|----------------------------------------------------------------------------------------------------|
| code      | NSInteger | Result of seat change. 0 : operation successful; 10001 : API rate limit exceeded; other values: operation failed |

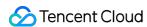

Calling this API will immediately modify the seat list. In cases where listeners need the room owner's consent to take a seat, you can call sendInvitation first to send a request and, after receiving onInvitationAccept, call this API.

#### **leaveSeat**

This API is used to become a listener (called by speaker).

#### Note:

After a speaker becomes a listener, all members in the room will receive an onSeatListChange notification and an onAnchorLeaveSeat notification.

- (void) leaveSeat: (ActionCallback \_Nullable) callback NS\_SWIFT\_NAME(leaveSeat(callback:));

The parameters are as detailed below:

| Parameter | Туре           | Description                |
|-----------|----------------|----------------------------|
| callback  | ActionCallback | Callback for the operation |

## pickSeat

This API is used to place a user in a seat (called by room owner).

#### Note:

After the room owner places a user in a seat, all members in the room will receive an onSeatListChange notification and an onAnchorEnterSeat notification.

- (void)pickSeat:(NSInteger)seatIndex userId:(NSString \*)userId callback:(ActionCallback \_Nullabl e)callback NS\_SWIFT\_NAME(pickSeat(seatIndex:userId:callback:));

| Parameter | Туре      | Description                             |
|-----------|-----------|-----------------------------------------|
| seatIndex | NSInteger | Number of the seat to place the user in |
| userId    | NSString  | User ID                                 |

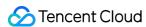

| Parameter | Туре           | Description                |
|-----------|----------------|----------------------------|
| callback  | ActionCallback | Callback for the operation |

Calling this API will immediately modify the seat list. In cases where the room owner needs listeners' consent to make them speakers, you can call sendInvitation first to send a request and, after receiving onInvitationAccept, call pickSeat.

#### kickSeat

This API is used to remove a speaker (called by room owner).

#### Note:

After a speaker is removed, all members in the room will receive an onSeatListChange notification and an onAnchorLeaveSeat notification.

- (void)kickSeat:(NSInteger)seatIndex callback:(ActionCallback \_Nullable)callback NS\_SWIFT\_NAME(k
ickSeat(seatIndex:callback:));

The parameters are as detailed below:

| Parameter | Туре           | Description                          |
|-----------|----------------|--------------------------------------|
| seatIndex | NSInteger      | Seat number of the speaker to remove |
| callback  | ActionCallback | Callback for the operation           |

Calling this API will immediately modify the seat list.

#### muteSeat

This API is used to mute/unmute a seat (called by room owner).

#### Note:

After a seat is muted/unmuted, all members in the room will receive an onSeatListChange notification and an onSeatMute notification.

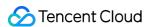

- (void)muteSeat:(NSInteger)seatIndex isMute:(B00L)isMute callback:(ActionCallback \_Nullable)call
back NS\_SWIFT\_NAME(muteSeat(seatIndex:isMute:callback:));

The parameters are as detailed below:

| Parameter | Туре           | Description                               |
|-----------|----------------|-------------------------------------------|
| seatIndex | NSInteger      | Number of the seat to mute/unmute         |
| isMute    | BOOL           | YES : mute the seat; NO : unmute the seat |
| callback  | ActionCallback | Callback for the operation                |

Calling this API will immediately modify the seat list. The speaker on the seat specified by seatIndex will call muteAudio to mute/unmute his or her audio.

#### closeSeat

This API is used to block/unblock a seat (called by room owner).

#### Note:

After a seat is blocked/unblocked, all members in the room will receive an onSeatListChange notification and an onSeatClose notification.

- (void)closeSeat:(NSInteger)seatIndex isClose:(B00L)isClose callback:(ActionCallback \_Nullable)callback NS\_SWIFT\_NAME(closeSeat(seatIndex:isClose:callback:));

The parameters are as detailed below:

| Parameter | Туре           | Description                                 |
|-----------|----------------|---------------------------------------------|
| seatIndex | NSInteger      | Number of the seat to block/unblock         |
| isClose   | BOOL           | YES : block the seat; NO : unblock the seat |
| callback  | ActionCallback | Callback for the operation                  |

Calling this API will immediately modify the seat list. The speaker on the seat specified by seatIndex will leave the seat.

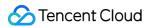

# Local Audio APIs

## startMicrophone

This API is used to start mic capturing.

- (void)startMicrophone;

### stopMicrophone

This API is used to stop mic capturing.

- (void)stopMicrophone;

## **setAudioQuality**

This API is used to set audio quality.

- (void) setAuidoQuality: (NSInteger) quality NS\_SWIFT\_NAME(setAuidoQuality(quality:));

The parameters are as detailed below:

| Parameter | Туре      | Description                                                        |
|-----------|-----------|--------------------------------------------------------------------|
| quality   | NSInteger | Audio quality. For more information, please see setAudioQuality(). |

### muteLocalAudio

This API is used to mute/unmute local audio.

- (void)muteLocalAudio:(B00L)mute NS\_SWIFT\_NAME(muteLocalAudio(mute:));

The parameters are as detailed below:

| Parameter | Туре | Description                                                                         |
|-----------|------|-------------------------------------------------------------------------------------|
| mute      | BOOL | Whether to mute or unmute audio. For more information, please see muteLocalAudio(). |

### setSpeaker

This API is used to set whether to use the speaker or receiver.

- (void) setSpeaker: (B00L) userSpeaker NS\_SWIFT\_NAME(setSpeaker(userSpeaker:));

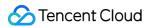

The parameters are as detailed below:

| Parameter  | Туре | Description                  |
|------------|------|------------------------------|
| useSpeaker | BOOL | YES : speaker; NO : receiver |

## **setAudioCaptureVolume**

This API is used to set the mic capturing volume.

- (void) setAudioCaptureVolume: (NSInteger) voluem NS\_SWIFT\_NAME(setAudioCaptureVolume(volume:));

The parameters are as detailed below:

| Parameter | Туре      | Description                                              |  |
|-----------|-----------|----------------------------------------------------------|--|
| volume    | NSInteger | Capturing volume. Value range: 0-100. Default value: 100 |  |

## **setAudioPlayoutVolume**

This API is used to set the playback volume.

- (void) setAudioPlayoutVolume: (NSInteger) volume NS\_SWIFT\_NAME (setAudioPlayoutVolume(volume:));

The parameters are as detailed below:

| Parameter | Туре      | Description                                             |
|-----------|-----------|---------------------------------------------------------|
| volume    | NSInteger | Playback volume. Value range: 0-100. Default value: 100 |

#### muteRemoteAudio

This API is used to mute/unmute a specified user.

- (void)muteRemoteAudio:(NSString \*)userId mute:(B00L)mute NS\_SWIFT\_NAME(muteRemoteAudio(userId:mute:));

| Parameter | Туре     | Description                   |
|-----------|----------|-------------------------------|
| userId    | NSString | ID of the user to mute/unmute |
| mute      | BOOL     | YES : mute; NO : unmute       |

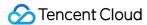

#### muteAllRemoteAudio

This API is used to mute/unmute all users.

- (void) muteAllRemoteAudio: (BOOL) isMute NS\_SWIFT\_NAME(muteAllRemoteAudio(isMute:));

The parameters are as detailed below:

| Parameter | Туре | Description             |
|-----------|------|-------------------------|
| mute      | BOOL | YES : mute; NO : unmute |

#### setVoiceEarMonitorEnable

This API is used to enable/disable in-ear monitoring.

- (void) setVoiceEarMonitorEnable: (BOOL) enable NS\_SWIFT\_NAME(setVoiceEarMonitor(enable:));

The parameters are as detailed below:

| Parameter | Туре | Description                                                    |  |
|-----------|------|----------------------------------------------------------------|--|
| enable    | BOOL | YES : enable in-ear monitoring; NO : disable in-ear monitoring |  |

# Background Music and Audio Effect APIs

### getAudioEffectManager

This API is used to get the background music and audio effect management object TXAudioEffectManager.

- (TXAudioEffectManager \* \_Nullable)getAudioEffectManager;

# Message Sending APIs

#### sendRoomTextMsg

This API is used to broadcast a text message in a room, which is generally used for on-screen comments.

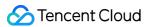

- (void)sendRoomTextMsg:(NSString \*)message callback:(ActionCallback \_Nullable)callback NS\_SWIFT\_ NAME(sendRoomTextMsg(message:callback:));

The parameters are as detailed below:

| Parameter | Туре           | Description                |
|-----------|----------------|----------------------------|
| message   | NSString       | Text message               |
| callback  | ActionCallback | Callback for the operation |

## sendRoomCustomMsg

This API is used to send a custom text message.

- (void)sendRoomCustomMsg:(NSString \*)cmd message:(NSString \*)message callback:(ActionCallback \_N
ullable)callback NS\_SWIFT\_NAME(sendRoomCustomMsg(cmd:message:callback:));

The parameters are as detailed below:

| Parameter | Туре           | Description                                                             |
|-----------|----------------|-------------------------------------------------------------------------|
| cmd       | NSString       | Custom command word used to distinguish between different message types |
| message   | NSString       | Text message                                                            |
| callback  | ActionCallback | Callback for the operation                                              |

# **Invitation Signaling APIs**

#### sendInvitation

This API is used to send an invitation.

```
- (NSString *)sendInvitation:(NSString *)cmd
userId:(NSString *)userId
content:(NSString *)content
callback:(ActionCallback _Nullable)callback NS_SWIFT_NAME(sendInvitation(cmd:userId:content:callback:));
```

| Parameter | Туре | Description |
|-----------|------|-------------|
|-----------|------|-------------|

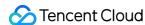

| Parameter | Туре           | Description                |
|-----------|----------------|----------------------------|
| cmd       | NSString       | Custom command of business |
| userId    | NSString       | ID of the user to invite   |
| content   | NSString       | Invitation content         |
| callback  | ActionCallback | Callback for the operation |

#### Response parameters:

| Returned Value | Туре     | Description   |
|----------------|----------|---------------|
| inviteId       | NSString | Invitation ID |

## acceptInvitation

This API is used to accept an invitation.

- (void)acceptInvitation:(NSString \*)identifier callback:(ActionCallback \_Nullable)callback NS\_SW
IFT\_NAME(acceptInvitation(id:callback:));

The parameters are as detailed below:

| Parameter | Туре           | Description                |
|-----------|----------------|----------------------------|
| id        | NSString       | Invitation ID              |
| callback  | ActionCallback | Callback for the operation |

## rejectInvitation

This API is used to decline an invitation.

- (void)rejectInvitation:(NSString \*)identifier callback:(ActionCallback \_Nullable)callback NS\_SW
IFT\_NAME(rejectInvitation(id:callback:));

| Parameter | Туре           | Description                |
|-----------|----------------|----------------------------|
| id        | NSString       | Invitation ID              |
| callback  | ActionCallback | Callback for the operation |

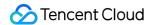

#### cancellnvitation

This API is used to cancel an invitation.

```
- (void)cancelInvitation:(NSString *)identifier callback:(ActionCallback _Nullable)callback NS_SW
IFT_NAME(cancelInvitation(id:callback:));
```

The parameters are as detailed below:

| Parameter | Туре           | Description                |
|-----------|----------------|----------------------------|
| id        | NSString       | Invitation ID              |
| callback  | ActionCallback | Callback for the operation |

# TRTCVoiceRoomDelegate Event Callback APIs

## Common Event Callback APIs

#### onError

Callback for error.

This callback indicates that the SDK encountered an unrecoverable error. Such errors must be listened for, and UI reminders should be sent to users depending if necessary.

```
- (void)onError:(int)code
message:(NSString*)message
NS_SWIFT_NAME(onError(code:message:));
```

The parameters are as detailed below:

| Parameter | Туре     | Description   |
|-----------|----------|---------------|
| code      | int      | Error code    |
| message   | NSString | Error message |

## onWarning

Callback for warning.

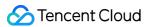

```
- (void)onWarning:(int)code
message:(NSString *)message
NS_SWIFT_NAME(onWarning(code:message:));
```

The parameters are as detailed below:

| Parameter | Туре     | Description     |
|-----------|----------|-----------------|
| code      | int      | Error code      |
| message   | NSString | Warning message |

## onDebugLog

Callback for log.

```
- (void)onDebugLog:(NSString *)message
NS_SWIFT_NAME(onDebugLog(message:));
```

The parameters are as detailed below:

| Parameter | Туре     | Description     |
|-----------|----------|-----------------|
| message   | NSString | Log information |

# Room Event Callback APIs

## onRoomDestroy

Callback for room termination. When the owner terminates the room, all users in the room will receive this callback.

```
- (void)onRoomDestroy:(NSString *)roomId
NS_SWIFT_NAME(onRoomDestroy(roomId:));
```

The parameters are as detailed below:

| Parameter | Туре     | Description |
|-----------|----------|-------------|
| roomld    | NSString | Room ID     |

## on Room In fo Change

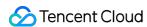

Callback for change of room information. This callback is sent after successful room entry. The information in roomInfo is passed in by the room owner during room creation.

```
- (void)onRoomInfoChange:(VoiceRoomInfo *)roomInfo
NS_SWIFT_NAME(onRoomInfoChange(roomInfo:));
```

The parameters are as detailed below:

| Parameter | Туре          | Description      |
|-----------|---------------|------------------|
| roomInfo  | VoiceRoomInfo | Room information |

## onUserMicrophoneMute

Callback of whether a user's mic is muted. When a user calls <code>muteLocalAudio</code> , all members in the room will receive this callback.

```
- (void)onUserMicrophoneMute:(NSString *)userId mute:(B00L)mute
NS_SWIFT_NAME(onUserMicrophoneMute(userId:mute:));
```

The parameters are as detailed below:

| Parameter | Туре     | Description               |
|-----------|----------|---------------------------|
| userld    | NSString | User ID                   |
| mute      | BOOL     | YES : muted; NO : unmuted |

## **onUserVolumeUpdate**

Callback of the volume of each member in the room after the volume reminder is enabled.

```
- (void)onUserVolumeUpdate:(NSArray<TRTCVolumeInfo *> *)userVolumes totalVolume:(NSInteger)totalV
olume
NS_SWIFT_NAME(onUserVolumeUpdate(userVolumes:totalVolume:));
```

| Parameter   | Туре      | Description                      |
|-------------|-----------|----------------------------------|
| userVolumes | NSArray   | List of user volumes             |
| totalVolume | NSInteger | Total volume. Value range: 0-100 |

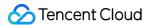

## Seat Callback APIs

### onSeatListChange

Callback for all seat changes.

```
- (void)onSeatInfoChange:(NSArray<VoiceRoomSeatInfo *> *)seatInfolist
NS_SWIFT_NAME(onSeatListChange(seatInfoList:));
```

The parameters are as detailed below:

| Parameter    | Туре                                            | Description    |
|--------------|-------------------------------------------------|----------------|
| seatInfoList | NSArray <voiceroomseatinfo></voiceroomseatinfo> | Full seat list |

#### **onAnchorEnterSeat**

Someone became a speaker or was made a speaker by the room owner.

```
- (void)onAnchorEnterSeat:(NSInteger)index
user:(VoiceRoomUserInfo *)user
NS_SWIFT_NAME(onAnchorEnterSeat(index:user:));
```

The parameters are as detailed below:

| Parameter | Туре              | Description                               |
|-----------|-------------------|-------------------------------------------|
| index     | NSInteger         | Number of the seat taken                  |
| user      | VoiceRoomUserInfo | Information of the user who took the seat |

#### on Anchor Leave Seat

A speaker became a listener or was moved to listeners by the room owner.

```
- (void)onAnchorLeaveSeat:(NSInteger)index
user:(VoiceRoomUserInfo *)user
NS_SWIFT_NAME(onAnchorLeaveSeat(index:user:));
```

| Parameter | Туре      | Description                      |
|-----------|-----------|----------------------------------|
| index     | NSInteger | Number of the seat the user left |

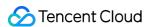

| Parameter | Туре              | Description                               |
|-----------|-------------------|-------------------------------------------|
| user      | VoiceRoomUserInfo | Information of the user who left the seat |

#### onSeatMute

The room owner muted/unmuted a seat.

```
- (void)onSeatMute:(NSInteger)index
isMute:(B00L)isMute
NS_SWIFT_NAME(onSeatMute(index:isMute:));
```

The parameters are as detailed below:

| Parameter | Туре      | Description                                        |
|-----------|-----------|----------------------------------------------------|
| index     | NSInteger | The seat muted/unmuted                             |
| isMute    | BOOL      | YES: The seat was muted; NO: The seat was unmuted. |

#### onSeatClose

The room owner blocked/unblocked a seat.

```
- (void)onSeatClose:(NSInteger)index
isClose:(B00L)isClose
NS_SWIFT_NAME(onSeatClose(index:isClose:));
```

The parameters are as detailed below:

| Parameter | Туре      | Description                                            |
|-----------|-----------|--------------------------------------------------------|
| index     | NSInteger | The seat blocked/unblocked                             |
| isClose   | BOOL      | YES: The seat was blocked; NO: The seat was unblocked. |

# Callback APIs for Room Entry/Exit by Listener

### onAudienceEnter

A listener entered the room.

```
- (void)onAudienceEnter:(VoiceRoomUserInfo *)userInfo
NS_SWIFT_NAME(onAudienceEnter(userInfo:));
```

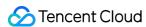

The parameters are as detailed below:

| Parameter | Туре              | Description                             |
|-----------|-------------------|-----------------------------------------|
| userInfo  | VoiceRoomUserInfo | Information of the listener who entered |

#### **onAudienceExit**

A listener exited the room.

```
- (void)onAudienceExit:(VoiceRoomUserInfo *)userInfo
NS_SWIFT_NAME(onAudienceExit(userInfo:));
```

The parameters are as detailed below:

| Parameter | Туре              | Description                      |
|-----------|-------------------|----------------------------------|
| userInfo  | VoiceRoomUserInfo | Information of the user who left |

# Message Event Callback APIs

## onRecvRoomTextMsg

Callback for receiving a text message.

```
- (void)onRecvRoomTextMsg:(NSString *)message
userInfo:(VoiceRoomUserInfo *)userInfo
NS_SWIFT_NAME(onRecvRoomTextMsg(message:userInfo:));
```

The parameters are as detailed below:

| Parameter | Туре              | Description               |
|-----------|-------------------|---------------------------|
| message   | NSString          | Text message              |
| userInfo  | VoiceRoomUserInfo | Information of the sender |

## onRecvRoomCustomMsg

Callback for receiving a custom message.

```
- (void)onRecvRoomCustomMsg:(NSString *)command
message:(NSString *)message
```

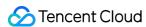

```
userInfo:(VoiceRoomUserInfo *)userInfo
NS_SWIFT_NAME(onRecvRoomCustomMsg(command:message:userInfo:));
```

The parameters are as detailed below:

| Parameter | Туре              | Description                                                             |
|-----------|-------------------|-------------------------------------------------------------------------|
| command   | NSString          | Custom command word used to distinguish between different message types |
| message   | NSString          | Text message                                                            |
| userInfo  | VoiceRoomUserInfo | Information of the sender                                               |

# Invitation Signaling Callback APIs

#### onReceiveNewInvitation

An invitation was received.

```
- (void)onReceiveNewInvitation:(NSString *)identifier
inviter:(NSString *)inviter
cmd:(NSString *)cmd
content:(NSString *)content
NS_SWIFT_NAME(onReceiveNewInvitation(id:inviter:cmd:content:));
```

The parameters are as detailed below:

| Parameter | Туре     | Description                               |
|-----------|----------|-------------------------------------------|
| id        | NSString | Invitation ID                             |
| inviter   | NSString | Inviter's user ID                         |
| cmd       | NSString | Custom command word specified by business |
| content   | NSString | Content specified by business             |

## onInviteeAccepted

The invitee accepted the invitation

```
- (void)onInviteeAccepted:(NSString *)identifier
invitee:(NSString *)invitee
NS_SWIFT_NAME(onInviteeAccepted(id:invitee:));
```

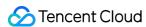

The parameters are as detailed below:

| Parameter | Туре     | Description       |
|-----------|----------|-------------------|
| id        | NSString | Invitation ID     |
| invitee   | NSString | Invitee's user ID |

# onInviteeRejected

The invitee declined the invitation

```
- (void)onInviteeRejected:(NSString *)identifier
invitee:(NSString *)invitee
NS_SWIFT_NAME(onInviteeRejected(id:invitee:));
```

The parameters are as detailed below:

| Parameter | Туре     | Description       |
|-----------|----------|-------------------|
| id        | NSString | Invitation ID     |
| invitee   | NSString | Invitee's user ID |

#### onInvitationCancelled

The inviter canceled the invitation.

```
- (void)onInvitationCancelled:(NSString *)identifier
invitee:(NSString *)invitee NS_SWIFT_NAME(onInvitationCancelled(id:invitee:));
```

| Parameter | Туре     | Description       |
|-----------|----------|-------------------|
| id        | NSString | Invitation ID     |
| inviter   | NSString | Inviter's user ID |

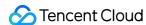

# TRTCVoiceRoom (Android)

Last updated: 2022-01-05 15:51:32

TRTCVoiceRoom is based on Tencent Real-Time Communication (TRTC) and Instant Messaging (IM). Its features include:

- A user can create an audio chat room and become a speaker, or enter an audio chat room as a listener.
- The room owner can invite a listener to speak as well as remove a speaker.
- The room owner can also block a seat. Listeners cannot request to take a blocked seat.
- A listener can request to speak and become a speaker. A speaker can also become a listener.
- All users can send text and custom messages. Custom messages can be used to send on-screen comments, give likes, and send gifts.

TRTCVoiceRoom is an open-source class depending on two closed-source Tencent Cloud SDKs. For the specific implementation process, please see Audio Chat Room (Android).

- TRTC SDK: the TRTC SDK is used as a low-latency audio chat component.
- IM SDK: the AVChatRoom feature of the IM SDK is used to implement chat rooms. The attribute APIs of IM are used to store room information such as the seat list, and invitation signaling is used to send requests to speak or invite others to speak.

# TRTCVoiceRoom API Overview

#### **Basic SDK APIs**

| API                   | Description                                |
|-----------------------|--------------------------------------------|
| sharedInstance        | Gets a singleton object.                   |
| destroySharedInstance | Terminates a singleton object.             |
| setDelegate           | Sets event callbacks.                      |
| setDelegateHandler    | Sets the thread where event callbacks are. |
| login                 | Logs in.                                   |
| logout                | Logs out.                                  |
| setSelfProfile        | Sets profile.                              |

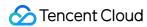

## **Room APIs**

| API             | Description                                                                                                    |
|-----------------|----------------------------------------------------------------------------------------------------|
| createRoom      | Creates a room (called by room owner). If the room does not exist, the system will automatically create a room.                  |
| destroyRoom     | Terminates a room (called by room owner).                                                                                        |
| enterRoom       | Enters a room (called by listener).                                                                                              |
| exitRoom        | Exits a room (called by listener).                                                                                               |
| getRoomInfoList | Gets room list details.                                                                                                    |
| getUserInfoList | Gets the user information of the specified userId . If the value is null , the information of all users in the room is obtained. |

# **Seat management APIs**

| API       | Description                                           |
|-----------|-------------------------------------------------------|
| enterSeat | Becomes a speaker (called by room owner or listener). |
| moveSeat  | Changes the seat (called by speaker).                 |
| leaveSeat | Becomes a listener (called by speaker).               |
| pickSeat  | Places a user in a seat (called by room owner).       |
| kickSeat  | Removes a speaker (called by room owner).             |
| muteSeat  | Mutes/Unmutes a seat (called by room owner).          |
| closeSeat | Blocks/Unblocks a seat (called by room owner).        |

# **Local audio APIs**

| API             | Description                |
|-----------------|----------------------------|
| startMicrophone | Starts mic capturing.      |
| stopMicrophone  | Stops mic capturing.       |
| setAudioQuality | Sets audio quality.        |
| muteLocalAudio  | Mutes/Unmutes local audio. |

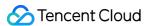

| API                      | Description                                  |
|--------------------------|----------------------------------------------|
| setSpeaker               | Sets whether to use the speaker or receiver. |
| setAudioCaptureVolume    | Sets mic capturing volume.                   |
| setAudioPlayoutVolume    | Sets playback volume.                        |
| setVoiceEarMonitorEnable | Enables/Disables in-ear monitoring.          |

## **Remote audio APIs**

| API                | Description                       |
|--------------------|-----------------------------------|
| muteRemoteAudio    | Mutes/Unmutes a specified member. |
| muteAllRemoteAudio | Mutes/Unmutes all members.        |

# **Background music and audio effect APIs**

| API                   | Description                                                                        |
|-----------------------|------------------------------------------------------------------------------------|
| getAudioEffectManager | Gets the background music and audio effect management object TXAudioEffectManager. |

# **Message sending APIs**

| API               | Description                                                                                 |
|-------------------|---------------------------------------------------------------------------------------------|
| sendRoomTextMsg   | Broadcasts a text message in a room. This API is generally used for on-<br>screen comments. |
| sendRoomCustomMsg | Sends a custom text message.                                                                |

# **Invitation signaling APIs**

| API              | Description             |
|------------------|-------------------------|
| sendInvitation   | Sends an invitation.    |
| acceptInvitation | Accepts an invitation.  |
| rejectInvitation | Declines an invitation. |
| cancelInvitation | Cancels an invitation.  |

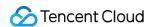

# TRTCVoiceRoomDelegate API Overview

#### **Common event callback APIs**

| API        | Description |
|------------|-------------|
| onError    | Error       |
| onWarning  | Warning     |
| onDebugLog | Log         |

#### **Room event callback APIs**

| API                | Description                   |
|--------------------|-------------------------------|
| onRoomDestroy      | The room was terminated.      |
| onRoomInfoChange   | The room information changed. |
| onUserVolumeUpdate | User volume                   |

# Seat list change callback APIs

| API                  | Description                                                            |
|----------------------|------------------------------------------------------------------------|
| onSeatListChange     | All seat changes                                                       |
| onAnchorEnterSeat    | Someone became a speaker or was made a speaker by the room owner.      |
| onAnchorLeaveSeat    | Someone became a listener or was moved to listeners by the room owner. |
| onSeatMute           | The room owner muted a seat.                                           |
| onUserMicrophoneMute | Whether a user's mic is muted                                          |
| onSeatClose          | The room owner blocked a seat.                                         |

# Callback APIs for room entry/exit by listener

| API             | Description                  |
|-----------------|------------------------------|
| onAudienceEnter | A listener entered the room. |

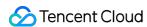

| API            | Description                 |
|----------------|-----------------------------|
| onAudienceExit | A listener exited the room. |

## Message event callback APIs

| API                 | Description                    |
|---------------------|--------------------------------|
| onRecvRoomTextMsg   | Receipt of a text message      |
| onRecvRoomCustomMsg | A custom message was received. |

# Signaling Event Callback APIs

| API                    | Description                          |
|------------------------|--------------------------------------|
| onReceiveNewInvitation | Receipt of an invitation             |
| onInviteeAccepted      | Invitation accepted by invitee       |
| onInviteeRejected      | Invitation declined by invitee       |
| onInvitationCancelled  | The inviter canceled the invitation. |

# **Basic SDK APIs**

#### sharedInstance

This API is used to get a TRTCVoiceRoom singleton object.

public static synchronized TRTCVoiceRoom sharedInstance(Context context);

The parameters are as detailed below:

| Parameter | Туре    | Description                                                                                   |
|-----------|---------|-----------------------------------------------------------------------------------------------|
| context   | Context | Android context, which will be converted to ApplicationContext for the calling of system APIs |

# destroySharedInstance

This API is used to terminate a TRTCVoiceRoom singleton object.

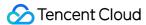

#### Note:

After the instance is terminated, the externally cached TRTCVoiceRoom instance can no longer be used. You need to call sharedInstance again to get a new instance.

public static void destroySharedInstance();

# setDelegate

This API is used to set the event callback of TRTCVoiceRoom. You can use TRTCVoiceRoomDelegate to get different status notifications of TRTCVoiceRoom.

public abstract void setDelegate(TRTCVoiceRoomDelegate delegate);

#### Note:

setDelegate is the delegate callback of TRTCVoiceRoom.

## setDelegateHandler

This API is used to set the thread where event callbacks are.

public abstract void setDelegateHandler(Handler handler);

The parameters are as detailed below:

| Parameter | Туре    | Description                                                                           |
|-----------|---------|---------------------------------------------------------------------------------------|
| handler   | Handler | The status notifications of TRTCVoiceRoom are sent to the handler thread you specify. |

## login

This API is used to log in to the Tencent backend server.

```
public abstract void login(int sdkAppId,
String userId, String userSig,
TRTCVoiceRoomCallback.ActionCallback callback);
```

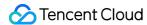

| Parameter | Туре           | Description                                                                                                    |
|-----------|----------------|----------------------------------------------------------------------------------------------------|
| sdkAppld  | int            | You can view SDKAppID in <b>Application Management</b> > <b>Application Info</b> of the TRTC console.                                  |
| userld    | String         | ID of current user, which is a string that can contain only letters (a-z and A-Z), digits (0-9), hyphens (-), and underscores (_).     |
| userSig   | String         | Tencent Cloud's proprietary security protection signature. For more information on how to get it, please see How to Calculate UserSig. |
| callback  | ActionCallback | Callback for login. The code is 0 if login succeeds.                                                                                   |

# logout

This API is used to log out of the Tencent backend server.

public abstract void logout(TRTCVoiceRoomCallback.ActionCallback callback);

The parameters are as detailed below:

| Parameter | Туре           | Description                                            |
|-----------|----------------|--------------------------------------------------------|
| callback  | ActionCallback | Callback for logout. The code is 0 if logout succeeds. |

#### setSelfProfile

This API is used to set the profile.

public abstract void setSelfProfile(String userName, String avatarURL, TRTCVoiceRoomCallback.Acti
onCallback callback);

| Parameter | Туре           | Description                                                            |
|-----------|----------------|------------------------------------------------------------------------|
| userName  | String         | Username                                                               |
| avatar    | String         | Profile photo address                                                  |
| callback  | ActionCallback | Callback for profile setting. The code is 0 if the operation succeeds. |

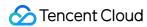

# Room APIs

#### createRoom

This API is used to create a room (called by room owner).

public abstract void createRoom(int roomId, TRTCVoiceRoomDef.RoomParam roomParam, TRTCVoiceRoomCa llback.ActionCallback callback);

The parameters are as detailed below:

| Parameter | Туре                | Description                                                                                                    |
|-----------|---------------------|----------------------------------------------------------------------------------------------------|
| roomld    | int                 | Room ID. You need to assign and manage the IDs in a centralized manner. Multiple roomID values can be aggregated into a karaoke room list. Currently, Tencent Cloud does not provide management services for room lists. Please manage the list on your own. |
| roomParam | TRTCCreateRoomParam | Room information, such as room name, seat list information, and cover information. To manage seats, you must enter the number of seats in the room.                                                                                                    |
| callback  | ActionCallback      | Callback for room creation. The code is 0 if the operation succeeds.                                                                                                    |

The process of creating a karaoke room and becoming a speaker is as follows:

- 1. A user calls createRoom to create an audio chat room, passing in room attributes (e.g. room ID, whether listeners require room owner's consent to speak, number of seats).
- 2. After creating the room, the user calls enterSeat to become a speaker.
- 3. The user will receive an onSeatListChanget notification about the change of the seat list, and can update the change to the UI.
- 4. The user will also receive an onAnchorEnterSeat notification that someone became a speaker, and mic capturing will be enabled automatically.

# destroyRoom

This API is used to terminate a room (called by room owner).

public abstract void destroyRoom(TRTCVoiceRoomCallback.ActionCallback callback);

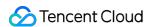

| Parameter | Туре           | Description                                                             |
|-----------|----------------|-------------------------------------------------------------------------|
| callback  | ActionCallback | Callback for room termination. The code is 0 if the operation succeeds. |

#### enterRoom

This API is used to enter a room (called by listener).

public abstract void enterRoom(int roomId, TRTCVoiceRoomCallback.ActionCallback callback);

The parameters are as detailed below:

| Parameter | Туре           | Description                                                       |
|-----------|----------------|-------------------------------------------------------------------|
| roomld    | int            | Room ID                                                           |
| callback  | ActionCallback | Callback for room entry. The code is 0 if the operation succeeds. |

The process of entering a room as a listener is as follows:

- 1. A user gets the latest audio chat room list from your server. The list may contain the roomId and room information of multiple audio chat rooms.
- 2. The user selects a room, and calls enterRoom with the room ID passed in to enter the room.
- 3. After entering the room, the user receives an onRoomInfoChange notification about room attribute change from the component. The attributes can be recorded, and corresponding changes can be made to the UI, including room name, whether room owner's consent is required for listeners to speak, etc.
- 4. The user will receive an onSeatListChange notification about the change of the seat list and can update the change to the UI.
- 5. The user will also receive an onAnchorEnterSeat notification that someone became a speaker.

#### exitRoom

This API is used to exit a room.

public abstract void exitRoom(TRTCVoiceRoomCallback.ActionCallback callback);

| Parameter Ty | Гуре | Description |
|--------------|------|-------------|
|--------------|------|-------------|

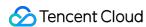

| Parameter | Туре           | Description                                                      |
|-----------|----------------|------------------------------------------------------------------|
| callback  | ActionCallback | Callback for room exit. The code is 0 if the operation succeeds. |

# getRoomInfoList

This API is used to get room list details. The room name and cover are set by the room owner via roomInfo when calling createRoom().

#### Note:

You don't need this API if both the room list and room information are managed on your server.

public abstract void getRoomInfoList(List<Integer> roomIdList, TRTCVoiceRoomCallback.RoomInfoCall
back callback);

The parameters are as detailed below:

| Parameter  | Туре                     | Description              |
|------------|--------------------------|--------------------------|
| roomIdList | List <integer></integer> | Room ID list             |
| callback   | RoomInfoCallback         | Callback of room details |

## getUserInfoList

This API is used to get the user information of a specified userId .

public abstract void getUserInfoList(List<String> userIdList, TRTCVoiceRoomCallback.UserListCallb ack userlistcallback);

| Parameter        | Туре                   | Description                                                                                                    |
|------------------|------------------------|----------------------------------------------------------------------------------------------------|
| userldList       | List <string></string> | IDs of the users to query. If this parameter is <code>null</code> , the information of all users in the room is queried. |
| userlistcallback | UserListCallback       | Callback of user details                                                                                                 |

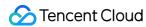

# Seat Management APIs

#### enterSeat

This API is used to become a speaker (called by room owner or listener).

#### Note:

After a user becomes a speaker, all members in the room will receive an onSeatListChange notification and an onAnchorEnterSeat notification.

public abstract void enterSeat(int seatIndex, TRTCVoiceRoomCallback.ActionCallback callback);

The parameters are as detailed below:

| Parameter | Туре           | Description                    |
|-----------|----------------|--------------------------------|
| seatIndex | int            | The number of the seat to take |
| callback  | ActionCallback | Callback for the operation     |

Calling this API will immediately modify the seat list. In cases where listeners need the room owner's consent to take a seat, you can call sendInvitation first to send a request and, after receiving onInvitationAccept, call this API.

#### moveSeat

This API is used to change one's seat (called by speaker).

#### Note:

After the seat change, all users in the room will receive the <code>onSeatListChange</code>, <code>onAnchorLeaveSeat</code>, and <code>onAnchorEnterSeat</code> notifications. This API will only change the user's seat number, not the user role.

public abstract int moveSeat(int seatIndex, TRTCVoiceRoomCallback.ActionCallback callback);

| Parameter | Туре | Description |
|-----------|------|-------------|
|           |      |             |

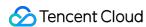

| Parameter | Туре           | Description                         |
|-----------|----------------|-------------------------------------|
| seatIndex | int            | The number of the seat to change to |
| callback  | ActionCallback | Callback for the operation          |

#### Response parameters:

| Parameter | Туре | Description                                                                                                    |
|-----------|------|----------------------------------------------------------------------------------------------------|
| code      | int  | Result of seat change. 0 : operation successful; 10001 : API rate limit exceeded; other values: operation failed |

Calling this API will immediately modify the seat list. In cases where listeners need the room owner's consent to take a seat, you can call sendInvitation first to send a request and, after receiving onInvitationAccept, call this API.

#### **leaveSeat**

This API is used to become a listener (called by speaker).

#### Note:

After a speaker becomes a listener, all members in the room will receive an onSeatListChange notification and an onAnchorLeaveSeat notification.

public abstract void leaveSeat(TRTCVoiceRoomCallback.ActionCallback callback);

The parameters are as detailed below:

| Parameter | Туре           | Description                |
|-----------|----------------|----------------------------|
| callback  | ActionCallback | Callback for the operation |

#### pickSeat

This API is used to place a user in a seat (called by room owner).

Note:

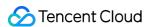

After the room owner places a user in a seat, all members in the room will receive an onSeatListChange notification and an onAnchorEnterSeat notification.

public abstract void pickSeat(int seatIndex, String userId, TRTCVoiceRoomCallback.ActionCallback
callback);

The parameters are as detailed below:

| Parameter | Туре           | Description                                     |
|-----------|----------------|-------------------------------------------------|
| seatIndex | int            | The number of the seat to place the listener in |
| userId    | String         | User ID                                         |
| callback  | ActionCallback | Callback for the operation                      |

Calling this API will immediately modify the seat list. In cases where the room owner needs listeners' consent to make them speakers, you can call sendInvitation first to send a request and, after receiving onInvitationAccept, call pickSeat.

#### kickSeat

This API is used to remove a speaker (called by room owner).

#### Note:

After a speaker is removed, all members in the room will receive an onSeatListChange notification and an onAnchorLeaveSeat notification.

public abstract void kickSeat(int seatIndex, TRTCVoiceRoomCallback.ActionCallback callback);

The parameters are as detailed below:

| Parameter | Туре           | Description                                       |
|-----------|----------------|---------------------------------------------------|
| seatIndex | int            | The number of the seat to remove the speaker from |
| callback  | ActionCallback | Callback for the operation                        |

Calling this API will immediately modify the seat list.

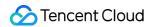

#### muteSeat

This API is used to mute/unmute a seat (called by room owner).

#### Note:

After a seat is muted/unmuted, all members in the room will receive an onSeatListChange notification and an onSeatMute notification.

public abstract void muteSeat(int seatIndex, boolean isMute, TRTCVoiceRoomCallback.ActionCallback
callback);

The parameters are as detailed below:

| Parameter | Туре           | Description                             |
|-----------|----------------|-----------------------------------------|
| seatIndex | int            | The number of the seat to block/unblock |
| isMute    | boolean        | true : mute; false : unmute             |
| callback  | ActionCallback | Callback for the operation              |

Calling this API will immediately modify the seat list. The speaker on the seat specified by seatIndex will call muteAudio to mute/unmute his or her audio.

#### closeSeat

This API is used to block/unblock a seat (called by room owner).

#### Note:

After a seat is blocked/unblocked, all members in the room will receive an onSeatListChange notification and an onSeatClose notification.

public abstract void closeSeat(int seatIndex, boolean isClose, TRTCVoiceRoomCallback.ActionCallba ck callback);

| Parameter | Туре | Description                             |
|-----------|------|-----------------------------------------|
| seatIndex | int  | The number of the seat to block/unblock |

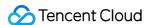

| Parameter | Туре           | Description                   |
|-----------|----------------|-------------------------------|
| isClose   | boolean        | true : block; false : unblock |
| callback  | ActionCallback | Callback for the operation    |

Calling this API will immediately modify the seat list. The speaker on the seat specified by seatIndex will leave the seat.

# Local Audio APIs

# startMicrophone

This API is used to start mic capturing.

```
public abstract void startMicrophone();
```

## stopMicrophone

This API is used to stop mic capturing.

```
public abstract void stopMicrophone();
```

# **setAudioQuality**

This API is used to set audio quality.

```
public abstract void setAudioQuality(int quality);
```

The parameters are as detailed below:

| Parameter | Туре | Description                                                        |
|-----------|------|--------------------------------------------------------------------|
| quality   | int  | Audio quality. For more information, please see setAudioQuality(). |

# muteLocalAudio

This API is used to mute/unmute local audio.

```
public abstract void muteLocalAudio(boolean mute);
```

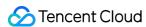

| Parameter | Туре    | Description                                                                         |
|-----------|---------|-------------------------------------------------------------------------------------|
| mute      | boolean | Whether to mute or unmute audio. For more information, please see muteLocalAudio(). |

# setSpeaker

This API is used to set whether to use the speaker or receiver.

```
public abstract void setSpeaker(boolean useSpeaker);
```

The parameters are as detailed below:

| Parameter  | Туре    | Description                      |
|------------|---------|----------------------------------|
| useSpeaker | boolean | true : speaker; false : receiver |

## **setAudioCaptureVolume**

This API is used to set the mic capturing volume.

```
public abstract void setAudioCaptureVolume(int volume);
```

The parameters are as detailed below:

| Parameter | Туре | Description                                         |
|-----------|------|-----------------------------------------------------|
| volume    | int  | Capturing volume. Value range: 0-100 (default: 100) |

# **setAudioPlayoutVolume**

This API is used to set the playback volume.

```
public abstract void setAudioPlayoutVolume(int volume);
```

The parameters are as detailed below:

| Parameter | Туре | Description                                        |
|-----------|------|----------------------------------------------------|
| volume    | int  | Playback volume. Value range: 0-100 (default: 100) |

#### muteRemoteAudio

This API is used to mute/unmute a specified user.

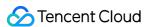

public abstract void muteRemoteAudio(String userId, boolean mute);

The parameters are as detailed below:

| Parameter | Туре    | Description                 |  |
|-----------|---------|-----------------------------|--|
| userld    | String  | User ID                     |  |
| mute      | boolean | true : mute; false : unmute |  |

#### muteAllRemoteAudio

This API is used to mute/unmute all users.

public abstract void muteAllRemoteAudio(boolean mute);

The parameters are as detailed below:

| Parameter | Туре    | Description                 |
|-----------|---------|-----------------------------|
| mute      | boolean | true : mute; false : unmute |

#### setVoiceEarMonitorEnable

This API is used to enable/disable in-ear monitoring.

public abstract void setVoiceEarMonitorEnable(boolean enable);

The parameters are as detailed below:

| Parameter | Туре    | Description                    |
|-----------|---------|--------------------------------|
| enable    | boolean | true : enable; false : disable |

# Background Music and Audio Effect APIs

# getAudioEffectManager

This API is used to get the background music and audio effect management object TXAudioEffectManager.

public abstract TXAudioEffectManager getAudioEffectManager();

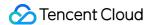

# Message Sending APIs

## sendRoomTextMsg

This API is used to broadcast a text message in a room, which is generally used for on-screen comments.

public abstract void sendRoomTextMsg(String message, TRTCVoiceRoomCallback.ActionCallback callback);

The parameters are as detailed below:

| Parameter | Туре           | Description                |
|-----------|----------------|----------------------------|
| message   | String         | Text message               |
| callback  | ActionCallback | Callback for the operation |

## sendRoomCustomMsg

This API is used to send a custom text message.

public abstract void sendRoomCustomMsg(String cmd, String message, TRTCVoiceRoomCallback.ActionCa llback callback);

The parameters are as detailed below:

| Parameter | Туре           | Description                                                             |
|-----------|----------------|-------------------------------------------------------------------------|
| cmd       | String         | Custom command word used to distinguish between different message types |
| message   | String         | Text message                                                            |
| callback  | ActionCallback | Callback for the operation                                              |

# **Invitation Signaling APIs**

#### sendInvitation

This API is used to send an invitation.

public abstract String sendInvitation(String cmd, String userId, String content, TRTCVoiceRoomCal lback.ActionCallback callback);

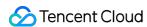

The parameters are as detailed below:

| Parameter | Туре           | Description                |
|-----------|----------------|----------------------------|
| cmd       | String         | Custom command of business |
| userld    | String         | Invitee's user ID          |
| content   | String         | Invitation content         |
| callback  | ActionCallback | Callback for the operation |

# Response parameters:

| Returned Value | Туре   | Description   |
|----------------|--------|---------------|
| inviteId       | String | Invitation ID |

# acceptInvitation

This API is used to accept an invitation.

public abstract void acceptInvitation(String id, TRTCVoiceRoomCallback.ActionCallback callback);

The parameters are as detailed below:

| Parameter | Туре           | Description                |
|-----------|----------------|----------------------------|
| id        | String         | Invitation ID              |
| callback  | ActionCallback | Callback for the operation |

# rejectInvitation

This API is used to decline an invitation.

public abstract void rejectInvitation(String id, TRTCVoiceRoomCallback.ActionCallback callback);

| Parameter | Туре           | Description                |
|-----------|----------------|----------------------------|
| id        | String         | Invitation ID              |
| callback  | ActionCallback | Callback for the operation |

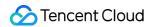

#### cancellnvitation

This API is used to cancel an invitation.

public abstract void cancelInvitation(String id, TRTCVoiceRoomCallback.ActionCallback callback);

The parameters are as detailed below:

| Parameter | Туре           | Description                |
|-----------|----------------|----------------------------|
| id        | String         | Invitation ID              |
| callback  | ActionCallback | Callback for the operation |

# TRTCVoiceRoomDelegate Event Callback APIs

# Common Event Callback APIs

#### onError

Callback for error.

This callback indicates that the SDK encountered an unrecoverable error. Such errors must be listened for, and UI reminders should be sent to users depending if necessary.

```
void onError(int code, String message);
```

The parameters are as detailed below:

| Parameter | Туре   | Description   |
|-----------|--------|---------------|
| code      | int    | Error code    |
| message   | String | Error message |

#### onWarning

Callback for warning.

```
void onWarning(int code, String message);
```

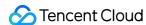

| Parameter | Туре   | Description     |
|-----------|--------|-----------------|
| code      | int    | Error code      |
| message   | String | Warning message |

# onDebugLog

Callback for log.

void onDebugLog(String message);

The parameters are as detailed below:

| Parameter | Туре   | Description     |
|-----------|--------|-----------------|
| message   | String | Log information |

# Room Event Callback APIs

## onRoomDestroy

Callback for room termination. When the owner terminates the room, all users in the room will receive this callback.

void onRoomDestroy(String roomId);

The parameters are as detailed below:

| Parameter | Туре   | Description |
|-----------|--------|-------------|
| roomld    | String | Room ID     |

# onRoomInfoChange

Callback for change of room information. This callback is sent after successful room entry. The information in roomInfo is passed in by the room owner during room creation.

void onRoomInfoChange(TRTCVoiceRoomDef.RoomInfo roomInfo);

| Parameter | Туре | Description |
|-----------|------|-------------|
|-----------|------|-------------|

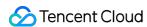

| Parameter | Туре     | Description      |
|-----------|----------|------------------|
| roomInfo  | RoomInfo | Room information |

## onUserMicrophoneMute

Callback of whether a user's mic is muted. When a user calls <code>muteLocalAudio</code> , all members in the room will receive this callback.

void onUserMicrophoneMute(String userId, boolean mute);

The parameters are as detailed below:

| Parameter | Туре    | Description                   |
|-----------|---------|-------------------------------|
| userId    | String  | User ID                       |
| mute      | boolean | true : muted; false : unmuted |

# onUserVolumeUpdate

Notification to all members of the volume after the volume reminder is enabled.

void onUserVolumeUpdate(List<TRTCCloudDef.TRTCVolumeInfo> userVolumes, int totalVolume);

The parameters are as detailed below:

| Parameter   | Туре                                                                 | Description                      |
|-------------|----------------------------------------------------------------------|----------------------------------|
| userVolumes | ListList <trtcclouddef.trtcvolumeinfo></trtcclouddef.trtcvolumeinfo> | List of user IDs                 |
| totalVolume | int                                                                  | Total volume. Value range: 0-100 |

# Seat Callback APIs

#### onSeatListChange

Callback for all seat changes.

void onSeatListChange(List<SeatInfo> seatInfoList);

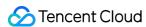

| Parameter    | Туре                       | Description    |
|--------------|----------------------------|----------------|
| seatInfoList | List <seatinfo></seatinfo> | Full seat list |

#### **onAnchorEnterSeat**

Someone became a speaker or was made a speaker by the room owner.

```
void onAnchorEnterSeat(int index, TRTCVoiceRoomDef.UserInfo user);
```

The parameters are as detailed below:

| Parameter | Туре     | Description                           |
|-----------|----------|---------------------------------------|
| index     | int      | The seat taken                        |
| user      | UserInfo | Details of the user who took the seat |

#### onAnchorLeaveSeat

A speaker became a listener or was moved to listeners by the room owner.

```
void onAnchorLeaveSeat(int index, TRTCVoiceRoomDef.UserInfo user);
```

The parameters are as detailed below:

| Parameter | Туре     | Description                                 |
|-----------|----------|---------------------------------------------|
| index     | int      | The seat previously occupied by the speaker |
| user      | UserInfo | Details of the user who took the seat       |

#### onSeatMute

The room owner muted/unmuted a seat.

```
void onSeatMute(int index, boolean isMute);
```

| Parameter | Туре    | Description                   |
|-----------|---------|-------------------------------|
| index     | int     | The seat muted/unmuted        |
| isMute    | boolean | true : muted; false : unmuted |

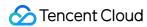

#### onSeatClose

The room owner blocked/unblocked a seat.

```
void onSeatClose(int index, boolean isClose);
```

The parameters are as detailed below:

| Parameter | Туре    | Description                       |
|-----------|---------|-----------------------------------|
| index     | int     | The seat blocked/unblocked        |
| isClose   | boolean | true : blocked; false : unblocked |

# Callback APIs for Room Entry/Exit by Listener

#### onAudienceEnter

A listener entered the room.

```
void onAudienceEnter(TRTCVoiceRoomDef.UserInfo userInfo);
```

The parameters are as detailed below:

| Parameter | Туре     | Description                                      |
|-----------|----------|--------------------------------------------------|
| userInfo  | UserInfo | Information of the listener who entered the room |

## **onAudienceExit**

A listener exited the room.

```
void onAudienceExit(TRTCVoiceRoomDef.UserInfo userInfo);
```

The parameters are as detailed below:

| Parameter | Туре     | Description                                     |
|-----------|----------|-------------------------------------------------|
| userInfo  | UserInfo | Information of the listener who exited the room |

# Message Event Callback APIs

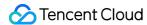

## onRecvRoomTextMsg

Callback for receiving a text message.

void onRecvRoomTextMsg(String message, TRTCVoiceRoomDef.UserInfo userInfo);

The parameters are as detailed below:

| Parameter | Туре     | Description               |
|-----------|----------|---------------------------|
| message   | String   | Text message              |
| userInfo  | UserInfo | Information of the sender |

# onRecvRoomCustomMsg

Callback for receiving a custom message.

void onRecvRoomCustomMsg(String cmd, String message, TRTCVoiceRoomDef.UserInfo userInfo);

The parameters are as detailed below:

| Parameter | Туре     | Description                                                             |
|-----------|----------|-------------------------------------------------------------------------|
| cmd       | String   | Custom command word used to distinguish between different message types |
| message   | String   | Text message                                                            |
| userInfo  | UserInfo | Information of the sender                                               |

# Invitation Signaling Callback APIs

#### **onReceiveNewInvitation**

An invitation was received.

void onReceiveNewInvitation(String id, String inviter, String cmd, String content);

| Parameter | Туре   | Description   |
|-----------|--------|---------------|
| id        | String | Invitation ID |

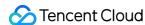

| Parameter | Туре   | Description                               |
|-----------|--------|-------------------------------------------|
| inviter   | String | Inviter's user ID                         |
| cmd       | String | Custom command word specified by business |
| content   | String | Content specified by business             |

## onInviteeAccepted

The invitee accepted the invitation

```
void onInviteeAccepted(String id, String invitee);
```

The parameters are as detailed below:

| Parameter | Туре   | Description       |
|-----------|--------|-------------------|
| id        | String | Invitation ID     |
| invitee   | String | Invitee's user ID |

# onInviteeRejected

The invitee declined the invitation

```
void onInviteeRejected(String id, String invitee);
```

The parameters are as detailed below:

| Parameter | Туре   | Description       |
|-----------|--------|-------------------|
| id        | String | Invitation ID     |
| invitee   | String | Invitee's user ID |

#### onInvitationCancelled

The inviter canceled the invitation.

```
void onInvitationCancelled(String id, String inviter);
```

| Parameter | Туре | Description |
|-----------|------|-------------|
|-----------|------|-------------|

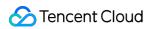

| Parameter | Туре   | Description       |
|-----------|--------|-------------------|
| id        | String | Invitation ID     |
| inviter   | String | Inviter's user ID |
|           |        |                   |

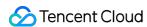

# Group Audio/Video Room Group Audio/Video Room (iOS)

Last updated: 2022-03-18 22:59:30

# Demo UI

You can download and install the demo app we provide to try out TRTC's video call features, including screen sharing, beauty filters, and low-latency video call.

# Solution Strengths

- TUIRoom integrates various capabilities such as ultra-low-latency audio/video calling, screen sharing, and beauty filters, covering the common features of group audio/video room.
- It can be further developed as needed to quickly implement custom UI and layout, helping you quickly launch your business.
- It encapsulates the basic TRTC and IM SDKs to implement basic logic control and provides APIs for you to call features easily.

# **Connection Guide**

To quickly implement the group audio/video room feature, you can modify the demo app we provide and adapt it to your needs. You can also use the Module module in the app and customize your own UI.

# Step 1. Create an application

- Log in to the TRTC console and select **Development Assistance** > **Demo Quick Run**.
- 2. Enter an application name such as TestTUIRoom and click Create.
- 3. Click Next.

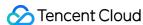

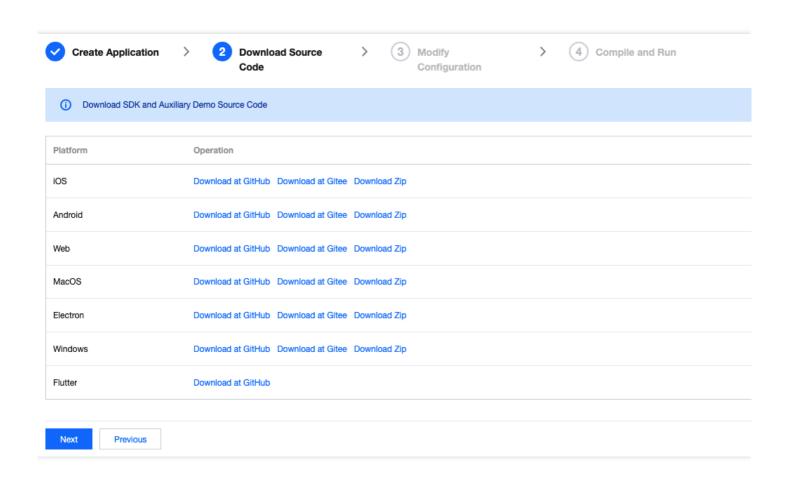

#### Note:

This feature uses two basic PaaS services of Tencent Cloud, namely TRTC and IM. When you activate TRTC, IM will be activated automatically. IM is a value-added service. See Pricing for its billing details.

# Step 2. Download the application source code

Click TUIRoom to clone or download the source code.

# Step 3. Configure application project files

- 1. In the **Modify Configuration** step, select your platform.
- 2. Find and open Example/Debug/GenerateTestUserSig.swift.
- 3. Set the following parameters in GenerateTestUserSig.swift:
  - SDKAPPID: `0` by default. Set it to the actual `SDKAppID`.
  - SECRETKEY: left empty by default. Set it to the actual key.

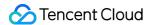

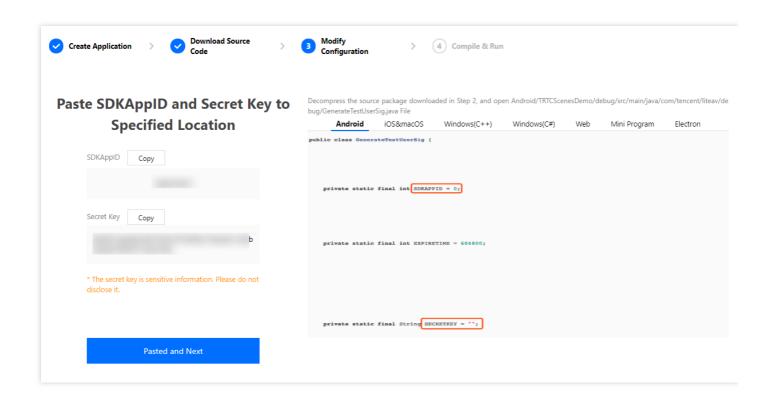

- 4. Click **Next** to complete the creation.
- 5. After compilation, click **Return to Overview Page**.

#### Note:

- The method for generating UserSig described in this document involves configuring
   SECRETKEY in client code. In this method, SECRETKEY may be easily decompiled and
   reversed, and if your key is disclosed, attackers can steal your Tencent Cloud traffic.
   Therefore, this method is suitable only for the local execution and debugging of
   the app.
- The correct UserSig distribution method is to integrate the calculation code of UserSig into your server and provide an application-oriented API. When UserSig is needed, your application can send a request to the business server for a dynamic UserSig. For more information, see How do I calculate UserSig on the server?.

# Step 4. Run the project

Open Example/DemoApp. xcworkspace with Xcode (11.0 or above) and click **Run**.

# Step 5. Modify the project source code

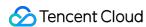

The Source folder in the source code contains the UI folder, which contains UI code. The table below lists the folders and the UI views they represent. You can refer to it when making UI changes.

| Folder            | Description                                                                                                    |
|-------------------|----------------------------------------------------------------------------------------------------|
| TUIRoomEnter      | Implementation code for the TUIRoom entry. The TUIRoomEntranceViewController class is a public CocoaPods class. |
| TUIRoomMain       | Implementation code for the TUIRoom main UI. This is a private CocoaPods class.                                 |
| TUIRoomMemberList | Implementation code for the participant list view. This is a private CocoaPods class.                           |
| TUIRoomSet        | Implementation code for the settings UI. This is a private CocoaPods class.                                     |

# Tryout

#### Note:

You need at least two devices to try out the application.

# **Entry page**

Select Create Room or Enter Room.

## **Room creation page**

When user A creates a room, the room ID will be automatically generated. User A can tap **Create Room** to access the main UI.

# **Room entry page**

User B enters the ID of the room created by user A and taps **Enter Room** to access the main UI.

# Main UI (user A)

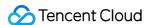

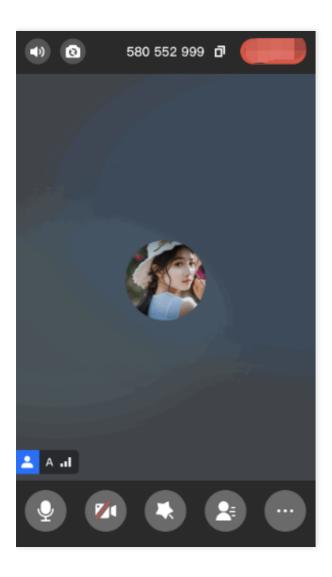

#### Mic-on list

It displays all users in the current room. If a user enables the camera and mic, you can watch the video image and hear the voice of the user.

## Top toolbar

It implements features such as mic switch, front/rear camera switch, room information display, and room exit.

#### **Bottom toolbar**

It implements features such as local mic/camera control, beauty filter control, user list, and settings.

#### **Beauty filter**

Beauty filters and special effects can be displayed on the screen during live streaming.

## **Settings window**

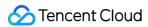

Audio and video parameters can be set, and screen sharing can be enabled.

# **Exiting a room**

- **Anchor**: dismisses the room, so all users need to exit the room.
- Non-anchor: leaves the room.

# **Customizing UI**

The Source folder in the source code contains UI and Presenter folders. The Presenter folder contains the reusable open-source component TUIRoomCore. You can find the component's APIs in TUIRoomCore.h and use them to customize your own UI.

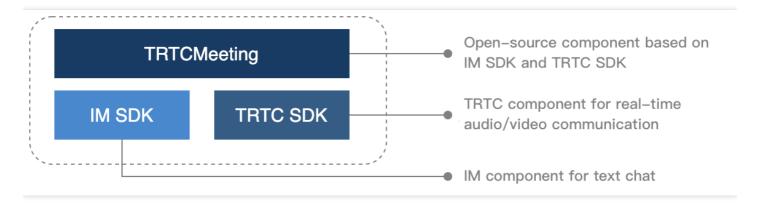

# Step 1. Integrate the SDK

The group audio/video room component TUIRoom depends on the TRTC SDK and IM SDK. Follow the steps below to integrate the two SDKs into your project:

Method 1: adding dependencies via CocoaPods

```
pod 'TXIMSDK_iOS'
pod 'TXLiteAVSDK_TRTC'
```

#### Note:

You can view the latest version numbers of the two SDKs by visiting their GitHub pages at TRTC and IM.

Method 2: adding dependencies through local files
 If your access to the CocoaPods repository is slow, you can download the ZIP files of the SDKs and

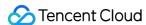

manually integrate them into your project as instructed in the documents below.

| SDK      | Download Page | Integration Guide         |
|----------|---------------|---------------------------|
| TRTC SDK | Download      | Integration Documentation |
| IM SDK   | Download      | Integration Documentation |

# **Step 2. Configure permission requests**

Configure camera and mic permission requests by adding Privacy > Camera Usage Description and Privacy > Microphone Usage Description in info.plist.

## Step 3. Import the TUIRoom component

To import the component through CocoaPods, follow the steps below:

- 1. Copy the Source, Resources, TCBeautyKit, and TXAppBasic folders and the TUIRoom.podspec file from the demo directory to your project directory.
- 2. Add the following dependencies to your Podfile and run pod install to complete the import.

```
# Local dependency library
def local
pod 'TXAppBasic', :path => "../../TXAppBasic/"
pod 'TCBeautyKit', :path => "../../TCBeautyKit/"
pod 'TXLiteAVSDK_TRTC',:path => "../../SDK/"
end
def pod_local(type)
loadLocalPod('TUIRoom', type)
end
def loadLocalPod(name, type)
pod "#{name}/#{type}", :path => "../"
end
target 'DemoApp' do
local
pod_local('TRTC')
end
```

## Step 4. Create an instance and log in

1. Call TUILogin in TUICore to log in as shown below:

```
TUILogin. initWithSdkAppID(Int32(SDKAPPID))
let userID = ProfileManager.shared().curUserID()
let userSig = GenerateTestUserSig.genTestUserSig(userID)
TUILogin.login(userID, userSig: userSig, succ: {
```

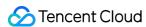

```
debugPrint("login success")
}, fail: { (code, errorDes) in
debugPrint("login failed, code:\(\pm\)(code), error: \(\pm\)(errorDes ?? "nil")")
})
```

2. After logging in, call TUIRoomCore to create a room.

```
let roomId = 123
TUIRoomCore.shareInstance().createRoom("\( \) (roomId\)", speechMode: .freeSpeech, callback: { [weak s
elf] code, message in
    if code == 0 {
    debugPrint("create room success")
} else {
}
})
```

3. Enter the main UI after successful creation.

```
let vc = TUIRoomMainViewController(roomId: roomId, isVideoOn: openCameraSwitch.isOn, isAudioO
n: openMicSwitch.isOn)
TUIRoomCore.shareInstance().setDelegate(vc)
navigationController?.pushViewController(vc, animated: true)
```

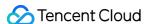

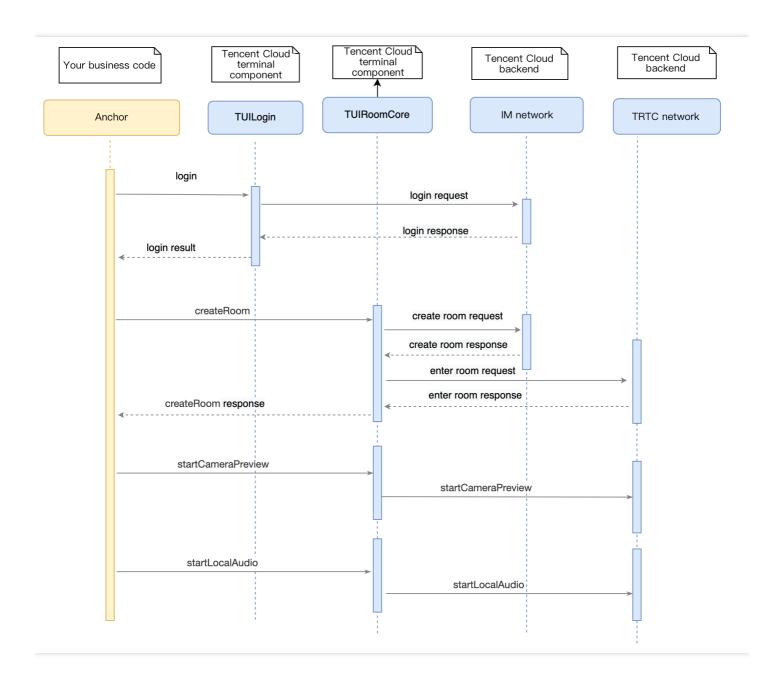

#### Step 5. Members enter the room

1. Members call TUILogin in TUICore to log in as shown below:

```
TUILogin.initWithSdkAppID(Int32(SDKAPPID))
let userID = ProfileManager.shared().curUserID()
let userSig = GenerateTestUserSig.genTestUserSig(userID)
TUILogin.login(userID, userSig: userSig, succ: {
debugPrint("login success")
}, fail: { (code, errorDes) in
debugPrint("login failed, code:\(\frac{1}{2}\) (code), error: \(\frac{1}{2}\) (errorDes ?? "nil")")
})
```

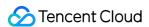

2. After logging in, call TUIRoomCrre to enter a room.

```
let roomId = 123
TUIRoomCore.shareInstance().enterRoom("\( \) (roomId)", callback: { [\( \) weak self \)] code, message in
    if code == 0 {
        debugPrint("enter room success")
    } else {
    }
})
```

3. Enter the main UI after successful room entry.

```
let vc = TUIRoomMainViewController(roomId: roomId, isVideoOn: openCameraSwitch.isOn, isAudioO
n: openMicSwitch.isOn)
TUIRoomCore.shareInstance().setDelegate(vc)
navigationController?.pushViewController(vc, animated: true)
```

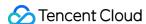

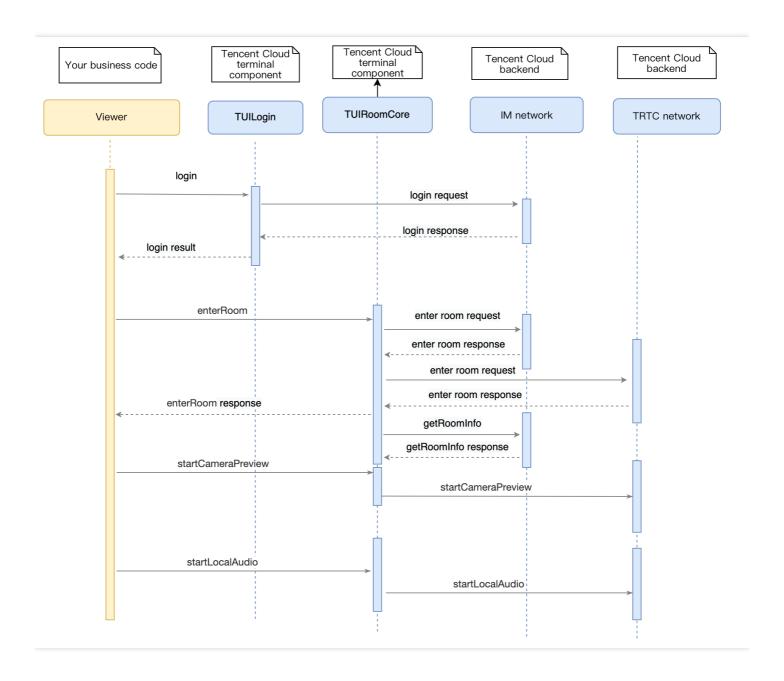

#### Step 6. Enable screen sharing.

- 1. Call startScreenCapture of TUIRoomCore to share the screen.
- 2. Other members in the room will receive the onRemoteUserScreenVideoAvailable event notification.

```
// Click the button to enable screen sharing.
if #available(iOS 12.0, *) {
   // Start screen sharing.
let params = TRTCVideoEncParam()
params.videoResolution = TRTCVideoResolution._1280_720
params.resMode = TRTCVideoResolutionMode.portrait
params.videoFps = 10
params.enableAdjustRes = false
```

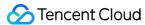

```
params.videoBitrate = 1500
TUIRoomCore.shareInstance().startScreenCapture(params)
TUIRoomBroadcastExtensionLauncher.launch()
} else {
view.window?.makeToast(.versionLowToastText)
}
```

#### Step 7. Exit a room

- The anchor calls the destoryRoom API to dismiss the room and IM group chat and exit the TRTC room. Room members receive the dismissal and exit the TRTC room.
- A **member** calls the leaveRoom API to leave the room and IM group chat and exit the TRTC room.

  Other room members receive the onRemoteUserLeave callback message that notifies them of the member exiting the room.

```
if isHomeowner {
TUIRoomCore.shareInstance().destroyRoom { [weak self] _, _ in
    guard let self = self else { return }
    self.navigationController?.popViewController(animated: true)
} else {
TUIRoomCore.shareInstance().leaveRoom { [weak self] _, _ in
    guard let self = self else { return }
    self.navigationController?.popViewController(animated: true)
}
```

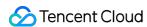

# Group Audio/Video Room (Android)

Last updated: 2022-03-24 09:34:04

# Demo UI

You can download and install the demo app we provide to try out TRTC's group audio/video call features, including screen sharing, beauty filters, and low-latency video call.

# Solution Strengths

- TUIRoom integrates various capabilities such as ultra-low-latency audio/video call, screen sharing, and beauty filter, covering the common features of group audio/video room.
- It can be further developed as needed to quickly implement custom UI and layout, helping you quickly launch your business.
- It encapsulates the basic TRTC and IM SDKs to implement basic logic control and provides APIs for you to call features easily.

# Connection Guide

To quickly implement the group audio/video room feature, you can modify the demo app we provide and adapt it to your needs. You can also use the Module module in the app and customize your own UI.

# Step 1. Create an application

- 1. Log in to the TRTC console and select **Development Assistance** > **Demo Quick Run**.
- 2. Enter an application name such as TestTUIRoom and click Create.
- 3. Click Next.

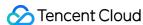

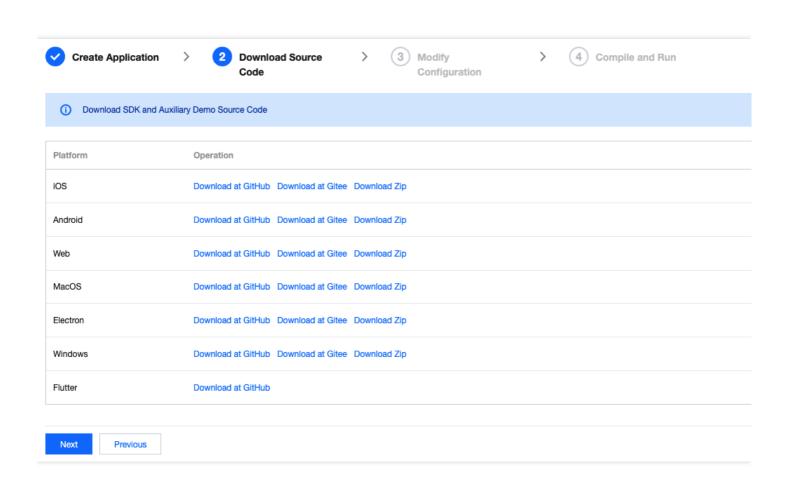

#### Note:

The video conferencing feature uses two basic PaaS services of Tencent Cloud, namely TRTC and IM. When you activate TRTC, IM will be activated automatically. IM is a value-added service. See Value-added Service Pricing for its billing details.

#### Step 2. Download the application source code

Click TUIRoom to clone or download the source code.

## Step 3. Configure application project files

- 1. In the **Modify Configuration** step, select your platform.
- 2. Find and open Android/Debug/src/main/java/com/tencent/liteav/debug/GenerateTestUserSig.java.
- 3. Set parameters in GenerateTestUserSig.java:
  - SDKAPPID: a placeholder by default. Set it to the actual `SDKAppID`.
  - SECRETKEY: a placeholder by default. Set it to the actual key.

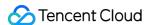

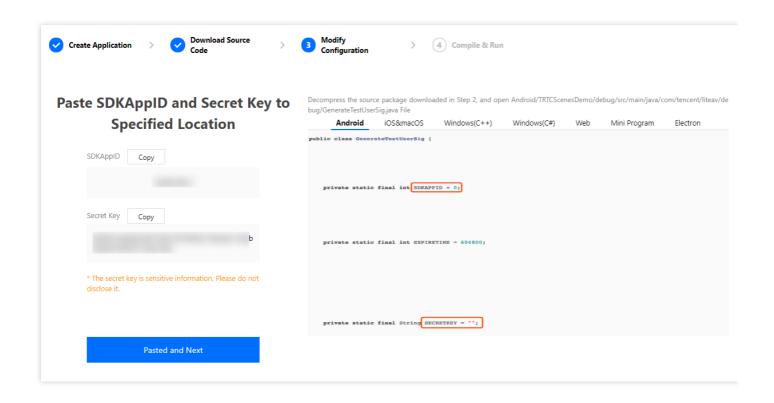

- 4. Click **Next** to complete the creation.
- 5. After compilation, click **Return to Overview Page**.

#### Note:

- The method for generating UserSig described in this document involves configuring
   SECRETKEY in client code. In this method, SECRETKEY may be easily decompiled and
   reversed, and if your key is disclosed, attackers can steal your Tencent Cloud traffic.
   Therefore, this method is suitable only for the local execution and debugging of
   the app.
- The correct UserSig distribution method is to integrate the calculation code of UserSig into your server and provide an application-oriented API. When UserSig is needed, your application can send a request to the business server for a dynamic UserSig. For more information, see How do I calculate UserSig on the server?.

#### Step 4. Run the application

Open the source code project TUIRoom with Android Studio (version 3.5 or above) and click **Run**.

#### Step 5. Modify the project source code

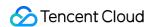

The Source folder in the source code contains two subfolders: ui and model. The ui folder contains the UI code. The table below lists the files (folders) and UI views they represent. You can refer to it when making UI changes.

| File or Folder          | Description                                                                                 |
|-------------------------|---------------------------------------------------------------------------------------------|
| remote                  | The remote user list view                                                                   |
| widget                  | Common UI component                                                                         |
| CreateRoomActivity.java | The audio/video room creation view                                                          |
| RoomMainActivity.java   | The main view for audio/video room                                                          |
| RoomVideoView.java      | Include TXCloudVideoView , which displays the video data of the local user and remote users |
| MemberEntity.java       | User data at the UI layer                                                                   |
| MemberListAdapter.java  | Adapter for the main audio/video room view                                                  |

# Tryout

#### Note:

You need at least two devices to try out the application.

## **Entry page**

Select Create Room or Enter Room.

## **Room creation page**

When user A creates a room, the room ID will be automatically generated. User A can tap **Create Room** to access the main UI.

#### Room entry page

User B enters the ID of the room created by user A and taps **Enter Room** to access the main UI.

#### Main UI (user A)

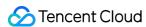

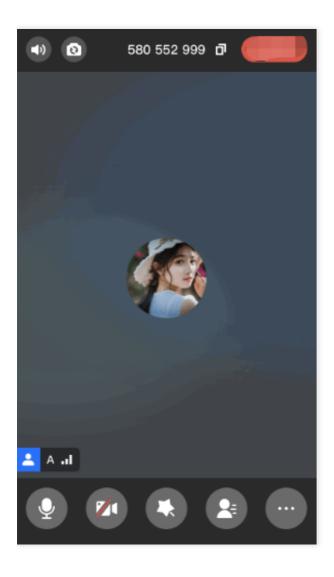

#### Mic-on list

It displays all users in the current room. If a user enables the camera and mic, you can watch the video image and hear the voice of the user.

#### Top toolbar

It implements features such as mic switch, front/rear camera switch, room information display, and room exit.

#### **Bottom toolbar**

It implements features such as local mic/camera control, beauty filter control, user list, and settings.

#### **Beauty filter**

Beauty filters and special effects can be displayed on the screen during live streaming.

#### **Settings window**

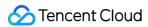

Audio and video parameters can be set, and screen sharing can be enabled.

#### **Exiting a room**

- **Anchor**: dismisses the room, so all users need to exit the room.
- Non-anchor: leaves the room.

# **Customizing UI**

The Source folder in the source code contains two subfolders: ui and model. The model subfolder contains the reusable open-source component TUIRoomCore. You can find the component's APIs in TUIRoomCore. java and use them to customize your own UI.

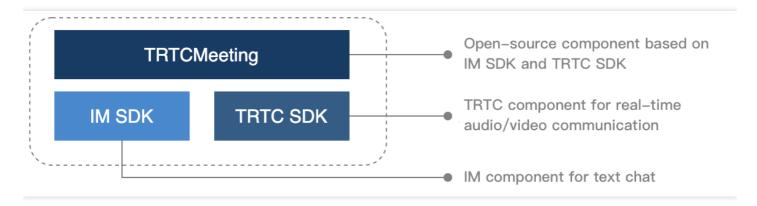

## **Step 1. Integrate the SDK**

The group audio/video room component TUIRoomCore depends on the TRTC SDK and IM SDK. Follow the steps below to integrate the two SDKs into your project:

- · Method 1: adding dependencies via Maven
  - i. Add the TRTC SDK and IM SDK dependencies to dependencies .

```
dependencies {
compile "com. tencent. liteav:LiteAVSDK_TRTC: latest. release"
compile 'com. tencent. imsdk: imsdk: latest. release'
}
```

```
2. In `defaultConfig`, specify the CPU architecture to be used by your application.

defaultConfig {
  ndk {
  abiFilters "armeabi-v7a"
```

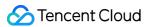

```
}
3. Click **Sync Now** to automatically download the SDKs and integrate them into your project.
```

Method 2: adding dependencies through local AAR files

If your access to the Maven repository is slow, you can download the ZIP files of the SDKs and manually integrate them into your project as instructed in the documents below.

| SDK      | Download Page | Integration Guide    |
|----------|---------------|----------------------|
| TRTC SDK | Download      | Integration document |
| IM SDK   | Download      | Integration document |

#### Step 2. Configure permission requests and obfuscation rules

1. Configure permission requests for your application in AndroidManifest.xml . The SDKs need the following permissions (on Android 6.0 and above, the camera and read storage permissions must be requested at runtime.)

2. In the proguard-rules.pro file, add the SDK classes to the "do not obfuscate" list.

```
-keep class com. tencent. ** { *;}
```

# Step 3. Import the TUIRoomCore component

Copy all the files in the directory below to your project:

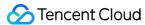

```
src/main/java/com/tencent/liteav/tuiroom/model
```

#### Step 4. Create an instance and log in

Call TUILogin in TUICore to log in as shown below:

```
TUILogin.init(this, "sdkAppid", null, new V2TIMSDKListener() {
    @Override
    public void onKickedOffline() {
    }
    @Override
    public void onUserSigExpired() {
    }
});

TUILogin.login("userId", "userSig", new V2TIMCallback() {
    @Override
    public void onError(int code, String msg) {
    }
    @Override
    public void onSuccess() {
}
});
```

#### Step 5. Set a nickname

After successful login, call setSelfProfile to set the user profile.

#### Step 6. Create a room

1. A member calls the createRoom API to create a room. After successful room creation, the member enters the rooms (including chat room and TRTC room) as the anchor.

```
TUIRoomCore tuiRoomCore = TUIRoomCore.getInstance(context);
tuiCore.setListener(listener);
tuiCore.createRoom("roomId", TUIRoomCoreDef.SpeechMode.FREE_SPEECH,
new TUIRoomCoreCallback.ActionCallback() {
@Override
public void onCallback(int code, String msg) {
if (code == 0) {
    // Room created successfully
} else {
}
}
});
```

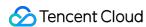

2. Call the startCameraPreview API to start capturing and displaying the local video.

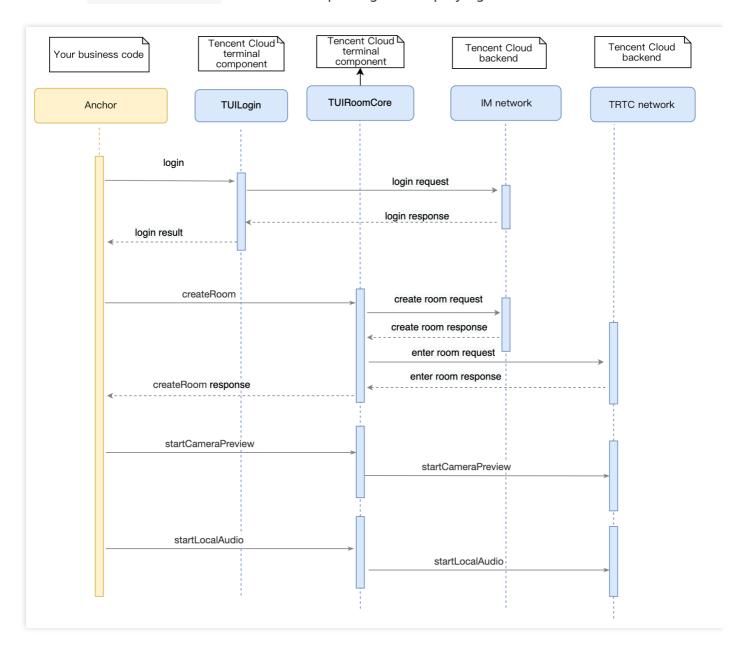

#### Step 7. Dismiss the room

- The anchor calls the destoryRoom API to dismiss the room and IM group chat and exit the TRTC room.
- Room members receive the onDestroyRoom callback message that notifies them of group dismissal and exit the TRTC room.

#### Step 8. Enter a room

1. The room entry process is basically the same as the room creation process. The member needs to call the enterRoom API to enter the room.

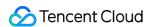

2. Other members receive the onRemoteUserEnter callback that notifies them of room entry by the member.

```
TUIRoomCore tuiRoomCore = TUIRoomCore.getInstance(context);
tuiCore.setListener(listener);
tuiCore.enterRoom("roomId", new TUIRoomCoreCallback.ActionCallback() {
@Override
public void onCallback(int code, String msg) {
if (code == 0) {
    // Entered the room successfully
} else {
}
}
});
```

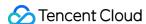

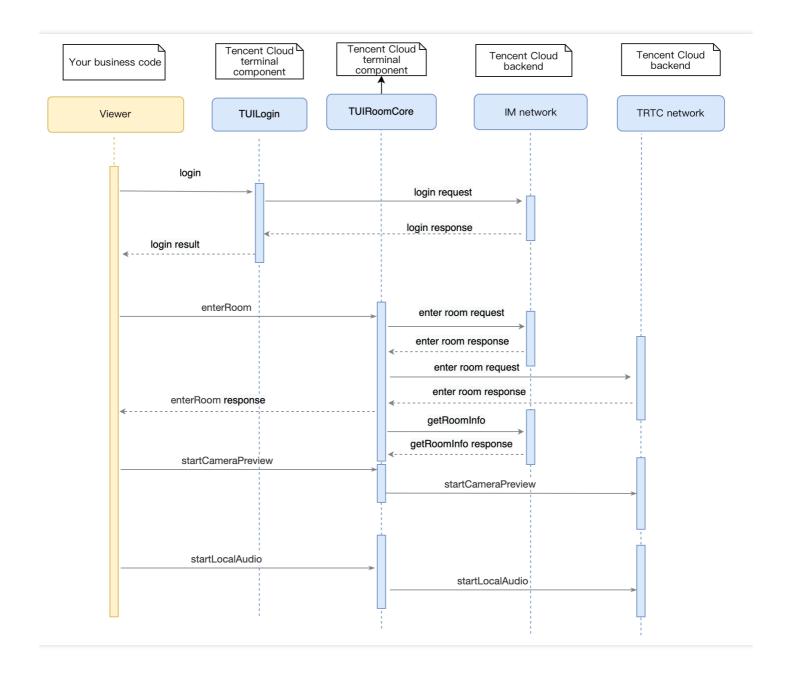

#### Step 9. Exit a room

- 1. The member calls the LeaveRoom API to exit the IM and TRTC rooms.
- 2. Other members receive the onRemoteUserLeave callback that notifies them of the room exit by the member.

#### Step 10. Enable screen sharing.

- 1. The screen sharing feature requires the floating window permission, so you need to include the permission requesting logic in your UI.
- 2. Call startScreenCapture of TUIRoomCore and pass in encoding parameters and the floating window during screen recording to start screen sharing. For more information, please see TRTC

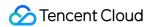

#### SDK.

3. Other members in the room will receive the onRemoteUserScreenVideoAvailable event notification.

#### Note:

Screen sharing and camera capturing are mutually exclusive. Before enabling screen sharing, you need to call stopCameraPreview to disable camera capturing.

```
// 1. Add the SDK's screen sharing activity and permission in `AndroidManifest.xml`.
<uses-permission android:name="android.permission.SYSTEM_ALERT_WINDOW">
<application>
<activity android:name="com.tencent.rtmp.video.TXScreenCapture$TXScreenCaptureAssistantActivity"</pre>
android:theme="@android:style/Theme.Translucent">
</activity></application>
// 2. Request the floating window permission in your UI.
if (Build.VERSION.SDK INT >= 23) {
if (!Settings.canDrawOverlays(getApplicationContext())) {
Intent intent = new Intent(Settings.ACTION_MANAGE_OVERLAY_PERMISSION, Uri.parse("package:" + getP
ackageName()));
startActivityForResult(intent, 100);
} else {
startScreenCapture();
}
} else {
startScreenCapture();
// 3. System callback result
protected void onActivityResult(int requestCode, int resultCode, Intent data) {
if (requestCode == 100) {
if (Build.VERSION.SDK_INT >= 23) {
if (Settings.canDrawOverlays(this)) {
// The user grant the permission.
startScreenCapture();
} else {
}
}
}
// 4. Enable screen sharing.
private void startScreenCapture() {
TRTCCloudDef.TRTCVideoEncParam encParams = new TRTCCloudDef.TRTCVideoEncParam();
```

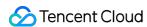

```
encParams.videoResolution = TRTCCloudDef.TRTC_VIDEO_RESOLUTION_1280_720;
encParams.videoResolutionMode = TRTCCloudDef.TRTC_VIDEO_RESOLUTION_MODE_PORTRAIT;
encParams.videoFps = 10;
encParams.enableAdjustRes = false;
encParams.videoBitrate = 1200;

TRTCCloudDef.TRTCScreenShareParams params = new TRTCCloudDef.TRTCScreenShareParams();
mTUIRoom.stopCameraPreview();
mTUIRoom.startScreenCapture(encParams, params);
}
```

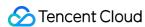

# Group Audio/Video Room (Flutter)

Last updated: 2022-03-01 12:18:47

You can download and install the demo app we provide to try out TRTC's group audio/video room features, including screen sharing, beauty filters, and low-latency conferencing.

# Using the App's UI

## Step 1. Create an application

- 1. Log in to the TRTC console and select **Development Assistance** > **Demo Quick Run**.
- 2. Enter an application name such as TestMeetingRoom and click **Create**.
- 3. Click Next.

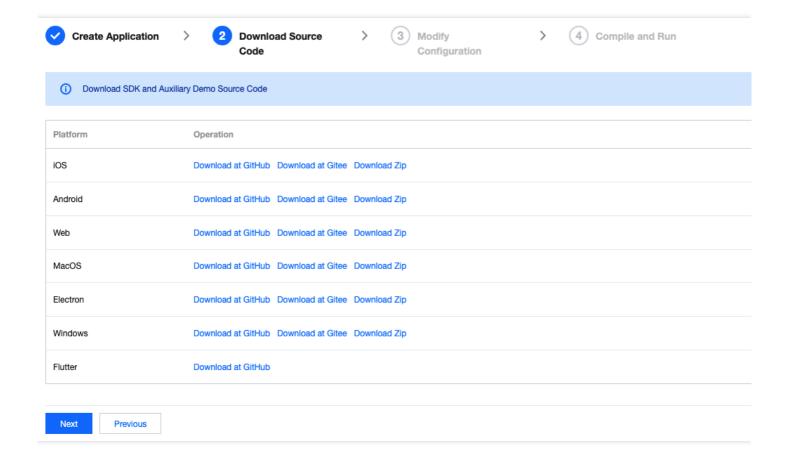

#### Note:

This feature uses two basic PaaS services of Tencent Cloud, namely TRTC and IM. When you activate TRTC, IM will be activated automatically. IM is a value-added service. For IM billing

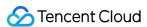

details, see Pricing.

#### Step 2. Download the application source code

Clone or download the TRTCFlutterScenesDemo source code.

## Step 3. Configure the application file

- 1. In the **Modify Configuration** step, select your platform.
- 2. Find and open /lib/debug/GenerateTestUserSig.dart .
- 3. Set parameters in GenerateTestUserSig.dart as follows.
  - SDKAPPID: It is `PLACEHOLDER` by default. You need to replace it with the real `SDKAppID`.
  - SECRETKEY: It is `PLACEHOLDER` by default. You need to replace it with the real key information.

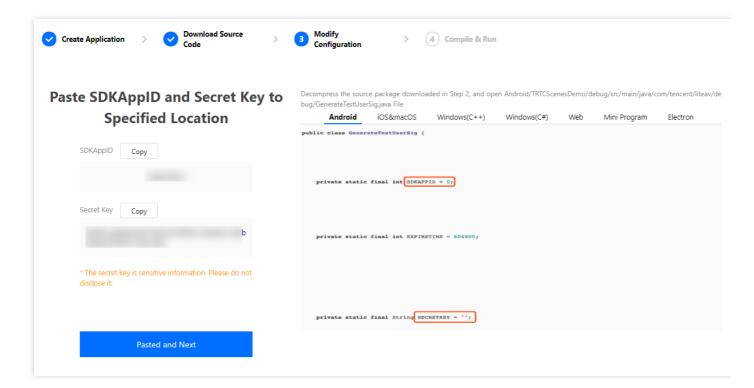

- 4. Click **Next** to complete the creation.
- 5. After compilation, click **Return to Overview Page**.

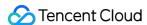

#### Note:

- The method for generating UserSig described in this document involves configuring SECRETKEY in client code. In this method, SECRETKEY may be easily decompiled and reversed, and if your key is leaked, attackers can steal your Tencent Cloud traffic. Therefore, this method is only suitable for the local execution and debugging of the demo.
- The correct <code>UserSig</code> distribution method is to integrate the calculation code of <code>UserSig</code> into your server and provide an application-oriented API. When <code>UserSig</code> is needed, your application can send a request to the business server for a dynamic <code>UserSig</code> . For more information, see <code>How do I calculate UserSig</code> on the server?.

### **Step 4: Compile and Run the Demo**

#### Note:

An Android project must be run on a real device rather than a simulator.

- 1. Run flutter pub get .
- 2. Compile, run, and test the project.
  - iOS
  - Android
  - i. Open \(\frac{\pmatrix}{\text{ios}}\) project in the source code directory with Xcode (11.0 or above).
  - ii. Compile and run the demo project.

#### Step 5. Modify the demo source code

The TRTCMeetingDemo folder in the source code contains two subfolders: ui and model. The ui subfolder contains UI code. The table below lists the files (folders) and the UI views they represent. You can refer to it when making UI changes.

| File or Folder             | Description                                        |
|----------------------------|----------------------------------------------------|
| TRTCMeetingIndex.dart      | The view for meeting creation or join              |
| TRTCMeetingRoom.dart       | The main view for video conferencing               |
| TRTCMeetingMemberList.dart | The view for participant list                      |
| TRTCMeetingSetting.dart    | The view for video conferencing parameter settings |

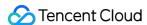

# **Customizing UI**

The TRTCMeetingDemo folder in the source code contains two subfolders: ui and model. The model subfolder contains the reusable open-source component TRTCMeeting. You can find the component's APIs in TRTCMeeting.dart and use them to customize your own UI.

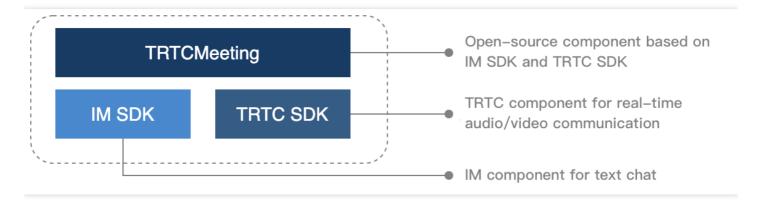

#### Step 1. Integrate the SDK

The interactive live streaming component RTCMeeting depends on the TRTC SDK and IM SDK. You can configure pubspec. yaml to download their updates automatically.

Add the following dependencies to pubspec. yaml of your project.

```
dependencies:
tencent_trtc_cloud: latest version number
tencent_im_sdk_plugin: latest version number
```

## Step 2. Configure permission requests and obfuscation rules

- iOS
- Android

Add request for mic permission in Info.plist:

```
<key>NSMicrophoneUsageDescriptionkey>
<string>Audio calls are possible only with mic access.string>
```

## Step 3. Import the TRTCMeeting component.

Copy all the files in the directory below to your project:

lib/TRTCMeetingDemo/model/

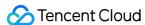

#### Step 4. Create an instance and log in

- 1. Call the sharedInstance API to create an instance of the TRTCMeeting component.
- 2. Call the registerListener function to register event callbacks of the component.
- 3. Call the login API to log in to the component, and set the key parameters as described below.

| Parameter | Description                                                                                                    |
|-----------|----------------------------------------------------------------------------------------------------|
| SDKAppID  | You can view `SDKAppID` in the TRTC console.                                                                                                    |
| userId    | ID of the current user, which is a string that can contain letters (a-z and A-Z), digits (0-9), hyphens (-), and underscores (_). We recommend you set it based on your business account system. |
| userSig   | Tencent Cloud's proprietary security signature. To obtain one, see UserSig.                                                                                                    |

```
TRTCMeeting trtcMeeting = TRTCMeeting.sharedInstance();
trtcMeeting.registerListener(onListener);
ActionCallback res = await trtcMeeting.login(
GenerateTestUserSig.sdkAppId,
userId,
GenerateTestUserSig.genTestSig(userId),
);
if (res.code == 0) {
// Login succeeded
}
```

# Step 5. Create a meeting as an anchor

- 1. After performing step 4 to log in, call setSelfProfile to set your username and profile photo as an anchor.
- 2. Call createMeeting to create a meeting room.
- 3. Call startCameraPreview to capture video and artMicrophone to capture audio.
- 4. To use beauty filters, you can add beauty filter buttons to the UI and set beauty filters through getBeautyManager .

#### Note:

Only the Enterprise Edition SDK supports face changing and stickers.

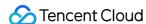

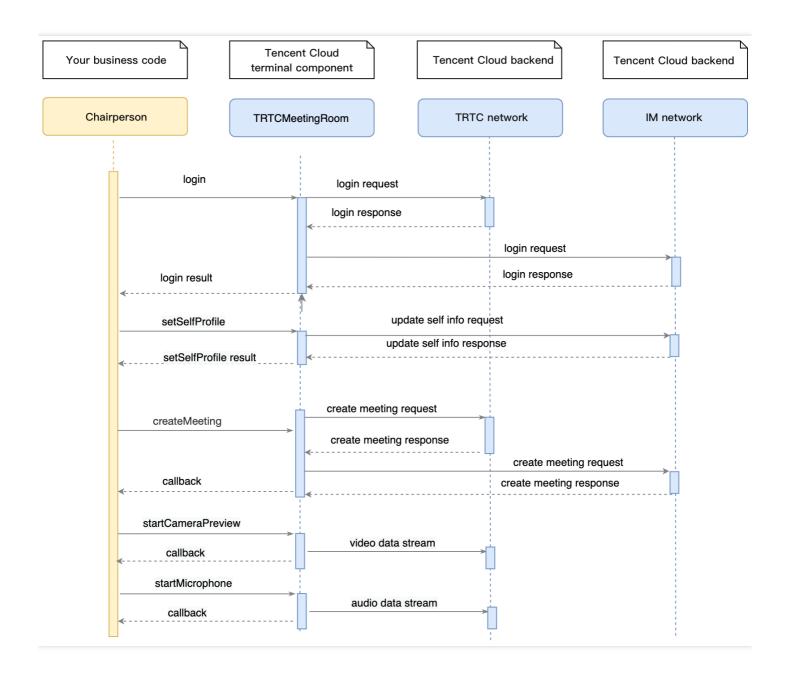

```
// 1. The anchor sets his or her nickname and profile photo.
trtcMeeting.setSelfProfile('my_name', 'my_avatar');

// 2. The anchor creates a meeting.
ActionCallback res = await trtcMeeting.createMeeting(roomId);
if (res.code == 0) {
    // Created the meeting successfully
    // 3. The anchor turns the camera on and enables audio capturing.
trtcMeeting.startCameraPreview(true, TRTCCloudVideoViewId);
trtcMeeting.startMicrophone();
// 4. Set the beauty filter.
trtcMeeting.getBeautyManager().setBeautyStyle(TRTCCloudDef.TRTC_BEAUTY_STYLE_PITU);
```

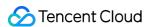

```
trtcMeeting.getBeautyManager().setBeautyLevel(6);
}
```

#### Step 6. Join a meeting as a participant

- 1. After performing step 4 to log in, call setSelfProfile to set your username and profile photo as a participant.
- 2. Call enterMeeting, passing in the meeting room ID to enter the room.
- 3. Call startCameraPreview to capture video and startMicrophone to capture audio.
- 4. If another participant turns the camera on, you will receive the onUserVideoAvailable notification, and can call startRemoteView and pass in the userId to play the participant's video.

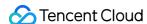

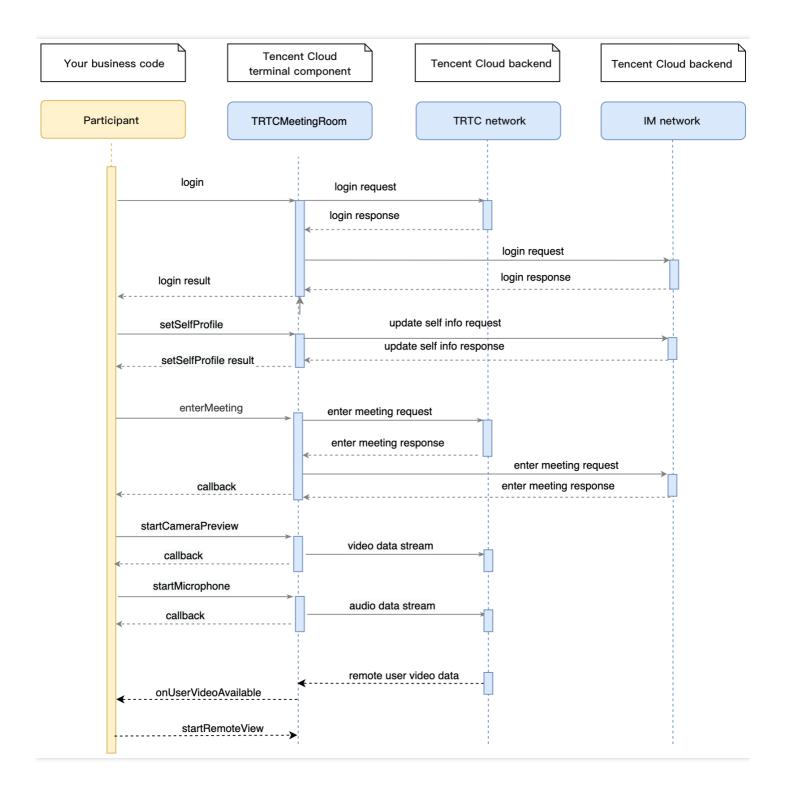

```
// 1. Set your username and profile photo as a participant
trtcMeeting.setSelfProfile('my_name', 'my_avatar');

// 2. The participant calls `enterMeeting` to enter the meeting room.
ActionCallback res = await trtcMeeting.enterMeeting(roomId);
if (res.code == 0) {
  // Joined the meeting successfully.
  // 3. The anchor turns the camera on and enables audio capturing.
```

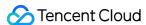

```
trtcMeeting.startCameraPreview(true, TRTCCloudVideoViewId);
trtcMeeting.startMicrophone();
// 4. Set the beauty filter.
trtcMeeting.getBeautyManager().setBeautyStyle(TRTCCloudDef.TRTC BEAUTY STYLE PITU);
trtcMeeting.getBeautyManager().setBeautyLevel(6);
}
// 5. The participant receives the notification that another member enables the camera and starts
playback
trtcMeeting.registerListener(onListener);
onListener(TRTCMeetingDelegate type, param) {
switch (type) {
case TRTCMeetingDelegate.onUserVideoAvailable:
if (param['available']) {
trtcMeeting.startCameraPreview(
param['userId'],
TRTCCloudDef.TRTC_VIDEO_STREAM_TYPE_BIG,
TRTCCloudVideoViewId
);
} else {
trtcMeeting.stopRemoteView(
param['userId'],
TRTCCloudDef.TRTC_VIDEO_STREAM_TYPE_BIG
);
break;
}
}
```

## **Step 7. Share the screen**

- 1. The screen sharing feature requires the floating window permission, so you need to include the permission requesting logic in your UI.
- 2. Call startScreenCapture, passing in encoding parameters and the floating window during screen recording to start screen sharing. For more information, see TRTC SDK.
- 3. Other participants in the meeting will receive the onUserVideoAvailable event notification.

#### Note:

Screen sharing and camera capturing are mutually exclusive. Before enabling screen sharing, you need to call stopCameraPreview to disable camera capturing. For more information, see TRTC SDK.

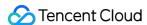

```
await trtcMeeting.stopCameraPreview();
trtcMeeting.startScreenCapture(
videoFps: 10,
videoBitrate: 1600,
videoResolution: TRTCCloudDef.TRTC_VIDEO_RESOLUTION_1280_720,
videoResolutionMode: TRTCCloudDef.TRTC_VIDEO_RESOLUTION_MODE_PORTRAIT,
appGroup: iosAppGroup,
);
```

#### Step 8. Implement text chat and muting notifications

 Call sendRoomTextMsg to send text messages. All participants in the meeting will receive the onRecvRoomTextMsg callback. IM has its default content moderation rules. Text messages that contain restricted terms will not be forwarded by the cloud.

```
// Sender: send text messages
trtcMeeting.sendRoomTextMsg('Hello Word!');
// Recipient: listen for text messages
trtcMeeting.registerListener(onListener);
onListener(TRTCMeetingDelegate type, param) {
switch (type) {
case TRTCMeetingDelegate.onRecvRoomTextMsg:
print('Received a message from' + param['userName'] + ':' + param['message']);
break;
}
```

Call sendRoomCustomMsg to send custom (signaling) messages, and all participants in the meeting
will receive the onRecvRoomCustomMsg callback. Custom messages are often used to transfer
custom signals, such as muting notifications and notifications about other meeting controls.

```
// Sender: customize CMD to distinguish a muting notification
// E.g., use "CMD_MUTE_AUDIO" to indicate muting notifications
trtcMeeting.sendRoomCustomMsg('CMD_MUTE_AUDIO', '1');
// Recipient: listen for custom messages
trtcMeeting.registerListener(onListener);
onListener(TRTCMeetingDelegate type, param) {
switch (type) {
case TRTCMeetingDelegate.onRecvRoomCustomMsg:
if (param['command'] == 'CMD_MUTE_AUDIO') {
// Receive a muting notification.
print('Received a muting notification from' + param['userName'] + ':' + param['message']);
```

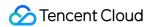

```
trtcMeeting.muteLocalAudio(message == '1');
}
break;
}
```

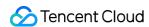

# Group Audio/Video Room (Windows and macOS)

Last updated: 2022-03-18 23:00:53

This document describes the TUIRoom component for PC, an audio/video communication and collaboration tool with flexible layout and high adaptability. It can be used in various scenarios such as online collaboration, remote recruitment, remote diagnosis, insurance claim, online customer service, video interview, digital government services, finance digitization, online conferencing, and online education. It is integrated in depth with many industrial scenarios to help enterprises reduce costs, improve efficiency, and promote digitization for higher competitiveness.

You can download and install the app we provide to try out the component.

# Solution Strengths

- TUIRoom integrates various capabilities such as ultra-low-latency audio/video call, chat room, screen sharing, beauty filter, device detection, and statistics, covering the common features of group audio/video room.
- It can be further developed as needed to quickly implement custom UI and layout, helping you quickly launch your business.
- It encapsulates the basic TRTC and IM SDKs to implement basic logic control and provides APIs for you to call features easily.

# Connection Guide

To quickly implement the group audio/video room feature, you can modify the demo app we provide and adapt it to your needs. You can also use the Module module in the app and customize your own UI.

#### **Step 1. Download the app source code**

Click RoomApp to clone or download the source code.

#### Step 2. Configure the application file

- · Configuration for Windows
- Configuration for macOS

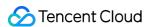

- 1. Find and open Windows\(\frac{1}{2}RoomApp\(\frac{1}{2}utils\(\frac{1}{2}usersig\(\frac{1}{2}win\(\frac{1}{2}GenerateTestUserSig.\) h.
- 2. Set parameters in GenerateTestUserSig.h:
  - **SDKAPPID**: 0 by default. Set it to the actual SDKAPPID.
  - **SECRETKEY**: empty by default. Set it to the actual SECRETKEY .

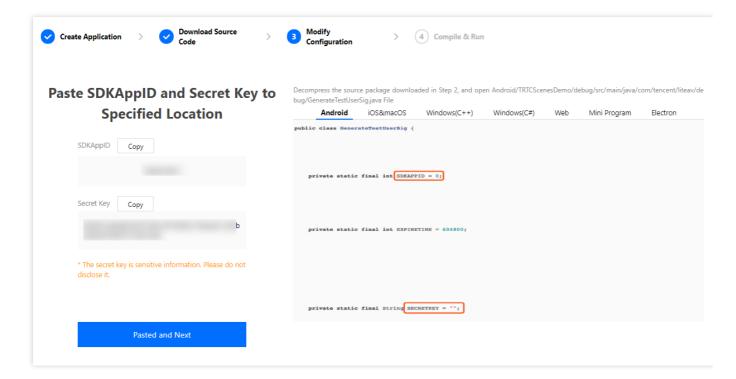

#### Note:

- The method for generating UserSig described in this document involves configuring
   SECRETKEY in client code. In this method, SECRETKEY may be easily decompiled and
   reversed, and if your key is disclosed, attackers can steal your Tencent Cloud traffic.
   Therefore, this method is suitable only for the local execution and debugging of
   the app.
- The correct UserSig distribution method is to integrate the calculation code of UserSig into your server and provide an application-oriented API. When UserSig is needed, your application can send a request to the business server for a dynamic UserSig. For more information, see How do I calculate UserSig on the server?.

#### Step 3. Configure and run the app

- · Configuration for Windows
- Configuration for macOS

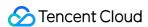

- 1. Use Virtual Studio 2015 or above as the compilation environment.
- 2. The app UI is the currently popular Qt framework on 5.9. Download and install Qt and add it to Visual Studio, or modify the Qt configuration in the app project based on your Qt version.
- 3. Open the RoomApp.vcxproj source code project under RoomApp and compile and run the program.

## Step 4. Modify the demo app's source code

- The module layer encapsulates TRTC and IM to implement basic logic control and provides feature APIs for you to call features easily.
- The App module is a UI module, which contains the UI feature implementation. You can further develop UI as needed or replace the entire UI.

# Tryout

#### Note:

You need at least two devices to try out the application.

#### Login page

Enter a room ID and a unique username to log in as shown below:

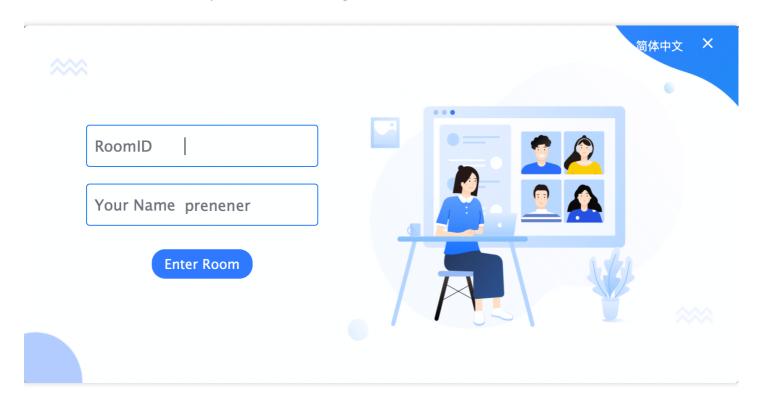

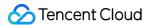

#### **Device detection page**

Here, you can detect devices or set the device that will be used when a user enters the room and set the beauty filter as needed.

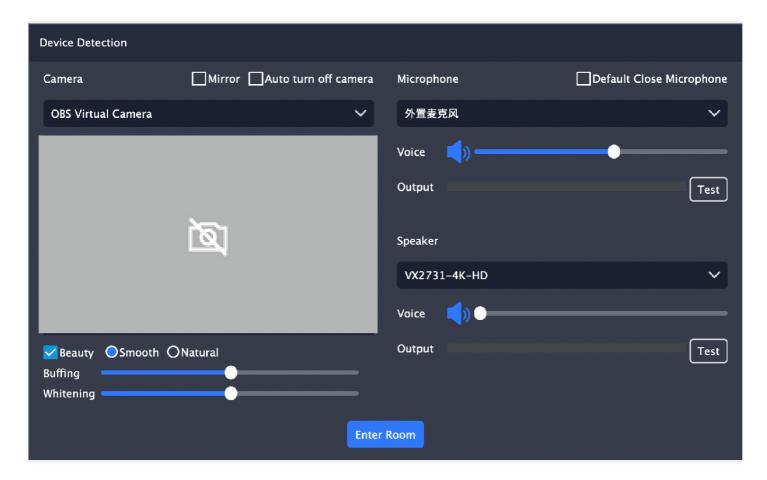

#### **Homepage**

The first user entering the room will be the anchor. The homepage contains components such as the mic-on list, bottom toolbar, and top toolbar.

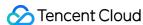

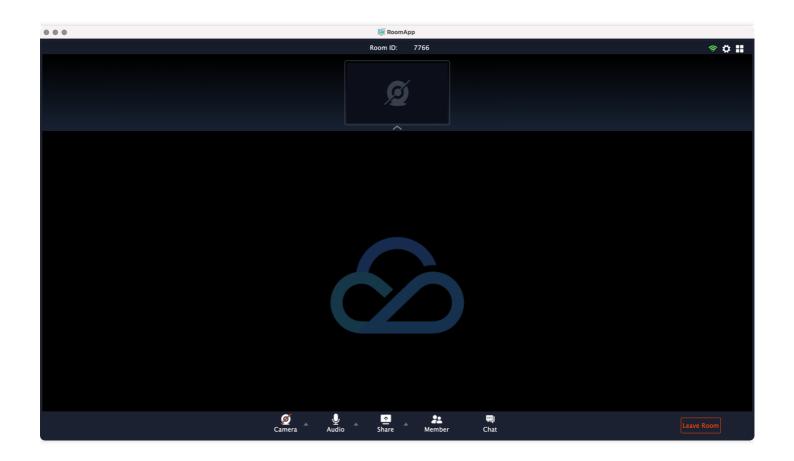

#### Mic-on list

It displays all users in the current room. If a user enables the camera and mic, you can watch the video image and hear the voice of the user.

#### **Bottom toolbar**

It implements features such as local mic/camera control, screen sharing control, user list, and chat room.

#### Top toolbar

It implements features such as network information display, page settings, and mic-on list layout.

## **Settings window**

In the settings window, you can select devices, set beauty filter parameters, and set other parameters.

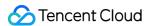

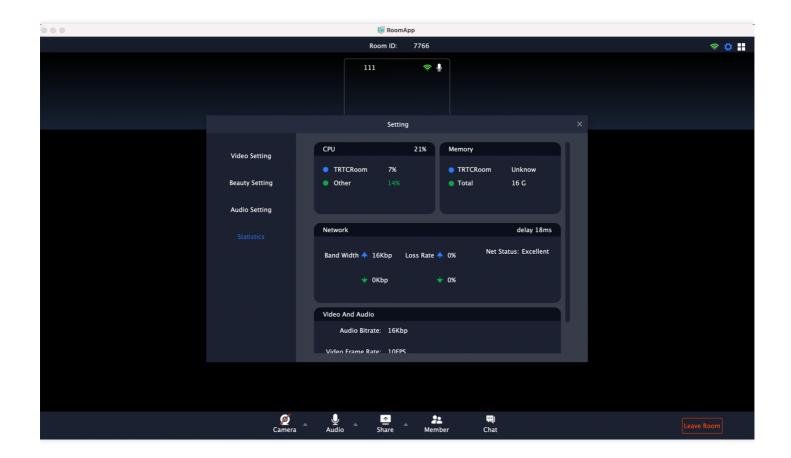

#### **Chat room**

• Group members can chat in the chat room.

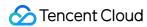

• The anchor can mute/unmute all members.

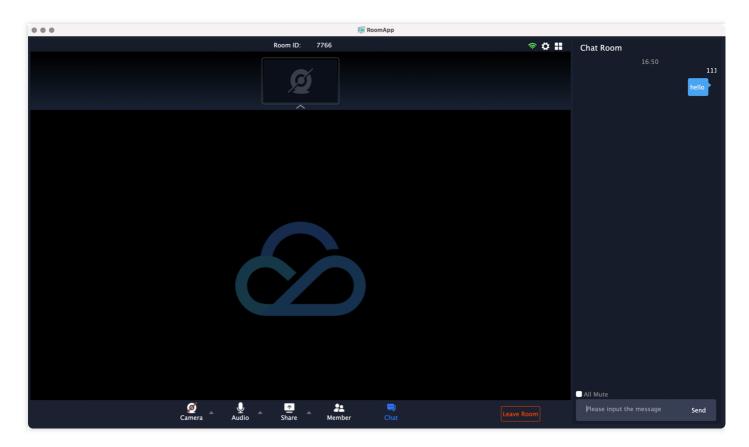

# Leaving a room

There are two options when the anchor leaves a room:

- **Destroy Room**: All users need to leave the room.
- Leave Room: The room's anchor permission will be transferred to another user.

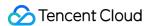

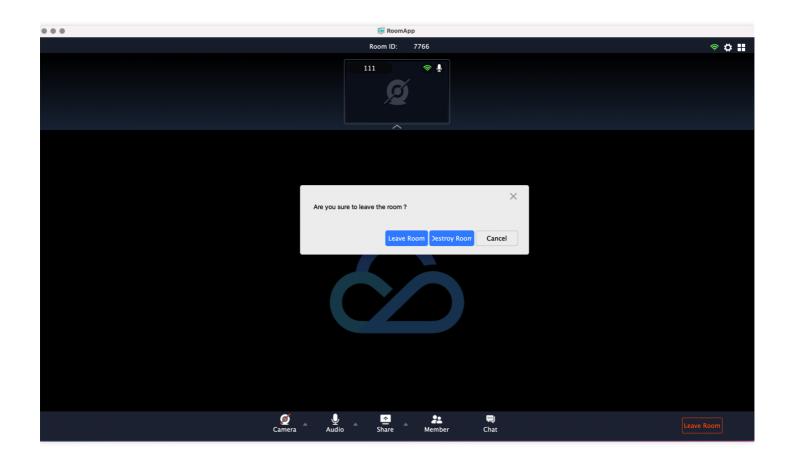

# **Customizing UI**

The Module module in the source code encapsulates the TRTC and IM SDKs. You can view the API functions and other definitions provided by this module in TUIRoomCore.h , TUIRoomCoreCallback.h , and TUIRoomDef.h files and use the corresponding APIs to implement your own custom UI.

# **Step 1. Integrate the SDK**

Download the TRTC SDK and IM SDK at the official website. Then, replace the files in the IM SDK and LiteAVSDK directories in the SDK directory at the outer layer with them respectively.

#### Note:

The IM SDK for C++ is used.

| SDK      | Download Page | Integration Guide |
|----------|---------------|-------------------|
| TRTC SDK | Download      | Windows           |

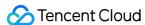

| SDK    | Download Page | Integration Guide         |
|--------|---------------|---------------------------|
| IM SDK | Download      | SDK Integration (Windows) |

# Step 2. Configure the SDK directories and library files of the project

- **For Windows**: in Visual Studio, configure the header file directory, static library directory, and static dependency library files.
- For macOS: add the dependency libraries and file directories to the pro and pri files.

## Step 3. Create a singleton and log in

- 1. Call the IUIRoomCore::Instance API to create and use the IUIRoomCore singleton.
- 2. Call the AddCallback API to set the callback class in order to receive the callback notifications of the SDK.
- 3. Call the Login API for login.

| Parameter | Description                                                                                                    |
|-----------|----------------------------------------------------------------------------------------------------|
| sdk_appid | You can view `SDKAppID` in the TRTC console.                                                                                                    |
| user_id   | ID of the current user, which is a string that can contain letters (a-z and A-Z), digits (0-9), hyphens (-), and underscores (_). We recommend you set it based on your business account system. |
| user_sig  | Tencent Cloud's proprietary security signature. To obtain one, see UserSig.                                                                                                    |

## Step 4. Set a nickname

After successful login, call SetSelfProfile to set the user profile.

#### Step 5. Create a room

- 1. A member calls the CreateRoom API to create a room. After successful room creation, the member enters the rooms (including chat room and TRTC room) as the anchor.
- 2. The member calls the StartCameraPreview API to start capturing and displaying the local video.

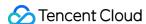

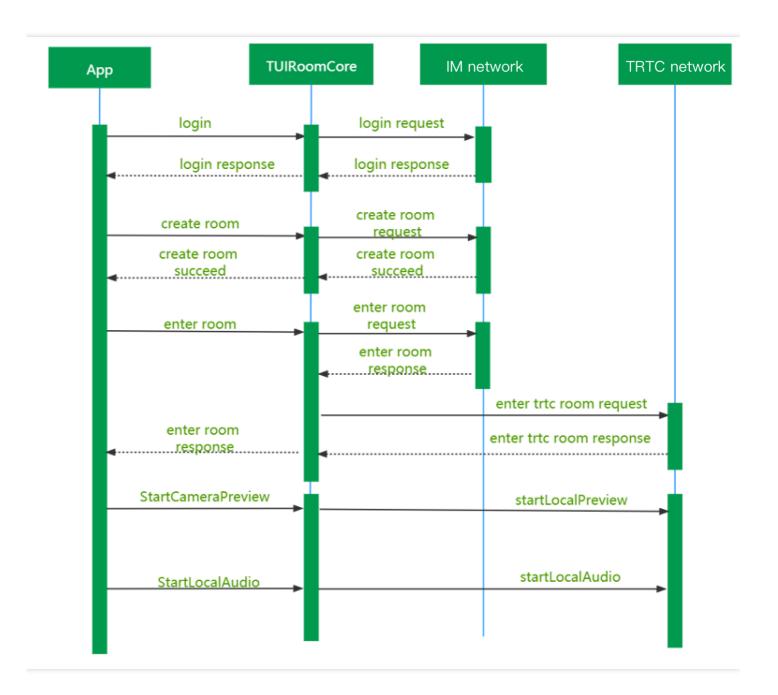

# Step 6. Dismiss the room

- 1. The anchor calls the DestoryRoom API to dismiss the room and IM group chat and exit the TRTC room.
- 2. Room members receive the OnExitRoom callback message that notifies them of group dismissal and exit the TRTC room.

### Step 7. Transfer the room

1. The anchor calls the TransferRoomMaster API to transfer the room to another user before leaving the room.

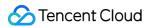

- 2. Room members receives the OnRoomMasterChanged callback message that notifies them of room anchor change.
- 3. The new anchor gets the anchor permission to control the group members.

## Step 8. Enter a room

- 1. The room entry process is basically the same as the room creation process. When entering a room, the member needs to create a room first and will enter the room as a member if room creation fails.
- 2. After room creation fails, the member will get the room information first and then enter the room.
- 3. Other members receive the OnRemoteUserEnter callback that notifies them of room entry by the member.

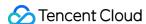

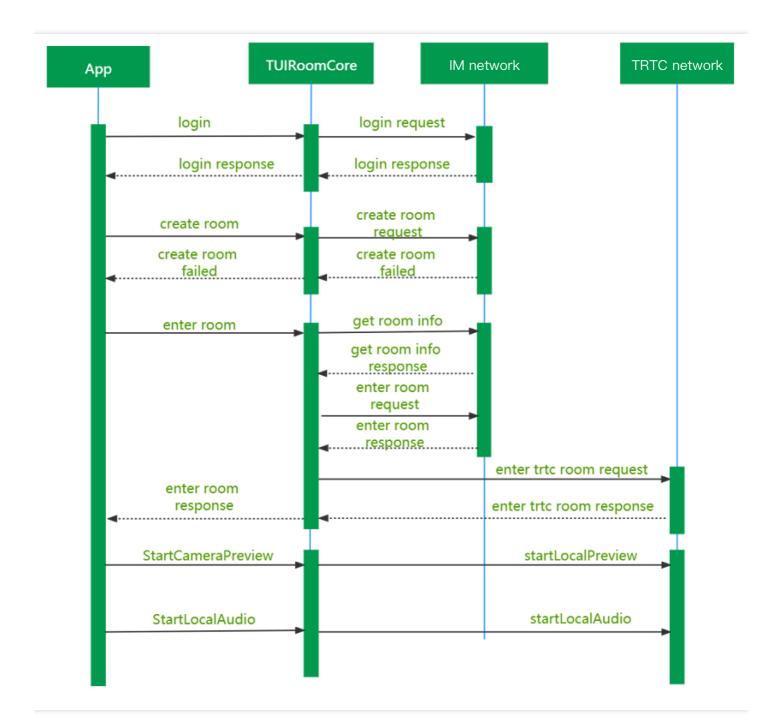

### Step 9. Exit a room

- 1. The member calls the LeaveRoom API to exit the IM and TRTC rooms.
- 2. Other members receive the OnRemoteUserLeave callback that notifies them of the room exit by the member.

# **Step 10. Enable screen sharing.**

1. The member calls the StartScreenCapture API for screen sharing.

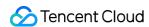

2. Other members receive the OnRemoteUserScreenAvailable callback that notifies them of screen sharing by the member.

#### Note:

You need to implement the window selection logic for the screen sharing module. For the specific implementation, see ScreenShareWindow.h in App.

## Step 11. Implement text chat and muting notifications.

- 1. Call the SendChatMessage API to send a text message. Other members in the room can receive the OnRecevieChatMessage callback message and get the chat message for display.
- 2. The anchor can call the MuteChatRoom API to mute/unmute other members in the chat room. The members will receive the OnChatRoomMuted callback, and the UI layer will process the callback accordingly.

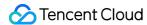

# TUIRoom (iOS)

Last updated: 2022-03-01 12:18:47

TUIRoom is based on Tencent Real-Time Communication (TRTC) and Instant Messaging (IM). TUIRoom includes the following features:

- The anchor can create a room, and members can enter the room ID to join the room.
- Room members can share their screens with each other.
- All users can send various text and custom messages.

TUIRoom is an open-source class depending on two closed-source Tencent Cloud SDKs. For the specific implementation process, please see Group Audio/Video Room (for iOS).

- TRTC SDK: The TRTC SDK is used as a low-latency audio/video room component.
- IM SDK: The IM SDK for iOS is used to implement the chat room feature.

# TUIRoom API Overview

## Basic functions of TUIRoomCore

| API             | Description                    |
|-----------------|--------------------------------|
| shareInstance   | Gets a singleton object.       |
| destroyInstance | Terminates a singleton object. |
| setDelegate     | Sets event callbacks.          |

## **Room APIs**

| API         | Description                                  |
|-------------|----------------------------------------------|
| createRoom  | Creates a room (called by anchor).           |
| destroyRoom | Terminates a room (called by anchor).        |
| enterRoom   | Enters a room (called by room member).       |
| leaveRoom   | Exits a room (called by other room members). |
| getRoomInfo | Gets the room information.                   |

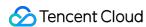

| API                | Description                                         |
|--------------------|-----------------------------------------------------|
| getRoomUsers       | Gets the information of all users in the room.      |
| getUserInfo        | Gets the information of a user.                     |
| transferRoomMaster | Transfers the anchor permission (called by anchor). |

# Local audio/video operation APIs

| API                | Description                                         |
|--------------------|-----------------------------------------------------|
| startCameraPreview | Enables the preview image of local video.           |
| stopCameraPreview  | Stops local video capturing and preview.            |
| startLocalAudio    | Enables mic capturing.                              |
| stopLocalAudio     | Stops mic capturing.                                |
| setVideoMirror     | Sets the mirroring preview mode of the local image. |
| setSpeaker         | Sets whether to use the speaker or receiver.        |

# **Remote user APIs**

| API             | Description                                                                |
|-----------------|----------------------------------------------------------------------------|
| startRemoteView | Subscribes to and plays back the remote video image of a specified member. |
| stopRemoteView  | Unsubscribes from and stops the playback of a remote video image.          |

# **Chat message sending APIs**

| API               | Description             |
|-------------------|-------------------------|
| sendChatMessage   | Sends a chat message.   |
| sendCustomMessage | Sends a custom message. |

## **Room control APIs**

| API |
|-----|
|-----|

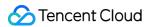

| API                     | Description                                                                        |
|-------------------------|------------------------------------------------------------------------------------|
| muteUserMicrophone      | Enables/Disables the mic of a specified user.                                      |
| muteAllUsersMicrophone  | Enables/Disables the mic of all users and syncs the status to room information.    |
| muteUserCamera          | Enables/Disables the camera of a specified user.                                   |
| muteAllUsersCamera      | Enables/Disables the camera of all users and syncs the status to room information. |
| muteChatRoom            | Mutes/Unmutes the chat room (called by anchor).                                    |
| kickOffUser             | Removes a specified user in the room (called by anchor).                           |
| startCallingRoll        | Starts calling roll by the anchor.                                                 |
| stopCallingRoll         | Stops calling roll by the anchor.                                                  |
| replyCallingRoll        | Replies to roll call by a member.                                                  |
| sendSpeechInvitation    | Invites a member to speak by the anchor.                                           |
| cancelSpeechInvitation  | Cancels invitation to a member for speech by the anchor.                           |
| replySpeechInvitation   | Accepts/Rejects the speech invitation from the anchor by a member.                 |
| sendSpeechApplication   | Applies for speech by a member.                                                    |
| replySpeechApplication  | Approves/Rejects the speech application of a member by the anchor.                 |
| forbidSpeechApplication | Forbids speech application by the anchor.                                          |
| sendOffSpeaker          | Stops the speech of a member by the anchor.                                        |
| sendOffAllSpeakers      | Stops the speech of all members by the anchor.                                     |
| exitSpeechState         | Stops speaking by a member and changes their role to audience.                     |

# **Screen sharing APIs**

| API                | Description            |
|--------------------|------------------------|
| startScreenCapture | Starts screen sharing. |
| stopScreenCapture  | Stops screen sharing.  |

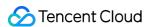

# **Beauty filter APIs**

| API              | Description                                               |
|------------------|-----------------------------------------------------------|
| getBeautyManager | Gets the beauty filter management object TXBeautyManager. |

# **Settings APIs**

| API                   | Description                              |
|-----------------------|------------------------------------------|
| setVideoQosPreference | Sets network bandwidth limit parameters. |

# **SDK** version acquisition APIs

| API           | Description           |
|---------------|-----------------------|
| getSDKVersion | Gets the SDK version. |

# TUIRoomCoreDelegate API Overview

### **Callbacks for error events**

| API     | Description |
|---------|-------------|
| onError | Error       |

## **Basic event callbacks**

| API                 | Description     |
|---------------------|-----------------|
| onDestroyRoom       | Room dismissal. |
| onUserVoiceVolume   | Volume level.   |
| onRoomMasterChanged | Anchor change.  |

### Remote user event callbacks

| API               | Description                     |
|-------------------|---------------------------------|
| onRemoteUserEnter | A remote user entered the room. |
| onRemoteUserLeave | A remote user exited the room.  |

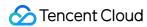

| API                              | Description                                   |
|----------------------------------|-----------------------------------------------|
| onRemoteUserCameraAvailable      | Whether a remote user enabled the camera.     |
| onRemoteUserScreenVideoAvailable | Whether a remote user enabled screen sharing. |
| onRemoteUserAudioAvailable       | Whether a remote user enabled sending audio.  |
| onRemoteUserEnterSpeechState     | A remote user started speaking.               |
| onRemoteUserExitSpeechState      | A remote user stopped speaking.               |

# Message event callback APIs

| API                  | Description                  |
|----------------------|------------------------------|
| onReceiveChatMessage | A text message was received. |

# **Room control event callbacks**

| API                          | Description                                                         |
|------------------------------|---------------------------------------------------------------------|
| onReceiveSpeechInvitation    | A member received a speech invitation from the anchor.              |
| onReceiveInvitationCancelled | A member received a speech invitation cancellation from the anchor. |
| onReceiveSpeechApplication   | The anchor received a speech application from a member.             |
| onSpeechApplicationCancelled | A member canceled a speech application.                             |
| onSpeechApplicationForbidden | The anchor rejected a speech application.                           |
| onOrderedToExitSpeechState   | A member was asked to stop speaking.                                |
| onCallingRollStarted         | The anchor started a roll call.                                     |
| onCallingRollStopped         | The anchor stopped a roll call.                                     |
| onMemberReplyCallingRoll     | A member replied to roll call.                                      |
| onChatRoomMuted              | The anchor muted/unmuted the room.                                  |
| onMicrophoneMuted            | The anchor disabled the mic.                                        |
| onCameraMuted                | The anchor disabled the camera.                                     |

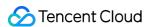

| API                | Description                  |
|--------------------|------------------------------|
| onReceiveKickedOff | The anchor removed a member. |

# Callback APIs for statistics on network quality and technical metrics

| API              | Description                      |
|------------------|----------------------------------|
| onStatistics     | Statistics on technical metrics. |
| onNetworkQuality | Network quality.                 |

# Screen sharing event callbacks

| API                    | Description             |
|------------------------|-------------------------|
| onScreenCaptureStarted | Screen sharing started. |
| onScreenCaptureStopped | Screen sharing stopped. |

# Basic Functions of TUIRoomCore

## getInstance

This API is used to get a TUIRoomCore singleton object.

+ (instancetype) share Instance;

## destroyInstance

+ (void)destroyInstance;

## setDelegate

This API is used to set the event callback of TUIRoomCore. You can use TUIRoomCoreDelegate to get different status notifications of TUIRoomCore.

- (void)setDelegate:(id)delegate;

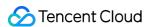

| Parameter | Туре                | Description           |
|-----------|---------------------|-----------------------|
| delegate  | TUIRoomCoreDelegate | Event callback class. |

#### createRoom

This API is used to create a room (called by the anchor).

```
- (void)createRoom:(NSString *)roomId
speechMode:(TUIRoomSpeechMode)speechMode
callback:(TUIRoomActionCallback)callback;
```

The parameters are as detailed below:

| Parameter  | Туре                  | Description                                                             |
|------------|-----------------------|-------------------------------------------------------------------------|
| roomld     | NSString              | Room ID. You need to assign and manage the IDs in a centralized manner. |
| speechMode | TUIRoomSpeechMode     | Speech mode.                                                            |
| callback   | TUIRoomActionCallback | Room creation result.                                                   |

Generally, the anchor calls the APIs in the following steps:

- 1. The **anchor** calls <code>createRoom()</code> to create a room, the result of which is returned via <code>TUIRoomActionCallback</code> .
- 2. The **anchor** calls startCameraPreview() to enable camera capturing and preview.
- 3. The **anchor** calls startLocalAudio() to enable the local mic.

# destroyRoom

This API is used to terminate a room (called by the anchor).

```
- (void)destroyRoom:(TUIRoomActionCallback)callback;
```

The parameters are as detailed below:

| Parameter | Туре                  | Description              |  |
|-----------|-----------------------|--------------------------|--|
| callback  | TUIRoomActionCallback | Room termination result. |  |

## enterRoom

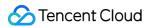

This API is used to enter a room (called by a member).

```
- (void)enterRoom:(NSString *)roomId
callback:(TUIRoomActionCallback)callback;
```

The parameters are as detailed below:

| Parameter | Туре                  | Description |
|-----------|-----------------------|-------------|
| roomld    | NSString              | Room ID.    |
| callback  | TUIRoomActionCallback | Result.     |

Generally, a member enters a room in the following steps:

- 1. The **member** calls enterRoom and passes in roomId to enter the room.
- 2. The **member** calls startCameraPreview() to enable camera preview and calls startLocalAudio()` to enable mic capturing.
- 3. The **member** receives the onRemoteUserCameraAvailable event and calls startRemoteView() to start playback.

#### **leaveRoom**

This API is used to exit a room (called by a member).

- (void) leaveRoom: (TUIRoomActionCallback) callback;

The parameters are as detailed below:

| Parameter | Туре                  | Description |
|-----------|-----------------------|-------------|
| callback  | TUIRoomActionCallback | Result.     |

## getRoomInfo

This API is used to get the room information.

- (nullable TUIRoomInfo \*)getRoomInfo;

### getRoomUsers

This API is used to get the information of all users in the room.

- (nullable NSArray \*)getRoomUsers;

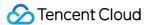

# getUserInfo

This API is used to get the information of a user in the room.

```
- (void)getUserInfo:(NSString *)userId
callback:(TUIRoomUserInfoCallback)callback;
```

The parameters are as detailed below:

| Parameter | Туре                    | Description          |
|-----------|-------------------------|----------------------|
| userld    | NSString                | User ID.             |
| callback  | TUIRoomUserInfoCallback | Room member details. |

## setSelfProfile

Set User Info

```
- (void)setSelfProfile:(NSString *)userName
avatarURL:(NSString *)avatarURL
callback:(TUIRoomActionCallback)callback;
```

The parameters are as detailed below:

| Parameter | Туре                  | Description                    |
|-----------|-----------------------|--------------------------------|
| userName  | NSString              | User name.                     |
| avatarURL | NSString              | User profile photo URL.        |
| callback  | TUIRoomActionCallback | Whether the setting succeeded. |

#### transferRoomMaster

This API is used to transfer a group to another user.

```
- (void)transferRoomMaster:(NSString *)userId
callback:(TUIRoomActionCallback)callback;
```

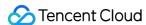

| Parameter | Туре                  | Description |
|-----------|-----------------------|-------------|
| userId    | NSString              | User ID.    |
| callback  | TUIRoomActionCallback | Result.     |

# Local Push APIs

### **startCameraPreview**

This API is used to start the preview of the local camera.

```
- (void)startCameraPreview:(B00L)isFront
view:(UIView *)view;
```

The parameters are as detailed below:

| Parameter | Туре   | Description                           |
|-----------|--------|---------------------------------------|
| isFront   | BOOL   | YES: front camera; NO: rear camera.   |
| view      | UIView | Control that carries the video image. |

# stopCameraPreview

This API is used to stop the preview of the local camera.

- (void)stopCameraPreview;

#### startLocalAudio

This API is used to start mic capturing.

- (void)startLocalAudio:(TRTCAudioQuality)quality;

The parameters are as detailed below:

| Parameter | Туре             | Description             |
|-----------|------------------|-------------------------|
| quality   | TRTCAudioQuality | Captured sound quality. |

# stopLocalAudio

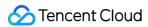

This API is used to stop mic capturing.

- (void)stopLocalAudio;

#### setVideoMirror

This API is used to set the mirroring preview mode of local video image.

- (void)setVideoMirror:(TRTCVideoMirrorType)type;

The parameters are as detailed below:

| Parameter | Туре                | Description     |
|-----------|---------------------|-----------------|
| type      | TRTCVideoMirrorType | Mirroring type. |

# setSpeaker

This API is used to set whether to use the speaker or receiver.

- (void)setSpeaker: (BOOL)isUseSpeaker;

The parameters are as detailed below:

| Parameter    | Туре | Description                 |
|--------------|------|-----------------------------|
| isUseSpeaker | BOOL | YES: speaker; NO: receiver. |

# Remote User APIs

#### startRemoteView

This API is used to subscribe to a remote user's video stream.

```
- (void)startRemoteView:(NSString *)userId
view:(UIView *)view
streamType:(TUIRoomStreamType)streamType
callback:(TUIRoomActionCallback)callback;
```

| Parameter Type | Description |
|----------------|-------------|
|----------------|-------------|

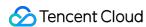

| Parameter  | Туре                  | Description                                            |
|------------|-----------------------|--------------------------------------------------------|
| userld     | NSString              | ID of the user whose video image is to be played back. |
| view       | UIView                | The control that loads video images.                   |
| streamType | TUIRoomStreamType     | Stream type.                                           |
| callback   | TUIRoomActionCallback | Result.                                                |

# stopRemoteView

This API is used to unsubscribe from and stop the playback of a remote video image.

```
- (void)stopRemoteView:(NSString *)userId
streamType:(TUIRoomStreamType)streamType
callback:(TUIRoomActionCallback)callback;
```

The parameters are as detailed below:

| Parameter  | Туре                  | Description                                        |
|------------|-----------------------|----------------------------------------------------|
| userld     | NSString              | ID of the user whose video image is to be stopped. |
| streamType | TUIRoomStreamType     | Stream type.                                       |
| callback   | TUIRoomActionCallback | Result.                                            |

### switchCamera

This API is used to switch between the front and rear cameras.

```
- (void)switchCamera:(B00L)isFront;
```

The parameters are as detailed below:

| Parameter | Туре | Description                         |
|-----------|------|-------------------------------------|
| isFront   | BOOL | YES: front camera; NO: rear camera. |

# Message Sending APIs

# sendChatMessage

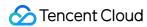

This API is used to broadcast a text message in a room, which is generally used for text chat.

```
- (void)sendChatMessage:(NSString *)message
callback:(TUIRoomActionCallback)callback;
```

The parameters are as detailed below:

| Parameter | Туре                  | Description      |
|-----------|-----------------------|------------------|
| message   | NSString              | Message content. |
| callback  | TUIRoomActionCallback | Sending result.  |

# Room Control APIs

# muteUserMicrophone

This API is used to enable/disable the mic of the specified user.

```
- (void)muteUserMicrophone:(NSString *)userId
mute:(B00L)mute
callback:(TUIRoomActionCallback)callback;
```

The parameters are as detailed below:

| Parameter | Туре                  | Description         |
|-----------|-----------------------|---------------------|
| userId    | NSString              | User ID.            |
| mute      | BOOL                  | Whether to disable. |
| callback  | TUIRoomActionCallback | Result.             |

# muteAllUsersMicrophone

This API is used to enable/disable the mic of all users.

```
- (void)muteAllUsersMicrophone:(B00L)mute
callback:(TUIRoomActionCallback)callback;
```

| Parameter | Туре | Description |
|-----------|------|-------------|
|-----------|------|-------------|

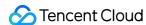

| Parameter | Туре                  | Description         |
|-----------|-----------------------|---------------------|
| mute      | BOOL                  | Whether to disable. |
| callback  | TUIRoomActionCallback | Result.             |

### muteUserCamera

This API is used to enable/disable the camera of the specified user.

```
- (void)muteUserCamera:(NSString *)userId
mute:(B00L)mute
callback:(TUIRoomActionCallback)callback;
```

The parameters are as detailed below:

| Parameter | Туре                  | Description         |
|-----------|-----------------------|---------------------|
| userld    | NSString              | User ID.            |
| mute      | BOOL                  | Whether to disable. |
| callback  | TUIRoomActionCallback | Result.             |

#### muteAllUsersCamera

This API is used to enable/disable the camera of all users.

```
- (void)muteAllUsersCamera:(B00L)mute
callback:(TUIRoomActionCallback)callback;
```

The parameters are as detailed below:

| Parameter | Туре                  | Description         |
|-----------|-----------------------|---------------------|
| mute      | BOOL                  | Whether to disable. |
| callback  | TUIRoomActionCallback | Result.             |

#### muteChatRoom

This API is used to forbid/allow text chat.

```
- (void)muteChatRoom:(B00L)mute
callback:(TUIRoomActionCallback)callback;
```

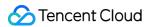

The parameters are as detailed below:

| Parameter | Туре                  | Description         |
|-----------|-----------------------|---------------------|
| mute      | BOOL                  | Whether to disable. |
| callback  | TUIRoomActionCallback | Result.             |

### kickOffUser

This API is used by the anchor to remove a member.

```
- (void)kickOffUser:(NSString *)userId
callback:(TUIRoomActionCallback)callback;
```

The parameters are as detailed below:

| Parameter | Туре                  | Description |
|-----------|-----------------------|-------------|
| userId    | NSString              | User ID.    |
| callback  | TUIRoomActionCallback | Result.     |

# startCallingRoll

This API is used by the anchor to start roll call.

- (void)startCallingRoll:(TUIRoomActionCallback)callback;

The parameters are as detailed below:

| Parameter | Туре                  | Description |
|-----------|-----------------------|-------------|
| callback  | TUIRoomActionCallback | Result.     |

# stopCallingRoll

This API is used by the anchor to stop roll call.

- (void)stopCallingRoll:(TUIRoomActionCallback)callback;

| Parameter |
|-----------|
|-----------|

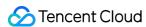

| Parameter | Туре                  | Description |
|-----------|-----------------------|-------------|
| callback  | TUIRoomActionCallback | Result.     |

# replyCallingRoll

This API is used by a member to reply to roll call.

- (void)replyCallingRoll:(TUIRoomActionCallback)callback;

The parameters are as detailed below:

| Parameter | Туре                  | Description |
|-----------|-----------------------|-------------|
| callback  | TUIRoomActionCallback | Result.     |

## sendSpeechInvitation

This API is used by the anchor to invite a member to speak.

- (void)sendSpeechInvitation:(NSString \*)userId
callback:(TUIRoomInviteeCallback)callback

The parameters are as detailed below:

| Parameter | Туре                   | Description |
|-----------|------------------------|-------------|
| userId    | NSString               | User ID.    |
| callback  | TUIRoomInviteeCallback | Result.     |

# cancelSpeechInvitation

This API is used by the anchor to cancel the speech invitation to a member.

- (void)cancelSpeechInvitation:(NSString \*)userId
callback:(TUIRoomActionCallback)callback;

| Parameter | Туре                  | Description |
|-----------|-----------------------|-------------|
| userId    | NSString              | User ID.    |
| callback  | TUIRoomActionCallback | Result.     |

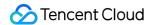

# replySpeechInvitation

This API is used by a member to accept/reject the speech invitation from the anchor.

```
- (void)replySpeechInvitation:(B00L)agree callback:(TUIRoomActionCallback)callback;
```

The parameters are as detailed below:

| Parameter | Туре                  | Description         |
|-----------|-----------------------|---------------------|
| agree     | BOOL                  | Whether to approve. |
| callback  | TUIRoomActionCallback | Result.             |

# sendSpeechApplication

This API is used by a member to apply to speak.

- (void)sendSpeechApplication:(TUIRoomInviteeCallback)callback;

The parameters are as detailed below:

| Parameter | Туре                   | Description |
|-----------|------------------------|-------------|
| callback  | TUIRoomInviteeCallback | Result.     |

# cancelSpeechApplication

This API is used by a member to cancel the speech application.

-  $({f void})$  cance  ${f lSpeechApplication:}$  (TUIRoomActionCallback) callback;

The parameters are as detailed below:

| Parameter | Туре                  | Description |
|-----------|-----------------------|-------------|
| callback  | TUIRoomActionCallback | Result.     |

# replySpeechApplication

This API is used by the anchor to approve/reject the speech application of a member.

```
- (void)replySpeechApplication:(B00L)agree
userId:(NSString *)userId
```

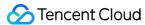

callback: (TUIRoomActionCallback) callback;

The parameters are as detailed below:

| Parameter | Туре                  | Description         |
|-----------|-----------------------|---------------------|
| agree     | BOOL                  | Whether to approve. |
| userId    | NSString              | User ID.            |
| callback  | TUIRoomActionCallback | Result.             |

# **forbidSpeechApplication**

This API is used by the anchor to forbid speech application.

- (void)forbidSpeechApplication:(BOOL)forbid
callback:(TUIRoomActionCallback)callback;

The parameters are as detailed below:

| Parameter | Туре                  | Description        |
|-----------|-----------------------|--------------------|
| forbid    | BOOL                  | Whether to forbid. |
| callback  | TUIRoomActionCallback | Result.            |

# sendOffSpeaker

This API is used by the anchor to stop the speech of the specified member.

- (void)sendOffSpeaker:(NSString \*)userId
callback:(TUIRoomInviteeCallback)callback;

The parameters are as detailed below:

| Parameter | Туре                   | Description |
|-----------|------------------------|-------------|
| userld    | NSString               | User ID.    |
| callback  | TUIRoomInviteeCallback | Result.     |

## sendOffAllSpeakers

This API is used by the anchor to stop the speech of all members.

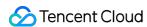

- (void)sendOffAllSpeakers:(TUIRoomInviteeCallback)callback;

The parameters are as detailed below:

| Parameter | Туре                   | Description |
|-----------|------------------------|-------------|
| callback  | TUIRoomInviteeCallback | Result.     |

# exitSpeechState

This API is used for a member to stop speaking and change their role to audience.

- (void)exitSpeechState:(TUIRoomActionCallback)callback;

The parameters are as detailed below:

| Parameter | Туре                  | Description |
|-----------|-----------------------|-------------|
| callback  | TUIRoomActionCallback | Result.     |

# Screen Sharing APIs

## **startScreenCapture**

This API is used to start screen sharing.

- (void)startScreenCapture:(TRTCVideoEncParam \*)encParam API\_AVAILABLE(ios(11.0));

The parameters are as detailed below:

| Parameter | Туре              | Description                                  |
|-----------|-------------------|----------------------------------------------|
| encParams | TRTCVideoEncParam | Sets encoding parameters for screen sharing. |

#### Note:

For more information, please see TRTC SDK.

# **stopScreenCapture**

This API is used to stop screen capturing.

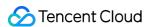

- (void)stopScreenCapture API\_AVAILABLE(ios(11.0));

# Beauty Filter APIs

## getBeautyManager

This API is used to get the beauty filter management object TXBeautyManager.

- (TXBeautyManager \*)getBeautyManager;

You can do the following using TXBeautyManager:

- Set the beauty filter style and apply effects including skin brightening, rosy skin, eye enlarging, face slimming, chin slimming, chin lengthening/shortening, face shortening, nose narrowing, eye brightening, teeth whitening, eye bag removal, wrinkle removal, and smile line removal.
- Adjust the hairline, eye spacing, eye corners, lip shape, nose wings, nose position, lip thickness, and face shape.
- Apply animated effects such as face widgets (materials).
- · Add makeup effects.
- · Recognize gestures.

# **Settings APIs**

### setVideoQosPreference

set QoS parameters

- (void)setVideoQosPreference: (TRTCNetworkQosParam \*)preference;

The parameters are as detailed below:

| Parameter  | Туре                | Description                     |  |
|------------|---------------------|---------------------------------|--|
| preference | TRTCNetworkQosParam | Network bandwidth limit policy. |  |

# **setAudioQuality**

This API is used to set audio quality.

- (void)setAudioQuality:(TRTCAudioQuality)quality;

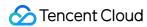

The parameters are as detailed below:

| Parameter | Туре             | Description                                               |
|-----------|------------------|-----------------------------------------------------------|
| quality   | TRTCAudioQuality | Audio quality. For more information, please see TRTC SDK. |

### setVideoResolution

This API is used to set the resolution.

- (void)setVideoResolution:(TRTCVideoResolution)resolution;

The parameters are as detailed below:

| Parameter  | Туре                | Description                                                  |
|------------|---------------------|--------------------------------------------------------------|
| resolution | TRTCVideoResolution | Video resolution. For more information, please see TRTC SDK. |

# setVideoFps

This API is used to set the frame rate.

- (void)setVideoFps:(int)fps;

The parameters are as detailed below:

| Parameter | Туре | Description                 |
|-----------|------|-----------------------------|
| fps       | int  | Video capturing frame rate. |

#### Note:

**Recommended value:** 15 or 20 fps. If the frame rate is lower than 5 fps, there will be obvious lag; if lower than 10 fps but higher than 5 fps, there will be slight lag; if higher than 20 fps, excessive resources will be wasted (the frame rate of movies is generally 24 fps).

#### **setVideoBitrate**

This API is used to set the bitrate.

- (void)setVideoBitrate:(int)bitrate;

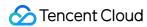

The parameters are as detailed below:

| Parameter | Туре | Description                                                                                                    |
|-----------|------|----------------------------------------------------------------------------------------------------|
| bitrate   | int  | Bitrate. The SDK encodes streams at the target video bitrate and will actively reduce the bitrate only if the network conditions are poor. For more information, please see TRTC SDK. |

#### Note:

**Recommended value:** see the optimal bitrate for each tier in TRTCVideoResolution. You can also slightly increase the bitrate. For example, TRTC\_VIDEO\_RESOLUTION\_1280\_720 corresponds to the target bitrate of 1,200 Kbps, and you can also set the bitrate to 1,500 Kbps for higher definition.

## **enableAudioEvaluation**

This API is used to enable the volume reminder.

- (void) enable Audio Evaluation: (BOOL) enable;

The parameters are as detailed below:

| Parameter | Туре | Description              |
|-----------|------|--------------------------|
| enable    | BOOL | YES: enable; NO: disable |

#### Note:

After this feature is enabled, the result of volume evaluation by the SDK will be obtained in onUserVolumeUpdate .

# setAudioPlayVolume

This API is used to set the playback volume.

- (void)setAudioPlayVolume:(NSInteger)volume;

| rameter |
|---------|
|---------|

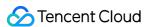

| Parameter | Туре | Description                                              |
|-----------|------|----------------------------------------------------------|
| volume    | int  | Playback volume. Value range: 0-100. Default value: 100. |

# **setAudioCaptureVolume**

This API is used to set the mic capturing volume.

- (void)setAudioCaptureVolume:(NSInteger)volume;

The parameters are as detailed below:

| Parameter | Туре | Description                                             |
|-----------|------|---------------------------------------------------------|
| volume    | int  | Capture volume. Value range: 0-100. Default value: 100. |

## startFileDumping

This API is used to start audio recording.

- (void)startFileDumping:(TRTCAudioRecordingParams \*)params;

The parameters are as detailed below:

| Parameter | Туре                     | Description                                                            |
|-----------|--------------------------|------------------------------------------------------------------------|
| params    | TRTCAudioRecordingParams | Audio recording parameters. For more information, please see TRTC SDK. |

#### Note:

After this API is called, the SDK will record all audio of a call, including local audio, remote audio, and background music, into a file. This API works regardless of whether a user is in the room. When leaveRoom is called, audio recording will stop automatically.

# stopFileDumping

This API is used to stop audio recording.

- (void)stopFileDumping;

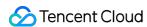

# SDK Version Acquisition APIs

# getSdkVersion

This API is used to get SDK version information.

- (NSInteger)getSdkVersion;

# Error Event Callbacks

#### onError

- (void)onError:(NSInteger)code message:(NSString \*)message;

The parameters are as detailed below:

| Parameter | Туре      | Description   |
|-----------|-----------|---------------|
| code      | NSInteger | Error code.   |
| message   | NSString  | Error message |

# Basic Event Callbacks

# onDestroyRoom

Room dismissal.

(void) on Destroy Room;

#### onUserVoiceVolume

User volume level.

- (void)onUserVoiceVolume:(NSString \*)userId volume:(NSInteger)volume;

| Р | Parameter | Туре | Description |  |
|---|-----------|------|-------------|--|
|---|-----------|------|-------------|--|

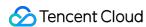

| Parameter | Туре      | Description                            |
|-----------|-----------|----------------------------------------|
| userld    | NSString  | User ID.                               |
| volume    | NSInteger | User volume level. Value range: 0-100. |

# on Room Master Changed

Anchor change.

```
- (void)onRoomMasterChanged:(NSString *)previousUserId
currentUserId:(NSString *)currentUserId;
```

The parameters are as detailed below:

| Parameter      | Туре     | Description                     |
|----------------|----------|---------------------------------|
| previousUserId | NSString | Anchor's user ID before change. |
| currentUserId  | NSString | Anchor's user ID after change.  |

# Remote User Callbacks

## onRemoteUserEnter

A remote user entered the room.

```
- (void)onRemoteUserEnter:(NSString *)userId;
```

The parameters are as detailed below:

| Parameter | Туре     | Description |
|-----------|----------|-------------|
| userId    | NSString | User ID     |

#### onRemoteUserLeave

A remote user exited the room.

```
- (void)onRemoteUserLeave:(NSString *)userId;
```

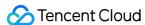

| Parameter | Туре     | Description |
|-----------|----------|-------------|
| userld    | NSString | User ID     |

#### on Remote User Camera Available

Whether a remote user enabled the camera.

- (void)onRemoteUserCameraAvailable:(NSString \*)userId
available:(B00L)available;

The parameters are as detailed below:

| Parameter | Туре     | Description                 |
|-----------|----------|-----------------------------|
| userId    | NSString | User ID.                    |
| available | BOOL     | YES: enabled; NO: disabled. |

### onRemoteUserScreenVideoAvailable

A member enabled/disabled video sharing.

- (void)onRemoteUserScreenVideoAvailable:(NSString \*)userId
available:(BOOL)available;

The parameters are as detailed below:

| Parameter | Туре     | Description                                      |
|-----------|----------|--------------------------------------------------|
| userId    | NSString | User ID.                                         |
| available | BOOL     | Whether screen sharing stream data is available. |

# onRemoteUserAudioAvailable

Whether a remote user is sending audio.

- (void)onRemoteUserAudioAvailable:(NSString \*)userId
available:(BOOL)available;

| Tarameter Type Description |  | Parameter | Туре | Description |
|----------------------------|--|-----------|------|-------------|
|----------------------------|--|-----------|------|-------------|

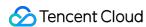

| Parameter | Туре     | Description                      |
|-----------|----------|----------------------------------|
| userId    | NSString | User ID.                         |
| available | BOOL     | Whether audio data is available. |

## onRemoteUserEnterSpeechState

A remote user started speaking.

- (void)onRemoteUserEnterSpeechState:(NSString \*)userId;

The parameters are as detailed below:

| Parameter | Туре     | Description |
|-----------|----------|-------------|
| userId    | NSString | User ID     |

# onRemoteUserExitSpeechState

A remote user stopped speaking.

- (void)onRemoteUserExitSpeechState:(NSString \*)userId;

The parameters are as detailed below:

| Parameter | Туре     | Description |
|-----------|----------|-------------|
| userId    | NSString | User ID     |

# Chat Room Message Event Callbacks

## onReceiveChatMessage

Callback for receiving a text message.

- (void)onReceiveChatMessage:(NSString \*)userId message:(NSString \*)message;

| Parameter | Туре     | Description |
|-----------|----------|-------------|
| userld    | NSString | User ID.    |

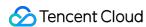

| Parameter | Туре     | Description  |
|-----------|----------|--------------|
| message   | NSString | Text message |

# Room Control Message Callbacks

# onReceiveSpeechInvitation

A user received a speech invitation from the anchor.

- (void)onReceiveSpeechInvitation:(NSString \*)userId;

The parameters are as detailed below:

| Parameter | Туре     | Description       |
|-----------|----------|-------------------|
| userId    | NSString | Anchor's user ID. |

### onReceiveInvitationCancelled

A user received a speech invitation cancellation from the anchor.

- (void)onReceiveInvitationCancelled:(NSString \*)userId;

The parameters are as detailed below:

| Parameter | Туре     | Description       |
|-----------|----------|-------------------|
| userId    | NSString | Anchor's user ID. |

## **OnReceiveSpeechApplication**

The anchor received a speech application from a member.

void onReceiveSpeechApplication(String userId);

The parameters are as detailed below:

| Parameter | Туре     | Description |
|-----------|----------|-------------|
| userId    | NSString | User ID     |

# on Speech Application Cancelled

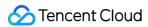

A user canceled a speech application.

- (void)onSpeechApplicationCancelled:(NSString \*)userId;

The parameters are as detailed below:

| Parameter | Туре     | Description |
|-----------|----------|-------------|
| userId    | NSString | User ID     |

# onSpeechApplicationForbidden

The anchor forbidden a speech application.

- (void)onSpeechApplicationForbidden:(BOOL)isForbidden userId:(NSString \*)userId;

The parameters are as detailed below:

| Parameter   | Туре     | Description        |
|-------------|----------|--------------------|
| isForbidden | BOOL     | Whether to forbid. |
| userld      | NSString | User ID            |

# on Ordered To Exit Speech State

A member was asked to stop speaking.

- (void)onOrderedToExitSpeechState:(NSString \*)userId;

The parameters are as detailed below:

| Parameter | Туре     | Description       |
|-----------|----------|-------------------|
| userld    | NSString | Anchor's user ID. |

## onCallingRollStarted

The anchor started a roll call.

- (void)onCallingRollStarted:(NSString \*)userId;

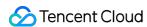

| Parameter | Туре     | Description       |
|-----------|----------|-------------------|
| userId    | NSString | Anchor's user ID. |

# onCallingRollStopped

The anchor stopped a roll call.

- (void)onCallingRollStopped:(NSString \*)userId;

The parameters are as detailed below:

| Parameter | Туре     | Description       |
|-----------|----------|-------------------|
| userId    | NSString | Anchor's user ID. |

# onMemberReplyCallingRoll

A member replied to roll call.

- (void)onMemberReplyCallingRoll:(NSString \*)userId;

The parameters are as detailed below:

| Parameter | Туре     | Description |
|-----------|----------|-------------|
| userId    | NSString | User ID     |

### onChatRoomMuted

The anchor muted/unmuted the room.

- (void)onChatRoomMuted:(BOOL)muted userId:(NSString \*)userId;

The parameters are as detailed below:

| Parameter | Туре     | Description         |
|-----------|----------|---------------------|
| muted     | BOOL     | Whether to disable. |
| userId    | NSString | Anchor's user ID.   |

# onMicrophoneMuted

The anchor disabled the mic.

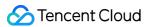

- (void)onMicrophoneMuted:(BOOL)muted userId:(NSString \*)userId;

The parameters are as detailed below:

| Parameter | Туре     | Description         |
|-----------|----------|---------------------|
| muted     | BOOL     | Whether to disable. |
| userld    | NSString | Anchor's user ID.   |

#### onCameraMuted

The anchor disabled the camera.

- (void)onCameraMuted:(BOOL)muted userId:(NSString \*)userId;

The parameters are as detailed below:

| Parameter | Туре     | Description         |
|-----------|----------|---------------------|
| muted     | BOOL     | Whether to disable. |
| userld    | NSString | Anchor's user ID.   |

#### onReceiveKickedOff

The anchor removed a member.

- (void)onReceiveKickedOff:(NSString \*)userId;

The parameters are as detailed below:

| Parameter | Туре     | Description             |
|-----------|----------|-------------------------|
| userId    | NSString | Anchor/Admin's user ID. |

# Statistics Collection and Quality Callbacks

#### onStatistics

Callback of technical metric statistics.

- (void)onStatistics:(TRTCStatistics \*)statistics;

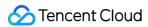

The parameters are as detailed below:

| Parameter | Туре           | Description |
|-----------|----------------|-------------|
| statis    | TRTCStatistics | Statistics. |

## onNetworkQuality

Network quality.

- (void)onNetworkQuality:(TRTCQualityInfo \*)localQuality remoteQuality:(NSArray \*)remoteQuality;

The parameters are as detailed below:

| Parameter     | Туре                                             | Description                 |
|---------------|--------------------------------------------------|-----------------------------|
| localQuality  | TRTCQualityInfo                                  | Upstream network quality.   |
| remoteQuality | NSArray <trtcqualityinfo *=""></trtcqualityinfo> | Downstream network quality. |

Note:

For more information, please see TRTC SDK.

# Screen Sharing Event Callbacks

## **onScreenCaptureStarted**

Screen sharing started.

- (void)onScreenCaptureStarted;

## onScreenCaptureStopped

Screen sharing stopped.

- (void)onScreenCaptureStopped:(NSInteger)reason;

| Parameter | on | Туре | Parameter | Para |
|-----------|----|------|-----------|------|
|-----------|----|------|-----------|------|

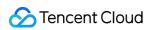

| Parameter | Туре      | Description                                                                                            |
|-----------|-----------|----------------------------------------------------------------------------------------------------|
| reason    | NSInteger | Reason for stop. 0: the user stopped proactively; 1: stopped due to preemption by another application. |

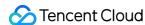

# TUIRoom (Android)

Last updated: 2022-03-01 12:18:48

- 1. TUIRoom is based on Tencent Real-Time Communication (TRTC) and Instant Messaging (IM).

  TUIRoom includes the following features:
- The anchor can create a room, and members can enter the room ID to join the room.
- · Room members can share their screens with each other.
- All users can send various text and custom messages.
- 2. TUIRoom is an open-source class depending on two closed-source Tencent Cloud SDKs. For the specific implementation process, please see Group Audio/Video Room (for Android).
- TRTC SDK: the TRTC SDK is used as a low-latency audio/video room component.
- IM SDK: the IM SDK for **Android** is used to implement the chat room feature.

# TUIRoom API Overview

#### Basic functions of TUIRoomCore

| API             | Description                    |
|-----------------|--------------------------------|
| getInstance     | Gets a singleton object.       |
| destroyInstance | Terminates a singleton object. |
| setListener     | Sets event callbacks.          |

### **Room APIs**

| API         | Description                                  |
|-------------|----------------------------------------------|
| createRoom  | Creates a room (called by anchor).           |
| destroyRoom | Terminates a room (called by anchor).        |
| enterRoom   | Enters a room (called by room member).       |
| leaveRoom   | Exits a room (called by other room members). |
| getRoomInfo | Gets the room information.                   |

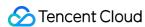

| API                | Description                                         |
|--------------------|-----------------------------------------------------|
| getRoomUsers       | Gets the information of all users in the room.      |
| getUserInfo        | Gets the information of a user.                     |
| transferRoomMaster | Transfers the anchor permission (called by anchor). |

## Local audio/video operation APIs

| API                | Description                                         |
|--------------------|-----------------------------------------------------|
| startCameraPreview | Enables the preview image of local video.           |
| stopCameraPreview  | Stops local video capturing and preview.            |
| startLocalAudio    | Enables mic capturing.                              |
| stopLocalAudio     | Stops mic capturing.                                |
| setVideoMirror     | Sets the mirroring preview mode of the local image. |
| setSpeaker         | Sets whether to use the speaker or receiver.        |

## **Remote user APIs**

| API             | Description                                                                |
|-----------------|----------------------------------------------------------------------------|
| startRemoteView | Subscribes to and plays back the remote video image of a specified member. |
| stopRemoteView  | Unsubscribes from and stops the playback of a remote video image.          |

# **Chat message sending APIs**

| API               | Description             |
|-------------------|-------------------------|
| sendChatMessage   | Sends a chat message.   |
| sendCustomMessage | Sends a custom message. |

### **Room control APIs**

| API |  | Description |
|-----|--|-------------|
|-----|--|-------------|

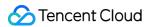

| API                     | Description                                                                        |
|-------------------------|------------------------------------------------------------------------------------|
| muteUserMicrophone      | Enables/Disables the mic of a specified user.                                      |
| muteAllUsersMicrophone  | Enables/Disables the mic of all users and syncs the status to room information.    |
| muteUserCamera          | Enables/Disables the camera of a specified user.                                   |
| muteAllUsersCamera      | Enables/Disables the camera of all users and syncs the status to room information. |
| muteChatRoom            | Mutes/Unmutes the chat room (called by anchor).                                    |
| kickOffUser             | Removes a specified user in the room (called by anchor).                           |
| startCallingRoll        | Starts calling roll by the anchor.                                                 |
| stopCallingRoll         | Stops calling roll by the anchor.                                                  |
| replyCallingRoll        | Replies to roll call by a member.                                                  |
| sendSpeechInvitation    | Invites a member to speak by the anchor.                                           |
| cancelSpeechInvitation  | Cancels invitation to a member for speech by the anchor.                           |
| replySpeechInvitation   | Accepts/Rejects the speech invitation from the anchor by a member.                 |
| sendSpeechApplication   | Applies for speech by a member.                                                    |
| replySpeechApplication  | Approves/Rejects the speech application of a member by the anchor.                 |
| forbidSpeechApplication | Forbids speech application by the anchor.                                          |
| sendOffSpeaker          | Stops the speech of a member by the anchor.                                        |
| sendOffAllSpeakers      | Stops the speech of all members by the anchor.                                     |
| exitSpeechState         | Stops speech by a member and changes their role to audience.                       |

# **Screen sharing APIs**

| API                | Description            |
|--------------------|------------------------|
| startScreenCapture | Starts screen sharing. |
| stopScreenCapture  | Stops screen sharing.  |

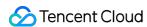

## **Beauty filter APIs**

| API              | Description                                               |
|------------------|-----------------------------------------------------------|
| getBeautyManager | Gets the beauty filter management object TXBeautyManager. |

## **Settings APIs**

| API                   | Description                              |
|-----------------------|------------------------------------------|
| setVideoQosPreference | Sets network bandwidth limit parameters. |

## **SDK** version acquisition APIs

| API           | Description           |
|---------------|-----------------------|
| getSDKVersion | Gets the SDK version. |

# TUIRoomCoreListener API Overview

### **Callbacks for error events**

| API     | Description |
|---------|-------------|
| onError | Error       |

## **Basic event callbacks**

| API                 | Description     |
|---------------------|-----------------|
| onDestroyRoom       | Room dismissal. |
| onUserVoiceVolume   | Volume level.   |
| onRoomMasterChanged | Anchor change.  |

## Remote user event callbacks

| API               | Description                     |
|-------------------|---------------------------------|
| onRemoteUserEnter | A remote user entered the room. |
| onRemoteUserLeave | A remote user exited the room.  |

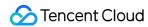

| API                              | Description                                   |
|----------------------------------|-----------------------------------------------|
| onRemoteUserCameraAvailable      | Whether a remote user enabled the camera.     |
| onRemoteUserScreenVideoAvailable | Whether a remote user enabled screen sharing. |
| onRemoteUserAudioAvailable       | Whether a remote user enabled sending audio.  |
| onRemoteUserEnterSpeechState     | A remote user started speaking.               |
| onRemoteUserExitSpeechState      | A remote user stopped speaking.               |

## Message event callback APIs

| API                    | Description                    |
|------------------------|--------------------------------|
| onReceiveChatMessage   | A text message was received.   |
| onReceiveRoomCustomMsg | A custom message was received. |

## **Room control event callbacks**

| API                          | Description                                                         |
|------------------------------|---------------------------------------------------------------------|
| onReceiveSpeechInvitation    | A member received a speech invitation from the anchor.              |
| onReceiveInvitationCancelled | A member received a speech invitation cancellation from the anchor. |
| onReceiveSpeechApplication   | The anchor received a speech application from a member.             |
| onSpeechApplicationCancelled | A member canceled a speech application.                             |
| onSpeechApplicationForbidden | The anchor rejected a speech application.                           |
| onOrderedToExitSpeechState   | A member was asked to stop speaking.                                |
| onCallingRollStarted         | The anchor started a roll call.                                     |
| onCallingRollStopped         | The anchor stopped a roll call.                                     |
| onMemberReplyCallingRoll     | A member replied to roll call.                                      |
| onChatRoomMuted              | The anchor muted/unmuted the room.                                  |
| onMicrophoneMuted            | The anchor disabled the mic.                                        |

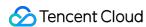

| API                | Description                     |
|--------------------|---------------------------------|
| onCameraMuted      | The anchor disabled the camera. |
| onReceiveKickedOff | The anchor removed a member.    |

# Callback APIs for statistics on network quality and technical metrics

| API              | Description                      |
|------------------|----------------------------------|
| onStatistics     | Statistics on technical metrics. |
| onNetworkQuality | Network quality.                 |

# Screen sharing event callbacks

| API                    | Description             |
|------------------------|-------------------------|
| onScreenCaptureStarted | Screen sharing started. |
| onScreenCaptureStopped | Screen sharing stopped. |

# Basic Functions of TUIRoomCore

### getInstance

This API is used to get a TUIRoomCore singleton object.

public static TUIRoomCore getInstance(Context context);

The parameters are as detailed below:

| Parameter | Туре    | Description                                                      |                    |         |
|-----------|---------|------------------------------------------------------------------|--------------------|---------|
| context   | Context | Android context, which will be converted to system APIs to call. | ApplicationContext | for the |

## destroyInstance

void destroyInstance();

#### setListener

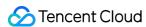

This API is used to set the event callback of TUIRoomCore. You can use TUIRoomCoreListener to get different status notifications of TUIRoomCore.

```
void setListener(TUIRoomCoreListener listener);
```

The parameters are as detailed below:

| Parameter | Туре                | Description           |
|-----------|---------------------|-----------------------|
| listener  | TUIRoomCoreListener | Event callback class. |

#### createRoom

This API is used to create a room (called by the anchor).

void createRoom(String roomId, TUIRoomCoreDef.SpeechMode speechMode, TUIRoomCoreCallback.ActionCa
llback callback);

The parameters are as detailed below:

| Parameter  | Туре                               | Description                                                             |
|------------|------------------------------------|-------------------------------------------------------------------------|
| roomld     | String                             | Room ID. You need to assign and manage the IDs in a centralized manner. |
| speechMode | TUIRoomCoreDef.SpeechMode          | Speech mode.                                                            |
| callback   | TUIRoomCoreCallback.ActionCallback | Room creation result.                                                   |

Generally, the anchor calls the APIs in the following steps:

- 1. The **anchor** calls <code>createRoom()</code> to create a room, the result of which is returned via <code>TUIRoomCoreCallback</code>. ActionCallback .
- 2. The **anchor** calls startCameraPreview() to enable camera capturing and preview.
- 3. The **anchor** calls startLocalAudio() to enable the local mic.

## destroyRoom

This API is used to terminate a room (called by the anchor).

```
void destroyRoom(TUIRoomCoreCallback.ActionCallback callback);
```

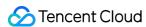

| Parameter | Туре                              | Description              |
|-----------|-----------------------------------|--------------------------|
| callback  | UIRoomCoreCallback.ActionCallback | Room termination result. |

#### enterRoom

This API is used to enter a room (called by a member).

void enterRoom(String roomId, TUIRoomCoreCallback.ActionCallback callback);

The parameters are as detailed below:

| Parameter | Туре                              | Description |
|-----------|-----------------------------------|-------------|
| roomld    | String                            | Room ID.    |
| callback  | UIRoomCoreCallback.ActionCallback | Result.     |

Generally, a member enters a room in the following steps:

- 1. The **member** calls enterRoom and passes in roomId to enter the room.
- 2. The **member** calls startCameraPreview() to enable camera preview and calls startLocalAudio()` to enable mic capturing.
- 3. The **member** receives the onRemoteUserCameraAvailable event and calls startRemoteView() to start playback.

#### **leaveRoom**

This API is used to exit a room (called by a member).

void leaveRoom(TUIRoomCoreCallback.ActionCallback callback);

The parameters are as detailed below:

| Parameter | Туре                              | Description |
|-----------|-----------------------------------|-------------|
| callback  | UIRoomCoreCallback.ActionCallback | Result.     |

### getRoomInfo

This API is used to get the room information.

TUIRoomCoreDef.RoomInfo getRoomInfo();

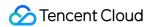

## getRoomUsers

This API is used to get the information of all users in the room.

```
List getRoomUsers();
```

## getUserInfo

This API is used to get the information of a user in the room.

```
void getUserInfo(String userId, TUIRoomCoreCallback.UserInfoCallback callback);
```

The parameters are as detailed below:

| Parameter | Туре                                | Description          |
|-----------|-------------------------------------|----------------------|
| userld    | String                              | User ID              |
| callback  | UIRoomCoreCallback.UserInfoCallback | Room member details. |

#### setSelfProfile

Set User Info

void setSelfProfile(String userName, String avatarURL, TUIRoomCoreCallback.ActionCallback callback);

The parameters are listed below:

| Parameter | Туре                               | Description                    |
|-----------|------------------------------------|--------------------------------|
| userName  | String                             | User name.                     |
| avatarURL | String                             | User profile photo URL.        |
| callback  | TUIRoomCoreCallback.ActionCallback | Whether the setting succeeded. |

### transferRoomMaster

This API is used to transfer a group to another user.

```
void transferRoomMaster(String userId, TUIRoomCoreCallback.ActionCallback callback);
```

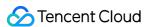

| Parameter | Туре                               | Description             |
|-----------|------------------------------------|-------------------------|
| userld    | String                             | User ID                 |
| callback  | TUIRoomCoreCallback.ActionCallback | Callback of the result. |

# Local Push APIs

### **startCameraPreview**

This API is used to start the preview of the local camera.

```
void startCameraPreview(boolean isFront, TXCloudVideoView view);
```

The parameters are as detailed below:

| Parameter | Туре             | Description                              |
|-----------|------------------|------------------------------------------|
| isFront   | Boolean          | true : front camera; false : rear camera |
| view      | TXCloudVideoView | The control that loads video images      |

## stopCameraPreview

This API is used to stop the preview of the local camera.

```
void stopCameraPreview();
```

### startLocalAudio

This API is used to start mic capturing.

```
void startLocalAudio(int quality);
```

| Parameter | Туре | Description                                                                                              |
|-----------|------|----------------------------------------------------------------------------------------------------|
| quality   | int  | Captured sound quality:  TRTC_AUDIO_QUALITY_MUSIC  TRTC_AUDIO_QUALITY_DEFAULT  TRTC_AUDIO_QUALITY_SPEECH |

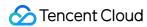

## stopLocalAudio

This API is used to stop mic capturing.

```
void stopLocalAudio();
```

#### setVideoMirror

This API is used to set the mirroring preview mode of local video image.

```
void setVideoMirror(int type);
```

The parameters are as detailed below:

| Parameter | Туре | Description     |
|-----------|------|-----------------|
| type      | int  | Mirroring type. |

## setSpeaker

This API is used to set whether to use the speaker or receiver.

```
void setSpeaker(boolean isUseSpeaker);
```

The parameters are as detailed below:

| Parameter    | Туре    | Description                                   |
|--------------|---------|-----------------------------------------------|
| isUseSpeaker | boolean | true: device speaker; false: device receiver. |

# Remote User APIs

#### **startRemoteView**

This API is used to subscribe to a remote user's video stream.

void startRemoteView(String userId, TXCloudVideoView view, TUIRoomCoreDef.SteamType streamType, T
UIRoomCoreCallback.ActionCallback callback);

|  | Parameter | Туре | Description |
|--|-----------|------|-------------|
|--|-----------|------|-------------|

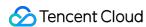

| Parameter  | Туре                               | Description                                            |
|------------|------------------------------------|--------------------------------------------------------|
| userld     | String                             | ID of the user whose video image is to be played back. |
| view       | TXCloudVideoView                   | The control that loads video images.                   |
| streamType | TUIRoomCoreDef.SteamType           | Stream type.                                           |
| callback   | TUIRoomCoreCallback.ActionCallback | Result.                                                |

## stopRemoteView

This API is used to unsubscribe from and stop the playback of a remote video image.

void stopRemoteView(String userId, TUIRoomCoreCallback.ActionCallback callback);

The parameters are as detailed below:

| Parameter | Туре                               | Description                                        |
|-----------|------------------------------------|----------------------------------------------------|
| userId    | String                             | ID of the user whose video image is to be stopped. |
| callback  | TUIRoomCoreCallback.ActionCallback | Result.                                            |

#### switchCamera

This API is used to switch between the front and rear cameras.

void switchCamera(boolean isFront);

The parameters are as detailed below:

| Parameter | Туре    | Description                             |
|-----------|---------|-----------------------------------------|
| isFront   | Boolean | true: front camera; false: rear camera. |

# Message Sending APIs

## sendChatMessage

This API is used to broadcast a text message in a room, which is generally used for text chat.

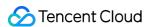

void sendChatMessage(String message, TUIRoomCoreCallback.ActionCallback callback);

The parameters are as detailed below:

| Parameter | Туре                               | Description                |
|-----------|------------------------------------|----------------------------|
| message   | String                             | Message content.           |
| callback  | TUIRoomCoreCallback.ActionCallback | Callback of the operation. |

## sendCustomMessage

Sending Custom Messages

void sendCustomMessage(String data, TUIRoomCoreCallback.ActionCallback callback);

The parameters are as detailed below:

| Parameter | Туре                               | Description                |
|-----------|------------------------------------|----------------------------|
| data      | String                             | Message content.           |
| callback  | TUIRoomCoreCallback.ActionCallback | Callback of the operation. |

# Room Control APIs

## muteUserMicrophone

This API is used to enable/disable the mic of the specified user.

void muteUserMicrophone(String userId, boolean mute, TUIRoomCoreCallback.ActionCallback callback);

| Parameter | Туре                               | Description             |
|-----------|------------------------------------|-------------------------|
| userld    | String                             | User ID.                |
| mute      | boolean                            | Whether to disable.     |
| callback  | TUIRoomCoreCallback.ActionCallback | Callback of the result. |

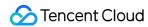

## muteAllUsersMicrophone

This API is used to enable/disable the mic of all users.

void muteAllUsersMicrophone(boolean mute, TUIRoomCoreCallback.ActionCallback callback);

The parameters are as detailed below:

| Parameter | Parameter Type Description         |                         |
|-----------|------------------------------------|-------------------------|
| mute      | boolean                            | Whether to disable.     |
| callback  | TUIRoomCoreCallback.ActionCallback | Callback of the result. |

### muteUserCamera

This API is used to enable/disable the camera of the specified user.

void muteUserCamera(String userId, boolean mute, TUIRoomCoreCallback.ActionCallback callback);

The parameters are detailed below:

| Parameter | Туре                               | Description             |
|-----------|------------------------------------|-------------------------|
| userld    | String                             | User ID.                |
| mute      | boolean                            | Whether to disable.     |
| callback  | TUIRoomCoreCallback.ActionCallback | Callback of the result. |

#### muteAllUsersCamera

This API is used to enable/disable the camera of all users.

void muteAllUsersCamera(boolean mute, TUIRoomCoreCallback.ActionCallback callback);

The parameters are as detailed below:

| Parameter | Туре                               | Description             |
|-----------|------------------------------------|-------------------------|
| mute      | boolean                            | Whether to disable.     |
| callback  | TUIRoomCoreCallback.ActionCallback | Callback of the result. |

#### muteChatRoom

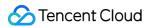

This API is used to forbid/allow text chat.

void muteChatRoom(boolean mute, TUIRoomCoreCallback.ActionCallback callback);

The parameters are as detailed below:

| Parameter | Туре                               | Description             |
|-----------|------------------------------------|-------------------------|
| mute      | boolean                            | Whether to disable.     |
| callback  | TUIRoomCoreCallback.ActionCallback | Callback of the result. |

#### kickOffUser

This API is used by the anchor to remove a member.

void kickOffUser(String userId, TUIRoomCoreCallback.ActionCallback callback);

The parameters are as detailed below:

| Parameter | Туре                               | Description             |
|-----------|------------------------------------|-------------------------|
| userld    | String                             | User ID.                |
| callback  | TUIRoomCoreCallback.ActionCallback | Callback of the result. |

## startCallingRoll

This API is used by the anchor to start roll call.

void startCallingRoll(TUIRoomCoreCallback.ActionCallback callback);

The parameters are as detailed below:

| Parameter | Туре                               | Description             |
|-----------|------------------------------------|-------------------------|
| callback  | TUIRoomCoreCallback.ActionCallback | Callback of the result. |

## stopCallingRoll

This API is used by the anchor to stop roll call.

void stopCallingRoll(TUIRoomCoreCallback.ActionCallback callback);

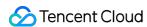

The parameters are as detailed below:

| Parameter | Туре                               | Description             |
|-----------|------------------------------------|-------------------------|
| callback  | TUIRoomCoreCallback.ActionCallback | Callback of the result. |

## replyCallingRoll

This API is used by a member to reply to roll call.

void replyCallingRoll(TUIRoomCoreCallback.ActionCallback callback);

The parameters are as detailed below:

| Parameter | Туре                               | Description             |  |
|-----------|------------------------------------|-------------------------|--|
| callback  | TUIRoomCoreCallback.ActionCallback | Callback of the result. |  |

## sendSpeechInvitation

This API is used by the anchor to invite a member to speak.

void sendSpeechInvitation(String userId, TUIRoomCoreCallback.InvitationCallback callback);

The parameters are as detailed below:

| Parameter | Туре                                   | Description |
|-----------|----------------------------------------|-------------|
| userld    | String                                 | User ID.    |
| callback  | TUIRoomCoreCallback.InvitationCallback | Result.     |

### cancelSpeechInvitation

This API is used by the anchor to cancel the speech invitation to a member.

void cancelSpeechInvitation(String userId, TUIRoomCoreCallback.ActionCallback callback);

| Parameter | Туре                               | Description             |
|-----------|------------------------------------|-------------------------|
| userld    | String                             | User ID.                |
| callback  | TUIRoomCoreCallback.ActionCallback | Callback of the result. |

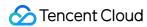

## replySpeechInvitation

This API is used by a member to accept/reject the speech invitation from the anchor.

void replySpeechInvitation(boolean agree, TUIRoomCoreCallback.ActionCallback callback);

The parameters are as detailed below:

| Parameter | Туре                               | Description                          |
|-----------|------------------------------------|--------------------------------------|
| agree     | boolean                            | Whether the invitation was accepted. |
| callback  | TUIRoomCoreCallback.ActionCallback | Callback of the result.              |

## sendSpeechApplication

This API is used by a member to apply to speak.

void sendSpeechApplication(TUIRoomCoreCallback.InvitationCallback callback);

The parameters are as detailed below:

| Parameter | Туре                                   | Description |
|-----------|----------------------------------------|-------------|
| callback  | TUIRoomCoreCallback.InvitationCallback | Result.     |

### cancelSpeechApplication

This API is used by a member to cancel the speech application.

void cancelSpeechApplication(TUIRoomCoreCallback.ActionCallback callback);

The parameters are as detailed below:

| Parameter | Туре                               | Description             |
|-----------|------------------------------------|-------------------------|
| callback  | TUIRoomCoreCallback.ActionCallback | Callback of the result. |

### replySpeechApplication

This API is used by the anchor to approve/reject the speech application of a member.

void replySpeechApplication(boolean agree, String userId, TUIRoomCoreCallback.ActionCallback call back);

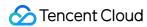

The parameters are as detailed below:

| Parameter | Туре                               | Description                          |
|-----------|------------------------------------|--------------------------------------|
| agree     | Boolean                            | Whether the invitation was accepted. |
| userld    | String                             | User ID.                             |
| callback  | TUIRoomCoreCallback.ActionCallback | Callback of the result.              |

## **forbidSpeechApplication**

This API is used by the anchor to forbid speech application.

 $\textbf{void forbidSpeechApplication} (\textbf{boolean} \ \text{forbid}, \ \textbf{TUIRoomCoreCallback}. A \textbf{ctionCallback} \ \textbf{callback}); \\$ 

The parameters are as detailed below:

| Parameter | Туре                               | Description                              |
|-----------|------------------------------------|------------------------------------------|
| forbid    | boolean                            | Whether speech application is forbidden. |
| callback  | TUIRoomCoreCallback.ActionCallback | Callback of the result.                  |

## sendOffSpeaker

This API is used by the anchor to stop the speech of the specified member.

void sendOffSpeaker(String userId, TUIRoomCoreCallback.ActionCallback callback);

The parameters are as detailed below:

| Parameter | Туре                               | Description             |
|-----------|------------------------------------|-------------------------|
| userld    | String                             | User ID.                |
| callback  | TUIRoomCoreCallback.ActionCallback | Callback of the result. |

### sendOffAllSpeakers

This API is used by the anchor to stop the speech of all members.

void sendOffAllSpeakers(TUIRoomCoreCallback.ActionCallback callback);

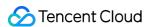

| Parameter | Туре                               | Description             |
|-----------|------------------------------------|-------------------------|
| callback  | TUIRoomCoreCallback.ActionCallback | Callback of the result. |

## exitSpeechState

This API is used for a member to stop speaking and change their role to audience.

void exitSpeechState(TUIRoomCoreCallback.ActionCallback callback);

The parameters are as detailed below:

| Parameter | Туре                               | Description             |  |
|-----------|------------------------------------|-------------------------|--|
| callback  | TUIRoomCoreCallback.ActionCallback | Callback of the result. |  |

# Screen Sharing APIs

## **startScreenCapture**

This API is used to start screen sharing.

void startScreenCapture(TRTCCloudDef.TRTCVideoEncParam encParams, TRTCCloudDef.TRTCScreenShareParams);

| Parameter | Туре                           | Description                                                                                                    |
|-----------|--------------------------------|----------------------------------------------------------------------------------------------------|
| encParams | TRTCCloudDef.TRTCVideoEncParam | Screen sharing encoding parameters. We recommend you use the above configuration. If you set encParams to null, the encoding parameter settings before startScreenCapture is called will be used. |

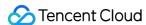

| Parameter         | Туре                               | Description                                                                                                    |
|-------------------|------------------------------------|----------------------------------------------------------------------------------------------------|
| screenShareParams | TRTCCloudDef.TRTCScreenShareParams | Special screen sharing configuration. We recommend you set floatingView which can prevent the application from being killed by the system and help protect user privacy. |

#### Note:

For more information, please see TRTC SDK.

### **stopScreenCapture**

This API is used to stop screen capturing.

void stopScreenCapture();

# Beauty Filter APIs

#### getBeautyManager

This API is used to get the beauty filter management object TXBeautyManager.

```
TXBeautyManager getBeautyManager();
```

You can do the following using TXBeautyManager:

- Set the beauty filter style and apply effects including skin brightening, rosy skin, eye enlarging, face slimming, chin slimming, chin lengthening/shortening, face shortening, nose narrowing, eye brightening, teeth whitening, eye bag removal, wrinkle removal, and smile line removal.
- Adjust the hairline, eye spacing, eye corners, lip shape, nose wings, nose position, lip thickness, and face shape.
- Apply animated effects such as face widgets (materials).
- · Add makeup effects.
- Recognize gestures.

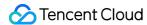

# **Settings APIs**

### setVideoQosPreference

set QoS parameters

void setVideoQosPreference(TRTCCloudDef.TRTCNetworkQosParam preference);

The parameters are as detailed below:

| Parameter  | Туре                             | Description                     |
|------------|----------------------------------|---------------------------------|
| preference | TRTCCloudDef.TRTCNetworkQosParam | Network bandwidth limit policy. |

## setAudioQuality

This API is used to set audio quality.

void setAudioQuality(int quality);

The parameters are as detailed below:

| Parameter | Туре | Description                                               |  |
|-----------|------|-----------------------------------------------------------|--|
| quality   | int  | Audio quality. For more information, please see TRTC SDK. |  |

### setVideoResolution

This API is used to set the resolution.

void setVideoResolution(int resolution);

The parameters are as detailed below:

| Parameter  | Туре | Description                                                  |  |
|------------|------|--------------------------------------------------------------|--|
| resolution | int  | Video resolution. For more information, please see TRTC SDK. |  |

## setVideoFps

This API is used to set the frame rate.

void setVideoFps(int fps);

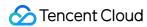

The parameters are as detailed below:

| Parameter | Туре | Description                 |
|-----------|------|-----------------------------|
| fps       | int  | Video capturing frame rate. |

#### Note:

**Recommended value:** 15 or 20 fps. If the frame rate is lower than 5 fps, there will be obvious lagging; if lower than 10 fps but higher than 5 fps, there will be slight lagging; if higher than 20 fps, too many resources will be wasted (the frame rate of movies is generally 24 fps).

#### setVideoBitrate

This API is used to set the bitrate.

void setVideoBitrate(int bitrate);

The parameters are as detailed below:

| Parameter | Туре | Description                                                                                                    |
|-----------|------|----------------------------------------------------------------------------------------------------|
| bitrate   | int  | Bitrate. The SDK encodes streams at the target video bitrate and will actively reduce the bitrate only if the network conditions are poor. For more information, please see TRTC SDK. |

#### Note:

**Recommended value:** please see the optimal bitrate for each tier in TRTCVideoResolution. You can also slightly increase the optimal bitrate. For example, TRTC\_VIDEO\_RESOLUTION\_1280\_720 corresponds to the target bitrate of 1,200 Kbps, and you can also set the bitrate to 1,500 Kbps for higher definition.

#### **enableAudioEvaluation**

This API is used to enable the volume reminder.

void enableAudioEvaluation(boolean enable);

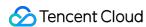

| Parameter | Туре    | Description                   |
|-----------|---------|-------------------------------|
| enable    | boolean | true: enable; false: disable. |

#### Note:

After this feature is enabled, the result of volume evaluation by the SDK will be obtained in onUserVolumeUpdate .

## setAudioPlayVolume

This API is used to set the playback volume.

void setAudioPlayVolume(int volume);

The parameters are as detailed below:

| Parameter | Туре | Description                                              |
|-----------|------|----------------------------------------------------------|
| volume    | int  | Playback volume. Value range: 0–100. Default value: 100. |

## **setAudioCaptureVolume**

This API is used to set the mic capturing volume.

void setAudioCaptureVolume(int volume);

The parameters are as detailed below:

| Parameter | Type | Description                                             |
|-----------|------|---------------------------------------------------------|
| volume    | int  | Capture volume. Value range: 0-100. Default value: 100. |

## startFileDumping

This API is used to start audio recording.

void startFileDumping (TRTCCloudDef.TRTCAudioRecordingParams);

| Parameter | Туре | Description |
|-----------|------|-------------|
|-----------|------|-------------|

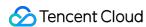

| Parameter                | Туре                                  | Description                                                            |
|--------------------------|---------------------------------------|------------------------------------------------------------------------|
| trtcAudioRecordingParams | TRTCCloudDef.TRTCAudioRecordingParams | Audio recording parameters. For more information, please see TRTC SDK. |

#### Note:

After this API is called, the SDK will record all audio of a call, including local audio, remote audio, and background music, into a file. This API works regardless of whether a user is in the room. When LeaveRoom is called, audio recording will stop automatically.

## stopFileDumping

This API is used to stop audio recording.

void stopFileDumping();

# **SDK Version Acquisition APIs**

## getSdkVersion

This API is used to get SDK version information.

int getSdkVersion();

# **Error Event Callbacks**

#### onError

void onError(int code, String message);

| Parameter | Туре | Description |
|-----------|------|-------------|
|-----------|------|-------------|

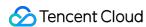

| Parameter | Туре   | Description   |
|-----------|--------|---------------|
| code      | int    | Error code    |
| message   | String | Error message |

# Basic Event Callbacks

## on Destroy Room

Room dismissal.

void onDestroyRoom();

### onUserVoiceVolume

User volume level.

void onUserVoiceVolume(String userId, int volume);

The parameters are as detailed below:

| Parameter | Туре   | Description                            |
|-----------|--------|----------------------------------------|
| userID    | String | User ID                                |
| volume    | int    | User volume level. Value range: 0-100. |

# on Room Master Changed

Anchor change.

void onRoomMasterChanged(String previousUserId, String currentUserId);

| Parameter      | Туре   | Description                     |
|----------------|--------|---------------------------------|
| previousUserId | String | Anchor's user ID before change. |
| currentUserId  | String | Anchor's user ID after change.  |

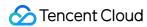

## Remote User Callbacks

#### onRemoteUserEnter

A remote user entered the room.

void onRemoteUserEnter(String userId);

The parameters are as detailed below:

| Parameter | Туре   | Description |
|-----------|--------|-------------|
| userld    | String | User ID     |

#### onRemoteUserLeave

A remote user exited the room.

void onRemoteUserLeave(String userId);

The parameters are as detailed below:

| Parameter | Туре   | Description |
|-----------|--------|-------------|
| userld    | String | User ID     |

#### on Remote User Camera Available

Whether a remote user enabled the camera.

void onRemoteUserCameraAvailable(String userId, boolean available);

The parameters are as detailed below:

| Parameter | Туре    | Description                     |
|-----------|---------|---------------------------------|
| userId    | String  | User ID.                        |
| available | boolean | true: enabled; false: disabled. |

#### onRemoteUserScreenVideoAvailable

A member **enabled/disabled** video sharing.

void onRemoteUserScreenVideoAvailable(String userId, boolean available);

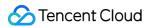

The parameters are as detailed below:

| Parameter | Туре    | Description                                      |
|-----------|---------|--------------------------------------------------|
| userld    | String  | User ID.                                         |
| available | boolean | Whether screen sharing stream data is available. |

#### on Remote User Audio Available

Whether a remote user is sending audio.

void onRemoteUserAudioAvailable(String userId, boolean available);

The parameters are as detailed below:

| Parameter | Туре    | Description                      |
|-----------|---------|----------------------------------|
| userId    | String  | User ID.                         |
| available | boolean | Whether audio data is available. |

## onRemoteUserEnterSpeechState

A remote user started speaking.

void onRemoteUserEnterSpeechState(String userId);

The parameters are as detailed below:

| Parameter | Туре   | Description |
|-----------|--------|-------------|
| userld    | String | User ID     |

## onRemoteUserExitSpeechState

A remote user stopped speaking.

void onRemoteUserExitSpeechState(String userId);

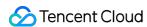

| Parameter | Туре   | Description |
|-----------|--------|-------------|
| userld    | String | User ID     |

# Chat Room Message Event Callbacks

## onReceiveChatMessage

Callback for receiving a text message.

void onReceiveChatMessage(String userId, String message);

The parameters are as detailed below:

| Parameter | Туре   | Description  |
|-----------|--------|--------------|
| userID    | String | User ID      |
| message   | String | Text message |

## on Receive Room Custom Msg

Callback for receiving a custom message.

void onReceiveRoomCustomMsg(String userId, String data);

The parameters are as detailed below:

| Parameter | Туре   | Description             |
|-----------|--------|-------------------------|
| userld    | String | User ID                 |
| message   | String | Custom message content. |

# Room Control Message Callbacks

## onReceiveSpeechInvitation

A user received a speech invitation from the anchor.

void onReceiveSpeechInvitation(String userId);

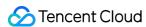

The parameters are as detailed below:

| Parameter | Туре   | Description       |
|-----------|--------|-------------------|
| userId    | String | Anchor's user ID. |

### onReceiveInvitationCancelled

A user received a speech invitation cancellation from the anchor.

void onReceiveInvitationCancelled(String userId);

The parameters are as detailed below:

| Parameter | Туре   | Description       |
|-----------|--------|-------------------|
| userId    | String | Anchor's user ID. |

### onReceiveSpeechApplication

The anchor received a speech application from a member.

void onReceiveSpeechApplication(String userId);

The parameters are as detailed below:

| Parameter | Туре   | Description |
|-----------|--------|-------------|
| userld    | String | User ID     |

## onSpeechApplicationCancelled

A user canceled a speech application.

void onSpeechApplicationCancelled(String userId);

The parameters are as detailed below:

| Parameter | Туре   | Description |
|-----------|--------|-------------|
| userld    | String | User ID     |

## onSpeechApplicationForbidden

The anchor forbidden a speech application.

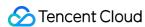

void onSpeechApplicationForbidden(boolean isForbidden);

The parameters are as detailed below:

| Parameter   | Туре    | Description        |
|-------------|---------|--------------------|
| isForbidden | boolean | Whether to forbid. |

## on Ordered To Exit Speech State

A member was asked to stop speaking.

void onOrderedToExitSpeechState(String userId);

The parameters are as detailed below:

| Parameter | Туре   | Description       |
|-----------|--------|-------------------|
| userId    | String | Anchor's user ID. |

## onCallingRollStarted

The anchor started a roll call.

void onCallingRollStarted(String userId);

### onCallingRollStopped

The anchor stopped a roll call.

void onCallingRollStopped(String userId);

## onMemberReplyCallingRoll

A member replied to roll call.

void onMemberReplyCallingRoll(String userId);

| Parameter | Туре   | Description |
|-----------|--------|-------------|
| userld    | String | User ID     |

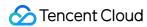

### onChatRoomMuted

The anchor muted/unmuted the room.

void onChatRoomMuted(boolean muted);

The parameters are as detailed below:

| Parameter | Туре    | Description         |
|-----------|---------|---------------------|
| muted     | boolean | Whether to disable. |

## onMicrophoneMuted

The anchor disabled the mic.

void onMicrophoneMuted(boolean muted);

The parameters are as detailed below:

| Parameter | Туре    | Description         |
|-----------|---------|---------------------|
| muted     | boolean | Whether to disable. |

#### onCameraMuted

The anchor disabled the camera.

void onCameraMuted(boolean muted);

The parameters are as detailed below:

| Parameter | Туре    | Description         |
|-----------|---------|---------------------|
| muted     | boolean | Whether to disable. |

#### onReceiveKickedOff

The anchor removed a member.

void onReceiveKickedOff(String userId);

| Parameter Type | Description |  |
|----------------|-------------|--|
|----------------|-------------|--|

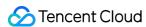

| Parameter | Туре   | Description             |
|-----------|--------|-------------------------|
| userId    | String | Anchor/Admin's user ID. |

# Statistics Collection and Quality Callbacks

#### **onStatistics**

Callback of technical metric statistics.

void onStatistics(TRTCStatistics statistics);

The parameters are as detailed below:

| Parameter | Туре           | Description |
|-----------|----------------|-------------|
| statis    | TRTCStatistics | Statistics. |

## onNetworkQuality

Network quality.

void onNetworkQuality(TRTCCloudDef.TRTCQuality localQuality, List remoteQuality);

The parameters are as detailed below:

| Parameter     | Туре                                                       | Description                 |
|---------------|------------------------------------------------------------|-----------------------------|
| localQuality  | TRTCCloudDef.TRTCQuality                                   | Upstream network quality.   |
| remoteQuality | List <trtcclouddef.trtcquality></trtcclouddef.trtcquality> | Downstream network quality. |

#### Note:

For more information, please see TRTC SDK.

# Screen Sharing Event Callbacks

## onScreenCaptureStarted

Screen sharing started.

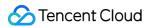

void onScreenCaptureStarted();

## on Screen Capture Stopped

Screen sharing stopped.

void onScreenCaptureStopped(int reason);

| Parameter | Туре | Description                                                                                            |
|-----------|------|----------------------------------------------------------------------------------------------------|
| reason    | int  | Reason for stop. 0: the user stopped proactively; 1: stopped due to preemption by another application. |

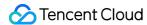

# TRTCMeeting (Flutter)

Last updated: 2022-03-01 12:18:48

TRTCMeeting has the following features based on Tencent Real-Time Communication (TRTC) and Instant Messaging (IM):

- The anchor can create a meeting room, and the participants can enter the room ID to join the meeting.
- The participants can share their screens with each other.
- All users can send various text and custom messages.

TRTCMeeting is an open-source class depending on two closed-source Tencent Cloud SDKs. For the specific implementation process, see Group Audio/Video Room (for Flutter).

- TRTC SDK: The TRTC SDK is used as the low-latency video conferencing component.
- IM SDK: The MeetingRoom feature of the IM SDK is used to implement chat rooms in meetings.

# TRTCMeeting API Overview

#### **Basic SDK APIs**

| API                   | Description                    |
|-----------------------|--------------------------------|
| sharedInstance        | Gets a singleton object.       |
| destroySharedInstance | Terminates a singleton object. |
| registerListener      | Sets event listener.           |
| unRegisterListener    | Terminates event listener.     |
| login                 | Logs in.                       |
| logout                | Logs out.                      |
| setSelfProfile        | Sets the profile.              |

#### **Meeting room APIs**

| API           | Description                                |
|---------------|--------------------------------------------|
| createMeeting | Creates a meeting room (called by anchor). |

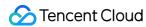

| API             | Description                                                                                                    |
|-----------------|----------------------------------------------------------------------------------------------------|
| destroyMeeting  | Terminates a meeting room (called by anchor).                                                                                   |
| enterMeeting    | Enters a meeting room (called by participant).                                                                                  |
| leaveMeeting    | Leaves a meeting room (called by participant).                                                                                  |
| getUserInfoList | Gets the list of all users in room. This API will take effect only if it is called after enterMeeting() succeeds.               |
| getUserInfo     | Gets the details of a specified user in the room. This API will take effect only if it is called after enterMeeting() succeeds. |

## **Remote user APIs**

| API                      | Description                                                       |
|--------------------------|-------------------------------------------------------------------|
| startRemoteView          | Plays back the remote video image of a specified member.          |
| stopRemoteView           | Stops playing back the remote video image of a specified member.  |
| setRemoteViewParam       | Sets the remote image rendering parameters of a specified member. |
| muteRemoteAudio          | Mutes/Unmutes a specified member's remote audio                   |
| muteAllRemoteAudio       | Mutes/Unmutes all members' remote audio.                          |
| muteRemoteVideoStream    | Pauses/Resumes a specified member's remote video stream.          |
| muteAllRemoteVideoStream | Pauses/Resumes all members' remote video streams.                 |

# Local video operation APIs

| API                  | Description                                     |
|----------------------|-------------------------------------------------|
| startCameraPreview   | Enables preview of the local video.             |
| stopCameraPreview    | Stops local video capturing and preview.        |
| switchCamera         | Switches between the front and rear cameras.    |
| setVideoEncoderParam | Sets video encoder parameters.                  |
| setLocalViewMirror   | Sets the mirroring preview mode of local image. |

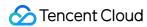

# **Local audio APIs**

| API                         | Description                                     |
|-----------------------------|-------------------------------------------------|
| startMicrophone             | Starts mic capturing.                           |
| stopMicrophone              | Stops mic capturing.                            |
| muteLocalAudio              | Mutes/Unmutes local audio.                      |
| setSpeaker                  | Turns the device speaker or device receiver on. |
| setAudioCaptureVolume       | Sets mic capturing volume.                      |
| setAudioPlayoutVolume       | Sets playback volume.                           |
| startAudioRecording         | Starts audio recording.                         |
| stopAudioRecording          | Stops audio recording.                          |
| enableAudioVolumeEvaluation | Enables volume reminder.                        |

# **Screen sharing APIs**

| API                 | Description             |
|---------------------|-------------------------|
| startScreenCapture  | Starts screen sharing.  |
| stopScreenCapture   | Stops screen sharing.   |
| pauseScreenCapture  | Pauses screen sharing.  |
| resumeScreenCapture | Resumes screen sharing. |

# **Management object acquisition APIs**

| API              | Description                                               |
|------------------|-----------------------------------------------------------|
| getDeviceManager | Gets the device management object TXDeviceManager.        |
| getBeautyManager | Gets the beauty filter management object TXBeautyManager. |

# **Message sending APIs**

| scription | PI |
|-----------|----|
|-----------|----|

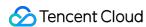

| API               | Description                                                               |
|-------------------|---------------------------------------------------------------------------|
| sendRoomTextMsg   | Broadcasts a text message in a meeting, which is generally used for chat. |
| sendRoomCustomMsg | Sends a custom text message.                                              |

# TRTCLiveRoomDelegate API Overview

#### **Common event callback APIs**

| API             | Description                                                                      |
|-----------------|----------------------------------------------------------------------------------|
| onError         | Error                                                                            |
| onWarning       | Warning                                                                          |
| onKickedOffline | Callback for being kicked offline because another user logged in to the account. |

# Meeting room event callbacks

| API                | Description                            |
|--------------------|----------------------------------------|
| onRoomDestroy      | Callback for meeting room termination. |
| onNetworkQuality   | Callback for network status.           |
| onUserVolumeUpdate | User volume                            |

# Member entry/exit event callbacks

| API             | Description                      |
|-----------------|----------------------------------|
| onEnterRoom     | You entered the meeting.         |
| onLeaveRoom     | You left the meeting.            |
| onUserEnterRoom | A new member joined the meeting. |
| onUserLeaveRoom | A member left the meeting.       |

### Member audio/video event callbacks

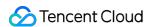

| API                      | Description                                    |
|--------------------------|------------------------------------------------|
| onUserAudioAvailable     | A member turned the mic on/off.                |
| onUserVideoAvailable     | A member turned the camera on/off.             |
| onUserSubStreamAvailable | A member enabled/disabled the substream image. |

### Message event callback APIs

| API                 | Description                    |
|---------------------|--------------------------------|
| onRecvRoomTextMsg   | A text message was received.   |
| onRecvRoomCustomMsg | A custom message was received. |

# **Screen sharing event callbacks**

| API                    | Description             |
|------------------------|-------------------------|
| onScreenCaptureStarted | Screen sharing started. |
| onScreenCapturePaused  | Screen sharing paused.  |
| onScreenCaptureResumed | Screen sharing resumed. |
| onScreenCaptureStoped  | Screen sharing stopped. |

# **Basic SDK APIs**

#### sharedInstance

This API is used to get the TRTCMeeting singleton object.

static Future sharedInstance();

# destroySharedInstance

This API is used to terminate the TRTCMeeting singleton object.

static void destroySharedInstance();

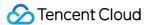

Note:

After the instance is terminated, the externally cached TRTCMeeting instance can no longer be used. You need to call sharedInstance again to get a new instance.

### registerListener

This API is used to set an event listener. You can use TRTCMeetingDelegate to get various status notifications of TRTCMeeting.

void registerListener(MeetingListenerFunc func);

Note:

func is the delegation callback of TRTCMeeting.

## unRegisterListener

This API is used to terminate an event listener.

void unRegisterListener(MeetingListenerFunc func);

## login

This API is used to log in to the Tencent backend server.

Future login(int sdkAppId, String userId, String userSig);

| Parameter | Туре   | Description                                                                                                    |
|-----------|--------|----------------------------------------------------------------------------------------------------|
| sdkAppld  | int    | You can view the SDKAppID via Application Management > Application Info in the TRTC console.                                       |
| userld    | String | ID of current user, which is a string that can contain only letters (a-z and A-Z), digits (0-9), hyphens (-), and underscores (_). |
| userSig   | String | Tencent Cloud's proprietary security signature. For more information on how to get it, please see UserSig.                         |

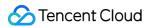

#### logout

This API is used to log out of the Tencent backend server.

```
Future logout();
```

#### setSelfProfile

This API is used to set the profile.

```
Future setSelfProfile(String userName, String avatarURL);
```

The parameters are as detailed below:

| Parameter | Туре   | Description             |
|-----------|--------|-------------------------|
| userName  | String | Username.               |
| avatarURL | String | User profile photo URL. |

# Meeting Room APIs

#### createMeeting

This API is used to create a meeting (called by the anchor).

```
Future createMeeting(int roomId);
```

The parameters are as detailed below:

| Parameter | Туре | Description                                                                     |
|-----------|------|---------------------------------------------------------------------------------|
| roomld    | int  | Meeting room ID. You need to assign and manage the IDs in a centralized manner. |

Generally, the anchor calls the APIs in the following steps:

- 1. The **anchor** calls <code>createMeeting()</code> and passes in <code>roomId</code> to create a meeting. No matter whether the room is successfully created, the result will be notified to the anchor through <code>ActionCallback</code> .
- 2. The **anchor** calls startCameraPreview() to enable camera preview. At this time, the beauty filter parameters can be adjusted.
- 3. The **anchor** calls startMicrophone() to enable mic capturing.

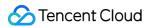

### destroyMeeting

This API is used to terminate a meeting room (called by the anchor). After creating a meeting, the anchor can call this API to terminate it.

```
Future destroyMeeting(int roomId);
```

The parameters are as detailed below:

| Parameter | Туре | Description                                                                     |
|-----------|------|---------------------------------------------------------------------------------|
| roomld    | int  | Meeting room ID. You need to assign and manage the IDs in a centralized manner. |

#### enterMeeting

This API is used to enter a meeting room (called by participant).

```
Future enterMeeting(int roomId);
```

The parameters are as detailed below:

| Parameter | Туре | Description      |
|-----------|------|------------------|
| roomld    | int  | Meeting room ID. |

Generally, the participant joins a meeting in the following steps:

- 1. The **participant** calls enterMeeting() and passes in roomId to enter the meeting room.
- 2. The **participant** calls startCameraPreview() to enable camera preview and calls startMicrophone() to enable mic capturing.
- 3. The **participant** receives the onUserVideoAvailable event and calls startRemoteView() and passes in the userId of the target member to start playback.

## leaveMeeting

This API is used to leave a meeting room (called by participant).

```
Future leaveMeeting();
```

## getUserInfoList

This API is used to get the list of all users in the room. It will take effect only if it is called after enterMeeting() succeeds.

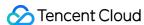

Future getUserInfoList(List<String> userIdList);

The parameters are as detailed below:

| Parameter  | Туре | Description                      |
|------------|------|----------------------------------|
| userIdList | List | List of userId values to obtain. |

#### getUserInfo

This API is used to get the details of a specified user in the room. It will take effect only if it is called after <code>enterMeeting()</code> succeeds.

Future getUserInfo(String userId);

The parameters are as detailed below:

| Parameter | Туре   | Description        |
|-----------|--------|--------------------|
| userId    | String | Specified user ID. |

# Remote User APIs

#### **startRemoteView**

This API is used to play back the remote video image of a specified member.

Future<void> startRemoteView(String userId, int streamType, int viewId);

The parameters are as detailed below:

| Parameter  | Туре   | Description                                                                   |
|------------|--------|-------------------------------------------------------------------------------|
| userId     | String | Specified user ID.                                                            |
| streamType | int    | Type of the video stream to watch. For more information, please see TRTC SDK. |
| viewId     | int    | viewId generated by TRTCCloudVideoView .                                      |

### stopRemoteView

This API is used to stop playing back the remote video image of a specified member.

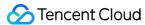

Future<void> stopRemoteView(String userId, int streamType);

The parameters are as detailed below:

| Parameter  | Туре   | Description                                                                   |
|------------|--------|-------------------------------------------------------------------------------|
| userId     | String | Specified user ID.                                                            |
| streamType | int    | Type of the video stream to watch. For more information, please see TRTC SDK. |

#### **setRemoteViewParam**

This API is used to set the remote video image rendering parameters of a specified member.

```
Future<void> setRemoteViewParam(String userId, int streamType, {int fillMode, int rotation, int mirrorType});
```

The parameters are as detailed below:

| Parameter  | Туре   | Description                                                                                         |
|------------|--------|----------------------------------------------------------------------------------------------------|
| userld     | String | Specified user ID.                                                                                  |
| streamType | int    | Type of the video stream to watch. For more information, please see TRTC SDK.                       |
| fillMode   | int    | Video image rendering mode: fill (default value) or fit. For more information, please see TRTC SDK. |
| rotation   | int    | Clockwise video image rotation angle. For more information, please see TRTC SDK.                    |
| mirrorType | int    | Mirroring mode. For more information, please see TRTC SDK.                                          |

#### muteRemoteAudio

This API is used to mute/unmute a specified member's remote audio.

Future < void> muteRemoteAudio(String userId, bool mute);

| Parameter Type Description |
|----------------------------|
|----------------------------|

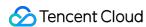

| Parameter | Туре    | Description                |
|-----------|---------|----------------------------|
| userld    | String  | Specified user ID.         |
| mute      | boolean | true: mute; false: unmute. |

#### muteAllRemoteAudio

This API is used to mute/unmute all members' remote audio.

Future<void> muteAllRemoteAudio(bool mute);

The parameters are as detailed below:

| Parameter | Туре    | Description                |
|-----------|---------|----------------------------|
| mute      | boolean | true: mute; false: unmute. |

#### muteRemoteVideoStream

This API is used to pause/resume a specified member's remote video stream.

Future < void> muteRemoteVideoStream(String userId, bool mute);

The parameters are as detailed below:

| Parameter | Туре    | Description                 |
|-----------|---------|-----------------------------|
| userId    | String  | Specified user ID.          |
| mute      | boolean | true: pause; false: resume. |

#### muteAllRemoteVideoStream

This API is used to pause/resume all members' remote video streams.

Future<void> muteAllRemoteVideoStream(bool mute);

| Parameter | Туре    | Description                 |
|-----------|---------|-----------------------------|
| mute      | boolean | true: pause; false: resume. |

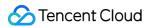

# Local Video Operation APIs

#### **startCameraPreview**

This API is used to enable local video preview.

```
Future<void> startCameraPreview(bool isFront, int viewId);
```

The parameters are as detailed below:

| Parameter | Туре    | Description                              |
|-----------|---------|------------------------------------------|
| isFront   | boolean | true: front camera; false: rear camera.  |
| viewId    | int     | viewId generated by TRTCCloudVideoView . |

#### **stopCameraPreview**

This API is used to stop local video capturing and preview.

```
Future<void> stopCameraPreview();
```

#### switchCamera

This API is used to switch between the front and rear cameras.

```
Future<void> switchCamera(bool isFront);
```

The parameters are as detailed below:

| Parameter | Туре    | Description                             |
|-----------|---------|-----------------------------------------|
| isFront   | boolean | true: front camera; false: rear camera. |

#### setVideoEncoderParam

This API is used to set video encoder parameters.

```
Future (void) setVideoEncoderParam({
int videoFps,
int videoBitrate,
int videoResolution,
int videoResolutionMode,
});
```

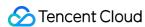

The parameters are as detailed below:

| Parameter           | Туре | Description                                                                                                    |
|---------------------|------|----------------------------------------------------------------------------------------------------|
| videoFps            | int  | Video capturing frame rate.                                                                                                    |
| videoBitrate        | int  | Bitrate. The SDK encodes streams at the target video bitrate and will actively reduce the bitrate only if the network conditions are poor. |
| videoResolution     | int  | Resolution.                                                                                                    |
| videoResolutionMode | int  | Resolution mode.                                                                                                    |

#### Note:

For more information, please see TRTC SDK.

#### setLocalViewMirror

This API is used to set the mirroring preview mode of local video image.

```
Future<void> setLocalViewMirror(bool isMirror);
```

The parameters are as detailed below:

| Parameter | Туре    | Description                                                       |
|-----------|---------|-------------------------------------------------------------------|
| isMirror  | boolean | Whether to enable mirroring preview mode. true : yes; false : no. |

# Local Audio APIs

## startMicrophone

This API is used to start mic capturing.

Future<void> startMicrophone({int quality});

| Parameter | Туре | Description                                               |
|-----------|------|-----------------------------------------------------------|
| quality   | int  | Audio quality. For more information, please see TRTC SDK. |

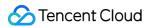

## stopMicrophone

This API is used to stop mic capturing.

Future < void > stopMicrophone();

#### muteLocalAudio

This API is used to mute/unmute local audio.

Future < void > muteLocalAudio(bool mute);

The parameters are as detailed below:

| Parameter | Туре    | Description                |
|-----------|---------|----------------------------|
| mute      | boolean | true: mute. false: unmute. |

#### setSpeaker

This API is used to turn the speaker or receiver on.

Future<void> setSpeaker(bool useSpeaker);

The parameters are as detailed below:

| Parameter  | Туре    | Description                      |
|------------|---------|----------------------------------|
| useSpeaker | boolean | true : speaker; false : receiver |

### **setAudioCaptureVolume**

This API is used to set the mic capturing volume.

Future<void> setAudioCaptureVolume(int volume);

The parameters are as detailed below:

| Parameter | Туре | Description                                         |
|-----------|------|-----------------------------------------------------|
| volume    | int  | Capturing volume. Value range: 0-100 (default: 100) |

## setAudioPlayoutVolume

This API is used to set the playback volume.

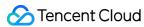

Future < void > setAudioPlayoutVolume(int volume);

The parameters are as detailed below:

| Parameter | Туре | Description                                        |
|-----------|------|----------------------------------------------------|
| volume    | int  | Playback volume. Value range: 0-100 (default: 100) |

### startAudioRecording

This API is used to start audio recording.

```
Future<int?> startAudioRecording(String filePath);
```

The parameters are as detailed below:

| Parameter | Туре   | Description                                                                                                    |
|-----------|--------|----------------------------------------------------------------------------------------------------|
| filePath  | String | Storage path of the audio recording file. Please specify it by yourself and ensure that the specified path exists and is writable. This path must be accurate to the file name and extension. The extension determines the format of the audio recording file. Currently, supported formats include PCM, WAV, and AAC. |

### stopAudioRecording

This API is used to stop audio recording.

```
Future<void> stopAudioRecording();
```

#### enableAudioVolumeEvaluation

This API is used to enable the volume reminder.

```
Future < void > enable Audio Volume Evaluation (int interval Ms);
```

| Parameter  | Туре | Description                                                                                                    |
|------------|------|----------------------------------------------------------------------------------------------------|
| intervalMs | int  | Determines the interval in ms for triggering the onUserVoiceVolume callback. The minimum interval is 100 ms. If the value is smaller than 0, the callback will be disabled. We recommend you set this parameter to 300 ms. |

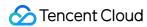

# Screen Sharing APIs

### **startScreenCapture**

This API is used to start screen sharing.

```
Future < void > startScreenCapture({
  int videoFps,
  int videoBitrate,
  int videoResolution,
  int videoResolutionMode,
  String appGroup,
});
```

The parameters are as detailed below:

| Parameter           | Туре   | Description                                                                                                    |
|---------------------|--------|----------------------------------------------------------------------------------------------------|
| videoFps            | int    | Video capturing frame rate.                                                                                                    |
| videoBitrate        | int    | Bitrate. The SDK encodes streams at the target video bitrate and will actively reduce the bitrate only if the network conditions are poor.                       |
| videoResolution     | int    | Resolution.                                                                                                    |
| videoResolutionMode | int    | Resolution mode.                                                                                                    |
| appGroup            | String | This parameter takes effect only for iOS and can be ignored for Android. It is the Application Group Identifier shared by the primary app and broadcast process. |

#### Note:

For more information, please see TRTC SDK.

# stopScreenCapture

This API is used to stop screen capturing.

```
Future<void> stopScreenCapture();
```

### pauseScreenCapture

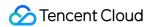

This API is used to pause screen capturing.

```
Future < void> pauseScreenCapture();
```

#### resumeScreenCapture

This API is used to resume screen capturing.

```
Future<void> resumeScreenCapture();
```

# Management Object Acquisition APIs

### getDeviceManager

This API is used to get the device management object TXDeviceManager.

```
getDeviceManager();
```

#### getBeautyManager

This API is used to get the beauty filter management object TXBeautyManager.

```
getBeautyManager();
```

You can do the following using TXBeautyManager:

- Set the beauty filter style and apply effects including skin brightening, rosy skin, eye enlarging, face slimming, chin slimming, chin lengthening/shortening, face shortening, nose narrowing, eye brightening, teeth whitening, eye bag removal, wrinkle removal, and smile line removal.
- Adjust the hairline, eye spacing, eye corners, lip shape, nose wings, nose position, lip thickness, and face shape.
- Apply animated effects such as face widgets (materials).
- Add makeup effects.
- · Recognize gestures.

# Message Sending APIs

#### sendRoomTextMsg

This API is used to broadcast a text message in a meeting, which is generally used for chat.

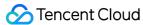

Future sendRoomTextMsg(String message);

The parameters are as detailed below:

| Parameter | Туре   | Description  |
|-----------|--------|--------------|
| message   | String | Text message |

### sendRoomCustomMsg

This API is used to send a custom text message.

Future sendRoomCustomMsg(String cmd, String message);

The parameters are as detailed below:

| Parameter | Туре   | Description                                                             |
|-----------|--------|-------------------------------------------------------------------------|
| cmd       | String | Custom command word used to distinguish between different message types |
| message   | String | Text message                                                            |

# TRTCMeetingDelegate Event Callbacks

# Common Event Callback APIs

#### onError

Callback for error.

This callback indicates that the SDK encountered an unrecoverable error. Such errors must be listened for, and UI reminders should be sent to users depending if necessary.

| Parameter | Туре   | Description   |
|-----------|--------|---------------|
| errCode   | int    | Error code.   |
| errMsg    | String | Error message |

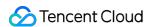

| Parameter | Туре   | Description                                                                          |
|-----------|--------|--------------------------------------------------------------------------------------|
| extrainfo | String | Extended field. Certain error codes may carry extra information for troubleshooting. |

### onWarning

Callback for warning.

The parameters are as detailed below:

| Parameter   | Туре   | Description                                                                          |
|-------------|--------|--------------------------------------------------------------------------------------|
| warningCode | int    | Warning code.                                                                        |
| warningMsg  | String | Warning message.                                                                     |
| extraInfo   | String | Extended field. Certain error codes may carry extra information for troubleshooting. |

#### onKickedOffline

Callback for being kicked offline because another user logged in to the same account.

# Meeting Room Event Callbacks

### onRoomDestroy

Callback for meeting room termination. When the anchor leaves the room, all users in the room will receive this callback.

The parameters are as detailed below:

| Parameter | Туре   | Description      |
|-----------|--------|------------------|
| roomld    | String | Meeting room ID. |

## onNetworkQuality

Callback for network status.

| Parameter | Туре | Description |
|-----------|------|-------------|
|-----------|------|-------------|

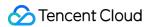

| Parameter     | Туре                                                       | Description                 |
|---------------|------------------------------------------------------------|-----------------------------|
| localQuality  | TRTCCloudDef.TRTCQuality                                   | Upstream network quality.   |
| remoteQuality | List <trtcclouddef.trtcquality></trtcclouddef.trtcquality> | Downstream network quality. |

# onUserVolumeUpdate

Call volume of a user.

The parameters are as detailed below:

| Parameter   | Type | Description                                                    |
|-------------|------|----------------------------------------------------------------|
| userVolumes | List | Volume of every speaking user in the room. Value range: 0-100. |
| totalVolume | int  | Total volume of all remote users. Value range: 0-100.          |

# Member Entry/Exit Event Callbacks

#### onEnterRoom

You joined the meeting.

The parameters are as detailed below:

| Parameter | Туре | Description                                                                                                    |
|-----------|------|----------------------------------------------------------------------------------------------------|
| result    | int  | A value greater than 0 indicates the time used for joining the meeting, in ms. A value smaller than 0 indicates the error code for joining the meeting. |

#### onLeaveRoom

You left the meeting.

| Parameter | Туре | Description                                                                                                    |
|-----------|------|----------------------------------------------------------------------------------------------------|
| reason    | int  | Reason for leaving the meeting. 0: the user actively called <code>leaveMeeting</code> to leave the meeting; 1: the user was kicked out of the meeting by the server; 2: the meeting was dismissed. |

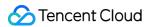

#### onUserEnterRoom

A new member joined the meeting.

The parameters are as detailed below:

| Parameter | Туре   | Description                                      |
|-----------|--------|--------------------------------------------------|
| userld    | String | User ID of the new member who joins the meeting. |

#### onUserLeaveRoom

A member left the meeting.

The parameters are as detailed below:

| Parameter | Туре   | Description                                   |
|-----------|--------|-----------------------------------------------|
| userId    | String | User ID of the member who leaves the meeting. |

# Member Audio/Video Event Callbacks

#### onUserAudioAvailable

A member turned the mic on/off.

The parameters are as detailed below:

| Parameter | Туре    | Description                                           |  |
|-----------|---------|-------------------------------------------------------|--|
| userld    | String  | User ID                                               |  |
| available | boolean | true: the mic is enabled; false: the mic is disabled. |  |

#### onUserVideoAvailable

A member turned the camera on/off.

| Parameter | Туре    | Description                                                 |
|-----------|---------|-------------------------------------------------------------|
| userld    | String  | User ID                                                     |
| available | boolean | true: the camera is enabled; false: the camera is disabled. |

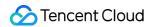

#### onUserSubStreamAvailable

A member enabled/disabled the substream image.

The parameters are as detailed below:

| Parameter | Туре    | Description                                                                   |
|-----------|---------|-------------------------------------------------------------------------------|
| userId    | String  | User ID                                                                       |
| available | boolean | true: the substream image is enabled; false: the substream image is disabled. |

# Message Event Callback APIs

## onRecvRoomTextMsg

A text message was received.

The parameters are as detailed below:

| Parameter  | Туре   | Description             |
|------------|--------|-------------------------|
| message    | String | Text message            |
| sendId     | String | Sender's user ID.       |
| userAvatar | String | Sender's profile photo. |
| userName   | String | Sender's nickname.      |

## on Recv Room Custom Msg

A custom message was received.

| Parameter  | Туре   | Description                                                             |
|------------|--------|-------------------------------------------------------------------------|
| command    | String | Custom command word used to distinguish between different message types |
| message    | String | Text message                                                            |
| sendId     | String | Sender's user ID.                                                       |
| userAvatar | String | Sender's profile photo.                                                 |

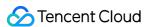

| Parameter | Туре   | Description        |
|-----------|--------|--------------------|
| userName  | String | Sender's nickname. |

# Screen Sharing Event Callbacks

## onScreenCaptureStarted

Screen sharing started.

## onScreenCapturePaused

Screen sharing paused.

## onScreenCaptureResumed

Screen sharing resumed.

## on Screen Capture Stoped

Screen sharing stopped.

| Parameter | Туре | Description                                                                                                  |
|-----------|------|----------------------------------------------------------------------------------------------------|
| reason    | int  | Reason for stop. 0: the user stopped proactively; 1: screen sharing stopped as the shared window was closed. |

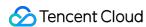

# TUIRoom (Windows and macOS)

Last updated: 2022-03-01 12:23:20

TUIRoom is based on Tencent Real-Time Communication (TRTC) and Instant Messaging (IM). Its features include:

- The anchor can create a room, and the member can enter the room ID to join the room.
- The participants can share their screens with each other.
- All users can send various text and custom messages.

TUIRoom is an open-source class depending on two closed-source Tencent Cloud SDKs. For the specific implementation process, please see Group Audio/Video Room (for Windows and macOS).

- TRTC SDK: the TRTC SDK is used as the low-latency video conferencing component.
- IM SDK: the IM SDK for C++ is used to implement the chat room feature.

# TUIRoom API Overview

#### Basic functions of TUIRoomCore

| API             | Description                    |
|-----------------|--------------------------------|
| GetInstance     | Gets a singleton object.       |
| DestroyInstance | Terminates a singleton object. |
| SetCallback     | Sets event callback.           |

#### **Room APIs**

| API         | Description                            |
|-------------|----------------------------------------|
| login       | Logs in.                               |
| logout      | Logs out.                              |
| CreateRoom  | Creates a room (called by anchor).     |
| DestroyRoom | Terminates a room (called by anchor).  |
| EnterRoom   | Enters a room (called by participant). |

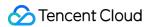

| API                | Description                                         |
|--------------------|-----------------------------------------------------|
| LeaveRoom          | Exits a room (called by participant or anchor).     |
| GetRoomInfo        | Gets the room information.                          |
| GetRoomUsers       | Gets the information of all users in the room.      |
| GetUserInfo        | Gets the information of a user.                     |
| TransferRoomMaster | Transfers the anchor permission (called by anchor). |

# Local audio/video operation APIs

| API                      | Description                                         |
|--------------------------|-----------------------------------------------------|
| StartCameraPreview       | Enables the preview of the local video.             |
| StopCameraPreview        | Stops local video capturing and preview.            |
| UpdateCameraPreview      | Updates the local video rendering window.           |
| StartLocalAudio          | Enables mic capturing.                              |
| StopLocalAudio           | Stops mic capturing.                                |
| StartSystemAudioLoopback | Enables system audio capturing.                     |
| StopSystemAudioLoopback  | Disables system audio capturing.                    |
| SetVideoMirror           | Sets the mirroring preview mode of the local image. |

## **Remote user APIs**

| API              | Description                                                                |
|------------------|----------------------------------------------------------------------------|
| StartRemoteView  | Subscribes to and plays back the remote video image of a specified member. |
| StopRemoteView   | Unsubscribes from and stops the playback of a remote video image.          |
| UpdateRemoteView | Updates the video rendering window of a remote user.                       |

# **Chat message sending APIs**

| API | Description |
|-----|-------------|
|-----|-------------|

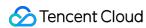

| API               | Description             |
|-------------------|-------------------------|
| SendChatMessage   | Sends a chat message.   |
| SendCustomMessage | Sends a custom message. |

#### **Room control APIs**

| API                     | Description                                                                        |
|-------------------------|------------------------------------------------------------------------------------|
| MuteUserMicrophone      | Enables/Disables the mic of a specified user.                                      |
| MuteAllUsersMicrophone  | Enables/Disables the mic of all users and syncs the status to room information.    |
| MuteUserCamera          | Enables/Disables the camera of a specified user.                                   |
| MuteAllUsersCamera      | Enables/Disables the camera of all users and syncs the status to room information. |
| MuteChatRoom            | Mutes/Unmutes the chat room (called by anchor).                                    |
| KickOffUser             | Removes a specified user in the room (called by anchor).                           |
| StartCallingRoll        | Starts calling roll by the anchor.                                                 |
| StopCallingRoll         | Stops calling roll by the anchor.                                                  |
| ReplyCallingRoll        | Replies to roll call by a member.                                                  |
| SendSpeechInvitation    | Invites a member to speak by the anchor.                                           |
| CancelSpeechInvitation  | Cancels invitation to a member for speech by the anchor.                           |
| ReplySpeechInvitation   | Accepts/Rejects the speech invitation from the anchor by a member.                 |
| SendSpeechApplication   | Applies for speech by a member.                                                    |
| CancelSpeechApplication | Cancels speech application by a member.                                            |
| ReplySpeechApplication  | Approves/Rejects the speech application of a member by the anchor.                 |
| ForbidSpeechApplication | Forbids speech application by the anchor.                                          |
| SendOffSpeaker          | Stops the speech of a member by the anchor.                                        |

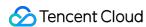

| API                | Description                                                    |
|--------------------|----------------------------------------------------------------|
| SendOffAllSpeakers | Stops the speech of all members by the anchor.                 |
| ExitSpeechState    | Stops speaking by a member and changes their role to audience. |

# **Basic component API functions**

| API                   | Description                                                       |  |
|-----------------------|-------------------------------------------------------------------|--|
| GetDeviceManager      | Gets the local settings management object ITXDeviceManager .      |  |
| GetScreenShareManager | Gets the screen sharing management object   IScreenShareManager . |  |

# **On-cloud recording API functions**

| API              | Description                |
|------------------|----------------------------|
| StartCloudRecord | Starts on-cloud recording. |
| StopCloudRecord  | Stops on-cloud recording.  |

# **Beauty filter APIs**

| API            | Description           |
|----------------|-----------------------|
| SetBeautyStyle | Sets a beauty filter. |

# **Settings APIs**

| API                   | Description                              |
|-----------------------|------------------------------------------|
| SetVideoQosPreference | Sets network bandwidth limit parameters. |

# **SDK** version acquisition APIs

| API           | Description           |
|---------------|-----------------------|
| GetSDKVersion | Gets the SDK version. |

# TUIRoomCoreCallback API Overview

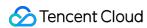

#### **Callbacks for error events**

| API     | Description         |
|---------|---------------------|
| OnError | Callback for error. |

#### **Basic event callbacks**

| API                 | Description            |
|---------------------|------------------------|
| OnLogin             | Login.                 |
| OnLogout            | Logout.                |
| OnCreateRoom        | Room creation.         |
| OnDestroyRoom       | Room dismissal.        |
| OnEnterRoom         | Room entry.            |
| OnExitRoom          | Room exit.             |
| OnFirstVideoFrame   | The first video frame. |
| OnUserVoiceVolume   | Volume level.          |
| OnRoomMasterChanged | Anchor change.         |

#### Remote user event callbacks

| API                          | Description                                   |
|------------------------------|-----------------------------------------------|
| OnRemoteUserEnter            | A remote user entered the room.               |
| OnRemoteUserLeave            | A remote user exited the room.                |
| OnRemoteUserCameraAvailable  | Whether a remote user enabled the camera.     |
| OnRemoteUserScreenAvailable  | Whether a remote user enabled screen sharing. |
| OnRemoteUserAudioAvailable   | Whether a remote user enabled mic.            |
| OnRemoteUserEnterSpeechState | A remote user started speaking.               |
| OnRemoteUserExitSpeechState  | A remote user stopped speaking.               |

# Message event callback APIs

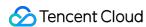

| API                    | Description                    |
|------------------------|--------------------------------|
| OnReceiveChatMessage   | A text message was received.   |
| OnReceiveCustomMessage | A custom message was received. |

#### Room control event callbacks

| API                               | Description                                                            |
|-----------------------------------|------------------------------------------------------------------------|
| OnReceiveSpeechInvitation         | A member received a speech invitation from the anchor.                 |
| OnReceiveInvitationCancelled      | A member received a speech invitation cancellation from the anchor.    |
| OnReceiveReplyToSpeechInvitation  | The anchor received the acceptance to a speech invitation by a member. |
| OnReceiveSpeechApplication        | The anchor received a speech application from a member.                |
| OnSpeechApplicationCancelled      | A member canceled a speech application.                                |
| OnReceiveReplyToSpeechApplication | The anchor approved a speech application.                              |
| OnSpeechApplicationForbidden      | The anchor rejected a speech application.                              |
| OnOrderedToExitSpeechState        | A member was asked to stop speaking.                                   |
| OnCallingRollStarted              | The anchor started a roll call.                                        |
| OnCallingRollStopped              | The anchor stopped a roll call.                                        |
| OnMemberReplyCallingRoll          | A member replied to roll call.                                         |
| OnChatRoomMuted                   | The anchor muted/unmuted the room.                                     |
| OnMicrophoneMuted                 | The anchor disabled the mic.                                           |
| OnCameraMuted                     | The anchor disabled the camera.                                        |

# Callback APIs for statistics on network quality and technical metrics

| API          | Description                      |
|--------------|----------------------------------|
| OnStatistics | Statistics on technical metrics. |

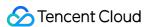

| API              | Description      |
|------------------|------------------|
| OnNetworkQuality | Network quality. |

# Screen sharing event callbacks

| API                    | Description             |
|------------------------|-------------------------|
| OnScreenCaptureStarted | Screen sharing started. |
| OnScreenCaptureStopped | Screen sharing stopped. |

# Video recording callbacks

| API              | Description           |
|------------------|-----------------------|
| OnRecordError    | Recording error.      |
| OnRecordComplete | Recording completion. |
| OnRecordProgress | Recording progress.   |

#### Local device test callbacks

| API                               | Description                               |
|-----------------------------------|-------------------------------------------|
| OnTestSpeakerVolume               | Speaker volume level.                     |
| OnTestMicrophoneVolume            | Mic volume level.                         |
| OnAudioDeviceCaptureVolumeChanged | System capturing volume level adjustment. |
| OnAudioDevicePlayoutVolumeChanged | System playback volume level adjustment.  |

# Basic Functions of TUIRoomCore

#### GetInstance

This API is used to get a TUIRoomCore singleton object.

static TUIRoomCore\* GetInstance();

# **DestroyInstance**

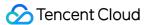

```
static void DestroyInstance();
```

#### **SetCallback**

This API is used to set the event callback of TUIRoomCore. You can use TUIRoomCoreCallback to get different status notifications of TUIRoomCore.

```
virtual void SetCallback(const TUIRoomCoreCallback* callback) = 0;
```

#### Login

This API is used to log in to the Tencent backend server.

The parameters are as detailed below:

| Parameter | Туре   | Description                                                                                                    |
|-----------|--------|----------------------------------------------------------------------------------------------------|
| sdk_appid | int    | You can view SDKAppID in <b>Application Management &gt; Application Info</b> of the TRTC console.                                                                                                |
| user_id   | string | ID of the current user, which is a string that can contain letters (a-z and A-Z), digits (0-9), hyphens (-), and underscores (_). We recommend you set it based on your business account system. |
| user_sig  | string | Tencent Cloud's proprietary security signature. For more information on how to get it, please see UserSig.                                                                                       |

#### Logout

This API is used to log out of the Tencent backend server.

```
virtual int Logout() = 0;
```

#### **CreateRoom**

This API is used to create a room (called by the anchor).

```
virtual int CreateRoom(const std::string& room_id, TUISpeechMode speech_mode) = 0;
```

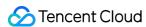

| Parameter   | Туре          | Description                                                             |
|-------------|---------------|-------------------------------------------------------------------------|
| room_id     | string        | Room ID. You need to assign and manage the IDs in a centralized manner. |
| speech_mode | TUISpeechMode | Speech mode.                                                            |

Generally, the anchor calls the APIs in the following steps:

- 1. The **anchor** calls <code>CreateRoom()</code> to create a room, the result of which is returned via <code>OnCreateRoom</code> .
- 2. The **anchor** calls EnterRoom() to enter the room.
- 3. The **anchor** calls StartCameraPreview() to enable camera capturing and preview.
- 4. The **anchor** calls StartLocalAudio() to enable the local mic.

#### **DestroyRoom**

This API is used to terminate a room (called by the anchor).

```
virtual int DestroyRoom() = 0;
```

#### **EnterRoom**

This API is used to enter a room (called by a participant).

```
virtual int EnterRoom(const std::string& room_id) = 0;
```

The parameters are as detailed below:

| Parameter | Туре   | Description |
|-----------|--------|-------------|
| room_id   | string | Room ID.    |

Generally, a participant enters a room in the following steps:

- 1. The **participant** calls EnterRoom and passes in room\_id to enter the room.
- 2. The **participant** calls startCameraPreview() to enable camera preview and calls StartLocalAudio() to enable mic capturing.
- 3. The **participant** receives the OnRemoteUserCameraAvailable event and calls StartRemoteView() to start playback.

#### LeaveRoom

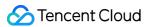

This API is used to exit a room (called by a participant).

```
virtual int LeaveRoom() = 0;
```

#### **GetRoomInfo**

This API is used to get the room information.

```
virtual TUIRoomInfo GetRoomInfo() = 0;
```

#### **GetRoomUsers**

This API is used to get the information of all users in the room.

```
virtual std::vector GetRoomUsers() = 0;
```

#### **GetUserInfo**

This API is used to get the information of a user in the room.

```
virtual const TUIUserInfo* GetUserInfo(const std::string& user_id) = 0;
```

The parameters are as detailed below:

| Parameter | Туре   | Description |
|-----------|--------|-------------|
| user_id   | string | User ID.    |

#### **SetSelfProfile**

This API is used to set the user attributes.

```
virtual int SetSelfProfile(const std::string& user_name, const std::string& avatar_url) = 0;
```

The parameters are as detailed below:

| Parameter  | Туре   | Description             |
|------------|--------|-------------------------|
| user_name  | string | User name.              |
| avatar_url | string | User profile photo URL. |

#### **TransferRoomMaster**

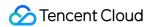

This API is used to transfer a group to another user.

```
virtual int TransferRoomMaster(const std::string& user_id) = 0;
```

The parameters are as detailed below:

| Parameter | Туре   | Description |
|-----------|--------|-------------|
| user_id   | string | User ID.    |

# Local Push APIs

#### **StartCameraPreview**

This API is used to start the preview of the local camera.

```
virtual int StartCameraPreview(const liteav::TXView& view) = 0;
```

The parameters are as detailed below:

| Parameter | Туре           | Description    |
|-----------|----------------|----------------|
| view      | liteav::TXView | Window handle. |

### **StopCameraPreview**

This API is used to stop the preview of the local camera.

```
virtual int StopCameraPreview() = 0;
```

### **UpdateCameraPreview**

This API is used to update the preview image of the local video.

```
virtual int UpdateCameraPreview(const liteav::TXView& view) = 0;
```

| Parameter | Туре           | Description    |
|-----------|----------------|----------------|
| view      | liteav::TXView | Window handle. |

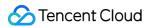

#### **StartLocalAudio**

This API is used to enable the local audio device.

```
virtual int StartLocalAudio(const liteav::TRTCAudioQuality& quality) = 0;
```

The parameters are as detailed below:

| Parameter | Туре           | Description    |
|-----------|----------------|----------------|
| view      | liteav::TXView | Window handle. |

#### **StopLocalAudio**

This API is used to disable the local audio device.

```
virtual int StopLocalAudio() = 0;
```

## **StartSystemAudioLoopback**

This API is used to enable system audio capturing.

```
virtual int StartSystemAudioLoopback() = 0;
```

## **StopSystemAudioLoopback**

This API is used to disable system audio capturing.

```
virtual int StopSystemAudioLoopback() = 0;
```

#### **SetVideoMirror**

This API is used to set mirroring mode.

```
virtual int SetVideoMirror(bool mirror) = 0;
```

| Parameter | Туре | Description                           |
|-----------|------|---------------------------------------|
| mirror    | bool | Whether to enable the mirroring mode. |

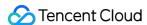

## Remote User APIs

#### **StartRemoteView**

This API is used to subscribe to a remote user's video stream.

```
virtual int StartRemoteView(const std::string& user_id, const liteav::TXView& view,
TUIStreamType type = TUIStreamType::kStreamTypeCamera) = 0;
```

The parameters are as detailed below:

| Parameter      | Туре          | Description                                            |
|----------------|---------------|--------------------------------------------------------|
| user_id        | string        | ID of the user whose video image is to be played back. |
| liteav::TXView | TXView        | view control that carries the video image.             |
| type           | TUIStreamType | Stream type.                                           |

### **StopRemoteView**

This API is used to unsubscribe from and stop the playback of a remote video image.

```
virtual int StopRemoteView(const std::string& user_id,
TUIStreamType type = TUIStreamType::kStreamTypeCamera) = 0;
```

The parameters are as detailed below:

| Parameter | Туре          | Description                                        |
|-----------|---------------|----------------------------------------------------|
| user_id   | string        | ID of the user whose video image is to be stopped. |
| type      | TUIStreamType | Stream type.                                       |

#### **UpdateRemoteView**

This API is used to updates the rendering window of a remote video.

```
virtual int UpdateRemoteView(const std::string& user_id, TUIStreamType type, liteav::TXView& vie
w) = 0;
```

| Parameter | Туре | Description |
|-----------|------|-------------|
|-----------|------|-------------|

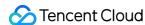

| Parameter | Туре           | Description              |
|-----------|----------------|--------------------------|
| user_id   | string         | User ID.                 |
| type      | TUIStreamType  | Stream type.             |
| view      | liteav::TXView | Rendering window handle. |

# Message Sending APIs

## **SendChatMessage**

This API is used to send text messages.

```
virtual int SendChatMessage(const std::string& message) = 0;
```

The parameters are as detailed below:

| Parameter | Туре   | Description      |
|-----------|--------|------------------|
| message   | string | Message content. |

## **SendCustomMessage**

Sending Custom Messages

```
virtual int SendCustomMessage(const std::string& message) = 0;
```

The parameters are as detailed below:

| Parameter | Туре   | Description      |
|-----------|--------|------------------|
| message   | string | Message content. |

## Room Control APIs

## MuteUserMicrophone

This API is used to enable/disable the mic of the specified user.

```
virtual int MuteUserMicrophone(const std::string& user_id, bool mute, Callback callback) = 0;
```

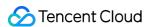

The parameters are as detailed below:

| Parameter | Туре     | Description         |
|-----------|----------|---------------------|
| user_id   | string   | User ID.            |
| mute      | bool     | Whether to disable. |
| callback  | Callback | API callback.       |

## MuteAllUsersMicrophone

This API is used to enable/disable the mic of all users.

```
virtual int MuteAllUsersMicrophone(bool mute) = 0;
```

The parameters are as detailed below:

| Parameter | Туре | Description         |
|-----------|------|---------------------|
| mute      | bool | Whether to disable. |

#### **MuteUserCamera**

This API is used to enable/disable the camera of the specified user.

```
virtual int MuteUserCamera(const std::string& user_id, bool mute, Callback callback) = 0;
```

The parameters are as detailed below:

| Parameter | Туре     | Description         |
|-----------|----------|---------------------|
| user_id   | string   | User ID.            |
| mute      | bool     | Whether to disable. |
| callback  | Callback | API callback.       |

#### **MuteAllUsersCamera**

This API is used to enable/disable the camera of all users.

```
virtual int MuteAllUsersCamera(bool mute) = 0;
```

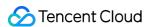

| Parameter | Туре | Description         |
|-----------|------|---------------------|
| mute      | bool | Whether to disable. |

#### **MuteChatRoom**

This API is used to mute/unmute the chat room.

```
virtual int MuteChatRoom(bool mute) = 0;
```

The parameters are as detailed below:

| Parameter | Туре | Description         |
|-----------|------|---------------------|
| mute      | bool | Whether to disable. |

#### **KickOffUser**

This API is used by the anchor to remove a member.

```
virtual int KickOffUser(const std::string& user_id, Callback callback) = 0;
```

The parameters are as detailed below:

| Parameter | Туре     | Description   |
|-----------|----------|---------------|
| user_id   | string   | User ID.      |
| callback  | Callback | API callback. |

## StartCallingRoll

This API is used by the anchor to start roll call.

```
virtual int StartCallingRoll() = 0;
```

## **StopCallingRoll**

This API is used by the anchor to stop roll call.

```
virtual int StopCallingRoll() = 0;
```

## ReplyCallingRoll

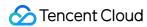

This API is used by a member to reply to roll call.

```
virtual int ReplyCallingRoll(Callback callback) = 0;
```

The parameters are as detailed below:

| Parameter | Туре     | Description   |
|-----------|----------|---------------|
| callback  | Callback | API callback. |

## SendSpeechInvitation

This API is used by the anchor to invite a member to speak.

```
virtual int SendSpeechInvitation(const std::string& user_id, Callback callback) = 0;
```

The parameters are as detailed below:

| Parameter | Туре     | Description   |
|-----------|----------|---------------|
| user_id   | string   | User ID.      |
| callback  | Callback | API callback. |

## CancelSpeechInvitation

This API is used by the anchor to cancel the speech invitation to a member.

```
virtual int CancelSpeechInvitation(const std::string& user_id, Callback callback) = 0;
```

The parameters are as detailed below:

| Parameter | Туре     | Description   |
|-----------|----------|---------------|
| user_id   | string   | User ID.      |
| callback  | Callback | API callback. |

## ReplySpeechInvitation

This API is used by a member to accept/reject the speech invitation from the anchor.

```
virtual int ReplySpeechInvitation(bool agree, Callback callback) = 0;
```

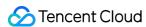

| Parameter | Туре     | Description         |
|-----------|----------|---------------------|
| agree     | bool     | Whether to approve. |
| callback  | Callback | API callback.       |

## **SendSpeechApplication**

This API is used by a member to apply to speak.

```
virtual int SendSpeechApplication(Callback callback) = 0;
```

The parameters are as detailed below:

| Parameter | Туре     | Description   |
|-----------|----------|---------------|
| callback  | Callback | API callback. |

## **CancelSpeechApplication**

This API is used by a member to cancel the speech application.

```
virtual int CancelSpeechApplication(Callback callback) = 0;
```

The parameters are as detailed below:

| Parameter | Туре     | Description   |
|-----------|----------|---------------|
| callback  | Callback | API callback. |

## ReplySpeechApplication

This API is used by the anchor to approve/reject the speech application of a member.

```
virtual int ReplySpeechApplication(const std::string& user_id, bool agree, Callback callback) = 0
;
```

| Parameter | Туре     | Description   |
|-----------|----------|---------------|
| user_id   | string   | User ID.      |
| callback  | Callback | API callback. |

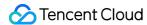

#### **ForbidSpeechApplication**

This API is used by the anchor to forbid speech application.

```
virtual int ForbidSpeechApplication(bool forbid) = 0;
```

The parameters are as detailed below:

| Parameter | Туре | Description        |
|-----------|------|--------------------|
| forbid    | bool | Whether to forbid. |

#### SendOffSpeaker

This API is used by the anchor to stop the speech of the specified member.

```
virtual int SendOffSpeaker(const std::string& user_id, Callback callback) = 0;
```

The parameters are as detailed below:

| Parameter | Туре     | Description   |
|-----------|----------|---------------|
| user_id   | string   | User ID.      |
| callback  | Callback | API callback. |

## SendOffAllSpeakers

This API is used by the anchor to stop the speech of all members.

```
virtual int SendOffAllSpeakers(Callback callback) = 0;
```

The parameters are as detailed below:

| Parameter | Туре     | Description   |
|-----------|----------|---------------|
| callback  | Callback | API callback. |

## **ExitSpeechState**

This API is used for a member to stop speaking and change their role to audience.

```
virtual int ExitSpeechState() = 0;
```

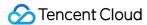

# Basic Component APIs

#### **GetDeviceManager**

This API is used to get the device management object pointer.

```
virtual liteav::ITXDeviceManager* GetDeviceManager() = 0;
```

#### **GetScreenShareManager**

This API is used to get the screen sharing management object pointer.

```
virtual IScreenShareManager* GetScreenShareManager() = 0;
```

# **On-Cloud Recording APIs**

#### **StartCloudRecord**

This API is used to start on-cloud recording.

```
virtual int StartCloudRecord() = 0;
```

## **StopCloudRecord**

This API is used to stop on-cloud recording.

```
virtual int StopCloudRecord() = 0;
```

# Beauty Filter APIs

#### **SetBeautyStyle**

This API is used to set effect levels of beauty, brightening, and rosy skin filters.

```
virtual int SetBeautyStyle(liteav::TRTCBeautyStyle style, uint32_t beauty_level,
uint32_t whiteness_level, uint32_t ruddiness_level) = 0;
```

You can do the following using TXBeautyManager:

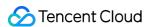

- Set the beauty filter style to smooth or natural. The smooth style features more obvious skin smoothing effect.
- Set the strength of the beauty filter. Value range: 0-9. 0 indicates that the filter is disabled. The larger the value, the more obvious the effect.
- Set the strength of the skin brightening filter. Value range: 0-9. 0 indicates that the filter is disabled. The larger the value, the more obvious the effect.

The parameters are as detailed below:

| Parameter       | Туре                    | Description                              |
|-----------------|-------------------------|------------------------------------------|
| style           | liteav::TRTCBeautyStyle | Beauty filter style.                     |
| beauty_level    | uint32_t                | strength of the beauty filter.           |
| whiteness_level | uint32_t                | Strength of the skin brightening filter. |
| ruddiness_level | uint32_t                | Strength of the rosy skin filter.        |

# Settings APIs

#### **SetVideoQosPreference**

set QoS parameters

```
virtual int SetVideoQosPreference(TUIVideoQosPreference preference) = 0;
```

The parameters are as detailed below:

| Parameter  | Туре                  | Description                     |
|------------|-----------------------|---------------------------------|
| preference | TUIVideoQosPreference | Network bandwidth limit policy. |

# SDK Version Acquisition APIs

#### **GetSDKVersion**

This API is used to get SDK version information.

```
virtual const char* GetSDKVersion() = 0;
```

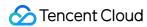

# Error Event Callbacks

#### **OnError**

```
void OnError(int code, const std::string& message);
```

The parameters are as detailed below:

| Parameter | Туре   | Description    |
|-----------|--------|----------------|
| code      | int    | Error code     |
| message   | string | Error message. |

# Basic Event Callbacks

## **OnLogin**

```
virtual void OnLogin(int code, const std::string& message) = 0;
```

The parameters are as detailed below:

| Parameter | Туре   | Description                                      |
|-----------|--------|--------------------------------------------------|
| code      | int    | Error code                                       |
| message   | string | Login message or error message of login failure. |

## **OnLogout**

```
virtual void OnLogout(int code, const std::string& message) = 0;
```

The parameters are as detailed below:

| Parameter | Туре   | Description    |
|-----------|--------|----------------|
| code      | int    | Error code     |
| message   | string | Error message. |

#### **OnCreateRoom**

Room creation.

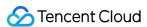

```
virtual void OnCreateRoom(int code, const std::string& message) = 0;
```

The parameters are as detailed below:

| Parameter | Туре   | Description    |
|-----------|--------|----------------|
| code      | int    | Error code     |
| message   | string | Error message. |

## **OnDestroyRoom**

Room dismissal.

```
virtual void OnDestroyRoom(int code, const std::string& message) = 0;
```

The parameters are as detailed below:

| Parameter | Туре   | Description    |
|-----------|--------|----------------|
| code      | int    | Error code     |
| message   | string | Error message. |

#### **OnEnterRoom**

Room entry.

```
virtual void OnEnterRoom(int code, const std::string& message) = 0;
```

The parameters are as detailed below:

| Parameter | Туре   | Description    |
|-----------|--------|----------------|
| code      | int    | Error code     |
| message   | string | Error message. |

#### **OnExitRoom**

Room exit.

```
virtual void OnExitRoom(TUIExitRoomType type, const std::string& message) = 0;
```

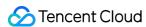

| Parameter | Туре            | Description     |
|-----------|-----------------|-----------------|
| type      | TUIExitRoomType | Room exit type. |
| message   | string          | Error message.  |

#### **OnFirstVideoFrame**

Rendering the first frame of the local video or a remote user started.

```
virtual void OnFirstVideoFrame(const std::string& user_id, const TUIStreamType stream_type) = 0;
```

The parameters are as detailed below:

| Parameter   | Туре          | Description  |
|-------------|---------------|--------------|
| user_id     | string        | User ID.     |
| stream_type | TUIStreamType | Stream type. |

#### **OnUserVoiceVolume**

User volume level.

```
virtual void OnUserVoiceVolume(const std::string& user_id, int volume)
```

The parameters are as detailed below:

| Parameter | Туре   | Description                            |
|-----------|--------|----------------------------------------|
| user_id   | string | User ID.                               |
| volume    | int    | User volume level. Value range: 0-100. |

## ${\bf On Room Master Changed}$

Anchor change.

```
virtual void OnRoomMasterChanged(const std::string& user_id) = 0;
```

| Parameter | Туре | Description |
|-----------|------|-------------|
|-----------|------|-------------|

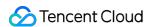

| Parameter | Туре   | Description |
|-----------|--------|-------------|
| user_id   | string | User ID.    |

## Remote User Callbacks

#### **OnRemoteUserEnter**

A remote user entered the room.

```
virtual void OnRemoteUserEnter(const std::string& user_id) = 0;
```

The parameters are as detailed below:

| Parameter | Туре   | Description |
|-----------|--------|-------------|
| user_id   | string | User ID.    |

#### **OnRemoteUserLeave**

A remote user exited the room.

```
virtual void OnRemoteUserLeave(const std::string& user_id) = 0;
```

The parameters are as detailed below:

| Parameter | Туре   | Description |
|-----------|--------|-------------|
| user_id   | string | User ID.    |

#### **OnRemoteUserCameraAvailable**

Whether a remote user enabled the camera.

```
virtual void OnRemoteUserCameraAvailable(const std::string& user_id, bool available) = 0;
```

| Parameter | Туре   | Description                     |
|-----------|--------|---------------------------------|
| user_id   | string | User ID.                        |
| available | bool   | true: enabled; false: disabled. |

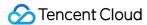

#### **OnRemoteUserScreenAvailable**

Whether a remote user enabled screen sharing.

```
virtual void OnRemoteUserScreenAvailable(const std::string& user_id, bool available) = 0;
```

The parameters are as detailed below:

| Parameter | Туре   | Description                     |
|-----------|--------|---------------------------------|
| user_id   | string | User ID.                        |
| available | bool   | true: enabled; false: disabled. |

#### **OnRemoteUserAudioAvailable**

Whether a remote user enabled mic.

```
virtual void OnRemoteUserAudioAvailable(const std::string& user_id, bool available) = 0;
```

The parameters are as detailed below:

| Parameter | Туре   | Description                     |
|-----------|--------|---------------------------------|
| user_id   | string | User ID.                        |
| available | bool   | true: enabled; false: disabled. |

## **OnRemoteUserEnterSpeechState**

A remote user started speaking.

```
virtual void OnRemoteUserEnterSpeechState(const std::string& user_id) = 0;
```

The parameters are as detailed below:

| Parameter | Туре   | Description |
|-----------|--------|-------------|
| user_id   | string | User ID.    |

## ${\bf On Remote User Exit Speech State}$

A remote user stopped speaking.

```
virtual void OnRemoteUserExitSpeechState(const std::string& user_id) = 0;
```

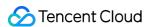

The parameters are as detailed below:

| Parameter | Туре   | Description |
|-----------|--------|-------------|
| user_id   | string | User ID.    |

# Chat Room Message Event Callbacks

#### **OnReceiveChatMessage**

Callback for receiving a text message.

virtual void OnReceiveChatMessage(const std::string& user\_id, const std::string& message) = 0;

The parameters are as detailed below:

| Parameter | Туре   | Description   |
|-----------|--------|---------------|
| user_id   | string | User ID.      |
| message   | string | Text message. |

## ${\bf On Receive Custom Message}$

Callback for receiving a custom message.

virtual void OnReceiveCustomMessage(const std::string& user\_id, const std::string& message) = 0;

The parameters are as detailed below:

| Parameter | Туре   | Description     |
|-----------|--------|-----------------|
| user_id   | string | User ID.        |
| message   | string | Custom message. |

# Room Control Message Callbacks

#### **OnReceiveSpeechInvitation**

A user received a speech invitation from the anchor.

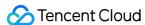

```
virtual void OnReceiveSpeechInvitation() = 0;
```

#### **OnReceiveInvitationCancelled**

A user received a speech invitation cancellation from the anchor.

```
virtual void OnReceiveInvitationCancelled() = 0;
```

#### OnReceiveReplyToSpeechInvitation

The anchor received the acceptance to a speech invitation by a member.

```
virtual void OnReceiveReplyToSpeechInvitation(const std::string& user_id, bool agree) = 0;
```

The parameters are as detailed below:

| Parameter | Туре   | Description                          |
|-----------|--------|--------------------------------------|
| user_id   | string | User ID.                             |
| agree     | bool   | Whether the invitation was accepted. |

## ${\bf On Receive Speech Application}$

The anchor received a speech application from a member.

```
virtual void OnReceiveSpeechApplication(const std::string& user_id) = 0;
```

The parameters are as detailed below:

| Parameter | Туре   | Description |
|-----------|--------|-------------|
| user_id   | string | User ID.    |

## **OnSpeechApplicationCancelled**

A user canceled a speech application.

```
virtual void OnSpeechApplicationCancelled(const std::string& user_id) = 0;
```

| Parameter | Туре | Description |
|-----------|------|-------------|
|-----------|------|-------------|

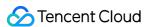

| Parameter | Туре   | Description |
|-----------|--------|-------------|
| user_id   | string | User ID.    |

## OnReceiveReplyToSpeechApplication

The anchor approved a speech application.

```
virtual void OnReceiveReplyToSpeechApplication(bool agree) = 0;
```

The parameters are as detailed below:

| Parameter | Туре | Description         |
|-----------|------|---------------------|
| agree     | bool | Whether to approve. |

#### **OnSpeechApplicationForbidden**

The anchor forbidden a speech application.

```
virtual void OnSpeechApplicationForbidden(bool forbidden) = 0;
```

The parameters are as detailed below:

| Parameter | Туре | Description        |
|-----------|------|--------------------|
| forbidden | bool | Whether to forbid. |

## **OnOrderedToExitSpeechState**

A member was asked to stop speaking.

```
virtual void OnOrderedToExitSpeechState() = 0;
```

## **OnCallingRollStarted**

The anchor started a roll call.

```
virtual void OnCallingRollStarted() = 0;
```

## **OnCallingRollStopped**

The anchor stopped a roll call.

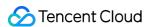

virtual void OnCallingRollStopped() = 0;

## ${\bf On Member Reply Calling Roll}$

A member replied to roll call.

```
virtual void OnMemberReplyCallingRoll(const std::string& user_id) = 0;
```

The parameters are as detailed below:

| Parameter | Туре   | Description |
|-----------|--------|-------------|
| user_id   | string | User ID.    |

#### **OnChatRoomMuted**

The anchor muted/unmuted the room.

```
virtual void OnChatRoomMuted(bool muted) = 0;
```

The parameters are as detailed below:

| Parameter | Туре | Description         |
|-----------|------|---------------------|
| muted     | bool | Whether to disable. |

## OnMicrophoneMuted

The anchor disabled the mic.

```
virtual void OnMicrophoneMuted(bool muted) = 0;
```

The parameters are as detailed below:

| Parameter | Туре | Description         |
|-----------|------|---------------------|
| muted     | bool | Whether to disable. |

#### **OnCameraMuted**

The anchor disabled the camera.

```
virtual void OnCameraMuted(bool muted) = 0;
```

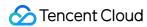

The parameters are as detailed below:

| Parameter | Туре | Description         |
|-----------|------|---------------------|
| muted     | bool | Whether to disable. |

# Statistics Collection and Quality Callbacks

#### **OnStatistics**

Callback of technical metric statistics.

```
virtual void OnStatistics(const liteav::TRTCStatistics& statis) {}
```

The parameters are as detailed below:

| Parameter | Туре                   | Description |
|-----------|------------------------|-------------|
| statis    | liteav::TRTCStatistics | Statistics. |

#### **OnNetworkQuality**

Network quality.

```
virtual void OnNetworkQuality(const liteav::TRTCQualityInfo& local_quality, liteav::TRTCQualityIn
fo* remote_quality,
uint32_t remote_quality_count) {}
```

The parameters are as detailed below:

| Parameter            | Туре                     | Description                                     |
|----------------------|--------------------------|-------------------------------------------------|
| local_quality        | liteav::TRTCQualityInfo  | Local user quality information.                 |
| remote_quality       | liteav::TRTCQualityInfo* | Pointer to the remote user quality information. |
| remote_quality_count | uint32_t                 | Number of remote users.                         |

# Screen Sharing Event Callbacks

## OnScreenCaptureStarted

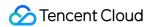

Screen sharing started.

```
virtual void OnScreenCaptureStarted() {}
```

## **OnScreenCaptureStopped**

Screen sharing stopped.

```
void OnScreenCaptureStopped(int reason) {}
```

The parameters are as detailed below:

| Parameter | Туре | Description                                                                                            |
|-----------|------|----------------------------------------------------------------------------------------------------|
| reason    | int  | Reason for stop. 0: the user stopped proactively; 1: stopped due to preemption by another application. |

# Video Recording Callbacks

#### **OnRecordError**

Recording error.

```
virtual void OnRecordError(TXLiteAVLocalRecordError error, const std::string& messgae) {}
```

The parameters are as detailed below:

| Parameter | Туре                     | Description        |
|-----------|--------------------------|--------------------|
| error     | TXLiteAVLocalRecordError | Error message.     |
| messgae   | string                   | Error description. |

## **OnRecordComplete**

Recording completion.

```
virtual void OnRecordComplete(const std::string& path) {}
```

| Parameter | Туре | Description |
|-----------|------|-------------|
|-----------|------|-------------|

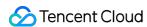

| Parameter | Туре   | Description        |
|-----------|--------|--------------------|
| path      | string | Error description. |

## **OnRecordProgress**

Recording progress.

```
virtual void OnRecordProgress(int duration, int file_size) {}
```

The parameters are as detailed below:

| Parameter | Туре | Description    |
|-----------|------|----------------|
| duration  | int  | File duration. |
| file_size | int  | File size.     |

## Local Device Test Callbacks

## **OnTestSpeakerVolume**

Speaker volume level.

```
virtual void OnTestSpeakerVolume(uint32_t volume) {}
```

The parameters are as detailed below:

| Parameter | Туре     | Description   |
|-----------|----------|---------------|
| volume    | uint32_t | Volume level. |

## ${\bf On Test Microphone Volume}$

Mic volume level.

```
virtual void OnTestMicrophoneVolume(uint32_t volume) {}
```

| Parameter | Туре     | Description   |
|-----------|----------|---------------|
| volume    | uint32_t | Volume level. |

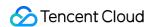

## **OnAudioDeviceCaptureVolumeChanged**

System capturing volume level adjustment.

virtual void OnAudioDeviceCaptureVolumeChanged(uint32\_t volume, bool muted) {}

The parameters are as detailed below:

| Parameter | Туре     | Description         |
|-----------|----------|---------------------|
| volume    | uint32_t | Volume level.       |
| muted     | bool     | Whether to disable. |

## **OnAudioDevicePlayoutVolumeChanged**

System playback volume level adjustment.

virtual void OnAudioDevicePlayoutVolumeChanged(uint32\_t volume, bool muted) {}

| Parameter | Туре     | Description         |
|-----------|----------|---------------------|
| volume    | uint32_t | Volume level.       |
| muted     | bool     | Whether to disable. |

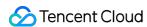

# Chat Salon (Android)

Last updated: 2022-03-18 23:02:38

## Demo UI

You can download and install the demo app we provide to try out TRTC features in the chat salon scenario, including audio chat, mic on/off, low-latency audio interaction, etc.

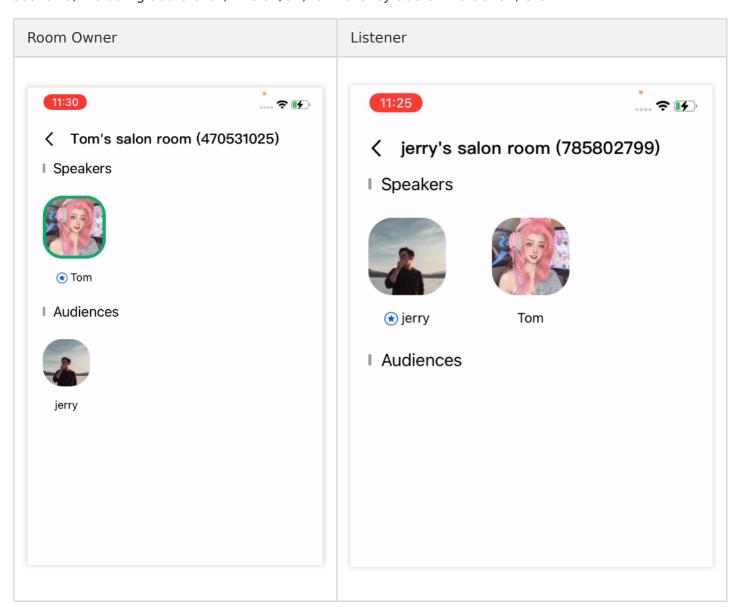

To quickly enable the chat salon feature, you can modify the demo app we provide and adapt it to your needs. You may also use the TUIChatSalon component and customize your own UI.

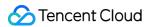

# Using the App's UI

#### Step 1. Create an application

- Log in to the TRTC console and select **Development Assistance** > **Demo Quick Run**.
- 2. Enter an application name such as TRTCChatSalon and click **Create**.
- 3. Click Next.

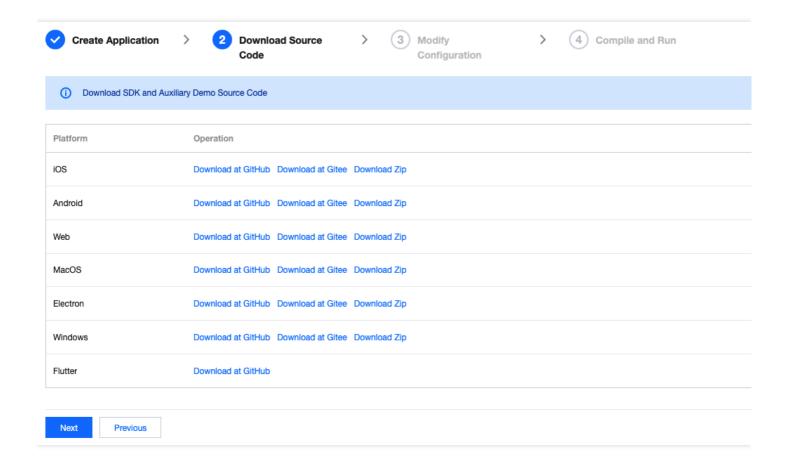

#### Note:

This feature uses two basic PaaS services of Tencent Cloud, namely TRTC and IM. When you activate TRTC, IM will be activated automatically. IM is a value-added service. See Pricing for its billing details.

#### Step 2. Download the application source code

Click TUIChatSalon to clone or download the source code.

#### Step 3. Configure application project files

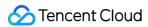

- 1. In the **Modify Configuration** step, select your platform.
- 2. Find and open Android/Debug/src/main/java/com/tencent/liteav/debug/GenerateTestUserSig.java.
- 3. Set parameters in GenerateTestUserSig.java:
  - SDKAPPID: a placeholder by default. Set it to the actual `SDKAppID`.
  - SECRETKEY: a placeholder by default. Set it to the actual key.

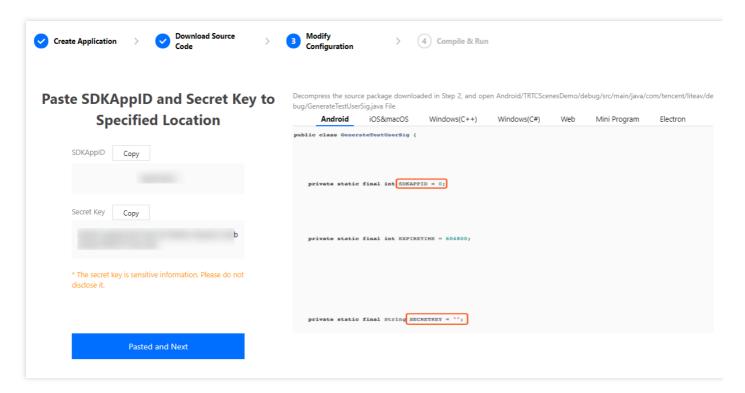

- 4. Click **Next** to complete the creation.
- 5. After compilation, click **Return to Overview Page**.

#### Note:

- The method for generating UserSig described in this document involves configuring SECRETKEY in client code. In this method, SECRETKEY may be easily decompiled and reversed, and if your key is disclosed, attackers can steal your Tencent Cloud traffic. Therefore, this method is suitable only for the local execution and debugging of the app.
- The correct UserSig distribution method is to integrate the calculation code of UserSig into your server and provide an application-oriented API. When UserSig is needed, your

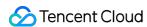

application can send a request to the business server for a dynamic UserSig . For more information, see How do I calculate UserSig on the server?.

#### Step 4. Run the application

Open the source code project TUIChatSalon with Android Studio (version 3.5 or above) and click **Run**.

## Step 5. Modify the app's source code

The Source folder in the source code contains two subfolders: ui and model. The ui subfolder contains UI code. The table below lists the files (folders) and the UI views they represent. You can refer to it when making UI changes.

| File or Folder | Description                                     |
|----------------|-------------------------------------------------|
| base           | Basic classes used by the UI                    |
| list           | Room creation page.                             |
| room           | The main room views for room owner and listener |
| widget         | Common controls                                 |

# Tryout

#### Note:

You need at least two devices to try out the application.

#### **User A**

1. Enter a username (which must be unique) and log in.

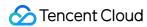

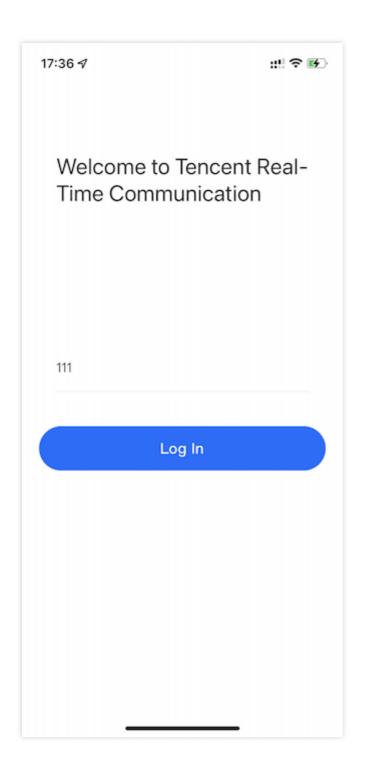

2. Tap Create Room.

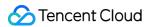

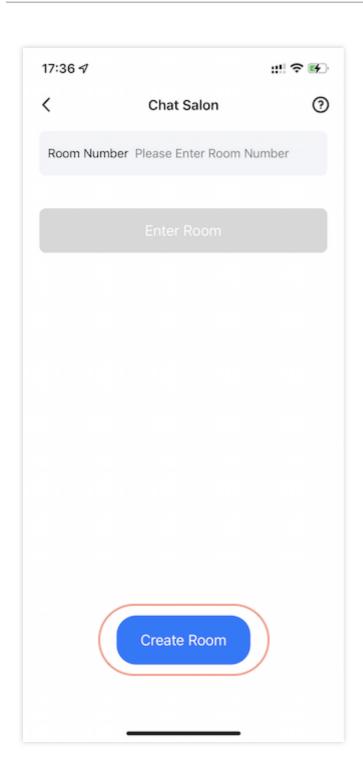

3. Type a subject for the room and tap **Let's go**.

## **User B**

1. Enter a username (which must be unique) and log in.

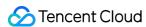

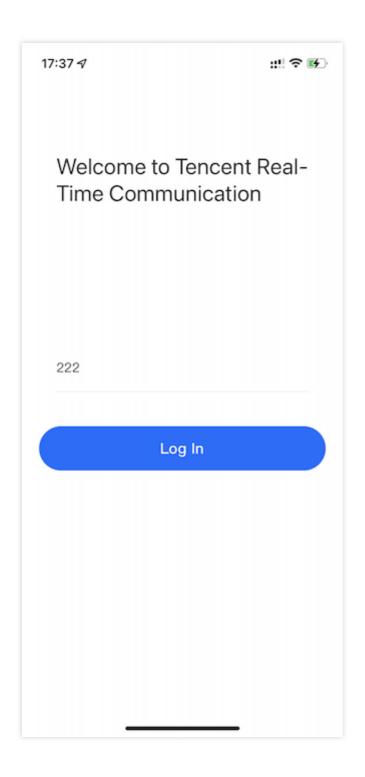

2. Enter the number of the room created by user A and tap **Enter Room**.

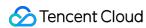

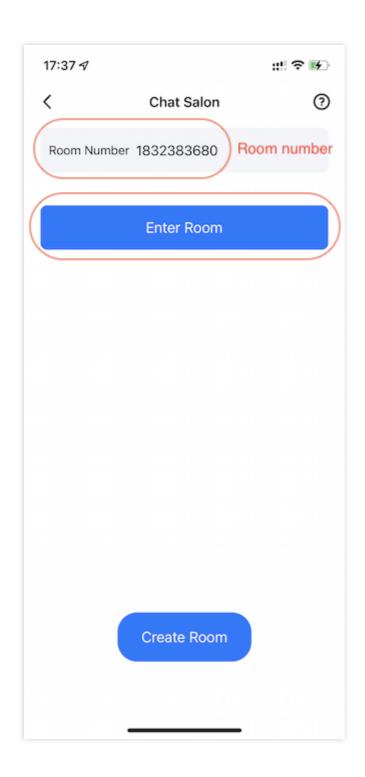

#### Note:

You can find the room number at the top of user A's room view.

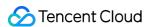

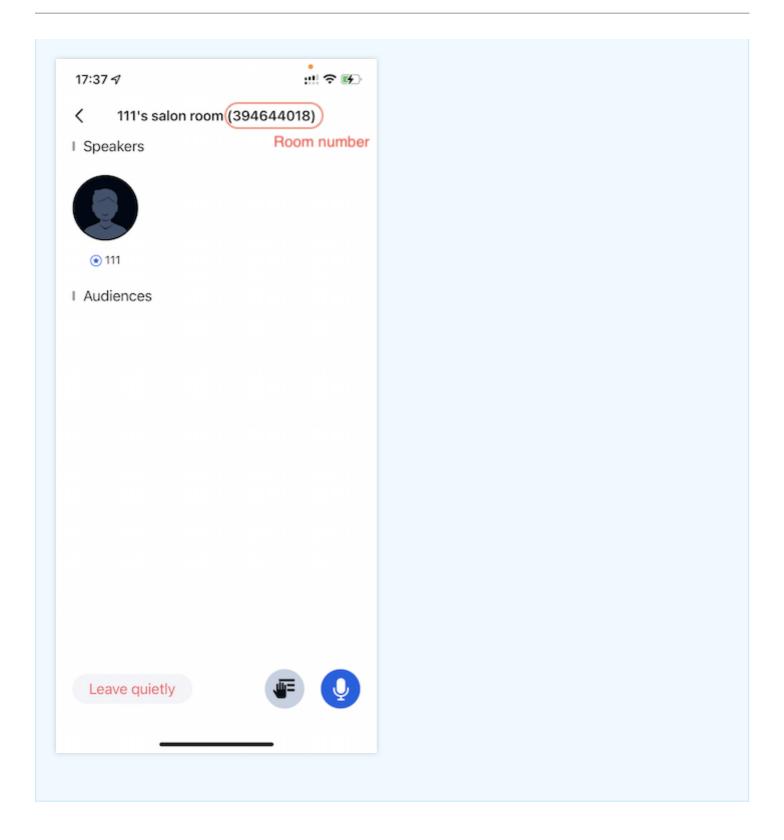

# Customizing Your Own UI

The Source folder in the source code contains two subfolders: ui and model. The model subfolder contains the reusable open-source component TRTCChatSalon. You can find the

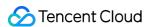

component's APIs in TRTCChatSalon. java and use them to customize your own UI.

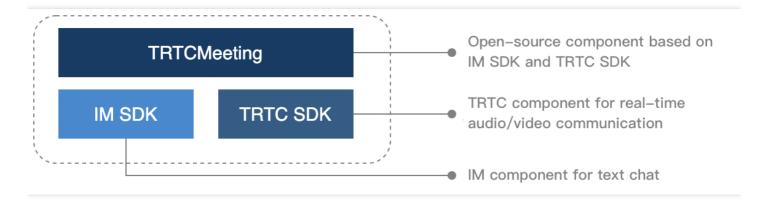

#### Step 1. Integrate the SDKs

The chat salon component's Source depends on the TRTC SDK and IM SDK. Follow the steps below to integrate them into your project.

#### Method 1: adding dependencies via Maven

1. Add the TRTC SDK and IM SDK dependencies to dependencies.

```
dependencies {
  complie "com. tencent. liteav:LiteAVSDK_TRTC: latest. release"
  complie 'com. tencent. imsdk: imsdk: latest. release'
  compile 'com. google. code. gson:gson:2.3.1'
}
```

2. In defaultConfig , specify the CPU architecture to be used by your application.

```
defaultConfig {
ndk {
  abiFilters "armeabi-v7a"
}
}
```

3. Click **Sync Now** to automatically download the SDKs and integrate them into your project.

#### Method 2: adding dependencies through local AAR files

If your access to the Maven repository is slow, you can download the ZIP files of the SDKs and manually integrate them into your project as instructed in the documents below.

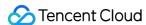

| SDK      | Download Page | Integration Guide    |
|----------|---------------|----------------------|
| TRTC SDK | Download      | Integration document |
| IM SDK   | Download      | Integration document |

#### Step 2. Configure permission requests and obfuscation rules

Configure permission requests for your app in AndroidManifest.xml. The SDKs need the following permissions (on Android 6.0 and above, the read storage permissions must be requested at runtime):

```
<uses-permission android:name="android.permission.INTERNET">
<uses-permission android:name="android.permission.ACCESS_NETWORK_STATE">
<uses-permission android:name="android.permission.ACCESS_WIFI_STATE">
<uses-permission android:name="android.permission.WRITE_EXTERNAL_STORAGE">
<uses-permission android:name="android.permission.READ_EXTERNAL_STORAGE">
<uses-permission android:name="android.permission.RECORD_AUDIO">
<uses-permission android:name="android.permission.MODIFY_AUDIO_SETTINGS">
<uses-permission android:name="android.permission.BLUETOOTH">
<uses-permission android:name="android.permission.READ_PHONE_STATE">
<uses-permission android:name="android.permission.READ_PHONE_STATE">
</uses-permission android:name="android.permission.READ_PHONE_STATE">
<uses-permission android:name="android.permission.READ_PHONE_STATE">
<uses-permission android:name="android.permission.READ_PHONE_STATE">
<uses-permission android:name="android.permission.READ_PHONE_STATE">
<uses-permission android:name="android.permission.READ_PHONE_STATE">
<uses-permission android:name="android.permission.READ_PHONE_STATE">
<uses-permission android:name="android.permission.READ_PHONE_STATE">
<uses-permission android:name="android.permission.READ_PHONE_STATE">
<uses-permission android:name="android.permission.READ_PHONE_STATE">
<uses-permission android:name="android.permission.READ_PHONE_STATE">
<uses-permission android:name="android.permission.READ_PHONE_STATE">
<uses-permission android:name="android.permission.READ_PHONE_STATE">
<uses-permission android:name="android.permission.READ_PHONE_STATE">
<uses-permission android:name="android.permission.READ_PHONE_STATE">
<uses-permission android:name="android.permission.READ_PHONE_STATE">
<uses-permission android:name="android.permission.READ_PHONE_STATE">
<uses-permission android:name="android.permission.READ_PHONE_STATE">
<uses-permission android:name="android.permission.READ_PHONE_STATE">
<uses-permission android:name="android.permission.READ_PHONE_STATE">
<uses-permission android:name="androi
```

In the proguard-rules. pro file, add the SDK classes to the "do not obfuscate" list.

```
-keep class com. tencent. ** { *;}
```

## Step 3. Import the TRTCChatSalon component

Copy all the files in the directory below to your project:

```
Source/src/main/java/com/tencent/liteav/trtcchatsalon/model
```

#### Step 4. Create an instance and log in

- 1. Call the sharedInstance API to create an instance of the TRTCChatSalon component.
- 2. Call the setDelegate API to register event callbacks of the component.
- 3. Call the login API to log in to the component, and set the key parameters as described below.

| Parameter | Description                                                                                                    |
|-----------|----------------------------------------------------------------------------------------------------|
| SDKAppID  | You can view `SDKAppID` in the TRTC console.                                                                                                    |
| userId    | ID of the current user, which is a string that can contain letters (a-z and A-Z), digits (0-9), hyphens (-), and underscores (_). We recommend you set it based on your business account system. |

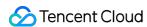

| userSig  | Tencent Cloud's proprietary security signature. To obtain one, see UserSig. |
|----------|-----------------------------------------------------------------------------|
| callback | Login callback. The code is `0` if login is successful.                     |

```
TRTCChatSalon mTRTCChatSalon = TRTCChatSalon.sharedInstance(this);
mTRTCChatSalon.setDelegate(this);
mTRTCChatSalon.login(SDKAPPID, userId, userSig, new TRTCChatSalonCallback.ActionCallback() {
@Override
public void onCallback(int code, String msg) {
   if (code == 0) {
        // Logged in
   }
}
```

#### **Step 5. Create a room and become a speaker**

- 1. After performing step 4 to log in, call setSelfProfile to set your nickname and profile photo.
- 2. Call createRoom to create a chat salon, passing in room-related parameters such as room ID, whether your consent is required for listeners to speak, and the room type.
- 3. You will receive an onAnchorEnterSeat notification that someone becomes a speaker, and mic capturing will be enabled automatically.

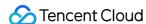

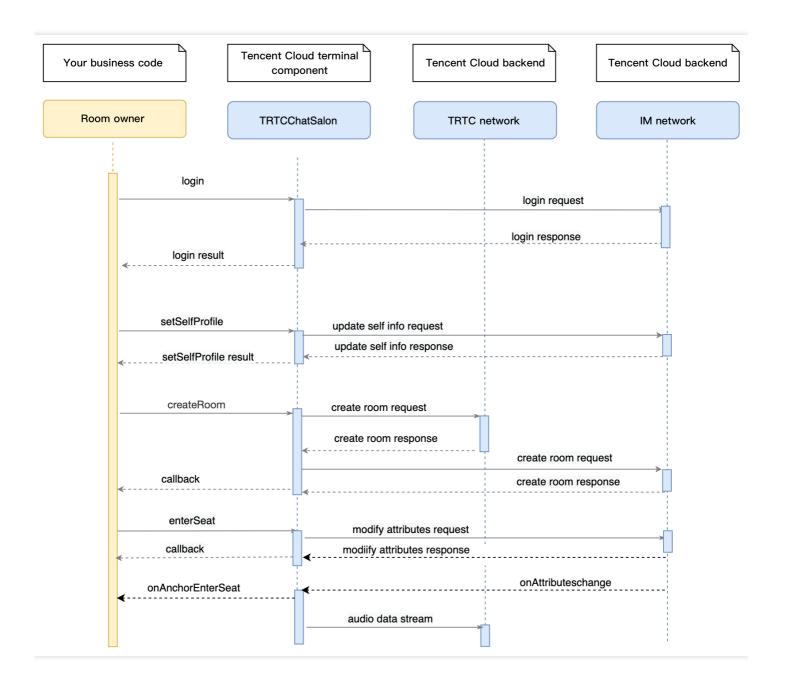

```
// 1. Set your nickname and profile photo.
mTRTCChatSalon.setSelfProfile("my_name", "my_face_url", null);

// 2. Call `createRoom` to create a room
final TRTCChatSalonDef.RoomParam roomParam = new TRTCChatSalonDef.RoomParam();
roomParam.roomName = "Room name";
roomParam.needRequest = true; // Whether your consent is required for listeners to speak
roomParam.coverUrl = "URL of room cover image";
mTRTCChatSalon.createRoom(mRoomId, roomParam, new TRTCChatSalonCallback.ActionCallback() {
@Override
public void onCallback(int code, String msg) {
if (code == 0) {
// 3. Become a speaker
```

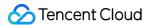

```
mTRTCChatSalon.enterSeat(new TRTCChatSalonCallback.ActionCallback() {
    @Override
    public void onCallback(int code, String msg) {
        if (code == 0) {
        }
    }
    });
}

// 4. You receive an `onAnchorEnterSeat` notification after becoming a speaker
    @Override
    public void onAnchorEnterSeat(TRTCChatSalonDef.UserInfo userInfo) {
    }
}
```

#### Step 6. Enter a room as a listener

- 1. After performing step 4 to log in, call setSelfProfile to set your nickname and profile photo.
- 2. Get the latest chat salon room list from the backend.

#### Note:

The chat salon list in the demo app is for demonstration only. The business logic of the chat salon list varies significantly. Tencent Cloud does not provide list management services for the time being. Please manage the list by yourself.

3. Call <code>getRoomInfoList</code> to get short descriptions of the rooms, which are provided by room owners when they call <code>createRoom</code>.

#### Note:

If your chat salon list already contains enough room information, you can skip the step of calling getRoomInfoList.

- 4. Select a chat salon, and call enterRoom with the room ID passed in to enter.
- 5. After entering the room, you will receive an onRoomInfoChange notification about room change from the component. Record the room information, including room name, whether the room owner's consent is required for listeners to speak, etc., and update it to the UI.
- 6. You will also receive an onAnchorEnterSeat notification that someone becomes a speaker.

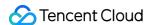

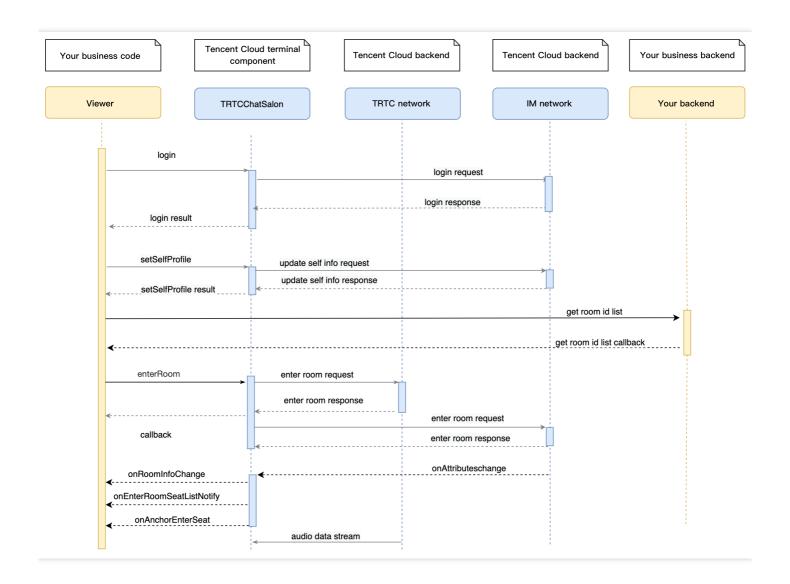

```
// 1. Set your nickname and profile photo.
mTRTCChatSalon.setSelfProfile("my_name", "my_face_url", null);

// 2. Get the room list from the backend. Suppose it is `roomList`.
List<integer> roomList = GetRoomList();

// 3. Call `getRoomInfoList` to get details of the rooms.
mTRTCChatSalon.getRoomInfoList(roomList, new TRTCChatSalonCallback.RoomInfoCallback() {

@Override
public void onCallback(int code, String msg, List<trtcchatsalondef.roominfo> list) {
   if (code == 0) {
        // Refresh the room list on your UI
   }
}
```

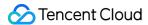

```
// 4. Pass in `roomId` to enter a room.
mTRTCChatSalon.enterRoom(roomId, new TRTCChatSalonCallback.ActionCallback() {
@Override
public void onCallback(int code, String msg) {
if (code == 0) {
// Entered room successfully
}
});
// 5. After successful room entry, you receive an `onRoomInfoChange` notification.
@Override
public void onRoomInfoChange(TRTCChatSalonDef.RoomInfo roomInfo) {
mNeedRequest = roomInfo.needRequest;
mRoomName = roomInfo.roomName;
// The UI can display the title and other information
// 6. You receive an `onAnchorEnterSeat` notification.
@Override
public void onAnchorEnterSeat(TRTCChatSalonDef.UserInfo userInfo) {
```

### Step 7. Mic on/off

- · Room owner
- Listener
- 1. A room owner can make a listener speaker by passing in the userId of the listener to pickSeat .

  All members in the room will receive an onAnchorEnterSeat notification.
- 2. A room owner can remove a speaker by passing in the speaker's userId to kickSeat . All members in the room will receive an onAnchorLeaveSeat notification.

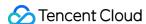

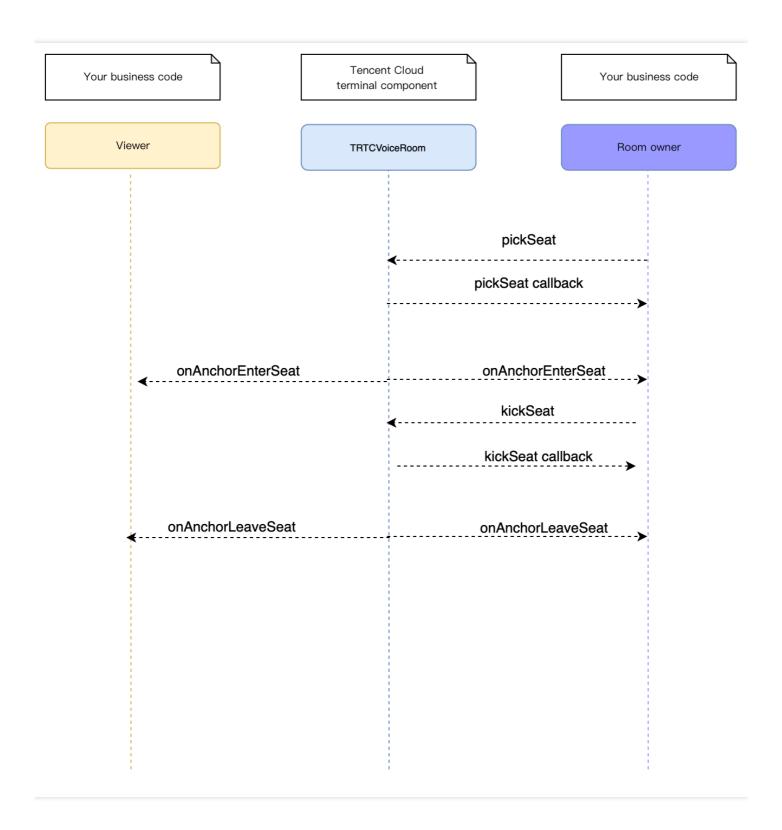

After a speaker list operation, the order in which different notifications are sent is: callbacks > independent events such as onAnchorEnterSeat .

```
// 1. The room owner makes a listener speaker.
mTRTCChatSalon.pickSeat("123", new TRTCChatSalonCallback.ActionCallback() {
@Override
public void onCallback(int code, String msg) {
```

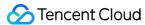

```
// 2. A callback is returned.
if (code == 0) {
}
}
});

// 3. The room owner receives a notification that someone became a speaker, and can determine whe ther it is the listener he or she intended to make speaker.
public void onAnchorEnterSeat(TRTCChatSalonDef.UserInfo user) {
}
```

### Step 8. Use signaling for invitations

If you want listeners and room owners to obtain each other's consent before performing the above actions in your application, you can use signaling for invitation sending.

- Listener requesting to take seat
- · Room owner inviting listener to take seat
- 1. A listener calls sendInvitation, passing in information including the room owner's userId and custom command words. The API will return an inviteId, which should be recorded.
- 2. The room owner receives an onReceiveNewInvitation notification, and a window pops up on the UI asking the room owner whether to accept the request.
- 3. The room owner calls acceptInvitation with the inviteId passed in to accept the request.
- 4. The listener receives an onInviteeAccepted notification and calls enterSeat to become a speaker.

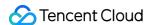

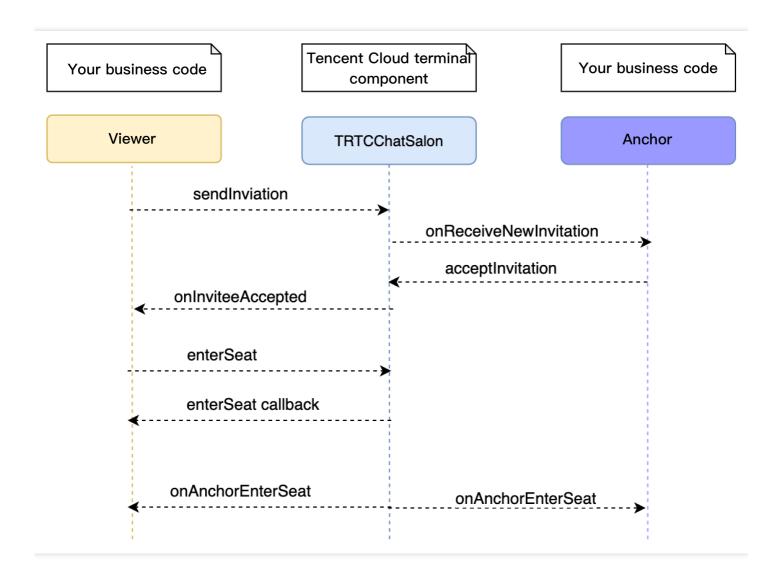

```
// Listener
// 1. A listener calls sendInvitation to request to speak.
String inviteId = mTRTCChatSalon.sendInvitation("ENTER_SEAT", ownerUserId, "123", null);
// 2. Place the user in the seat after the invitation is accepted
@Override
public void onInviteeAccepted(String id, String invitee) {
if(id.equals(inviteId)) {
mTRTCChatSalon.enterSeat(null);
}
}
// Room owner
// 1. The room owner receives the request.
@Override
public void onReceiveNewInvitation(final String id, String inviter, String cmd, final String cont
ent) {
if (cmd.equals("ENTER_SEAT")) {
```

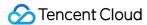

```
// 2. The room owner accepts the request.
mTRTCChatSalon.acceptInvitation(id, null);
}
```

#### Step 9. Enable text chat and on-screen comments

 Call sendRoomTextMsg to send common text messages. All users in the room will receive an onRecvRoomTextMsg callback.

IM has its default content moderation rules. Text messages that contain restricted terms will not be forwarded by the cloud.

```
// Sender: send text messages
mTRTCChatSalon.sendRoomTextMsg("Hello Word!", null);
// Recipient: listen for text messages
mTRTCChatSalon.setDelegate(new TRTCChatSalonDelegate() {
@Override
public void onRecvRoomTextMsg(String message, TRTCChatSalonDef.UserInfo userInfo) {
Log.d(TAG, "Received a message from" + userInfo.userName + ": " + message);
}
});
```

• Call sendRoomCustomMsg to send custom (signaling) messages. All users in the room will receive an onRecvRoomCustomMsg callback.

Custom messages are often used to transfer custom signals, e.g., to give and broadcast likes.

```
// A sender can customize CMD to distinguish on-screen comments and likes.
// For example, use "CMD_DANMU" to indicate on-screen comments and "CMD_LIKE" to indicate like
mTRTCChatSalon.sendRoomCustomMsg("CMD_DANMU", "Hello world", null);
mTRTCChatSalon.sendRoomCustomMsg("CMD_LIKE", "", null);
// Recipient: listen for custom messages
mTRTCChatSalon.setDelegate(new TRTCChatSalonDelegate() {
@Override
public void onRecvRoomCustomMsg(String cmd, String message, TRTCChatSalonDef.UserInfo userInf
if ("CMD DANMU".equals(cmd)) {
// An on-screen comment is received.
Log.d(TAG, "Received an on-screen comment from" + userInfo.userName + ": " + message);
} else if ("CMD LIKE".equals(cmd)) {
// A like is received.
Log.d(TAG, userInfo.userName + "liked you.");
}
}
});
```

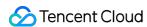

# Chat Salon (Flutter)

Last updated: 2022-03-18 23:03:18

## Demo UI

To quickly enable the chat salon feature, you can modify the demo we provide and adapt it to your needs. You may also use the TRTCChatSalon component and customize your own UI.

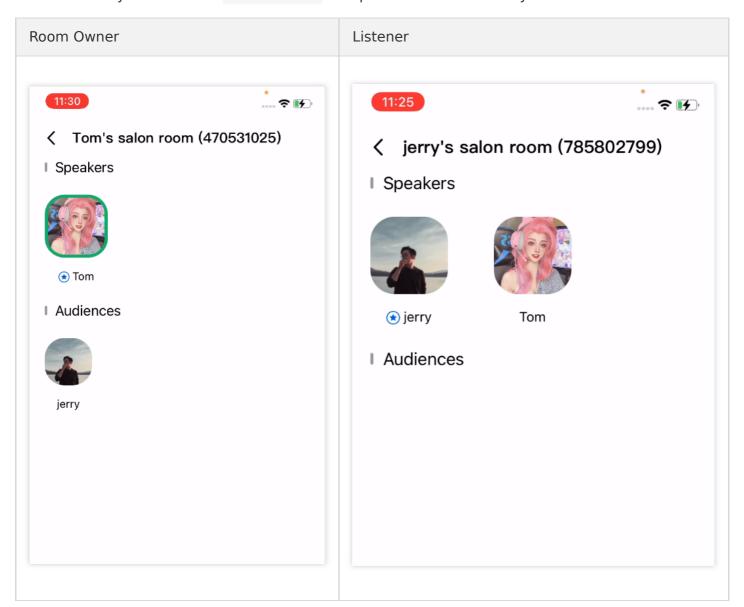

# Using the Demo UI

# **Step 1. Create an application**

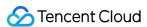

- 1. Log in to the TRTC console and select **Development Assistance** > **Demo Quick Run**.
- 2. Enter an application name such as TestChatSalon and click Create.

#### Note:

This feature uses two basic PaaS services of Tencent Cloud, namely TRTC and IM. When you activate TRTC, IM will be activated automatically. IM is a value-added service. See Pricing for its billing details.

#### Step 2. Download the SDK and demo source code

- 1. Download the SDK and demo source code for your platform.
- 2. Click Next.

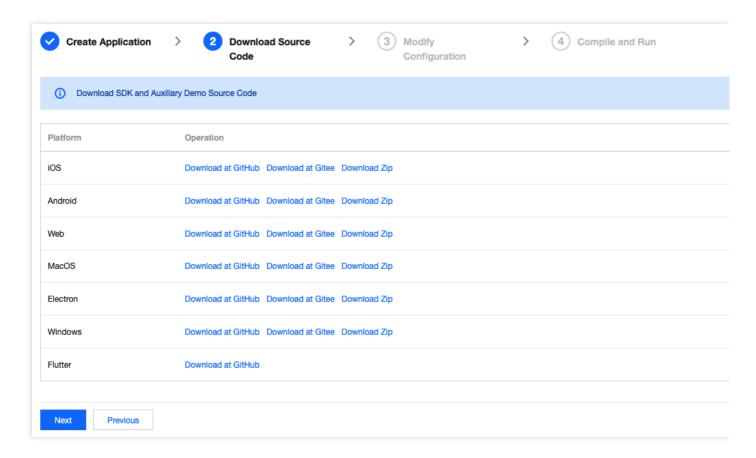

## Step 3. Configure the demo project file

- 1. In the **Modify Configuration** step, select your platform.
- 2. Find and open /example/lib/debug/GenerateTestUserSig.dart .

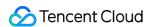

- 3. Set parameters in GenerateTestUserSig.dart as follows.
  - `SDKAPPID`: a placeholder by default. Set it to the actual `SDKAppID`.
  - `SECRETKEY`: a placeholder by default. Set it to the actual key.

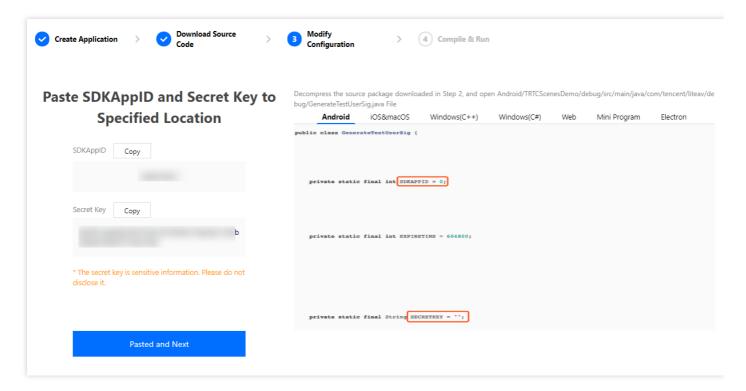

- 4. Click **Next** to complete the creation.
- 5. After compilation, click **Return to Overview Page**.

#### Note:

- The method for generating UserSig described in this document involves configuring SECRETKEY in client code. In this method, SECRETKEY may be easily decompiled and reversed, and if your key is leaked, attackers can steal your Tencent Cloud traffic. Therefore, this method is only suitable for the local execution and debugging of the demo.
- The correct UserSig distribution method is to integrate the calculation code of UserSig into your server and provide an application-oriented API. When UserSig is needed, your application can send a request to the business server for a dynamic UserSig. For more information, see How do I calculate UserSig on the server?.

#### Step 4. Compile and run

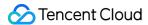

#### Note:

An Android project must be run on a real device rather than a simulator.

- 1. Run flutter pub get .
- 2. Compile, run, and test the project.
  - Android
  - iOS
  - i. Run flutter run .
  - ii. Open the demo project with Android Studio (3.5 or above), and click Run.

## Step 5. Modify the demo source code

The trtcchatsalondemo folder in the source code contains two subfolders: ui and model. The ui folder contains the UI code. The table below lists the files (folders) and the UI views they represent. You can refer to it when making UI changes.

| File or Folder | Description                                     |
|----------------|-------------------------------------------------|
| base           | Basic classes used by the UI                    |
| list           | The list and room creation views                |
| room           | The main room views for room owner and listener |
| widget         | Common controls                                 |

# **Customizing UI**

The trtcchatsalondemo folder in the source code contains two subfolders: ui and model. The model subfolder contains the reusable open-source component TRTCChatSalon. You can find the

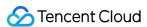

component's APIs in TRTCChatSalon. dart and use them to customize your own UI.

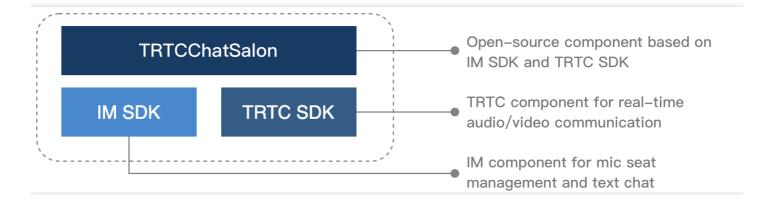

### Step 1. Integrate the SDKs

The chat salon component trtcchatsalondemo depends on the TRTC SDK and IM SDK. You can configure pubspec. yaml to download their updates automatically.

Add the following dependencies to pubspec. yaml of your project.

```
dependencies:
tencent_trtc_cloud: latest version number
tencent_im_sdk_plugin: latest version number
```

## Step 2. Configure permission requests and obfuscation rules

- iOS
- Android

Add requests for mic permission in Info.plist:

```
<key>NSMicrophoneUsageDescription</key>
<string>Audio calls are possible only with mic access.</string>
```

## Step 3. Import the TRTCChatSalon component

Copy all the files in the directory below to your project:

```
lib/TRTCChatSalonDemo/model/
```

#### Step 4. Create an instance and log in

- 1. Call the sharedInstance API to create an instance of the TRTCChatSalon component.
- 2. Call the registerListener function to register event callbacks of the component.

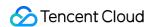

3. Call the login API to log in to the component, and set the key parameters as described below.

| Parameter | Description                                                                                                    |
|-----------|----------------------------------------------------------------------------------------------------|
| SDKAppID  | You can view `SDKAppID` in the TRTC console.                                                                                                    |
| userId    | ID of the current user, which is a string that can contain letters (a-z and A-Z), digits (0-9), hyphens (-), and underscores (_). We recommend you set it based on your business account system. |
| userSig   | Tencent Cloud's proprietary security signature. To obtain one, see UserSig.                                                                                                    |

```
TRTCChatSalon trtcVoiceRoom = await TRTCChatSalon.sharedInstance();
trtcVoiceRoom.registerListener(onVoiceListener);
ActionCallback resValue = await trtcVoiceRoom.login(
GenerateTestUserSig.sdkAppId,
userId,
GenerateTestUserSig.genTestSig(userId),
);
if (resValue.code == 0) {
// Logged in
}
```

## **Step 5. Create a room and become a speaker**

- 1. After performing step 4 to log in, call setSelfProfile to set your nickname and profile photo.
- 2. Call createRoom to create a chat salon, passing in room attributes such as room ID and room name.
- 3. You will receive a TRTCChatSalonDelegate.onAudienceEnter notification that someone entered the room, and mic capturing will be enabled automatically.

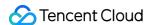

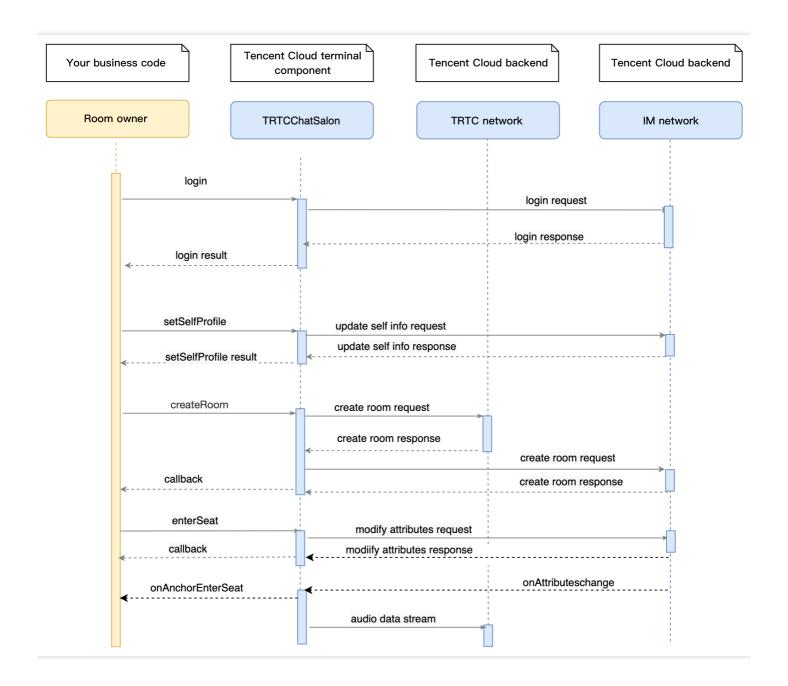

```
// 1. Set your nickname and profile photo.
trtcVoiceRoom.setSelfProfile("my_name", "my_face_url", null);

// 2. Call `createRoom` to create a room
ActionCallback resp = await trtcVoiceRoom.createRoom(
roomId,
RoomParam(
coverUrl: 'Room cover URL',
roomName: 'Room name',
),
);
if (resp.code == 0) {
//3. Become a speaker
```

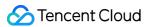

```
// 4. Receive a `TRTCChatSalonDelegate.onAudienceEnter` notification
onVoiceListener(type, param) async {
    switch (type) {
    case TRTCChatSalonDelegate.onAudienceEnter:
    // A listener enters the room
    break;
}
```

#### Step 6. Enter a room as a listener

- 1. After performing step 4 to log in, call setSelfProfile to set your nickname and profile photo.
- 2. Get the latest chat salon room list from the backend.

#### Note:

The chat salon list in the demo is for demonstration only. The business logic of the chat salon list varies significantly. Tencent Cloud does not provide list management services for the time being. Please manage the list by yourself.

3. Call <code>getRoomInfoList</code> to get short descriptions of the rooms, which are provided by the room owner during room creation via the calling of <code>createRoom</code> .

#### Note:

If your chat salon list already contains enough room information, you can skip the step of calling <code>getRoomList</code> . Just pass in the room ID to enter the room.

- 4. After room entry, you will receive the TRTCChatSalonDelegate.onAudienceEnter and TRTCChatSalonDelegate.onAudienceExit notifications about listeners' entry/exit. Refresh the information on the UI accordingly.
- 5. You will also receive the TRTCChatSalonDelegate.onAnchorEnterMic and TRTCChatSalonDelegate.onAnchorLeaveMic notifications that someone becomes a speaker or listener.

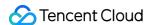

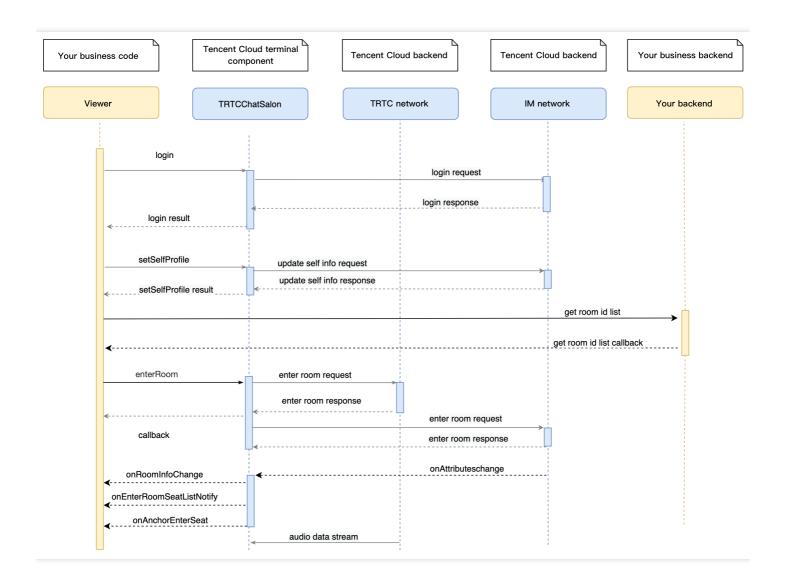

```
// 1. Set your nickname and profile photo.
trtcVoiceRoom.setSelfProfile("my_name", "my_face_url");

// 2. Get the room list from the backend. Suppose it is `roomList`.
List<integer> roomList = GetRoomList();

// 3. Call `getRoomInfoList` to get details of the rooms.
RoomInfoCallback resp = await trtcVoiceRoom.getRoomInfoList(roomList);
if (resp.code == 0) {
    //Refresh the room list on your UI
}

// 4. Pass in `roomId` to enter a room.
ActionCallback enterRoomResp =
await trtcVoiceRoom.enterRoom(_currentRoomId);
if (enterRoomResp.code == 0) {
    // Entered room successfully
}
```

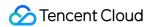

```
// 5. After successful room entry, you receive an event notification
onVoiceListener(type, param) async {
switch (type) {
case TRTCChatSalonDelegate.onAudienceEnter:
// A listener enters the room
break;
case TRTCChatSalonDelegate.onAudienceExit:
//A listener leaves the room
break;
case TRTCChatSalonDelegate.onAnchorLeaveMic:
//The room owner leaves the room
break;
case TRTCChatSalonDelegate.onAnchorEnterMic:
//The room owner enters the room
break;
}
}
```

### Step 7. Mic on/off

- · Room owner
- Listener
- 1. A room owner can call leaveMic to become a listener. All users in the room will receive an onAnchorLeaveMic notification.
- 2. A room owner can remove a speaker by passing in the speaker's userld to kickMic . All users in the room will receive an onAnchorLeaveMic notification.

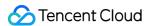

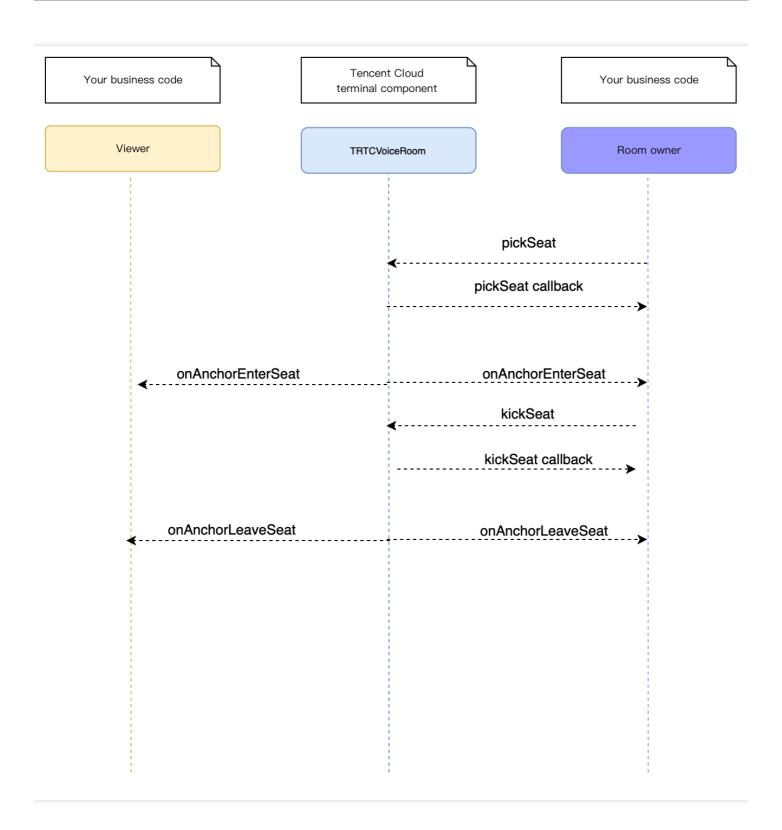

```
// 1. Become a listener
trtcVoiceRoom.leaveMic();

//2. Remove a speaker
trtcVoiceRoom.kickMic(userId);
```

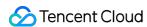

## Step 8. Use signaling for invitations

If you want listeners and room owners to obtain each other's consent before performing the above actions in your application, you can use signaling for invitation sending.

::: Listener requesting to speak

- 1. A listener calls raiseHand to request to speak.
- 2. The room owner receives an onRaiseHand notification, and a window pops up on the UI asking the room owner whether to accept the request.
- 3. The room owner accepts the request and calls <code>agreeToSpeak</code> , with the listener's <code>userId passed</code> in
- 4. The listener receives an onAgreeToSpeak notification and calls enterMic to become a speaker.

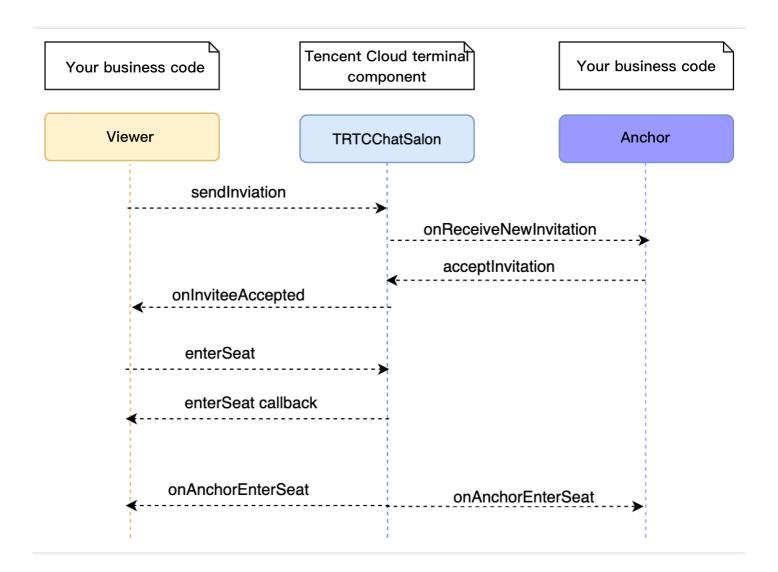

```
// Listener
// 1. A listener calls `sendInvitation` to request to speak.
trtcVoiceRoom.raiseHand();
```

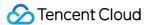

```
// 2. Place the user in the seat after the invitation is accepted
onVoiceListener(type, param) async {
switch (type) {
case TRTCChatSalonDelegate.onRaiseHand:
trtcVoiceRoom.enterMic();
break;
}
}
// Room owner
// 1. The room owner receives the request.
onVoiceListener(type, param) async {
switch (type) {
case TRTCChatSalonDelegate.onAgreeToSpeak:
trtcVoiceRoom.agreeToSpeak();
break;
}
}
```

### Step 9. Enable text chat and on-screen comments

Call sendRoomTextMsg to send common text messages. All users in the room will receive an onRecvRoomTextMsg callback.

IM has its default content moderation rules. Text messages that contain restricted terms will not be forwarded by the cloud.

```
// Sender: send text messages
trtcVoiceRoom.sendRoomTextMsg("Hello Word!");
// Recipient: listen for text messages
onVoiceListener(type, param) async {
switch (type) {
case TRTCChatSalonDelegate.onRecvRoomTextMsg:
// Group text messages are received. This feature can be used to enable text chat rooms.
break;
}
}
```

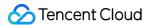

# TRTCChatSalon (iOS)

Last updated: 2022-04-21 16:19:12

TRTCChatSalon is based on Tencent Real-Time Communication (TRTC) and Instant Messaging (IM). Its features include:

- A user can create a chat salon and become a speaker, or enter a salon as a listener.
- The room owner can invite a listener to speak as well as remove a speaker.
- A listener can request to speak and become a speaker. A speaker can also become a listener.
- All users can send text and custom messages. Custom messages can be used to send on-screen comments, give likes, and send gifts.

TRTCChatSalon is an open-source class depending on two closed-source Tencent Cloud SDKs.

- TRTC SDK: the TRTC SDK is used as a low-latency audio chat component.
- IM SDK: the AVChatRoom feature of the IM SDK is used to implement chat rooms. The attribute APIs of IM are used to store room information such as the seat list, and invitation signaling is used to send requests to speak or invite others to speak.

# TRTCChatSalon API Overview

#### **Basic SDK APIs**

| API                   | Description                                  |
|-----------------------|----------------------------------------------|
| sharedInstance        | Gets a singleton object.                     |
| destroySharedInstance | Terminates a singleton object.               |
| setDelegate           | Sets event callback.                         |
| delegateQueue         | Sets the thread where the event callback is. |
| login                 | Logs in.                                     |
| logout                | Logs out.                                    |
| setSelfProfile        | Sets profile.                                |

#### Room APIs

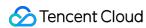

| API             | Description                                                                                                    |
|-----------------|----------------------------------------------------------------------------------------------------|
| createRoom      | Creates a room (called by room owner). If the room does not exist, the system will automatically create a room.                 |
| destroyRoom     | Terminates a room (called by room owner).                                                                                       |
| enterRoom       | Enters a room (called by listener).                                                                                             |
| exitRoom        | Exits a room (called by listener).                                                                                              |
| getRoomInfoList | Gets room list details.                                                                                                    |
| getUserInfoList | Gets the user information of the specified userId . If the value is nil , the information of all users in the room is obtained. |

### **Mic APIs**

| API       | Description                                           |
|-----------|-------------------------------------------------------|
| enterSeat | Becomes a speaker (called by room owner or listener). |
| leaveSeat | Becomes a listener (called by speaker).               |
| pickSeat  | Invites a listener to speak (called by room owner).   |
| kickSeat  | Removes a speaker (called by room owner).             |

## **Local audio APIs**

| API                   | Description                |
|-----------------------|----------------------------|
| startMicrophone       | Enables mic capturing.     |
| stopMicrophone        | Stops mic capturing.       |
| setAudioQuality       | Sets audio quality.        |
| muteLocalAudio        | Mutes/Unmutes local audio. |
| setSpeaker            | Turns the speaker on.      |
| setAudioCaptureVolume | Sets mic capturing volume. |
| setAudioPlayoutVolume | Sets playback volume.      |

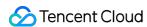

#### **Remote audio APIs**

| API                | Description                       |
|--------------------|-----------------------------------|
| muteRemoteAudio    | Mutes/Unmutes a specified member. |
| muteAllRemoteAudio | Mutes/Unmutes all members.        |

# **Background music and audio effect APIs**

| API                   | Description                                                                        |  |
|-----------------------|------------------------------------------------------------------------------------|--|
| getAudioEffectManager | Gets the background music and audio effect management object TXAudioEffectManager. |  |

## **Message sending APIs**

| API               | Description                                                                                 |
|-------------------|---------------------------------------------------------------------------------------------|
| sendRoomTextMsg   | Broadcasts a text message in a room. This API is generally used for on-<br>screen comments. |
| sendRoomCustomMsg | Sends a custom text message.                                                                |

# **Invitation signaling APIs**

| API              | Description             |
|------------------|-------------------------|
| sendInvitation   | Sends an invitation.    |
| acceptInvitation | Accepts an invitation.  |
| rejectInvitation | Declines an invitation. |
| cancellnvitation | Cancels an invitation.  |

# TRTCChatSalonDelegate API Overview

#### **Common event callback APIs**

| API     | Description |
|---------|-------------|
| onError | Error       |

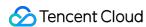

| API        | Description |
|------------|-------------|
| onWarning  | Warning     |
| onDebugLog | Log         |

### **Room event callback APIs**

| API                | Description             |
|--------------------|-------------------------|
| onRoomDestroy      | Room termination        |
| onRoomInfoChange   | Room information change |
| onUserVolumeUpdate | User volume             |

# Seat list change callback APIs

| API               | Description                                                                   |
|-------------------|-------------------------------------------------------------------------------|
| onAnchorEnterSeat | Someone became a speaker after requesting or being invited by the room owner. |
| onAnchorLeaveSeat | Someone became a listener or was moved to listeners by the room owner.        |
| onSeatMute        | The room owner muted a speaker.                                               |

# Callback APIs for room entry/exit by listeners

| API             | Description                  |
|-----------------|------------------------------|
| onAudienceEnter | A listener entered the room. |
| onAudienceExit  | A listener exited the room.  |

# Message event callback APIs

| API                 | Description                 |
|---------------------|-----------------------------|
| onRecvRoomTextMsg   | Receipt of a text message   |
| onRecvRoomCustomMsg | Receipt of a custom message |

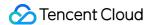

## Signaling event callback APIs

| API                    | Description                    |
|------------------------|--------------------------------|
| onReceiveNewInvitation | Receipt of an invitation       |
| onInviteeAccepted      | Invitation accepted by invitee |
| onInviteeRejected      | Invitation declined by invitee |
| onInvitationCancelled  | Invitation canceled by inviter |

# **Basic SDK APIs**

#### sharedInstance

This API is used to get a TRTCChatSalon singleton object.

```
/**
 * Get a `TRTCChatSalon` singleton object
 *
 * - returns: `TRTCChatSalon` instance
 * - note: you can call `{@link TRTCChatSalon#destroySharedInstance()}` to terminate a singleton o
    bject.
 */
+ (instancetype)sharedInstance NS_SWIFT_NAME(shared());
```

## destroySharedInstance

This API is used to terminate a TRTCChatSalon singleton object.

#### Note:

After the instance is terminated, the externally cached TRTCChatSalon instance can no longer be used. You need to call sharedInstance again to get a new instance.

```
/**
 * Terminate the `TRTCChatSalon` singleton object
 *
 * - note: after the instance is terminated, the externally cached `TRTCChatSalon` instance can no
longer be used. You need to call `{@link TRTCChatSalon#sharedInstance()}` again to get a new inst
ance.
```

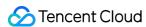

```
*/
+ (void)destroySharedInstance NS_SWIFT_NAME(destroyShared());
```

### setDelegate

This API is used to set the event callback of TRTCChatSalon. You can use TRTCChatSalonDelegate to get different status notifications of TRTCChatSalon.

```
/**
    * Set the component callback
    *
    * You can use `TRTCChatSalonDelegate` to get status notifications of `TRTCChatSalon`
    *
    * - parameter delegate Callback API
    * - note: events in `TRTCChatSalon` are called back to you in the main queue by default. If you n eed to specify a queue for event callback, please use `{@link TRTCChatSalon#setDelegateQueue(queu e)}`
    */
- (void)setDelegate:(id<TRTCChatSalonDelegate>)delegate NS_SWIFT_NAME(setDelegate(delegate:));
```

#### Note:

setDelegate is the delegate callback of TRTCChatSalon .

#### setDelegateQueue

This API is used to set the thread queue for event callback. The main thread (MainQueue) is used by default.

```
/**
  * Set the queue for event callback
  *
  * - parameter queue. The status notifications of `TRTCChatSalon` will be sent to the queue you sp
  ecify.
  */
- (void)setDelegateQueue:(dispatch_queue_t)queue NS_SWIFT_NAME(setDelegateQueue(queue:));
```

| Parameter | Туре             | Description                                                                             |
|-----------|------------------|-----------------------------------------------------------------------------------------|
| queue     | dispatch_queue_t | The status notifications of TRTCChatSalon will be sent to the thread queue you specify. |

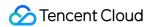

## login

This API is used to log in.

```
- (void)login:(int)sdkAppID
userID:(NSString *)userID
userSig:(NSString *)userSig
callback:(ActionCallback _Nullable)callback NS_SWIFT_NAME(login(sdkAppID:userID:userSig:callback
:));
```

The parameters are as detailed below:

| Parameter | Туре           | Description                                                                                                    |
|-----------|----------------|----------------------------------------------------------------------------------------------------|
| sdkAppld  | int            | You can view the SDKAppID via Application Management > Application Info in the TRTC console.                                       |
| userld    | String         | ID of current user, which is a string that can contain only letters (a-z and A-Z), digits (0-9), hyphens (-), and underscores (_). |
| userSig   | String         | Tencent Cloud's proprietary security signature. For more information on how to get it, please see UserSig.                         |
| callback  | ActionCallback | Callback for login. The code will be 0 if login succeeds.                                                                          |

### logout

This API is used to log out.

```
- (void) logout: (ActionCallback _Nullable) callback NS_SWIFT_NAME(logout(callback:));
```

The parameters are as detailed below:

| Parameter | Туре           | Description                                            |
|-----------|----------------|--------------------------------------------------------|
| callback  | ActionCallback | Callback for logout. The code is 0 if logout succeeds. |

#### setSelfProfile

This API is used to set profile.

```
- (void)setSelfProfile:(NSString *)userName avatarURL:(NSString *)avatarURL callback:(ActionCallb
ack _Nullable)callback NS_SWIFT_NAME(setSelfProfile(userName:avatarURL:callback:));
```

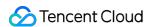

| Parameter | Туре           | Description                                                            |
|-----------|----------------|------------------------------------------------------------------------|
| userName  | String         | Nickname                                                               |
| avatar    | String         | Profile photo address                                                  |
| callback  | ActionCallback | Callback for profile setting. The code is 0 if the operation succeeds. |

## Room APIs

#### createRoom

This API is used to create a room (called by room owner).

- (void)createRoom:(int)roomID roomParam:(ChatSalonParam \*)roomParam callback:(ActionCallback \_Nu llable)callback NS\_SWIFT\_NAME(createRoom(roomID:roomParam:callback:));

The parameters are as detailed below:

| Parameter | Туре           | Description                                                                                                    |
|-----------|----------------|----------------------------------------------------------------------------------------------------|
| roomld    | int            | Room ID. You need to assign and manage the IDs in a centralized manner. Multiple roomID values can be aggregated into a chat salon room list. Currently, Tencent Cloud does not provide management services for chat salon room lists. Please manage the list on your own. |
| roomParam | ChatSalonParam | Room information, such as room name, speaker list information, and cover information                                                                                                    |
| callback  | ActionCallback | Callback for room creation result. The code is 0 if the operation succeeds.                                                                                                    |

The process of creating an audio chat room and becoming a speaker is as follows:

- 1. A user calls createRoom to create a chat salon, passing in room attributes (e.g., room ID and whether listeners require room owner's consent to speak).
- 2. After creating the room, the user calls enterSeat to become a speaker.
- 3. The user will also receive an onAnchorEnterSeat notification that someone became a speaker, and mic capturing will be enabled automatically.

#### destroyRoom

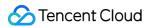

This API is used to terminate a room (called by room owner).

```
- (void) destroyRoom: (ActionCallback _Nullable) callback NS_SWIFT_NAME(destroyRoom(callback:));
```

The parameters are as detailed below:

| Parameter | Туре           | Description                                                                    |
|-----------|----------------|--------------------------------------------------------------------------------|
| callback  | ActionCallback | Callback for room termination result. The code is 0 if the operation succeeds. |

#### enterRoom

This API is used to enter a room (called by listener).

```
- (void)enterRoom:(NSInteger)roomID callback:(ActionCallback _Nullable)callback NS_SWIFT_NAME(enterRoom(roomID:callback:));
```

The parameters are as detailed below:

| Parameter | Туре           | Description                                                              |
|-----------|----------------|--------------------------------------------------------------------------|
| roomld    | int            | Room ID                                                                  |
| callback  | ActionCallback | Callback for room entry result. The code is 0 if the operation succeeds. |

The process of entering a room as a listener is as follows:

- 1. A user gets the latest chat salon list from your server. The list may contain the roomId and room information of multiple chat salons.
- 2. Select a chat salon, and call enterRoom with the room ID passed in to enter.
- 3. After entering the room, you will receive an onRoomInfoChange notification about room change from the component. Record the room information, including room name, whether the room owner's consent is required for listeners to speak, etc., and update it to the UI.
- 4. The user will also receive an onAnchorEnterSeat notification that someone became a speaker.

#### exitRoom

This API is used to exit a room.

```
- (void)exitRoom:(ActionCallback _Nullable)callback NS_SWIFT_NAME(exitRoom(callback:));
```

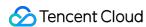

| Parameter | Туре           | Description                                                             |
|-----------|----------------|-------------------------------------------------------------------------|
| callback  | ActionCallback | Callback for room exit result. The code is 0 if the operation succeeds. |

#### getRoomInfoList

This API is used to get room list details. The room name and cover are set by the room owner via roomInfo when calling createRoom().

#### Note:

You don't need this API if both the room list and room information are managed on your server.

- (void)getRoomInfoList:(NSArray<NSNumber \*> \*)roomIdList callback:(ChatSalonInfoCallback \_Nullab le)callback NS\_SWIFT\_NAME(getRoomInfoList(roomIdList:callback:));

The parameters are as detailed below:

| Parameter  | Туре                     | Description               |
|------------|--------------------------|---------------------------|
| roomIdList | List <integer></integer> | Room ID list              |
| callback   | ChatSalonInfoCallback    | Callback for room details |

#### getUserInfoList

This API is used to get the user information of a specified userId .

- (void)getUserInfoList:(NSArray<NSString \*> \* \_Nullable)userIDList callback:(ChatSalonUserListCa llback \_Nullable)callback NS\_SWIFT\_NAME(getUserInfoList(userIDList:callback:));

| Parameter  | Туре                      | Description                                                                                                  |
|------------|---------------------------|----------------------------------------------------------------------------------------------------|
| userIdList | List <string></string>    | List of user IDs to obtain. If this parameter is null, the information of all users in the room is obtained. |
| callback   | ChatSalonUserListCallback | Callback for user details                                                                                    |

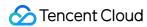

## Mic APIs

#### enterSeat

This API is used to become a speaker (called by room owner or listener).

#### Note:

After a user becomes a speaker, all members in the room will receive an onAnchorEnterSeat notification.

```
- (void)enterSeat:(ActionCallback _Nullable)callback
NS_SWIFT_NAME(enterSeat(callback:));
```

The parameters are as detailed below:

| Parameter | Туре           | Description            |
|-----------|----------------|------------------------|
| callback  | ActionCallback | Callback for operation |

Calling this API will immediately modify the seat list. In cases where listeners need the room owner's consent to speak, you can call sendInvitation first to send a request and, after receiving onInvitationAccept, call enterSeat.

#### **leaveSeat**

This API is used to remove a speaker (called by room owner).

#### Note:

After a speaker becomes a listener, all members in the room will receive an onAnchorLeaveSeat notification.

- (void)leaveSeat:(ActionCallback \_Nullable)callback NS\_SWIFT\_NAME(leaveSeat(callback:));

| Parameter | Туре           | Description            |
|-----------|----------------|------------------------|
| callback  | ActionCallback | Callback for operation |

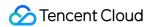

### pickSeat

This API is used to invite a listener to speak (called by room owner).

#### Note:

After a listener becomes a speaker following the room owner's invitation, all members in the room will receive an onAnchorEnterSeat notification.

- (void)pickSeat:(NSString \*)userID callback:(ActionCallback \_Nullable)callback NS\_SWIFT\_NAME(pic kSeat(userID:callback:));

The parameters are as detailed below:

| Parameter | Туре           | Description            |
|-----------|----------------|------------------------|
| UserID    | String         | User ID                |
| callback  | ActionCallback | Callback for operation |

Calling this API will immediately modify the seat list. In cases where the room owner needs listeners' consent to make them speakers, you can call sendInvitation first to send a request and, after receiving onInvitationAccept, call pickSeat.

#### kickSeat

This API is used to remove a speaker (called by room owner).

#### Note:

After a speaker is removed, all members in the room will receive an onSeatListChange notification and an onAnchorLeaveSeat notification.

- (void)kickSeat:(NSString \*)userID callback:(ActionCallback \_Nullable)callback NS\_SWIFT\_NAME(kic kSeat(userID:callback:));

| Parameter | Туре   | Description                      |
|-----------|--------|----------------------------------|
| userID    | String | User ID of the speaker to remove |

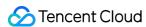

| Parameter | Туре           | Description            |
|-----------|----------------|------------------------|
| callback  | ActionCallback | Callback for operation |

Calling this API will immediately modify the speaker list.

# Local Audio APIs

### startMicrophone

This API is used to enable mic capturing.

- (void)startMicrophone;

### stopMicrophone

This API is used to stop mic capturing.

- (void)stopMicrophone;

## setAudioQuality

This API is used to set the audio quality.

- (void) setAuidoQuality: (NSInteger) quality NS\_SWIFT\_NAME(setAuidoQuality(quality:));

The parameters are as detailed below:

| Parameter | Туре | Description                                               |
|-----------|------|-----------------------------------------------------------|
| quality   | int  | Audio quality. For more information, please see TRTC SDK. |

#### muteLocalAudio

This API is used to mute/unmute the local audio.

- (void)muteLocalAudio:(BOOL)mute NS\_SWIFT\_NAME(muteLocalAudio(mute:));

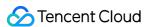

| Parameter | Туре    | Description                                               |
|-----------|---------|-----------------------------------------------------------|
| mute      | boolean | Mutes/Unmutes. For more information, please see TRTC SDK. |

### setSpeaker

This API is used to turn the speaker on.

```
- (void)setSpeaker:(B00L)userSpeaker NS_SWIFT_NAME(setSpeaker(userSpeaker:));
```

The parameters are as detailed below:

| Parameter   | Туре    | Description                      |
|-------------|---------|----------------------------------|
| userSpeaker | boolean | true : speaker; false : receiver |

### **setAudioCaptureVolume**

This API is used to set the mic capturing volume.

```
- (void) setAudioCaptureVolume: (NSInteger) voluem NS_SWIFT_NAME(setAudioCaptureVolume(volume:));
```

The parameters are as detailed below:

| Parameter | Туре | Description                                         |
|-----------|------|-----------------------------------------------------|
| volume    | int  | Capturing volume. Value range: 0-100 (default: 100) |

### setAudioPlayoutVolume

This API is used to set the playback volume.

```
- (void) setAudioPlayoutVolume: (NSInteger) volume NS_SWIFT_NAME(setAudioPlayoutVolume(volume:));
```

The parameters are as detailed below:

| Parameter | Туре | Description                                        |
|-----------|------|----------------------------------------------------|
| volume    | int  | Playback volume. Value range: 0-100 (default: 100) |

#### muteRemoteAudio

This API is used to mute/unmute a specified user.

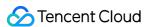

- (void) muteRemoteAudio: (NSString \*) userID mute: (B00L) mute NS\_SWIFT\_NAME (muteRemoteAudio (userId:mute:));

The parameters are as detailed below:

| Parameter | Туре    | Description                 |  |
|-----------|---------|-----------------------------|--|
| userld    | String  | Specified user ID           |  |
| mute      | boolean | true : mute; false : unmute |  |

#### muteAllRemoteAudio

This API is used to mute/unmute all users.

- (void) muteAllRemoteAudio: (BOOL) isMute NS\_SWIFT\_NAME(muteAllRemoteAudio(isMute:));

The parameters are as detailed below:

| Parameter | Туре    | Description                 |
|-----------|---------|-----------------------------|
| isMute    | boolean | true : mute; false : unmute |

# Background Music and Audio Effect APIs

## getAudioEffectManager

This API is used to get the background music and audio effect management object TXAudioEffectManager.

- (TXAudioEffectManager \* \_Nullable)getAudioEffectManager;

# Message Sending APIs

## sendRoomTextMsg

This API is used to broadcast a text message in a room, which is generally used for on-screen comments.

- (void)sendRoomTextMsg:(NSString \*)message callback:(ActionCallback \_Nullable)callback NS\_SWIFT\_ NAME(sendRoomTextMsg(message:callback:));

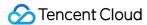

The parameters are as detailed below:

| Parameter | Туре           | Description            |
|-----------|----------------|------------------------|
| message   | String         | Text message           |
| callback  | ActionCallback | Callback for operation |

## sendRoomCustomMsg

This API is used to send a custom text message.

- (void)sendRoomCustomMsg:(NSString \*)cmd message:(NSString \*)message callback:(ActionCallback \_N
ullable)callback NS\_SWIFT\_NAME(sendRoomCustomMsg(cmd:message:callback:));

The parameters are as detailed below:

| Parameter | Туре           | Description                                                             |
|-----------|----------------|-------------------------------------------------------------------------|
| cmd       | String         | Custom command word used to distinguish between different message types |
| message   | String         | Text message                                                            |
| callback  | ActionCallback | Callback for operation                                                  |

# **Invitation Signaling APIs**

#### sendInvitation

This API is used to send an invitation.

```
- (NSString *)sendInvitation:(NSString *)cmd
userID:(NSString *)userID
content:(NSString *)content
callback:(ActionCallback _Nullable)callback NS_SWIFT_NAME(sendInvitation(cmd:userId:content:callback:));
```

| Parameter | Туре   | Description                |
|-----------|--------|----------------------------|
| cmd       | String | Custom command of business |

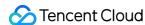

| Parameter | Туре           | Description            |
|-----------|----------------|------------------------|
| userID    | String         | Invitee's user ID      |
| content   | String         | Invitation content     |
| callback  | ActionCallback | Callback for operation |

#### Returned value:

| Returned Value | Туре   | Description   |
|----------------|--------|---------------|
| inviteId       | String | Invitation ID |

## acceptInvitation

This API is used to accept an invitation.

- (void)acceptInvitation:(NSString \*)identifier callback:(ActionCallback \_Nullable)callback NS\_SW
IFT\_NAME(acceptInvitation(identifier:callback:));

The parameters are as detailed below:

| Parameter  | Туре           | Description                 |
|------------|----------------|-----------------------------|
| identifier | String         | Invitation ID               |
| callback   | ActionCallback | Callback for sending result |

# rejectInvitation

This API is used to decline an invitation.

- (void)rejectInvitation:(NSString \*)identifier callback:(ActionCallback \_Nullable)callback NS\_SW
IFT\_NAME(rejectInvitation(identifier:callback:));

| Parameter  | Туре           | Description                 |
|------------|----------------|-----------------------------|
| identifier | String         | Invitation ID               |
| callback   | ActionCallback | Callback for sending result |

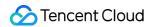

#### cancellnvitation

This API is used to cancel an invitation.

- (void)cancelInvitation:(NSString \*)identifier callback:(ActionCallback \_Nullable)callback NS\_SW
IFT\_NAME(cancelInvitation(identifier:callback:));

The parameters are as detailed below:

| Parameter  | Туре           | Description                 |
|------------|----------------|-----------------------------|
| identifier | String         | Invitation ID               |
| callback   | ActionCallback | Callback for sending result |

# TRTCChatSalonDelegate Event Callback APIs

# Common Event Callback APIs

#### onError

Callback for error.

#### Note:

This callback indicates that the SDK encountered an unrecoverable error. Such errors must be listened for, and UI reminders should be sent to users if necessary.

```
- (void)onError:(int)code
message:(NSString*)message
NS_SWIFT_NAME(onError(code:message:));
```

The parameters are as detailed below:

| Parameter | Туре   | Description   |
|-----------|--------|---------------|
| code      | int    | Error code    |
| message   | String | Error message |

## onWarning

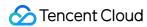

Callback for warning.

```
- (void)onWarning:(int)code
message:(NSString *)message
NS_SWIFT_NAME(onWarning(code:message:));
```

The parameters are as detailed below:

| Parameter | Туре   | Description     |
|-----------|--------|-----------------|
| code      | int    | Error code      |
| message   | String | Warning message |

## onDebugLog

Callback for log.

```
- (void)onDebugLog:(NSString *)message
NS_SWIFT_NAME(onDebugLog(message:));
```

The parameters are as detailed below:

| Parameter | Туре   | Description     |
|-----------|--------|-----------------|
| message   | String | Log information |

# Room Event Callback APIs

## onRoomDestroy

Callback for room termination. When the owner terminates the room, all users in the room will receive this callback.

```
- (void)onRoomDestroy:(NSString *)message
NS_SWIFT_NAME(onRoomDestroy(message:));
```

| Parameter | Туре   | Description |
|-----------|--------|-------------|
| roomld    | String | Room ID.    |

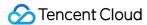

## onRoomInfoChange

Callback for successful room entry. The information in roomInfo is passed in by the room owner during room creation.

```
- (void)onRoomInfoChange:(ChatSalonInfo *)roomInfo
NS_SWIFT_NAME(onRoomInfoChange(roomInfo:));
```

The parameters are as detailed below:

| Parameter | Туре          | Description      |
|-----------|---------------|------------------|
| roomInfo  | ChatSalonInfo | Room information |

## onUserVolumeUpdate

Callback of the volume of each member in the room after the volume reminder is enabled.

```
- (void)onUserVolumeUpdate:(NSArray<TRTCVolumeInfo *> *)userVolumes totalVolume:(NSInteger)totalV
olume
NS_SWIFT_NAME(onUserVolumeUpdate(userVolumes:totalVolume:));
```

The parameters are as detailed below:

| Parameter   | Туре                                           | Description         |
|-------------|------------------------------------------------|---------------------|
| userVolumes | NSArray <trtcvolumeinfo *=""></trtcvolumeinfo> | Volume of each user |
| totalVolume | int                                            | Overall volume      |

# Seat Callback APIs

#### **onAnchorEnterSeat**

Someone became a speaker after requesting or being invited by the room owner.

```
- (void)onAnchorEnterSeat:(ChatSalonUserInfo *)user
NS_SWIFT_NAME(onAnchorEnterSeat(user:));
```

| Parameter | Туре              | Description                              |
|-----------|-------------------|------------------------------------------|
| user      | ChatSalonUserInfo | Details of the user who became a speaker |

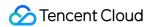

#### onAnchorLeaveSeat

A speaker became a listener or was moved to listeners by the room owner.

```
- (void)onAnchorLeaveSeat:(ChatSalonUserInfo *)user
NS_SWIFT_NAME(onAnchorLeaveSeat(user:));
```

The parameters are as detailed below:

| Parameter | Туре              | Description                              |
|-----------|-------------------|------------------------------------------|
| user      | ChatSalonUserInfo | Details of the user who became a speaker |

#### onSeatMute

The room owner muted a seat.

```
- (void)onSeatMute:(NSString *)userID
isMute:(B00L)isMute
NS_SWIFT_NAME(onSeatMute(userID:isMute:));
```

The parameters are as detailed below:

| Parameter | Туре    | Description                   |
|-----------|---------|-------------------------------|
| userID    | String  | ID of the speaker muted       |
| isMute    | boolean | true : muted; false : unmuted |

# Callback APIs for Room Entry/Exit by Listener

#### **onAudienceEnter**

A listener entered the room.

```
- (void)onAudienceEnter:(ChatSalonUserInfo *)userInfo
NS_SWIFT_NAME(onAudienceEnter(userInfo:));
```

| Parameter | Туре              | Description                                  |
|-----------|-------------------|----------------------------------------------|
| userInfo  | ChatSalonUserInfo | Information of the user who entered the room |

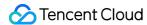

#### **onAudienceExit**

A listener exited the room.

```
- (void)onAudienceExit:(ChatSalonUserInfo *)userInfo
NS_SWIFT_NAME(onAudienceExit(userInfo:));
```

The parameters are as detailed below:

| Parameter | Туре              | Description                                 |
|-----------|-------------------|---------------------------------------------|
| userInfo  | ChatSalonUserInfo | Information of the user who exited the room |

# Message Event Callback APIs

## onRecvRoomTextMsg

A text message was received.

```
- (void)onRecvRoomTextMsg:(NSString *)message
userInfo:(ChatSalonUserInfo *)userInfo
NS_SWIFT_NAME(onRecvRoomTextMsg(message:userInfo:));
```

The parameters are as detailed below:

| Parameter | Туре              | Description                |
|-----------|-------------------|----------------------------|
| message   | String            | Text message               |
| userInfo  | ChatSalonUserInfo | User information of sender |

## onRecvRoomCustomMsg

A custom message was received.

```
- (void)onRecvRoomCustomMsg:(NSString *)cmd
message:(NSString *)message
userInfo:(ChatSalonUserInfo *)userInfo
NS_SWIFT_NAME(onRecvRoomCustomMsg(cmd:message:userInfo:));
```

| Parameter Type Description |
|----------------------------|
|----------------------------|

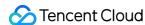

| Parameter | Туре              | Description                                                             |
|-----------|-------------------|-------------------------------------------------------------------------|
| cmd       | String            | Custom command word used to distinguish between different message types |
| message   | String            | Text message                                                            |
| userInfo  | ChatSalonUserInfo | User information of sender                                              |

# Invitation Signaling Callback APIs

#### **onReceiveNewInvitation**

An invitation was received.

```
- (void)onReceiveNewInvitation:(NSString *)identifier
inviter:(NSString *)inviter
cmd:(NSString *)cmd
content:(NSString *)content
NS_SWIFT_NAME(onReceiveNewInvitation(identifier:inviter:cmd:content:));
```

The parameters are as detailed below:

| Parameter  | Туре   | Description                               |
|------------|--------|-------------------------------------------|
| identifier | String | Invitation ID.                            |
| inviter    | String | Inviter's user ID                         |
| cmd        | String | Custom command word specified by business |
| content    | String | Content specified by business             |

## onInviteeAccepted

The invitee accepted the invitation.

```
- (void)onInviteeAccepted:(NSString *)identifier
invitee:(NSString *)invitee
NS_SWIFT_NAME(onInviteeAccepted(identifier:invitee:));
```

|  | Parameter | Туре | Description |
|--|-----------|------|-------------|
|--|-----------|------|-------------|

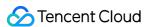

| Parameter  | Туре   | Description       |
|------------|--------|-------------------|
| identifier | String | Invitation ID     |
| invitee    | String | Invitee's user ID |

## onInviteeRejected

The invitee declined the invitation.

```
- (void)onInviteeRejected:(NSString *)identifier
invitee:(NSString *)invitee
NS_SWIFT_NAME(onInviteeRejected(identifier:invitee:));
```

The parameters are as detailed below:

| Parameter  | Туре   | Description       |
|------------|--------|-------------------|
| identifier | String | Invitation ID     |
| invitee    | String | Invitee's user ID |

### onInvitationCancelled

The inviter canceled the invitation.

```
- (void)onInvitationCancelled:(NSString *)identifier
invitee:(NSString *)invitee NS_SWIFT_NAME(onInvitationCancelled(identifier:invitee:));
```

The parameters are as detailed below:

| Parameter  | Туре   | Description       |
|------------|--------|-------------------|
| identifier | String | Invitation ID.    |
| invitee    | String | Invitee's user ID |

### onInvitationTimeout

The invitation timed out.

```
- (void)onInvitationTimeout:(NSString *)identifier;
```

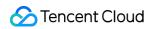

| Parameter  | Туре   | Description   |
|------------|--------|---------------|
| identifier | String | Invitation ID |

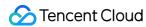

# TRTCChatSalon (Android)

Last updated: 2021-09-06 11:18:26

TRTCChatSalon is based on Tencent Real-Time Communication (TRTC) and Instant Messaging (IM). Its features include:

- A user can create a chat salon and become a speaker, or enter a salon as a listener.
- The room owner can invite a listener to speak as well as remove a speaker.
- A listener can request to speak and become a speaker. A speaker can also become a listener.
- All users can send text and custom messages. Custom messages can be used to send on-screen comments, give likes, and send gifts.

TRTCChatSalon is an open-source class depending on two closed-source Tencent Cloud SDKs. For the specific implementation process, please see Chat Salon (Android).

- TRTC SDK: the TRTC SDK is used as a low-latency audio chat component.
- IM SDK: the AVChatRoom feature of the IM SDK is used to implement chat rooms. The attribute APIs of IM are used to store room information such as the speaker list, and invitation signaling is used to send requests to speak or invite others to speak.

# TRTCChatSalon API Overview

#### **Basic SDK APIs**

| API                   | Description                                  |
|-----------------------|----------------------------------------------|
| sharedInstance        | Gets singleton object.                       |
| destroySharedInstance | Terminates singleton object.                 |
| setDelegate           | Sets event callback.                         |
| setDelegateHandler    | Sets the thread where the event callback is. |
| login                 | Logs in.                                     |
| logout                | Logs out.                                    |
| setSelfProfile        | Sets profile.                                |

#### **Room APIs**

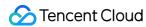

| API             | Description                                                                                                    |
|-----------------|----------------------------------------------------------------------------------------------------|
| createRoom      | Creates room (called by room owner). If the room does not exist, the system will automatically create a room.                    |
| destroyRoom     | Terminates room (called by room owner).                                                                                          |
| enterRoom       | Enters room (called by listener).                                                                                                |
| exitRoom        | Exits room (called by listener).                                                                                                 |
| getRoomInfoList | Gets room list details.                                                                                                    |
| getUserInfoList | Gets the user information of the specified userId . If the value is null , the information of all users in the room is obtained. |

## **Mic APIs**

| API       | Description                                           |
|-----------|-------------------------------------------------------|
| enterSeat | Becomes a speaker (called by room owner or listener). |
| leaveSeat | Becomes a listener (called by speaker).               |
| pickSeat  | Invites a listener to speak (called by room owner).   |
| kickSeat  | Removes a speaker (called by room owner).             |

## **Local audio APIs**

| API                   | Description                |
|-----------------------|----------------------------|
| startMicrophone       | Enables mic capturing.     |
| stopMicrophone        | Stops mic capturing.       |
| setAudioQuality       | Sets audio quality.        |
| muteLocalAudio        | Mutes/Unmutes local audio. |
| setSpeaker            | Turns the speaker on.      |
| setAudioCaptureVolume | Sets mic capturing volume. |
| setAudioPlayoutVolume | Sets playback volume.      |

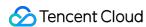

### **Remote audio APIs**

| API                | Description                     |
|--------------------|---------------------------------|
| muteRemoteAudio    | Mutes/Unmutes specified member. |
| muteAllRemoteAudio | Mutes/Unmutes all members.      |

# **Background music and sound effect APIs**

| API                   | Description                                                                    |
|-----------------------|--------------------------------------------------------------------------------|
| getAudioEffectManager | Gets background music and audio effect management object TXAudioEffectManager. |

## **Message sending APIs**

| API               | Description                                                                             |  |
|-------------------|-----------------------------------------------------------------------------------------|--|
| sendRoomTextMsg   | Broadcasts text message in room. This API is generally used for on-<br>screen comments. |  |
| sendRoomCustomMsg | Sends custom text message.                                                              |  |

# **Invitation signaling APIs**

| API              | Description          |
|------------------|----------------------|
| sendInvitation   | Sends invitation.    |
| acceptInvitation | Accepts invitation.  |
| rejectInvitation | Declines invitation. |
| cancelInvitation | Cancels invitation.  |

# TRTCChatSalonDelegate API Overview

### **Common event callback APIs**

| API     | Description |
|---------|-------------|
| onError | Error       |

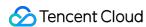

| API        | Description |
|------------|-------------|
| onWarning  | Warning     |
| onDebugLog | Log         |

## **Room event callback APIs**

| API                | Description             |  |
|--------------------|-------------------------|--|
| onRoomDestroy      | Room termination        |  |
| onRoomInfoChange   | Room information change |  |
| onUserVolumeUpdate | User volume             |  |

# Speaker list change callback APIs

| API               | Description                                                                   |  |
|-------------------|-------------------------------------------------------------------------------|--|
| onAnchorEnterSeat | Someone became a speaker after requesting or being invited by the room owner. |  |
| onAnchorLeaveSeat | Someone became a listener or was moved to listeners by the room owner.        |  |
| onSeatMute        | The room owner muted a speaker.                                               |  |

# Callback APIs for room entry/exit by listeners

| API             | Description                  |
|-----------------|------------------------------|
| onAudienceEnter | A listener entered the room. |
| onAudienceExit  | A listener exited the room.  |

# Message event callback APIs

| API                 | Description               |  |
|---------------------|---------------------------|--|
| onRecvRoomTextMsg   | Receipt of text message   |  |
| onRecvRoomCustomMsg | Receipt of custom message |  |

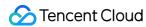

## Signaling event callback APIs

| API                    | Description                    |
|------------------------|--------------------------------|
| onReceiveNewInvitation | Receipt of invitation          |
| onInviteeAccepted      | Invitation accepted by invitee |
| onInviteeRejected      | Invitation declined by invitee |
| onInvitationCancelled  | Invitation canceled by inviter |

# **Basic SDK APIs**

#### sharedInstance

This API is used to get a TRTCChatSalon singleton object.

public static synchronized TRTCChatSalon sharedInstance(Context context);

The parameters are as detailed below:

| Parameter | Туре    | Description                                                                                   |
|-----------|---------|-----------------------------------------------------------------------------------------------|
| context   | Context | Android context, which will be converted to ApplicationContext for the calling of system APIs |

## destroySharedInstance

This API is used to terminate a TRTCChatSalon singleton object.

#### Note:

After the instance is terminated, the externally cached TRTCChatSalon instance can no longer be used. You need to call sharedInstance again to get a new instance.

public static void destroySharedInstance();

### setDelegate

This API is used to set the event callbacks of TRTCChatSalon. You can use TRTCChatSalonDelegate to get different status notifications of TRTCChatSalon.

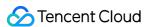

public abstract void setDelegate(TRTCChatSalonDelegate delegate);

Note:

setDelegate is the delegate callback of TRTCChatSalon.

## setDelegateHandler

This API is used to set the thread where the event callback is.

```
public abstract void setDelegateHandler(Handler handler);
```

The parameters are as detailed below:

| Parameter | Туре    | Description                          |               |                                    |
|-----------|---------|--------------------------------------|---------------|------------------------------------|
| handler   | Handler | Status notifications in you specify. | TRTCChatSalon | will be sent to the handler thread |

# login

This API is used to log in.

```
public abstract void login(int sdkAppId,
String userId, String userSig,
TRTCChatSalonCallback.ActionCallback callback);
```

The parameters are as detailed below:

| Parameter | Туре           | Description                                                                                                    |
|-----------|----------------|----------------------------------------------------------------------------------------------------|
| sdkAppld  | int            | You can view the SDKAppID via Application Management > Application Info in the TRTC console.                                       |
| userld    | String         | ID of current user, which is a string that can contain only letters (a-z and A-Z), digits (0-9), hyphens (-), and underscores (_). |
| userSig   | String         | Tencent Cloud's proprietary security signature. For more information on how to get it, please see UserSig.                         |
| callback  | ActionCallback | Callback for login. The code will be 0 if login succeeds.                                                                          |

## logout

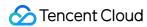

This API is used to log out.

public abstract void logout(TRTCChatSalonCallback.ActionCallback callback);

The parameters are as detailed below:

| Parameter | Туре           | Description                                            |
|-----------|----------------|--------------------------------------------------------|
| callback  | ActionCallback | Callback for logout. The code is 0 if logout succeeds. |

### setSelfProfile

This API is used to set profile.

public abstract void setSelfProfile(String userName, String avatarURL, TRTCChatSalonCallback.Acti
onCallback callback);

The parameters are as detailed below:

| Parameter | Туре           | Description                                                            |
|-----------|----------------|------------------------------------------------------------------------|
| userName  | String         | Nickname                                                               |
| avatar    | String         | Profile photo address                                                  |
| callback  | ActionCallback | Callback for profile setting. The code is 0 if the operation succeeds. |

# Room APIs

#### createRoom

This API is used to create a room (called by room owner).

public abstract void createRoom(int roomId, TRTCChatSalonDef.RoomParam roomParam, TRTCChatSalonCa llback.ActionCallback callback);

| Parameter Type Description |  |
|----------------------------|--|
|----------------------------|--|

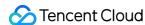

| Parameter | Туре           | Description                                                                                                    |
|-----------|----------------|----------------------------------------------------------------------------------------------------|
| roomld    | int            | Room ID. You need to assign and manage the IDs in a centralized manner. Multiple roomID values can be aggregated into a chat salon room list. Currently, Tencent Cloud does not provide management services for chat salon room lists. Please manage the list by yourself. |
| roomParam | RoomParam      | Room information, such as room name, speaker list information, and cover information                                                                                                    |
| callback  | ActionCallback | Callback for room creation result. The code is 0 if the operation succeeds.                                                                                                    |

The process of creating a chat salon and becoming a speaker is as follows:

- 1. A user calls createRoom to create a chat salon, passing in room attributes (e.g., room ID and whether listeners require room owner's consent to speak).
- 2. After creating the room, the user calls enterSeat to become a speaker.
- 3. The user receives an onAnchorEnterSeat notification that someone became a speaker, and mic capturing will be enabled automatically.

## destroyRoom

This API is used to terminate a room (called by room owner).

public abstract void destroyRoom(TRTCChatSalonCallback.ActionCallback callback);

The parameters are as detailed below:

| Parameter | Туре           | Description                                                                    |
|-----------|----------------|--------------------------------------------------------------------------------|
| callback  | ActionCallback | Callback for room termination result. The code is 0 if the operation succeeds. |

#### enterRoom

This API is used to enter a room (called by listener).

public abstract void enterRoom(int roomId, TRTCChatSalonCallback.ActionCallback callback);

| Parameter | Туре | Description |
|-----------|------|-------------|
|-----------|------|-------------|

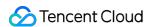

| Parameter | Туре           | Description                                                              |
|-----------|----------------|--------------------------------------------------------------------------|
| roomld    | int            | Room ID                                                                  |
| callback  | ActionCallback | Callback for room entry result. The code is 0 if the operation succeeds. |

The process of entering a room as a listener is as follows:

- 1. A user gets the latest chat salon list from your server. The list may contain the roomId and room information of multiple chat salons.
- 2. The user selects a chat salon, and calls enterRoom with the room ID passed in to enter.
- 3. After entering the room, the user receives an onRoomInfoChange notification about room attribute change from the component. The attributes can be recorded, and corresponding changes can be made to the UI, including room name, whether room owner's consent is required for listeners to speak, etc.
- 4. The user receives an onAnchorEnterSeat notification that someone became a speaker.

## exitRoom()

This API is used to exit a room.

public abstract void exitRoom(TRTCChatSalonCallback.ActionCallback callback);

The parameters are as detailed below:

| Parameter | Туре           | Description                                                             |
|-----------|----------------|-------------------------------------------------------------------------|
| callback  | ActionCallback | Callback for room exit result. The code is 0 if the operation succeeds. |

### getRoomInfoList

This API is used to get room list details. The room name and cover are set by the room owner via roomInfo when calling createRoom().

#### Note:

If both the room list and room information are managed on your server, you can ignore this parameter.

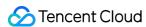

public abstract void getRoomInfoList(List<Integer> roomIdList, TRTCChatSalonCallback.RoomInfoCall
back callback);

The parameters are as detailed below:

| Parameter  | Туре                  | Description               |
|------------|-----------------------|---------------------------|
| roomldList | List&dxltInteger&dxgt | Room ID list              |
| callback   | RoomInfoCallback      | Callback for room details |

### getUserInfoList

This API is used to get the user information of a specified userId .

public abstract void getUserInfoList(List<String> userIdList, TRTCChatSalonCallback.UserListCallb ack userlistcallback);

The parameters are as detailed below:

| Parameter        | Туре             | Description                                                                                                    |
|------------------|------------------|----------------------------------------------------------------------------------------------------|
| userldList       | List             | IDs of the users to query. If this parameter is <code>null</code> , the information of all users in the room is obtained. |
| userlistcallback | UserListCallback | Callback for user details                                                                                                 |

# Mic APIs

#### enterSeat

This API is used to become a speaker (called by room owner or listener).

#### Note:

After a user becomes a speaker, all members in the room will receive an onAnchorEnterSeat notification.

public abstract void enterSeat(TRTCChatSalonCallback.ActionCallback callback);

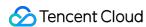

| Parameter | Туре           | Description            |
|-----------|----------------|------------------------|
| callback  | ActionCallback | Callback for operation |

Calling this API will immediately modify the speaker list. In cases where listeners need the room owner's consent to speak, you can call sendInvitation first to send a request and, after receiving onInvitationAccept, call enterSeat.

#### **leaveSeat**

This API is used to become a listener (called by speaker).

#### Note:

After a speaker becomes a listener, all members in the room will receive an onAnchorLeaveSeat notification..

public abstract void leaveSeat(TRTCChatSalonCallback.ActionCallback callback);

The parameters are as detailed below:

| Parameter | Туре           | Description            |
|-----------|----------------|------------------------|
| callback  | ActionCallback | Callback for operation |

## pickSeat

This API is used to invite a listener to speak (called by room owner).

#### Note:

After a listener becomes a speaker following the room owner's invitation, all members in the room will receive an onAnchorEnterSeat notification.

public abstract void pickSeat(String userId, TRTCChatSalonCallback.ActionCallback callback);

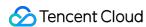

| Parameter | Туре           | Description            |
|-----------|----------------|------------------------|
| userID    | String         | User ID                |
| callback  | ActionCallback | Callback for operation |

Calling this API will immediately modify the speaker list. In cases where the room owner needs listeners' consent to make them speakers, you can call sendInvitation first to send a request and, after receiving onInvitationAccept, call pickSeat.

#### kickSeat

This API is used to remove a speaker (called by room owner).

#### Note:

After a speaker is removed, all members in the room will receive an onAnchorLeaveSeat notification.

public abstract void kickSeat(String userId, TRTCChatSalonCallback.ActionCallback callback);

The parameters are as detailed below:

| Parameter | Туре           | Description                      |
|-----------|----------------|----------------------------------|
| userId    | String         | User ID of the speaker to remove |
| callback  | ActionCallback | Callback for operation           |

Calling this API will immediately modify the speaker list.

# Local Audio APIs

#### startMicrophone

This API is used to enable mic capturing.

public abstract void startMicrophone();

### stopMicrophone

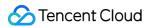

This API is used to stop mic capturing.

```
public abstract void stopMicrophone();
```

## setAudioQuality

This API is used to set audio quality.

```
public abstract void setAudioQuality(int quality);
```

The parameters are as detailed below:

| Parameter | Туре | Description                                               |
|-----------|------|-----------------------------------------------------------|
| quality   | int  | Audio quality. For more information, please see TRTC SDK. |

#### muteLocalAudio

This API is used to mute/unmute the local audio.

```
public abstract void muteLocalAudio(boolean mute);
```

The parameters are as detailed below:

| Parameter | Туре    | Description                                               |  |
|-----------|---------|-----------------------------------------------------------|--|
| mute      | boolean | Mutes/Unmutes. For more information, please see TRTC SDK. |  |

### setSpeaker

This API is used to turn the speaker on.

```
public abstract void setSpeaker(boolean useSpeaker);
```

The parameters are as detailed below:

| Parameter  | Туре    | Description                      |
|------------|---------|----------------------------------|
| useSpeaker | boolean | true : speaker; false : receiver |

### **setAudioCaptureVolume**

This API is used to set the mic capturing volume.

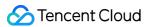

public abstract void setAudioCaptureVolume(int volume);

The parameters are as detailed below:

| Parameter | Туре | Description                                         |
|-----------|------|-----------------------------------------------------|
| volume    | int  | Capturing volume. Value range: 0-100 (default: 100) |

## **setAudioPlayoutVolume**

This API is used to set the playback volume.

```
public abstract void setAudioPlayoutVolume(int volume);
```

The parameters are as detailed below:

| Parameter | Туре | Description                                        |
|-----------|------|----------------------------------------------------|
| volume    | int  | Playback volume. Value range: 0-100 (default: 100) |

#### muteRemoteAudio

This API is used to mute/unmute a specified member.

```
public abstract void muteRemoteAudio(String userId, boolean mute);
```

The parameters are as detailed below:

| Parameter | Туре    | Description                 |
|-----------|---------|-----------------------------|
| userld    | String  | Specified user ID           |
| mute      | boolean | true : mute; false : unmute |

### muteAllRemoteAudio

This API is used to mute/unmute all members.

```
public abstract void muteAllRemoteAudio(boolean mute);
```

| Parameter Type |
|----------------|
|----------------|

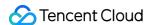

| Parameter | Туре    | Description                 |
|-----------|---------|-----------------------------|
| mute      | boolean | true : mute; false : unmute |

# Background Music and Audio Effect APIs

### getAudioEffectManager

This API is used to get the background music and audio effect management object TXAudioEffectManager.

public abstract TXAudioEffectManager getAudioEffectManager();

# Message Sending APIs

## sendRoomTextMsg

This API is used to broadcast a text message in the room, which is generally used for on-screen comments.

public abstract void sendRoomTextMsg(String message, TRTCChatSalonCallback.ActionCallback callback);

The parameters are as detailed below:

| Parameter | Туре           | Description                 |
|-----------|----------------|-----------------------------|
| message   | String         | Text message                |
| callback  | ActionCallback | Callback for sending result |

## sendRoomCustomMsg

This API is used to send custom text messages.

public abstract void sendRoomCustomMsg(String cmd, String message, TRTCChatSalonCallback.ActionCa llback callback);

| Parameter | Туре | Description |
|-----------|------|-------------|
|-----------|------|-------------|

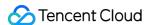

| Parameter | Туре           | Description                                                             |
|-----------|----------------|-------------------------------------------------------------------------|
| cmd       | String         | Custom command word used to distinguish between different message types |
| message   | String         | Text message                                                            |
| callback  | ActionCallback | Callback for sending result                                             |

# **Invitation Signaling APIs**

#### sendInvitation

This API is used to send an invitation.

public abstract String sendInvitation(String cmd, String userId, String content, TRTCChatSalonCal
lback.ActionCallback callback);

The parameters are as detailed below:

| Parameter | Туре           | Description                 |
|-----------|----------------|-----------------------------|
| cmd       | String         | Custom command of business  |
| userId    | String         | Invitee's user ID           |
| content   | String         | Invitation content          |
| callback  | ActionCallback | Callback for sending result |

### Returned value:

| Returned Value | Туре   | Description   |
|----------------|--------|---------------|
| inviteId       | String | Invitation ID |

## acceptInvitation

This API is used to accept an invitation.

public abstract void acceptInvitation(String id, TRTCChatSalonCallback.ActionCallback callback);

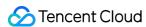

| Parameter | Туре           | Description                 |
|-----------|----------------|-----------------------------|
| id        | String         | Invitation ID               |
| callback  | ActionCallback | Callback for sending result |

# rejectInvitation

This API is used to decline an invitation.

public abstract void rejectInvitation(String id, TRTCChatSalonCallback.ActionCallback callback);

The parameters are as detailed below:

| Parameter | Туре           | Description                 |
|-----------|----------------|-----------------------------|
| id        | String         | Invitation ID               |
| callback  | ActionCallback | Callback for sending result |

#### cancellnvitation

This API is used to cancel an invitation.

public abstract void cancelInvitation(String id, TRTCChatSalonCallback.ActionCallback callback);

The parameters are as detailed below:

| Parameter | Туре           | Description                 |
|-----------|----------------|-----------------------------|
| id        | String         | Invitation ID               |
| callback  | ActionCallback | Callback for sending result |

TRTCChatSalonDelegate Event Callback APIs

# Common Event Callback APIs

#### onError

Callback for error.

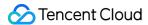

#### Note:

This callback indicates that the SDK encountered an unrecoverable error. Such errors must be listened for, and UI reminders should be sent to users if necessary.

void onError(int code, String message);

The parameters are as detailed below:

| Parameter | Туре   | Description   |
|-----------|--------|---------------|
| code      | int    | Error code    |
| message   | String | Error message |

## onWarning

Callback for warning.

void onWarning(int code, String message);

The parameters are as detailed below:

| Parameter | Туре   | Description     |
|-----------|--------|-----------------|
| code      | int    | Error code      |
| message   | String | Warning message |

## onDebugLog

Callback for log.

void onDebugLog(String message);

The parameters are as detailed below:

| Parameter | Туре   | Description     |
|-----------|--------|-----------------|
| message   | String | Log information |

# Room Event Callback APIs

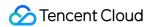

## onRoomDestroy

Callback for room termination. When the owner terminates the room, all users in the room will receive this callback.

```
void onRoomDestroy(String roomId);
```

The parameters are as detailed below:

| Parameter | Туре   | Description |
|-----------|--------|-------------|
| roomld    | String | Room ID     |

## onRoomInfoChange

Callback for successful room entry. The information in roomInfo is passed in by the room owner during room creation.

```
void onRoomInfoChange(TRTCChatSalonDef.RoomInfo roomInfo);
```

The parameters are as detailed below:

| Parameter | Туре     | Description      |
|-----------|----------|------------------|
| roomInfo  | RoomInfo | Room information |

## onUserVolumeUpdate

Callback of the volume of each member in the room after the volume reminder is enabled.

```
void onUserVolumeUpdate(String userId, int volume);
```

The parameters are as detailed below:

| Parameter | Туре   | Description                |
|-----------|--------|----------------------------|
| userld    | String | User ID                    |
| volume    | int    | Volume. Value range: 0-100 |

# Speaker List Callback APIs

#### on Anchor Enter Seat

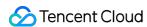

Someone became a speaker after requesting or being invited by the room owner.

```
void onAnchorEnterSeat(TRTCChatSalonDef.UserInfo user);
```

The parameters are as detailed below:

| Parameter | Туре     | Description                              |
|-----------|----------|------------------------------------------|
| user      | UserInfo | Details of the user who became a speaker |

## onAnchorLeaveSeat

A speaker became a listener or was moved to listeners by the room owner.

```
void onAnchorLeaveSeat(TRTCChatSalonDef.UserInfo user);
```

The parameters are as detailed below:

| Parameter | Туре     | Description                               |
|-----------|----------|-------------------------------------------|
| user      | UserInfo | Details of the user who became a listener |

#### onSeatMute

The room owner muted a speaker.

```
void onSeatMute(String userId, boolean isMute);
```

The parameters are as detailed below:

| Parameter | Туре    | Description                     |  |
|-----------|---------|---------------------------------|--|
| userId    | String  | ID of the speaker who was muted |  |
| isMute    | boolean | true : muted; false : unmuted   |  |

# Callback APIs for Room Entry/Exit by Listener

#### **onAudienceEnter**

A listener entered the room.

void onAudienceEnter(TRTCChatSalonDef.UserInfo userInfo);

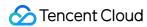

The parameters are as detailed below:

| Parameter | Туре     | Description                                  |  |
|-----------|----------|----------------------------------------------|--|
| userInfo  | UserInfo | Information of the user who entered the room |  |

### **onAudienceExit**

A listener exited the room.

void onAudienceExit(TRTCChatSalonDef.UserInfo userInfo);

The parameters are as detailed below:

| Parameter | Туре     | Description                                     |  |
|-----------|----------|-------------------------------------------------|--|
| userInfo  | UserInfo | Information of the listener who exited the room |  |

# Message Event Callback APIs

### onRecvRoomTextMsg

A text message was received.

void onRecvRoomTextMsg(String message, TRTCChatSalonDef.UserInfo userInfo);

The parameters are as detailed below:

| Parameter | Туре     | Description                |
|-----------|----------|----------------------------|
| message   | String   | Text message               |
| userInfo  | UserInfo | User information of sender |

## onRecvRoomCustomMsg

A custom message was received.

void onRecvRoomCustomMsg(String cmd, String message, TRTCChatSalonDef.UserInfo userInfo);

| Parame |
|--------|
|--------|

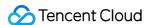

| Parameter | Туре     | Description                                                             |
|-----------|----------|-------------------------------------------------------------------------|
| cmd       | String   | Custom command word used to distinguish between different message types |
| message   | String   | Text message                                                            |
| userInfo  | UserInfo | User information of sender                                              |

# Invitation Signaling Event Callbacks

### **onReceiveNewInvitation**

A new invitation was received.

void onReceiveNewInvitation(String id, String inviter, String cmd, String content);

The parameters are as detailed below:

| Parameter | Туре   | Description                               |
|-----------|--------|-------------------------------------------|
| id        | String | Invitation ID                             |
| inviter   | String | Inviter's user ID                         |
| cmd       | String | Custom command word specified by business |
| content   | String | Content specified by business             |

## onInviteeAccepted

The invitee accepted the invitation.

void onInviteeAccepted(String id, String invitee);

The parameters are as detailed below:

| Parameter | Туре   | Description       |
|-----------|--------|-------------------|
| id        | String | Invitation ID     |
| invitee   | String | Invitee's user ID |

## onInviteeRejected

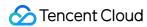

The invitee declined the invitation.

```
void onInviteeRejected(String id, String invitee);
```

The parameters are as detailed below:

| Parameter | Туре   | Description       |
|-----------|--------|-------------------|
| id        | String | Invitation ID     |
| invitee   | String | Invitee's user ID |

### onInvitationCancelled

The inviter canceled the invitation.

```
void onInvitationCancelled(String id, String inviter);
```

The parameters are as detailed below:

| Parameter | Туре   | Description       |
|-----------|--------|-------------------|
| id        | String | Invitation ID     |
| inviter   | String | Inviter's user ID |

### onInvitationTimeout

The invitation timed out.

```
void onInvitationTimeout(String id);
```

| Parameter | Туре   | Description   |
|-----------|--------|---------------|
| id        | String | Invitation ID |

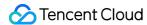

# TRTCChatSalon (Flutter)

Last updated: 2022-02-10 14:19:09

TRTCChatSalon is based on Tencent Real-Time Communication (TRTC) and Instant Messaging (IM). Its features include:

- A user can create a chat salon and become a speaker, or enter a salon as a listener.
- The room owner can accept a listener's request to speak as well as remove a speaker.
- A listener can request to speak and become a speaker. A speaker can also become a listener.
- All users can send text messages.

TRTCChatSalon is an open-source class depending on two closed-source Tencent Cloud SDKs. For the specific implementation process, please see Chat Salon (Flutter).

- TRTC SDK: the TRTC SDK is used as a low-latency audio chat component.
- IM SDK: the AVChatRoom feature of the IM SDK is used to implement chat rooms. The attribute APIs of IM are used to store room information such as the seat list, and invitation signaling is used to send requests to speak or invite others to speak.

# TRTCChatSalon API Overview

#### **Basic SDK APIs**

| API                   | Description                  |
|-----------------------|------------------------------|
| sharedInstance        | Gets a singleton object.     |
| destroySharedInstance | Terminates singleton object. |
| registerListener      | Sets event listener.         |
| unRegisterListener    | Terminates event listener.   |
| login                 | Logs in.                     |
| logout                | Logs out.                    |
| setSelfProfile        | Sets profile.                |

### **Room APIs**

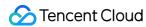

| API               | Description                                                                                                    |
|-------------------|----------------------------------------------------------------------------------------------------|
| createRoom        | Creates a room (called by room owner). If the room does not exist, the system will automatically create a room. |
| destroyRoom       | Terminates a room (called by room owner).                                                                       |
| enterRoom         | Enters a room (called by listener).                                                                             |
| exitRoom          | Exits a room (called by listener).                                                                              |
| getRoomInfoList   | Gets room list details.                                                                                         |
| getRoomMemberList | Gets the information of all users in the room.                                                                  |
| getArchorInfoList | Gets the list of speakers in the room.                                                                          |
| getUserInfoList   | Gets the user information of the specified userId .                                                             |

## **Mic APIs**

| API      | Description                                     |
|----------|-------------------------------------------------|
| enterMic | Becomes a speaker.                              |
| leaveMic | Becomes a listener.                             |
| muteMic  | Mutes/Unmutes a speaker (called by room owner). |
| kickMic  | Removes a speaker (called by room owner).       |

# **Local audio APIs**

| API                   | Description                |
|-----------------------|----------------------------|
| startMicrophone       | Enables mic capturing.     |
| stopMicrophone        | Stops mic capturing.       |
| muteLocalAudio        | Mutes/Unmutes local audio. |
| setSpeaker            | Turns the speaker on.      |
| setAudioCaptureVolume | Sets mic capturing volume. |
| setAudioPlayoutVolume | Sets playback volume.      |

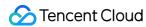

### **Remote audio APIs**

| API                | Description                       |
|--------------------|-----------------------------------|
| muteRemoteAudio    | Mutes/Unmutes a specified member. |
| muteAllRemoteAudio | Mutes/Unmutes all members.        |

# **Background music and audio effect APIs**

| API                   | Description                                                                           |
|-----------------------|---------------------------------------------------------------------------------------|
| getAudioEffectManager | Gets the background music and audio effect management object<br>TXAudioEffectManager. |

## **Message sending APIs**

| API             | Description                                                                                   |
|-----------------|-----------------------------------------------------------------------------------------------|
| sendRoomTextMsg | Broadcasts a text message in the room. This API is generally used for on-<br>screen comments. |

# **APIs for sending requests to speak**

| API           | Description                                          |
|---------------|------------------------------------------------------|
| raiseHand     | Requests to speak.                                   |
| agreeToSpeak  | Accepts the request to speak (called by room owner). |
| refuseToSpeak | Rejects the request to speak (called by room owner). |

# TRTCChatSalonDelegate API Overview

## **Common event callback APIs**

| API             | Description    |
|-----------------|----------------|
| onError         | Error          |
| onWarning       | Warning        |
| onKickedOffline | Kicked offline |

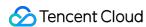

### **Room event callback APIs**

| API                | Description          |
|--------------------|----------------------|
| onRoomDestroy      | The room was closed. |
| onAnchorListChange | Speaker list change  |
| onUserVolumeUpdate | User volume          |

# Seat list change callback APIs

| API              | Description                                                                   |
|------------------|-------------------------------------------------------------------------------|
| onAnchorEnterMic | Someone became a speaker after requesting or being invited by the room owner. |
| onAnchorLeaveMic | Someone became a listener or was moved to listeners by the room owner.        |
| onMicMute        | The room owner muted a speaker.                                               |

# Callback APIs for room entry/exit by listeners

| API             | Description                  |  |
|-----------------|------------------------------|--|
| onAudienceEnter | A listener entered the room. |  |
| onAudienceExit  | A listener exited the room.  |  |

# Message event callback APIs

| API               | Description                  |
|-------------------|------------------------------|
| onRecvRoomTextMsg | A text message was received. |

# Callback APIs for sending requests to speak

| API            | Description                                              |
|----------------|----------------------------------------------------------|
| onRaiseHand    | A listener requested to speak.                           |
| onAgreeToSpeak | The room owner accepted the listener's request to speak. |

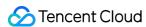

| API             | Description                                              |
|-----------------|----------------------------------------------------------|
| onRefuseToSpeak | The room owner rejected the listener's request to speak. |

# **Basic SDK APIs**

#### sharedInstance

This API is used to get a TRTCChatSalon singleton object.

static Future<TRTCChatSalon> sharedInstance()

## destroySharedInstance

This API is used to terminate a TRTCChatSalon singleton object.

#### Note:

After the instance is terminated, the externally cached TRTCChatSalon instance can no longer be used. You need to call sharedInstance again to get a new instance.

static void destroySharedInstance()

## registerListener

This API is used to set an event listener.

void registerListener(VoiceListenerFunc func)

#### Note:

setDelegate is the delegate callback of TRTCChatSalon .

## unRegisterListener

This API is used to remove the component event listener.

void unRegisterListener(VoiceListenerFunc func)

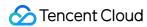

The parameters are as detailed below:

| Parameter | Туре              | Description                                                                 |  |
|-----------|-------------------|-----------------------------------------------------------------------------|--|
| func      | VoiceListenerFunc | Status notifications in TRTCChatSalon are sent to the function you specify. |  |

## login

This API is used to log in.

Future<ActionCallback> login(int sdkAppId, String userId, String userSig)

The parameters are as detailed below:

| Parameter | Туре   | Description                                                                                                    |
|-----------|--------|----------------------------------------------------------------------------------------------------|
| sdkAppId  | int    | You can view the SDKAppID via Application Management > Application Info in the TRTC console.                                           |
| userId    | String | ID of the current user, which is a string that can contain only letters (a-z and A-Z), digits (0-9), hyphens (-), and underscores (_). |
| userSig   | String | Tencent Cloud's proprietary security signature. For more information on how to get it, please see UserSig.                             |

# logout

This API is used to log out.

Future<ActionCallback> logout()

#### setSelfProfile

This API is used to set profile.

Future < Action Callback > set Self Profile (String user Name, String avatar URL)

| Parameter | Туре   | Description           |
|-----------|--------|-----------------------|
| userName  | String | Nickname              |
| avatarURL | String | Profile photo address |

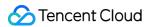

# Room APIs

#### createRoom

This API is used to create a room.

Future<ActionCallback> createRoom(int roomId, RoomParam roomParam)

The parameters are as detailed below:

| Parameter | Туре      | Description                                                                                                    |  |
|-----------|-----------|----------------------------------------------------------------------------------------------------|--|
| roomld    | int       | Room ID. You need to assign and manage the IDs in a centralized manner. Multiple roomID values can be aggregated into a chat salon room list. Currently, Tencent Cloud does not provide management services for chat salon room lists. Please manage the list by yourself. |  |
| roomParam | RoomParam | Room information, such as room name and cover information                                                                                                    |  |

The process of creating an audio chat room and becoming a speaker is as follows:

- 1. A user calls createRoom to create a chat salon, passing in room attributes such as room ID.
- 2. The user receives an onAnchorEnterSeat notification that someone became a speaker, and mic capturing is enabled automatically.

# destroyRoom

This API is used to terminate a room (called by room owner).

Future<ActionCallback> destroyRoom()

#### enterRoom

This API is used to enter a room (called by listener).

Future<ActionCallback> enterRoom(int roomId)

The parameters are as detailed below:

| Parameter | Туре | Description |
|-----------|------|-------------|
| roomld    | int  | Room ID     |

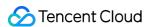

The process of entering a room as a listener is as follows:

- 1. A user gets the latest chat salon list from your server. The list may contain the roomId and room information of multiple chat salons.
- 2. Select a chat salon, and call enterRoom with the room ID passed in to enter.
- 3. After room entry, the user can call <code>getArchorInfoList</code> to get the speaker list and call <code>getRoomMemberList</code> to get the user list. The user list minus the speaker list is the listener list.
- 4. The user receives an onAnchorEnterMic notification that someone became a speaker.

# exitRoom

This API is used to exit a room.

Future < Action Callback > exit Room()

# getRoomInfoList

This API is used to get room list details. The room name and cover are set by the room owner via roomInfo when calling createRoom().

#### Note:

You don't need this API if both the room list and room information are managed on your server.

Future<RoomInfoCallback> getRoomInfoList(List<String> roomIdList)

The parameters are as detailed below:

| Parameter  | Туре                   | Description  |
|------------|------------------------|--------------|
| roomldList | List <string></string> | Room ID list |

#### getRoomMemberList

This API is used to get the user list of a room.

#### Note:

By default, the user list includes only the latest 31 users who entered an IM live chat group.

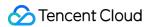

Future<MemberListCallback> getRoomMemberList(double nextSeq)

The parameters are as detailed below:

| Parameter | Туре   | Description                                                                                                    |
|-----------|--------|----------------------------------------------------------------------------------------------------|
| nextSeq   | double | Pulling-by-page flag. It is set to 0 when the information is pulled for the first time. If the callback succeeds and nextSeq is not 0, pagination is needed. The value of this field is passed in for the next pull until the value becomes 0. |

# getArchorInfoList

This API is used to get the list of speakers in the room.

Future<UserListCallback> getArchorInfoList()

# getUserInfoList

This API is used to get the user information of a specified userId .

Future<UserListCallback> getUserInfoList(List<String> userIdList)

The parameters are as detailed below:

| Parameter  | Туре | Description                                                                                                    |
|------------|------|----------------------------------------------------------------------------------------------------|
| userIdList | List | IDs of the users to query. If this parameter is <code>null</code> , the information of all users in the room is obtained. |

# Mic APIs

#### enterMic

This API is used to become a speaker (called by room owner or listener).

#### Note:

After a user becomes a speaker, all members in the room will receive an onAnchorEnterSeat notification.

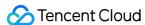

Future<ActionCallback> enterMic();

Calling this API will immediately modify the speaker list. A listener needs to call raiseHand first to send a request to the room owner and call this API after receiving onAgreeToSpeak.

#### **leaveMic**

A speaker became a listener.

#### Note:

After a speaker becomes a listener, all members in the room will receive an onAnchorLeaveMic notification.

Future<ActionCallback> leaveMic()

## muteMic

This API is used to mute/unmute a seat (called by room owner).

#### Note:

After the speaker list changes, all users in the room will receive onAnchorListChange and onMicMute notifications.

Future<ActionCallback> muteMic(bool mute)

#### **kickMic**

This API is used to remove a speaker (called by room owner).

#### Note:

After the room owner removes a speaker, all users in the room will receive an onAnchorLeaveMic notification.

Future<ActionCallback> kickMic(String userId)

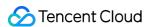

The parameters are as detailed below:

| Parameter | Туре   | Description                      |
|-----------|--------|----------------------------------|
| userId    | String | User ID of the speaker to remove |

Calling this API will immediately modify the speaker list.

# Local Audio APIs

# startMicrophone

This API is used to enable mic capturing.

void startMicrophone(int quality)

The parameters are as detailed below:

| Parameter | Туре | Description                                               |
|-----------|------|-----------------------------------------------------------|
| quality   | int  | Audio quality. For more information, please see TRTC SDK. |

# stopMicrophone

This API is used to stop mic capturing.

void stopMicrophone()

#### muteLocalAudio

This API is used to mute/unmute the local audio.

void muteLocalAudio(bool mute)

The parameters are as detailed below:

| Parameter | Туре | Description                                               |
|-----------|------|-----------------------------------------------------------|
| mute      | bool | Mutes/Unmutes. For more information, please see TRTC SDK. |

# setSpeaker

This API is used to turn the speaker on.

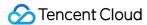

void setSpeaker(bool useSpeaker)

The parameters are as detailed below:

| Parameter  | Туре | Description                      |
|------------|------|----------------------------------|
| useSpeaker | bool | true : speaker; false : receiver |

# **setAudioCaptureVolume**

This API is used to set the mic capturing volume.

void setAudioCaptureVolume(int volume)

The parameters are as detailed below:

| Parameter | Туре | Description                                         |
|-----------|------|-----------------------------------------------------|
| volume    | int  | Capturing volume. Value range: 0-100 (default: 100) |

# setAudioPlayoutVolume

This API is used to set the playback volume.

void setAudioPlayoutVolume(int volume)

The parameters are as detailed below:

| Parameter | Туре | Description                                        |
|-----------|------|----------------------------------------------------|
| volume    | int  | Playback volume. Value range: 0-100 (default: 100) |

# muteRemoteAudio

This API is used to mute/unmute a specified user.

void muteRemoteAudio(String userId, bool mute)

The parameters are as detailed below:

| Parameter | Туре   | Description       |
|-----------|--------|-------------------|
| userId    | String | Specified user ID |

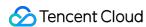

| Parameter | Туре | Description                    |
|-----------|------|--------------------------------|
| mute      | bool | true : mutes; false : unmutes. |

#### muteAllRemoteAudio

This API is used to mute/unmute all users.

void muteAllRemoteAudio(bool mute)

The parameters are as detailed below:

| Parameter | Туре | Description                    |
|-----------|------|--------------------------------|
| mute      | bool | true : mutes; false : unmutes. |

# Background Music and Audio Effect APIs

# getAudioEffectManager

This API is used to get the background music and audio effect management object TXAudioEffectManager.

TXAudioEffectManager getAudioEffectManager()

# Message Sending APIs

# sendRoomTextMsg

This API is used to broadcast a text message in a room, which is generally used for on-screen comments.

Future<ActionCallback> sendRoomTextMsg(String message)

The parameters are as detailed below:

| Parameter | Туре   | Description   |
|-----------|--------|---------------|
| message   | String | Text message. |

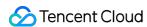

# APIs for sending requests to speak

### raiseHand

This API is used to send a request to speak (called by listener).

void raiseHand()

# agreeToSpeak

This API is used to accept a request to speak (called by room owner).

Future<ActionCallback> agreeToSpeak(String userId)

The parameters are as detailed below:

| Parameter | Туре   | Description |
|-----------|--------|-------------|
| userId    | String | User ID.    |

# refuseToSpeak

This API is used to reject a request to speak (called by room owner).

Future<ActionCallback> refuseToSpeak(String userId)

The parameters are as detailed below:

| Parameter | Туре   | Description |
|-----------|--------|-------------|
| userld    | String | User ID.    |

TRTCChatSalonDelegate Event Callback APIs

# Common Event Callback APIs

#### onError

Callback for error.

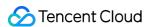

#### Note:

This callback indicates that the SDK encountered an unrecoverable error. Such errors must be listened for, and UI reminders should be sent to users if necessary.

The parameters are as detailed below:

| Parameter | Туре   | Description                                                                          |
|-----------|--------|--------------------------------------------------------------------------------------|
| errCode   | int    | Error code                                                                           |
| errMsg    | String | Error message                                                                        |
| extrainfo | String | Extended field. Certain error codes may carry extra information for troubleshooting. |

# onWarning

Callback for warning.

The parameters are as detailed below:

| Parameter   | Туре   | Description                                                                          |
|-------------|--------|--------------------------------------------------------------------------------------|
| warningCode | int    | Warning code                                                                         |
| warningMsg  | String | Warning message                                                                      |
| extrainfo   | String | Extended field. Certain error codes may carry extra information for troubleshooting. |

#### onKickedOffline

Callback for being kicked offline because another user logged in to the same account.

# Room Event Callback APIs

# onRoomDestroy

Callback for room termination. When the owner terminates the room, all users in the room will receive this callback.

# onAnchorListChange

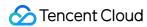

Callback for speaker list change.

The parameters are as detailed below:

| Parameter | Туре   | Description  |
|-----------|--------|--------------|
| userId    | String | User ID      |
| mute      | bool   | Muted or not |

# on User Volume Update

Callback of the volume of each member in the room after the volume reminder is enabled.

The parameters are as detailed below:

| Parameter | Туре   | Description                |
|-----------|--------|----------------------------|
| userld    | String | User ID                    |
| volume    | int    | Volume. Value range: 0-100 |

# Seat Callback APIs

# onAnchorEnterMic

Someone became a speaker.

The parameters are as detailed below:

| Parameter  | Туре   | Description                         |
|------------|--------|-------------------------------------|
| userId     | String | ID of the user who became a speaker |
| userName   | String | Nickname                            |
| userAvatar | String | Profile photo address               |
| mute       | bool   | Muted or not. Default: unmuted      |

# **onAnchorLeaveMic**

A speaker became a listener.

The parameters are as detailed below:

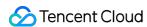

| Parameter | Туре   | Description                          |
|-----------|--------|--------------------------------------|
| userld    | String | ID of the user who became a listener |

#### onMicMute

Whether a user is muted by the room owner.

The parameters are as detailed below:

| Parameter | Туре   | Description  |
|-----------|--------|--------------|
| userId    | String | User ID      |
| mute      | bool   | Muted or not |

# Callback APIs for Room Entry/Exit by Listener

# onAudienceEnter

A listener entered the room.

The parameters are as detailed below:

| Parameter  | Туре   | Description                         |
|------------|--------|-------------------------------------|
| userId     | String | ID of the user who entered the room |
| userName   | String | Nickname                            |
| userAvatar | String | Profile photo address               |

# onAudienceExit

A listener exited the room.

The parameters are as detailed below:

| Parameter | Туре   | Description |
|-----------|--------|-------------|
| userld    | String | User ID     |

# Message Event Callback APIs

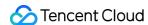

# onRecvRoomTextMsg

A text message was received.

The parameters are as detailed below:

| Parameter  | Туре   | Description            |
|------------|--------|------------------------|
| message    | String | Text message           |
| sendId     | String | Sender's user ID       |
| userAvatar | String | Sender's profile photo |
| userName   | String | Sender's nickname      |

# Callback APIs for sending requests to speak (hand raising)

# onRaiseHand

A request to speak was received.

The parameters are as detailed below:

| Parameter | Туре   | Description                           |
|-----------|--------|---------------------------------------|
| userId    | String | ID of the user who requested to speak |

# **onAgreeToSpeak**

The room owner accepted the request to speak.

The parameters are as detailed below:

| Parameter | Туре   | Description               |
|-----------|--------|---------------------------|
| userld    | String | User ID of the room owner |

# on Refuse To Speak

The room owner rejected the request to speak.

The parameters are as detailed below:

| Parameter | Туре | Description |
|-----------|------|-------------|
|-----------|------|-------------|

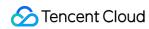

| Parameter | Туре   | Description               |
|-----------|--------|---------------------------|
| userld    | String | User ID of the room owner |

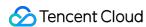

# Real-Time Interactive Teaching Real-Time Interactive Teaching (Electron)

Last updated : 2022-04-02 16:27:03

# Free Demo

Windows

macOS

# **Demonstration**

You can install our demo app to experiment with our real-time interactive teaching solution. It offers not only basic capabilities such as audio/video call, screen sharing, whiteboard, and chat, but also advanced features such as mute all, raise hand to speak, invite users to speak, roll call, and sign-in.

# Using the Source Code for Real-Time Interactive Teaching

# Step 1. Create an application and get the SDKAppID and key

If you already have a TRTC application, you can skip this step and use your application's SDKAppID and key.

- Log in to the TRTC console, click **Development Assistance** > **Demo Quick Run**, enter your application name, such as TestTRTC, and click **Create**.
- 2. Click **Next**. In the **Modify Configuration** step, note the SDKAppID and key.

# **Step 2. Configure the IM application**

#### Note:

The real-time interactive teaching solution is based on two basic PaaS services of Tencent Cloud, namely TRTC and IM. When you activate TRTC, IM will be activated automatically. IM is a value-added service. For its billing details, see Pricing.

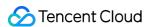

- Click Relevant Cloud Services in the left sidebar and then click IM Console > Application
   List.
- 2. Click the application you created.
- 3. Click **Feature Configuration** > **Login and Message**. Under **Login Settings**, click **Edit**, and set the **Max Login Instances per User per Platform** for web to 2 or larger (the demo app requires login to only 2 IM instances, but you can set this value higher in case you need more in the future).

# Step 3. Set up the environment

Node.js and Yarn are required for the source code to run.

#### 1. Install Node.js:

Install Node.js (preferably a version higher than 14.16.0). Run the terminal command below to check the version.

```
node --version
```

#### 2. Install Yarn:

• If the Node.js version is lower than 14.16.0, run the terminal command below to install Yarn.

```
npm i -g corepack
```

• If the Node.js version is higher than 14.16.0, run the terminal command below to install Yarn.

```
corepack enable
```

#### Note:

On Windows 10 or 11, if an error occurs because of insufficient permissions, try running the commands as administrator in the Command Prompt.

# Step 4. Clone the code

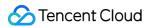

Download a ZIP file of the code. After decompressing the file, you can find the code in trtc-education-electron. If you use git to clone the code, run the following terminal command:

git clone https://github.com/TencentCloud/trtc-education-electron.git
cd trtc-education-electron

# Step 5. Obtain the SDKAppID and key

- 1. Find and open src/main/config/generateUserSig.js .
- 2. Set the parameters required to generate UserSig:
  - SDKAPPID: 0 by default. Set it to the SDKAppID obtained in Step 1.
  - SECRETKEY: an empty string by default. Set it to the key obtained in Step 1.

#### Note:

- In this document, the method to obtain UserSig is to configure a SECRETKEY in the client code. In this method, the SECRETKEY is vulnerable to decompilation and reverse engineering. Once your SECRETKEY is disclosed, attackers can steal your Tencent Cloud traffic. Therefore, this method is only suitable for locally running a demo project and feature debugging.
- The correct <code>UserSig</code> distribution method is to integrate the calculation code of <code>UserSig</code> into your server and provide an application-oriented API. When <code>UserSig</code> is needed, your application can send a request to the business server for a dynamic <code>UserSig</code> . For more information, see <code>How do I calculate UserSig</code> on the server?.

# Step 6. Run the code

Open trtc-education-electron in a terminal and run the following command:

yarn yarn start

#### Note:

• On Windows 10 or 11, when you run the Yarn command for the first time to install dependencies, if an error occurs because of insufficient permissions, run the command as administrator in the Command Prompt first. After that, you can run the command as an

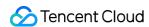

ordinary user in the Command Prompt or a terminal of your code editor such as Visual Studio Code or WebStorm.

• If your download of the Electron code is slow or stuck, you can contact us for help.

# Step 7. Create an installer and run it

Open trtc-education-electron in a terminal and run the command below to create an installer. After it is created, find the installer in trtc-education-electron/build/release, and then run it.

yarn package

#### Note:

You need macOS to create a macOS installer and Windows to create a Windows installer.

# **Technical Support**

If you have other questions, you can fill out a contact form or email colleenyu@tencent.com.

# Learn More

- SDK API Guide
- Release Notes (Electron)
- Simple Demo Source Code
- API Example Source Code
- FAQs

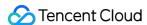

# trtc-electron-education APIs

Last updated: 2022-02-11 16:18:24

The trtc-electron-education component is a secondary encapsulation of TRTC and IM capabilities used in real-time interactive teaching scenarios. In addition to basic audio/video chat and screen sharing capabilities, it also offers various teaching features such as Q&A, raise hand, invite, and end answering for online education scenarios.

trtc-electron-education is an open-source npm component depending on two closed-source Tencent Cloud SDKs. For the specific implementation process, please see Real-Time Interactive Teaching (Electron).

- TRTC SDK: the TRTC SDK is used as the low-latency audio/video call component.
- IM SDK: the IM SDK is used to send and process signaling messages.

# **Component Integration**

```
// Import by using YARN
yarn add trtc-electron-education
// Import by using npm
npm i trtc-electron-education --save
```

# **Component Parameters**

The required key parameters are as detailed below:

| Parameter | Туре   | Description                                                                                                    |
|-----------|--------|----------------------------------------------------------------------------------------------------|
| sdkAppld  | number | SDKAppID , which is required and can be viewed in the TRTC Console.                                                                                                    |
| userID    | string | User ID, which is required and can be specified by your account system.                                                                                                    |
| userSig   | string | Identity signature, which is required and acts as the login password. It can be calculated based on the <code>userID</code> . For more information on the calculation method, please see How to Calculate UserSig. |

# Initialization Sample

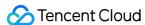

```
import TrtcElectronEducation from 'trtc-electron-education';
const rtcClient = new TrtcElectronEducation({
    sdkAppId: 1400***803,
    userID: '123'
    userSig: 'eJwtzM9****-reWMQw_'
});
```

# Component Overview

# **Basic APIs**

# on(EventCode, handler, context)

This API is used to listen on the events delivered by the component.

#### Parameters:

| Parameter Name | Туре     | Description               |
|----------------|----------|---------------------------|
| EventCode      | String   | Event code                |
| handler        | Function | Listener function         |
| context        | Object   | Current execution context |

# Sample code:

```
const EVENT = rtcClient.EVENT
rtcClient.on(EVENT.MESSAGE_RECEIVED, onMessageReceived);
```

# off(EventCode, handler)

This API is used to cancel listening on events.

## Parameters:

| Parameter Name | Туре     | Description                            |
|----------------|----------|----------------------------------------|
| EventCode      | String   | Event code                             |
| handler        | Function | Named listener function to be canceled |

# Sample code:

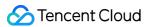

```
const EVENT = rtcClient.EVENT
rtcClient.off(EVENT.MESSAGE_RECEIVED, onMessageReceived);
```

#### createRoom(params: CreateRoomParams)

This API is used by the teacher to create a classroom.

#### Parameters:

| Parameter Name | Туре   | Description                              |
|----------------|--------|------------------------------------------|
| classId        | number | Classroom ID                             |
| nickName       | string | Nickname                                 |
| avatar         | string | Profile photo address, which is optional |

### Sample code:

```
interface CreateRoomParams {
  classId: number; // Classroom ID
  nickName: string; // Nickname
  avatar?:string; // Profile photo address
}
rtcClient.createRoom(params).then(() => {
})
```

# destroyRoom(classId: number)

This API is used by the teacher to exit and terminate a classroom.

# Parameters:

| Parameter Name | Туре   | Description  |
|----------------|--------|--------------|
| classId        | number | Classroom ID |

# Sample code:

```
rtcClient.destroyRoom(classId)
```

#### enterRoom(params: EnterRoomParams)

This API is used by the teacher to start teaching or by the student to enter the classroom and prepare to listen.

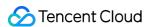

#### Parameters:

| Parameter Name | Туре   | Description                              |
|----------------|--------|------------------------------------------|
| classId        | number | Classroom ID                             |
| nickName       | string | Nickname                                 |
| role           | string | Role. Valid values: teacher, student     |
| avatar         | string | Profile photo address, which is optional |

# Sample code:

```
interface EnterRoomParams {
role: string; // Role
classId: number; // Classroom ID
nickName?: string; // Nickname
avatar?:string; // Profile photo address
}
rtcClient.enterRoom(params).then(() => {
})
```

#### exitRoom(role:string, classId: number)

This API is used by the teacher to end teaching or by the student to exit the classroom.

#### Parameters:

| Parameter Name | Туре   | Description                          |
|----------------|--------|--------------------------------------|
| classId        | number | Classroom ID                         |
| role           | string | Role. Valid values: teacher, student |

# Sample code:

```
rtcClient.exitRoom(role, classId);
```

#### **Raise hand APIs**

#### startQuestionTime(classId: number) This API is used by the teacher to start Q&A. The teacher broadcasts a notification, and the student receives the Q&A start event and can raise hand.

Parameters:

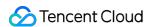

| Parameter Name | Туре   | Description  |
|----------------|--------|--------------|
| classId        | number | Classroom ID |

```
rtcClient.startQuestionTime(classId)
```

#### raiseHand()

This API is used by the student to raise hand. The student sends a raise hand notification, which will be received by the teacher.

Parameters: none

Sample code:

```
rtcClient.raiseHand()
```

#### inviteToPlatform(userID: string)

This API is used by the teacher to invite a student to answer a question. The teacher selects the userID of a student in the "raise hand" list and sends an invitation notification. The invited student will receive the invitation event and mic on. If no student raises hand, the teacher can directly select a student. The selected student will receive the answering invitation event and mic on.

# Parameters:

| Parameter Name | Туре   | Description |
|----------------|--------|-------------|
| userID         | string | User ID     |

# Sample code:

```
rtcClient.inviteToPlatform(userID).then(() => {
})
```

# finishAnswering(userID: string)

This API is used to end answering. The teacher ends answering by the student. The student receives the answering end notification and exits co-anchoring.

#### Parameters:

| Parameter Name | Туре | Description |
|----------------|------|-------------|
|----------------|------|-------------|

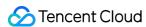

| Parameter Name | Туре   | Description |
|----------------|--------|-------------|
| userID         | string | User ID     |

```
rtcClient.finishAnswering(userID).then(() => {
})
```

# stopQuestionTime(classId: number)

This API is used to stop Q&A. The teacher stops Q&A, and students receive the Q&A stop notification. The co-anchoring student needs to stop co-anchoring and disable the "raise hand" feature.

#### Parameters:

| Parameter Name | Туре   | Description  |
|----------------|--------|--------------|
| classId        | number | Classroom ID |

# Sample code:

```
rtcClient.stopQuestionTime(classId)
```

# **Push/Pull APIs**

#### getScreenShareList()

This API is used to get the list of windows for screen sharing.

Parameters: none

Sample code:

```
rtcClient.getScreenShareList();
```

# startScreenCapture(source: SourceParam)

This API is used to select the shared screen and start push.

#### Parameters:

| Parameter<br>Name | Туре   | Description           |
|-------------------|--------|-----------------------|
| type              | number | Capturing source type |

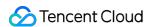

| Parameter<br>Name | Туре   | Description                                                                                                    |
|-------------------|--------|----------------------------------------------------------------------------------------------------|
| sourceld          | string | Capturing source ID. For a window, this field indicates a window handle; for a screen, this field indicates a screen ID |
| sourceName        | string | Capturing source name encoded in UTF-8                                                                                  |

```
interface SourceParam {
  type: number; // Capturing source type
  sourceId: string; // Capturing source ID
  sourceName: string; // Capturing source name encoded in UTF-8
}
rtcClient.startScreenCapture({
  type,
  sourceId,
  sourceName
})
```

# startRemoteView(params: RemoteParams)

This API is used to start displaying the remote video image or screen sharing image.

#### Parameters:

| Parameter<br>Name | Туре        | Description                                                 |
|-------------------|-------------|-------------------------------------------------------------|
| userID            | string      | User ID                                                     |
| streamType        | number      | Image type. 1: big image; 2: small image; 3: screen sharing |
| view              | HTMLElement | DOM that carries the displayed image                        |

# Sample code:

```
interface RemoteParams {
userID: string; // User ID
streamType: number; // Image type. 1: big image; 2: small image; 3: screen sharing
view: HTMLElement; // DOM that carries the displayed image
}
const view = document.getElementById('localVideo');
```

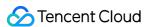

```
rtcClient.startRemoteView({
  userID: userID,
  streamType: 1, // 1: big image; 2: small image; 3: screen sharing
  view: view
});
```

# stopRemoteView(params: StopRemoteParams)

This API is used to stop displaying the remote video image or screen sharing image and pulling the data stream from the remote user.

#### Parameters:

| Parameter Name | Туре   | Description                                                 |
|----------------|--------|-------------------------------------------------------------|
| userID         | string | User ID                                                     |
| streamType     | number | Image type. 1: big image; 2: small image; 3: screen sharing |

#### Sample code:

```
interface StopRemoteParams {
  userID: string; // User ID
  streamType: number; // Image type. 1: big image; 2: small image; 3: screen sharing
}
rtcClient.stopRemoteView({
  userID: userID,
  streamType: 1 // 1: big image; 2: small image; 3: screen sharing
});
```

# Message sending/receiving APIs

# sendTextMessage(params: MessageParams)

This API is used to send a message in the chat room.

#### Parameters:

| Parameter Name | Туре   | Description  |
|----------------|--------|--------------|
| classId        | number | Classroom ID |
| message        | string | Message text |

#### Sample code:

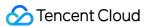

```
interface MessageParams {
classId: number; // Classroom ID
message: string; // Message text
}
rtcClient.sendTextMessage(params).then(() => {
})
```

### sendCustomMessage(userID: string, data: string)

This API is used to send a custom C2C message.

#### Parameters:

| Parameter Name | Туре   | Description    |
|----------------|--------|----------------|
| userID         | string | User ID        |
| data           | string | Custom message |

#### Sample code:

```
rtcClient.sendCustomMessage(userID, JSON.stringify(params)
```

# sendGroupCustomMessage(classId: number, data: string)

This API is used to send a custom group message.

#### Parameters:

| Parameter Name | Туре   | Description    |
|----------------|--------|----------------|
| classId        | number | Classroom ID   |
| data           | string | Custom message |

# Sample code:

```
rtcClient.sendGroupCustomMessage(classId, JSON.stringify(params))
```

# **Device operation APIs**

#### openCamera(view: HTMLElement)

This API is used to enable the camera.

Parameters:

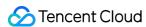

| Parameter Name | Туре        | Description                          |
|----------------|-------------|--------------------------------------|
| view           | HTMLElement | DOM that carries the displayed image |

```
const domEle = document.getElementById('localVideo');
rtcClient.openCamera(domEle);
```

### closeCamera()

This API is used to disable the camera.

Parameters: none Sample code:

rtcClient.closeCamera();

## getCameraList()

This API is used to get the list of cameras.

Parameters: none

Sample code:

rtcClient.getCameraList()

# setCurrentCamera(deviceId:string)

This API is used to set the camera. The parameter is a device ID obtained from getCameraDevicesList .

#### Parameters:

| Parameter Name | Туре   | Description |
|----------------|--------|-------------|
| deviceId       | string | Device ID   |

# Sample code:

rtcClient.setCurrentCamera(deviceId)

# openMicrophone()

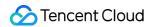

This API is used to enable the mic.

Parameters: none

Sample code:

rtcClient.openMicrophone();

# closeMicrophone()

This API is used to disable the mic.

Parameters: none

Sample code:

rtcClient.closeMicrophone();

# getMicrophoneList()

This API is used to get the list of mics.

Parameters: none Sample code:

rtcClient.getMicrophoneList()

# setCurrentMicDevice(micId:string)

This API is used to set the mic. The parameter is a device ID obtained from <code>getMicDevicesList</code> . Parameters:

| Parameter Name | Туре   | Description |
|----------------|--------|-------------|
| micId          | string | Device ID   |

# Sample code:

rtcClient.setCurrentMicDevice(micId)

# setBeautyStyle(params: BeautyParams)

This API is used to set the effect levels of beauty, brightening, and rosy skin filters.

Parameters:

| Parameter<br>Name | Type Description |
|-------------------|------------------|
|-------------------|------------------|

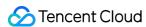

| Parameter<br>Name | Туре   | Description                                                                                                    |
|-------------------|--------|----------------------------------------------------------------------------------------------------|
| beautyStyle       | number | 1: smooth, which is suitable for shows since it has more obvious effect 2: natural, which retains more facial details and seems more natural subjectively                                                         |
| beauty            | number | Effect level of the beauty filter. Value range: 0-9; 0 indicates that the filter is disabled, and the greater the value, the more obvious the effect                                                              |
| white             | number | Effect level of the brightening filter. Value range: 0-9; 0 indicates that the filter is disabled, and the greater the value, the more obvious the effect                                                         |
| ruddiness         | number | Effect level of the rosy skin filter. Value range: 0–9; 0 indicates that the filter is disabled, and the greater the value, the more obvious the effect. This parameter does not take effect on Windows currently |

```
interface BeautyParams {
beautyStyle: number; // Smooth or natural
beauty: number; // Effect level of beauty filter
white: number; // Effect level of brightening filter
ruddiness: number; // Effect level of rosy skin filter
}
rtcClient.setBeautyStyle({
beautyStyle: 1,
beauty: 5,
white: 5,
ruddiness: 5
})
```

# Component Events

# Sample code

```
const EVENT = rtcClient.EVENT
rtcClient.on(EVENT.STUDENT_RAISE_HAND, () => {
  // A student raises hand
})
```

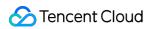

# **Detailed events**

| Code                   | Description                                                                                                    |
|------------------------|----------------------------------------------------------------------------------------------------|
| ENTER_ROOM_SUCCESS     | Entered room successfully                                                                                             |
| LEAVE_ROOM_SUCCESS     | Exited room successfully                                                                                              |
| TEACHER_ENTER          | The teacher entered the room                                                                                          |
| TEACHER_LEAVE          | The teacher exited the room                                                                                           |
| STUDENT_ENTER          | The student entered the room                                                                                          |
| STUDENT_LEAVE          | The student exited the room                                                                                           |
| SCREEN_SHARE_ADD       | The teacher started screen sharing                                                                                    |
| SCREEN_SHARE_REMOVE    | The teacher stopped screen sharing                                                                                    |
| REMOTE_VIDEO_ADD       | A remote video stream was added. This notification will be received when a remote user publishes a video stream       |
| REMOTE_VIDEO_REMOVE    | A remote video stream was removed. This notification will be received when a remote user cancels video stream release |
| REMOTE_AUDIO_ADD       | A remote audio stream was added                                                                                       |
| REMOTE_AUDIO_REMOVE    | A remote audio stream was removed                                                                                     |
| ROOM_DESTROYED         | The room was terminated                                                                                               |
| QUESTION_TIME_STARTED  | Q&A started                                                                                                    |
| QUESTION_TIME_STOPPED  | Q&A ended                                                                                                    |
| STUDENT_RAISE_HAND     | A student raised hand                                                                                                 |
| BE_INVITED_TO_PLATFORM | A student was invited to answer                                                                                       |
| ANSWERING_FINISHED     | Answering ended, and audio was muted                                                                                  |
| MESSAGE_RECEIVED       | A message was received                                                                                                |
| KICKED_OUT             | The same account logged in at another place and was kicked out                                                        |
| ERROR                  | Exception                                                                                                    |

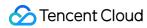

| Code    | Description |
|---------|-------------|
| WARNING | Warning     |
|         |             |

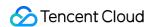

# Karaoke (iOS)

Last updated: 2022-03-31 10:56:05

# Demo UI

You can download and install the demo we provide to try out TRTC's karaoke features, including lowlatency karaoke, seat management, gift sending and receiving, text chat, etc.

| Room Owner | Listener |
|------------|----------|
|            |          |
|            |          |
|            |          |
|            |          |
|            |          |
|            |          |
|            |          |
|            |          |
|            |          |
|            |          |
|            |          |
|            |          |
|            |          |
|            |          |
|            |          |
|            |          |

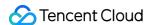

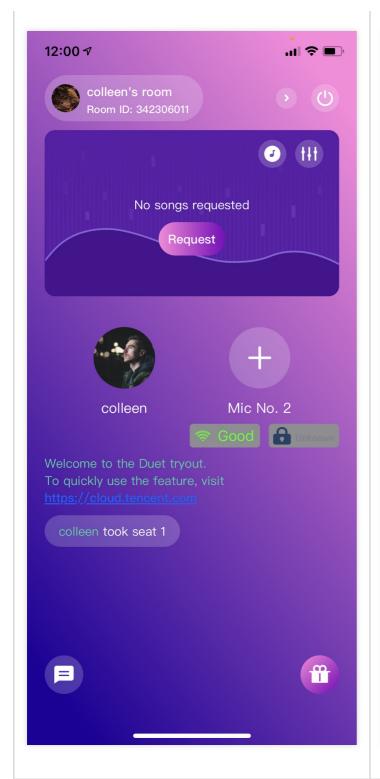

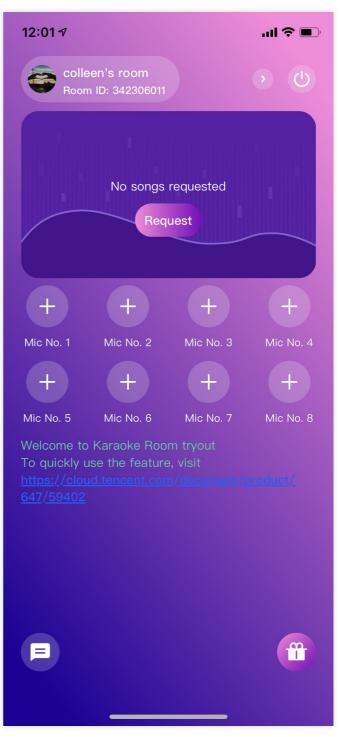

To quickly enable the karaoke feature, you can modify the demo app we provide and adapt it to your needs. You may also use the TUIKaraoke component and customize your own UI.

# Using the App's UI

# Step 1. Create an application

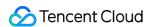

- 1. Log in to the TRTC console and select **Development Assistance** > **Demo Quick Run**.
- 2. Enter an application name such as TestKaraoke and click **Create**.
- 3. Click **Next** to skip this step.

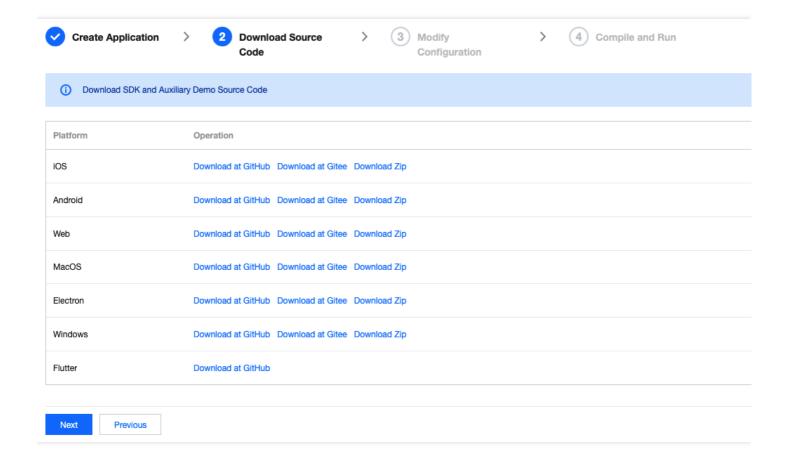

#### Note:

The voice chat room feature uses two basic PaaS services of Tencent Cloud, namely TRTC and IM. When you activate TRTC, IM will be activated automatically. IM is a value-added service. See Value-added Service Pricing for its billing details.

# Step 2. Download the application source code

Clone or download the TUIKaraoke source code.

# Step 3. Configure application project files

- 1. In the **Modify Configuration** step, select your platform.
- 2. Find and open TUIKaraoke/Debug/GenerateTestUserSig.swift .

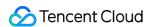

- 3. Set the following parameters in GenerateTestUserSig.swift:
  - SDKAPPID: `0` by default. Set it to the actual `SDKAppID`.
  - SECRETKEY: left empty by default. Set it to the actual key.

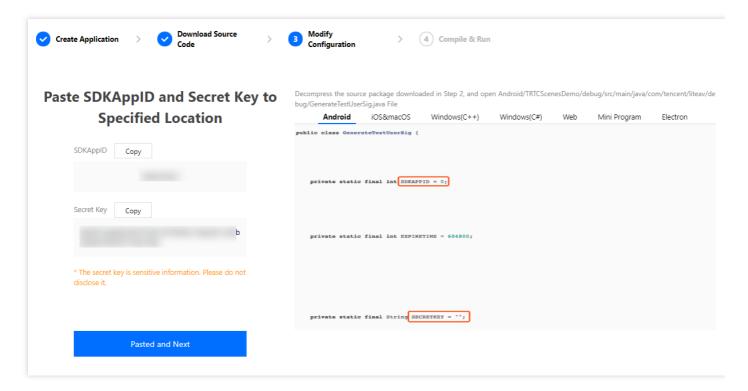

- 4. Click **Next** to complete the creation.
- 5. After compilation, click **Return to Overview Page**.

#### Note:

- The method for generating UserSig described in this document involves configuring SECRETKEY in client code. In this method, SECRETKEY may be easily decompiled and reversed, and if your key is disclosed, attackers can steal your Tencent Cloud traffic. Therefore, this method is suitable only for the local execution and debugging of the app.
- The correct UserSig distribution method is to integrate the calculation code of UserSig into your server and provide an application-oriented API. When UserSig is needed, your application can send a request to the business server for a dynamic UserSig. For more information, see How do I calculate UserSig on the server?.

# Step 4. Run the application

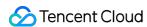

Open the source code project TUIKaraoke/TUIKaraokeApp.xcworkspace with Xcode (version 11.0 or above) and click **Run**.

# Step 5. Modify the app's source code

The Source folder in the source code contains two subfolders: ui and model. The ui subfolder contains UI code and UI-related logic. The table below lists the Swift files (folders) and the UI views they represent. You can refer to it when making UI changes.

| File or Folder                  | Description                                                                                                    |
|---------------------------------|----------------------------------------------------------------------------------------------------|
| TRTCKaraokeEnteryControl.swift  | The initialization method for all view controllers. You can use the instance to quickly get a ViewController object. |
| TRTCCreateKaraokeViewController | Logic for karaoke room creation page                                                                                 |
| TRTCKaraokeViewController       | Main room views for room owner and listener                                                                          |

Each TRTC'XXXX'ViewController folder contains ViewController, RootView, and ViewModel, whose use is described below.

| File                 | Description                                                                                                    |
|----------------------|----------------------------------------------------------------------------------------------------|
| ViewController.swift | Page controller, which is responsible for routing pages and binding RootView and ViewModel                           |
| RootView.swift       | Layout of all views                                                                                                  |
| ViewModel.swift      | View controller, which is responsible for responding to users' interactions with views and returning response status |

# Tryout

# Note:

You need at least two devices to try out the application.

#### **User A**

- 1. Enter a username (which must be unique) and log in.
- 2. Tap Create Room.
- 3. Enter the room subject and tap **Join**.

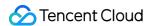

#### **User B**

- 1. Enter a username (which must be unique) and log in.
- 2. Enter the ID of the room created by user A, and tap **Enter Room**.

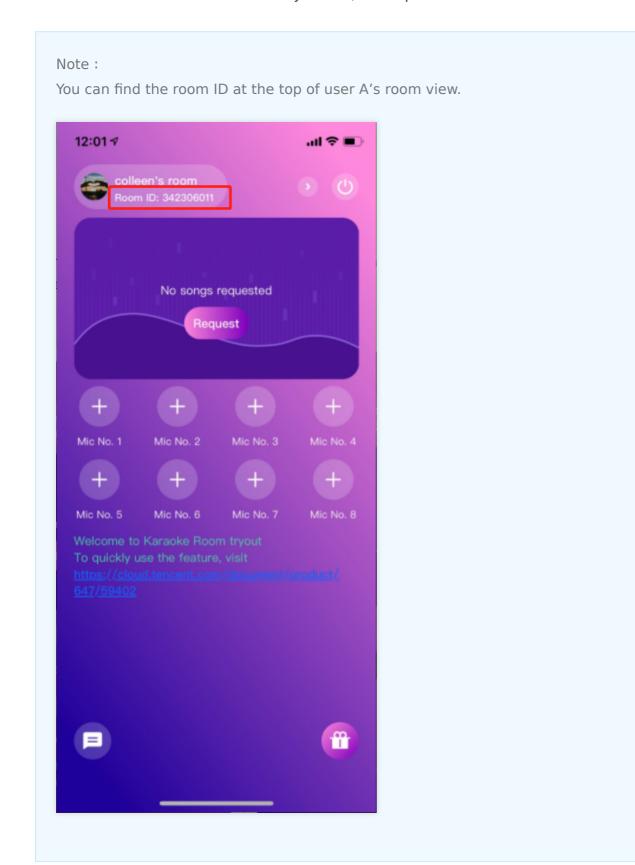

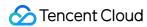

## Customizing UI

The Source folder in the source code contains two subfolders: ui and model. The model folder contains the reusable open-source component TRTCKaraokeRoom. You can find the component's APIs in TRTCKaraokeRoom.h and use them to customize your own UI.

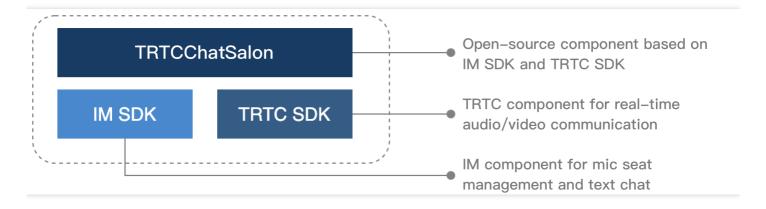

### Step 1. Integrate the SDKs

The TRTCKaraokeRoom component depends on the TRTC SDK and IM SDK. Follow the steps below to integrate them into your project.

#### Method 1: adding dependencies via CocoaPods

```
pod 'TXIMSDK_iOS'
pod 'TXLiteAVSDK_TRTC'
```

#### Method 2: adding dependencies through local files

If your access to the CocoaPods repository is slow, you can download the ZIP files of the SDKs and manually integrate them into your project as instructed in the documents below.

| SDK      | Download Page | Integration Guide         |
|----------|---------------|---------------------------|
| TRTC SDK | Download      | Integration Documentation |
| IM SDK   | Download      | Integration Documentation |

## **Step 2. Configure permission requests**

In info.plist , add Privacy > Microphone Usage Description to request mic access.

## Step 3. Import the TUIKaraoke component

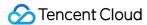

#### Import the component using CocoaPods. See below for detailed directions.

- 1. Copy the Source, Resources, and TXAppBasic folders as well as the TUIKaraoke.podspec file in the demo directory to your project directory.
- 2. Add the following dependencies to your Podfile and run pod install to complete the import.

```
pod 'TXAppBasic', :path => "TXAppBasic/"
pod 'TXLiteAVSDK_TRTC'
pod 'TUIKaraoke', :path => "./", :subspecs => ["TRTC"]
```

#### Step 4. Create an instance and log in

- 1. Call the sharedInstance class method of TRTCKaraokeRoom to create an instance that complies with TRTCKaraokeRoom's protocol, or call the shared class method to get a TRTCKaraokeRoom instance. There is no difference between the two methods with respect to API usage.
- 2. Call the setDelegate function to register event callbacks of the component.
- 3. Call the login API to log in to the component, and set the key parameters as described below.

| Parameter | Description                                                                                                    |
|-----------|----------------------------------------------------------------------------------------------------|
| SDKAppID  | You can view `SDKAppID` in the TRTC console.                                                                                                    |
| userld    | ID of the current user, which is a string that can contain letters (a-z and A-Z), digits (0-9), hyphens (-), and underscores (_). We recommend you set it based on your business account system. |
| userSig   | Tencent Cloud's proprietary security signature. To obtain one, see UserSig.                                                                                                    |
| callback  | Login callback. The code is `0` if login is successful.                                                                                                    |

```
// Swift example
// The class responsible for business logic in your code
class YourController {
// Calculate attributes to get a singleton object.

var karaokeRoom: TRTCKaraokeRoom {
    return TRTCKaraokeRoom, shared()
}

// Other code logic
......
}
// Set the karaoke proxy
self.karaokeRoom.setDelegate(delegate: karaokeRoomDelegate)

// Below is the calling method. We recommend that you use `weak self` in the closure to preven
```

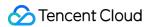

```
t circular references. The weak self part is not included in the sample code below.
self.karaokeRoom.login(sdkAppId: sdkAppID, userId: userId, userSig: userSig) { [weak self] (co de, message) in
guard let `self` = self else { return }
// Your callback business logic
}
```

#### Step 5. Create a room

- 1. After performing step 4 to log in, call setSelfProfile to set your nickname and profile photo.
- 2. A user calls createRoom to create a karaoke room, passing in room attributes (e.g., room ID, whether listeners require room owner's consent to speak, number of seats).
- 3. After creating the room, call enterSeat to take a seat.
- 4. You will receive an onSeatListChanget notification about the change of the seat list, and can update the change to the UI.
- 5. You will also receive an onAnchorEnterSeat notification about the occupation of a seat, and mic capturing will be enabled automatically.

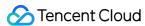

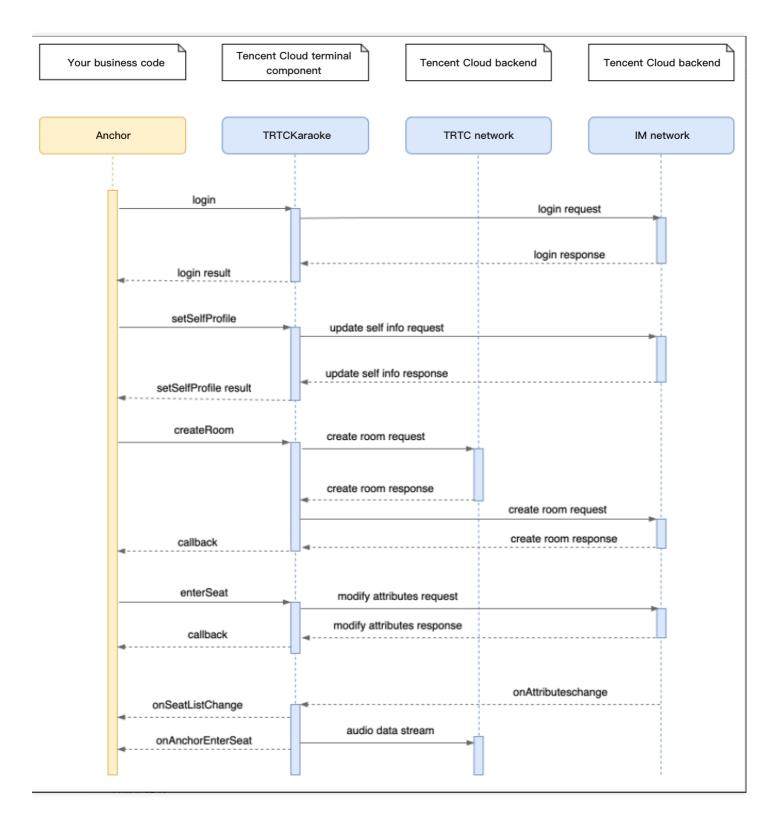

#### Sample code:

```
// 1. Set your nickname and profile photo.
self.karaokeRoom.setSelfProfile(userName: userName, avatarUrl: avatarURL) { (code, message) in
// Callback of the result
}
```

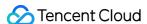

```
// 2. Create a room.
let param = RoomParam.init()
param, roomName = "Room name"
param.needRequest = true // Whether your consent is required for listeners to speak
param.coverUrl = "Cover URL"
param.seatCount = 8 // Number of seats in the room. Set it to `8`.
param.seatInfoList = []
for in 0..< param.seatCount {
let seatInfo = SeatInfo.init()
param.seatInfoList.append(seatInfo)
}
self.karaokeRoom.createRoom(roomID: yourRoomID, roomParam: param) { (code, message) in
guard code == 0 else { return }
// Room created successfully
// 3. Take a seat
self.karaokeRoom.enterSeat(seatIndex: 0) { [weak self] (code, message) in
guard let `self` = self else { return }
if code == 0 {
// Seat taken successfully
} else {
// Failed to take a seat
}
}
// 4. After taking a seat, you receive an `onSeatListChange` notification
func onSeatListChange(seatInfoList: [SeatInfo]) {
// Refresh your seat list
// 5. You receive an `onAnchorEnterSeat` notification
func onAnchorEnterSeat(index: Int, user: UserInfo) {
// Handle the seat taking event
}
```

### Step 6. Enter a room as a listener

- 1. After performing step 4 to log in, call setSelfProfile to set your nickname and profile photo.
- 2. Get the latest karaoke room list from the backend.

| Note: |  |  |  |
|-------|--|--|--|
|       |  |  |  |

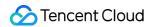

The room list in the demo app is for demonstration only. The business logic of karaoke room lists varies significantly. Tencent Cloud does not provide list management services for the time being. Please manage the list by yourself.

3. Call <code>getRoomInfoList</code> to get short descriptions of the karaoke rooms, which are provided by room owners when they call <code>createRoom</code> .

#### Note:

If your karaoke room list already contains enough room information, you can skip the step of calling <code>getRoomInfoList</code> .

- 4. Select a karaoke room, and call enterRoom with the room ID passed in to enter the room.
- 5. After entering the room, you will receive an onRoomInfoChange notification about room change from the component. Record the room information, including room name, whether the room owner's consent is required for listeners to speak, etc., and update it to the UI.
- 6. You will receive an onSeatListChange notification about seat change from the component. Update the change to the UI.
- 7. You will also receive an onAnchorEnterSeat notification about the occupation of a seat.

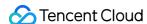

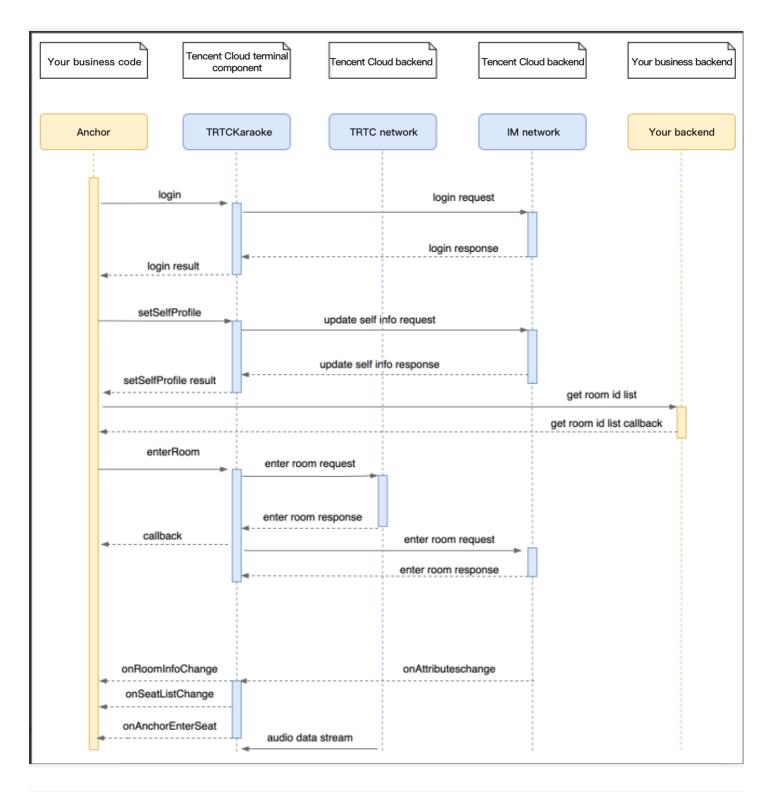

```
// 1. Set your nickname and profile photo.
self.karaokeRoom.setSelfProfile(userName: userName, avatarUrl: avatarURL) { (code, message) in
// Callback of the result
}

// 2. Get the room list from the backend. Suppose it is `roomList`.
let roomList: [Int] = getRoomIDList() // The function you use to get the list of room IDs
```

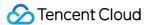

```
// 3. Call `getRoomInfoList` to get details of the rooms.
self.karaokeRoom.getRoomInfoList(roomIdList: roomIdsInt) { (code, message, roomInfos: [RoomInfo])
// Refresh the UI after getting the result.
// 4. Select a karaoke room and pass in the `roomId` to enter it
self.karaokeRoom.enterRoom(roomID: roomInfo.roomID) { (code, message) in
// Callback of the room entry result
if code == 0 {
// Entered room
// 5. After successful room entry, you receive an `onRoomInfoChange` notification.
func onRoomInfoChange(roomInfo: RoomInfo) {
// Update the room name and other information.
}
// 6. You receive an `onSeatListChange` notification
func onSeatListChange(seatInfoList: [SeatInfo]) {
// Refresh the seat list
// 7. You receive an `onAnchorEnterSeat` notification
func onAnchorEnterSeat(index: Int, user: UserInfo) {
// Handle the mic-on event.
}
```

## Step 7. Manage seats

- Room owner
- Listener
- 1. Call pickSeat , passing in a seat number and the userId of a listener to place the listener in the seat. All users in the room will receive an onSeatListChange notification and an onAnchorEnterSeat notification.
- 2. Call kickSeat , passing in a seat number to remove the speaker from the seat. All users in the room will receive an onSeatListChange notification and an onAnchorLeaveSeat notification.
- 3. Call muteSeat , passing in a seat number to mute/unmute the seat. All members in the room will receive an onSeatListChange notification and an onSeatMute notification.
- 4. Call closeSeat, passing in a seat number to block/unblock the seat. Listeners cannot take a blocked seat, and all users in the room will receive an onSeatListChange notification and an

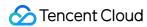

onSeatClose notification.

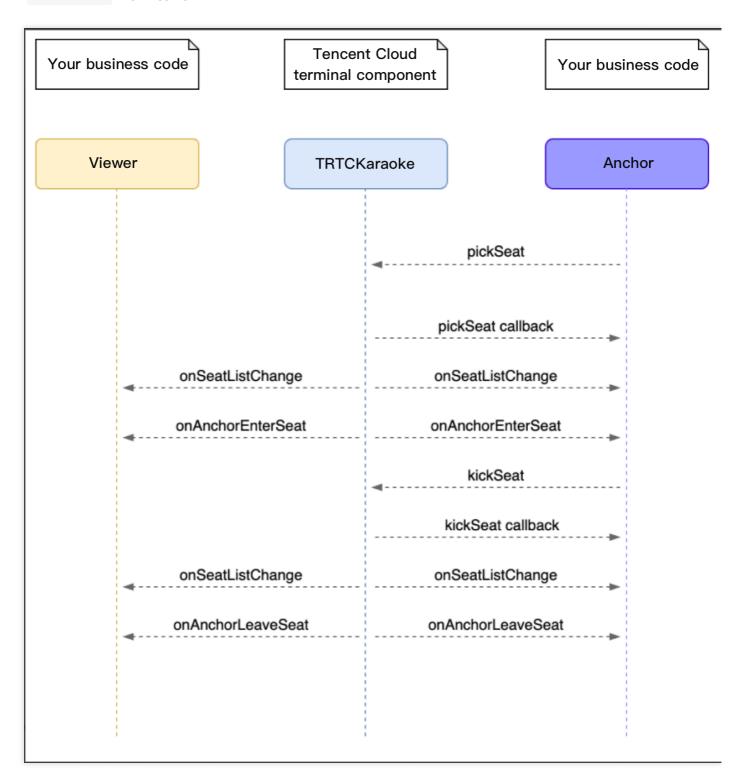

## **Step 8. Use signaling for invitations**

In seat management, listeners can take and leave seats without the room owner's consent, and the room owner can put listeners in seats without the listeners' consent.

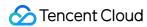

If you want listeners and room owners to obtain each other's consent before performing the above actions in your application, you can use signaling for invitation sending.

- Listener requesting to take seat
- Room owner inviting listener to take seat
- 1. A listener calls sendInvitation, passing in information including the room owner's userId and custom command words. The API will return an inviteId, which should be recorded.
- 2. The room owner receives an onReceiveNewInvitation notification, and a window pops up on the UI asking the room owner whether to accept the request.
- 3. The room owner calls <code>acceptInvitation</code> with the <code>inviteId</code> passed in to accept the request.
- 4. The listener receives an onInviteeAccepted notification and calls enterSeat to become a speaker.

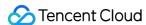

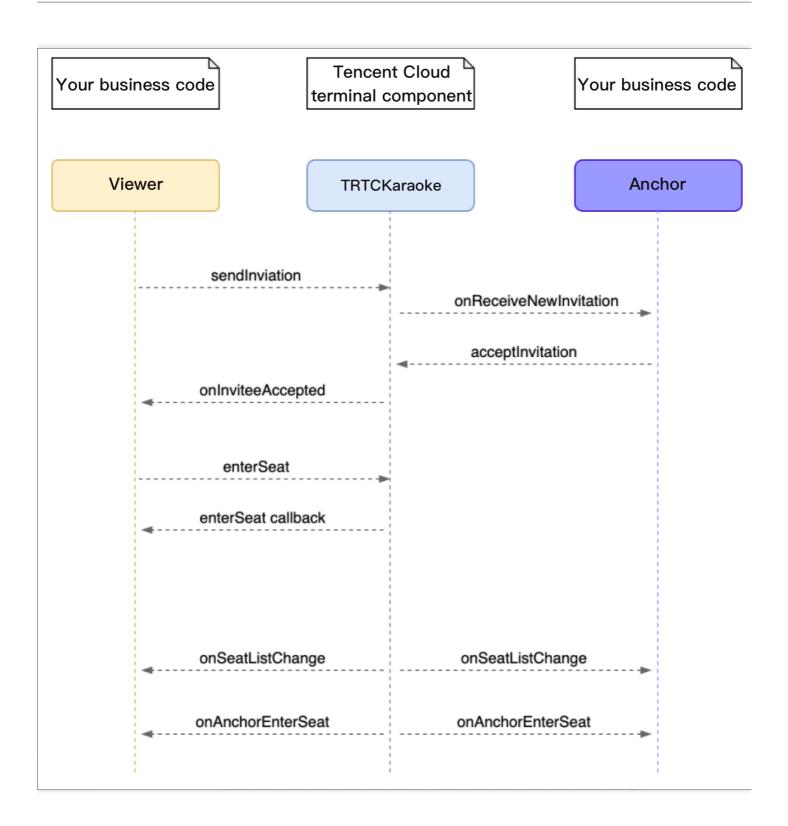

```
// Listener
// 1. Call sendInvitation to request to take seat 1
let inviteId = self.karaokeRoom.sendInvitation(cmd: "ENTER_SEAT", userId: ownerUserId, content:
"1") { (code, message) in
// Callback of the result
}
// 2. Place the user in the seat after the invitation is accepted
```

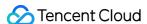

```
func onInviteeAccepted(identifier: String, invitee: String) {
   if identifier == selfID {
      self.karaokeRoom.enterSeat(seatIndex: ) { (code, message) in
      // Callback of the result
   }
}

// Room owner
// 1. The room owner receives the request.
func onReceiveNewInvitation(identifier: String, inviter: String, cmd: String, content: String) {
   if cmd == "ENTER_SEAT" {
      // 2. The room owner accepts the request.
   self.karaokeRoom.acceptInvitation(identifier: identifier, callback: nil)
   }
}
```

#### Step 9. Enable text chat and on-screen comments

 Call sendRoomTextMsg to send a common text message. All users in the room will receive an onRecvRoomTextMsg callback.

IM has its default content moderation rules. Text messages that contain restricted terms will not be forwarded by the cloud.

```
// Sender: send text messages
self.karaokeRoom.sendRoomTextMsg(message: message) { (code, message) in
}
// Recipient: listen for text messages
func onRecvRoomTextMsg(message: String, userInfo: UserInfo) {
// Handling of the messages received
}
```

• Call sendRoomCustomMsg to send custom (signaling) messages. All users in the room will receive an onRecvRoomCustomMsg callback.

Custom messages are often used to transfer custom signals, e.g., to give and broadcast likes.

```
// For example, a sender can customize commands to distinguish on-screen comments and likes.
// For example, use "CMD_DANMU" to indicate on-screen comments and "CMD_LIKE" to indicate like
s.
self.karaokeRoom.sendRoomCustomMsg(cmd: "CMD_DANMU", message: "hello world", callback: nil)
self.karaokeRoom.sendRoomCustomMsg(cmd: "CMD_LIKE", message: "", callback: nil)
// Recipient: listen for custom messages
func onRecvRoomCustomMsg(cmd: String, message: String, userInfo: UserInfo) {
   if cmd == "CMD_DANMU" {
```

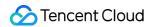

```
// An on-screen comment is received.
}
if cmd == "CMD_LIKE" {
   // A like is received.
}
}
```

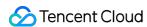

# Karaoke (Android)

Last updated: 2022-03-09 17:18:42

## Demo UI

You can download and install the demo we provide to try out TRTC's karaoke features, including lowlatency karaoke, seat management, gift sending and receiving, text chat, etc.

| Room Owner | Listener |
|------------|----------|
|            |          |
|            |          |
|            |          |
|            |          |
|            |          |
|            |          |
|            |          |
|            |          |
|            |          |
|            |          |
|            |          |
|            |          |
|            |          |
|            |          |
|            |          |
|            |          |

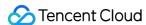

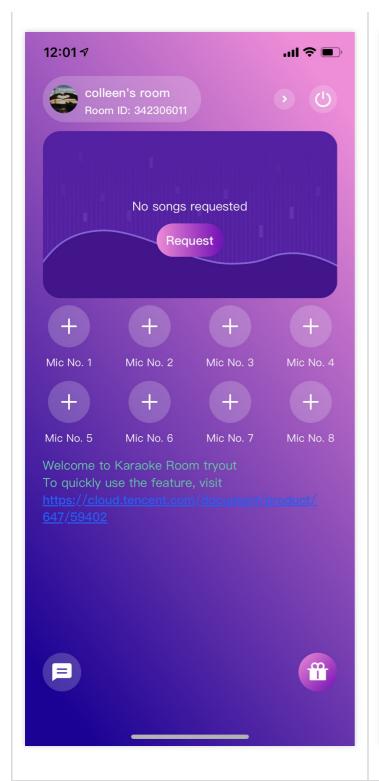

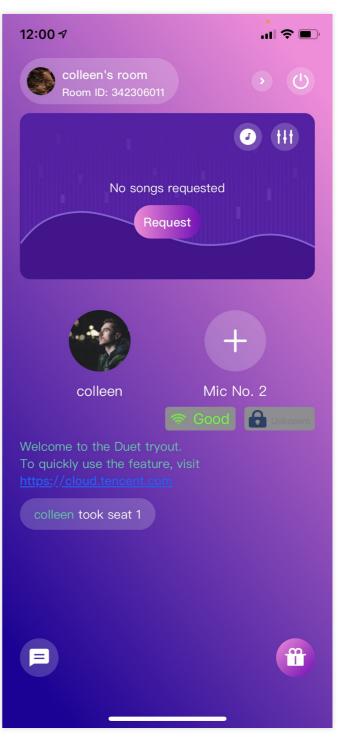

To quickly enable the karaoke feature, you can modify the demo app we provide and adapt it to your needs. You may also use the TUIKaraoke component and customize your own UI.

## Using the App's UI

## Step 1. Create an application

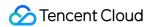

- 1. In the TRTC console, select **Development Assistance** > **Demo Quick Run**.
- 2. Enter an application name such as TestKaraoke and click Create.
- 3. Click **Next** to skip this step.

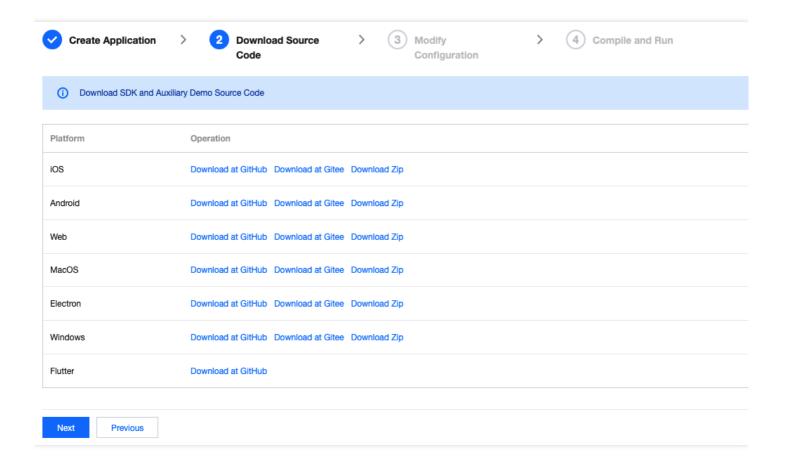

#### Note:

This feature uses two basic PaaS services of Tencent Cloud, namely TRTC and IM. When you activate TRTC, IM will be activated automatically. IM is a value-added service. See Pricing for its billing details.

## Step 2. Download the application source code

Clone or download the TUIKaraoke source code.

#### Step 3. Configure application project files

- 1. In the **Modify Configuration** step, select your platform.
- 2. Find and open Android/Debug/src/main/java/com/tencent/liteav/debug/GenerateTestUserSig.java.
- 3. Set parameters in GenerateTestUserSig.java:
  - SDKAPPID: a placeholder by default. Set it to the actual `SDKAppID`.

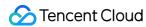

• SECRETKEY: a placeholder by default. Set it to the actual key.

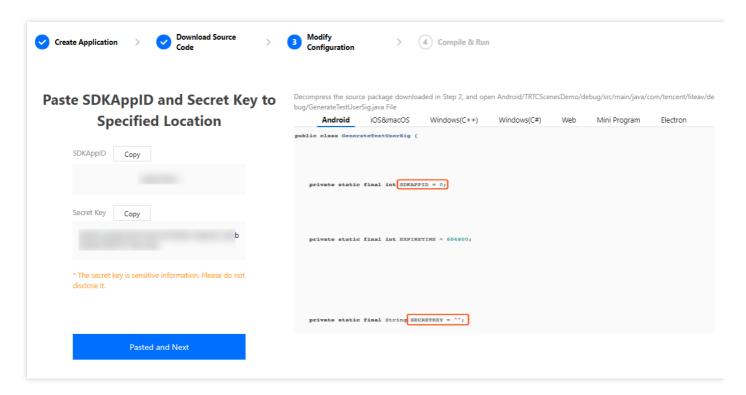

- 4. Click **Next** to complete the creation.
- 5. After compilation, click **Return to Overview Page**.

#### Note:

- The method for generating UserSig described in this document involves configuring SECRETKEY in client code. In this method, SECRETKEY may be easily decompiled and reversed, and if your key is disclosed, attackers can steal your Tencent Cloud traffic. Therefore, this method is suitable only for the local execution and debugging of the app.
- The correct <code>UserSig</code> distribution method is to integrate the calculation code of <code>UserSig</code> into your server and provide an application-oriented API. When <code>UserSig</code> is needed, your application can send a request to the business server for a dynamic <code>UserSig</code> . For more information, see <code>How do I calculate UserSig</code> on the server?.

#### Step 4. Run the application

Open the source code project TUIKaraoke with Android Studio (version 3.5 or above) and click **Run**.

#### Step 5. Modify the app's source code

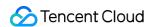

The Source folder in the source code contains two subfolders: ui and model. The ui subfolder contains UI code. The table below lists the files (folders) and the UI views they represent. You can refer to it when making UI changes.

| File or Folder | Description                                 |
|----------------|---------------------------------------------|
| base           | Basic classes used by the UI                |
| room           | Main room views for room owner and listener |
| widget         | Common controls                             |

## Tryout

Note:

You need at least two devices to try out the application.

#### **User A**

- 1. Enter a username (which must be unique) and log in.
- 2. Click Create Room.
- 3. Enter the room subject and click **Sing Together**.

#### **User B**

- 1. Enter a username (which must be unique) and log in.
- 2. Enter the ID of the room created by user A, and tap **Join**.

Note:

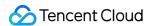

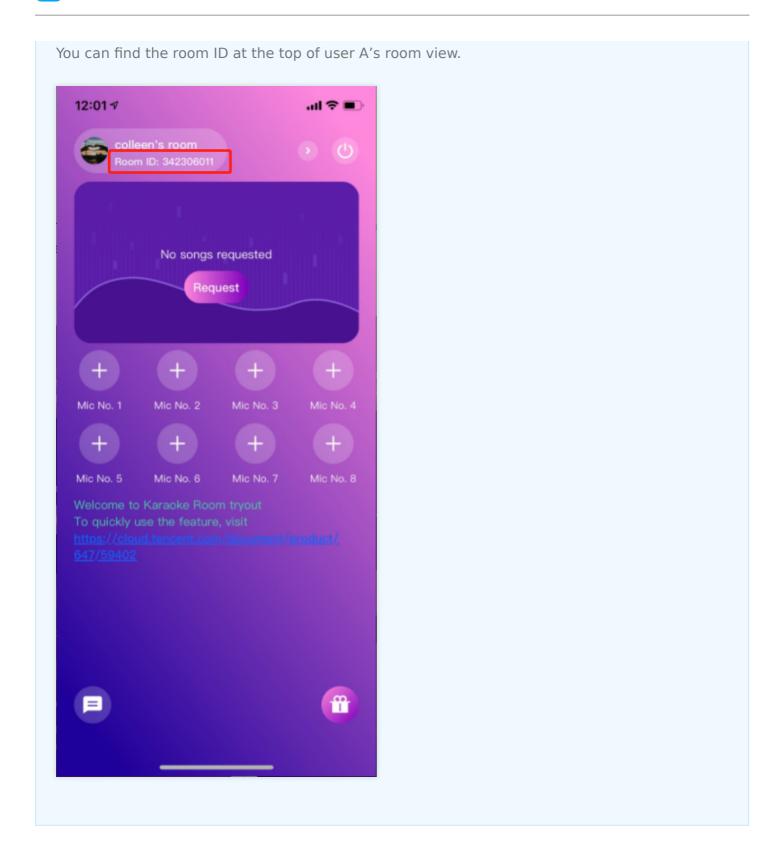

## **Customizing UI**

The Source folder in the source code contains two subfolders: ui and model. The model subfolder contains the reusable open-source component TRTCKaraokeRoom. You can find the

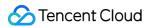

component's APIs in TRTCKaraokeRoom. java and use them to customize your own UI.

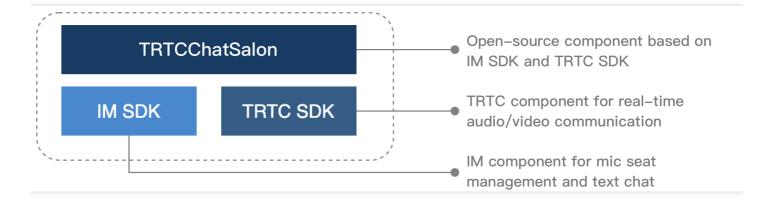

#### Step 1. Integrate the SDKs

The TRTCKaraokeRoom component depends on the TRTC SDK and IM SDK. Follow the steps below to integrate them into your project.

#### Method 1: adding dependencies via Maven

1. Add the TRTC SDK and IM SDK dependencies to dependencies.

```
dependencies {
  complie "com. tencent. liteav:LiteAVSDK_TRTC: latest. release"
  complie 'com. tencent. imsdk: imsdk: latest. release'
  compile 'com. google. code. gson:gson:2.3.1'
}
```

2. In defaultConfig , specify the CPU architecture to be used by your application.

```
defaultConfig {
ndk {
  abiFilters "armeabi-v7a"
}
}
```

3. Click **Sync Now** to automatically download the SDKs and integrate them into your project.

#### Method 2: adding dependencies through local AAR files

If your access to the Maven repository is slow, you can download the ZIP files of the SDKs and manually integrate them into your project as instructed in the documents below.

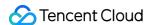

| SDK      | Download Page | Integration Guide    |
|----------|---------------|----------------------|
| TRTC SDK | Download      | Integration document |
| IM SDK   | Download      | Integration document |

### Step 2. Configure permission requests and obfuscation rules

Configure permission requests for your app in AndroidManifest.xml . The SDKs need the following permissions (on Android 6.0 and above, the read storage permission must be requested at runtime.)

```
<uses-permission android:name="android.permission.INTERNET">
<uses-permission android:name="android.permission.ACCESS_NETWORK_STATE">
<uses-permission android:name="android.permission.ACCESS_WIFI_STATE">
<uses-permission android:name="android.permission.WRITE_EXTERNAL_STORAGE">
<uses-permission android:name="android.permission.READ_EXTERNAL_STORAGE">
<uses-permission android:name="android.permission.RECORD_AUDIO">
<uses-permission android:name="android.permission.MODIFY_AUDIO_SETTINGS">
<uses-permission android:name="android.permission.BLUETOOTH">
<uses-permission android:name="android.permission.READ_PHONE_STATE">
<uses-permission android:name="android.permission.READ_PHONE_STATE">
<uses-permission android:name="android.permission.READ_PHONE_STATE">
<uses-permission android:name="android.permission.READ_PHONE_STATE">
<uses-permission android:name="android.permission.READ_PHONE_STATE">
<uses-permission android:name="android.permission.READ_PHONE_STATE">
<uses-permission android:name="android.permission.READ_PHONE_STATE">
<uses-permission android:name="android.permission.READ_PHONE_STATE">
<uses-permission android:name="android.permission.READ_PHONE_STATE">
<uses-permission android:name="android.permission.READ_PHONE_STATE">
<uses-permission android:name="android.permission.READ_PHONE_STATE">
<uses-permission android:name="android.permission.READ_PHONE_STATE">
<uses-permission android:name="android.permission.READ_PHONE_STATE">
<uses-permission android:name="android.permission.READ_PHONE_STATE">
<uses-permission android:name="android.permission.READ_PHONE_STATE">
<uses-permission android:name="android.permission.READ_PHONE_STATE">
<uses-permission android:name="android.permission.READ_PHONE_STATE">
<uses-permission android:name="android.permission.READ_PHONE_STATE">
<uses-permission android:name="android.permission.READ_PHONE_STATE">
<uses-permission android:name="android.permission.READ_PHONE_STATE">
<uses-permission android:name="android.permission.READ_PHONE_STATE">
<uses-permission android:name="android
```

In the proguard-rules. pro file, add the SDK classes to the "do not obfuscate" list.

```
-keep class com. tencent.** { *;}
```

## Step 3. Import the TRTCKaraoke component

Copy all the files in the directory below to your project:

```
Source/src/main/java/com/tencent/liteav/tuikaraoke/model
```

## Step 4. Create an instance and log in

- 1. Call the sharedInstance API to create an instance of the TRTCKaraoke component.
- 2. Call the setDelegate API to register event callbacks of the component.
- 3. Call the login API to log in to the component, and set the key parameters as described below.

| Parameter | Description                                                                                                    |
|-----------|----------------------------------------------------------------------------------------------------|
| SDKAppID  | You can view `SDKAppID` in the TRTC console.                                                                                                    |
| userId    | ID of the current user, which is a string that can contain letters (a-z and A-Z), digits (0-9), hyphens (-), and underscores (_). We recommend you set it based on your business account system. |
|           |                                                                                                    |

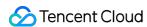

| userSig  | Tencent Cloud's proprietary security signature. To obtain one, see UserSig. |  |
|----------|-----------------------------------------------------------------------------|--|
| callback | Login callback. The code is `0` if login is successful.                     |  |

```
TRTCKaraoke mTRTCKaraokeRoom = TRTCKaraokeRoom.sharedInstance(this);
mTRTCKaraokeRoom.setDelegate(this);
mTRTCKaraokeRoom.login(SDKAPPID, userId, userSig, new TRTCKaraokeRoomCallback.ActionCallback()
{
@Override
public void onCallback(int code, String msg) {
   if (code == 0) {![](https://main.qcloudimg.com/raw/7e61af0f3de8302260a1e10d7da6231e.png)
   // Logged in
}
});
```

### **Step 5. Create a room and become a speaker**

- 1. After performing step 4 to log in, call setSelfProfile to set your nickname and profile photo.
- 2. A user calls createRoom to create a karaoke room, passing in room attributes (e.g., room ID, whether listeners require room owner's consent to speak, number of seats).
- 3. After creating the room, call enterSeat to take a seat.
- 4. You will receive an onSeatListChanget notification about the change of the seat list, and can update the change to the UI.
- 5. You will also receive an onAnchorEnterSeat notification about the occupation of a seat, and mic capturing will be enabled automatically.

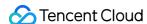

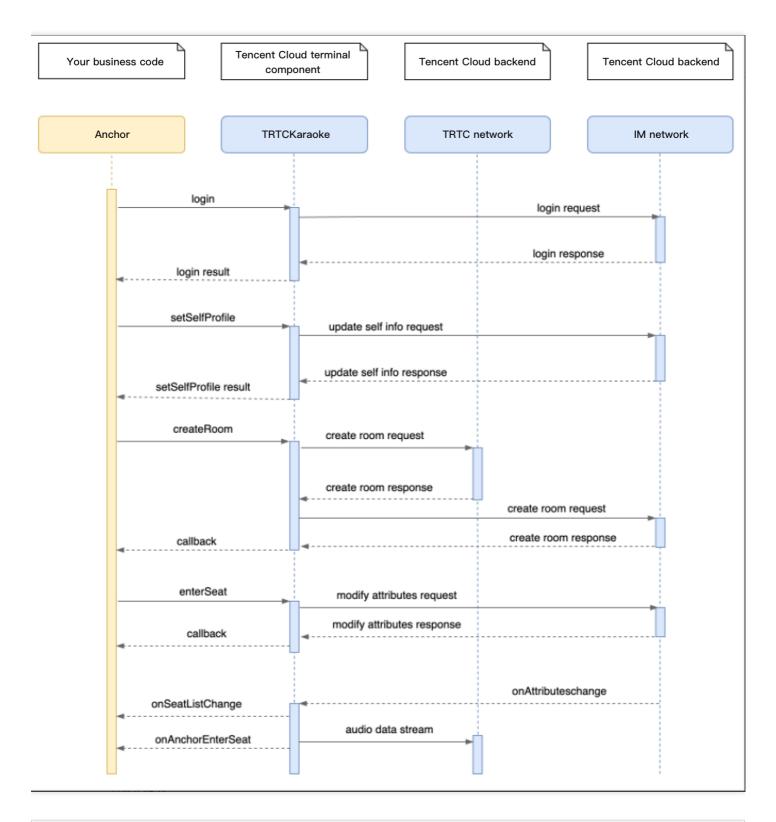

```
// 1. Set your nickname and profile photo.
mTRTCKaraokeRoom.setSelfProfile("my_name", "my_face_url", null);

// 2. Call `createRoom` to create a room
final TRTCKaraokeRoomDef.RoomParam roomParam = new TRTCKaraokeRoomDef.RoomParam();
roomParam.roomName = "Room name";
roomParam.needRequest = false; // Whether your consent is required for listeners to speak
```

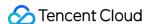

```
roomParam.seatCount = 7; // Number of room seats. In this example, the number is 7. 6 seats are a
vailable after you take one.
roomParam.coverUrl = "URL of room cover image";
mTRTCKaraokeRoom.createRoom(mRoomId, roomParam, new TRTCKaraokeRoomCallback.ActionCallback() {
@Override
public void onCallback(int code, String msg) {
if (code == 0) {
// 3. Take seat 0
mTRTCKaraokeRoom.enterSeat(0, new TRTCKaraokeRoomCallback.ActionCallback() {
@Override
public void onCallback(int code, String msg) {
if (code == 0) {
}
});
}
}
});
// 4. After taking a seat, you receive an `onSeatListChange` notification
@Override
public void onSeatListChange(final List<trtckaraokeroomdef.seatinfo> seatInfoList) {
// Display the seat list
// 5. You receive an `onAnchorEnterSeat` notification
@Override
public void onAnchorEnterSeat(TRTCKaraokeRoomDef.UserInfo userInfo) {
```

#### **Step 6. Enter a room as a listener**

- 1. After performing step 4 to log in, call setSelfProfile to set your nickname and profile photo.
- 2. Get the latest karaoke room list from the backend.

#### Note:

The room list in the demo app is for demonstration only. The business logic of karaoke room lists varies significantly. Tencent Cloud does not provide list management services for the time being. Please manage the list by yourself.

3. Call <code>getRoomInfoList</code> to get short descriptions of the rooms, which are provided by room owners when they call <code>createRoom</code>.

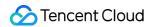

#### Note:

If your karaoke room list already contains enough room information, you can skip the step of calling <code>getRoomInfoList</code> .

- 4. Select a karaoke room, and call enterRoom with the room ID passed in to enter the room.
- 5. After entering the room, you will receive an onRoomInfoChange notification about room change from the component. Record the room information, including room name, whether the room owner's consent is required for listeners to speak, etc., and update it to the UI.
- 6. You will receive an onSeatListChange notification about seat change from the component. Update the change to the UI.
- 7. You will also receive an onAnchorEnterSeat notification that someone becomes a speaker.

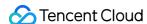

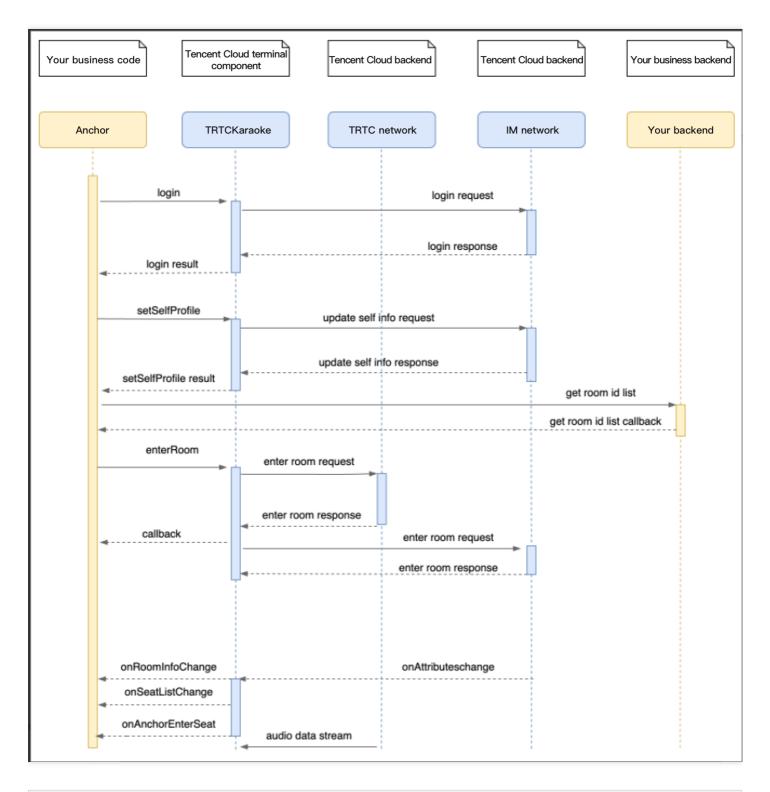

```
// 1. Set your nickname and profile photo.
mTRTCKaraokeRoom.setSelfProfile("my_name", "my_face_url", null);

// 2. Get the room list from the backend. Suppose it is `roomList`.
List<integer> roomList = GetRoomList();

// 3. Call `getRoomInfoList` to get details of the rooms.
mTRTCKaraokeRoom.getRoomInfoList(roomList, new TRTCKaraokeRoomCallback.RoomInfoCallback() {
```

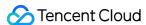

```
@Override
public void onCallback(int code, String msg, List<trtckaraokeroomdef.roominfo> list) {
if (code == 0) {
// Refresh the room list on your UI
}
});
// 4. Select a karaoke room and pass in the `roomId` to enter it
mTRTCKaraokeRoom.enterRoom(roomId, new TRTCKaraokeRoomCallback.ActionCallback() {
@Override
public void onCallback(int code, String msg) {
if (code == 0) {
// Entered room successfully
}
});
// 5. After successful room entry, you receive an `onRoomInfoChange` notification.
public void onRoomInfoChange(TRTCKaraokeRoomDef.RoomInfo roomInfo) {
mNeedRequest = roomInfo.needRequest;
mRoomName = roomInfo.roomName;
// The UI can display the title and other information
}
// 6. You receive an `onSeatListChange` notification
@Override
public void onSeatListChange(final List<trtckaraokeroomdef.seatinfo> seatInfoList) {
// Display the seat list
}
// 7. You receive an `onAnchorEnterSeat` notification
@Override
public void onAnchorEnterSeat(TRTCKaraokeRoomDef.UserInfo userInfo) {
```

#### Step 7. Manage seats

- · Room owner
- Listener
- 1. Call pickSeat , passing in a seat number and the userId of a listener to place the listener in the seat. All users in the room will receive an onSeatListChange notification and an onAnchorEnterSeat notification.

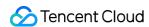

- 2. Call kickSeat , passing in a seat number to remove the speaker from the seat. All users in the room will receive an onSeatListChange notification and an onAnchorLeaveSeat notification.
- 3. A room owner can mute or unmute a seat by passing in the seat number to muteSeat . All members in the room will receive an onSeatListChange notification and an onSeatMute notification.
- 4. Call closeSeat, passing in a seat number to block/unblock the seat. Listeners cannot take a blocked seat, and all users in the room will receive an onSeatListChange notification and an

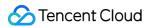

onSeatClose notification.

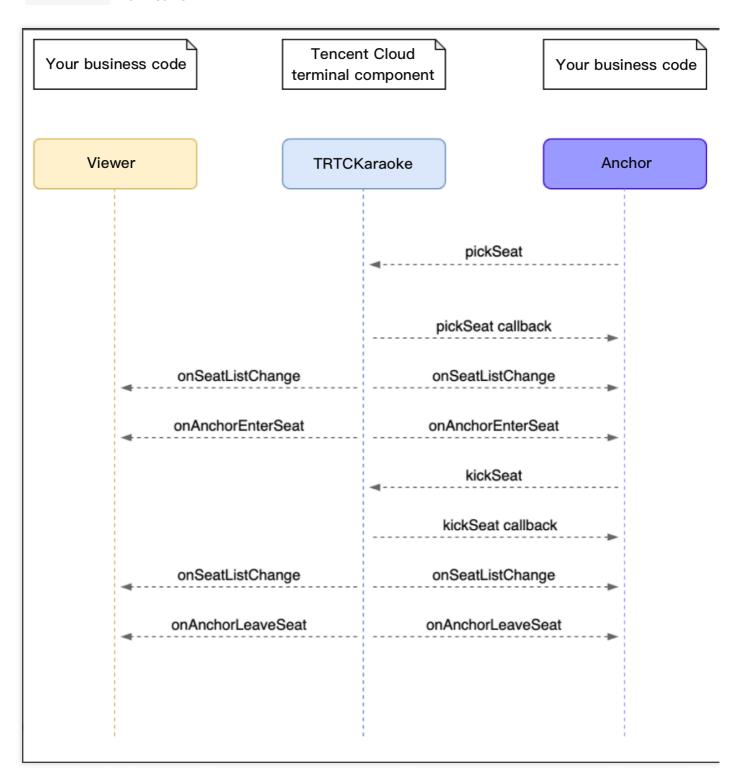

### Step 8. Use signaling for invitations

In seat management, listeners can take and leave seats without the room owner's consent, and the room owner can put listeners in seats without the listeners' consent.

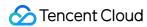

If you want listeners and room owners to obtain each other's consent before performing the above actions in your application, you can use signaling for invitation sending.

- Listener requesting to take seat
- Room owner inviting listener to take seat
- 1. A listener calls sendInvitation, passing in information including the room owner's userId and custom command words. The API will return an inviteId, which should be recorded.
- 2. The room owner receives an onReceiveNewInvitation notification, and a window pops up on the UI asking the room owner whether to accept the request.
- 3. The room owner calls <code>acceptInvitation</code> with the <code>inviteId</code> passed in to accept the request.
- 4. The listener receives an onInviteeAccepted notification and calls enterSeat to become a speaker.

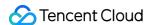

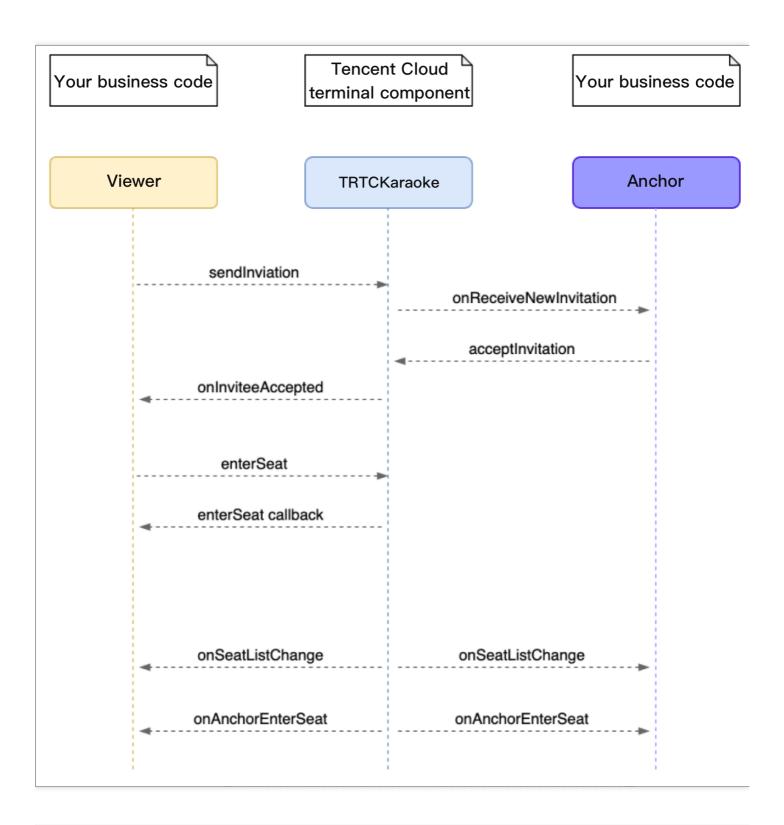

```
// Listener
// 1. Call sendInvitation to request to take seat 1
String inviteId = mTRTCKaraokeRoom.sendInvitation("ENTER_SEAT", ownerUserId, "1", null);

// 2. Place the user in the seat after the invitation is accepted
@Override
public void onInviteeAccepted(String id, String invitee) {
```

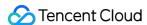

```
if(id.equals(inviteId)) {
    mTRTCKaraokeRoom.enterSeat(1, null);
}

// Room owner

// 1. The room owner receives the request.
@Override
public void onReceiveNewInvitation(final String id, String inviter, String cmd, final String cont ent) {
    if (cmd.equals("ENTER_SEAT")) {
        // 2. The room owner accepts the request.
        mTRTCKaraokeRoom.acceptInvitation(id, null);
}
```

#### Step 9. Enable text chat and on-screen comments

• Call sendRoomTextMsg to send common text messages. All users in the room will receive an onRecvRoomTextMsg callback.

IM has its default content moderation rules. Text messages that contain restricted terms will not be forwarded by the cloud.

```
// Sender: send text messages
mTRTCKaraokeRoom.sendRoomTextMsg("Hello Word!", null);
// Recipient: listen for text messages
mTRTCKaraokeRoom.setDelegate(new TRTCKaraokeRoomDelegate() {
@Override
public void onRecvRoomTextMsg(String message, TRTCKaraokeRoomDef.UserInfo userInfo) {
Log.d(TAG, "Received a message from" + userInfo.userName + ": " + message);
}
});
```

 Call sendRoomCustomMsg to send custom (signaling) messages. All users in the room will receive an onRecvRoomCustomMsg callback.

Custom messages are often used to transfer custom signals, e.g., to give and broadcast likes.

```
// A sender can customize CMD to distinguish on-screen comments and likes.
// For example, use "CMD_DANMU" to indicate on-screen comments and "CMD_LIKE" to indicate like s.
mTRTCKaraokeRoom.sendRoomCustomMsg("CMD_DANMU", "Hello world", null);
mTRTCKaraokeRoom.sendRoomCustomMsg("CMD_LIKE", "", null);
// Recipient: listen for custom messages
mTRTCKaraokeRoom.setDelegate(new TRTCKaraokeRoomDelegate() {
@Override
public void onRecvRoomCustomMsg(String cmd, String message, TRTCKaraokeRoomDef.UserInfo userIn
```

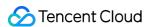

```
fo) {
   if ("CMD_DANMU".equals(cmd)) {
      // An on-screen comment is received.
   Log.d(TAG, "Received an on-screen comment from" + userInfo.userName + ": " + message);
   } else if ("CMD_LIKE".equals(cmd)) {
      // A like is received.
   Log.d(TAG, userInfo.userName + "liked you.");
   }
  }
});
```

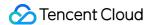

## TRTCKaraoke (iOS)

Last updated: 2021-12-24 16:08:01

TRTCKaraokeRoom is based on Tencent Real-Time Communication (TRTC) and Instant Messaging (IM). Its features include:

- A user can create a karaoke room and become a speaker, or enter a karaoke room as a listener.
- The room owner can manage song requests as well as remove a speaker.
- The room owner can also block a seat. Listeners cannot request to take a blocked seat.
- A listener can become a speaker to request songs and sing. A speaker can also become a listener.
- All users can send gifts and text and custom messages. Custom messages can be used to send on-screen comments and give likes.

TRTCKaraokeRoom is an open-source class depending on two closed-source Tencent Cloud SDKs. For the specific implementation process, please see Karaoke (iOS).

- TRTC SDK: the TRTC SDK is used as a low-latency audio chat component.
- IM SDK: the AVChatRoom feature of the IM SDK is used to implement chat rooms. The attribute APIs of IM are used to store room information such as the seat list, and invitation signaling is used to send requests to speak or invite others to speak.

## TRTCKaraokeRoom API Overview

#### **Basic SDK APIs**

| API                   | Description                                |
|-----------------------|--------------------------------------------|
| sharedInstance        | Gets a singleton object.                   |
| destroySharedInstance | Terminates a singleton object.             |
| setDelegate           | Sets event callbacks.                      |
| delegateQueue         | Sets the thread where event callbacks are. |
| login                 | Logs in.                                   |
| logout                | Logs out.                                  |
| setSelfProfile        | Sets profile.                              |

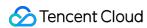

#### **Room APIs**

| API             | Description                                                                                                    |
|-----------------|----------------------------------------------------------------------------------------------------|
| createRoom      | Creates a room (called by room owner). If the room does not exist, the system will automatically create a room.                 |
| destroyRoom     | Terminates a room (called by room owner).                                                                                       |
| enterRoom       | Enters a room (called by listener).                                                                                             |
| exitRoom        | Exits a room (called by listener).                                                                                              |
| getRoomInfoList | Gets room list details.                                                                                                    |
| getUserInfoList | Gets the user information of the specified userId . If the value is nil , the information of all users in the room is obtained. |

## **Music playback APIs**

| API             | Description    |
|-----------------|----------------|
| startPlayMusic  | Starts music.  |
| stopPlayMusic   | Stops music.   |
| pausePlayMusic  | Pauses music.  |
| resumePlayMusic | Resumes music. |

## **Seat management APIs**

| API       | Description                                           |
|-----------|-------------------------------------------------------|
| enterSeat | Becomes a speaker (called by room owner or listener). |
| leaveSeat | Becomes a listener (called by speaker).               |
| pickSeat  | Places a user in a seat (called by room owner).       |
| kickSeat  | Removes a speaker (called by room owner).             |
| muteSeat  | Mutes/Unmutes a seat (called by room owner).          |
| closeSeat | Blocks/Unblocks a seat (called by room owner).        |

## **Local audio APIs**

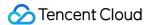

| API                      | Description                                  |
|--------------------------|----------------------------------------------|
| startMicrophone          | Starts mic capturing.                        |
| stopMicrophone           | Stops mic capturing.                         |
| setAudioQuality          | Sets audio quality.                          |
| muteLocalAudio           | Mutes/Unmutes local audio.                   |
| setSpeaker               | Sets whether to use the speaker or receiver. |
| setAudioCaptureVolume    | Sets mic capturing volume.                   |
| setAudioPlayoutVolume    | Sets playback volume.                        |
| setVoiceEarMonitorEnable | Enables/Disables in-ear monitoring.          |

# **Remote audio APIs**

| API                | Description                       |
|--------------------|-----------------------------------|
| muteRemoteAudio    | Mutes/Unmutes a specified member. |
| muteAllRemoteAudio | Mutes/Unmutes all members.        |

# **Background music and audio effect APIs**

| API                   | Description                                                                           |
|-----------------------|---------------------------------------------------------------------------------------|
| getAudioEffectManager | Gets the background music and audio effect management object<br>TXAudioEffectManager. |

# **Message sending APIs**

| API               | Description                                                                                 |
|-------------------|---------------------------------------------------------------------------------------------|
| sendRoomTextMsg   | Broadcasts a text message in a room. This API is generally used for on-<br>screen comments. |
| sendRoomCustomMsg | Sends a custom text message.                                                                |

# **Invitation signaling APIs**

|  | API | Description |
|--|-----|-------------|
|--|-----|-------------|

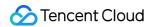

| API              | Description             |
|------------------|-------------------------|
| sendInvitation   | Sends an invitation.    |
| acceptInvitation | Accepts an invitation.  |
| rejectInvitation | Declines an invitation. |
| cancelInvitation | Cancels an invitation.  |

# TRTCKaraokeRoomDelegate API Overview

### **Common event callback APIs**

| API        | Description |
|------------|-------------|
| onError    | Error       |
| onWarning  | Warning     |
| onDebugLog | Log         |

### **Room event callback APIs**

| API                | Description                   |
|--------------------|-------------------------------|
| onRoomDestroy      | The room was terminated.      |
| onRoomInfoChange   | The room information changed. |
| onUserVolumeUpdate | User volume                   |

# Seat list change callback APIs

| API               | Description                                                            |
|-------------------|------------------------------------------------------------------------|
| onSeatListChange  | All seat changes                                                       |
| onAnchorEnterSeat | Someone became a speaker or was made a speaker by the room owner.      |
| onAnchorLeaveSeat | Someone became a listener or was moved to listeners by the room owner. |

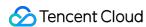

| API                  | Description                    |
|----------------------|--------------------------------|
| onSeatMute           | The room owner muted a seat.   |
| onUserMicrophoneMute | Whether a user's mic is muted  |
| onSeatClose          | The room owner blocked a seat. |

# Callback APIs for room entry/exit by listener

| API             | Description                  |
|-----------------|------------------------------|
| onAudienceEnter | A listener entered the room. |
| onAudienceExit  | A listener exited the room.  |

# Message event callback APIs

| API                 | Description                 |
|---------------------|-----------------------------|
| onRecvRoomTextMsg   | Receipt of a text message   |
| onRecvRoomCustomMsg | Receipt of a custom message |

# Signaling event callback APIs

| API                    | Description                    |
|------------------------|--------------------------------|
| onReceiveNewInvitation | Receipt of an invitation       |
| onInviteeAccepted      | Invitation accepted by invitee |
| onInviteeRejected      | Invitation declined by invitee |
| onInvitationCancelled  | Invitation canceled by inviter |

# Song event callback APIs

| API                    | Description                   |
|------------------------|-------------------------------|
| onMusicProgressUpdate  | Music playback progress       |
| onMusicPrepareToPlay   | Music playback is ready.      |
| onMusicCompletePlaying | Music playback was completed. |

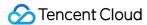

# **Basic SDK APIs**

#### sharedInstance

This API is used to get a TRTCKaraokeRoom singleton object.

```
/**
 * Get a `TRTCKaraokeRoom` singleton object
 *
 * - returns: `TRTCKaraokeRoom` instance
 * - note: To terminate a singleton object, call {@link TRTCKaraokeRoom#destroySharedInstance()}.
 */
 + (instancetype)sharedInstance NS_SWIFT_NAME(shared());
```

## destroySharedInstance

This API is used to terminate a TRTCKaraokeRoom singleton object.

#### Note:

After the instance is terminated, the externally cached TRTCKaraokeRoom instance can no longer be used. You need to call sharedInstance again to get a new instance.

```
/**
  * Terminate the `TRTCKaraokeRoom` singleton object
  *
  * - note: After the instance is terminated, the externally cached `TRTCKaraokeRoom` instance can
no longer be used. You need to call {@link TRTCKaraokeRoom#sharedInstance()} again to get a new i
nstance.
  */
  + (void)destroySharedInstance NS_SWIFT_NAME(destroyShared());
```

### setDelegate

This API is used to set the event callbacks of TRTCKaraokeRoom. You can use TRTCKaraokeRoomDelegate to get different status notifications of TRTCKaraokeRoom.

```
/**

* Set the event callbacks of the component

*

* You can use `TRTCKaraokeRoomDelegate` to get different status notifications of `TRTCKaraokeRoom`.
```

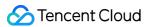

```
* - parameter delegate Callback API

* - note: Callbacks in `TRTCKaraokeRoom` are sent to you in the main queue by default. If you nee
d to specify a queue for event callbacks, please use {@link TRTCKaraokeRoom#setDelegateQueue(queu
e)}.

*/
- (void)setDelegate:(id<TRTCKaraokeRoomDelegate>)delegate NS_SWIFT_NAME(setDelegate(delegate:));
```

```
Note:
```

setDelegate is the delegate callback of TRTCKaraokeRoom.

### setDelegateQueue

This API is used to set the thread queue for event callbacks. The main thread (MainQueue) is used by default.

```
/**
    * Set the queue for event callbacks
    *
    * - parameter queue. The status notifications of `TRTCKaraokeRoom` will be sent to the queue you specify.
    */
    - (void)setDelegateQueue:(dispatch_queue_t)queue NS_SWIFT_NAME(setDelegateQueue(queue:));
```

The parameters are as detailed below:

| Parameter | Туре             | Description                                                                           |
|-----------|------------------|---------------------------------------------------------------------------------------|
| queue     | dispatch_queue_t | The status notifications of TRTCKaraokeRoom are sent to the thread queue you specify. |

### login

This API is used to log in.

```
- (void)login:(int)sdkAppID
userId:(NSString *)userId
userSig:(NSString *)userSig
callback:(ActionCallback _Nullable)callback NS_SWIFT_NAME(login(sdkAppID:userId:userSig:callback
:));
```

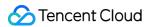

| Parameter | Туре           | Description                                                                                                    |
|-----------|----------------|----------------------------------------------------------------------------------------------------|
| sdkAppld  | int            | You can view the SDKAppID via Application Management > Application Info in the TRTC console.                                       |
| userld    | String         | ID of current user, which is a string that can contain only letters (a-z and A-Z), digits (0-9), hyphens (-), and underscores (_). |
| userSig   | String         | Tencent Cloud's proprietary security signature. For more information on how to get it, please see UserSig.                         |
| callback  | ActionCallback | Callback for login. The code is 0 if login succeeds.                                                                               |

# logout

This API is used to log out.

```
- (void) logout: (ActionCallback _Nullable) callback NS_SWIFT_NAME(logout(callback:));
```

The parameters are as detailed below:

| Parameter | Туре           | Description                                            |
|-----------|----------------|--------------------------------------------------------|
| callback  | ActionCallback | Callback for logout. The code is 0 if logout succeeds. |

### setSelfProfile

This API is used to set the profile.

```
- (void)setSelfProfile:(NSString *)userName avatarURL:(NSString *)avatarURL callback:(ActionCallback _Nullable)callback NS_SWIFT_NAME(setSelfProfile(userName:avatarURL:callback:));
```

The parameters are as detailed below:

| Parameter | Туре           | Description                                                            |
|-----------|----------------|------------------------------------------------------------------------|
| userName  | String         | Username                                                               |
| avatar    | String         | Profile photo address                                                  |
| callback  | ActionCallback | Callback for profile setting. The code is 0 if the operation succeeds. |

# Room APIs

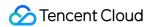

#### createRoom

This API is used to create a room (called by room owner).

- (void)createRoom:(int)roomID roomParam:(RoomParam \*)roomParam callback:(ActionCallback \_Nullabl e)callback NS\_SWIFT\_NAME(createRoom(roomID:roomParam:callback:));

The parameters are as detailed below:

| Parameter | Туре                | Description                                                                                                    |
|-----------|---------------------|----------------------------------------------------------------------------------------------------|
| roomld    | int                 | Room ID. You need to assign and manage the IDs in a centralized manner. Multiple roomID values can be aggregated into a karaoke room list. Currently, Tencent Cloud does not provide management services for room lists. Please manage the list on your own. |
| roomParam | TRTCCreateRoomParam | Room information, such as room name, seat list information, and cover information. To manage seats, you must enter the number of seats in the room.                                                                                                    |
| callback  | ActionCallback      | Callback for room creation result. The code is 0 if the operation succeeds.                                                                                                    |

The process of creating a karaoke room and becoming a speaker is as follows:

- 1. A user calls createRoom to create a karaoke room, passing in room attributes (e.g., room ID, whether listeners need room owner's consent to speak, number of seats).
- 2. After creating the room, the user calls enterSeat to become a speaker.
- 3. The user will receive an onSeatListChanget notification about the change of the seat list, and can update the change to the UI.
- 4. The user will also receive an onAnchorEnterSeat notification that someone became a speaker, and mic capturing will be enabled automatically.

## destroyRoom

This API is used to terminate a room (called by room owner).

- (void) destroyRoom: (ActionCallback \_Nullable) callback NS\_SWIFT\_NAME(destroyRoom(callback:));

| Parameter | Туре | Description |
|-----------|------|-------------|
|-----------|------|-------------|

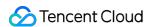

| Parameter | Туре           | Description                                                             |
|-----------|----------------|-------------------------------------------------------------------------|
| callback  | ActionCallback | Callback for room termination. The code is 0 if the operation succeeds. |

#### enterRoom

This API is used to enter a room (called by listener).

- (void)enterRoom:(NSInteger)roomID callback:(ActionCallback \_Nullable)callback NS\_SWIFT\_NAME(ent erRoom(roomID:callback:));

The parameters are as detailed below:

| Parameter | Туре           | Description                                                       |
|-----------|----------------|-------------------------------------------------------------------|
| roomld    | int            | Room ID                                                           |
| callback  | ActionCallback | Callback for room entry. The code is 0 if the operation succeeds. |

The process of entering a room as a listener is as follows:

- 1. A user gets the latest karaoke room list from your server. The list may contain the roomId and room information of multiple karaoke rooms.
- 2. The user selects a room, and calls enterRoom with the room ID passed in to enter.
- 3. After entering the room, the user receives an onRoomInfoChange notification about room attribute change from the component. The attributes can be recorded, and corresponding changes can be made to the UI, including room name, whether room owner's consent is required for listeners to speak, etc.
- 4. The user will receive an onSeatListChange notification about the change of the seat list and can update the change to the UI.
- 5. The user will also receive an onAnchorEnterSeat notification that someone became a speaker.

#### exitRoom

This API is used to exit a room.

- (void)exitRoom:(ActionCallback \_Nullable)callback NS\_SWIFT\_NAME(exitRoom(callback:));

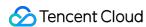

| Parameter | Туре           | Description                                                      |
|-----------|----------------|------------------------------------------------------------------|
| callback  | ActionCallback | Callback for room exit. The code is 0 if the operation succeeds. |

### getRoomInfoList

This API is used to get room list details. The room name and cover are set by the room owner via roomInfo when calling createRoom().

#### Note:

You don't need this API if both the room list and room information are managed on your server.

- (void)getRoomInfoList:(NSArray<NSNumber \*> \*)roomIdList callback:(KaraokeInfoCallback \_Nullabl
e)callback NS\_SWIFT\_NAME(getRoomInfoList(roomIdList:callback:));

The parameters are as detailed below:

| Parameter  | Туре                     | Description              |
|------------|--------------------------|--------------------------|
| roomIdList | List <integer></integer> | Room ID list             |
| callback   | RoomInfoCallback         | Callback of room details |

## getUserInfoList

This API is used to get the user information of a specified userId .

- (void)getUserInfoList:(NSArray<NSString \*> \* \_Nullable)userIDList callback:(KaraokeUserListCall
back \_Nullable)callback NS\_SWIFT\_NAME(getUserInfoList(userIDList:callback:));

| Parameter        | Туре             | Description                                                                                                 |
|------------------|------------------|----------------------------------------------------------------------------------------------------|
| userldList       | List             | IDs of the users to query. If this parameter is null, the information of all users in the room is obtained. |
| userlistcallback | UserListCallback | Callback of user details                                                                                    |

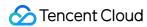

# Music Playback APIs

# startPlayMusic

This API is used to play music (called after mic-on).

#### Note:

- After music playback starts, you will receive an onMusicPrepareToPlay notification.
- During music playback, all members in the room will keep receiving an onMusicProgressUpdate notification.
- After music playback stops, you will receive an onMusicCompletePlaying notification.

```
- (void)startPlayMusic:(int32_t)musicID originalUrl:(NSString *)originalUrl accompanyUrl:(NSString *)backingUrl NS_SWIFT_NAME(startPlayMusic(musicID:originalUrl:accompanyUrl:));
```

The parameters are as detailed below:

| Parameter    | Туре    | Description                             |
|--------------|---------|-----------------------------------------|
| musicID      | int32_t | Music ID                                |
| originalUrl  | String  | Absolute path of the vocal track        |
| accompanyUrl | String  | Absolute path of the instrumental track |

After this API is called, the song being played will stop.

# stopPlayMusic

This API is used to stop music (called during music playback).

#### Note:

After music playback stops, you will receive an onMusicCompletePlaying notification.

- (void)stopPlayMusic NS\_SWIFT\_NAME(stopPlayMusic());

# pausePlayMusic

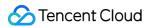

This API is used to pause music (called during music playback).

#### Note:

- The onMusicProgressUpdate notification will be paused.
- No onMusicCompletePlaying notification will be received.
- (void)pausePlayMusic NS\_SWIFT\_NAME(pausePlayMusic());

# resumePlayMusic

This API is used to resume music (called after pause).

#### Note:

No onMusicPrepareToPlay notification will be received.

- (void)resumePlayMusic NS\_SWIFT\_NAME(resumePlayMusic());

# Seat Management APIs

### enterSeat

This API is used to become a speaker (called by room owner or listener).

#### Note:

After a user becomes a speaker, all members in the room will receive an onSeatListChange notification and an onAnchorEnterSeat notification.

- (void)enterSeat:(NSInteger)seatIndex callback:(ActionCallback \_Nullable)callback NS\_SWIFT\_NAME
(enterSeat(seatIndex:callback:));

| Parameter | Туре | Description |
|-----------|------|-------------|
|-----------|------|-------------|

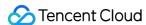

| Parameter | Туре           | Description                    |
|-----------|----------------|--------------------------------|
| seatIndex | int            | The number of the seat to take |
| callback  | ActionCallback | Callback for the operation     |

Calling this API will immediately modify the seat list. In cases where listeners need the room owner's consent to speak, you can call sendInvitation first to send a request and, after receiving onInvitationAccept, call enterSeat.

### **leaveSeat**

This API is used to become a listener (called by speaker).

#### Note:

After a speaker becomes a listener, all members in the room will receive an onSeatListChange notification and an onAnchorLeaveSeat notification.

- (void) leaveSeat: (ActionCallback \_Nullable) callback NS\_SWIFT\_NAME(leaveSeat(callback:));

The parameters are as detailed below:

| Parameter | Туре           | Description                |
|-----------|----------------|----------------------------|
| callback  | ActionCallback | Callback for the operation |

### pickSeat

This API is used to place a user in a seat (called by room owner).

### Note:

After the room owner places a user in a seat, all members in the room will receive an onSeatListChange notification and an onAnchorEnterSeat notification.

- (void)pickSeat:(NSInteger)seatIndex userId:(NSString \*)userId callback:(ActionCallback \_Nullabl e)callback NS\_SWIFT\_NAME(pickSeat(seatIndex:userId:callback:));

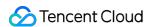

| Parameter | Туре           | Description                                     |
|-----------|----------------|-------------------------------------------------|
| seatIndex | int            | The number of the seat to place the listener in |
| userId    | String         | User ID                                         |
| callback  | ActionCallback | Callback for the operation                      |

Calling this API will immediately modify the seat list. In cases where the room owner needs listeners' consent to make them speakers, you can call sendInvitation first to send a request and, after receiving onInvitationAccept, call pickSeat.

### kickSeat

This API is used to remove a speaker (called by room owner).

### Note:

After a speaker is removed, all members in the room will receive an onSeatListChange notification and an onAnchorLeaveSeat notification.

- (void)kickSeat:(NSInteger)seatIndex callback:(ActionCallback \_Nullable)callback NS\_SWIFT\_NAME(kickSeat(seatIndex:callback:));

The parameters are as detailed below:

| Parameter | Туре           | Description                                       |
|-----------|----------------|---------------------------------------------------|
| seatIndex | int            | The number of the seat to remove the speaker from |
| callback  | ActionCallback | Callback for the operation                        |

Calling this API will immediately modify the seat list.

### muteSeat

This API is used to mute/unmute a seat (called by room owner).

#### Note:

After a seat is muted/unmuted, all members in the room will receive an onSeatListChange notification and an onSeatMute notification.

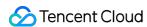

- (void)muteSeat:(NSInteger)seatIndex isMute:(B00L)isMute callback:(ActionCallback \_Nullable)call
back NS\_SWIFT\_NAME(muteSeat(seatIndex:isMute:callback:));

The parameters are as detailed below:

| Parameter | Туре           | Description                           |
|-----------|----------------|---------------------------------------|
| seatIndex | int            | The number of the seat to mute/unmute |
| isMute    | boolean        | true : mute; false : unmute           |
| callback  | ActionCallback | Callback for the operation            |

Calling this API will immediately modify the seat list. The speaker on the seat specified by seatIndex will call muteAudio to mute/unmute his or her audio.

### closeSeat

This API is used to block/unblock a seat (called by room owner).

#### Note:

After a seat is blocked/unblocked, all members in the room will receive an onSeatListChange notification and an onSeatClose notification.

- (void)closeSeat:(NSInteger)seatIndex isClose:(B00L)isClose callback:(ActionCallback \_Nullable)callback NS\_SWIFT\_NAME(closeSeat(seatIndex:isClose:callback:));

The parameters are as detailed below:

| Parameter | Туре           | Description                             |
|-----------|----------------|-----------------------------------------|
| seatIndex | int            | The number of the seat to block/unblock |
| isClose   | boolean        | true : block; false : unblock           |
| callback  | ActionCallback | Callback for the operation              |

Calling this API will immediately modify the seat list. The speaker on the seat specified by seatIndex will leave the seat.

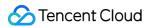

# Local Audio APIs

## startMicrophone

This API is used to start mic capturing.

- (void)startMicrophone;

### stopMicrophone

This API is used to stop mic capturing.

- (void)stopMicrophone;

## **setAudioQuality**

This API is used to set audio quality.

- (void) setAuidoQuality: (NSInteger) quality NS\_SWIFT\_NAME(setAuidoQuality(quality:));

The parameters are as detailed below:

| Parameter | Туре | Description                                                        |
|-----------|------|--------------------------------------------------------------------|
| quality   | int  | Audio quality. For more information, please see setAudioQuality(). |

### muteLocalAudio

This API is used to mute/unmute local audio.

- (void)muteLocalAudio:(BOOL)mute NS\_SWIFT\_NAME(muteLocalAudio(mute:));

The parameters are as detailed below:

| Parameter | Туре    | Description                                                                         |
|-----------|---------|-------------------------------------------------------------------------------------|
| mute      | boolean | Whether to mute or unmute audio. For more information, please see muteLocalAudio(). |

### setSpeaker

This API is used to set whether to use the speaker or receiver.

- (void)setSpeaker:(B00L)userSpeaker NS\_SWIFT\_NAME(setSpeaker(userSpeaker:));

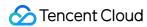

| Parameter  | Туре    | Description                      |
|------------|---------|----------------------------------|
| useSpeaker | boolean | true : speaker; false : receiver |

### **setAudioCaptureVolume**

This API is used to set the mic capturing volume.

- (void) setAudioCaptureVolume: (NSInteger) volume NS\_SWIFT\_NAME(setAudioCaptureVolume(volume:));

The parameters are as detailed below:

| Parameter | Туре | Description                                         |
|-----------|------|-----------------------------------------------------|
| volume    | int  | Capturing volume. Value range: 0-100 (default: 100) |

## **setAudioPlayoutVolume**

This API is used to set the playback volume.

- (void) setAudioPlayoutVolume: (NSInteger) volume NS\_SWIFT\_NAME (setAudioPlayoutVolume(volume:));

The parameters are as detailed below:

| Parameter | Туре | Description                                        |
|-----------|------|----------------------------------------------------|
| volume    | int  | Playback volume. Value range: 0-100 (default: 100) |

### muteRemoteAudio

This API is used to mute/unmute a specified user.

- (void) muteRemoteAudio: (NSString \*) userId mute: (B00L)  $mute NS_SWIFT_NAME$  (muteRemoteAudio(userId:mute:));

| Parameter | Туре    | Description                 |  |
|-----------|---------|-----------------------------|--|
| userId    | String  | User ID                     |  |
| mute      | boolean | true : mute; false : unmute |  |

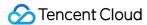

### muteAllRemoteAudio

This API is used to mute/unmute all users.

- (void) muteAllRemoteAudio: (BOOL) isMute NS\_SWIFT\_NAME(muteAllRemoteAudio(isMute:));

The parameters are as detailed below:

| Parameter | Туре    | Description                 |
|-----------|---------|-----------------------------|
| isMute    | boolean | true : mute; false : unmute |

### setVoiceEarMonitorEnable

This API is used to enable/disable in-ear monitoring.

- (void) setVoiceEarMonitorEnable: (BOOL) enable NS\_SWIFT\_NAME(setVoiceEarMonitor(enable:));

The parameters are as detailed below:

| Parameter | Туре    | Description                    |
|-----------|---------|--------------------------------|
| enable    | boolean | true : enable; false : disable |

# Background Music and Audio Effect APIs

### getAudioEffectManager

This API is used to get the background music and audio effect management object TXAudioEffectManager.

- (TXAudioEffectManager \* \_Nullable)getAudioEffectManager;

# Message Sending APIs

### sendRoomTextMsg

This API is used to broadcast a text message in a room, which is generally used for on-screen comments.

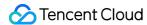

- (void)sendRoomTextMsg:(NSString \*)message callback:(ActionCallback \_Nullable)callback NS\_SWIFT\_ NAME(sendRoomTextMsg(message:callback:));

The parameters are as detailed below:

| Parameter | Туре           | Description                |
|-----------|----------------|----------------------------|
| message   | String         | Text message               |
| callback  | ActionCallback | Callback for the operation |

### sendRoomCustomMsg

This API is used to send a custom text message.

- (void)sendRoomCustomMsg:(NSString \*)cmd message:(NSString \*)message callback:(ActionCallback \_N
ullable)callback NS\_SWIFT\_NAME(sendRoomCustomMsg(cmd:message:callback:));

The parameters are as detailed below:

| Parameter | Туре           | Description                                                             |
|-----------|----------------|-------------------------------------------------------------------------|
| cmd       | String         | Custom command word used to distinguish between different message types |
| message   | String         | Text message                                                            |
| callback  | ActionCallback | Callback for the operation                                              |

# **Invitation Signaling APIs**

### sendInvitation

This API is used to send an invitation.

```
- (NSString *)sendInvitation:(NSString *)cmd
userId:(NSString *)userId
content:(NSString *)content
callback:(ActionCallback _Nullable)callback NS_SWIFT_NAME(sendInvitation(cmd:userId:content:callback:));
```

| Parameter | Туре | Description |
|-----------|------|-------------|
|-----------|------|-------------|

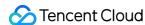

| Parameter | Туре           | Description                |
|-----------|----------------|----------------------------|
| cmd       | String         | Custom command of business |
| userId    | String         | Invitee's user ID          |
| content   | String         | Invitation content         |
| callback  | ActionCallback | Callback for the operation |

### Returned value:

| Returned Value | Туре   | Description   |
|----------------|--------|---------------|
| inviteId       | String | Invitation ID |

## acceptInvitation

This API is used to accept an invitation.

- (void)acceptInvitation:(NSString \*)identifier callback:(ActionCallback \_Nullable)callback NS\_SW
IFT\_NAME(acceptInvitation(identifier:callback:));

The parameters are as detailed below:

| Parameter | Туре           | Description                |
|-----------|----------------|----------------------------|
| id        | String         | Invitation ID              |
| callback  | ActionCallback | Callback for the operation |

# rejectInvitation

This API is used to decline an invitation.

- (void)rejectInvitation:(NSString \*)identifier callback:(ActionCallback \_Nullable)callback NS\_SW
IFT\_NAME(rejectInvitation(identifier:callback:));

| Parameter | Туре           | Description                |
|-----------|----------------|----------------------------|
| id        | String         | Invitation ID              |
| callback  | ActionCallback | Callback for the operation |

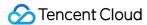

### cancellnvitation

This API is used to cancel an invitation.

- (void)cancelInvitation:(NSString \*)identifier callback:(ActionCallback \_Nullable)callback NS\_SW
IFT\_NAME(cancelInvitation(identifier:callback:));

The parameters are as detailed below:

| Parameter | Туре           | Description                |
|-----------|----------------|----------------------------|
| id        | String         | Invitation ID              |
| callback  | ActionCallback | Callback for the operation |

# TRTCKaraokeRoomDelegate Event Callback APIs

# Common Event Callback APIs

#### onError

Callback for error.

### Note:

This callback indicates that the SDK encountered an unrecoverable error. Such errors must be listened for, and UI reminders should be sent to users if necessary.

```
- (void)onError:(int)code
message:(NSString*)message
NS_SWIFT_NAME(onError(code:message:));
```

The parameters are as detailed below:

| Parameter | Туре   | Description   |
|-----------|--------|---------------|
| code      | int    | Error code    |
| message   | String | Error message |

### onWarning

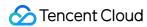

Callback for warning.

```
- (void)onWarning:(int)code
message:(NSString *)message
NS_SWIFT_NAME(onWarning(code:message:));
```

The parameters are as detailed below:

| Parameter | Туре   | Description     |
|-----------|--------|-----------------|
| code      | int    | Error code      |
| message   | String | Warning message |

# onDebugLog

Callback for log.

```
- (void)onDebugLog:(NSString *)message
NS_SWIFT_NAME(onDebugLog(message:));
```

The parameters are as detailed below:

| Parameter | Туре   | Description     |
|-----------|--------|-----------------|
| message   | String | Log information |

# Room Event Callback APIs

## onRoomDestroy

Callback for room termination. When the owner terminates the room, all users in the room will receive this callback.

```
- (void)onRoomDestroy:(NSString *)message
NS_SWIFT_NAME(onRoomDestroy(message:));
```

| Parameter | Туре   | Description          |
|-----------|--------|----------------------|
| message   | String | Callback information |

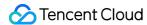

# onRoomInfoChange

Callback for change of room information. This callback is sent after successful room entry. The information in roomInfo is passed in by the room owner during room creation.

```
- (void)onRoomInfoChange:(KaraokeInfo *)roomInfo
NS_SWIFT_NAME(onRoomInfoChange(roomInfo:));
```

The parameters are as detailed below:

| Parameter | Туре     | Description      |
|-----------|----------|------------------|
| roomInfo  | RoomInfo | Room information |

### onUserMicrophoneMute

Callback of whether a user's mic is muted. When a user calls <code>muteLocalAudio</code> , all members in the room will receive this callback.

```
- (void)onUserMicrophoneMute:(NSString *)userId mute:(B00L)mute
NS_SWIFT_NAME(onUserMicrophoneMute(userId:mute:));
```

The parameters are as detailed below:

| Parameter | Туре    | Description                |
|-----------|---------|----------------------------|
| userId    | String  | User ID                    |
| mute      | boolean | Volume. Value range: 0-100 |

# onUserVolumeUpdate

Callback of the volume of each member in the room after the volume reminder is enabled.

```
- (void)onUserVolumeUpdate:(NSArray<TRTCVolumeInfo *> *)userVolumes totalVolume:(NSInteger)totalV
olume
NS_SWIFT_NAME(onUserVolumeUpdate(userVolumes:totalVolume:));
```

| Parameter   | Туре | Description                      |
|-------------|------|----------------------------------|
| userVolumes | List | List of user volumes             |
| totalVolume | int  | Total volume. Value range: 0-100 |

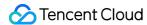

# Seat Callback APIs

### onSeatListChange

Callback for all seat changes.

```
- (void)onSeatInfoChange:(NSArray<KaraokeSeatInfo *> *)seatInfolist
NS_SWIFT_NAME(onSeatListChange(seatInfoList:));
```

The parameters are as detailed below:

| Parameter    | Туре                       | Description    |
|--------------|----------------------------|----------------|
| seatInfoList | List <seatinfo></seatinfo> | Full seat list |

### **onAnchorEnterSeat**

Someone became a speaker or was made a speaker by the owner.

```
- (void)onAnchorEnterSeat:(NSInteger)index
user:(KaraokeUserInfo *)user
NS_SWIFT_NAME(onAnchorEnterSeat(index:user:));
```

The parameters are as detailed below:

| Parameter | Туре     | Description                           |
|-----------|----------|---------------------------------------|
| index     | int      | The seat taken                        |
| user      | UserInfo | Details of the user who took the seat |

### on Anchor Leave Seat

A speaker became a listener or was moved to listeners by the room owner.

```
- (void)onAnchorLeaveSeat:(NSInteger)index
user:(KaraokeUserInfo *)user
NS_SWIFT_NAME(onAnchorLeaveSeat(index:user:));
```

| Parameter | Туре | Description                                 |
|-----------|------|---------------------------------------------|
| index     | int  | The seat previously occupied by the speaker |

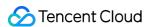

| Parameter | Туре     | Description                               |
|-----------|----------|-------------------------------------------|
| user      | UserInfo | Details of the user who became a listener |

### onSeatMute

The room owner muted/unmuted a seat.

```
- (void)onSeatMute:(NSInteger)index
isMute:(B00L)isMute
NS_SWIFT_NAME(onSeatMute(index:isMute:));
```

The parameters are as detailed below:

| Parameter | Туре    | Description                   |
|-----------|---------|-------------------------------|
| index     | int     | The seat muted/unmuted        |
| isMute    | boolean | true : muted; false : unmuted |

### onSeatClose

The room owner blocked/unblocked a seat.

```
- (void)onSeatClose:(NSInteger)index
isClose:(B00L)isClose
NS_SWIFT_NAME(onSeatClose(index:isClose:));
```

The parameters are as detailed below:

| Parameter | Туре    | Description                       |
|-----------|---------|-----------------------------------|
| index     | int     | The seat blocked/unblocked        |
| isClose   | boolean | true : blocked; false : unblocked |

# Callback APIs for Room Entry/Exit by Listener

### onAudienceEnter

A listener entered the room.

```
- (void)onAudienceEnter:(KaraokeUserInfo *)userInfo
NS_SWIFT_NAME(onAudienceEnter(userInfo:));
```

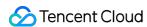

| Parameter | Туре     | Description                                  |
|-----------|----------|----------------------------------------------|
| userInfo  | UserInfo | Information of the user who entered the room |

## **onAudienceExit**

A listener exited the room.

```
- (void)onAudienceExit:(KaraokeUserInfo *)userInfo
NS_SWIFT_NAME(onAudienceExit(userInfo:));
```

The parameters are as detailed below:

| Parameter | Туре     | Description                                     |
|-----------|----------|-------------------------------------------------|
| userInfo  | UserInfo | Information of the listener who exited the room |

# Message Event Callback APIs

### onRecvRoomTextMsg

A text message was received.

```
- (void)onRecvRoomTextMsg:(NSString *)message
userInfo:(KaraokeUserInfo *)userInfo
NS_SWIFT_NAME(onRecvRoomTextMsg(message:userInfo:));
```

The parameters are as detailed below:

| Parameter | Туре     | Description               |
|-----------|----------|---------------------------|
| message   | String   | Text message              |
| userInfo  | UserInfo | Information of the sender |

## onRecvRoomCustomMsg

A custom message was received.

```
- (void) on Recv Room Custom Msg: (NSString *) cmd
message: (NSString *) message
```

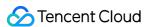

```
userInfo:(KaraokeUserInfo *)userInfo
NS_SWIFT_NAME(onRecvRoomCustomMsg(cmd:message:userInfo:));
```

| Parameter | Туре     | Description                                                             |
|-----------|----------|-------------------------------------------------------------------------|
| command   | String   | Custom command word used to distinguish between different message types |
| message   | String   | Text message                                                            |
| userInfo  | UserInfo | Information of the sender                                               |

# Invitation Signaling Callback APIs

### **onReceiveNewInvitation**

An invitation was received.

```
- (void)onReceiveNewInvitation:(NSString *)identifier
inviter:(NSString *)inviter
cmd:(NSString *)cmd
content:(NSString *)content
NS_SWIFT_NAME(onReceiveNewInvitation(identifier:inviter:cmd:content:));
```

The parameters are as detailed below:

| Parameter | Туре     | Description                               |
|-----------|----------|-------------------------------------------|
| id        | String   | Invitation ID                             |
| inviter   | String   | Inviter's user ID                         |
| cmd       | String   | Custom command word specified by business |
| content   | UserInfo | Content specified by business             |

### onInviteeAccepted

The invitee accepted the invitation.

```
- (void)onInviteeAccepted:(NSString *)identifier
invitee:(NSString *)invitee
NS_SWIFT_NAME(onInviteeAccepted(identifier:invitee:));
```

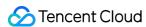

| Parameter | Туре   | Description       |
|-----------|--------|-------------------|
| id        | String | Invitation ID     |
| invitee   | String | Invitee's user ID |

# onInviteeRejected

The invitee declined the invitation.

```
- (void)onInviteeRejected:(NSString *)identifier
invitee:(NSString *)invitee
NS_SWIFT_NAME(onInviteeRejected(identifier:invitee:));
```

The parameters are as detailed below:

| Parameter | Туре   | Description       |
|-----------|--------|-------------------|
| id        | String | Invitation ID     |
| invitee   | String | Invitee's user ID |

### onInvitationCancelled

The inviter canceled the invitation.

```
- (void)onInvitationCancelled:(NSString *)identifier
invitee:(NSString *)invitee NS_SWIFT_NAME(onInvitationCancelled(identifier:invitee:));
```

The parameters are as detailed below:

| Parameter | Туре   | Description       |
|-----------|--------|-------------------|
| id        | String | Invitation ID     |
| inviter   | String | Inviter's user ID |

# Music Playback Status Callback APIs

## onMusicPrepareToPlay

Music playback is ready.

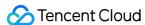

```
- (void)onMusicPrepareToPlay:(int32_t)musicID
NS_SWIFT_NAME(onMusicPrepareToPlay(musicID:));
```

| Parameter | Туре    | Description                    |
|-----------|---------|--------------------------------|
| musicID   | int32_t | musicID passed in for playback |

# on Music Progress Update

Music playback progress.

```
- (void)onMusicProgressUpdate:(int32_t)musicID
progress:(NSInteger)progress total:(NSInteger)total
NS_SWIFT_NAME(onMusicProgressUpdate(musicID:progress:total:));
```

The parameters are as detailed below:

| Parameter | Туре      | Description                     |
|-----------|-----------|---------------------------------|
| musicID   | int32_t   | musicID passed in for playback  |
| progress  | NSInteger | Current playback progress in ms |
| total     | NSInteger | Total duration in ms            |

# onMusicCompletePlaying

Music playback was completed.

```
- (void)onMusicCompletePlaying:(int32_t)musicID
NS_SWIFT_NAME(onMusicCompletePlaying(musicID:));
```

| Parameter | Туре    | Description                    |
|-----------|---------|--------------------------------|
| musicID   | int32_t | musicID passed in for playback |

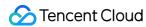

# TRTCKaraoke (Android)

Last updated: 2021-12-24 16:08:01

TRTCKaraokeRoom is based on Tencent Real-Time Communication (TRTC) and Instant Messaging (IM). Its features include:

- A user can create a karaoke room and become a speaker, or enter a karaoke room as a listener.
- The room owner can manage song requests as well as remove a speaker.
- The room owner can also block a seat. Listeners cannot request to take a blocked seat.
- A listener can become a speaker to request songs and sing. A speaker can also become a listener.
- All users can send gifts and text and custom messages. Custom messages can be used to send on-screen comments and give likes.

TRTCKaraokeRoom is an open-source class depending on two closed-source Tencent Cloud SDKs. For the specific implementation process, please see Karaoke (Android).

- TRTC SDK: the TRTC SDK is used as a low-latency audio chat component.
- IM SDK: the AVChatRoom feature of the IM SDK is used to implement chat rooms. The attribute APIs of IM are used to store room information such as the seat list, and invitation signaling is used to send requests to speak or invite others to speak.

# TRTCKaraokeRoom API Overview

### **Basic SDK APIs**

| API                   | Description                                |
|-----------------------|--------------------------------------------|
| sharedInstance        | Gets a singleton object.                   |
| destroySharedInstance | Terminates a singleton object.             |
| setDelegate           | Sets event callbacks.                      |
| setDelegateHandler    | Sets the thread where event callbacks are. |
| login                 | Logs in.                                   |
| logout                | Logs out.                                  |
| setSelfProfile        | Sets profile.                              |

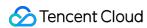

### **Room APIs**

| API             | Description                                                                                                    |
|-----------------|----------------------------------------------------------------------------------------------------|
| createRoom      | Creates a room (called by room owner). If the room does not exist, the system will automatically create a room.                  |
| destroyRoom     | Terminates a room (called by room owner).                                                                                        |
| enterRoom       | Enters a room (called by listener).                                                                                              |
| exitRoom        | Exits a room (called by listener).                                                                                               |
| getRoomInfoList | Gets room list details.                                                                                                    |
| getUserInfoList | Gets the user information of the specified userId . If the value is null , the information of all users in the room is obtained. |

# **Music playback APIs**

| API             | Description    |
|-----------------|----------------|
| startPlayMusic  | Starts music.  |
| stopPlayMusic   | Stops music.   |
| pausePlayMusic  | Pauses music.  |
| resumePlayMusic | Resumes music. |

# **Seat management APIs**

| API       | Description                                           |
|-----------|-------------------------------------------------------|
| enterSeat | Becomes a speaker (called by room owner or listener). |
| leaveSeat | Becomes a listener (called by speaker).               |
| pickSeat  | Places a user in a seat (called by room owner).       |
| kickSeat  | Removes a speaker (called by room owner).             |
| muteSeat  | Mutes/Unmutes a seat (called by room owner).          |
| closeSeat | Blocks/Unblocks a seat (called by room owner).        |

# **Local audio APIs**

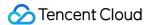

| API                      | Description                                  |
|--------------------------|----------------------------------------------|
| startMicrophone          | Starts mic capturing.                        |
| stopMicrophone           | Stops mic capturing.                         |
| setAudioQuality          | Sets audio quality.                          |
| muteLocalAudio           | Mutes/Unmutes local audio.                   |
| setSpeaker               | Sets whether to use the speaker or receiver. |
| setAudioCaptureVolume    | Sets mic capturing volume.                   |
| setAudioPlayoutVolume    | Sets playback volume.                        |
| setVoiceEarMonitorEnable | Enables/Disables in-ear monitoring.          |

# **Remote audio APIs**

| API                | Description                       |
|--------------------|-----------------------------------|
| muteRemoteAudio    | Mutes/Unmutes a specified member. |
| muteAllRemoteAudio | Mutes/Unmutes all members.        |

# **Background music and audio effect APIs**

| API                   | Description                                                                        |
|-----------------------|------------------------------------------------------------------------------------|
| getAudioEffectManager | Gets the background music and audio effect management object TXAudioEffectManager. |

# **Message sending APIs**

| API               | Description                                                                                 |
|-------------------|---------------------------------------------------------------------------------------------|
| sendRoomTextMsg   | Broadcasts a text message in a room. This API is generally used for on-<br>screen comments. |
| sendRoomCustomMsg | Sends a custom text message.                                                                |

# **Invitation signaling APIs**

|  | API | Description |
|--|-----|-------------|
|--|-----|-------------|

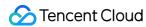

| API              | Description             |
|------------------|-------------------------|
| sendInvitation   | Sends an invitation.    |
| acceptInvitation | Accepts an invitation.  |
| rejectInvitation | Declines an invitation. |
| cancelInvitation | Cancels an invitation.  |

# TRTCKaraokeRoomDelegate API Overview

### **Common event callback APIs**

| API        | Description |
|------------|-------------|
| onError    | Error       |
| onWarning  | Warning     |
| onDebugLog | Log         |

### **Room event callback APIs**

| API                | Description                   |
|--------------------|-------------------------------|
| onRoomDestroy      | The room was terminated.      |
| onRoomInfoChange   | The room information changed. |
| onUserVolumeUpdate | User volume                   |

# Seat list change callback APIs

| API               | Description                                                            |
|-------------------|------------------------------------------------------------------------|
| onSeatListChange  | All seat changes                                                       |
| onAnchorEnterSeat | Someone became a speaker or was made a speaker by the room owner.      |
| onAnchorLeaveSeat | Someone became a listener or was moved to listeners by the room owner. |

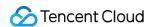

| API                  | Description                    |
|----------------------|--------------------------------|
| onSeatMute           | The room owner muted a seat.   |
| onUserMicrophoneMute | Whether a user's mic is muted  |
| onSeatClose          | The room owner blocked a seat. |

# Callback APIs for room entry/exit by listener

| API             | Description                  |
|-----------------|------------------------------|
| onAudienceEnter | A listener entered the room. |
| onAudienceExit  | A listener exited the room.  |

# Message event callback APIs

| API                 | Description                 |
|---------------------|-----------------------------|
| onRecvRoomTextMsg   | Receipt of a text message   |
| onRecvRoomCustomMsg | Receipt of a custom message |

# Signaling Event Callback APIs

| API                    | Description                    |
|------------------------|--------------------------------|
| onReceiveNewInvitation | Receipt of an invitation       |
| onInviteeAccepted      | Invitation accepted by invitee |
| onInviteeRejected      | Invitation declined by invitee |
| onInvitationCancelled  | Invitation canceled by inviter |

# Song event callback APIs

| API                   | Description              |
|-----------------------|--------------------------|
| onMusicProgressUpdate | Music playback progress  |
| onMusicPrepareToPlay  | Music playback is ready. |

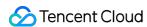

| API                    | Description                   |
|------------------------|-------------------------------|
| onMusicCompletePlaying | Music playback was completed. |

# **Basic SDK APIs**

### sharedInstance

This API is used to get a TRTCKaraokeRoom singleton object.

public static synchronized TRTCKaraokeRoom sharedInstance(Context context);

The parameters are as detailed below:

| Parameter | Туре    | Description                                                        |                    |         |
|-----------|---------|--------------------------------------------------------------------|--------------------|---------|
| context   | Context | Android context, which will be converted to calling of system APIs | ApplicationContext | for the |

### destroySharedInstance

This API is used to terminate a TRTCKaraokeRoom singleton object.

#### Note:

After the instance is terminated, the externally cached TRTCKaraokeRoom instance can no longer be used. You need to call sharedInstance again to get a new instance.

public static void destroySharedInstance();

## setDelegate

This API is used to set the event callbacks of TRTCKaraokeRoom. You can use TRTCKaraokeRoomDelegate to get different status notifications of TRTCKaraokeRoom.

public abstract void setDelegate(TRTCKaraokeRoomDelegate delegate);

Note:

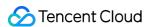

setDelegate is the delegate callback of TRTCKaraokeRoom .

# setDelegateHandler

This API is used to set the thread where event callbacks are.

```
public abstract void setDelegateHandler(Handler handler);
```

The parameters are as detailed below:

| Parameter | Туре    | Description                                                                             |
|-----------|---------|-----------------------------------------------------------------------------------------|
| handler   | Handler | The status notifications of TRTCKaraokeRoom are sent to the handler thread you specify. |

# login

This API is used to log in.

```
public abstract void login(int sdkAppId,
String userId, String userSig,
TRTCKaraokeRoomCallback.ActionCallback callback);
```

The parameters are as detailed below:

| Parameter | Туре           | Description                                                                                                    |
|-----------|----------------|----------------------------------------------------------------------------------------------------|
| sdkAppld  | int            | You can view the SDKAppID via Application Management > Application Info in the TRTC console.                                           |
| userld    | String         | ID of current user, which is a string that can contain only letters (a-z and A-Z), digits (0-9), hyphens (-), and underscores (_).     |
| userSig   | String         | Tencent Cloud's proprietary security protection signature. For more information on how to get it, please see How to Calculate UserSig. |
| callback  | ActionCallback | Callback for login. The code is 0 if login succeeds.                                                                                   |

## logout

This API is used to log out.

public abstract void logout(TRTCKaraokeRoomCallback.ActionCallback callback);

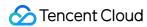

| Parameter | Туре           | Description                                            |
|-----------|----------------|--------------------------------------------------------|
| callback  | ActionCallback | Callback for logout. The code is 0 if logout succeeds. |

### setSelfProfile

This API is used to set the profile.

public abstract void setSelfProfile(String userName, String avatarURL, TRTCKaraokeRoomCallback.Ac tionCallback callback);

The parameters are as detailed below:

| Parameter | Туре           | Description                                                            |  |
|-----------|----------------|------------------------------------------------------------------------|--|
| userName  | String         | Username                                                               |  |
| avatar    | String         | Profile photo address                                                  |  |
| callback  | ActionCallback | Callback for profile setting. The code is 0 if the operation succeeds. |  |

# Room APIs

### createRoom

This API is used to create a room (called by room owner).

public abstract void createRoom(int roomId, TRTCKaraokeRoomDef.RoomParam roomParam, TRTCKaraokeRo
omCallback.ActionCallback callback);

| Parameter | Туре | Description                                                                                                    |
|-----------|------|----------------------------------------------------------------------------------------------------|
| roomld    | int  | Room ID. You need to assign and manage the IDs in a centralized manner. Multiple roomID values can be aggregated into a karaoke room list. Currently, Tencent Cloud does not provide management services for karaoke room lists. Please manage the list on your own. |

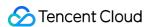

| Parameter | Туре                | Description                                                                                                    |
|-----------|---------------------|----------------------------------------------------------------------------------------------------|
| roomParam | TRTCCreateRoomParam | Room information, such as room name, seat list information, and cover information. To manage seats, you must enter the number of seats in the room. |
| callback  | ActionCallback      | Callback for room creation. The code is 0 if the operation succeeds.                                                                                |

The process of creating a room and becoming a speaker is as follows:

- 1. A user calls createRoom to create a karaoke room, passing in room attributes (e.g., room ID, whether listeners need room owner's consent to speak, number of seats).
- 2. After creating the room, the user calls enterSeat to become a speaker.
- 3. The user will receive an onSeatListChanget notification about the change of the seat list, and can update the change to the UI.
- 4. The user will also receive an onAnchorEnterSeat notification that someone became a speaker, and mic capturing will be enabled automatically.

### destroyRoom

This API is used to terminate a room (called by room owner).

public abstract void destroyRoom(TRTCKaraokeRoomCallback.ActionCallback callback);

The parameters are as detailed below:

| Parameter | Туре           | Description                                                                 |
|-----------|----------------|-----------------------------------------------------------------------------|
| callback  | ActionCallback | Callback for room termination. The code is $ 0 $ if the operation succeeds. |

#### enterRoom

This API is used to enter a room (called by listener).

public abstract void enterRoom(int roomId, TRTCKaraokeRoomCallback.ActionCallback callback);

| Parameter | Туре | Description |
|-----------|------|-------------|
| roomld    | int  | Room ID     |

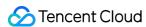

| Parameter | Туре           | Description                                                       |
|-----------|----------------|-------------------------------------------------------------------|
| callback  | ActionCallback | Callback for room entry. The code is 0 if the operation succeeds. |

The process of entering a room as a listener is as follows:

- 1. A user gets the latest karaoke room list from your server. The list may contain the roomId and room information of multiple karaoke rooms.
- 2. The user selects a room, and calls enterRoom with the room ID passed in to enter.
- 3. After entering the room, the user receives an onRoomInfoChange notification about room attribute change from the component. The attributes can be recorded, and corresponding changes can be made to the UI, including room name, whether room owner's consent is required for listeners to speak, etc.
- 4. The user will receive an onSeatListChange notification about the change of the seat list and can update the change to the UI.
- 5. The user will also receive an onAnchorEnterSeat notification that someone became a speaker.

#### exitRoom

This API is used to exit a room.

public abstract void exitRoom(TRTCKaraokeRoomCallback.ActionCallback callback);

The parameters are as detailed below:

| Parameter | Туре           | Description                                                      |
|-----------|----------------|------------------------------------------------------------------|
| callback  | ActionCallback | Callback for room exit. The code is 0 if the operation succeeds. |

#### getRoomInfoList

This API is used to get room list details. The room name and cover are set by the room owner via roomInfo when calling createRoom().

#### Note:

You don't need this API if both the room list and room information are managed on your server.

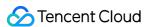

public abstract void getRoomInfoList(List<Integer> roomIdList, TRTCKaraokeRoomCallback.RoomInfoCa llback callback);

The parameters are as detailed below:

| Parameter  | Туре                     | Description              |
|------------|--------------------------|--------------------------|
| roomIdList | List <integer></integer> | Room ID list             |
| callback   | RoomInfoCallback         | Callback of room details |

### getUserInfoList

This API is used to get the user information of a specified userId .

public abstract void getUserInfoList(List<String> userIdList, TRTCKaraokeRoomCallback.UserListCal
lback userlistcallback);

The parameters are as detailed below:

| Parameter        | Туре                   | Description                                                                                                    |
|------------------|------------------------|----------------------------------------------------------------------------------------------------|
| userldList       | List <string></string> | IDs of the users to query. If this parameter is <code>null</code> , the information of all users in the room is queried. |
| userlistcallback | UserListCallback       | Callback of user details                                                                                                 |

# Music Playback APIs

### startPlayMusic

This API is used to play music (called after mic-on).

#### Note:

- After music playback starts, you will receive an onMusicPrepareToPlay notification.
- During music playback, all members in the room will keep receiving an onMusicProgressUpdate notification.
- After music playback stops, you will receive an onMusicCompletePlaying notification.

public abstract void startPlayMusic(int musicID, String originalUrl, String accompanyUrl);

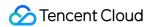

The parameters are as detailed below:

| Parameter    | Туре   | Description                             |
|--------------|--------|-----------------------------------------|
| musicID      | int    | Music ID                                |
| originalUrl  | String | Absolute path of the vocal track        |
| accompanyUrl | String | Absolute path of the instrumental track |

After this API is called, the song being played will stop.

## stopPlayMusic

This API is used to stop music (called during music playback).

Note:

After music playback stops, you will receive an onMusicCompletePlaying notification.

public abstract void stopPlayMusic();

## pausePlayMusic

This API is used to pause music (called during music playback).

#### Note:

- The onMusicProgressUpdate notification will be paused.
- No onMusicCompletePlaying notification will be received.

public abstract void pausePlayMusic();

#### resumePlayMusic

This API is used to resume music (called after pause).

Note:

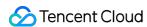

No onMusicPrepareToPlay notification will be received.

public abstract void resumePlayMusic();

# Seat Management APIs

#### enterSeat

This API is used to become a speaker (called by room owner or listener).

#### Note:

After a user becomes a speaker, all members in the room will receive an onSeatListChange notification and an onAnchorEnterSeat notification.

public abstract void enterSeat(int seatIndex, TRTCKaraokeRoomCallback.ActionCallback callback);

The parameters are as detailed below:

| Parameter | Туре           | Description                    |
|-----------|----------------|--------------------------------|
| seatIndex | int            | The number of the seat to take |
| callback  | ActionCallback | Callback for the operation     |

Calling this API will immediately modify the seat list. In cases where listeners need the room owner's consent to speak, you can call sendInvitation first to send a request and, after receiving onInvitationAccept, call enterSeat.

#### **leaveSeat**

This API is used to become a listener (called by speaker).

#### Note:

After a speaker becomes a listener, all members in the room will receive an onSeatListChange notification and an onAnchorLeaveSeat notification.

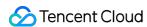

public abstract void leaveSeat(TRTCKaraokeRoomCallback.ActionCallback callback);

The parameters are as detailed below:

| Parameter | Туре           | Description                |
|-----------|----------------|----------------------------|
| callback  | ActionCallback | Callback for the operation |

### pickSeat

This API is used to place a user in a seat (called by room owner).

#### Note:

After the room owner places a user in a seat, all members in the room will receive an onSeatListChange notification and an onAnchorEnterSeat notification.

public abstract void pickSeat(int seatIndex, String userId, TRTCKaraokeRoomCallback.ActionCallback
k callback);

The parameters are as detailed below:

| Parameter | Туре           | Description                                     |
|-----------|----------------|-------------------------------------------------|
| seatIndex | int            | The number of the seat to place the listener in |
| userId    | String         | User ID                                         |
| callback  | ActionCallback | Callback for the operation                      |

Calling this API will immediately modify the seat list. In cases where the room owner needs listeners' consent to make them speakers, you can call sendInvitation first to send a request and, after receiving onInvitationAccept, call pickSeat.

#### kickSeat

This API is used to remove a speaker (called by room owner).

#### Note:

After a speaker is removed, all members in the room will receive an onSeatListChange notification and an onAnchorLeaveSeat notification.

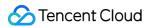

public abstract void kickSeat(int seatIndex, TRTCKaraokeRoomCallback.ActionCallback callback);

The parameters are as detailed below:

| Parameter | Туре           | Description                                       |
|-----------|----------------|---------------------------------------------------|
| seatIndex | int            | The number of the seat to remove the speaker from |
| callback  | ActionCallback | Callback for the operation                        |

Calling this API will immediately modify the seat list.

#### muteSeat

This API is used to mute/unmute a seat (called by room owner).

#### Note:

After a seat is muted/unmuted, all members in the room will receive an onSeatListChange notification and an onSeatMute notification.

public abstract void muteSeat(int seatIndex, boolean isMute, TRTCKaraokeRoomCallback.ActionCallba ck callback);

The parameters are as detailed below:

| Parameter | Туре           | Description                           |
|-----------|----------------|---------------------------------------|
| seatIndex | int            | The number of the seat to mute/unmute |
| isMute    | boolean        | true : mute; false : unmute           |
| callback  | ActionCallback | Callback for the operation            |

Calling this API will immediately modify the seat list. The speaker on the seat specified by seatIndex will call muteAudio to mute/unmute his or her audio.

#### closeSeat

This API is used to block/unblock a seat (called by room owner).

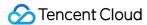

#### Note:

After a seat is blocked/unblocked, all members in the room will receive an onSeatListChange notification and an onSeatClose notification.

public abstract void closeSeat(int seatIndex, boolean isClose, TRTCKaraokeRoomCallback.ActionCall
back callback);

The parameters are as detailed below:

| Parameter | Туре           | Description                             |
|-----------|----------------|-----------------------------------------|
| seatIndex | int            | The number of the seat to block/unblock |
| isClose   | boolean        | true : block; false : unblock           |
| callback  | ActionCallback | Callback for the operation              |

Calling this API will immediately modify the seat list. The speaker on the seat specified by seatIndex will leave the seat.

# Local Audio APIs

## startMicrophone

This API is used to start mic capturing.

```
public abstract void startMicrophone();
```

#### stopMicrophone

This API is used to stop mic capturing.

```
public abstract void stopMicrophone();
```

## setAudioQuality

This API is used to set audio quality.

```
public abstract void setAudioQuality(int quality);
```

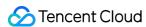

The parameters are as detailed below:

| Parameter | Туре | Description                                                        |
|-----------|------|--------------------------------------------------------------------|
| quality   | int  | Audio quality. For more information, please see setAudioQuality(). |

#### muteLocalAudio

This API is used to mute/unmute local audio.

```
public abstract void muteLocalAudio(boolean mute);
```

The parameters are as detailed below:

| Parameter | Туре    | Description                                                                         |
|-----------|---------|-------------------------------------------------------------------------------------|
| mute      | boolean | Whether to mute or unmute audio. For more information, please see muteLocalAudio(). |

## setSpeaker

This API is used to set whether to use the speaker or receiver.

```
public abstract void setSpeaker(boolean useSpeaker);
```

The parameters are as detailed below:

| Parameter  | Туре    | Description                      |
|------------|---------|----------------------------------|
| useSpeaker | boolean | true : speaker; false : receiver |

## **setAudioCaptureVolume**

This API is used to set the mic capturing volume.

```
public abstract void setAudioCaptureVolume(int volume);
```

The parameters are as detailed below:

| Parameter | Туре | Description                                         |
|-----------|------|-----------------------------------------------------|
| volume    | int  | Capturing volume. Value range: 0-100 (default: 100) |

# setAudioPlayoutVolume

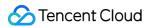

This API is used to set the playback volume.

```
public abstract void setAudioPlayoutVolume(int volume);
```

The parameters are as detailed below:

| Parameter | Туре | Description                                        |
|-----------|------|----------------------------------------------------|
| volume    | int  | Playback volume. Value range: 0-100 (default: 100) |

#### **muteRemoteAudio**

This API is used to mute/unmute a specified user.

```
public abstract void muteRemoteAudio(String userId, boolean mute);
```

The parameters are as detailed below:

| Parameter | Туре    | Description                   |
|-----------|---------|-------------------------------|
| userId    | String  | ID of the user to mute/unmute |
| mute      | boolean | true : mute; false : unmute   |

#### muteAllRemoteAudio

This API is used to mute/unmute all users.

```
public abstract void muteAllRemoteAudio(boolean mute);
```

The parameters are as detailed below:

| Parameter | Туре    | Description                 |
|-----------|---------|-----------------------------|
| mute      | boolean | true : mute; false : unmute |

#### setVoiceEarMonitorEnable

This API is used to enable/disable in-ear monitoring.

```
public abstract void setVoiceEarMonitorEnable(boolean enable);
```

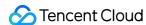

| Parameter | Туре    | Description                    |
|-----------|---------|--------------------------------|
| enable    | boolean | true : enable; false : disable |

# Background Music and Audio Effect APIs

### getAudioEffectManager

This API is used to get the background music and audio effect management object TXAudioEffectManager.

public abstract TXAudioEffectManager getAudioEffectManager();

# Message Sending APIs

## sendRoomTextMsg

This API is used to broadcast a text message in a room, which is generally used for on-screen comments.

public abstract void sendRoomTextMsg(String message, TRTCKaraokeRoomCallback.ActionCallback callb ack);

The parameters are as detailed below:

| Parameter | Туре           | Description                  |
|-----------|----------------|------------------------------|
| message   | String         | Text message                 |
| callback  | ActionCallback | Callback for message sending |

## sendRoomCustomMsg

This API is used to send a custom text message.

public abstract void sendRoomCustomMsg(String cmd, String message, TRTCKaraokeRoomCallback.Action
Callback callback);

| Parameter | Туре | Description |
|-----------|------|-------------|
|-----------|------|-------------|

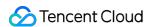

| Parameter | Туре           | Description                                                             |
|-----------|----------------|-------------------------------------------------------------------------|
| cmd       | String         | Custom command word used to distinguish between different message types |
| message   | String         | Text message                                                            |
| callback  | ActionCallback | Callback for the operation                                              |

# **Invitation Signaling APIs**

#### sendInvitation

This API is used to send an invitation.

public abstract String sendInvitation(String cmd, String userId, String content, TRTCKaraokeRoomC allback.ActionCallback callback);

The parameters are as detailed below:

| Parameter | Туре           | Description                |
|-----------|----------------|----------------------------|
| cmd       | String         | Custom command of business |
| userId    | String         | Invitee's user ID          |
| content   | String         | Invitation content         |
| callback  | ActionCallback | Callback for the operation |

#### Response parameters:

| Returned Value | Туре   | Description   |
|----------------|--------|---------------|
| inviteId       | String | Invitation ID |

## acceptInvitation

This API is used to accept an invitation.

public abstract void acceptInvitation(String id, TRTCKaraokeRoomCallback.ActionCallback callback);

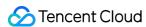

| Parameter | Туре           | Description                |
|-----------|----------------|----------------------------|
| id        | String         | Invitation ID              |
| callback  | ActionCallback | Callback for the operation |

# rejectInvitation

This API is used to decline an invitation.

```
public abstract void rejectInvitation(String id, TRTCKaraokeRoomCallback.ActionCallback callback);
```

The parameters are as detailed below:

| Parameter | Туре           | Description                |
|-----------|----------------|----------------------------|
| id        | String         | Invitation ID              |
| callback  | ActionCallback | Callback for the operation |

#### cancellnvitation

This API is used to cancel an invitation.

```
public abstract void cancelInvitation(String id, TRTCKaraokeRoomCallback.ActionCallback callback);
```

The parameters are as detailed below:

| Parameter | Туре           | Description                |
|-----------|----------------|----------------------------|
| id        | String         | Invitation ID              |
| callback  | ActionCallback | Callback for the operation |

# TRTCKaraokeRoomDelegate Event Callback APIs

# Common Event Callback APIs

#### onError

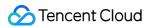

#### Callback for error.

#### Note:

This callback indicates that the SDK encountered an unrecoverable error. Such errors must be listened for, and UI reminders should be sent to users if necessary.

void onError(int code, String message);

The parameters are as detailed below:

| Parameter | Туре   | Description   |
|-----------|--------|---------------|
| code      | int    | Error code    |
| message   | String | Error message |

## onWarning

Callback for warning.

void onWarning(int code, String message);

The parameters are as detailed below:

| Parameter | Туре   | Description     |
|-----------|--------|-----------------|
| code      | int    | Error code      |
| message   | String | Warning message |

## onDebugLog

Callback for log.

void onDebugLog(String message);

| Parameter | Туре   | Description     |
|-----------|--------|-----------------|
| message   | String | Log information |

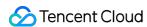

# Room Event Callback APIs

### onRoomDestroy

Callback for room termination. When the owner terminates the room, all users in the room will receive this callback.

void onRoomDestroy(String roomId);

The parameters are as detailed below:

| Parameter | Туре   | Description |
|-----------|--------|-------------|
| roomld    | String | Room ID     |

### onRoomInfoChange

Callback for change of room information. This callback is sent after successful room entry. The information in roomInfo is passed in by the room owner during room creation.

void onRoomInfoChange(TRTCKaraokeRoomDef.RoomInfo roomInfo);

The parameters are as detailed below:

| Parameter | Туре     | Description      |
|-----------|----------|------------------|
| roomInfo  | RoomInfo | Room information |

### onUserMicrophoneMute

Callback of whether a user's mic is muted. When a user calls <code>muteLocalAudio</code> , all members in the room will receive this callback.

void onUserMicrophoneMute(String userId, boolean mute);

The parameters are as detailed below:

| Parameter | Туре    | Description                |
|-----------|---------|----------------------------|
| userId    | String  | User ID                    |
| mute      | boolean | Volume. Value range: 0-100 |

## onUserVolumeUpdate

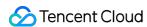

Callback of the volume of each member in the room after the volume reminder is enabled.

void onUserVolumeUpdate(List<TRTCCloudDef.TRTCVolumeInfo> userVolumes, int totalVolume);

The parameters are as detailed below:

| Parameter   | Туре | Description                      |  |
|-------------|------|----------------------------------|--|
| userVolumes | List | List of user volumes             |  |
| totalVolume | int  | Total volume. Value range: 0-100 |  |

# Seat Callback APIs

## onSeatListChange

Callback for all seat changes.

void onSeatListChange(List<SeatInfo> seatInfoList);

The parameters are as detailed below:

| Parameter    | Туре                       | Description    |
|--------------|----------------------------|----------------|
| seatInfoList | List <seatinfo></seatinfo> | Full seat list |

#### **onAnchorEnterSeat**

Someone became a speaker or was made a speaker by the room owner.

void onAnchorEnterSeat(int index, TRTCKaraokeRoomDef.UserInfo user);

The parameters are as detailed below:

| Parameter | Туре     | Description                           |
|-----------|----------|---------------------------------------|
| index     | int      | The seat taken                        |
| user      | UserInfo | Details of the user who took the seat |

#### onAnchorLeaveSeat

A speaker became a listener or was moved to listeners by the room owner.

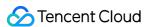

void onAnchorLeaveSeat(int index, TRTCKaraokeRoomDef.UserInfo user);

The parameters are as detailed below:

| Parameter | Туре     | Description                                 |
|-----------|----------|---------------------------------------------|
| index     | int      | The seat previously occupied by the speaker |
| user      | UserInfo | Details of the user who became a listener   |

#### onSeatMute

The room owner muted/unmuted a seat.

```
void onSeatMute(int index, boolean isMute);
```

The parameters are as detailed below:

| Parameter | Туре    | Description                   |  |
|-----------|---------|-------------------------------|--|
| index     | int     | The seat muted/unmuted        |  |
| isMute    | boolean | true : muted; false : unmuted |  |

#### onSeatClose

The room owner blocked/unblocked a seat.

```
void onSeatClose(int index, boolean isClose);
```

The parameters are as detailed below:

| Parameter | Туре    | Description                       |  |
|-----------|---------|-----------------------------------|--|
| index     | int     | The seat blocked/unblocked        |  |
| isClose   | boolean | true : blocked; false : unblocked |  |

# Callback APIs for Room Entry/Exit by Listener

#### **onAudienceEnter**

A listener entered the room.

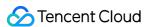

void onAudienceEnter(TRTCKaraokeRoomDef.UserInfo userInfo);

The parameters are as detailed below:

| Parameter | Туре     | Description                                      |
|-----------|----------|--------------------------------------------------|
| userInfo  | UserInfo | Information of the listener who entered the room |

#### onAudienceExit

A listener exited the room.

void onAudienceExit(TRTCKaraokeRoomDef.UserInfo userInfo);

The parameters are as detailed below:

| Parameter | Туре     | Description                                     |
|-----------|----------|-------------------------------------------------|
| userInfo  | UserInfo | Information of the listener who exited the room |

# Message Event Callback APIs

## onRecvRoomTextMsg

A text message was received.

void onRecvRoomTextMsg(String message, TRTCKaraokeRoomDef.UserInfo userInfo);

The parameters are as detailed below:

| Parameter | Туре     | Description               |
|-----------|----------|---------------------------|
| message   | String   | Text message              |
| userInfo  | UserInfo | Information of the sender |

## onRecvRoomCustomMsg

A custom message was received.

void onRecvRoomCustomMsg(String cmd, String message, TRTCKaraokeRoomDef.UserInfo userInfo);

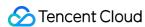

| Parameter | Туре     | Description                                                             |
|-----------|----------|-------------------------------------------------------------------------|
| command   | String   | Custom command word used to distinguish between different message types |
| message   | String   | Text message                                                            |
| userInfo  | UserInfo | Information of the sender                                               |

# Invitation Signaling Callback APIs

#### **onReceiveNewInvitation**

An invitation was received.

void onReceiveNewInvitation(String id, String inviter, String cmd, String content);

The parameters are as detailed below:

| Parameter | Туре   | Description                               |
|-----------|--------|-------------------------------------------|
| id        | String | Invitation ID                             |
| inviter   | String | Inviter's user ID                         |
| cmd       | String | Custom command word specified by business |
| content   | String | Content specified by business             |

## onInviteeAccepted

The invitee accepted the invitation.

void onInviteeAccepted(String id, String invitee);

The parameters are as detailed below:

| Parameter | Туре   | Description       |
|-----------|--------|-------------------|
| id        | String | Invitation ID     |
| invitee   | String | Invitee's user ID |

## onInviteeRejected

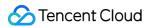

The invitee declined the invitation.

```
void onInviteeRejected(String id, String invitee);
```

The parameters are as detailed below:

| Parameter | Туре   | Description       |
|-----------|--------|-------------------|
| id        | String | Invitation ID     |
| invitee   | String | Invitee's user ID |

#### onInvitationCancelled

The inviter canceled the invitation.

```
void onInvitationCancelled(String id, String inviter);
```

The parameters are as detailed below:

| Parameter | Туре   | Description       |
|-----------|--------|-------------------|
| id        | String | Invitation ID     |
| inviter   | String | Inviter's user ID |

# Music Playback Status Callback APIs

## onMusicPrepareToPlay

Music playback is ready.

```
void onMusicPrepareToPlay(int musicID);
```

The parameters are as detailed below:

| Parameter | Туре | Description                    |
|-----------|------|--------------------------------|
| musicID   | int  | musicID passed in for playback |

# onMusicProgressUpdate

Music playback progress.

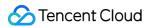

void onMusicProgressUpdate(int musicID, long progress, long total);

The parameters are as detailed below:

| Parameter | Туре | Description                     |
|-----------|------|---------------------------------|
| musicID   | int  | musicID passed in for playback  |
| progress  | long | Current playback progress in ms |
| total     | long | Total duration in ms            |

# onMusicCompletePlaying

Music playback was completed.

void onMusicCompletePlaying(int musicID);

| Parameter | Туре | Description                    |
|-----------|------|--------------------------------|
| musicID   | int  | musicID passed in for playback |